# **TOTVS**

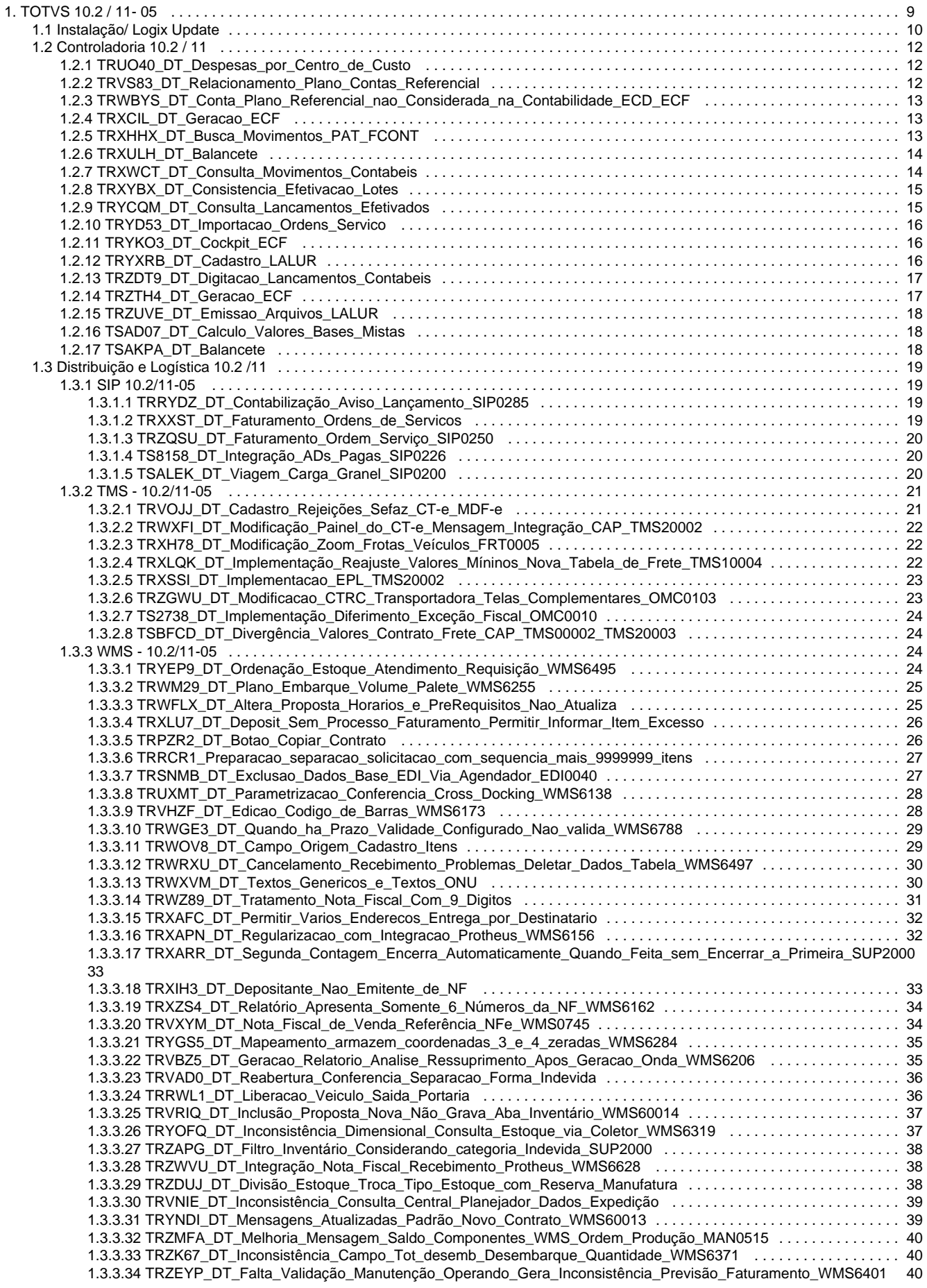

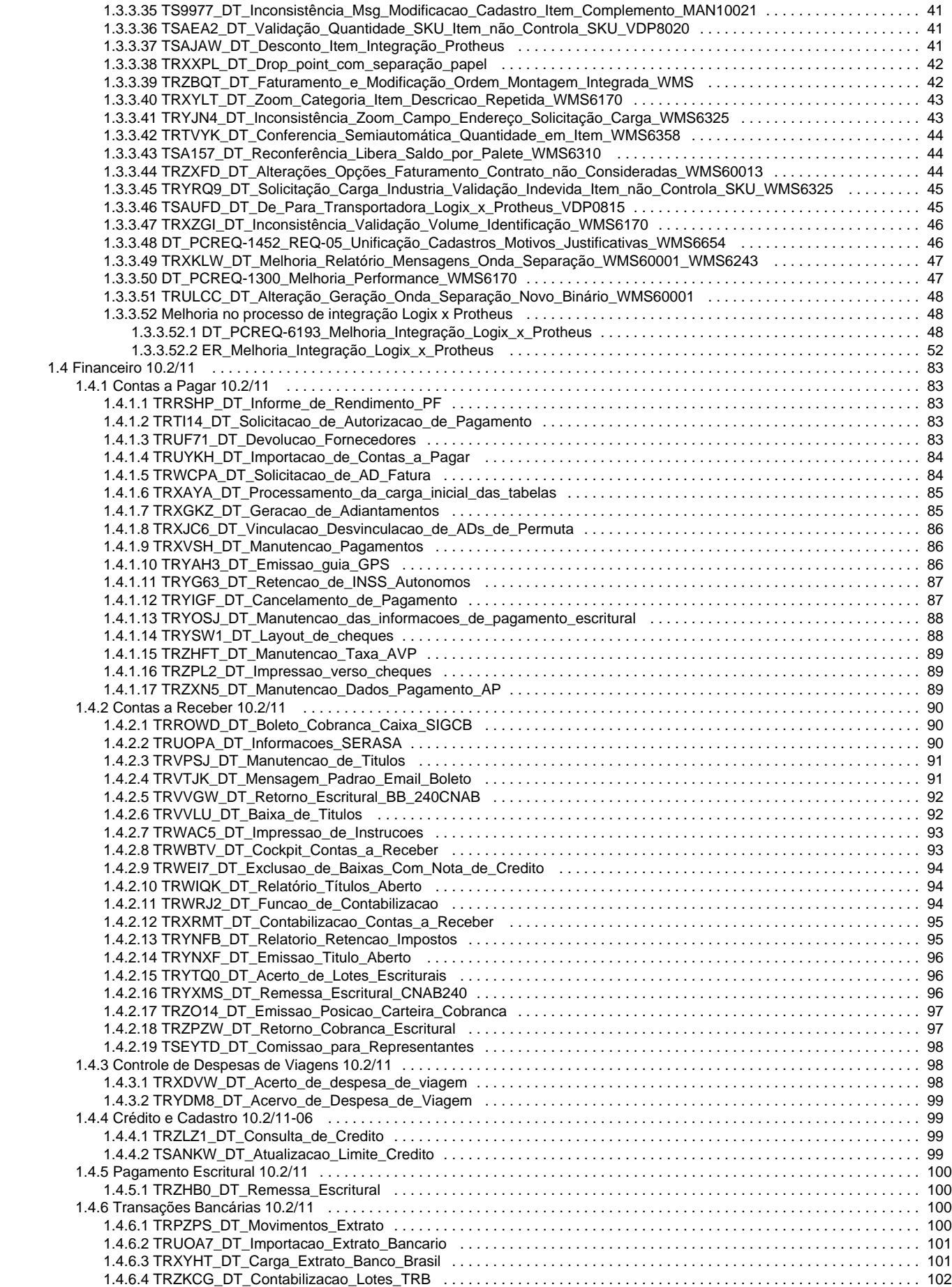

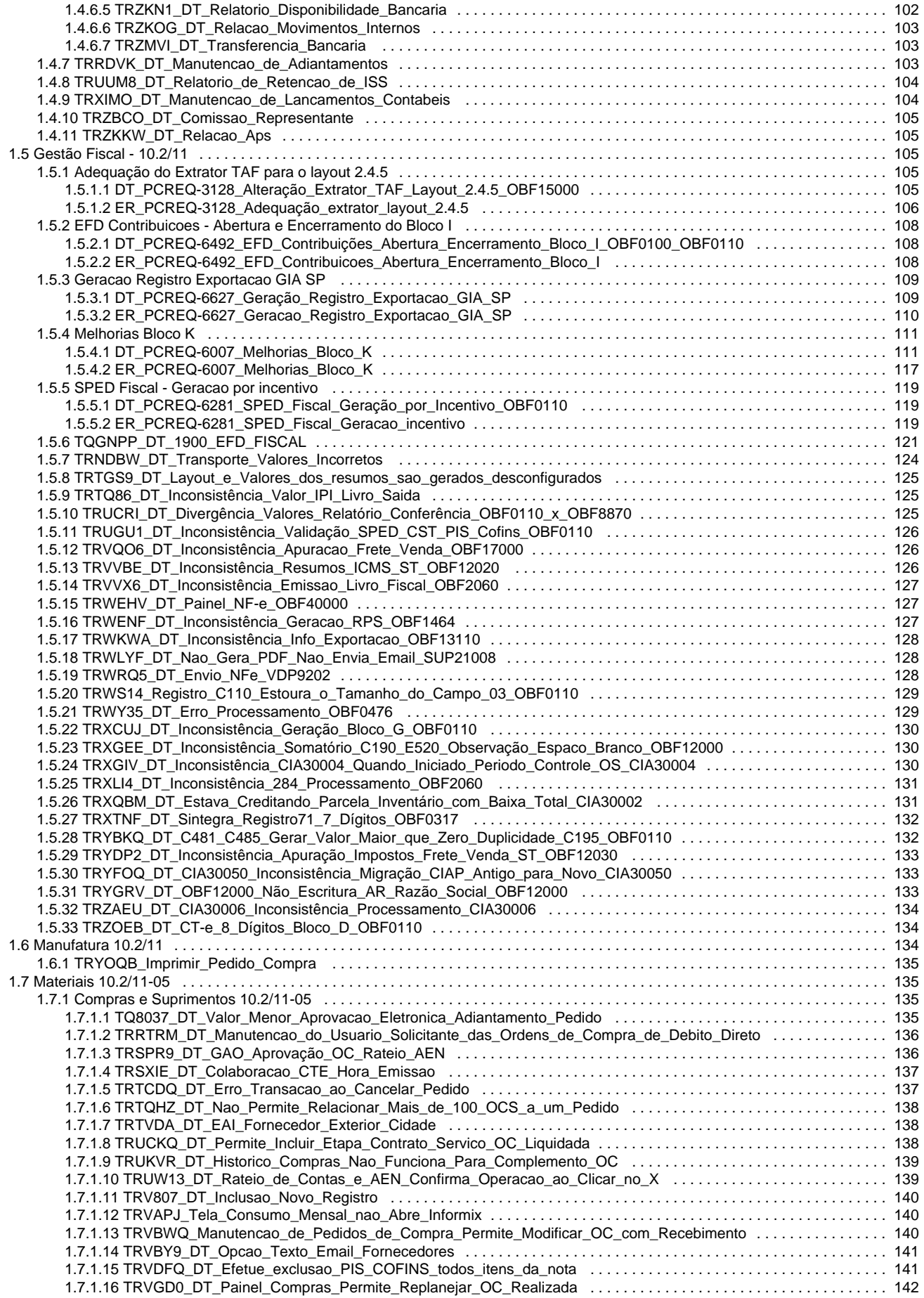

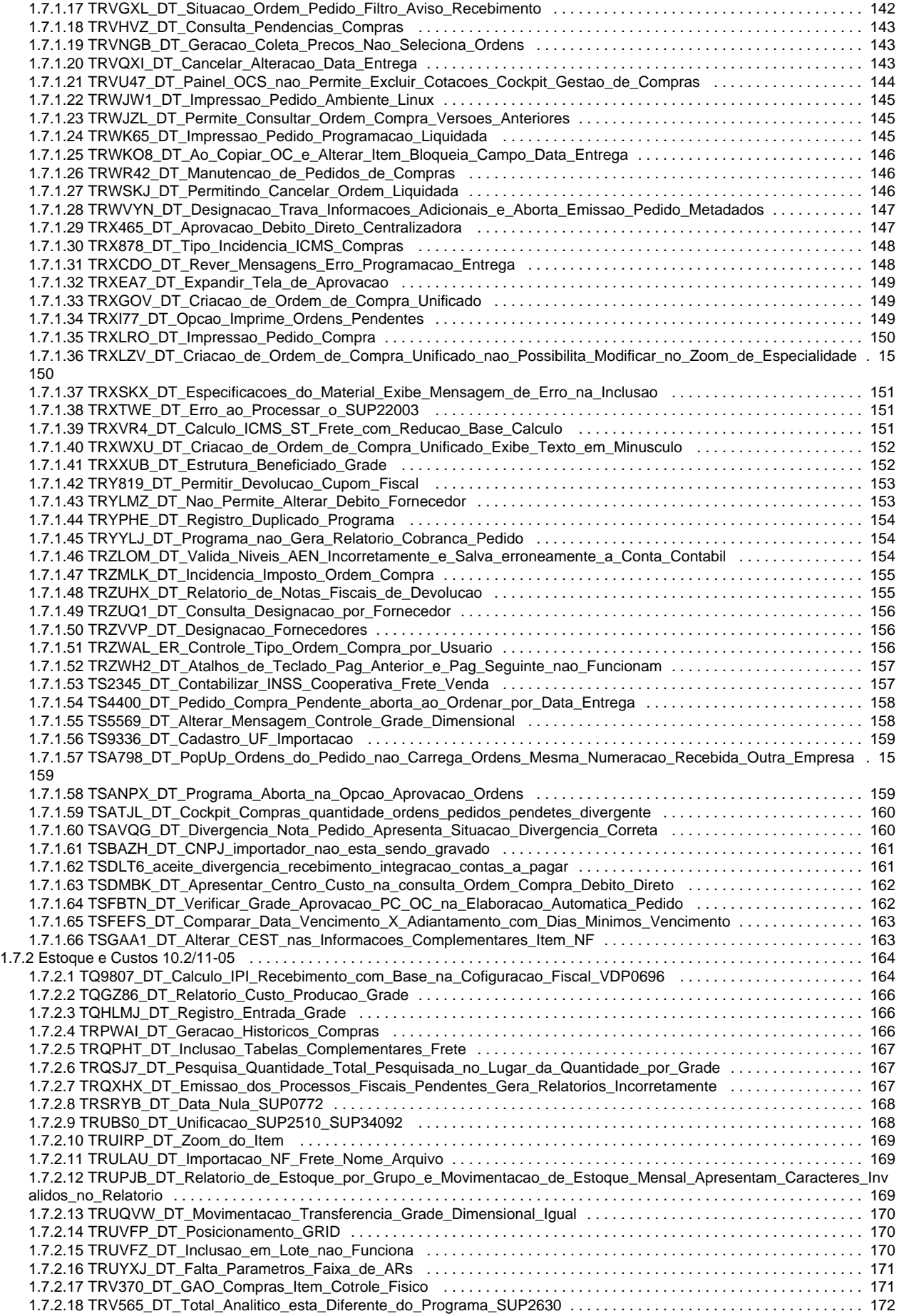

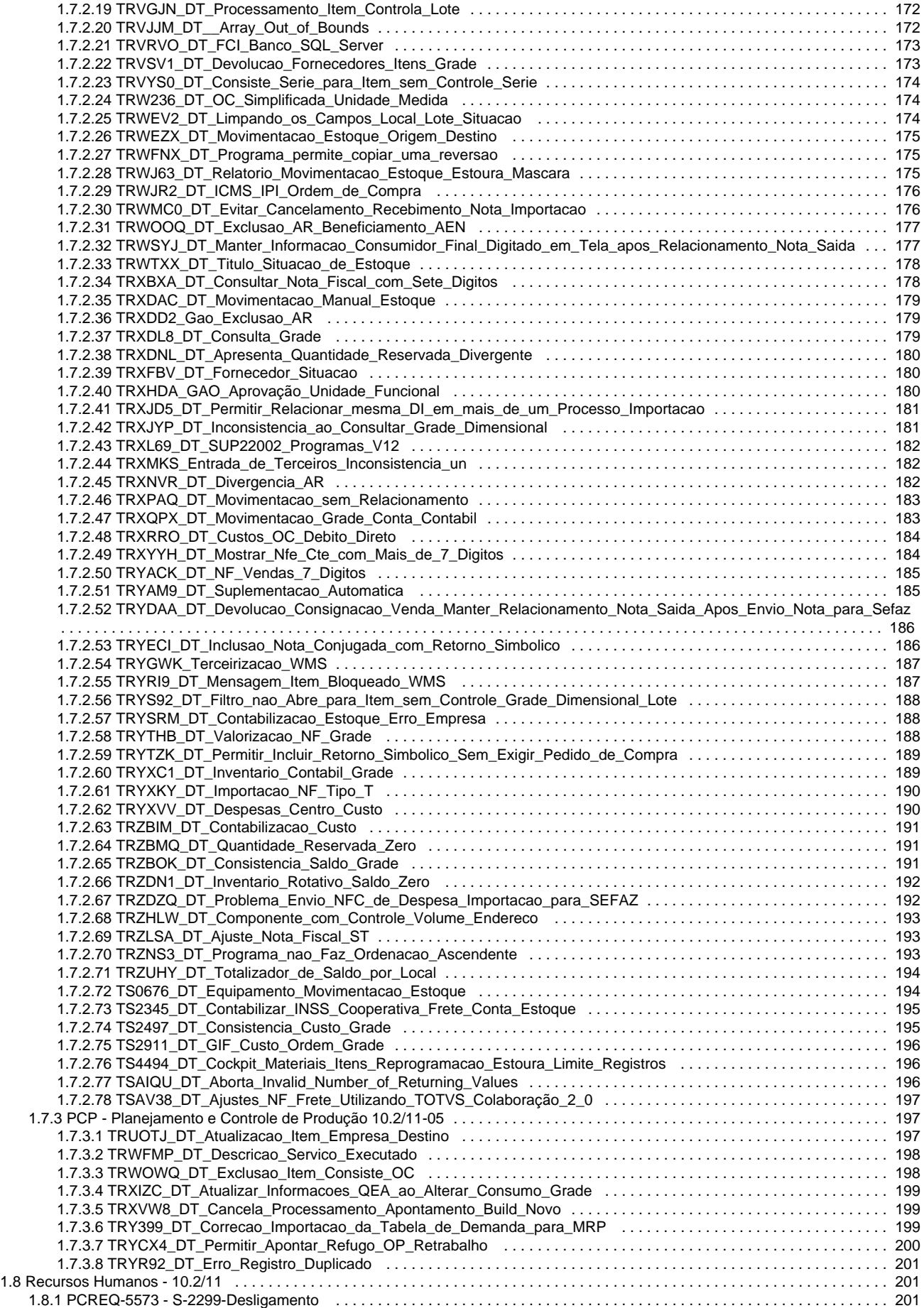

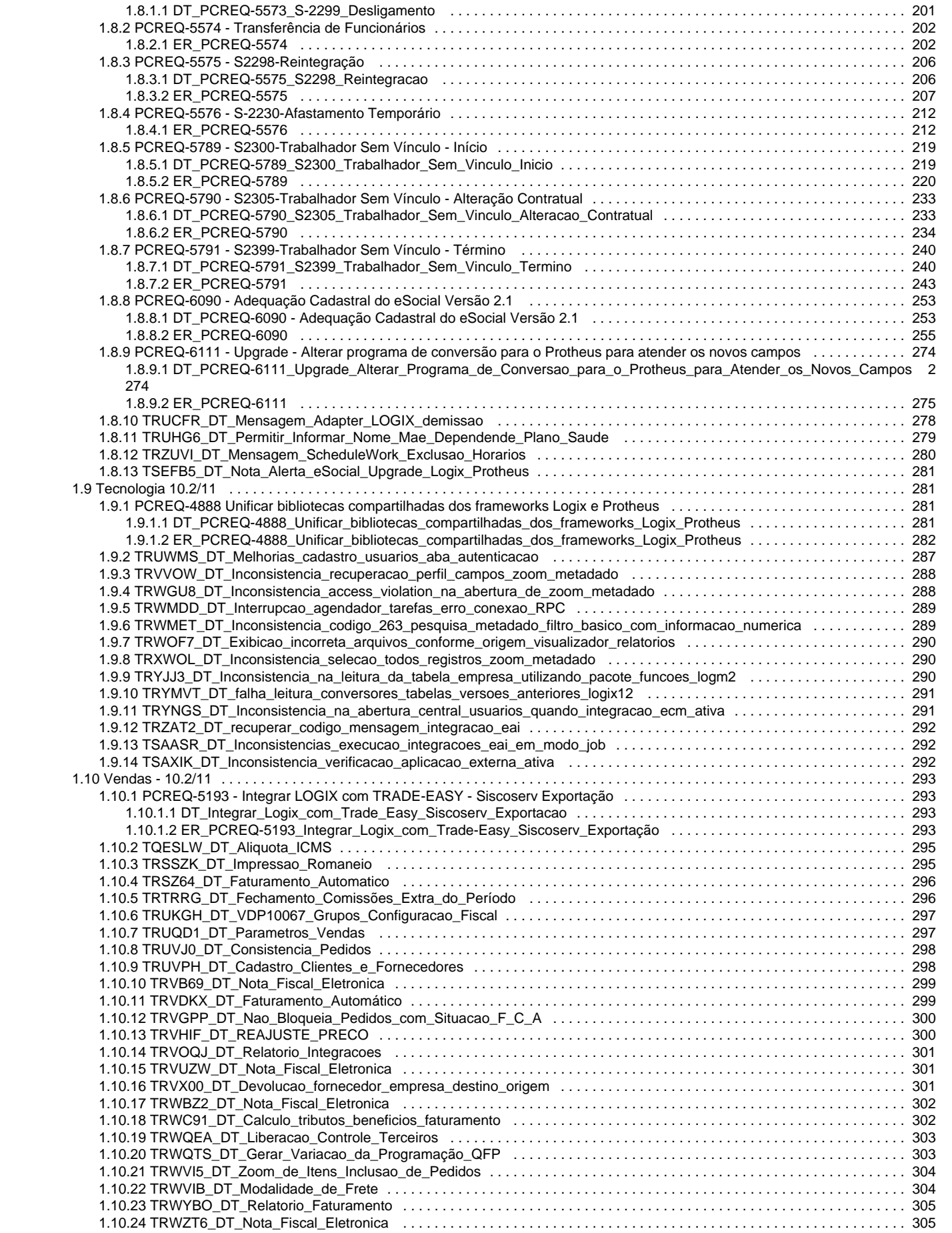

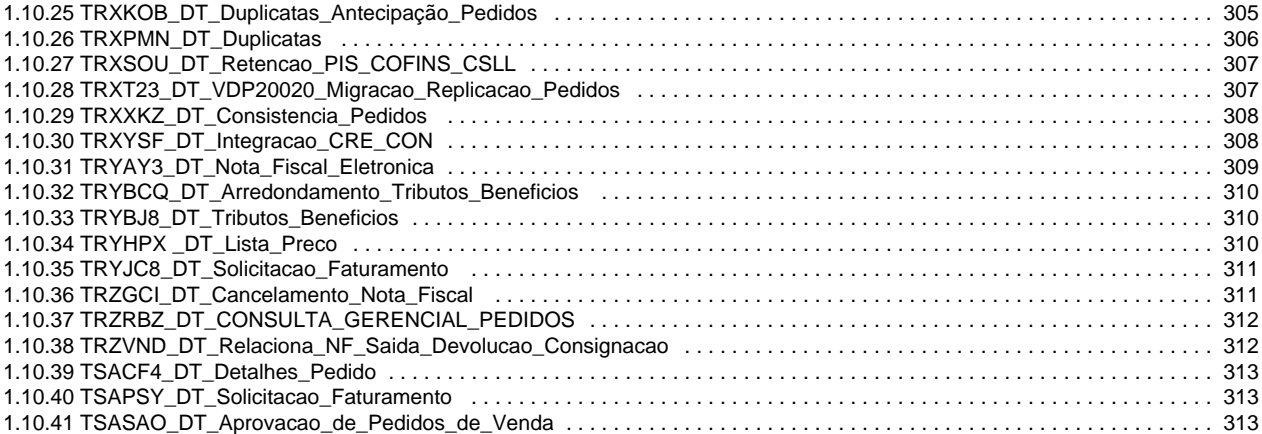

# <span id="page-8-0"></span>TOTVS 10.2 / 11- 05

Clique [aqui](http://tdn.totvs.com/download/attachments/189305598/RN%20LOGIX%202015-06.pdf?version=1&modificationDate=1453729649000&api=v2) visualizar a versão em PDF.

[Instalação/ Logix Update](#page-9-0)

Implementações

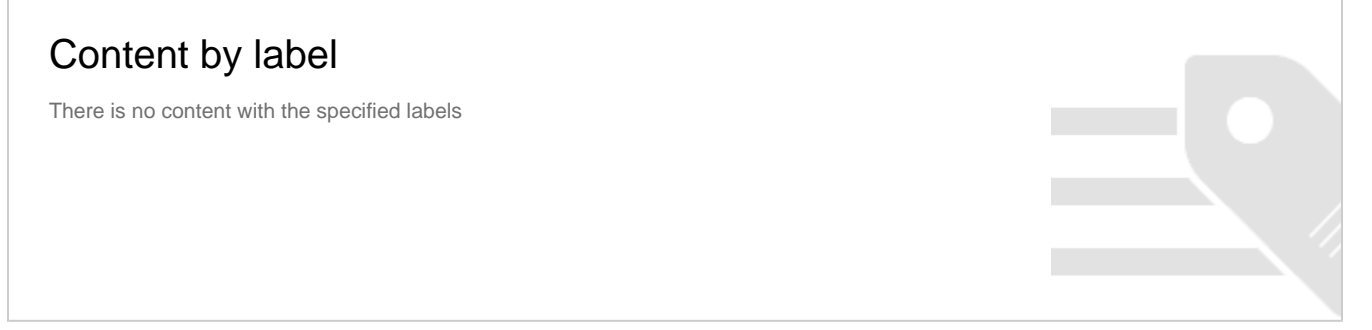

Correções

- [TRTI14\\_DT\\_Solicitacao\\_de\\_Autorizacao\\_de\\_Pagamento](#page-82-3)
- [TRZLZ1\\_DT\\_Consulta\\_de\\_Credito](#page-98-2)

Legislação

# Content by label

There is no content with the specified labels

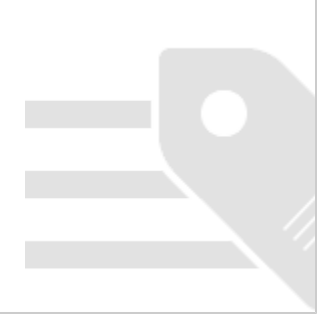

Conversores e Parâmetros

A seguir estão listados todos os documentos técnicos que possuem alteração em conversores e parâmetros:

Content by label

There is no content with the specified labels

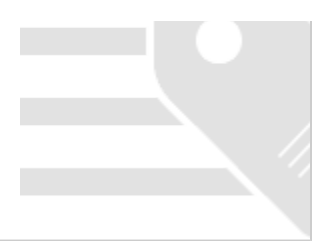

# <span id="page-9-0"></span>Instalação/ Logix Update

#### **Alguns Conceitos do Logix 10.02 / 11.00**

- RPO/Repositório: contempla todo o Logix na versão 10.02 / 11.00 (Arquivo .rpo aproximadamente 300 MB);
- Pacote periódico (Regra): composto por vários chamados homologados pela equipe de qualidade de software, dentro de determinado período. (Arquivo.ptm – aproximadamente 30 MB);
- Patch (Exceção): composto de um chamado. Utilizado quando houver necessidade de liberar emergencialmente o produto em função de chamados com prazos anteriores a liberação do próximo pacote, ou em função de correções de alto impacto;
- Arquivo com extensão MZP: formato de atualização utilizado pela ferramenta Logix Update.

O RPO completo contém apenas os programas padrões do Logix. Os programas específicos sempre são gerados em um pacote específico separado e disponibilizados por cliente, no portal de atualização do Logix 10.02, na parte "Pacotes", quando solicitado.

A recomendação é fazer sempre a atualização somente dos pacotes periódicos respeitando as datas de liberação, sequencialmente. Lembrando que os pacotes **não são cumulativos**.

#### **Backup**

Antes da atualização do pacote, faça um backup do RPO anterior.

#### **Conversores do pacote (\* para o formato antigo de atualização, sem utilização do Logix Update).**

No Portal do cliente TOTVS ([http://suporte.totvs.com\)](http://suporte.totvs.com/), na opção "Download" utilize o filtro linha Logix e tipo "RPO", para copiar o arquivo "Conversores padrão Logix 10.02" que contém os arquivos conversores de tabelas e de parâmetros do LOG00086 (Administração de Parâmetros). Ao descompactar esse arquivo, são geradas duas pastas: "parâmetros" e "tabelas", e dois arquivos contendo a listagem dos conversores.

Os arquivos da pasta "parâmetros" devem ser processados pelo LOG00086 (Administração de Parâmetros).

Os arquivos da pasta "tabelas" devem ser processados pelo LOG6000 (Gerenciador de Conversores).

#### **Recomendações para atualização do pacote (utilizando a ferramenta Logix Update).**

- · Os pacotes anteriores já devem estar atualizados, ou seja, o pacote e conversores até o pacote nº 3/2013 devem estar devidamente aplicados.
- Fazer Backup do RPO.
- Efetuar o processamento do arquivo MZP do pacote via ferramenta Logix Update.
- **Processar os conversores do pacote, disponíveis na pasta conversores da raiz da instalação do Logix.**
- Efetuar atualização do repositório. O período do pacote nº **05/2015** se refere aos chamados liberados entre de **02 de julho a 28 de agosto de 2015**. Não é cumulativo, ou seja, não contém as alterações dos pacotes anteriores.
- Verificar no Release Notes as melhorias desenvolvidas e parametrizar o que for necessário.
- Testar suas principais rotinas.

#### **Como consultar os patches que já foram baixados da página / atualizados no repositório (utilizando a ferramenta Logix Update).**

- Consultar Portal do Cliente TOTVS [\(http://suporte.totvs.com](http://suporte.totvs.com/)), filtrando pela linha "Logix" e tipo "patches", quais os chamados que foram publicados e copiados com data maior que **28/08/2015**. **Com a utilização do Logix Update e o patch foi aplicado, ele será automaticamente reaplicado depois da atualização do pacote**.
- Consultar na opção de Histórico da ferramenta Logix Update, quais foram os chamados aplicados.

Sempre que houver necessidade de um patch emergencial solicite à equipe de desenvolvimento da área que seja publicada no Portal do Cliente TOTVS para facilitar o controle, já que os chamados publicados ficam com os históricos para consulta, caso haja a necessidade de reaplicação. Em casos de patches enviados por e-mail ou diretamente pelo chamado, não existe histórico e o controle deverá ser feito por meio do TOTVS Development Studio, que não apresenta, por exemplo, o número do chamado que o patch está relacionado.

#### **Logix Update**

O Logix Update é uma ferramenta de atualização do Logix, que engloba a atualização do RPO, conteúdo do metadado e estrutura de tabelas de maneira simples e controlada.

A ferramenta Logix Update encontra-se disponível para **todos os clientes** que possuem o produto **Logix** com versão / release **igual** ou **superio r a 10.02.**

Para efetuar a instalação do Logix Update é necessário efetuar o download de uma das versões disponíveis do mesmo na Central de Downloads TOTVS.

Para acessar a Central de Downloads TOTVS utilize o endereço: [\(http://suporte.totvs.com](http://suporte.totvs.com/)) e acesse a opção "Download". Escolha a linha Logix, ambiente / versão Logix-10.2 ou Logix-11.0 (Opção Outros) e plataforma Windows / Linux. Está disponível a versão do instalador tanto para plataforma Windows (TOTVS LogixUpdate-1.0-Setup.exe) como Linux (TOTVS LogixUpdate-1.0-Linux-x86-Install).

Junto com o instalador da ferramenta Logix Update está disponível um manual que conta com o passo a passo de instalação, dicas e formato de utilização da ferramenta. É muito importante a leitura deste manual antes de iniciar a instalação da ferramenta.

O processo de instalação é automatizado, sendo apenas necessário seguir um guia de instalação.

#### **Atualização do Help On Line**

No portal de cliente TOTVS ([http://suporte.totvs.com\)](http://suporte.totvs.com/), selecione a opção download e use os seguintes filtros:

- Linha: Logix
- Tipo: Outros
- Amb/Vers: 10.2

No campo filtrar, use "manuallogix10" e copie o arquivo "Atualização Manual OnLine Logix 10.X"

Ou

• Linha: Logix

- Tipo: Outros
- Amb/Vers: 11.0

No campo filtrar, use "manuallogix11" e copie o arquivo "Atualização Manual OnLine Logix 11.X"

Descompacte o arquivo ".exe" onde está atualmente instalado o help on-line do Logix.

#### **Requisito:**

É necessário utilizar a versão do Build TOTVSTEC: TOTVS - Build 7.00.131217A. Sempre que possível mantenha o build atualizado conforme última versão disponível na página de suporte da TOTVS para linha LOGIX.

# <span id="page-11-0"></span>Controladoria 10.2 / 11

# <span id="page-11-1"></span>**TRUO40\_DT\_Despesas\_por\_Centro\_de\_Custo**

#### **Despesas por Centro de Custo**

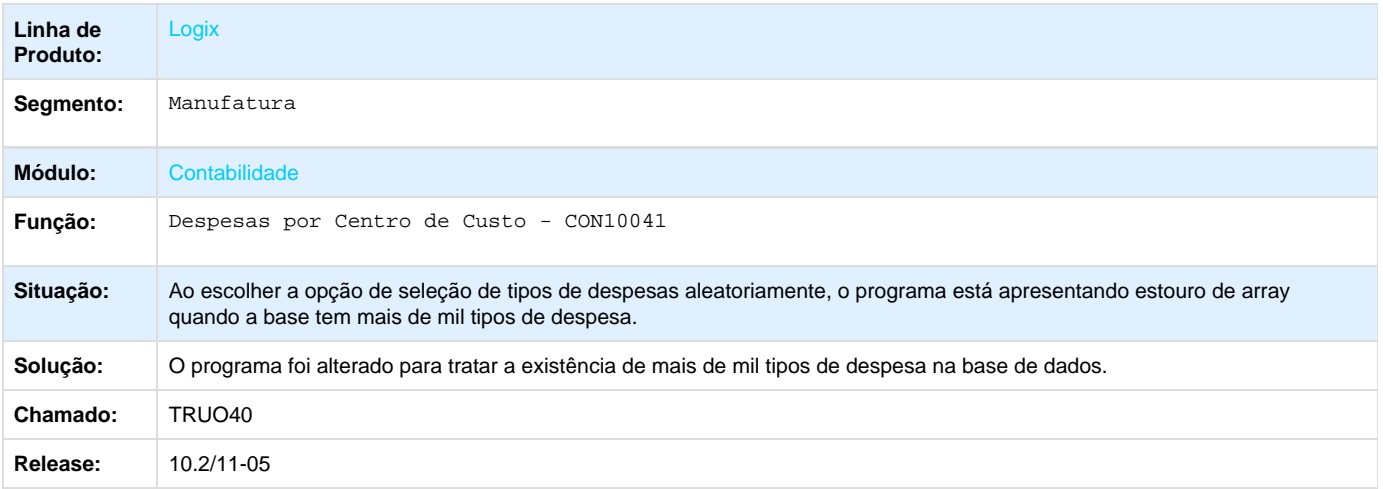

# <span id="page-11-2"></span>**TRVS83\_DT\_Relacionamento\_Plano\_Contas\_Referencial**

#### **Relacionamento com o Plano de Contas Referência**

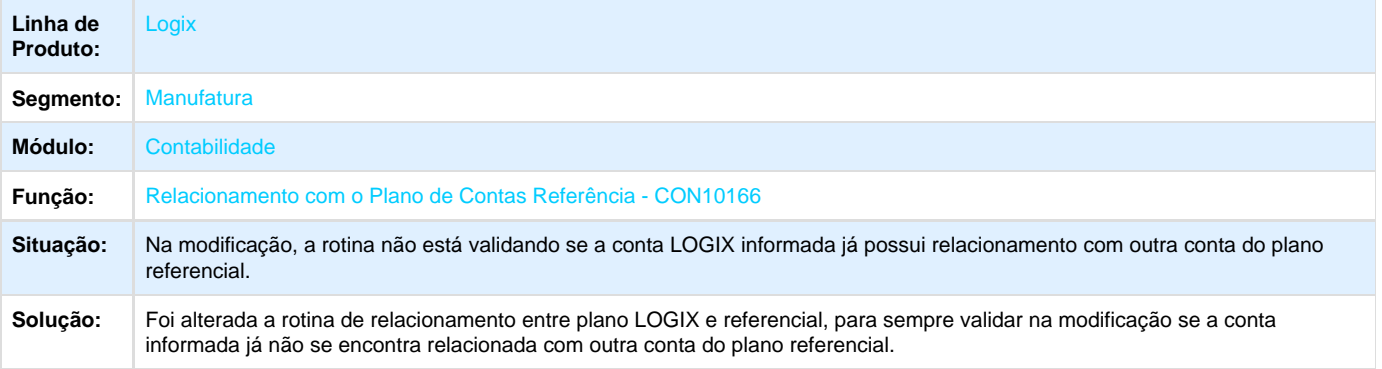

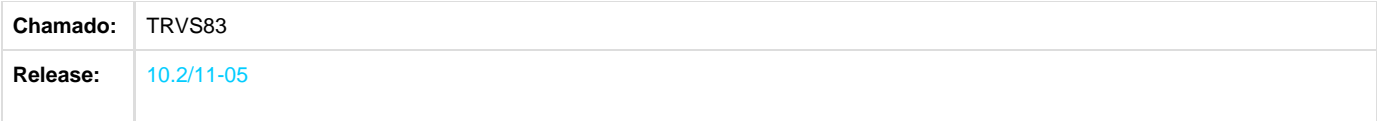

# <span id="page-12-0"></span>**TRWBYS\_DT\_Conta\_Plano\_Referencial\_nao\_Considerada\_na\_Contabilidade\_ECD\_ECF**

# **Liberação de Busca de Contas para o OBF**

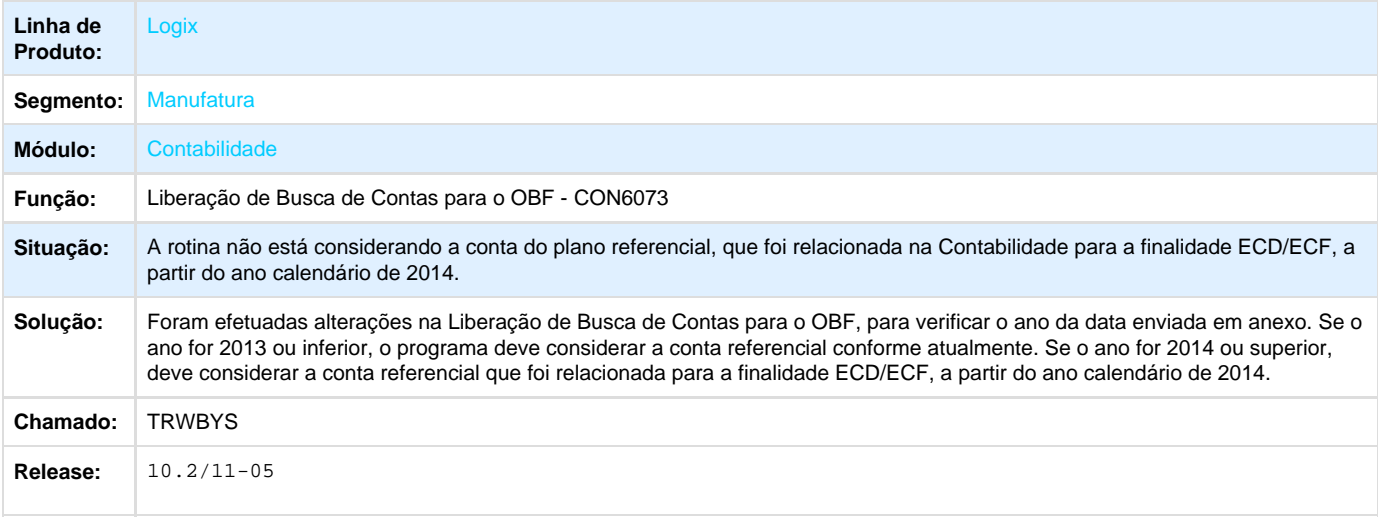

# <span id="page-12-1"></span>**TRXCIL\_DT\_Geracao\_ECF**

# **Geração ECF**

<span id="page-12-2"></span>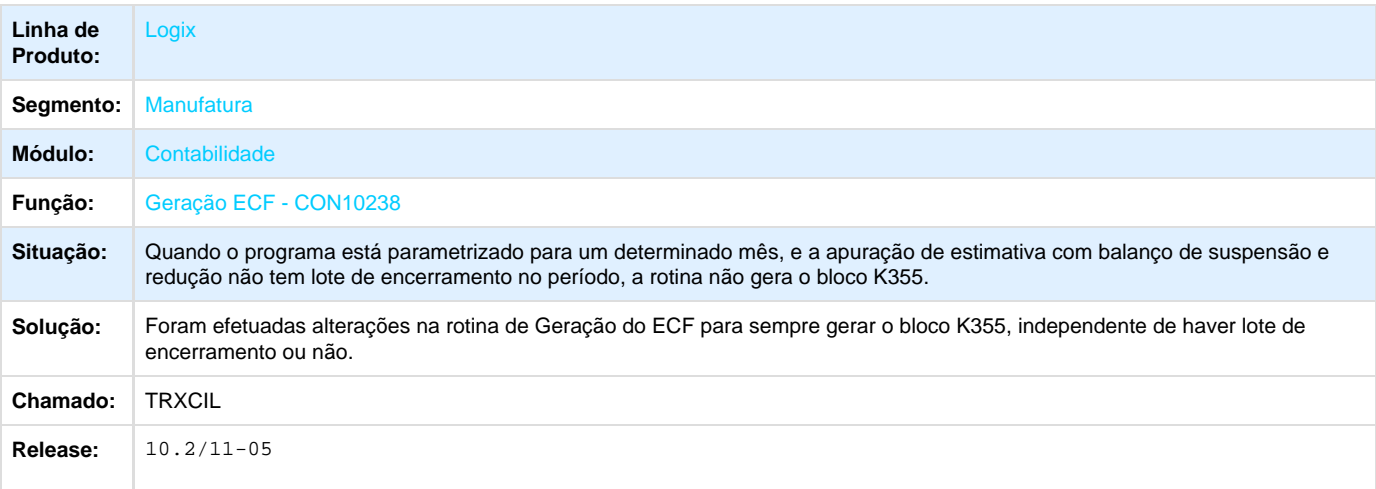

# **TRXHHX\_DT\_Busca\_Movimentos\_PAT\_FCONT**

# **TRXHHX - Busca Movimentos do PAT para FCONT**

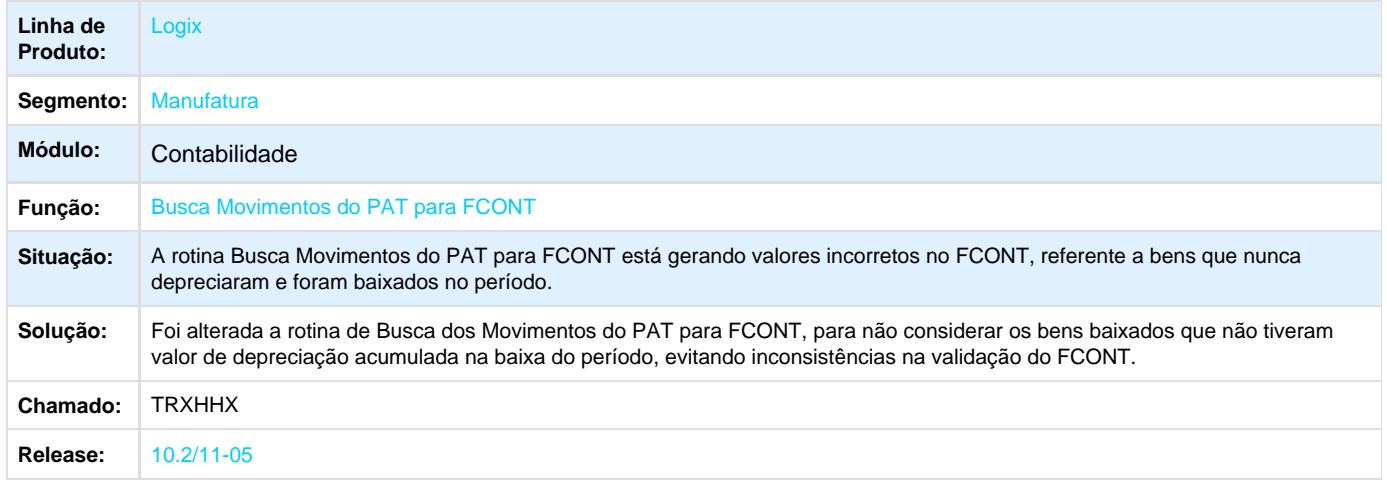

# <span id="page-13-0"></span>**TRXULH\_DT\_Balancete**

### **Balancete - CON10040**

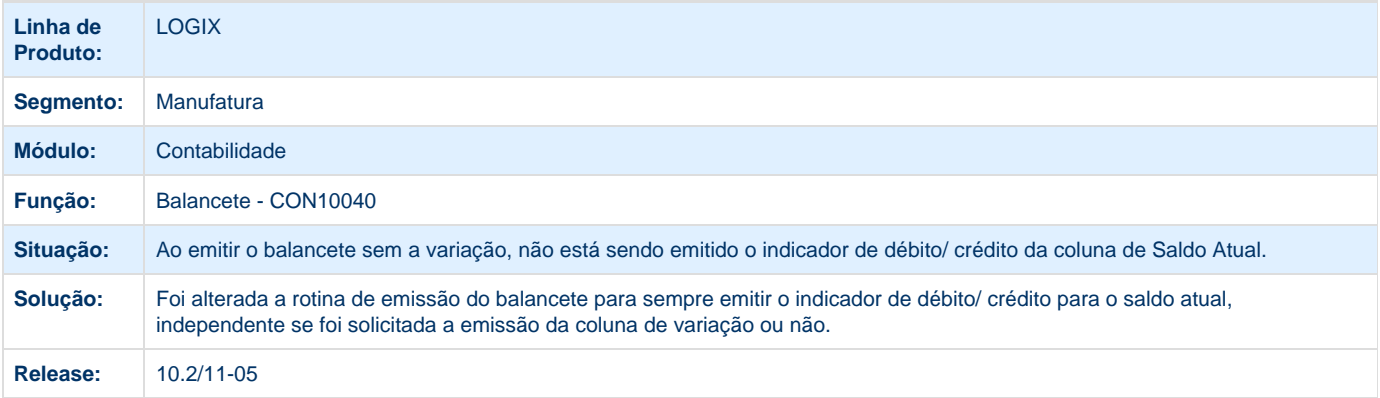

# <span id="page-13-1"></span>**TRXWCT\_DT\_Consulta\_Movimentos\_Contabeis**

### **Consulta dos Movimentos Contábeis**

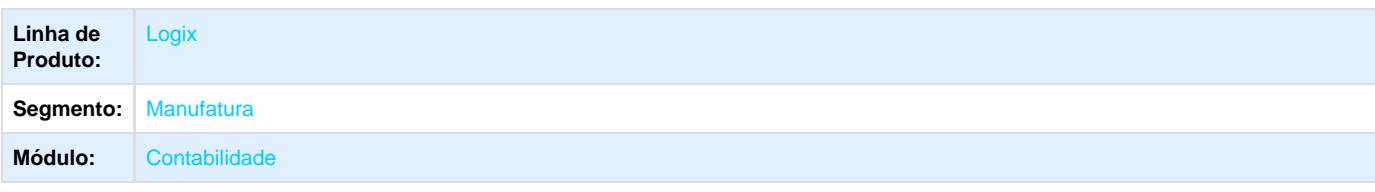

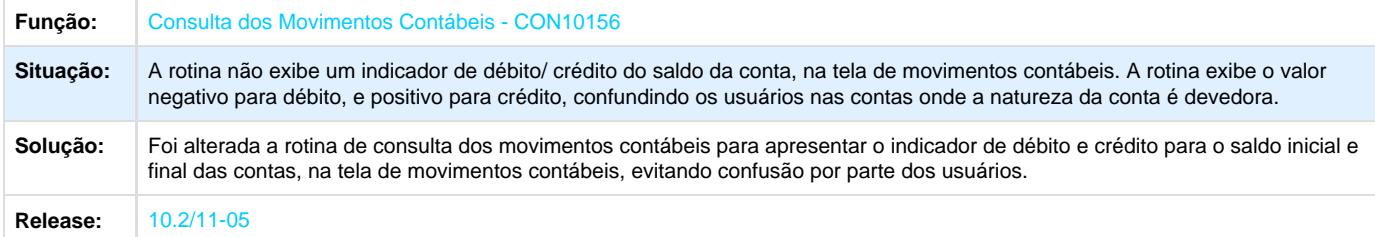

# <span id="page-14-0"></span>**TRXYBX\_DT\_Consistencia\_Efetivacao\_Lotes**

# **Consistência / Efetivação de Lotes**

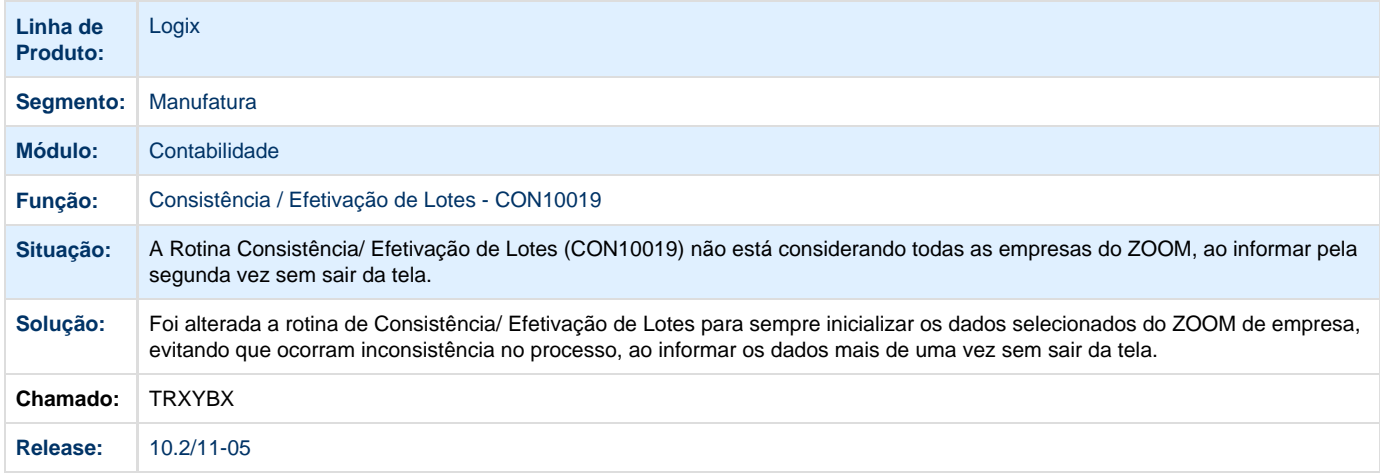

# <span id="page-14-1"></span>**TRYCQM\_DT\_Consulta\_Lancamentos\_Efetivados**

# **Consulta dos Lançamentos Efetivado**

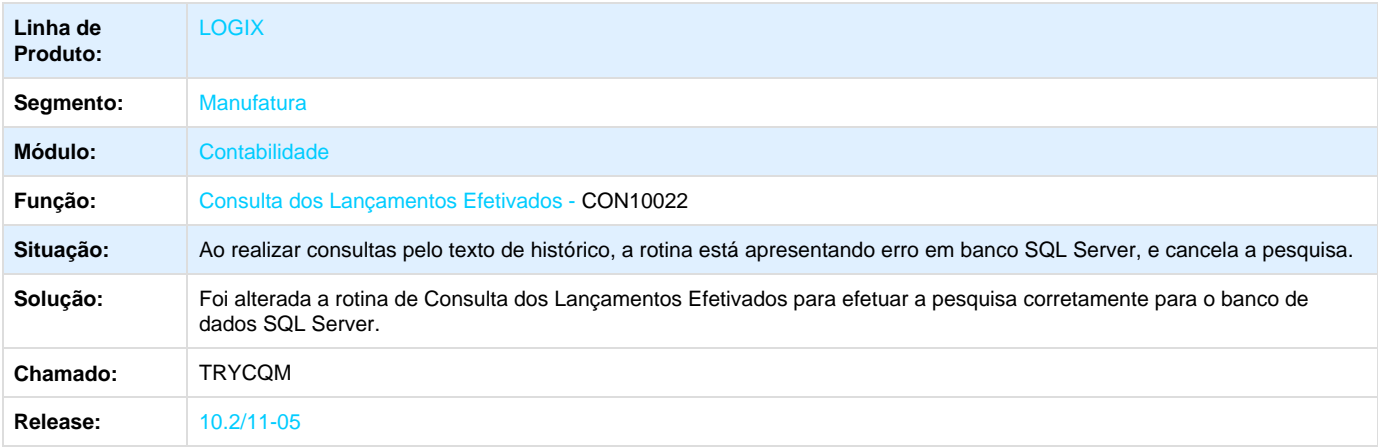

# <span id="page-15-0"></span>**TRYD53\_DT\_Importacao\_Ordens\_Servico**

# **Importação de Ordens de Serviço**

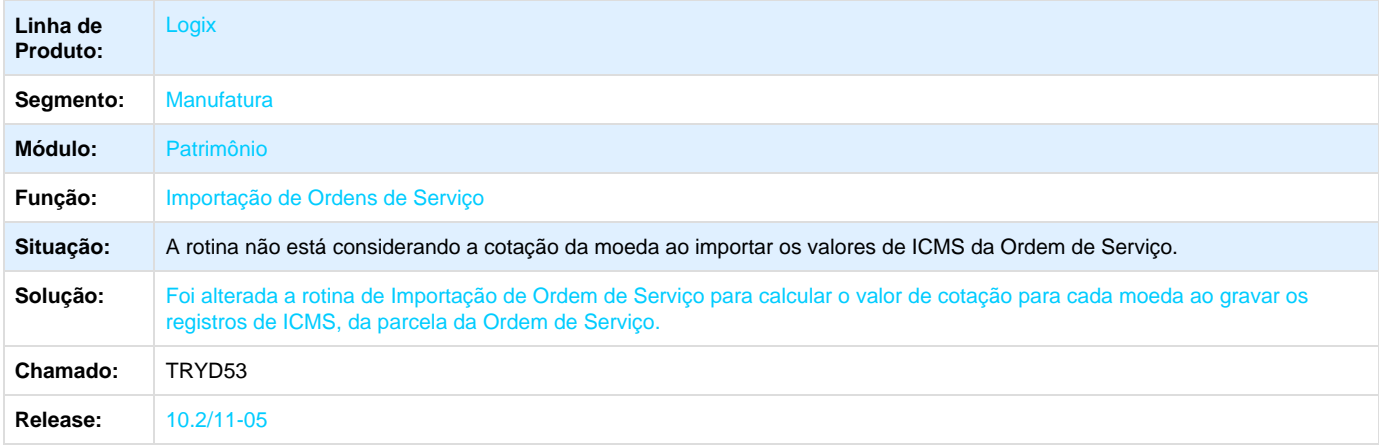

# <span id="page-15-1"></span>**TRYKO3\_DT\_Cockpit\_ECF**

# **Cockpit ECF**

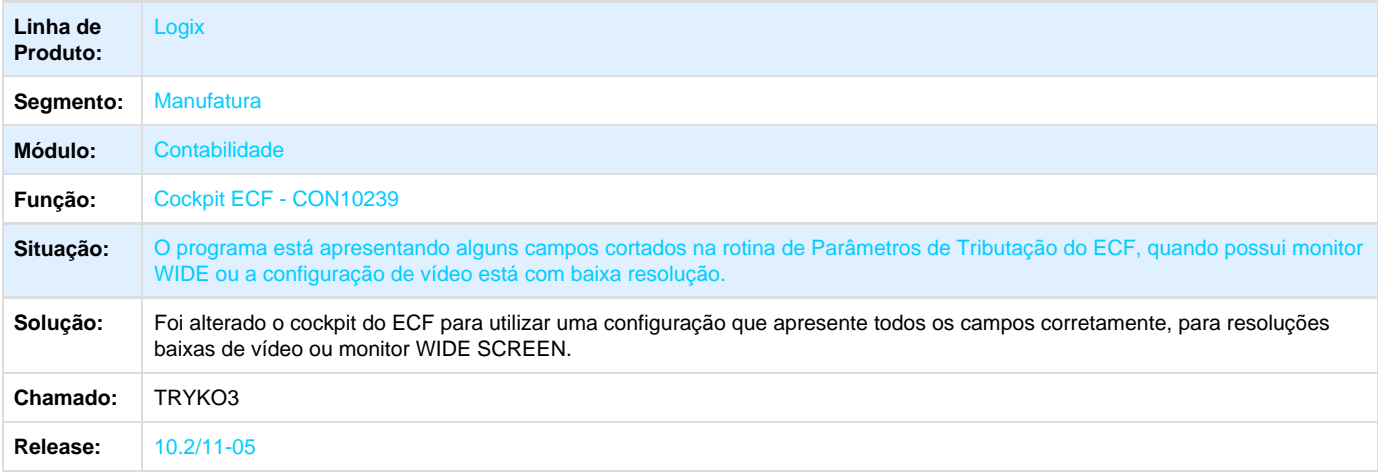

# <span id="page-15-2"></span>**TRYXRB\_DT\_Cadastro\_LALUR**

# **Cadastro LALUR**

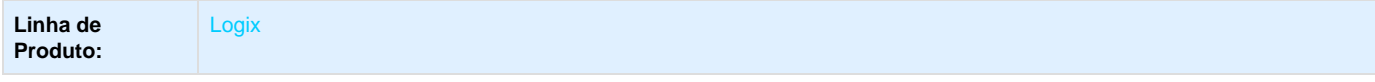

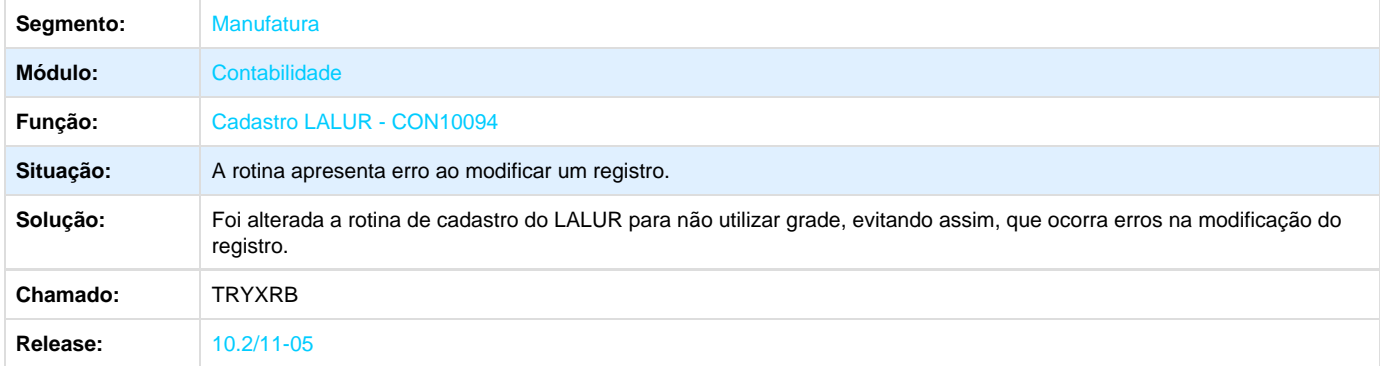

# <span id="page-16-0"></span>**TRZDT9\_DT\_Digitacao\_Lancamentos\_Contabeis**

# **Digitação dos Lançamentos Contábeis**

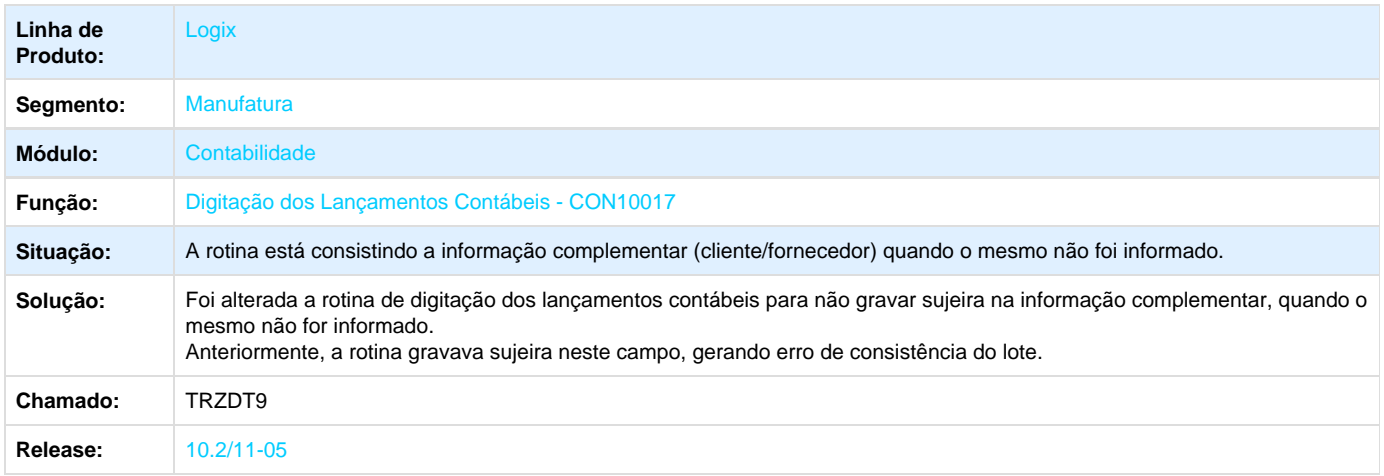

# <span id="page-16-1"></span>**TRZTH4\_DT\_Geracao\_ECF**

# **Geração ECF**

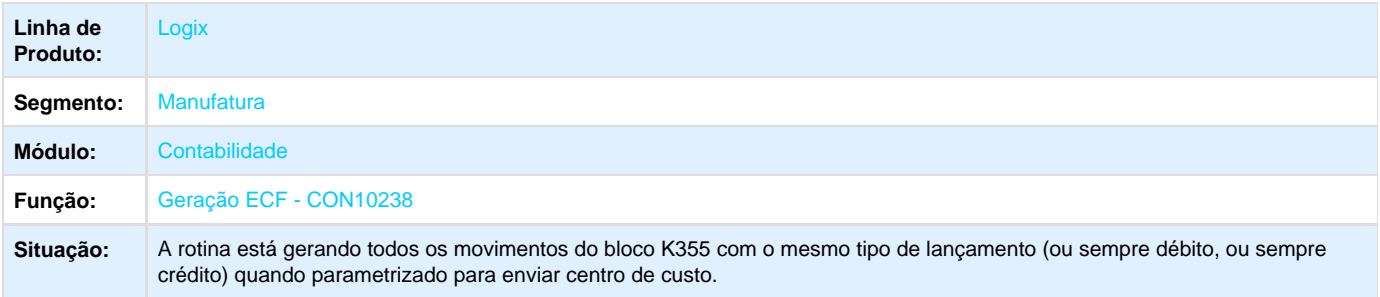

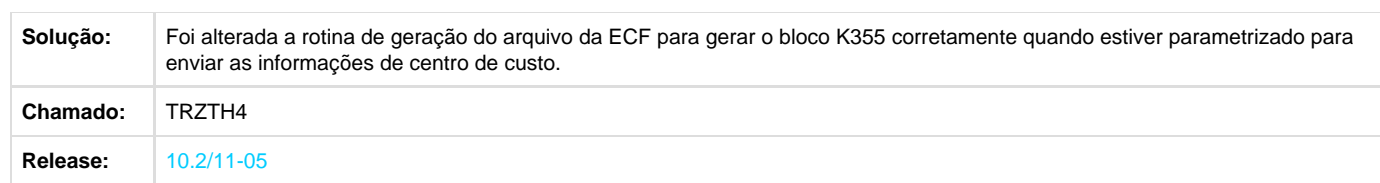

# <span id="page-17-0"></span>**TRZUVE\_DT\_Emissao\_Arquivos\_LALUR**

# **Emissão dos Arquivos do LALUR**

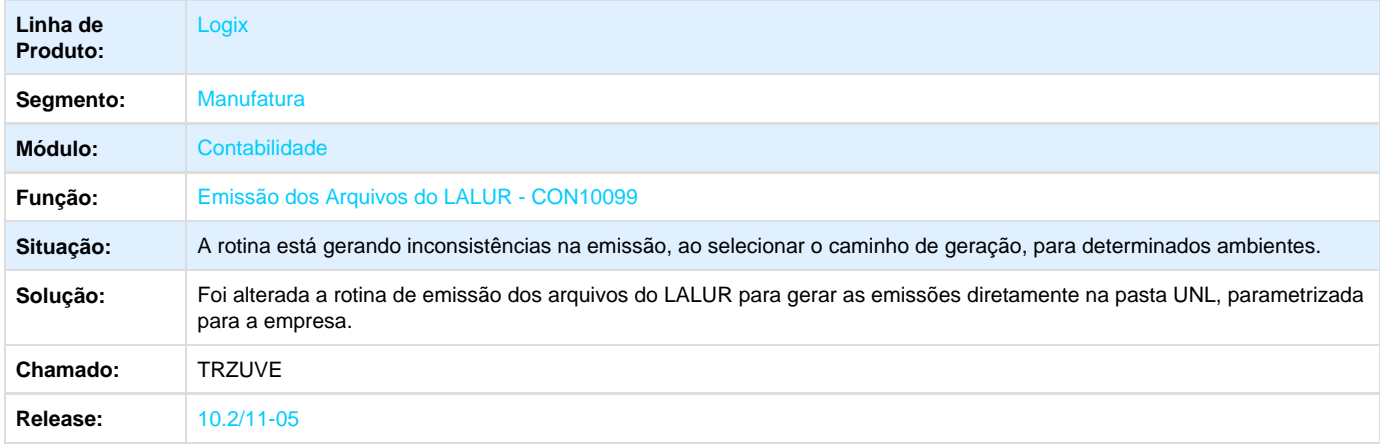

# <span id="page-17-1"></span>**TSAD07\_DT\_Calculo\_Valores\_Bases\_Mistas**

### **Cálculo dos Valores das Bases Mistas**

<span id="page-17-2"></span>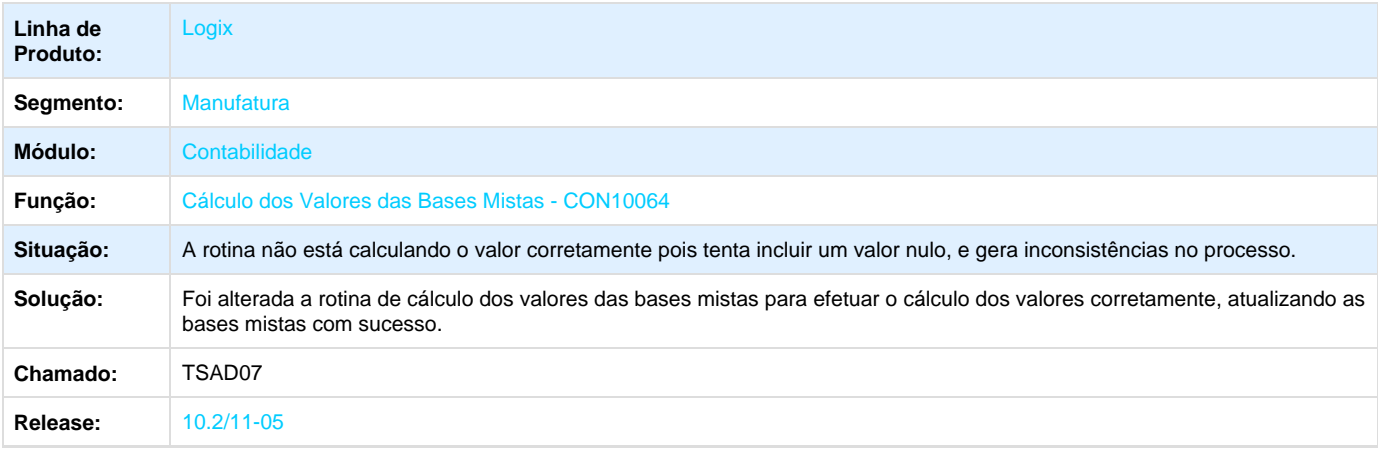

# **TSAKPA\_DT\_Balancete**

#### **Balancete**

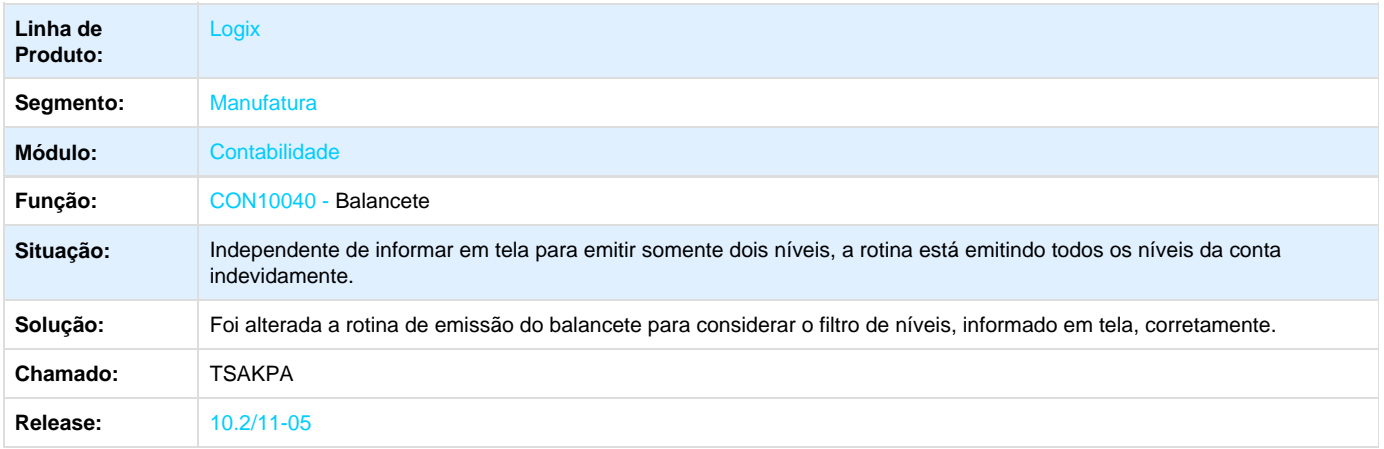

# <span id="page-18-0"></span>Distribuição e Logística 10.2 /11

# <span id="page-18-1"></span>**SIP 10.2/11-05**

# <span id="page-18-2"></span>**TRRYDZ\_DT\_Contabilização\_Aviso\_Lançamento\_SIP0285**

**Contabilização do Aviso de Lançamento**

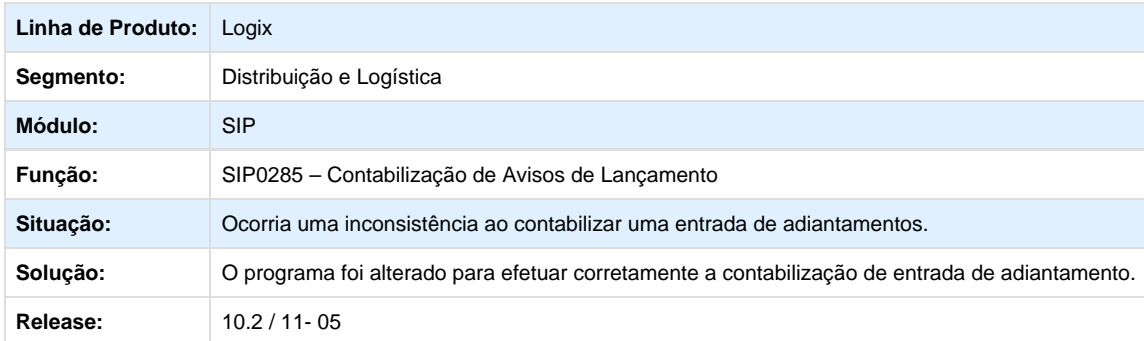

# <span id="page-18-3"></span>**TRXXST\_DT\_Faturamento\_Ordens\_de\_Servicos**

**Faturamento de Ordens de Serviços**

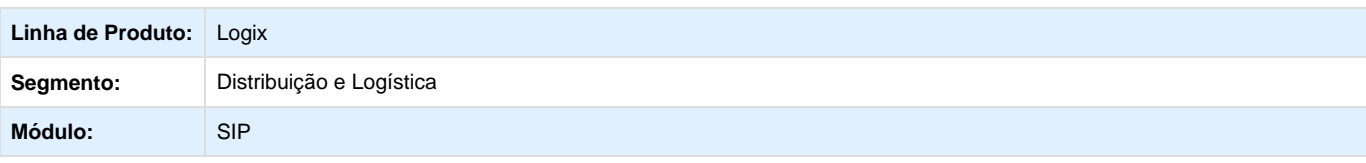

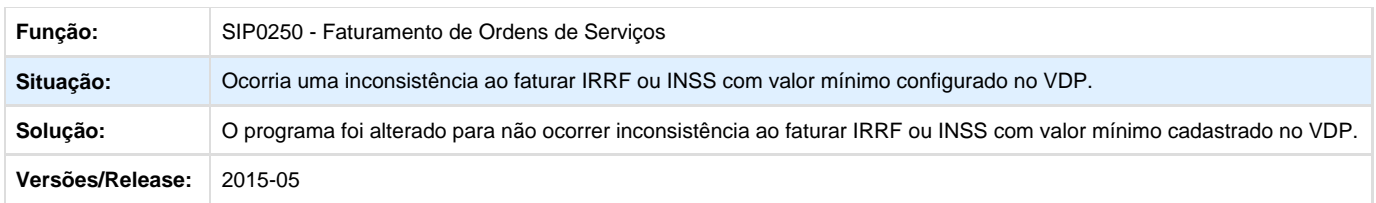

# <span id="page-19-0"></span>**TRZQSU\_DT\_Faturamento\_Ordem\_Serviço\_SIP0250**

#### **Faturamento de Ordesns de Serviço**

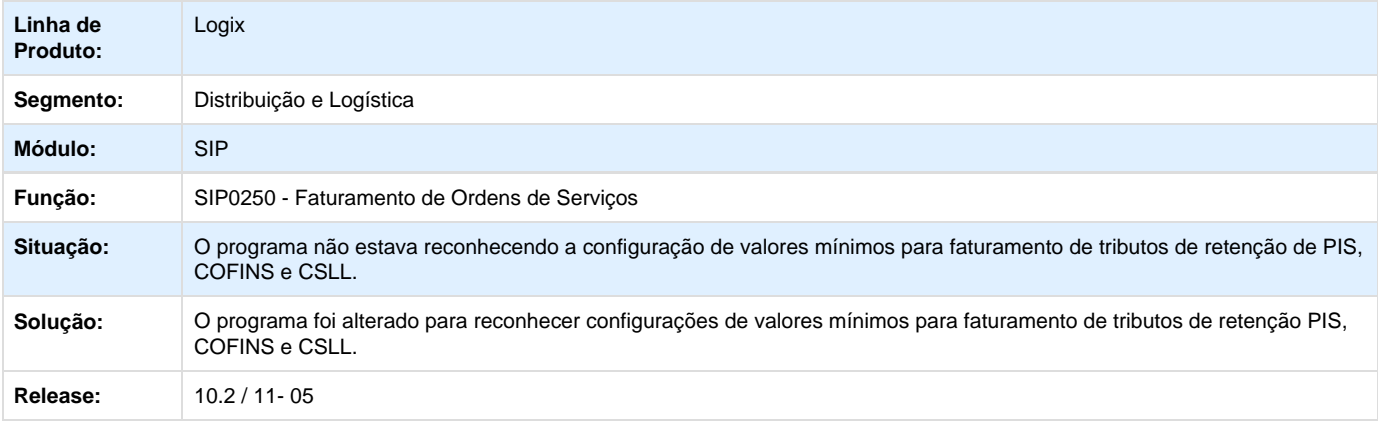

# <span id="page-19-1"></span>**TS8158\_DT\_Integração\_ADs\_Pagas\_SIP0226**

# **Integração de ADs Pagas - SIP0226**

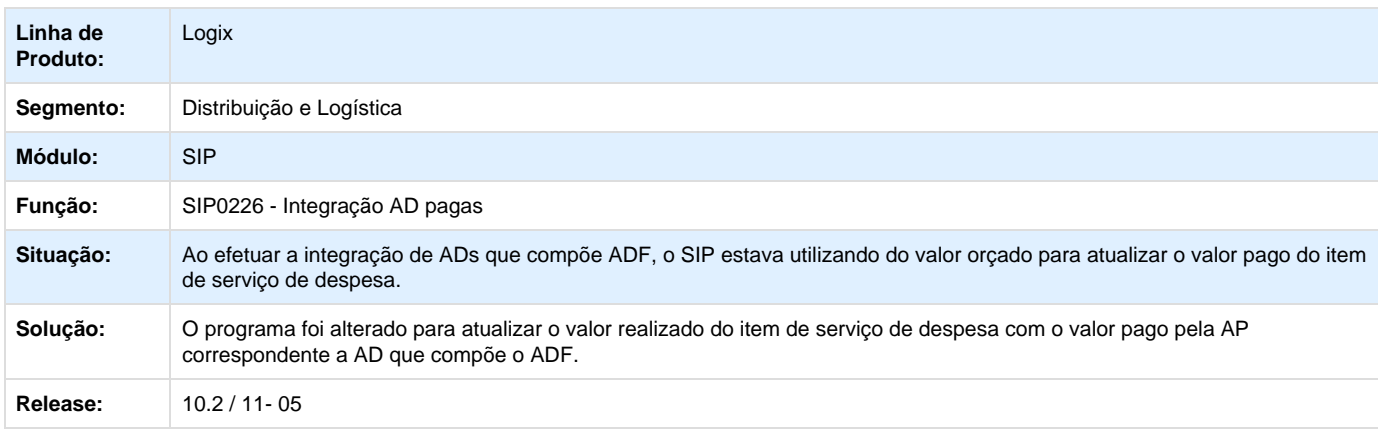

# <span id="page-19-2"></span>**TSALEK\_DT\_Viagem\_Carga\_Granel\_SIP0200**

### **Viagem\_Carga\_Granel - SIP0200**

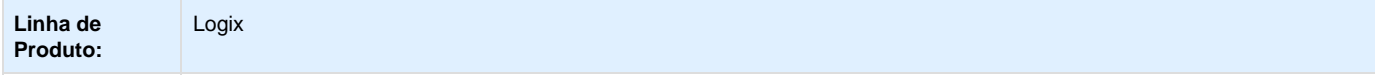

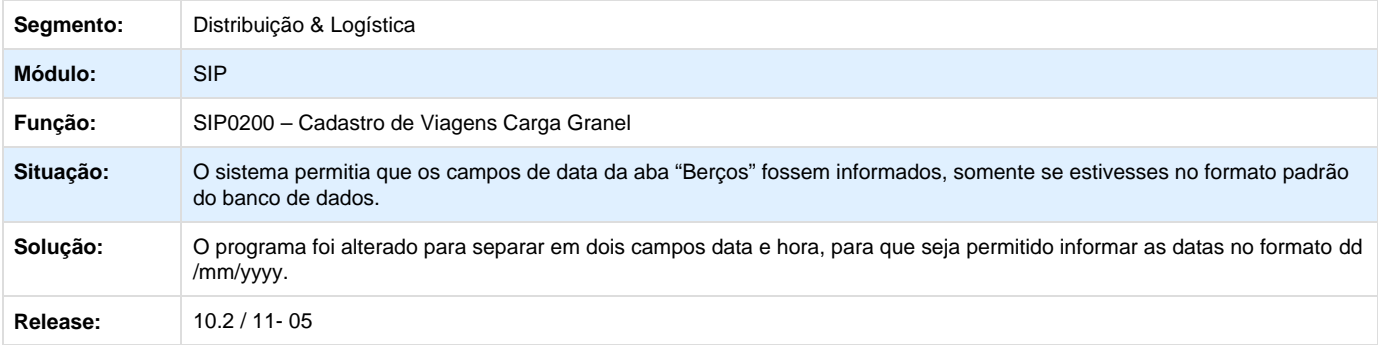

### <span id="page-20-0"></span>**TMS - 10.2/11-05**

#### <span id="page-20-1"></span>**TRVOJJ\_DT\_Cadastro\_Rejeições\_Sefaz\_CT-e\_MDF-e**

**Cadastro de Rejeições da Sefaz para CT-e e MDF-e**

#### **Características do Requisito**

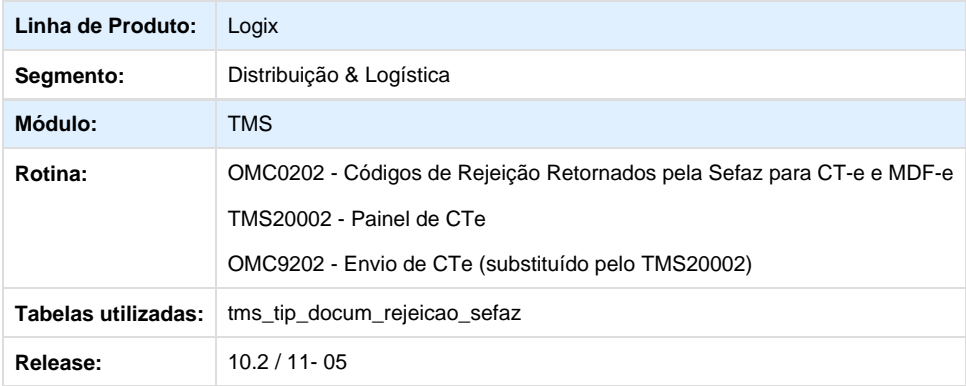

#### **Descrição**

Desenvolvido o programa **Códigos de Rejeição Retornados pela Sefaz para CT-e e MDF-e** (**OMC0202**) para armazenar no Sistema os no vos códigos de rejeição de CT-e que a Sefaz emite a cada nova Nota Técnica de CT-e, que possui novos códigos de rejeição.

Alterado o programa **Painel de CT-e** (**TMS20002**) para verificar se os códigos retornados pela Sefaz estão devidamente cadastrados no novo programa **OMC0202**. Se estiverem, o processo do CT-e será considerado como rejeitado.

#### **Observação:**

É possivel também cadastrar as rejeições para MDF-e no **OMC0202**, porém, o **Painel de MDF-e** (**TMS20004**) ainda não foi alterado para realizar esse cadastro, pois ele utiliza uma lógica diferenciada do **Painel de CT-e** (**TMS20002**).

#### **Procedimento para Implantação**

O sistema é atualizado logo depois da aplicação do pacote de atualizações (Patch) deste chamado.

Depois de aplicado o patch e executado o conversor **OMC00481**, execute o programa **OMC0202** e acione a opção de menu **Carga inicial**, para que o Sistema inclua os registros na tabela com os códigos de rejeição já liberados pela Sefaz, lembrando que:

- Para CT-e estão previstos todos os códigos liberados até a Nota Técnica 2015\_001;
- Para MDF-e estão previstos todos os códigos liberados até a Nota Técnica 2015\_003.

#### **Procedimento para Utilização**

- 1. Aplique o conversor de tabelas **OMC00481**.
- 2. Aplique o patch do chamado, execute a rotina **Códigos de Rejeição Retornados pela Sefaz para CT-e e MDF-e** (**OMC0202**)", e acione a opção de menu **Carga inicial**.

#### <span id="page-21-0"></span>**TRWXFI\_DT\_Modificação\_Painel\_do\_CT-e\_Mensagem\_Integração\_CAP\_TMS20002**

**Modificação no Painel do CT-e na Mensagem de Integração com o CAP - TMS20002**

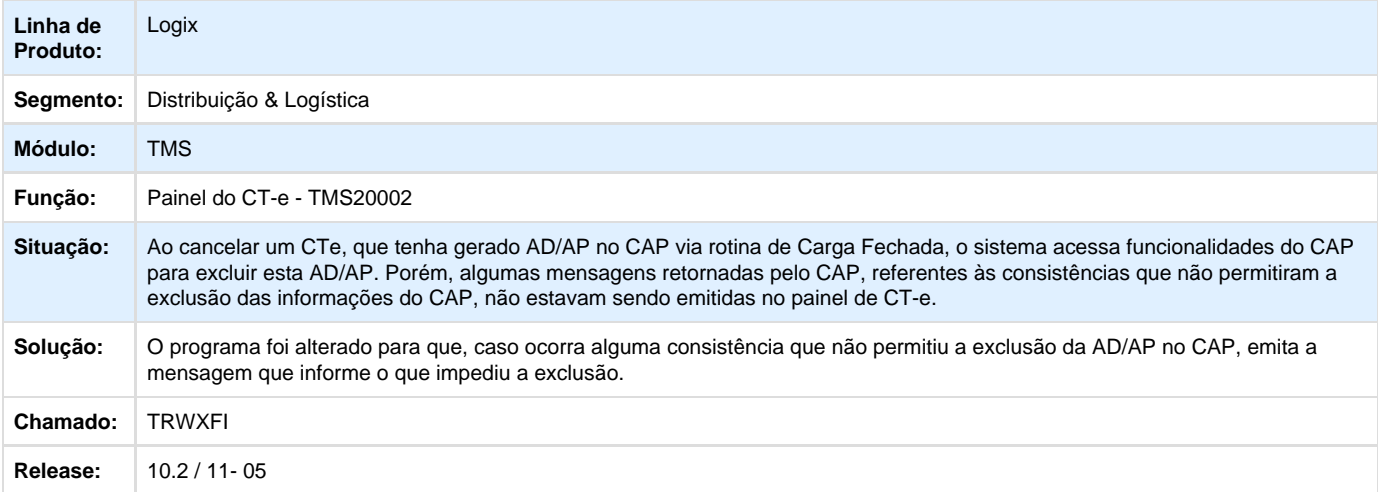

#### <span id="page-21-1"></span>**TRXH78\_DT\_Modificação\_Zoom\_Frotas\_Veículos\_FRT0005**

**Modificação do Zoom da Frotas de Veículos - FRT0005**

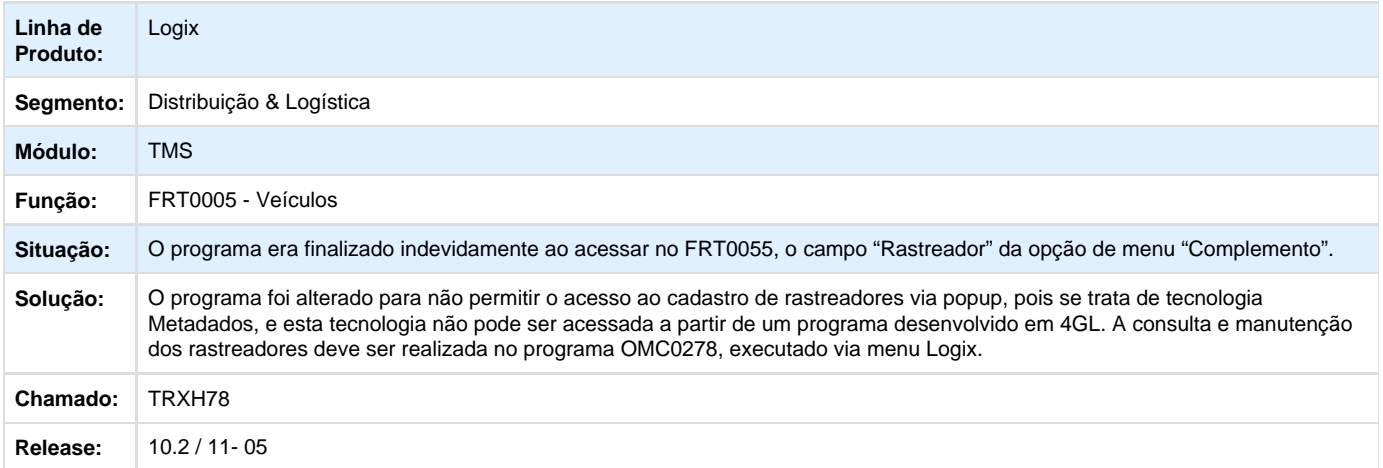

#### <span id="page-21-2"></span>**TRXLQK\_DT\_Implementação\_Reajuste\_Valores\_Míninos\_Nova\_Tabela\_de\_Frete\_TMS10004**

**Nova Tabela de Frete**

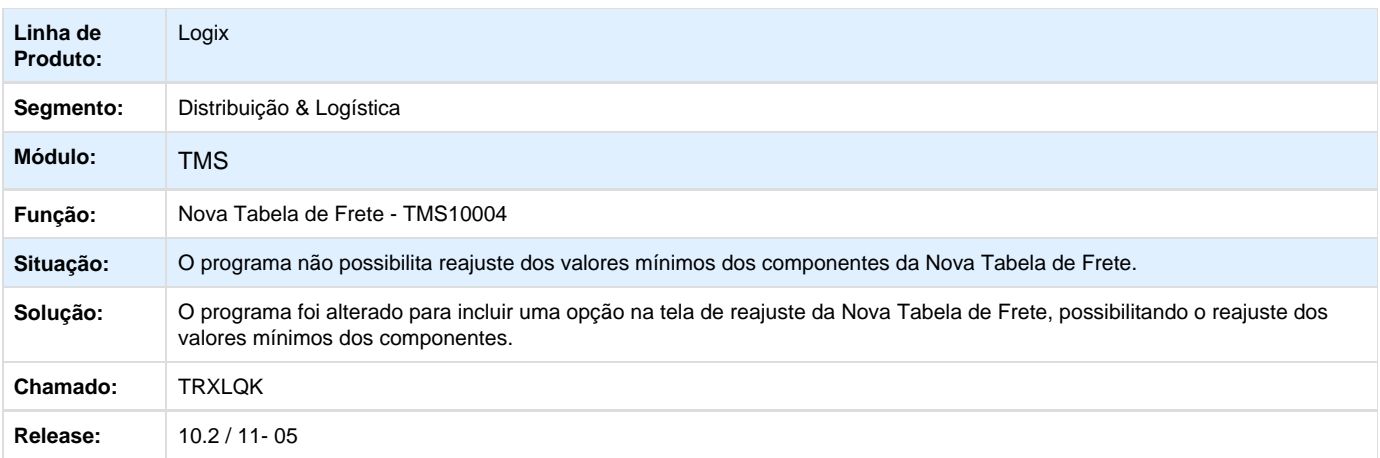

# <span id="page-22-0"></span>**TRXSSI\_DT\_Implementacao\_EPL\_TMS20002**

#### **Painel de CT-e**

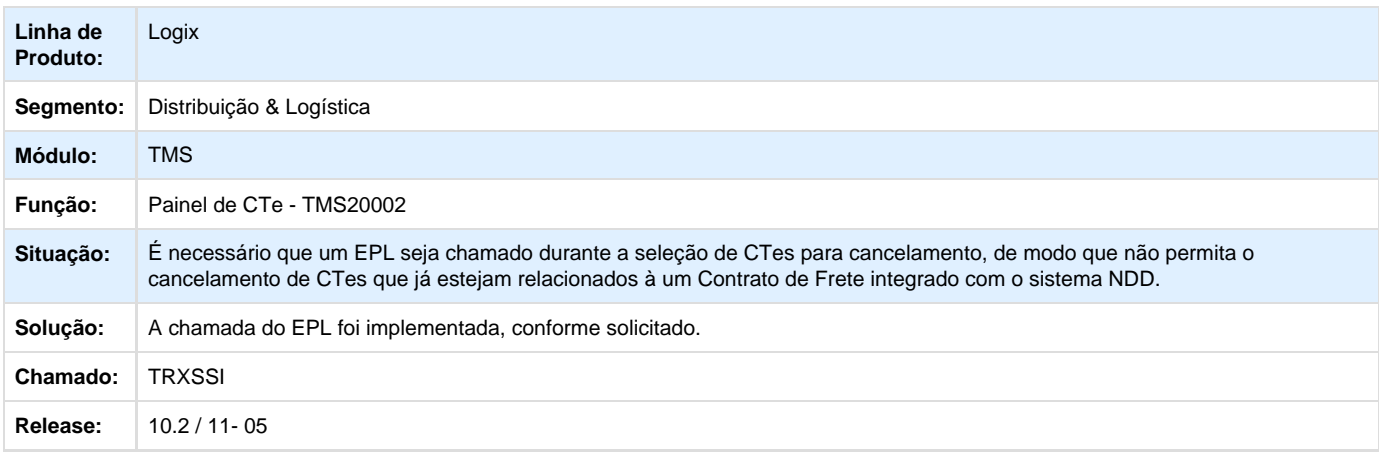

# <span id="page-22-1"></span>**TRZGWU\_DT\_Modificacao\_CTRC\_Transportadora\_Telas\_Complementares\_OMC0103**

# **Conhecimento de Transporte - Transportadoras**

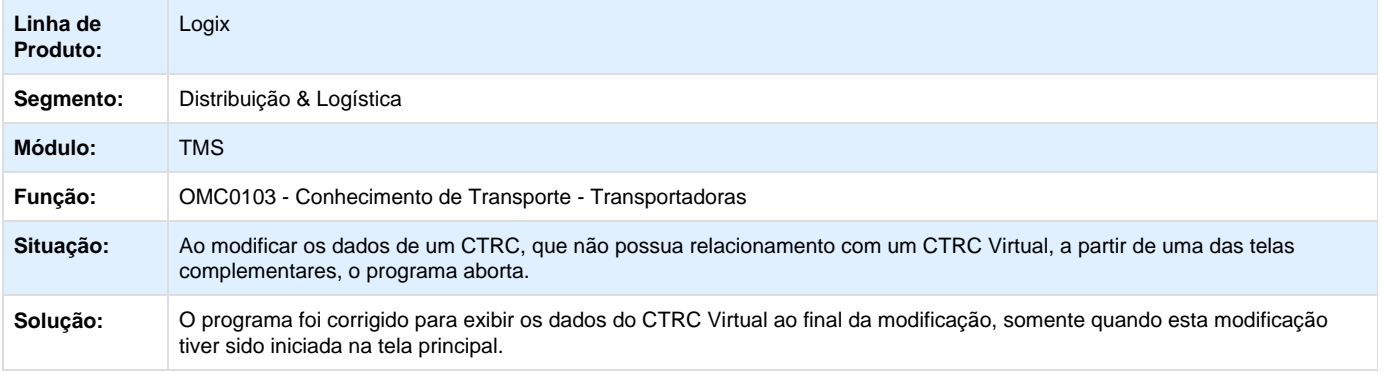

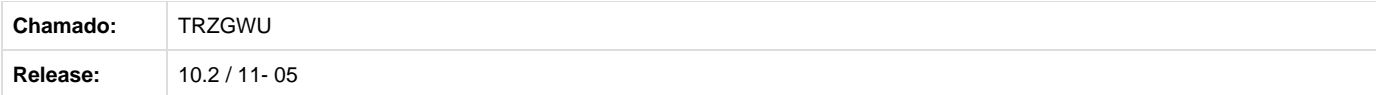

# <span id="page-23-0"></span>**TS2738\_DT\_Implementação\_Diferimento\_Exceção\_Fiscal\_OMC0010**

**Implementação do Diferimento Exceção Fiscal - OMC0010**

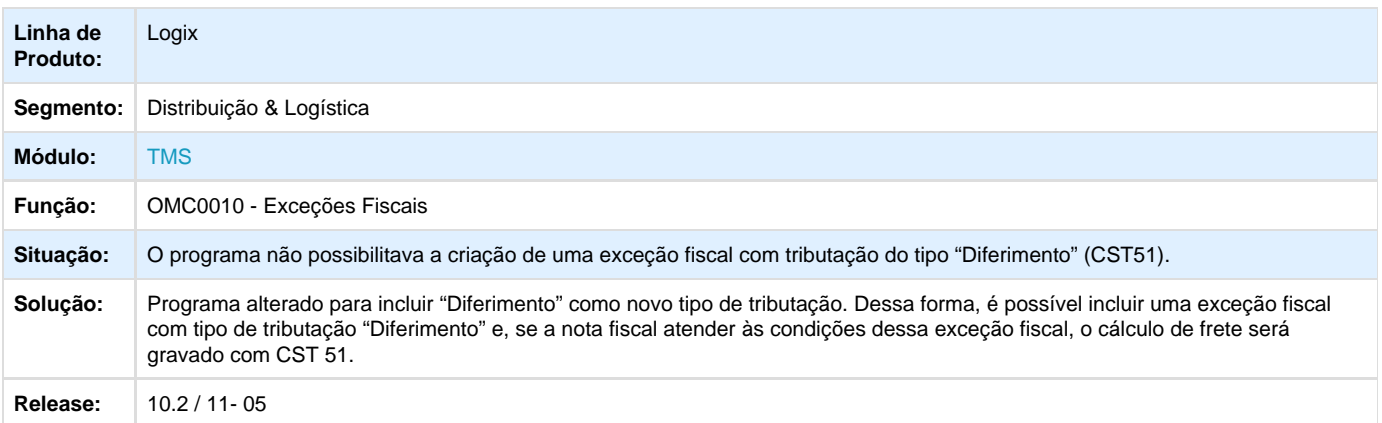

# <span id="page-23-1"></span>**TSBFCD\_DT\_Divergência\_Valores\_Contrato\_Frete\_CAP\_TMS00002\_TMS20003**

**Divergência de Valores entre Contrato de Frete e CAP- TMS00002/TMS20003**

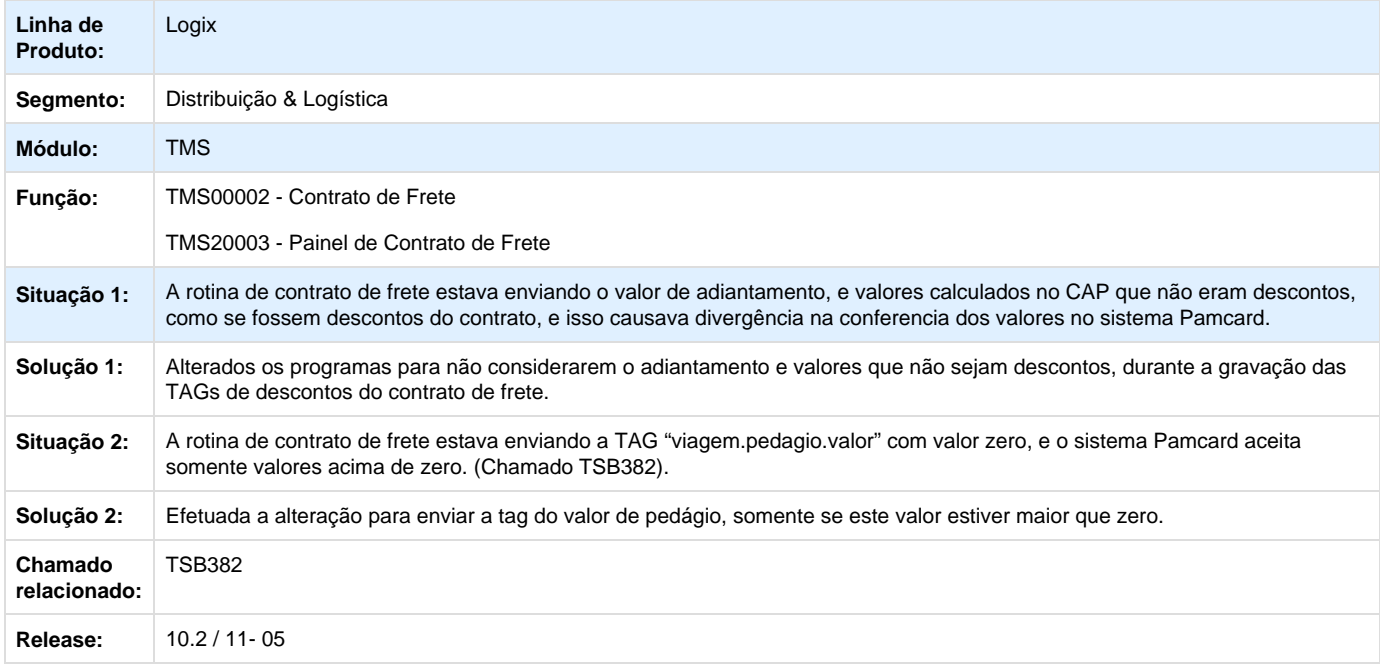

# <span id="page-23-2"></span>**WMS - 10.2/11-05**

<span id="page-23-3"></span>**TRYEP9\_DT\_Ordenação\_Estoque\_Atendimento\_Requisição\_WMS6495**

**Ordenação de Estoque no Atendimento da Requisição - WMS6495**

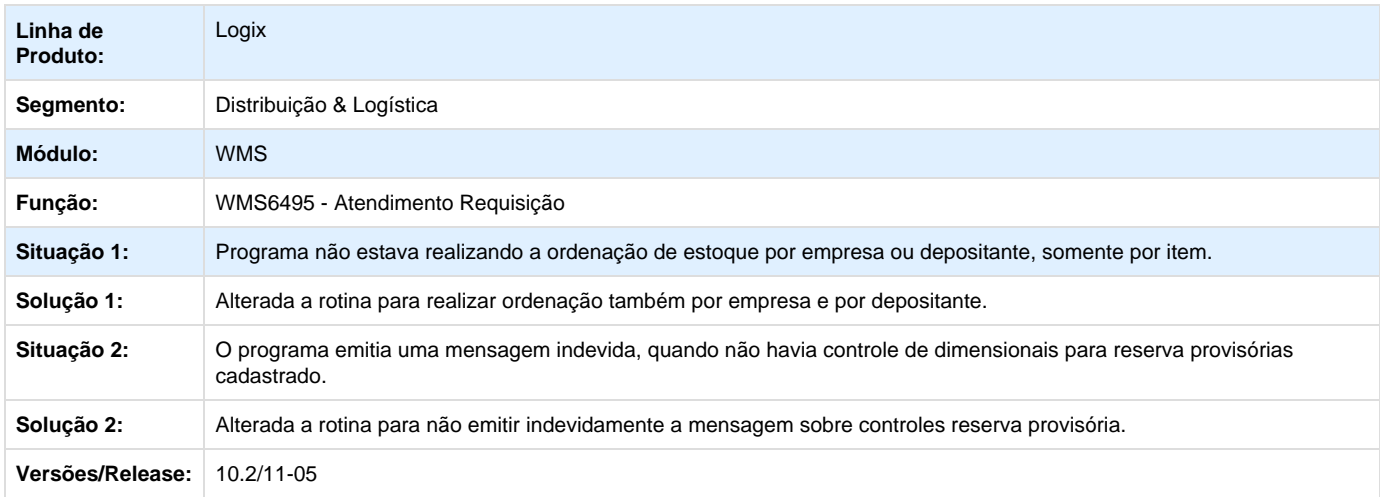

# <span id="page-24-0"></span>**TRWM29\_DT\_Plano\_Embarque\_Volume\_Palete\_WMS6255**

**Plano de Embarque de Volume Palete**

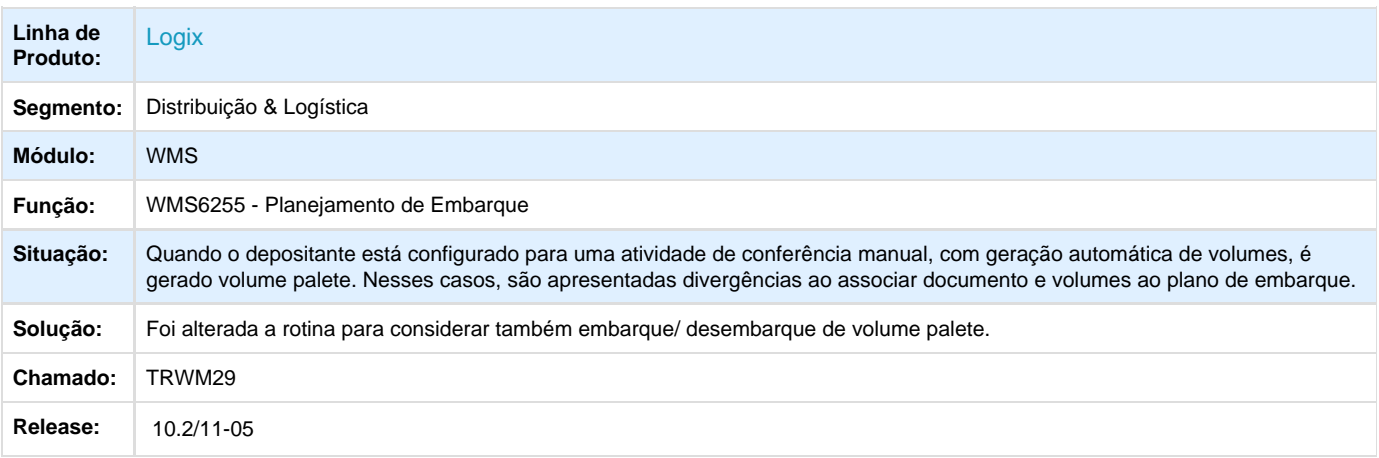

# <span id="page-24-1"></span>**TRWFLX\_DT\_Altera\_Proposta\_Horarios\_e\_PreRequisitos\_Nao\_Atualiza**

#### **Contrato - WMS60013**

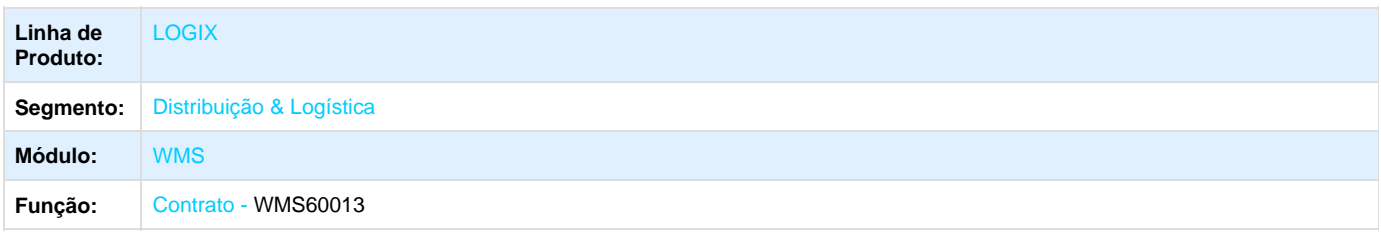

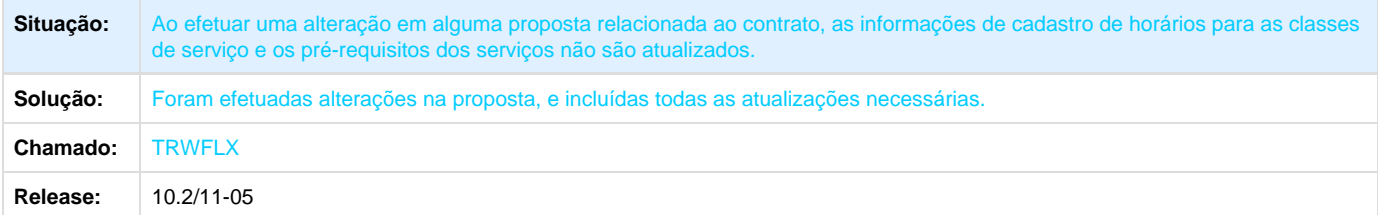

# <span id="page-25-0"></span>**TRXLU7\_DT\_Deposit\_Sem\_Processo\_Faturamento\_Permitir\_Informar\_Item\_Excesso**

# **Valorização Itens Excesso Total**

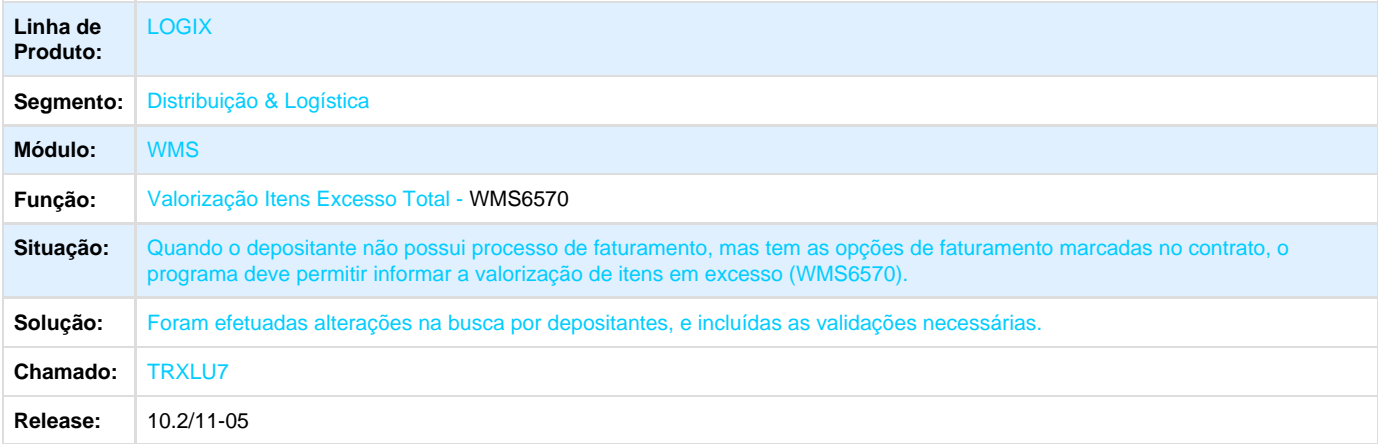

# <span id="page-25-1"></span>**TRPZR2\_DT\_Botao\_Copiar\_Contrato**

#### **Botão Copiar Contrato**

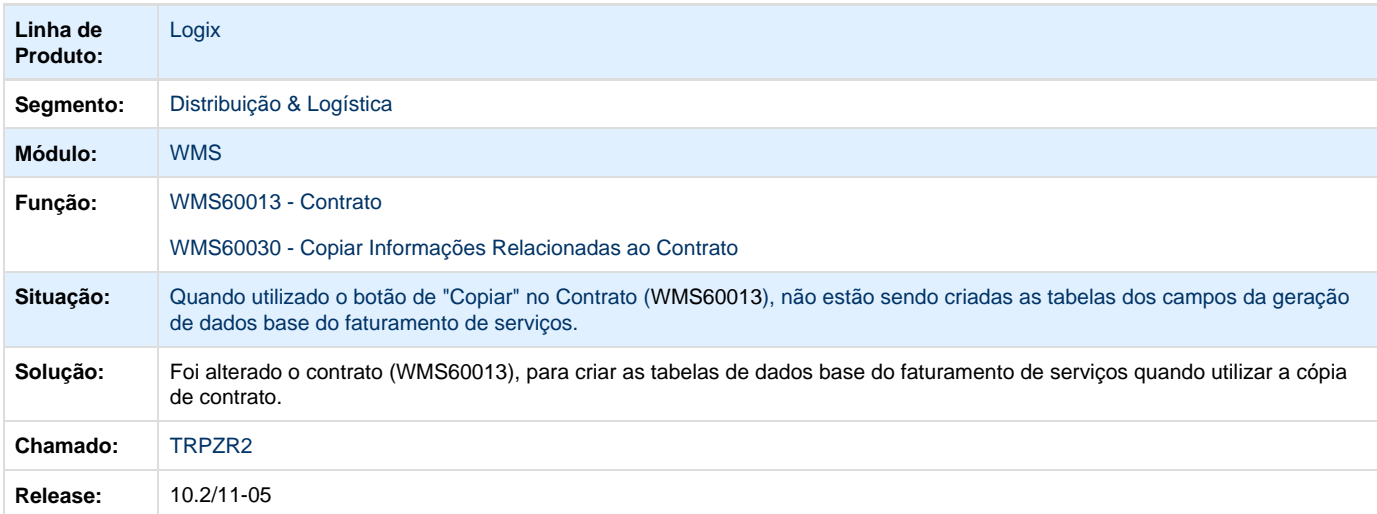

# <span id="page-26-0"></span>**TRRCR1\_Preparacao\_separacao\_solicitacao\_com\_sequencia\_mais\_9999999\_itens**

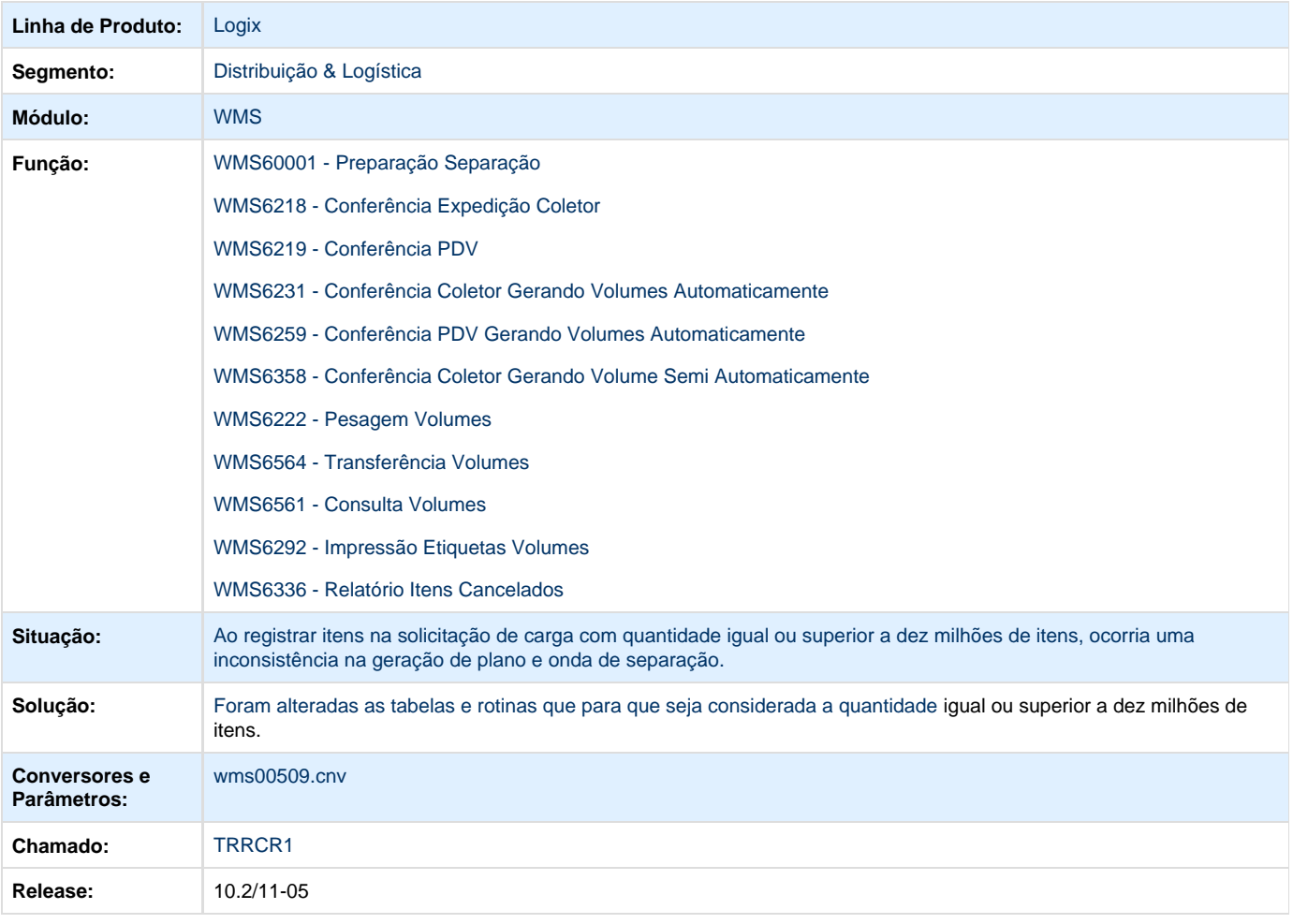

**Preparação Separação Solicitação com sequência mais 9999999 itens**

# <span id="page-26-1"></span>**TRSNMB\_DT\_Exclusao\_Dados\_Base\_EDI\_Via\_Agendador\_EDI0040**

#### **Exclusão dados base EDI**

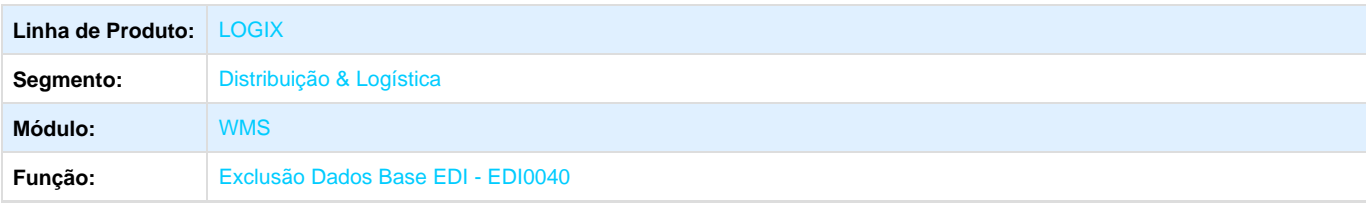

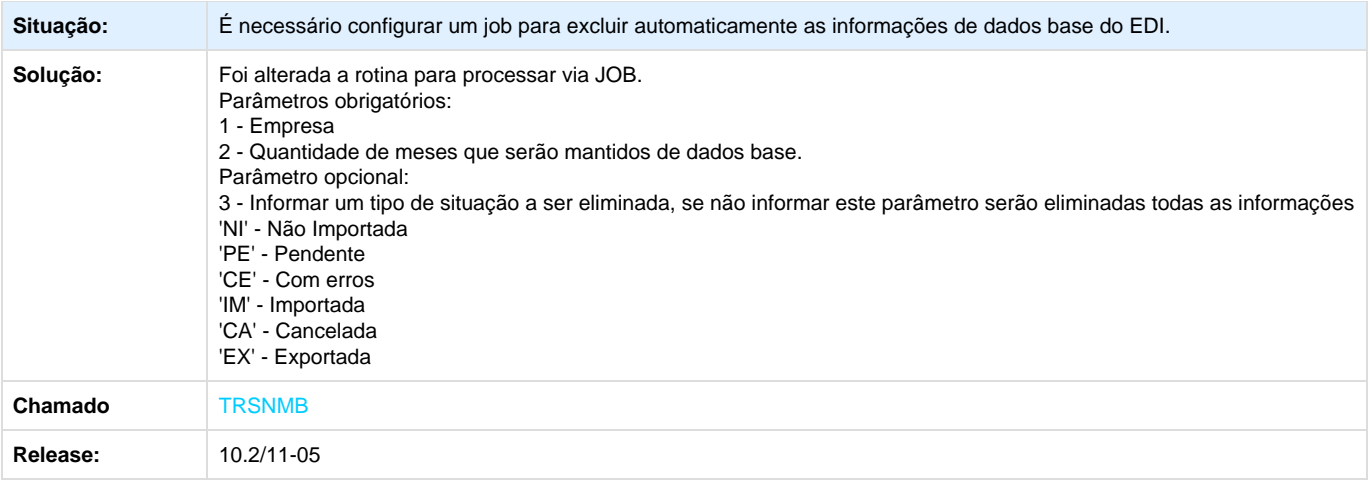

# <span id="page-27-0"></span>**TRUXMT\_DT\_Parametrizacao\_Conferencia\_Cross\_Docking\_WMS6138**

#### **Parametrização Conferência cross-docking**

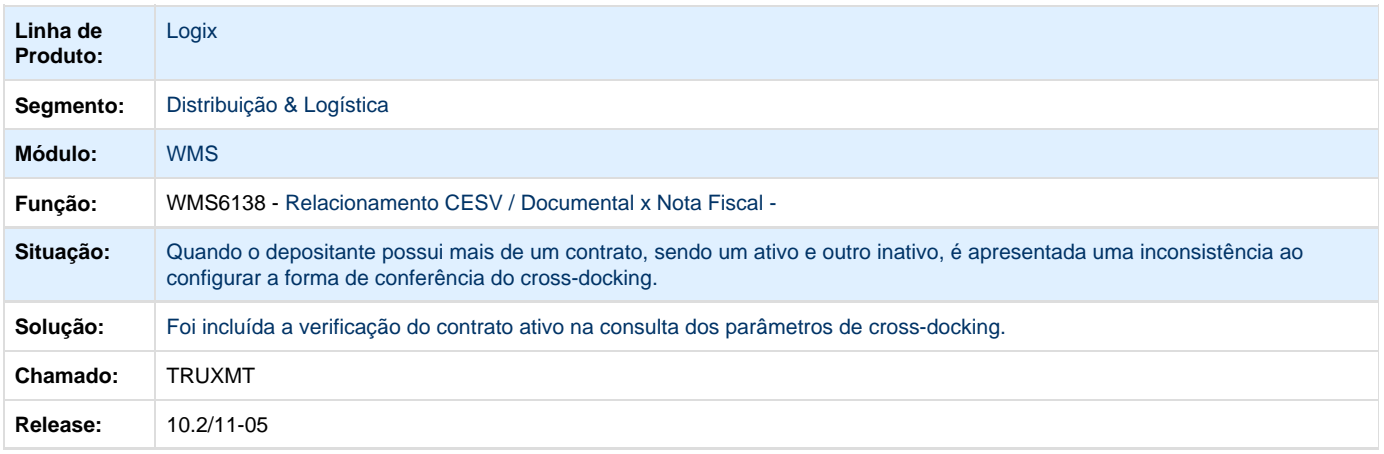

# <span id="page-27-1"></span>**TRVHZF\_DT\_Edicao\_Codigo\_de\_Barras\_WMS6173**

# **Edição de Código de Barras**

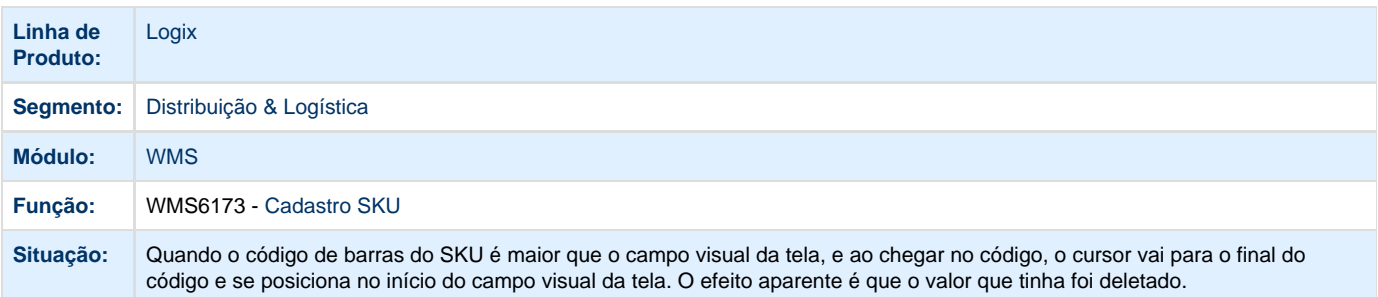

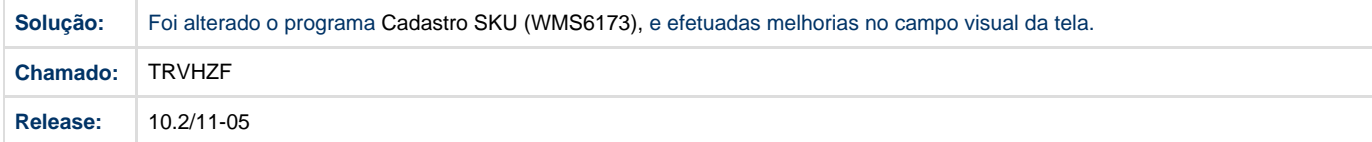

# <span id="page-28-0"></span>**TRWGE3\_DT\_Quando\_ha\_Prazo\_Validade\_Configurado\_Nao\_valida\_WMS6788**

#### **Conferência Recebimento via Papel**

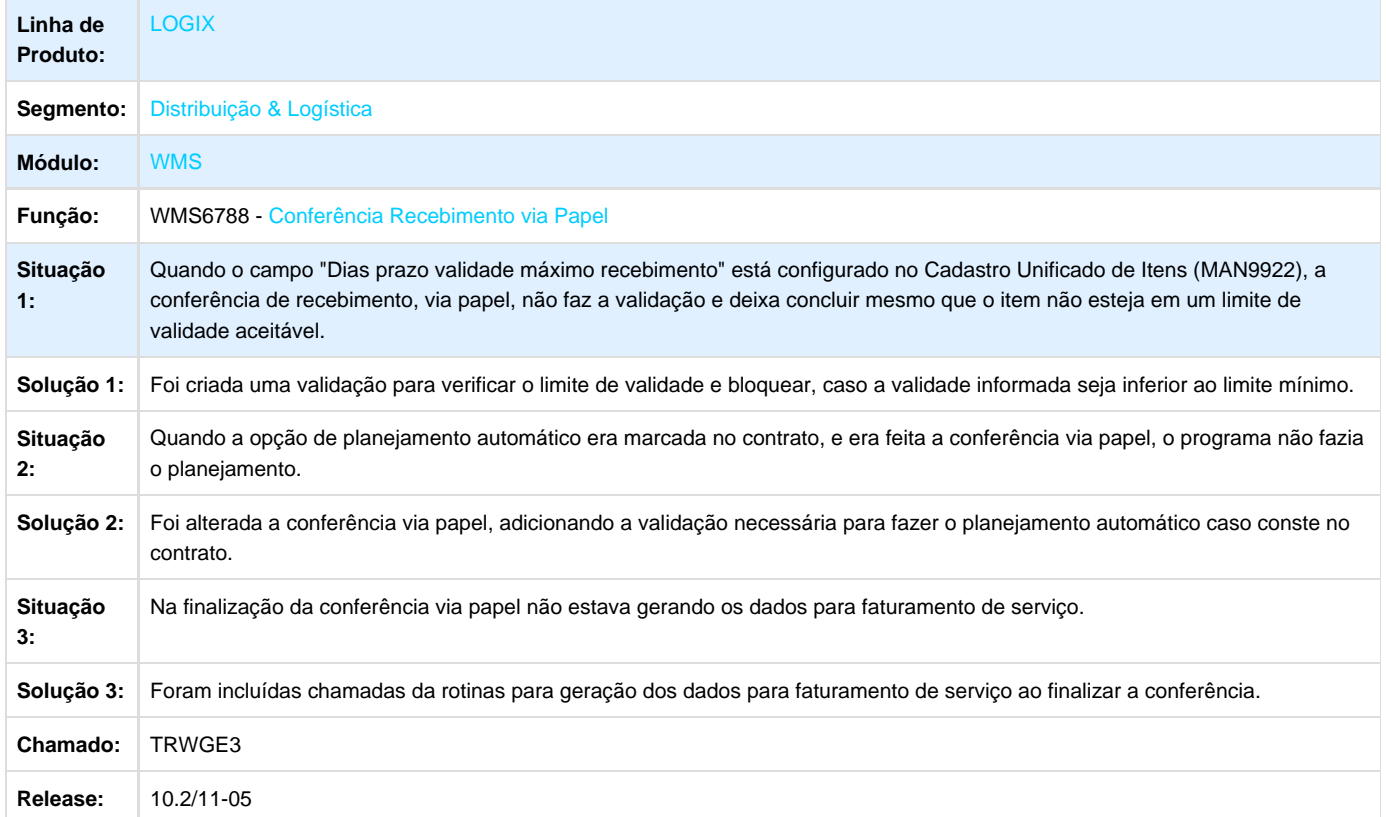

# <span id="page-28-1"></span>**TRWOV8\_DT\_Campo\_Origem\_Cadastro\_Itens**

#### **Cadastro de Itens**

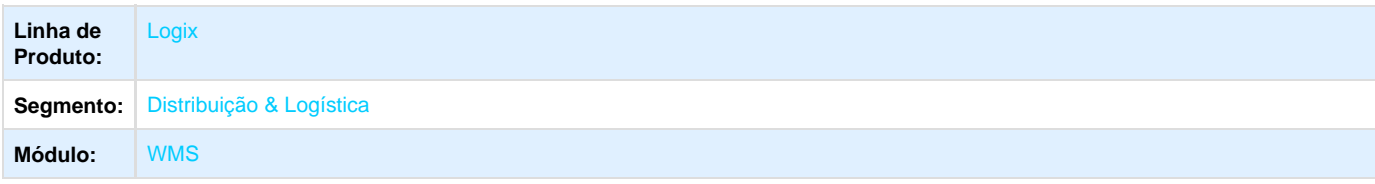

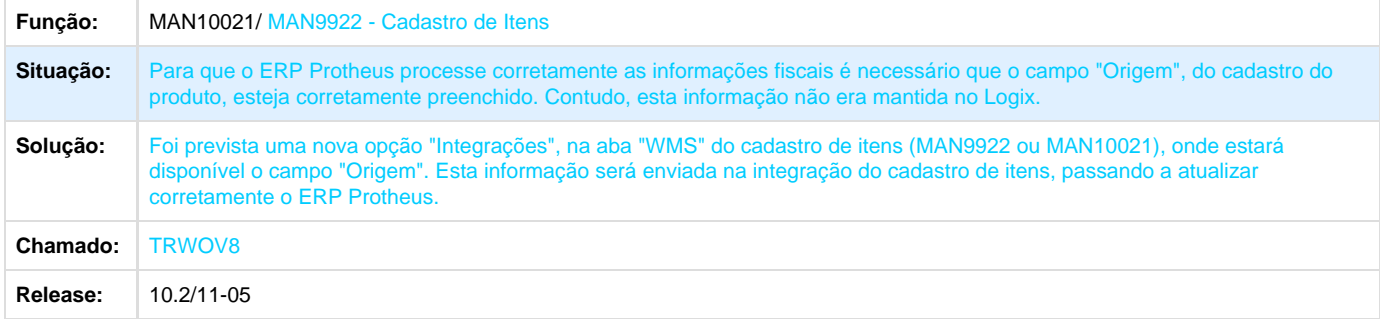

# <span id="page-29-0"></span>**TRWRXU\_DT\_Cancelamento\_Recebimento\_Problemas\_Deletar\_Dados\_Tabela\_WMS6497**

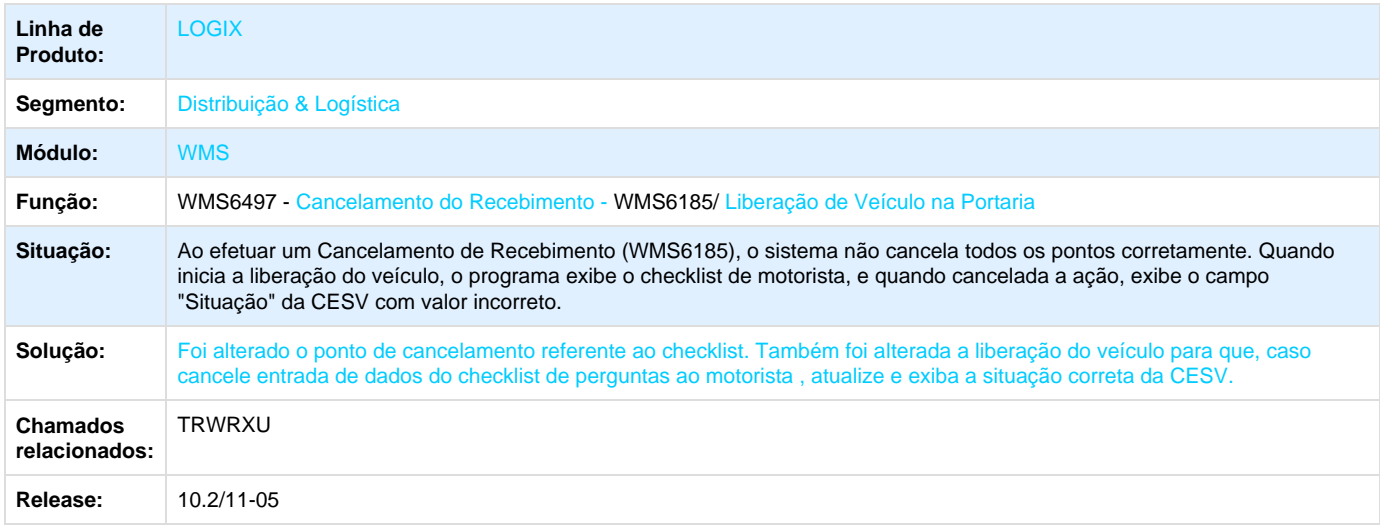

### **Cancelamento do Recebimento - WMS6185/ Liberação de Veículo na Portaria - WMS6497**

# <span id="page-29-1"></span>**TRWXVM\_DT\_Textos\_Genericos\_e\_Textos\_ONU**

#### **Emissão Notas Fiscais / Textos Notas Fiscais**

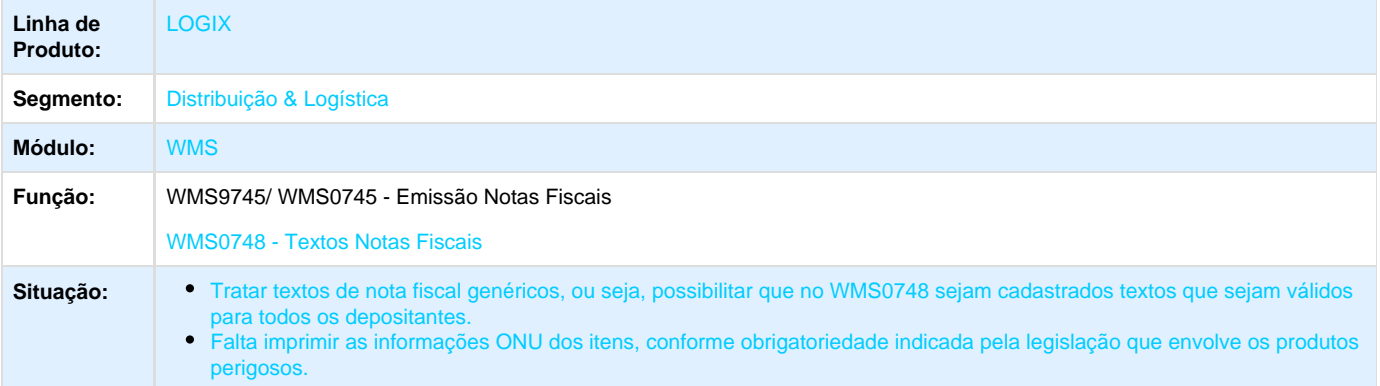

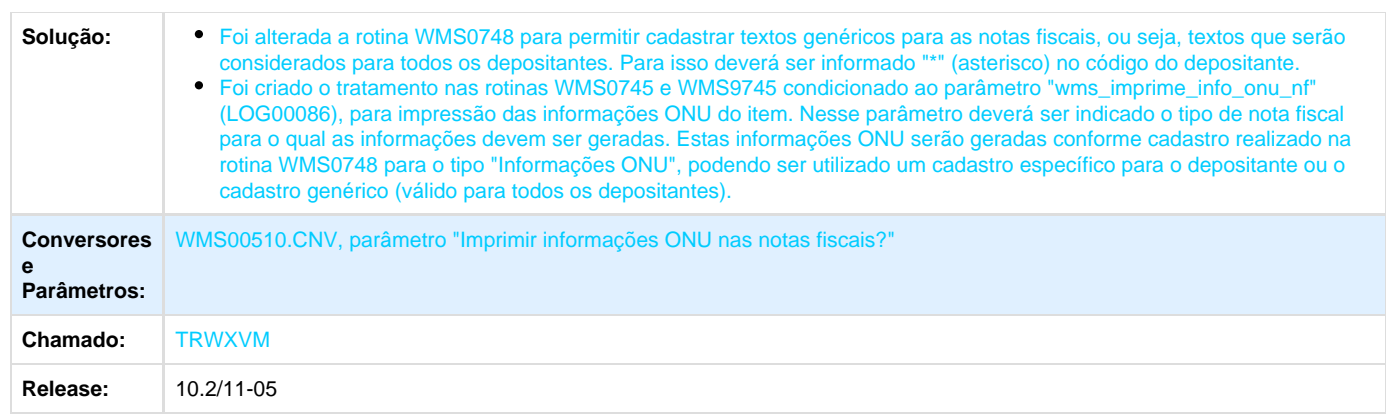

# <span id="page-30-0"></span>**TRWZ89\_DT\_Tratamento\_Nota\_Fiscal\_Com\_9\_Digitos**

**Tratamento de Notas Fiscais com Nove Dígitos**

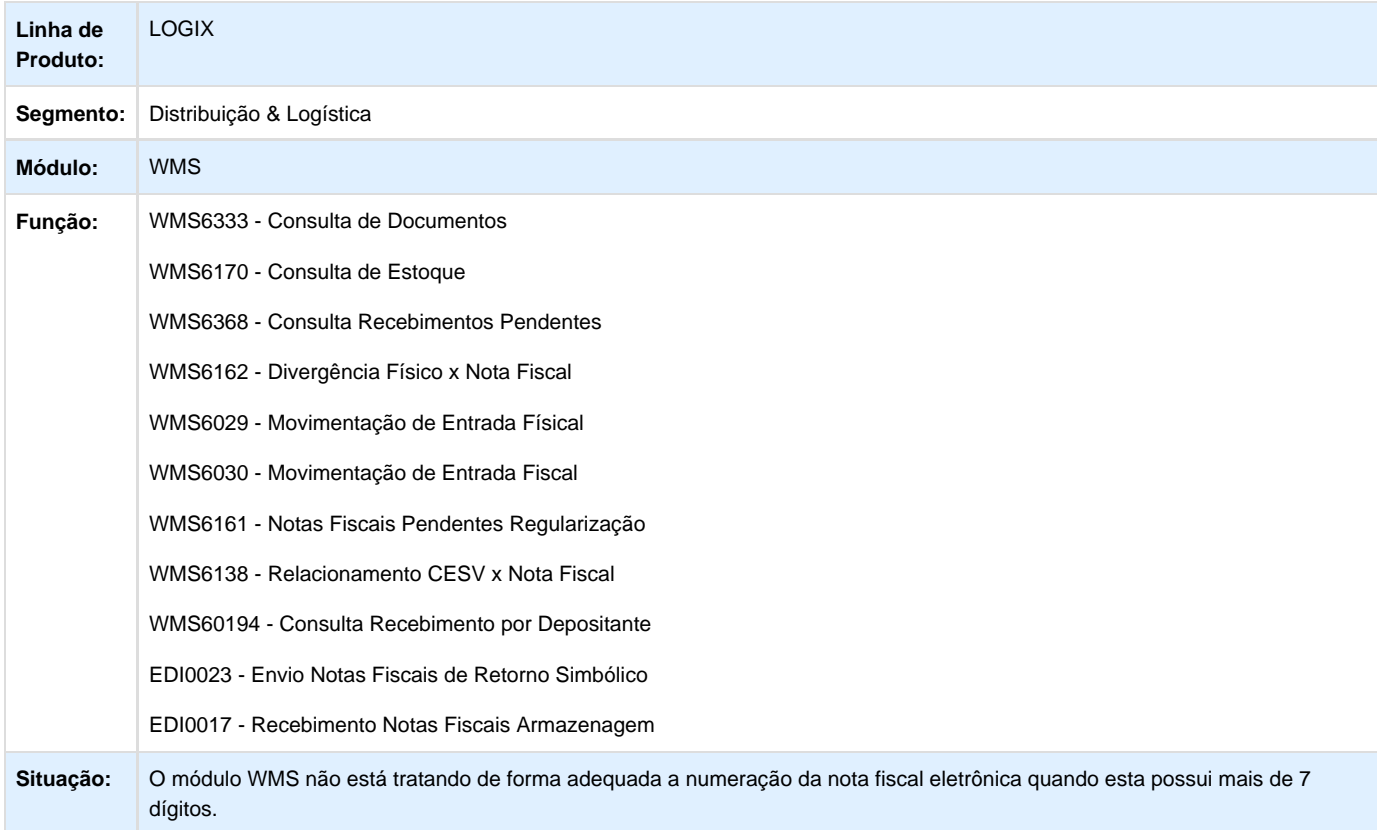

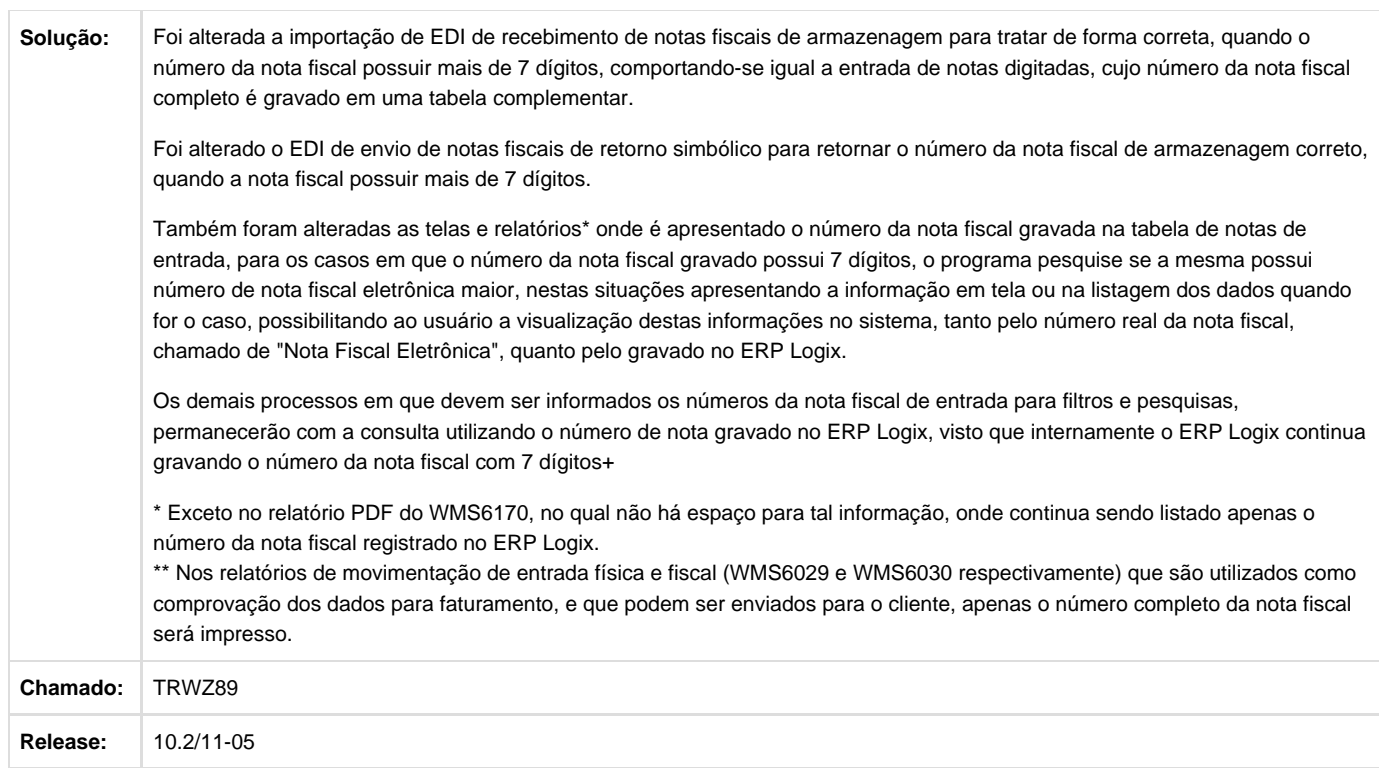

# <span id="page-31-0"></span>**TRXAFC\_DT\_Permitir\_Varios\_Enderecos\_Entrega\_por\_Destinatario**

#### **Cadastro de Clientes/ Processamento EDI**

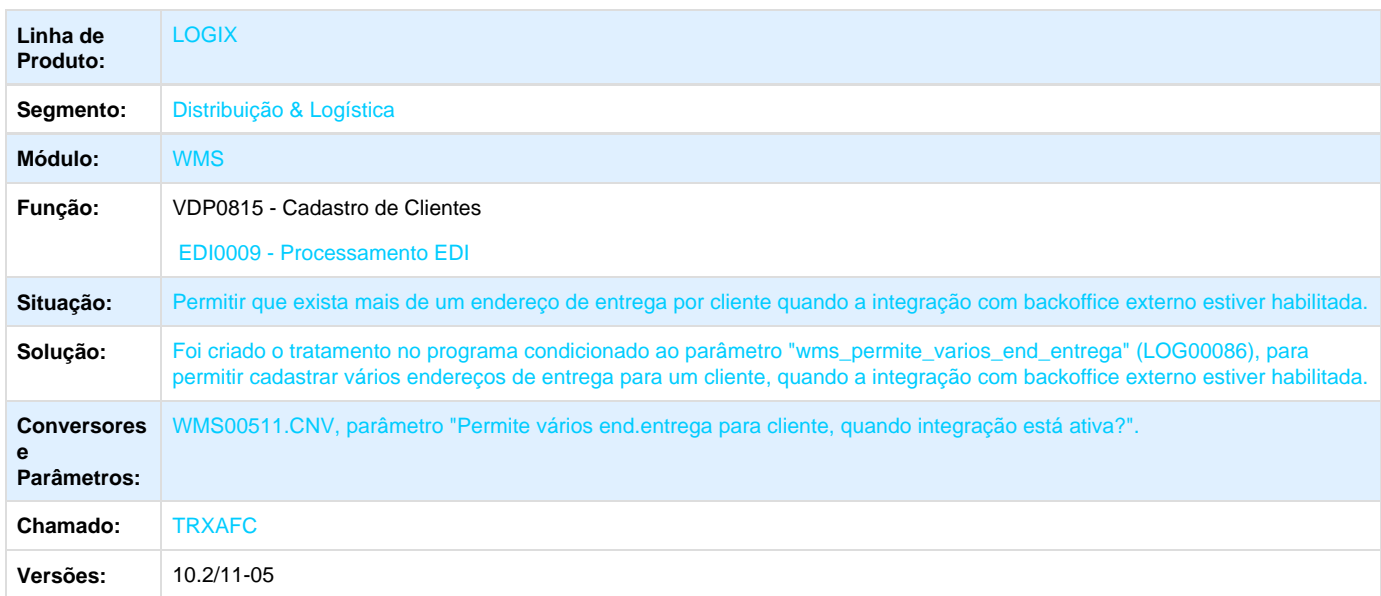

# <span id="page-31-1"></span>**TRXAPN\_DT\_Regularizacao\_com\_Integracao\_Protheus\_WMS6156**

# **TRXAPN - Regularização com Integração Protheus**

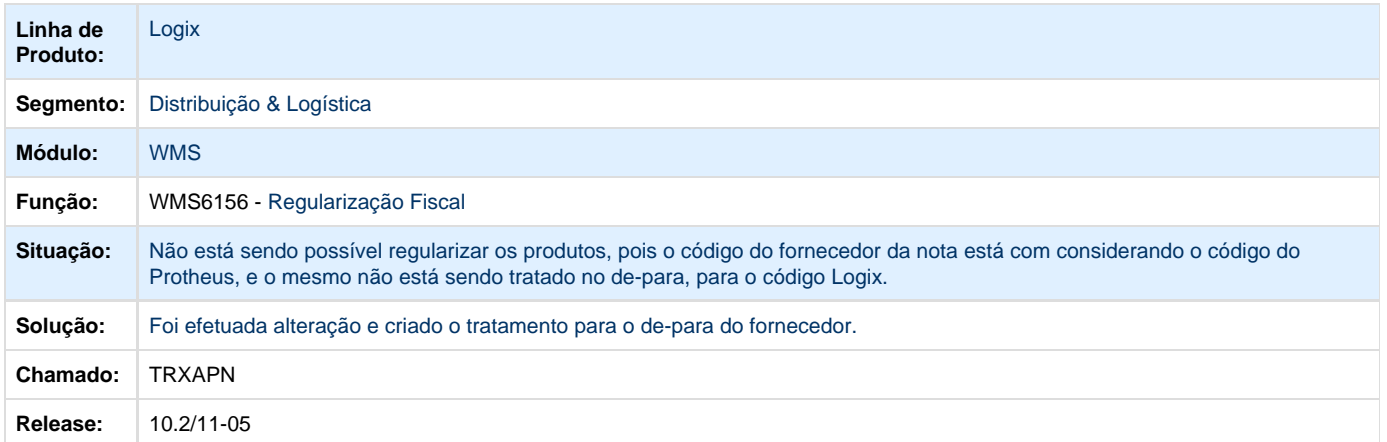

# <span id="page-32-0"></span>**TRXARR\_DT\_Segunda\_Contagem\_Encerra\_Automaticamente\_Quando\_Feita\_sem\_Encerrar\_a\_Primei ra\_SUP2000**

#### **Inventário - SUP2000**

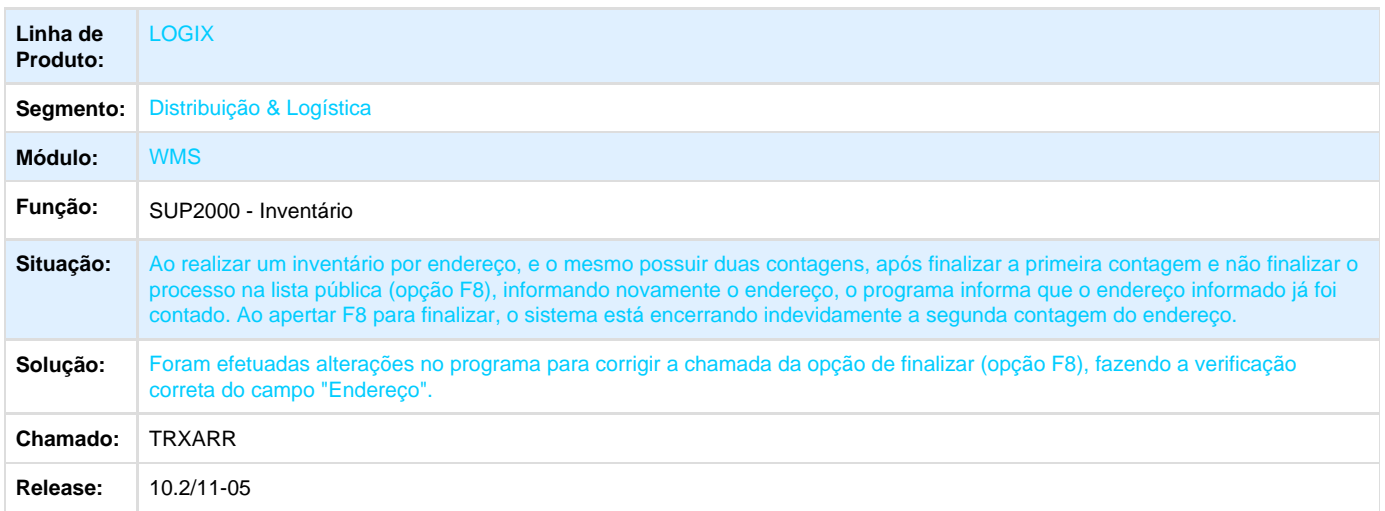

# <span id="page-32-1"></span>**TRXIH3\_DT\_Depositante\_Nao\_Emitente\_de\_NF**

**Depositante não Emitente de Nota Fiscal**

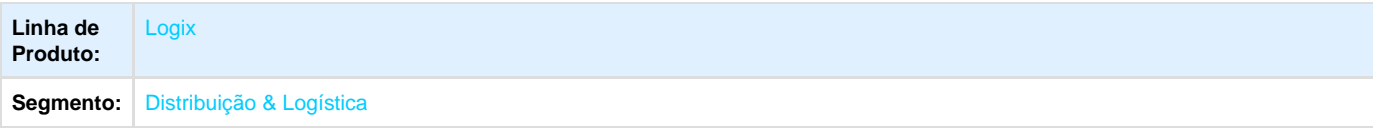

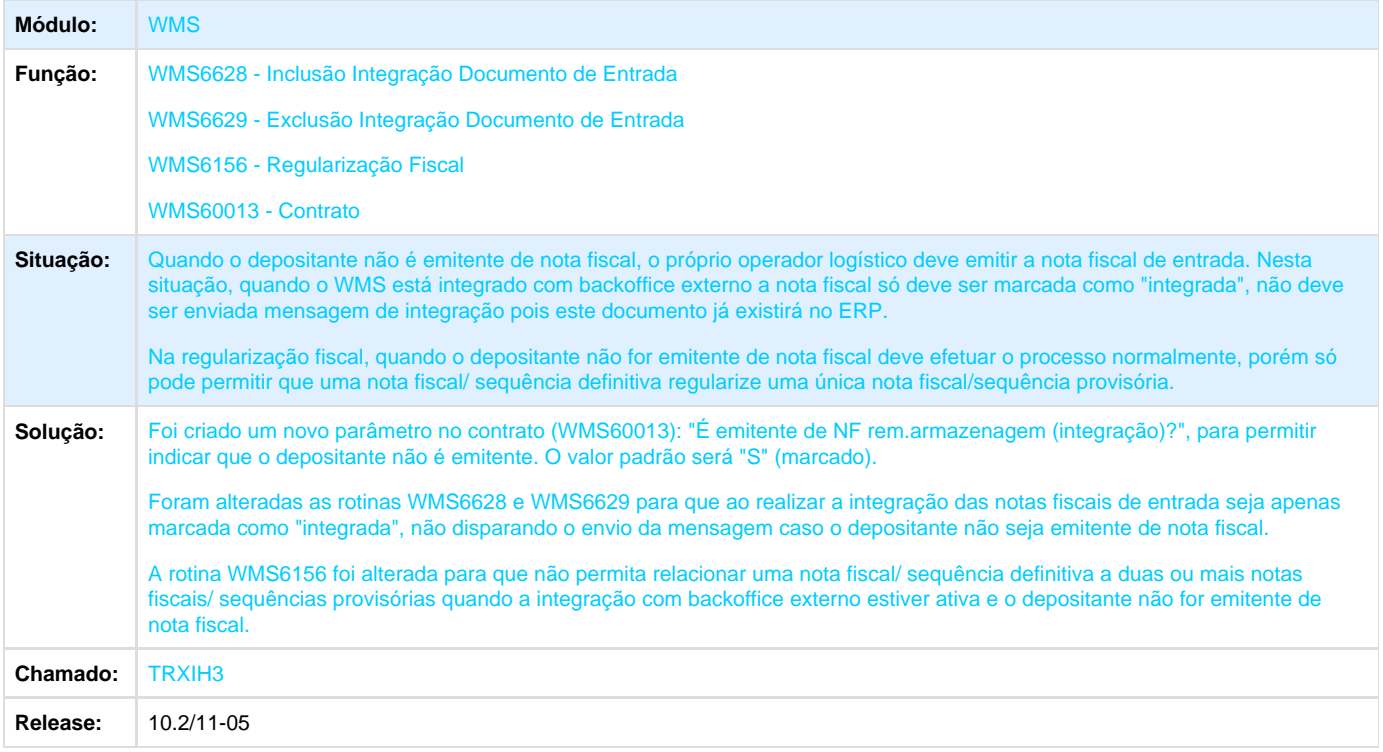

### <span id="page-33-0"></span>**TRXZS4\_DT\_Relatório\_Apresenta\_Somente\_6\_Números\_da\_NF\_WMS6162**

#### **Relatório Apresenta Somente 6 Número da NF**

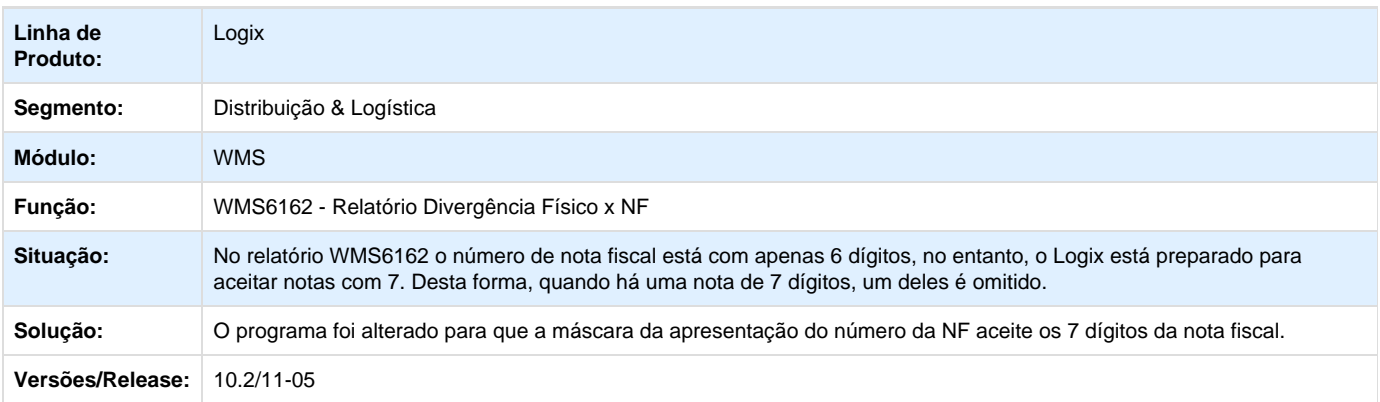

### <span id="page-33-1"></span>**TRVXYM\_DT\_Nota\_Fiscal\_de\_Venda\_Referência\_NFe\_WMS0745**

#### **Emissão de Nota Fiscal**

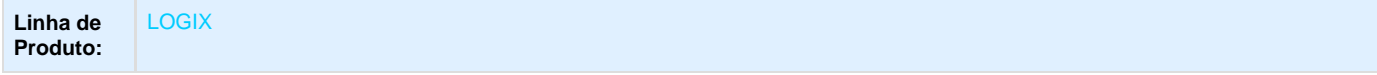

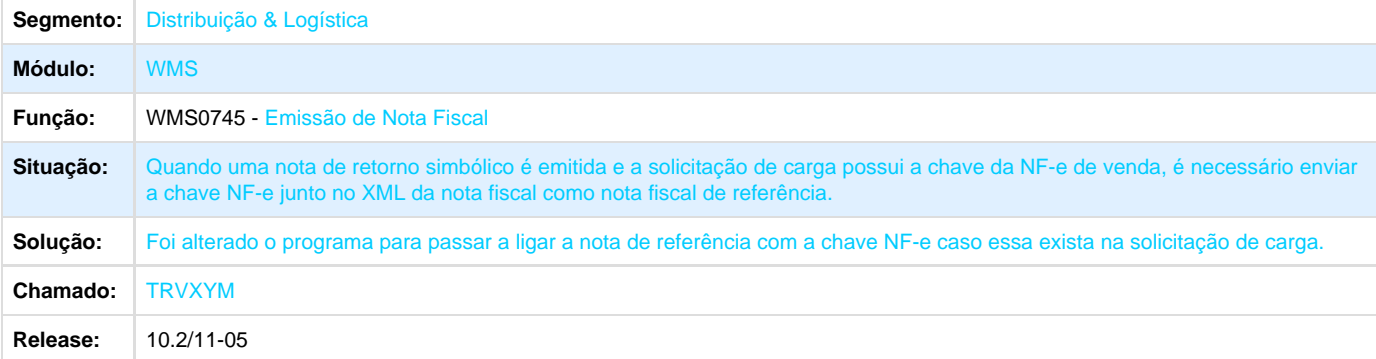

# <span id="page-34-0"></span>**TRYGS5\_DT\_Mapeamento\_armazem\_coordenadas\_3\_e\_4\_zeradas\_WMS6284**

**Mapeamento do Armazém Coordenadas 3 e 4 Zeradas**

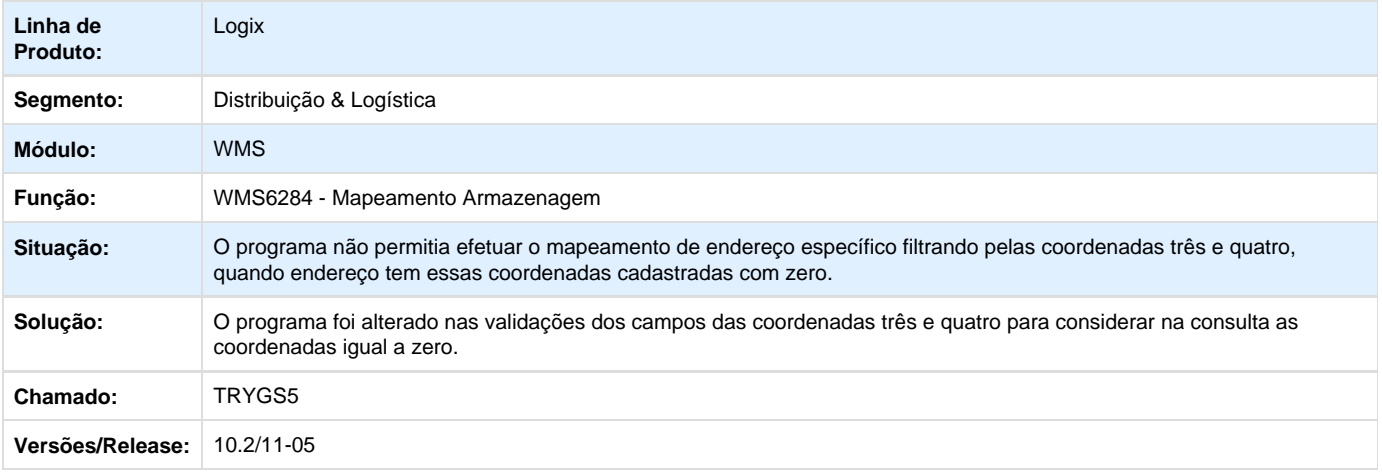

# <span id="page-34-1"></span>**TRVBZ5\_DT\_Geracao\_Relatorio\_Analise\_Ressuprimento\_Apos\_Geracao\_Onda\_WMS6206**

**Geração do Relatório de Análise de Ressuprimento após Geração da Onda**

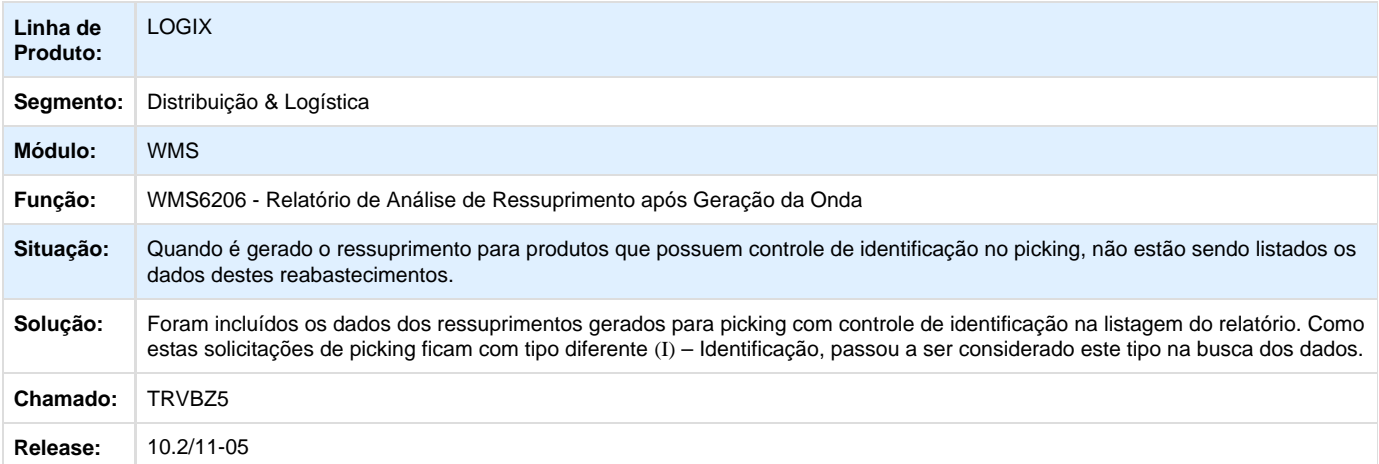

# <span id="page-35-0"></span>**TRVAD0\_DT\_Reabertura\_Conferencia\_Separacao\_Forma\_Indevida**

**Reabertura da Conferencia Separação de Forma Indevida**

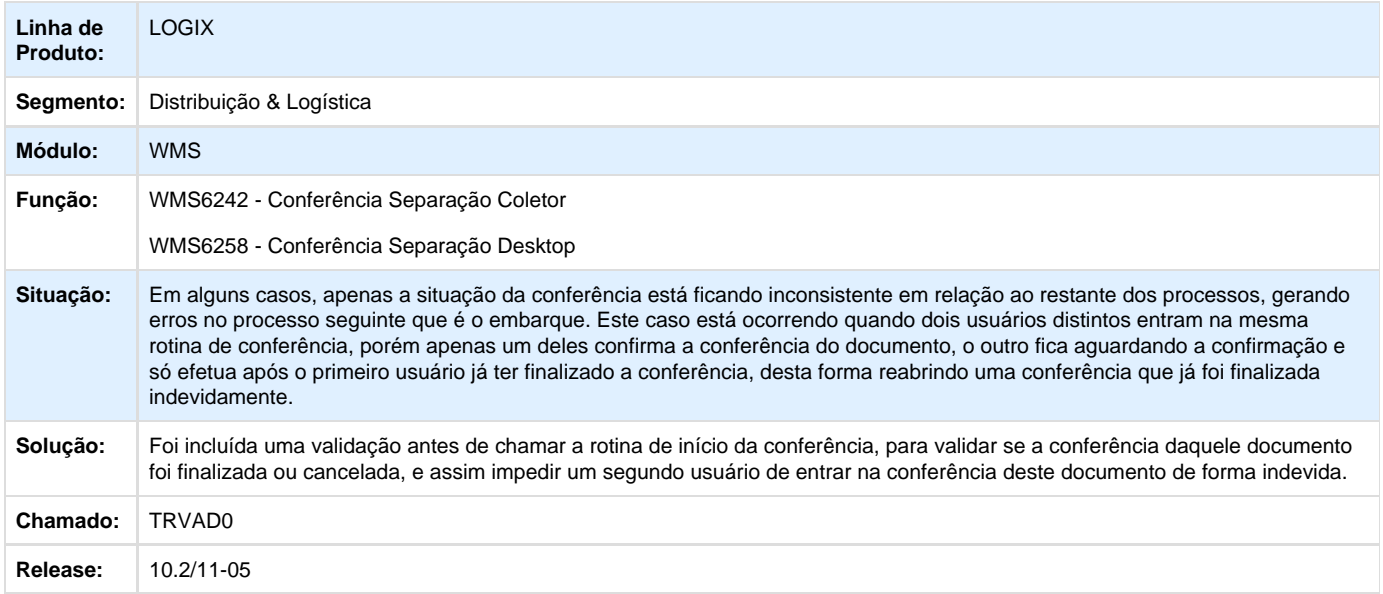

# <span id="page-35-1"></span>**TRRWL1\_DT\_Liberacao\_Veiculo\_Saida\_Portaria**

**Liberação Veículo Saída na Portaria**

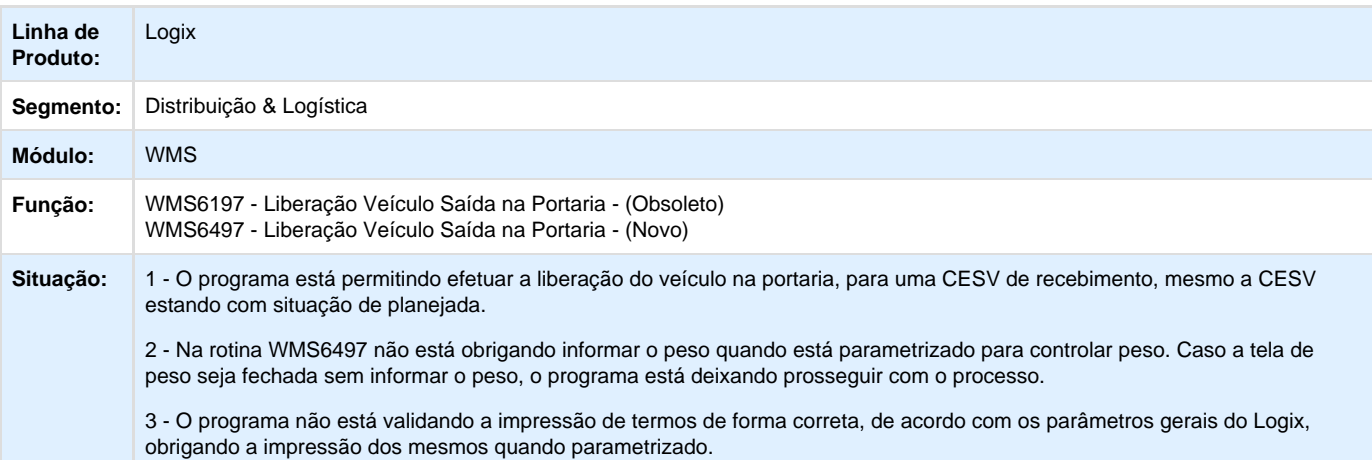
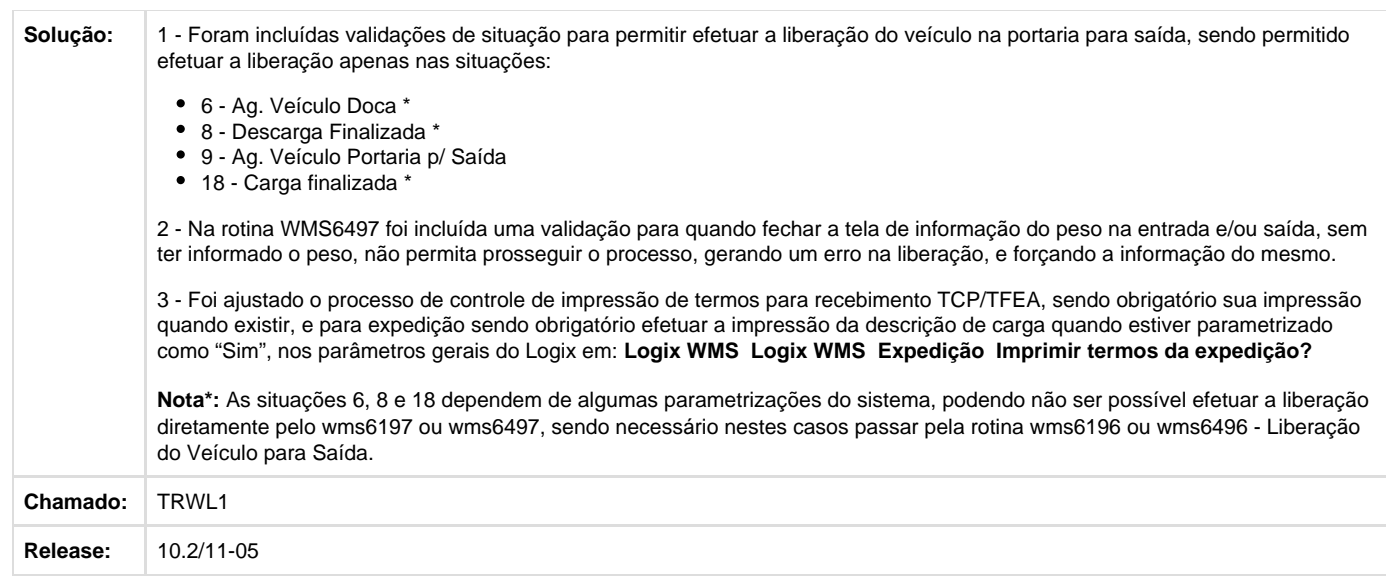

# **TRVRIQ\_DT\_Inclusão\_Proposta\_Nova\_Não\_Grava\_Aba\_Inventário\_WMS60014**

**Inclusão de Proposta Nova não Grava Aba Inventário - WMS60014**

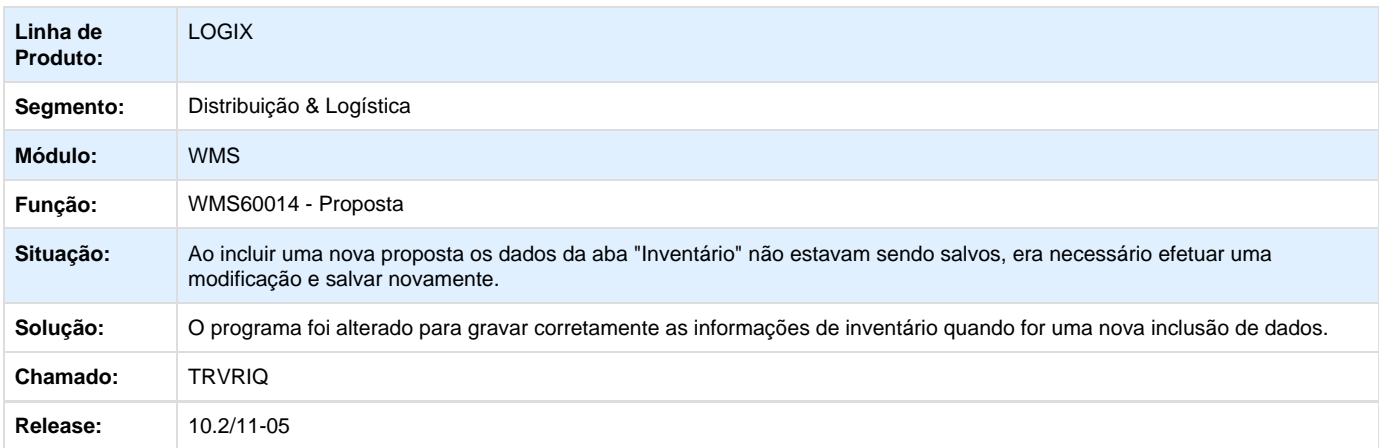

# **TRYOFQ\_DT\_Inconsistência\_Dimensional\_Consulta\_Estoque\_via\_Coletor\_WMS6319**

**Inconsistência no Consulta de Dimensional via Coletor**

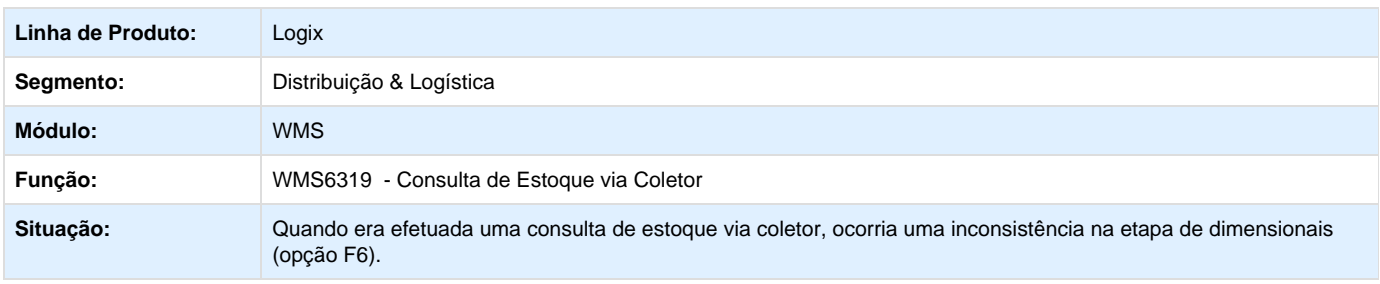

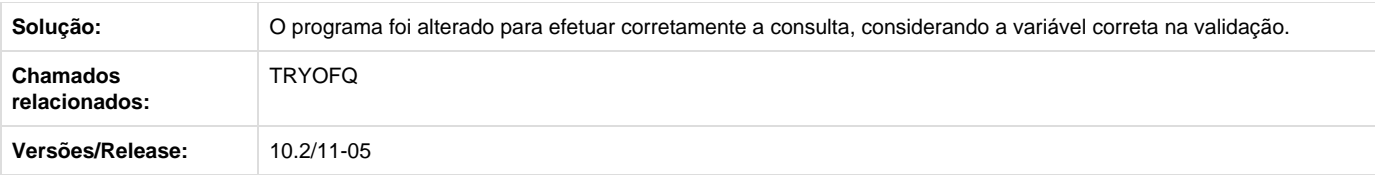

# **TRZAPG\_DT\_Filtro\_Inventário\_Considerando\_categoria\_Indevida\_SUP2000**

### **Filtro do Inventário Considerando categoria Indevida**

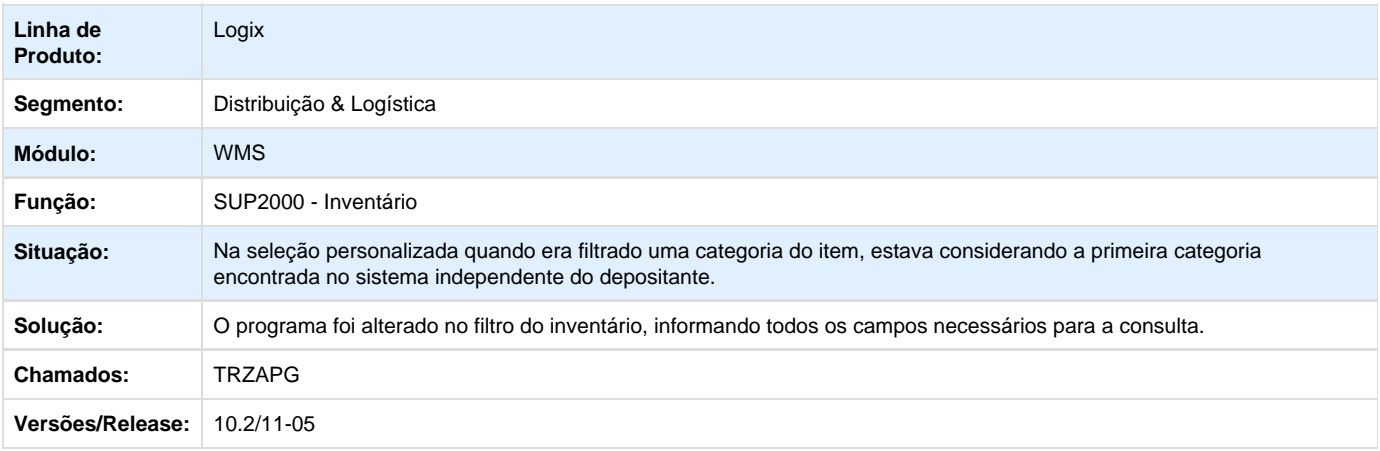

# **TRZWVU\_DT\_Integração\_Nota\_Fiscal\_Recebimento\_Protheus\_WMS6628**

### **Integração da Nota Fiscal de Recebimento Protheus WMS6628**

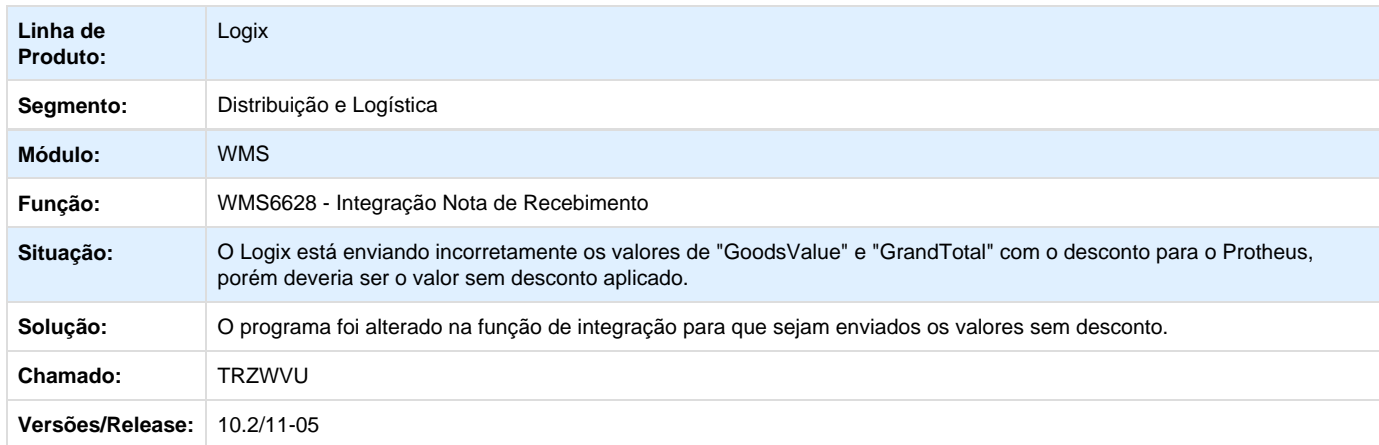

# **TRZDUJ\_DT\_Divisão\_Estoque\_Troca\_Tipo\_Estoque\_com\_Reserva\_Manufatura**

**Divisão de Estoque de Troca de Tipo de Estoque com Reserva Manufatura**

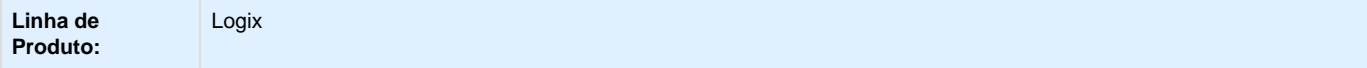

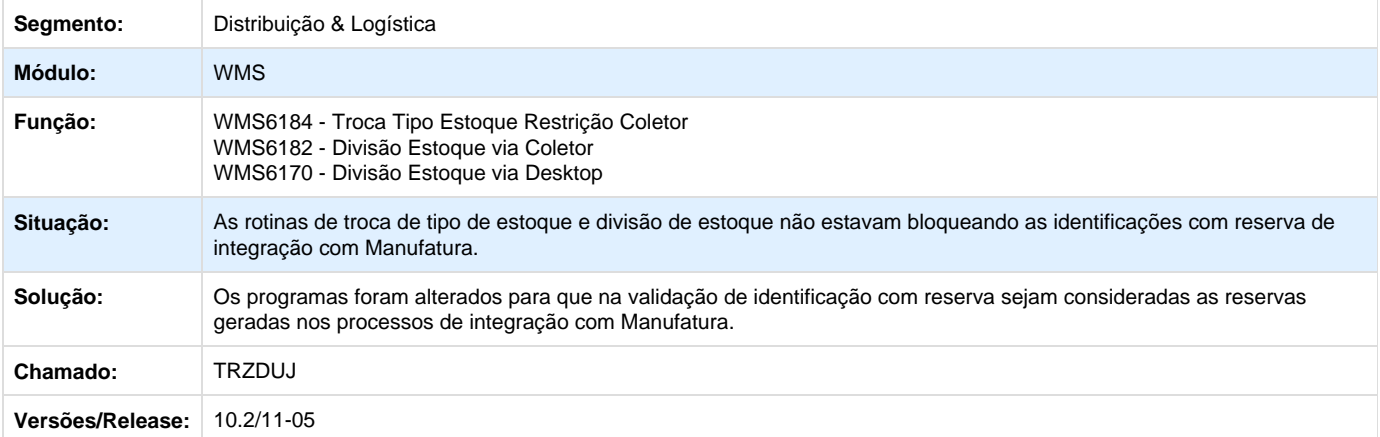

# **TRVNIE\_DT\_Inconsistência\_Consulta\_Central\_Planejador\_Dados\_Expedição**

**Inconsistência na Consulta da Central do Planejador nos Dados de Expedição**

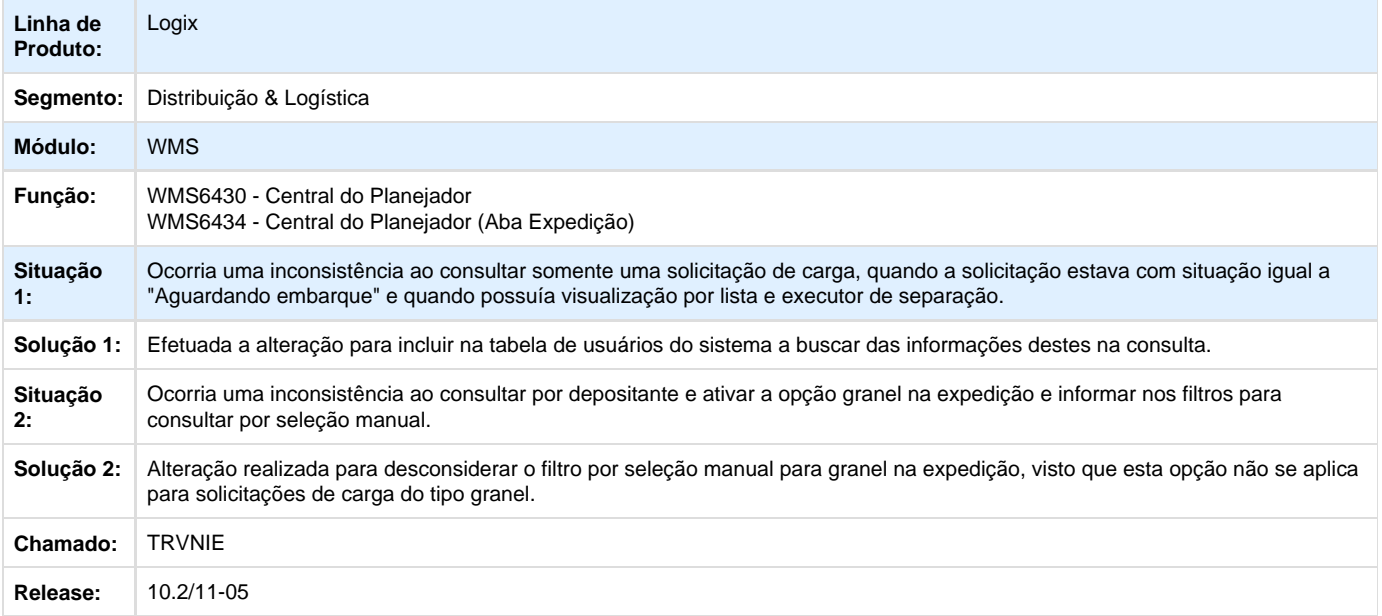

# **TRYNDI\_DT\_Mensagens\_Atualizadas\_Padrão\_Novo\_Contrato\_WMS60013**

**Mensagens Atualizadas para o Padrão do Novo Contrato - WMS60013** 

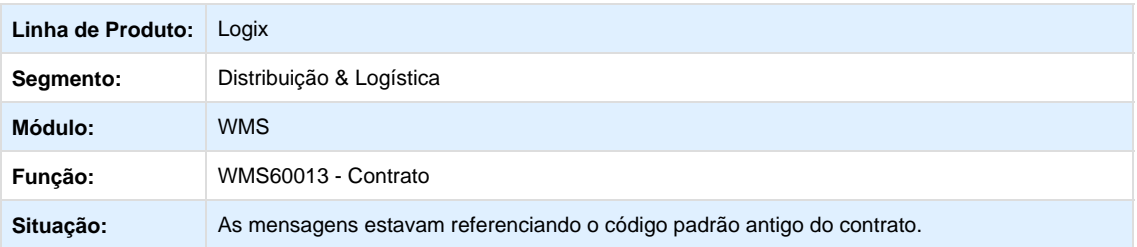

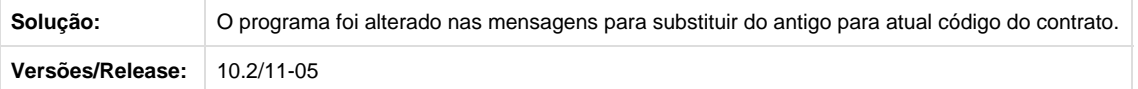

## **TRZMFA\_DT\_Melhoria\_Mensagem\_Saldo\_Componentes\_WMS\_Ordem\_Produção\_MAN0515**

**Melhoria na Mensagem de Saldo de Componentes do WMS na Ordem de Produção - MAN0515**

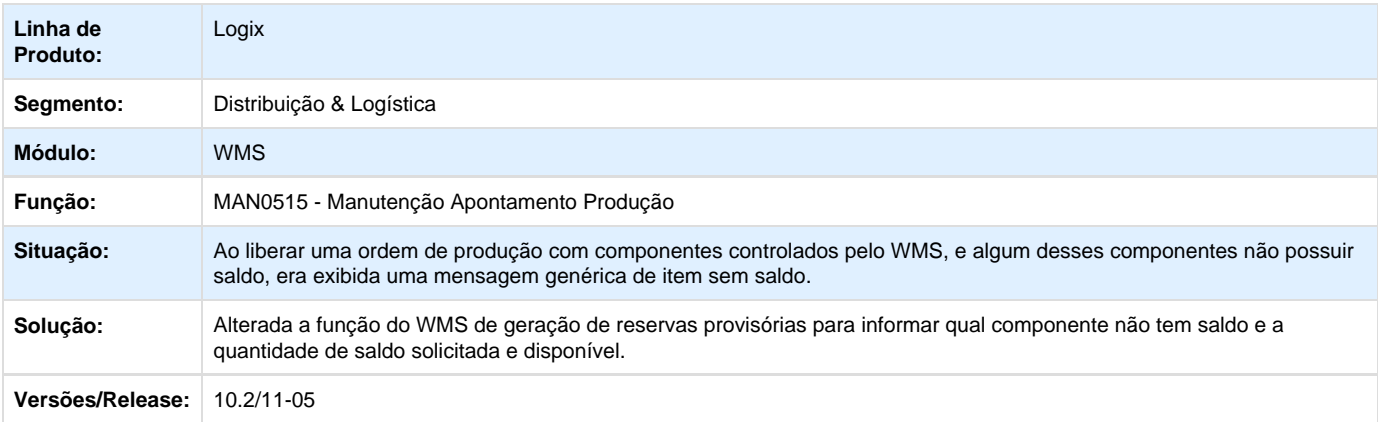

## **TRZK67\_DT\_Inconsistência\_Campo\_Tot\_desemb\_Desembarque\_Quantidade\_WMS6371**

**Inconsistência no Campo "Tot\_desemb" no Desembarque por Quantidade - WMS6371** 

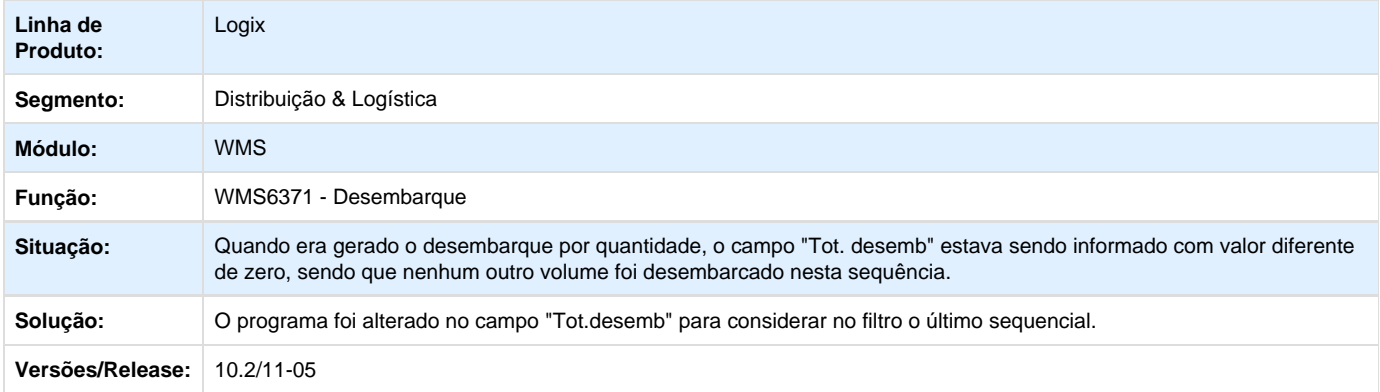

# **TRZEYP\_DT\_Falta\_Validação\_Manutenção\_Operando\_Gera\_Inconsistência\_Previsão\_Faturamento\_ WMS6401**

**Falta de Validação na Manutenção de Operando Gera Inconsistência na Previsão de Faturamento - WMS6401**

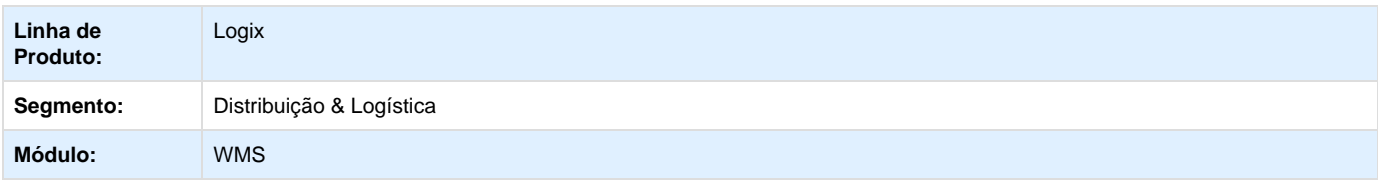

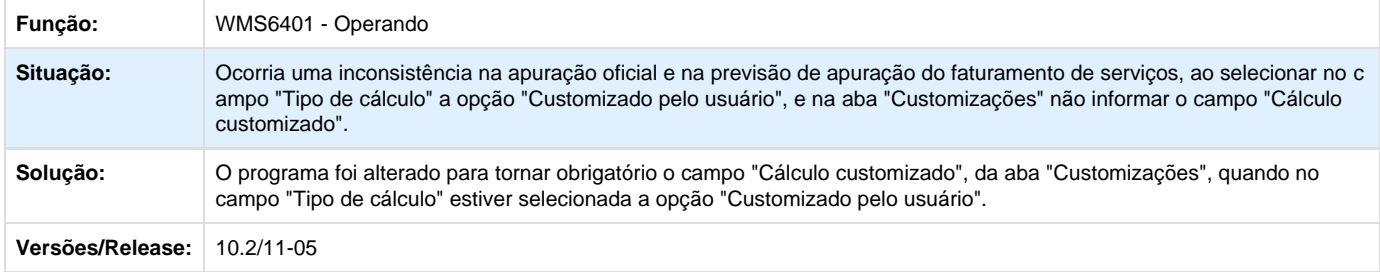

## **TS9977\_DT\_Inconsistência\_Msg\_Modificacao\_Cadastro\_Item\_Complemento\_MAN10021**

**Inconsistência na Mensagem na Modificação no Cadastro de Item/Complemento - MAN10021** 

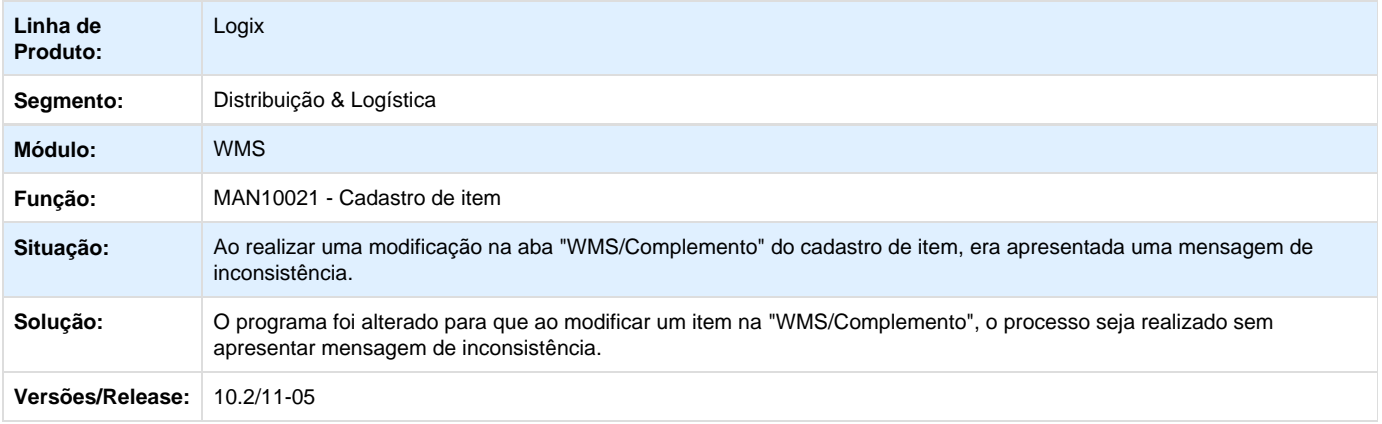

# **TSAEA2\_DT\_Validação\_Quantidade\_SKU\_Item\_não\_Controla\_SKU\_VDP8020**

**Validação de Quantidade de SKU de Item que não Controla SKU - VDP8020**

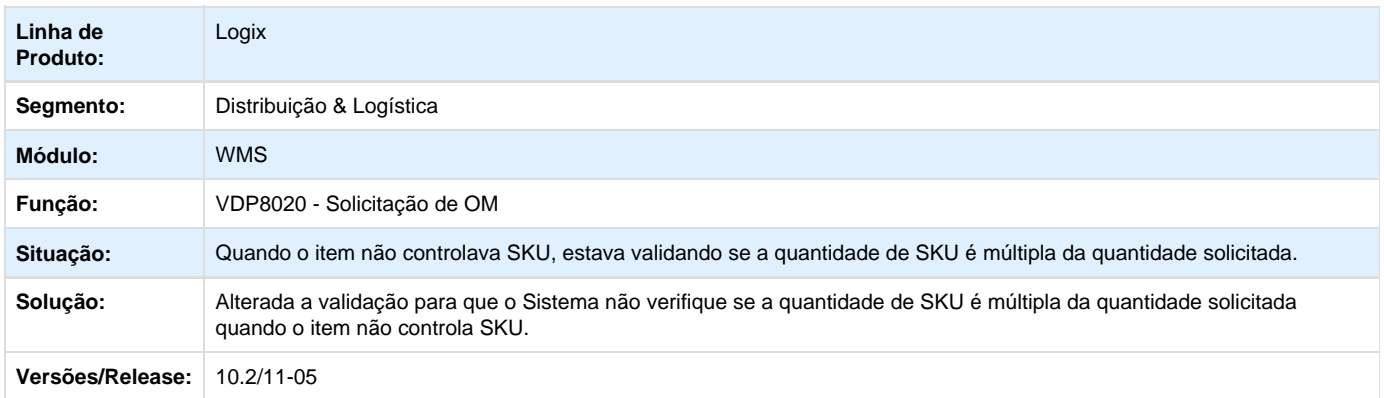

# **TSAJAW\_DT\_Desconto\_Item\_Integração\_Protheus**

**Desconto do Item na Integração com Protheus**

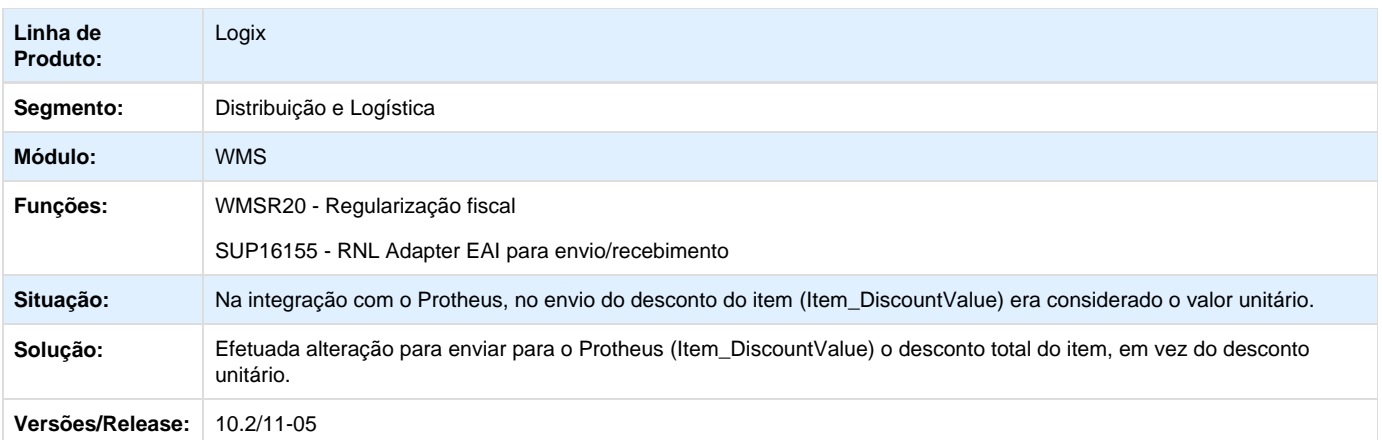

# **TRXXPL\_DT\_Drop\_point\_com\_separação\_papel**

# **Drop Point com Separação em Papel**

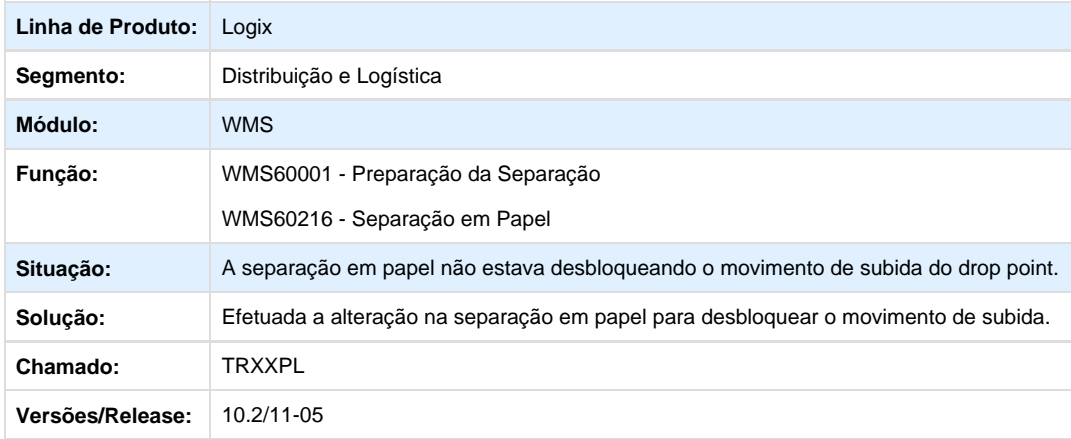

# **TRZBQT\_DT\_Faturamento\_e\_Modificação\_Ordem\_Montagem\_Integrada\_WMS**

**Faturamento e Modificação de Ordem de Montagem Integrada ao WMS**

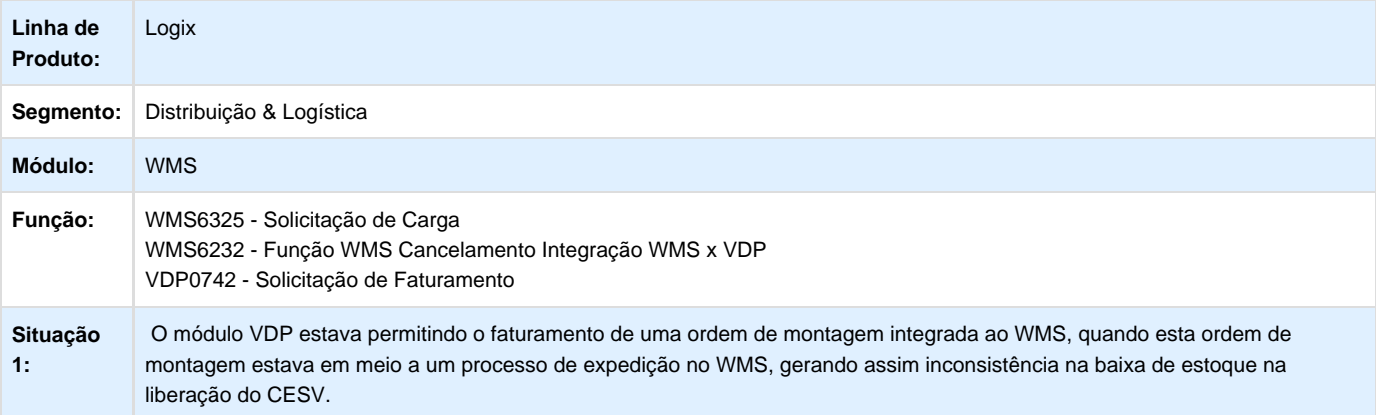

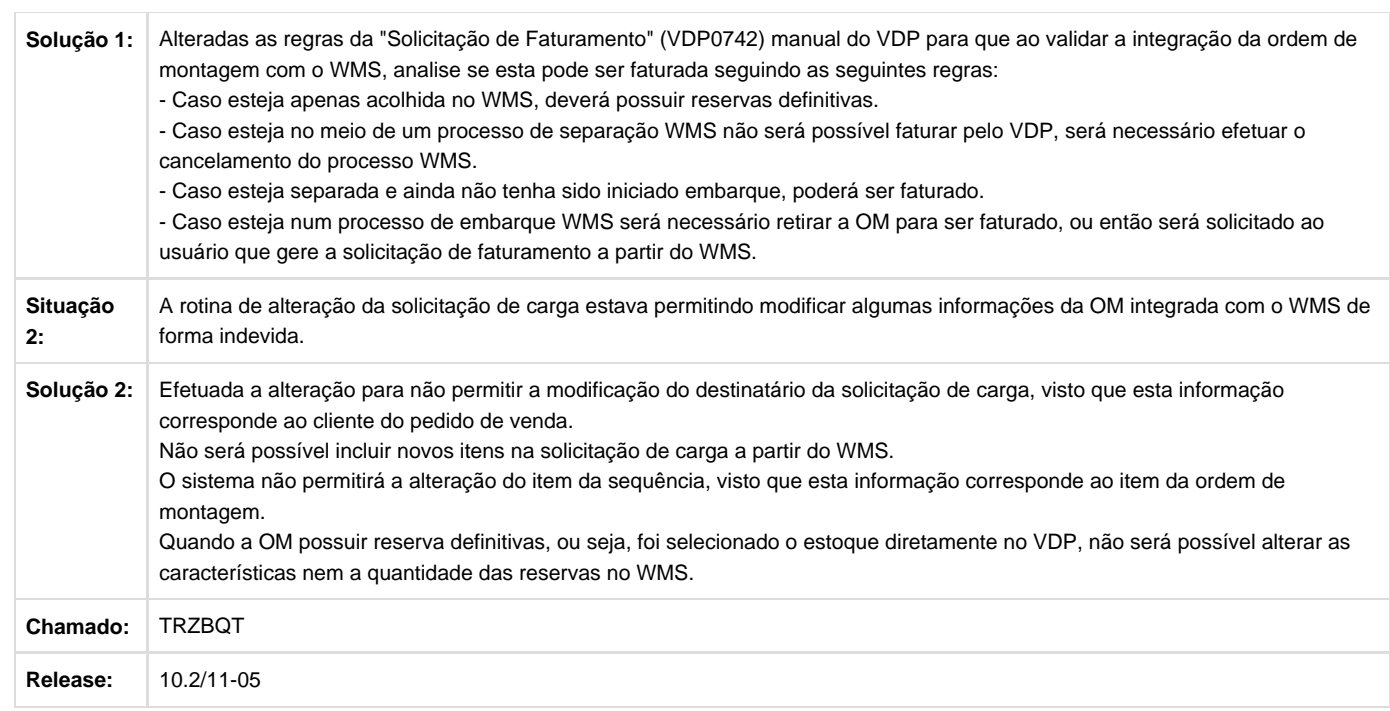

# **TRXYLT\_DT\_Zoom\_Categoria\_Item\_Descricao\_Repetida\_WMS6170**

**Zoom de Categoria do Item Com Descrição Repetida - WMS6170**

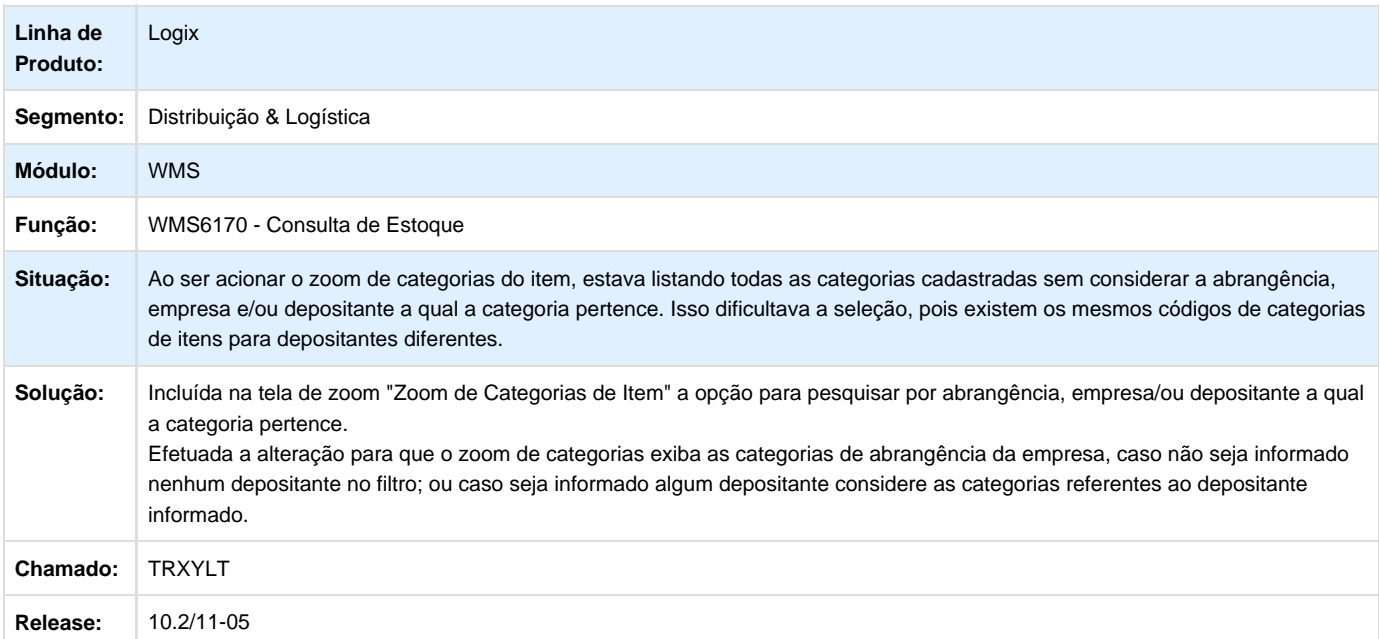

**TRYJN4\_DT\_Inconsistência\_Zoom\_Campo\_Endereço\_Solicitação\_Carga\_WMS6325**

**Inconsistência no Zoom do Campo Endereço de Solicitação de Carga - WMS6325**

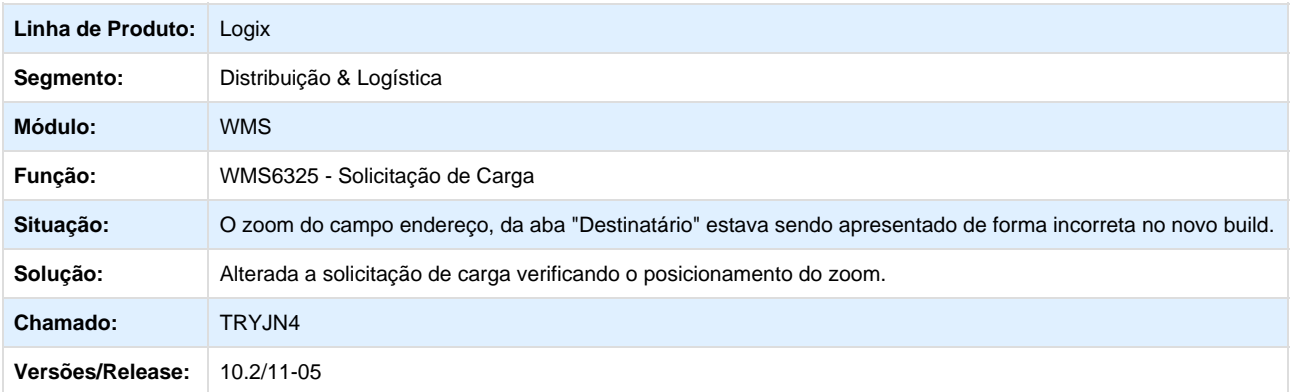

# **TRTVYK\_DT\_Conferencia\_Semiautomática\_Quantidade\_em\_Item\_WMS6358**

### **Conferência Semiautomática - WMS6358**

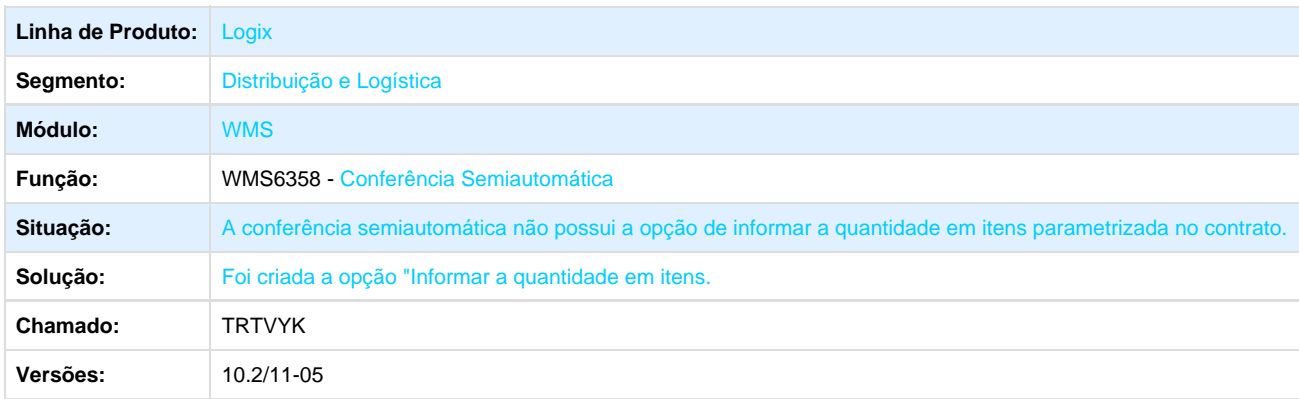

# **TSA157\_DT\_Reconferência\_Libera\_Saldo\_por\_Palete\_WMS6310**

**Reconferência para Libera Saldo por Palete - WMS6310**

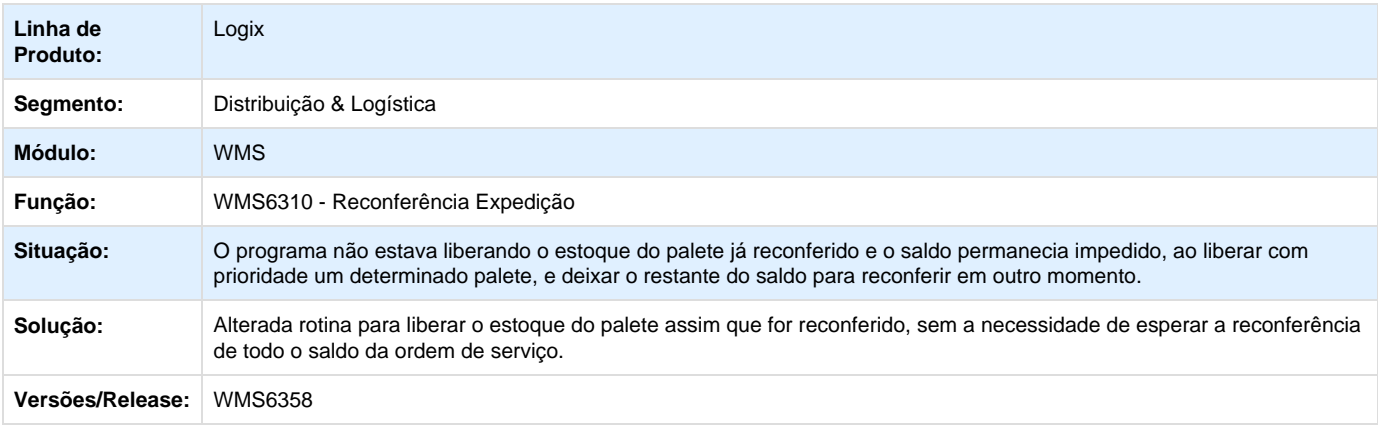

# **TRZXFD\_DT\_Alterações\_Opções\_Faturamento\_Contrato\_não\_Consideradas\_WMS60013**

**Alterações nas Opções de Faturamento do Contrato não Consideradas - WMS60013**

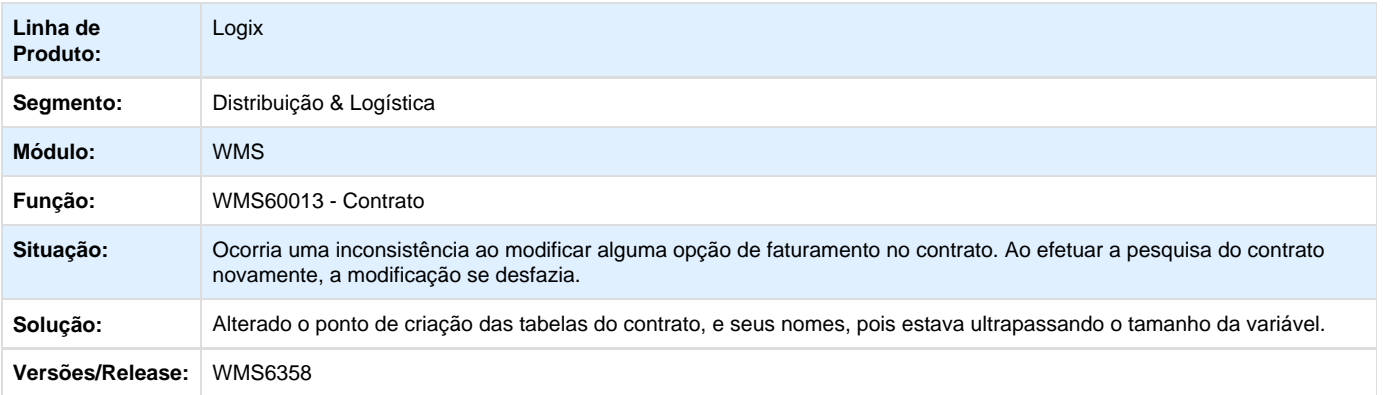

# **TRYRQ9\_DT\_Solicitação\_Carga\_Industria\_Validação\_Indevida\_Item\_não\_Controla\_SKU\_WMS6325**

**Solicitação Carga da Industria com Validação Indevida em Item que não Controla SKU - WMS6325**

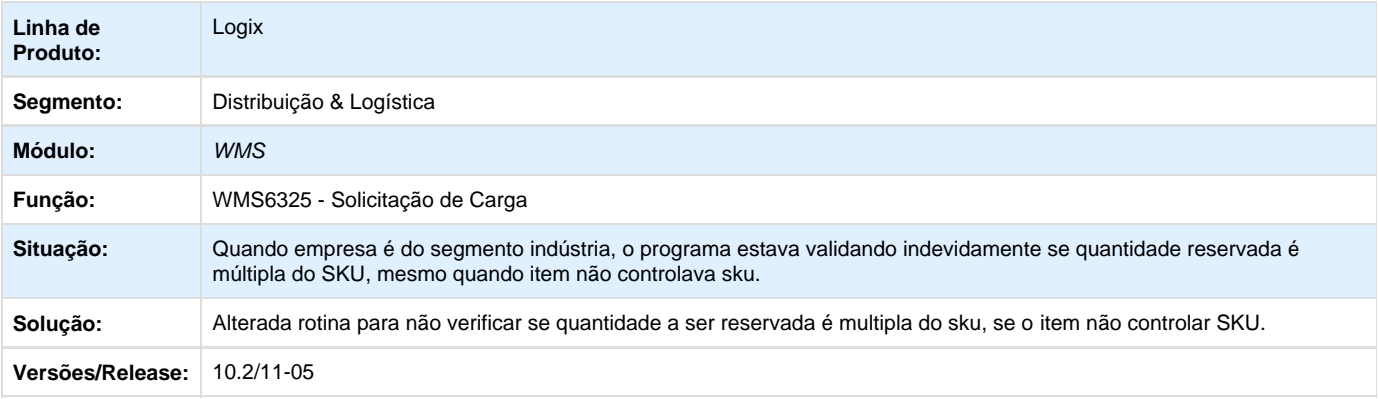

# **TSAUFD\_DT\_De\_Para\_Transportadora\_Logix\_x\_Protheus\_VDP0815**

**LDe-Para por Transportadora entre Logix e Protheus - VDP0815**

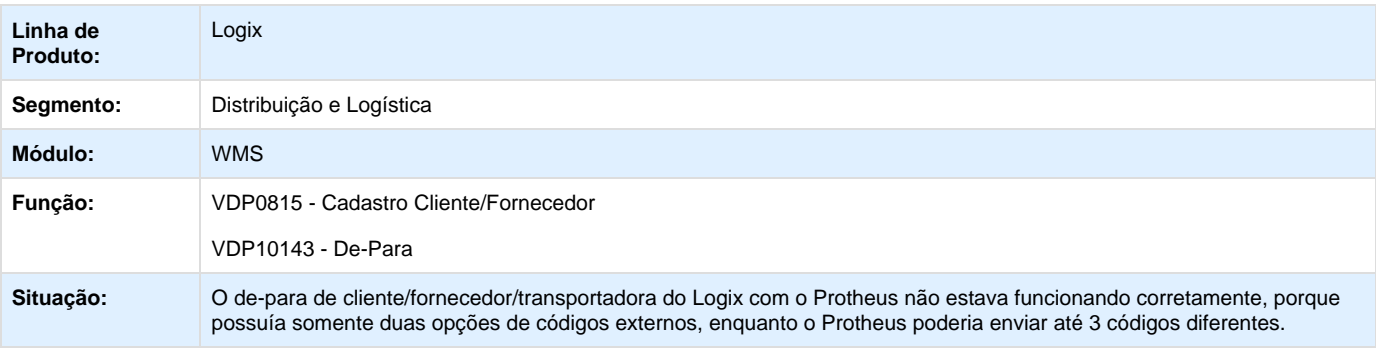

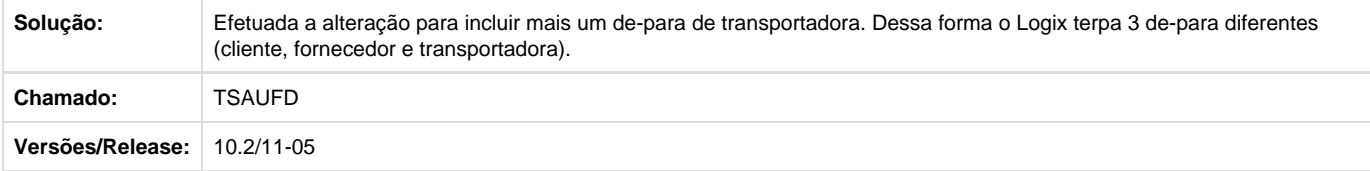

# **TRXZGI\_DT\_Inconsistência\_Validação\_Volume\_Identificação\_WMS6170**

**Inconsistência na Validação do Volume da Identificação - WMS6170**

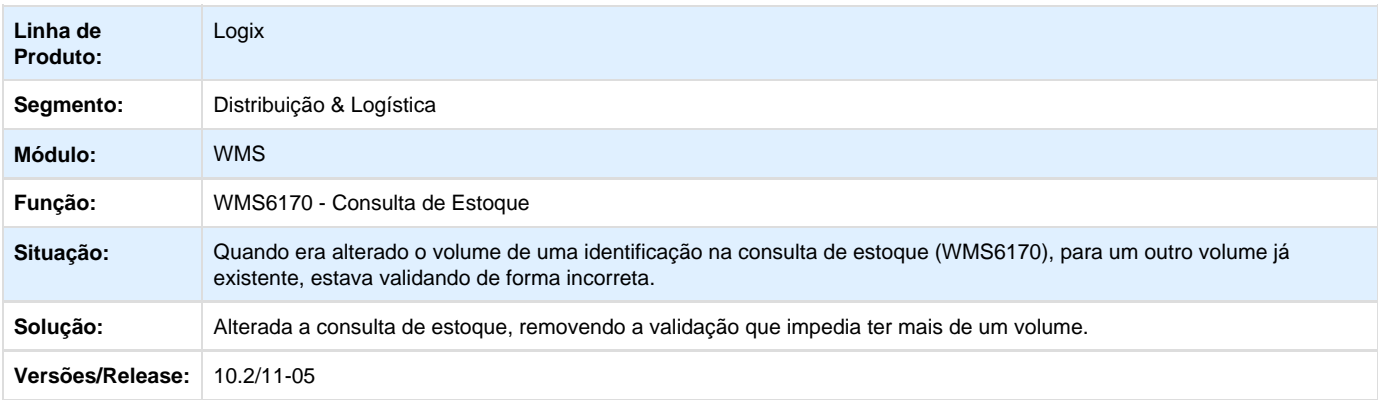

## **DT\_PCREQ-1452\_REQ-05\_Unificação\_Cadastros\_Motivos\_Justificativas\_WMS6654**

**Unificação dos Cadastros dos Motivos e Justificativas - WMS6654**

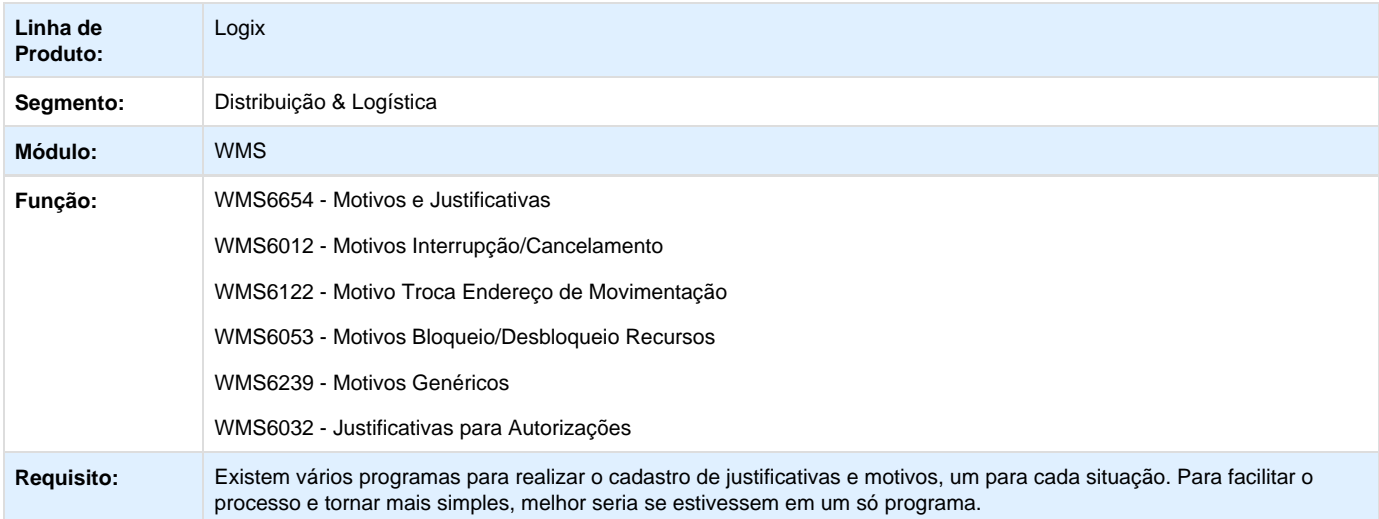

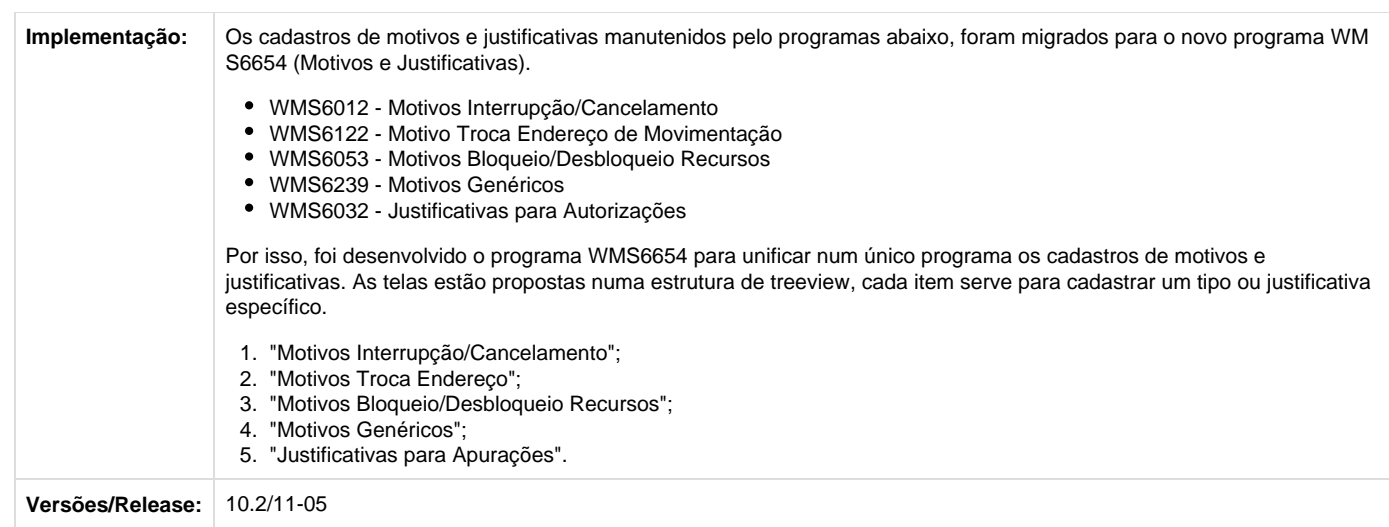

# **TRXKLW\_DT\_Melhoria\_Relatório\_Mensagens\_Onda\_Separação\_WMS60001\_WMS6243**

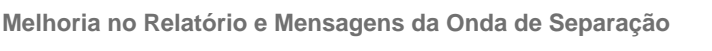

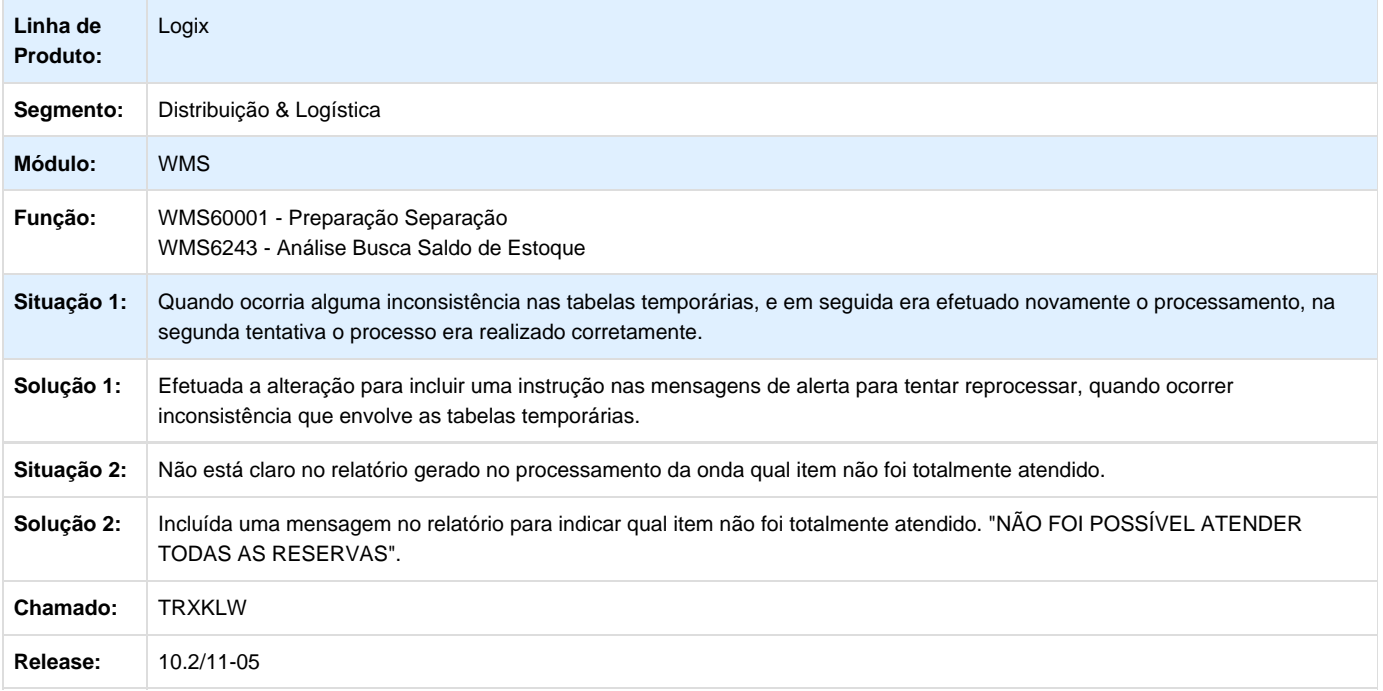

# **DT\_PCREQ-1300\_Melhoria\_Performance\_WMS6170**

**Melhoria de Performance WMS6170** 

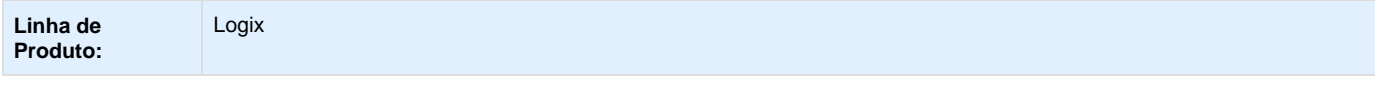

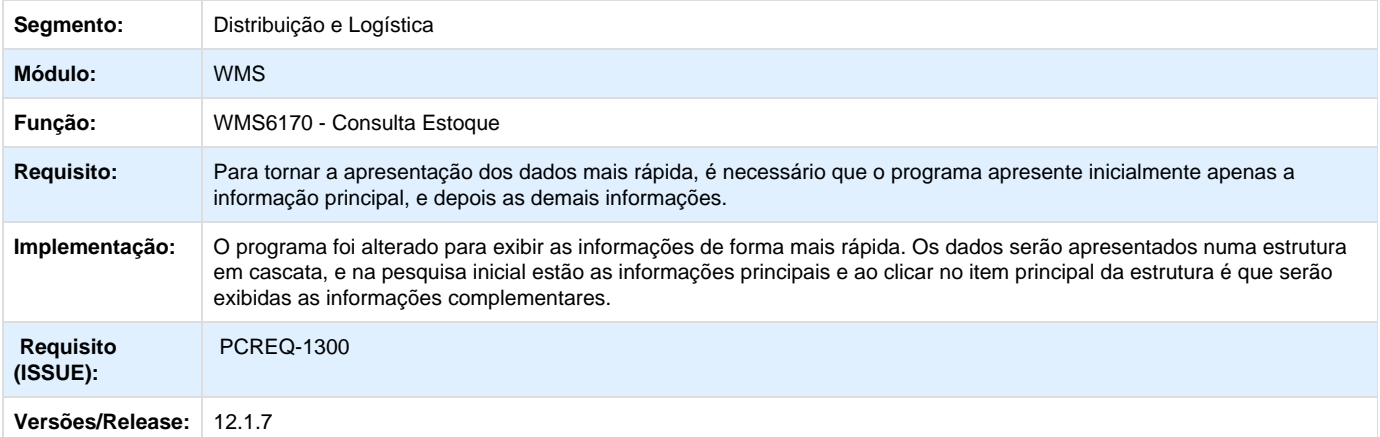

# **TRULCC\_DT\_Alteração\_Geração\_Onda\_Separação\_Novo\_Binário\_WMS60001**

**Alteração na Geração da Onda de Separação no Novo Binário - WMS60001**

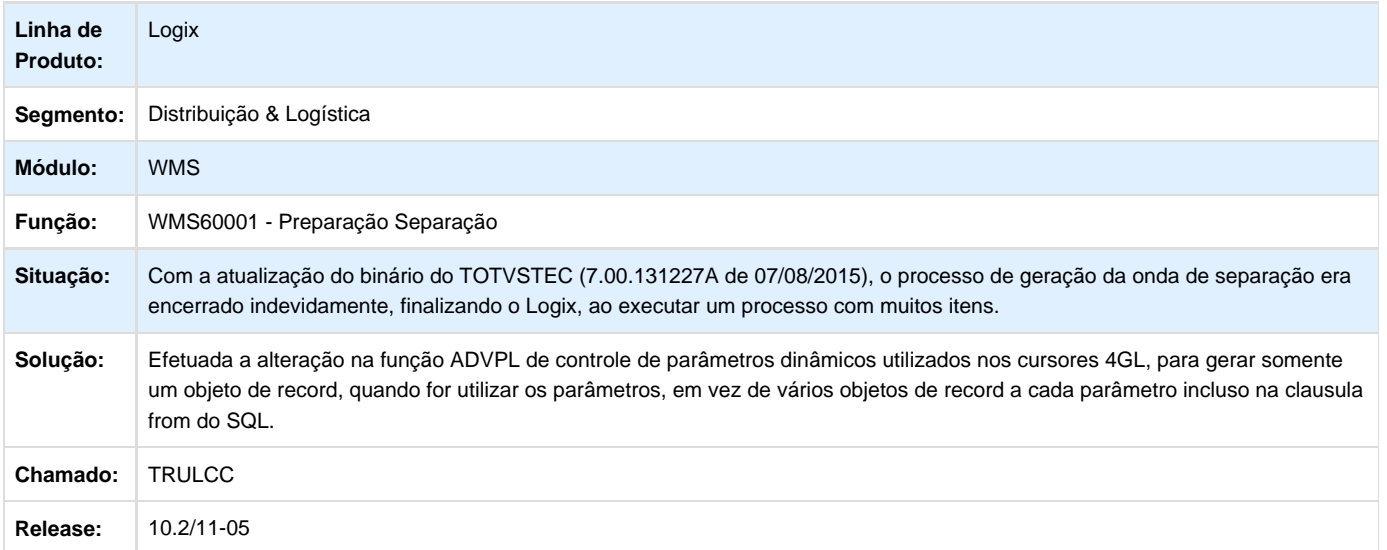

# **Melhoria no processo de integração Logix x Protheus**

**DT\_PCREQ-6193\_Melhoria\_Integração\_Logix\_x\_Protheus**

**Melhoria no processo de integração do WMS Logix x Protheus**

### **Características do Requisito**

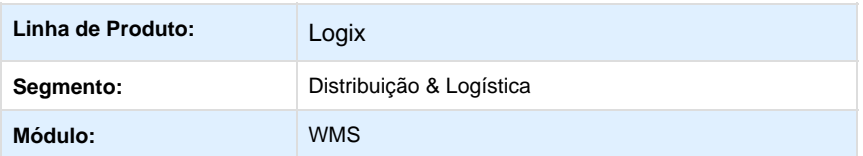

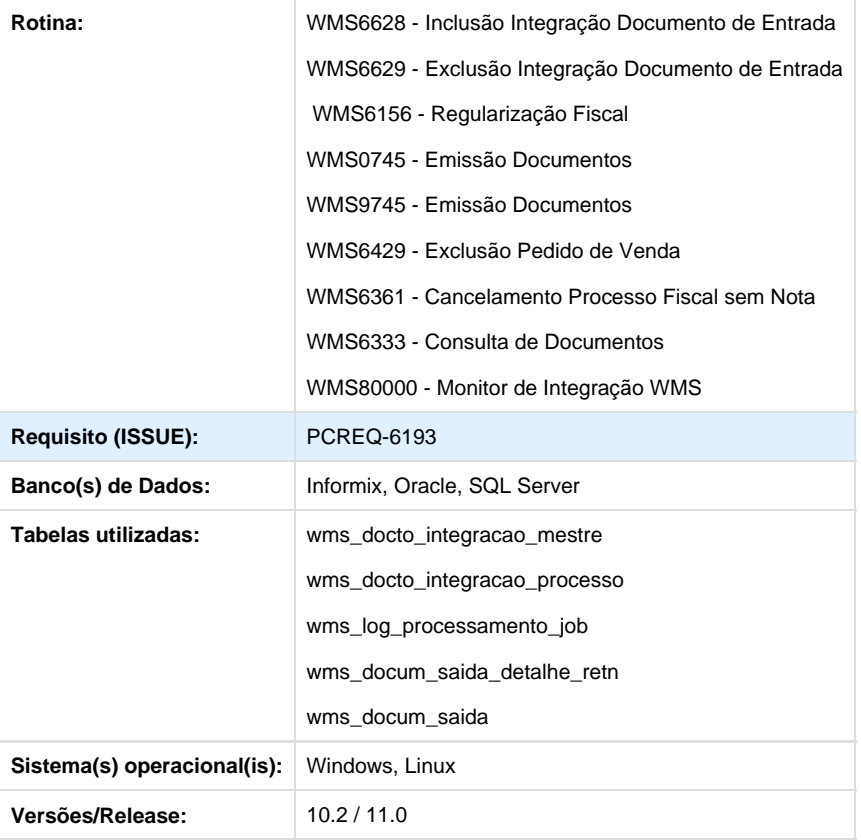

### **Descrição**

Implementadas melhorias na integração dos processos entre o **WMS Logix** e o **ERP Protheus**, agilizando a análise dos problemas ocorridos, possibilitando o reprocessamento automático da integração em caso de erros e liberação para continuidade dos processos no WMS mesmo se a integração não for realizada com sucesso, obrigando que estejam devidamente integrados somente no final do fluxo.

Desenvolvido o programa **Monitor de Integração WMS** (**WMS80000**), para monitorar e realizar a integração dos documentos com o Protheus.

### **Procedimento para Implantação**

Para a utilização desta funcionalidade é necessário que o Logix esteja atualizado no mínimo com o **Update 04-2015 (12.1.6)**.

Se esta for versão atual utilizada, será necessário realizar a aplicação dos seguintes pacotes de atualizações (Patches, Conversores de tabelas e Conversores de parâmetros):

- Requisito (**PCREQ-6193**);
- Chamado **TRZAT2** (Framework Logix);
- Chamado **TSAASR** (Framework Logix);
- Chamado **TSAXIK** (Framework Logix).

### **Observações**:

- Aplicar os pacotes dos chamados acima na ordem em que foram listados.
- Se a versão atual utilizada for o **Update 05-2015 (12.1.7)** ou superior não há necessidade de aplicação dos pacotes acima.

### **Procedimento para Configuração**

### **CONFIGURAÇÃO PARA PROCESSAMENTO JOB**

Para executar a rotina de integração via JOB é necessário realizar o cadastro da rotina no programa **JOB0003** (Agendador de Tarefas Logix), informando nos campos:

- Programa: Informar **WMS80000** (**Monitor Integração WMS**).
- Empresa: Informar o código da empresa na qual deve ser realizado o processamento (parâmetro obrigatório).
- Usuário: Informar o login do usuário que deve ser utilizado para o processamento (parâmetro obrigatório).

### **CONFIGURAÇÃO PARA ENVIO DE EMAIL**

Quando for realizado processamento via JOB e o número de tentativas de processamento de um documento chegar ao limite determinado no parâmetro "wms\_limite\_tentativas\_integra" o sistema irá disparar um e-mail para o usuário responsável.

Para que o envio de e-mails possa ser realizado, é necessário realizar as devidas configurações no servidor, conforme descritos no TDN [http](http://tdn.totvs.com/pages/releaseview.action?pageId=65209789) [://tdn.totvs.com/pages/releaseview.action?pageId=65209789.](http://tdn.totvs.com/pages/releaseview.action?pageId=65209789)

### **CONFIGURAÇÃO DE PARÂMETROS**

Na rotina de manutenção de parâmetros do Logix (**LOG00086**), acesse **Logix WMS -> Logix WMS -> Integração com Outros Sistemas** e configure os seguintes parâmetros:

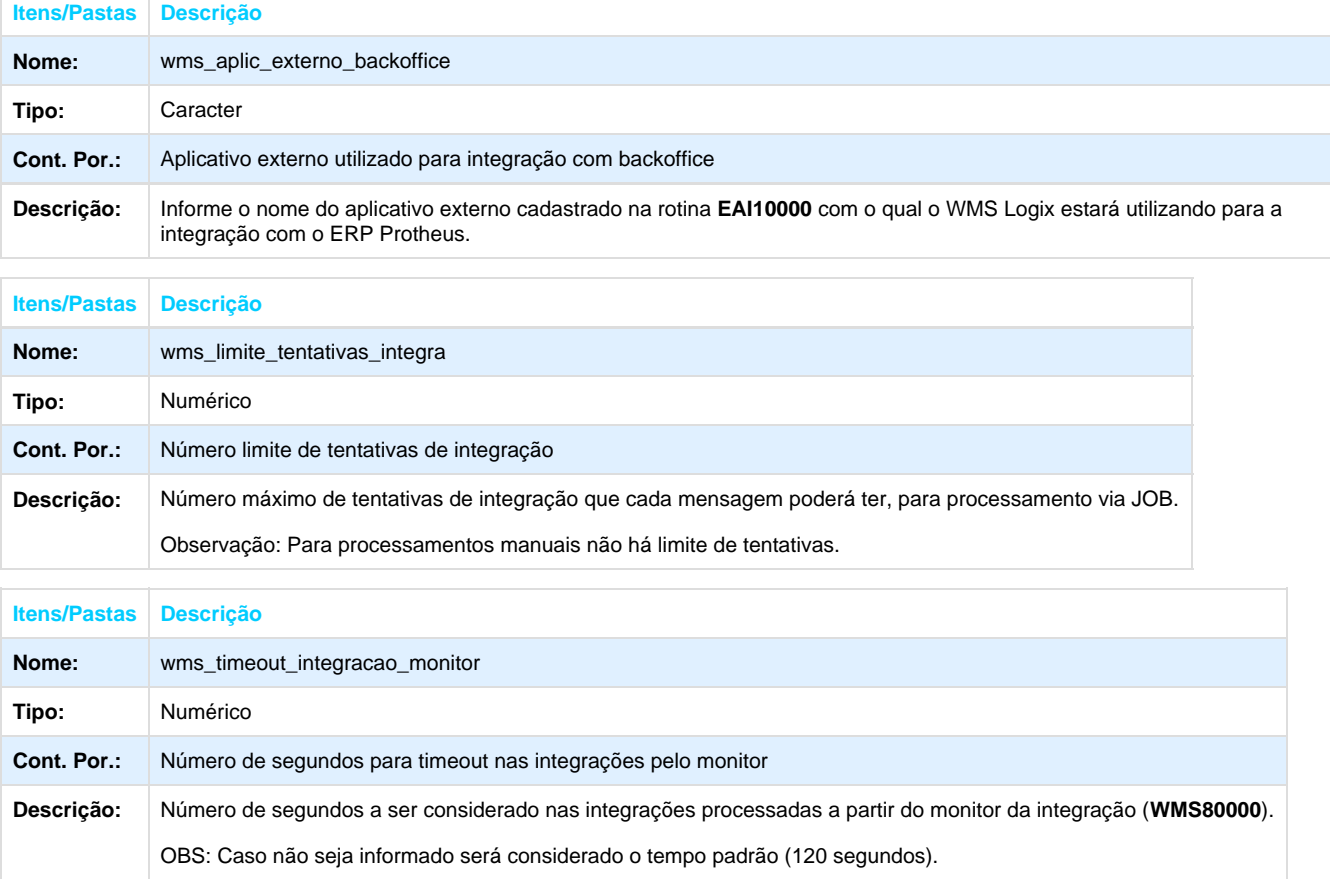

### **CONFIGURAÇÃO DE MENUS**

Cadastrar a rotina **WMS80000** no menu do Logix conforme abaixo:

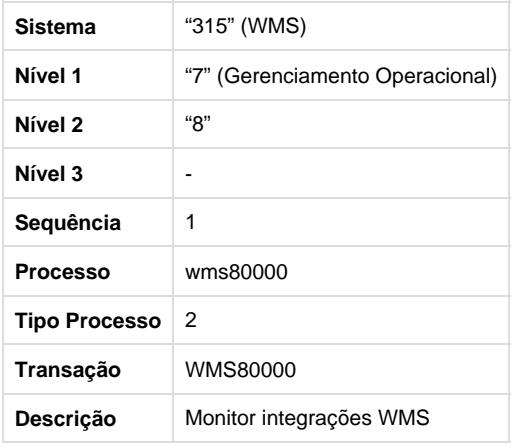

### **Procedimento para Utilização**

### **Documentos de Entrada**

- 1. Depois do registro da nota fiscal de recebimento (via EDI ou manualmente), acesse a rotina **WMS6628**, informe os parâmetros acione o botão em **Processar**.
- 2. Será apresentada uma tela com as notas fiscais com integração pendente. Selecione a nota a ser integrada e acione **Confirmar**. 3. A rotina realizar a integração, caso ocorra algum problema, será exibida uma tela apresentando o erro ocorrido. Neste caso a nota
- fiscal continuará sendo apresentada nesta rotina, até que a sua integração seja realizada corretamente.
- 4. Para analisar o resultado do processamento (seja com sucesso ou não) acesse o programa **Monitor da Integração** (**WMS80000**), descrito mais abaixo.

### **Regularização Fiscal**

- 1. Depois do registro da nota fiscal de regularização via EDI ou manualmente), acesse a rotina **WMS6156** e consultar a nota fiscal.
- 2. Efetue a preparação das informações para a regularização fiscal utilizando as opções **Preparar manual**, **Preparar Auto** ou **Prepara r Todos**. Depois acione **Regularizar** para efetuar o processamento.
- 3. Depois de executar os procedimentos de regularização fiscal no WMS Logix a rotina tentará realizar a integração. Caso ocorra algum problema será exibida uma tela apresentando o erro ocorrido, contudo mesmo em caso de erro a regularização fiscal será efetivada, ficando apenas pendente a integração do documento. Desta forma será possível utilizar o estoque que foi regularizado para atender a uma separação, sendo necessário que o documento esteja regularizado somente antes do processo final de expedição.
- 4. Em caso de inconsistência na integração da regularização, para que seja possível executá-la será necessário acessar o monitor, na aba **Regularização fiscal**, localizar a nota fiscal em questão e acionar a opção de processamento. Veja mais detalhes no tópico **Mo nitor da Integração**, descrito mais abaixo.
- 5. Ao cancelar a regularização fiscal de uma nota que não tenha sido integrada, o sistema irá apenas reverter a regularização no WMS, sem realizar qualquer tipo de integração com o backoffice.
- 6. Para analisar o resultado dos processamentos das regularizações (seja com sucesso ou não), acesse o tópico **Monitor da Integração**, descrito mais abaixo.

#### **Documentos de Saída**

- 1. Acessar a rotina **WMS0745** ou **WMS9745**, informar os parâmetros para buscar os documentos a serem processados.
- 2. Selecionar os documentos desejados e clicar em Confirmar. Em seguida clicar em Processar para iniciar o processamento das informações.
- 3. Após efetuar a geração dos documentos a rotina tentará realizar a integração, caso ocorra algum problema será aberta uma tela apresentando o erro ocorrido. Caso ocorra algum problema será aberta uma tela apresentando o erro ocorrido, contudo mesmo em caso de erro o processamento será efetivado, ficando apenas pendente a integração do documento. Desta forma será possível executar os procedimentos seguintes da expedição, sendo necessário que o documento esteja integrado somente antes da liberação do veículo na portaria.

4. Para analisar o resultado dos processamentos das regularizações (seja com sucesso ou não) vá para o tópico **Monitor da Integração**, descrito mais abaixo.

#### **Monitor da Integração**

- 1. Acesse a rotina **WMS80000**, acione o botão **Pesquisar** para buscar as informações a serem apresentadas no monitor.
	- a. Para filtrar pelo tipo de mensagem informe no filtro do campo **Tipo mensagem**:
		- "E" Para documentos de entrada;
		- "R" Para regularização fiscal;
		- "S" Para documentos de saída.
	- b. Para filtrar pelo tipo de processo informe no filtro do campo **Tipo processo**:
		- "U" Para upsert (inclusão/alteração);
		- "D" Para delete (exclusão).
	- c. Para filtrar determinado processo de documento de entrada ou regularização fiscal informe o filtro no campo Aviso recebimento.
	- d. Para filtrar determinado processo de documento de saída informe o filtro no campo Solicitação de carga ou Transação documento saída, conforme o tipo de documento de saída a ser pesquisado.
	- e. Para filtrar pela situação da integração informe no filtro do campo Situação integração:
		- "P" Para pendentes
		- "F" Para finalizados
- 2. Depois de realizar uma pesquisa é possível atualizar as informações na tela sem que seja necessário informar novamente os parâmetros. Para isso utilize o botão **Atualizar**, e será realizada uma nova pesquisa utilizando os mesmos filtros informados anteriormente.
- 3. Utilize o botão **Processar** para realizar o processo de integração de vários documentos ao mesmo tempo. Nesta opção é possível selecionar os tipos de documento a serem processados: documentos de entrada, regularização fiscal e documentos de saída.
- 4. Por meio do botão **Testar Conexão** é possível saber se o serviço do aplicativo de destino da integração está ou não ativo. **Observação**: Nesta verificação é considerado o aplicativo externo informado no parâmetro "**wms\_aplic\_externo\_backoffice**".
- 5. No botão **Histórico** são exibidas as tentativas de processamento via JOB, indicando se foi realizada ou não com sucesso. É importante ressaltar que a situação do processamento indicada nesta tela refere-se à disponibilidade do serviço do aplicativo de destino no momento da execução e não ao resultado do processamento das integrações dos documentos.
- 6. Para os registros que estão pendentes de integração é possível realizar o processamento acionando o botão direito sobre a linha no grid dos documentos e selecionando a opção **Processar integração**. Depois realizar este processamento a tela será atualizada automaticamente com o resultado do processamento.
- 7. No grid de processamentos serão exibidas todas as tentativas de processamento de integração, em ordem decrescente (a última tentativa será exibida primeiro).
- 8. Ainda no grid de processamentos, ao clicar com o botão direito estarão disponíveis algumas opções especiais:
	- a. Visualizar conteúdo retornado: Irá exibir o conteúdo que foi retornado pelo aplicativo de destino. Por exemplo, na integração de documentos de saída será exibido nesta opção o número do pedido de venda gerado no backoffice.
	- b. Visualizar mensagem erro: Irá exibir a mensagem de erro completa retornada pelo aplicativo de destino.
	- c. Exportar XML envio: Permitirá exportar para um arquivo o XML que foi enviado para o aplicativo de destino.
	- d. Exportar XML resposta: Permitirá exportar para um arquivo o XML de resposta que foi retornado pelo aplicativo de destino.
- 9. Quando configurado para realizar a integração via processamento JOB, a rotina tentará realizar a integração de todos os documentos que estejam pendentes, desde que o número de tentativas já executadas seja menor do que o número informado no parâmetro "**wms\_limite\_tentativas\_integra**". Quando for realizada uma tentativa de integração via JOB, se ocorrer erro e o número de tentativas chegar ao limite determinado o sistema irá enviar um email de alerta para o e-mail configurado no cadastro da tarefa do JOB (rotina JOB0003).

### **ER\_Melhoria\_Integração\_Logix\_x\_Protheus**

**Este documento é material de especificação dos requisitos de inovação, trata-se de conteúdo extremamente técnico.** 

**Informações Gerais**

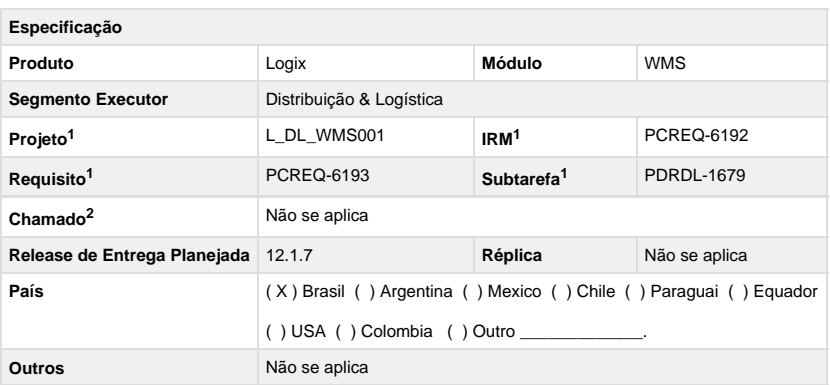

Legenda: 1 – Inovação 2 – Manutenção

#### **Objetivo**

Realizar melhorias na integração dos processos entre o WMS Logix e o ERP Protheus, agilizando a análise dos problemas ocorridos, possibilitando o reprocessamento automático da integração em caso de erros e liberação para continuidade dos processos no WMS mesmo se a integração não for realizada com sucesso, obrigando que estejam devidamente integrados somente no final do fluxo.

### **Definição da Regra de Negócio**

Atualmente todas as integrações de processos entre o WMS Logix e o ERP Protheus são síncronas, ou seja, caso ocorra algum problema na integração o processo não é efetivado no WMS. Contudo às vezes ocorrem erros de comunicação ou por demora (time-out) e o processo é abortado no WMS, mas no Protheus o processo continua e acaba sendo efetivado. Ao tentar efetuar a integração novamente no WMS ocorre erro, pois o processo já está integrado no Protheus e gera mensagem de chave duplicada. Nesta situação é necessário entrar manualmente no Protheus, excluir o processo gerado anteriormente e reprocessar a integração no WMS. Será desenvolvida uma melhoria nos processos de integração para que o WMS efetive o processamento mesmo se o ocorrer erro na integração, deixando o fluxo do armazém prosseguir mas marcando o documento como pendente de integração.

Paralelamente será desenvolvido um monitor da integração dentro do WMS Logix, onde poderá ser identificado facilmente o que ocorreu referente à integração de cada documento, sendo que este monitor estará preparado também para efetuar novas tentativas de integração para os documentos que ainda estejam pendentes.

Serão realizadas as seguintes melhorias:

- Na integração dos documentos de entrada (InputDocument), antes de tentar efetuar a integração o sistema enviará uma mensagem para excluir a integração caso já tenha sido realizada, desta forma não será mais necessário entrar no Protheus para excluir manualmente o documento, para então reprocessar a integração no WMS.
- Na integração da regularização fiscal (CoverageDocument), mesmo se ocorrer algum erro na integração o processo de regularização será efetivado, permitindo assim que o estoque fique regularizado e possa ser realizada a separação dos produtos. Neste caso, o documento ficará pendente para integração posterior.
- Da mesma forma, na integração de pedidos de venda (SalesOrder) também será efetivado o processamento mesmo se ocorrer problema na integração, sendo necessário que isto ocorra pelo menos antes da liberação do veículo na portaria (última etapa do processo de expedição). Também será criado um relacionamento entre o controle de documento gerado no WMS e o número do pedido de venda gerado no Protheus. Com este relacionamento o sistema poderá se ajustar automaticamente nos casos em que o pedido foi gerado no Protheus mas o processamento no WMS não foi finalizado corretamente.
- Será criado um monitor para os processos da integração, com visões em uma aba para cada processo: Documentos de Entrada, Regularização Fiscal e Documentos de Saída. Neste monitor serão apresentados todos os documentos, integrados com sucesso ou não, e com detalhes de cada tentativa de processamento. Será possível também, através deste monitor, disparar manualmente uma nova tentativa de integração.
- Também será criado uma rotina JOB para processamento dos documentos que estão pendentes de integração, sendo que o número de tentativas de processamento realizado para o mesmo não poderá ultrapassar um número máximo parametrizado no sistema (LOG00086).

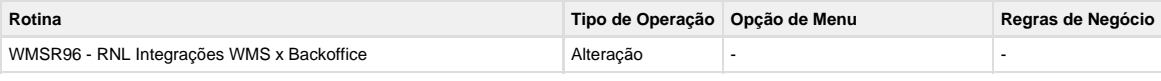

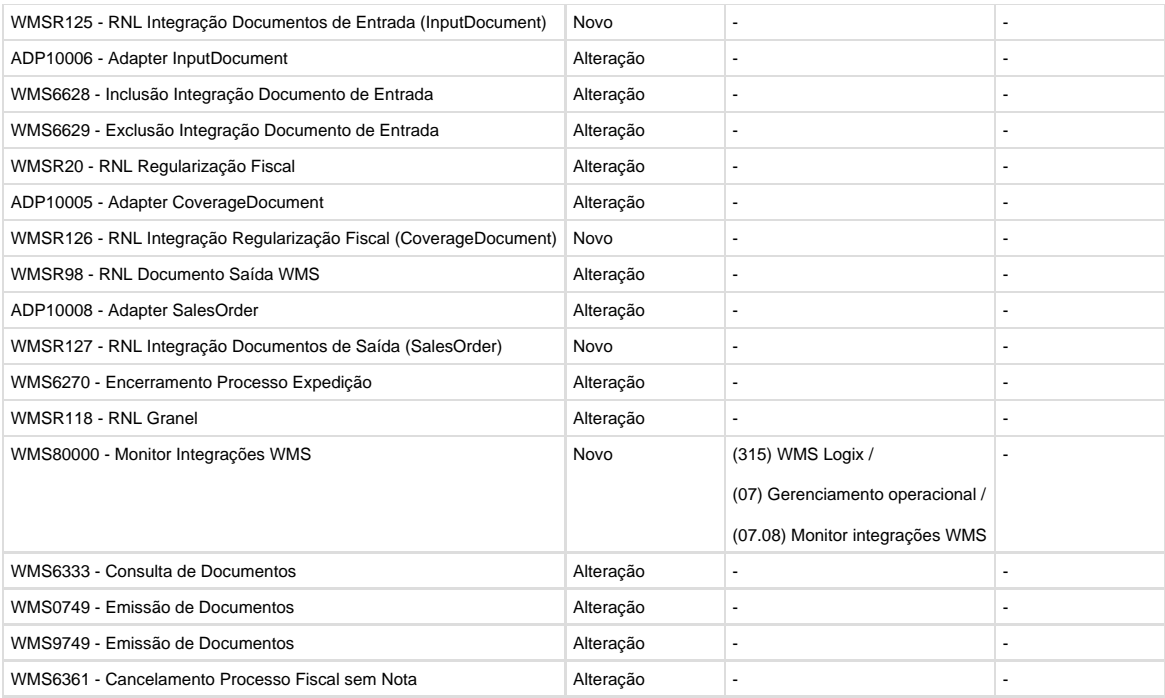

### **Alterações necessárias:**

### **LOG00086 - Parâmetros**

- Criar novo parâmetro no sistema:
	- **Conversor**: wms00514.cnv (fazer checkin deste conversor no projeto/tarefa):

#### [wms00514.cnv](http://tdn.totvs.com/download/attachments/192102542/wms00514.cnv?version=1&modificationDate=1438021013000&api=v2)

- **Parâmetro**:
	- Código: **wms\_limite\_tentativas\_integra**
	- Descrição: "Número limite de tentativas de integração"
	- Área: 9 LOGIX WMS
	- Sistema: 407 LOGIX WMS
	- · Rotina: 444 INTEGRAÇÃO COM OUTROS SISTEMAS
	- Tipo conteúdo: N Numérico
	- Permitir nulo?: S
	- Case sensitive: NULL
	- Auto-incremento: N
	- · Situação: A Ativo
	- · Efetuar replicação: N
	- Replicação opcional: N
	- Cliente: 105 TOTVS
	- Valor padrão: 10
	- Comentário rodapé: NULL
	- · Help: Número máximo de tentativas de integração que cada mensagem poderá ter, para processamento via JOB. OBS: Para processamentos manuais não há limite de tentativas.
	- Condições:
		- Condição: "<="
		- Valor comparação: 0
		- Mensagem: O número de tentativas não pode ser menor ou igual a zero.

#### **WMSR96 - RNL Integrações WMS x Backoffice**

- Criar a função **wmsr96\_inclui\_docto\_integracao\_mestre()**, recebendo como parâmetros:
	- Empresa
	- $\bullet$ Tipo da mensagem
	- $\bullet$ Tipo do processo
	- Destino
	- Aviso de recebimento
	- Solicitação de carga
	- Transação do documento
	- Situação da integração
	- · Modo de exibição
- Esta função deverá retornar duas informações: A primeira será o status do processamento (TRUE/FALSE) e o segundo será o número da transação de integração gerada.
- Se o parâmetro de tipo da mensagem for diferente de "E", "R" e "S" deverá exibir a mensagem de erro "Tipo de mensagem inválida." e deverá retornar status FALSE.
- Se o parâmetro de tipo do processo for diferente de "U" e "D" deverá exibir a mensagem de erro "Tipo de processo inválido." e deverá retornar status FALSE.
- Se o parâmetro de destino for diferente de "P" deverá exibir a mensagem de erro "Destino inválido." e deverá retornar status FALSE.
- Se o parâmetro de situação for diferente de "P" e "F" deverá exibir a mensagem de erro "Situação inválida." e deverá retornar status FALSE.
- Se passar por todas as validações acima efetuar a inclusão de um registro na tabela **WMS\_DOCTO\_INTEGRACAO\_MESTRE**, conforme abaixo:
	- **empresa**: Código da empresa recebido por parâmetro
	- **transacao\_integração**: Não informar este campo, pois é do tipo SERIAL e o banco gerará automaticamente o seu valor.
	- **tipo\_mensagem**: Tipo de mensagem recebido por parâmetro
	- **tipo\_processo**: Tipo de processo recebido por parâmetro
	- **destino**: Destino recebido por parâmetro
	- **aviso\_recebimento**: Número do aviso de recebimento recebido por parâmetro
	- **solicitacao\_carga**: Solicitação de carga recebida por parâmetro
	- **transacao\_docum**: Transação de documento recebido por parâmetro
	- **sit integracao**: Situação recebida por parâmetro
	- **dat\_hor\_inclusao**: Data/hora corrente
	- **usuario**: Código do usuário corrente
- Se a inclusão for realizada com sucesso retornar status TRUE e o número da transação de integração gerada, caso contrário apresentar a mensagem de erro de SQL e retornar status FALSE.
- Criar a função **wmsr96\_exclui\_docto\_integracao\_mestre()**, recebendo como parâmetros:
	- Empresa
	- Tipo de mensagem
	- Destino
	- Documento
	- Exclui finalizados?
	- Modo de exibição
- Efetuar a exclusão de registros da tabela **WMS\_DOCTO\_INTEGRACAO\_MESTRE** conforme condições abaixo:
	- Campo empresa igual ao código da empresa recebido por parâmetro.
	- Campo tipo\_mensagem igual ao indicador de tipo de mensagem recebido por parâmetro.
	- Campo destino igual ao indicador de destino recebido por parâmetro.
	- Se o parâmetro "Tipo de mensagem" for igual a "E" ou "R" filtrar onde o campo aviso\_recebimento seja igual ao parâmetro Documento. Se o parâmetro "Tipo de mensagem" for igual a "S" filtrar onde o campo transacao\_docum seja igual ao parâmetro Documento.
	- Se o parâmetro "Exclui finalizados?" for FALSE, filtrar onde o campo sit\_integracao esteja como "P" (Pendente).
- Para cada registro excluído desta tabela efetuar também a exclusão dos registros correspondentes na tabela **WMS\_DOCTO\_INTEG RACAO\_PROCESSO**, considerando como chave os campos empresa e transacao\_integracao.
- Se todos os procedimentos acima forem realizados com sucesso retornar status TRUE, caso contrário apresentar a mensagem de erro de SQL e retornar status FALSE.
- Criar a função **wmsr96\_inicia\_processo\_integracao()**, recebendo como parâmetros:
	- Empresa
	- Transação da integração
	- Tipo de processamento
- Transação JOB
- Modo de exibição
- O único parâmetro que pode estar nulo é o Transação JOB. Se algum dos outros parâmetros estiver nulo apresentar mensagem de erro e retornar status FALSE.
- Se o parâmetro de tipo de processamento for diferente de "O", "M" e "J" apresentar a mensagem de erro "Tipo de processamento inválido.", retornando status FALSE para a rotina chamadora.
- Efetuar um SELECT na tabela **WMS\_DOCTO\_INTEGRACAO\_MESTRE** filtrando pelo código da empresa e transação da integração recebidos por parâmetros.
- Se o registro não for encontrado apresentar a mensagem de erro "Transação de integração não encontrada.", retornando FALSE para a rotina chamadora.
- Se o campo sit\_integracao do registro lido for diferente de "P" apresentar a mensagem de erro "Esta transação de integração não está pendente de processamento.", retornando FALSE para a rotina chamadora.
- Criar uma variável modular chamada mr\_integracao que deverá conter os seguintes campos:
	- Empresa
	- Transação da integração
	- Tipo de processamento
	- Data/Hora de início
	- Transação JOB
	- Situação do processamento
	- ID da Mensagem
	- Conteúdo de retorno
	- Mensagem de erro
- Inicializar neste ponto toda a variável modular como NULL.
- Armazenar no campo Empresa desta variável modular o código da empresa recebido por parâmetro.
- Armazenar no campo Transação da integração desta variável modular a transação de integração recebida por parâmetro.
- Armazenar no campo Tipo de processamento desta variável modular o tipo de processamento recebido por parâmetro.
- Armazenar no campo Transação JOB desta variável modular a transação JOB recebida por parâmetro.
- Armazenar no campo Data/Hora de início desta variável modular a data/hora corrente.
- Os demais campos da variável modular deverão ficar nulos.
- Se todos os procedimentos acima forem realizados com sucesso retornar status TRUE, caso contrário apresentar a mensagem de erro de SQL e retornar status FALSE.
- Criar a função **wmsr96\_resultado\_processo\_integracao()**, recebendo como parâmetros:
	- · Situação do processamento
	- ID da Mensagem
	- Conteúdo de retorno
	- Mensagem de erro
	- Modo de exibição
- Os parâmetros de Situação do processamento e Modo de exibição são obrigatórios. Se um deles estiver nulo apresentar mensagem de erro e retornar status FALSE.
- Armazenar nos campos da variável modular mr\_integracao o conteúdo dos parâmetros recebidos referentes à Situação do processamento, ID da mensagem, Conteúdo de retorno e Mensagem de erro.

Verificar se os campos Empresa, Transação da integração, Tipo de processamento, Data/Hora de início e Situação do processamento da variável modular mr\_integracao estão preenchidos. Se algum deles estiver nulo apresentar mensagem de erro e retornar status FALSE.

- Fazer um SELECT MAX do campo tentativa da tabela **WMS\_DOCTO\_INTEGRACAO\_PROCESSO** para a empresa e transação de integração indicados na variável modular mr\_integracao.
- Se encontrar registro considerar o número da **tentativa** como o valor encontrado mais 1 (um). Se não encontrar registro considerar o número da **tentativa** como "1" (um).
- Incluir um registro na tabela **WMS\_DOCTO\_INTEGRACAO\_PROCESSO** conforme abaixo:
	- **empresa**: Conforme o campo de código de empresa da variável modular mr\_integracao
	- **transacao\_integracao**: Conforme o campo de transação de integração da variável modular mr\_integracao
	- **tentativa**: Conforme definição indicada acima
	- **id\_mensagem**: Conforme o campo de ID da mensagem da variável modular mr\_integracao
	- **tip\_processamento**: Conforme o campo de tipo de processamento da variável modular mr\_integracao
	- **transacao job**: Conforme o campo de transação JOB da variável modular mr\_integracao
	- **sit\_processamento**: Conforme o campo de situação de processamento da variável modular mr\_integracao
	- **dat hor inicio**: Conforme o campo de data/hora de início da variável modular mr integracao
	- **dat hor fim**: Data/hora corrente
	- **usuario**: Usuário corrente
	- **programa**: Obter através do comando **UPSHIFT(log1200\_nome\_programa())**
	- **conteudo\_retorno**: Conforme o campo de conteúdo de retorno da variável modular mr\_integracao
	- **mensagem\_erro**: Conforme o campo de mensagem de erro da variável modular mr\_integracao
- Inicializar a variável modular mr\_integracao como NULL.
- Se todos os procedimentos acima forem realizados com sucesso retornar status TRUE, caso contrário apresentar a mensagem de erro de SQL e retornar status FALSE.

### **WMSR125 - RNL Integração Documentos de Entrada (InputDocument)**

- Criar a função **wmsr125\_integracao\_documento\_entrada()**, recebendo como parâmetros:
	- Empresa
	- Transação da integração
	- Tipo de processamento
	- Transação JOB
	- Modo de exibição
- Esta função deverá retornar dois status:
	- O primeiro indicará se o processo em andamento pode continuar. FALSE caso deva ser interrompido e TRUE caso possa continuar.
	- O segundo indicará a integração foi realizada com sucesso. FALSE caso tenha ocorrido algum erro e TRUE caso a integração tenha ocorrido com sucesso.
- Criar uma variável modular chamada m\_msg\_erro\_integracao. Logo no início desta função inicializar esta variável com nulo.
- Dentro desta função primeiramente verificar se a integração com backoffice externo está ativa. Para isso chamar a função **wmsr96\_ get\_sistema\_backoffice()**, se retornar status FALSE deverá apenas retornar os status TRUE, TRUE para a rotina chamadora, pois neste caso não está configurada a integração do WMS com backoffice externo e neste caso não deverá abortar o processo em andamento.
- Em seguida chamar a função **adp10006\_esta\_configurado\_para\_envio()**, se retornar status FALSE deverá apenas retornar os status TRUE, TRUE para a rotina chamadora, pois neste caso não está configurada a integração da mensagem **InputDocument** e não deverá abortar o processo em andamento.
- Se passar pelas validações anteriores chamar a função **wmsr96\_inicia\_processo\_integracao()** passando como parâmetros:
	- Empresa recebido por parâmetro
	- Transação da integração recebido por parâmetro
	- Tipo de processamento recebido por parâmetro
	- Transação JOB recebida por parâmetro
	- Modo de exibição recebido por parâmetro
- Se esta função retornar status FALSE:
	- Setar a variável modular m\_msg\_erro\_integracao com o conteúdo retornado pela função **log0030\_mensagem\_get\_texto()** Retornar os status FALSE, FALSE para a rotina chamadora, para interrupção do processamento.
- Se esta função retornar status TRUE efetuar um SELECT na tabela **WMS\_DOCTO\_INTEGRACAO\_MESTRE** filtrando pelo código da empresa e transação da integração recebido por parâmetros. Se este retornar algum erro ou não encontrar o registro:
	- Chamar a função **wmsr96\_resultado\_processo\_integracao()** enviando os parâmetros abaixo:
		- Situação do processamento "E"
			- ID da Mensagem como NULL
			- Conteúdo de retorno como NULL
			- Mensagem de erro com o conteúdo retornado pela função **log0030\_mensagem\_get\_texto()**
			- Modo de exibição recebido por parâmetro
	- Setar a variável modular m\_msg\_erro\_integracao com a mensagem de erro indicada acima.
	- Retornar os status TRUE, FALSE para a rotina chamadora.
- Se o campo tipo\_mensagem do registro lido for diferente de "E":
	- Chamar a função **wmsr96\_resultado\_processo\_integracao()** enviando os parâmetros abaixo:
		- Situação do processamento "E"
		- ID da Mensagem como NULL
		- Conteúdo de retorno como NULL
		- Mensagem de erro com o conteúdo "Tipo de mensagem <conteúdo do campo tipo\_mensagem> inválido para esta integração."
		- Modo de exibição recebido por parâmetro
	- Setar a variável modular m\_msg\_erro\_integracao com a mensagem de erro indicada acima.
	- Retornar os status TRUE, FALSE para a rotina chamadora.
- Se o campo tipo\_processo do registro lido for diferente de "U" e diferente de "D":
	- Chamar a função **wmsr96\_resultado\_processo\_integracao()** enviando os parâmetros abaixo:
		- Situação do processamento "E"
		- ID da Mensagem como NULL
		- Conteúdo de retorno como NULL
		- Mensagem de erro com o conteúdo "Tipo de processo <conteúdo do campo tipo\_processo> inválido para esta integração."
		- Modo de exibição recebido por parâmetro
- Setar a variável modular m\_msg\_erro\_integracao com a mensagem de erro indicada acima.
- Retornar os status TRUE, FALSE para a rotina chamadora.
- Se o campo aviso\_recebimento do registro lido estiver nulo:
	- Chamar a função **wmsr96\_resultado\_processo\_integracao()** enviando os parâmetros abaixo:
		- Situação do processamento "E"
		- ID da Mensagem como NULL Conteúdo de retorno como NULL
		- Mensagem de erro com o conteúdo "Aviso de recebimento inexistente."
		- Modo de exibição recebido por parâmetro
	- Setar a variável modular m\_msg\_erro\_integracao com a mensagem de erro indicada acima.
	- Retornar os status TRUE, FALSE para a rotina chamadora.
- Se o campo tipo\_processo do registro lido for igual a "U" incluir um registro na tabela **SUP\_PAR\_AR** conforme dados abaixo:
	- **empresa**: Código da empresa recebido por parâmetro
	- **aviso\_recebto**: Conteúdo do campo aviso\_recebimento da tabela **WMS\_DOCTO\_INTEGRACAO\_MESTRE**
	- **•** seq aviso recebto: 0 (zero)
	- **parametro**: "nf\_integrada\_eai"
	- **par\_ind\_especial**: "S"
	- **parametro\_texto**: NULL
	- **parametro\_val**: NULL
	- **parametro\_dat**: NULL

OBS: Se já existir o registro para a **empresa**, **aviso\_recebto**, **seq\_aviso\_recebto** e **parametro** deverá fazer um UPDATE do campo **par\_ind\_especial** para "S", ao invés de INSERT.

- Se ocorrer erro nesta atualização na tabela **SUP\_PAR\_AR:**
	- Chamar a função **wmsr96\_resultado\_processo\_integracao()** enviando os parâmetros abaixo:
		- Situação do processamento "E"
		- $\bullet$ ID da Mensagem como NULL
		- Conteúdo de retorno como NULL
		- Mensagem de erro com o conteúdo retornado pela função **log0030\_mensagem\_get\_texto()**
		- Modo de exibição recebido por parâmetro
	- Setar a variável modular m\_msg\_erro\_integracao com a mensagem de erro indicada acima.
	- Retornar os status TRUE, FALSE para a rotina chamadora.
- Em seguida chamar a função **sup16155\_envia\_mensagem\_nf\_entrada\_EAI()** passando como parâmetros:
	- Função "EX"
	- Código da empresa recebido por parâmetro
	- Conteúdo do campo aviso\_recebimento da tabela **WMS\_DOCTO\_INTEGRACAO\_MESTRE**
	- Modo de exibição recebido por parâmetro
- Se o retorno da função acima for FALSE:
	- Se o campo tipo\_processo for "D":
		- Excluir registro da tabela **SUP\_PAR\_AR** para as condições abaixo:
			- **empresa**: Código da empresa recebido por parâmetro
				- **aviso\_recebto**: Conteúdo do campo aviso\_recebimento da tabela **WMS\_DOCTO\_INTEGRACAO\_MESTR E**
			- **seq\_aviso\_recebto**: 0 (zero)
			- **parametro**: "nf\_integrada\_eai"
		- Se o conteúdo retornado pela função **adp10006\_get\_mensagem\_erro()** for diferente de "001" (Documento não encontrado):
			- Chamar a função **wmsr96\_resultado\_processo\_integracao()** enviando os parâmetros abaixo:
				- Situação do processamento "E"
				- ID da Mensagem como NULL
				- Conteúdo de retorno como NULL
				- Mensagem de erro com o conteúdo retornado pela função **adp10006\_get\_mensagem\_erro()**
				- Modo de exibição recebido por parâmetro
			- Setar a variável modular m\_msg\_erro\_integracao com a mensagem de erro indicada acima.
			- Retornar os status FALSE, FALSE para a rotina chamadora.
		- Se o conteúdo retornado pela função **adp10006\_get\_mensagem\_erro()** for igual a "001":
		- Retornar os status TRUE, TRUE para a rotina chamadora.
		- Se o campo tipo\_processo for "U":
			- Se o conteúdo retornado pela função **adp10006\_get\_mensagem\_erro()** for diferente de "001" (Documento não encontrado):
				- Excluir registro da tabela **SUP\_PAR\_AR** para as condições abaixo:
					- **empresa**: Código da empresa recebido por parâmetro
					- **aviso\_recebto**: Conteúdo do campo aviso\_recebimento da tabela **WMS\_DOCTO\_INTEGRACAO**

### **\_MESTRE**

- **•** seq aviso recebto: 0 (zero)
- **parametro**: "nf\_integrada\_eai"
- Chamar a função **wmsr96\_resultado\_processo\_integracao()** enviando os parâmetros abaixo:
	- Situação do processamento "E"
	- ID da Mensagem como NULL
	- Conteúdo de retorno como NULL
	- Mensagem de erro com o conteúdo retornado pela função **adp10006\_get\_mensagem\_erro()**
	- Modo de exibição recebido por parâmetro
- Setar a variável modular m\_msg\_erro\_integracao com a mensagem de erro indicada acima.
- Retornar os status FALSE, FALSE para a rotina chamadora.
- Se o conteúdo retornado pela função **adp10006\_get\_mensagem\_erro()** for igual a "001":
	- Continuar a execução dos procedimentos seguintes.
- Se o retorno da função acima for TRUE:
	- Se o campo tipo\_processo for "D" deverá excluir registro da tabela **SUP\_PAR\_AR** para as condições abaixo:
		- **empresa**: Código da empresa recebido por parâmetro
		- **aviso\_recebto**: Conteúdo do campo aviso\_recebimento da tabela **WMS\_DOCTO\_INTEGRACAO\_MESTRE**
		- **•** seq aviso recebto: 0 (zero)
		- **parametro**: "nf\_integrada\_eai"
		- Se ocorrer erro nesta atualização:
			- Chamar a função **wmsr96\_resultado\_processo\_integracao()** enviando os parâmetros abaixo:
				- Situação do processamento "E"
				- ID da Mensagem como NULL
				- Conteúdo de retorno como NULL
				- Mensagem de erro com o conteúdo retornado pela função **log0030\_mensagem\_get\_texto()** Modo de exibição recebido por parâmetro
			- Setar a variável modular m\_msg\_erro\_integracao com a mensagem de erro indicada acima.
			- Retornar os status FALSE, FALSE para a rotina chamadora.
		- Se não ocorrer erro na atualização deverá retornar os status TRUE, TRUE para a rotina chamadora, sem efetuar os procedimentos abaixo.
	- Se o campo tipo\_processo for "U" continuar os procedimentos abaixo.
- Chamar novamente a função **sup16155** envia mensagem nf entrada EAI() passando como parâmetros:
	- Função "IN"
	- Código da empresa recebido por parâmetro
	- Conteúdo do campo aviso\_recebimento da tabela **WMS\_DOCTO\_INTEGRACAO\_MESTRE**
	- Modo de exibição recebido por parâmetro
- Se o retorno da função acima for FALSE:
	- Chamar a função **wmsr96\_resultado\_processo\_integracao()** enviando os parâmetros abaixo:
		- Situação do processamento "E"
		- ID da Mensagem como NULL
		- Conteúdo de retorno como NULL
		- Mensagem de erro com o conteúdo retornado pela função **adp10006\_get\_mensagem\_erro()**
		- Modo de exibição recebido por parâmetro
	- **·** Setar a variável modular m\_msg\_erro\_integracao com a mensagem de erro indicada acima.
	- Excluir registro da tabela **SUP\_PAR\_AR** para as condições abaixo:
		- **empresa**: Código da empresa recebido por parâmetro
		- **aviso\_recebto**: Conteúdo do campo aviso\_recebimento da tabela **WMS\_DOCTO\_INTEGRACAO\_MESTRE**
		- **seq\_aviso\_recebto**: 0 (zero)
		- **parametro**: "nf\_integrada\_eai"
	- Retornar os status TRUE, FALSE para a rotina chamadora.
- Se o retorno da função acima for TRUE:
	- Retornar os status TRUE, TRUE para a rotina chamadora.
- Criar a função **wmsr125\_retorna\_mensagem\_erro()**, que não receberá parâmetros.
- Esta função deverá apenas retornar o conteúdo da variável modular m\_msg\_erro\_integracao.

#### **ADP10006 - Adapter InputDocument**

Alterar a função **adp10006\_esta\_configurado\_para\_envio()** para que antes de chamar a função **\_ADVPL\_eai\_is\_send\_configur ed()** verifique se a variável modular m empresa está preenchida e se o conteúdo é igual à variável global p cod empresa (será necessário declarar estas duas variáveis no fonte). Se a variável modular estiver preenchida e for igual à variável global deverá retornar diretamente o conteúdo de outra variável modular chamada m\_configurado\_envio (criar também esta variável), sem chamar

a função do EAI. Se a variável modular da empresa não estiver preenchida ou for diferente da variável global deverá chamar a função do EAI armazenando o conteúdo da variável m\_configurado\_envio. Este tratamento irá evitar que seja chamada a função do EAI várias vezes quando o processamento de mensagens for realizado para vários documentos no mesmo momento.

- Trocar a variável local l\_msg\_erro utilizada na função **adp10006\_envia\_mensagem\_recebimento()** por uma nova variável modular chamada m msg erro, que deverá ser definida como CHAR(5000).
- Criar uma função chamada **adp10006\_get\_mensagem\_erro()** que não receberá parâmetros e deverá apenas retornar o conteúdo da variável m\_msg\_erro.

### **WMS6628 - Inclusão Integração Documento de Entrada**

- Criar um novo campo na variável modular ma\_nf\_sup chamado transacao\_integracao.
- Retirar de dentro da função **wms66281\_processa\_integracao()** todo o bloco que está entre o BEGIN e o COMMIT, pois estas lógicas serão processadas por outra função.
- Dentro do BEGIN que existe na função **wms66281\_processa\_integracao()** chamar a função **wmsr96\_inclui\_docto\_integracao\_ mestre()** passando os parâmetros abaixo. Guardar o número da transação de integração retornado no novo campo criado na variável modular ma\_nf\_sup.
	- **empresa**: Código da empresa corrente
	- **tipo\_mensagem**: "E" (Documento de Entrada)
	- **tipo\_processo**: "U" (Upsert)
	- **destino**: "P" (Protheus)
	- **aviso\_recebimento**: Número do aviso de recebimento em processamento
	- **solicitacao\_carga**: NULL
	- **transacao\_docum**: NULL
	- **sit\_integracao**: "P" (Pendente)
- Logo depois efetuar uma chamada da função **wmsr125\_integracao\_documento\_entrada()**, enviando como parâmetros:
	- **Empresa**: Código da empresa corrente
		- **Transação da integração**: Conteúdo armazenado na variável modular ma\_nf\_sup[].transacao\_integracao
		- **Tipo de processamento**: Se a variável m\_background for TRUE enviar como "J", caso contrário enviar como "O".
		- **Transação JOB**: NULL
	- **Modo de exibição**: "0" (zero)
- Se o primeiro status de retorno for FALSE deverá ser feito um ROLLBACK da transação, gravando a mensagem de erro com o conteúdo retornado pela função **wmsr125\_retorna\_mensagem\_erro()**.
- Se o segundo status de retorno for FALSE também deverá gravar a mensagem de erro retornada pela função **wmsr125\_retorna\_m ensagem\_erro()**, porém neste caso deverá fazer o COMMIT da transação.

### **WMS6629 - Exclusão Integração Documento de Entrada**

- Criar um novo campo na variável modular ma\_nf\_sup chamado transacao\_integracao.
- Retirar de dentro da função **wms66291\_processa\_integracao()** todo o bloco que está entre o BEGIN e o COMMIT, pois estas lógicas serão processadas por outra função.
- Dentro do BEGIN que existe na função **wms66291\_processa\_integracao()** chamar a função **wmsr96\_inclui\_docto\_integracao\_ mestre()** passando os parâmetros abaixo. Guardar o número da transação de integração retornado no novo campo criado na variável modular ma\_nf\_sup.
	- **empresa**: Código da empresa corrente
	- **tipo\_mensagem**: "E" (Documento de Entrada)
	- **tipo\_processo**: "D" (Delete)
	- **destino**: "P" (Protheus)
	- **aviso\_recebimento**: Número do aviso de recebimento em processamento
	- **solicitacao\_carga**: NULL
	- **transacao\_docum**: NULL
	- **sit\_integracao**: "P" (Pendente)
- Logo depois efetuar a chamada da função **wmsr125\_integracao\_documento\_entrada()**, enviando como parâmetros:
	- **Empresa**: Código da empresa corrente
	- **Transação da integração**: Conteúdo armazenado na variável modular ma\_nf\_sup[].transacao\_integracao
	- **Tipo de processamento**: Enviar como "O"
	- **Transação JOB**: NULL
	- **Modo de exibição**: "0" (zero)
- Se o primeiro status de retorno for FALSE deverá ser feito um ROLLBACK da transação, gravando a mensagem de erro com o conteúdo retornado pela função **wmsr125\_retorna\_mensagem\_erro()**.
- Se o segundo status de retorno for FALSE também deverá gravar a mensagem de erro retornada pela função **wmsr125\_retorna\_m**

**ensagem\_erro()**, porém neste caso deverá fazer o COMMIT da transação.

#### **WMSR20 - RNL Regularização Fiscal**

- Eliminar as funções **wmsr20\_verifica\_ar\_nf\_sup()**, **wmsr20\_verifica\_ar\_wms\_iden\_nf\_rec\_regularizacao()**, **wmsr20\_seta\_valo res\_adapter()**, **wmsr20\_get\_fornecedor\_de\_para()** e **wmsr20\_busca\_item()** deste fonte, pois os mesmos serão colocados no fonte **WMSR126**.
- **·** Retirar toda a lógica existente dentro da função wmsr20 envia mensagem regularizacao fiscal EAI(). Adicionar nesta função uma nova lógica conforme descrito a seguir.
- Se a variável *l tipo operacao* for igual a "IN" chamar a função wmsr96 inclui docto integracao mestre() passando os parâmetros abaixo. Guardar o número da transação de integração retornado em uma variável chamada *la transacao integracao*.
	- **empresa**: Código da empresa recebido por parâmetro
	- **tipo\_mensagem**: "R" (Regularização Fiscal)
	- **tipo\_processo**: "U" (Upsert)
	- **destino**: "P" (Protheus)
	- **aviso\_recebimento**: Número do aviso de recebimento recebido por parâmetro
	- **solicitacao\_carga**: NULL
	- **transacao\_docum**: NULL
	- **sit\_integracao**: "P" (Pendente)
	- **modo\_exibição**: Modo de exibição recebido por parâmetro
- Se a variável l\_tipo\_operacao for igual a "EX" fazer um "SELECT DISTINCT 1" na tabela **WMS\_DOCTO\_INTEGRACAO\_MESTRE** f iltrando pelos campos **empresa** e **aviso\_recebimento** conforme os parâmetros recebidos nesta função. Filtrar também onde o campo **tipo\_mensagem** seja igual a "R" e o campo **sit\_integracao** seja igual a "P".
- Se encontrar um registro para estas condições chamar a função **wmsr96\_exclui\_docto\_integracao\_mestre()** passando os parâmetros abaixo e logo após deverá retornar para a rotina chamadora, não executando os procedimentos posteriores, pois neste caso não deverá ser efetuada nova integração:
	- **empresa**: Código da empresa recebido por parâmetro
	- **tipo\_mensagem**: "R" (Regularização Fiscal)
	- **destino**: "P" (Protheus)
	- **documento**: Número do aviso de recebimento recebido por parâmetro
	- **exclui\_finalizados**: FALSE
	- **modo\_exibição**: Modo de exibição recebido por parâmetro
- Se não encontrar um registro para estas condições chamar a função **wmsr96\_inclui\_docto\_integracao\_mestre()** passando os parâmetros abaixo. Guardar o número da transação de integração retornado em uma variável chamada *l\_transacao\_integracao*.
	- **empresa**: Código da empresa recebido por parâmetro
	- **tipo\_mensagem**: "R" (Regularização Fiscal)
	- **tipo\_processo**: "D" (Delete)
	- **destino**: "P" (Protheus)
	- **aviso\_recebimento**: Número do aviso de recebimento recebido por parâmetro
	- **solicitacao\_carga**: NULL
	- **transacao\_docum**: NULL
	- **sit\_integracao**: "P" (Pendente)
	- **modo\_exibição**: Modo de exibição recebido por parâmetro
- Incluir uma chamada da função **wmsr126\_integracao\_regularizacao\_fiscal()**, enviando como parâmetros:
	- **Empresa**: Código da empresa recebido por parâmetro
	- **Transação da integração**: Conteúdo da variável l\_transacao\_integracao
	- **Tipo de processamento**: Enviar como "O"
	- **Transação JOB**: NULL
	- **Modo de exibição**: Modo de exibição recebido por parâmetro
- Se o primeiro status de retorno for FALSE deverá chamar a função **log0030\_processa\_mensagem()** considerando o conteúdo retornado pela função **wmsr126\_retorna\_mensagem\_erro()** e em seguida deverá retornar FALSE para a rotina chamadora.
- Se o segundo status de retorno for FALSE também deverá chamar a função **log0030\_processa\_mensagem()** considerando o conteúdo retornado pela função **wmsr126\_retorna\_mensagem\_erro()**.
- Se o primeiro status de retorno for TRUE deverá retornar TRUE para rotina chamadora, independente do segundo status de retorno.
- Criar a função **wmsr20\_get\_m\_inseriu\_temp()**, que não receberá parâmetros e deverá apenas retornar o conteúdo da variável modular m\_inseriu\_temp.

#### **ADP10005 - Adapter CoverageDocument**

- Alterar a função **adp10005\_esta\_configurado\_para\_envio()** para que antes de chamar a função **\_ADVPL\_eai\_is\_send\_configur** ed() verifique se a variável modular m\_empresa está preenchida e se o conteúdo é igual à variável global p\_cod\_empresa (será necessário declarar estas duas variáveis no fonte). Se a variável modular estiver preenchida e for igual à variável global deverá retornar diretamente o conteúdo de outra variável modular chamada m\_configurado\_envio (criar também esta variável), sem chamar a função do EAI. Se a variável modular da empresa não estiver preenchida ou for diferente da variável global deverá chamar a função do EAI armazenando o conteúdo da variável m\_configurado\_envio. Este tratamento irá evitar que seja chamada a função do EAI várias vezes quando o processamento de mensagens for realizado para vários documentos no mesmo momento.
- **Trocar a variável local** *l* **msg\_erro utilizada na função adp10005 envia mensagem eai adapter()** por uma nova variável modular chamada m\_msg\_erro, que deverá ser definida como CHAR(5000).
- Criar uma função chamada **adp10005\_get\_mensagem\_erro()** que não receberá parâmetros e deverá apenas retornar o conteúdo da variável m\_msg\_erro.

#### **WMSR126 - RNL Integração Regularização Fiscal (CoverageDocument)**

- Criar a função **wmsr126\_integracao\_regularizacao\_fiscal()**, recebendo como parâmetros:
	- Empresa
	- Transação da integração
	- Tipo de processamento
	- Transação JOB
	- Modo de exibição
- Esta função deverá retornar dois status:
	- O primeiro indicará se o processo em andamento pode continuar. FALSE caso deva ser interrompido e TRUE caso possa continuar.
	- O segundo indicará a integração foi realizada com sucesso. FALSE caso tenha ocorrido algum erro e TRUE caso a integração tenha ocorrido com sucesso.
- Criar uma variável modular chamada m\_msg\_erro\_integracao. Logo no início desta função inicializar esta variável com nulo.
- Dentro desta função primeiramente verificar se a integração com backoffice externo está ativa. Para isso chamar a função **wmsr96\_ get\_sistema\_backoffice()**, se retornar status FALSE deverá apenas retornar os status TRUE, TRUE para a rotina chamadora, pois neste caso não está configurada a integração do WMS com backoffice externo e neste caso não deverá abortar o processo em andamento.
- Em seguida chamar a função **adp10005\_esta\_configurado\_para\_envio()**, se retornar status FALSE deverá apenas retornar os status TRUE, TRUE para a rotina chamadora, pois neste caso não está configurada a integração da mensagem **CoverageDocume nt** e não deverá abortar o processo em andamento.
- Se passar pelas validações anteriores chamar a função **wmsr96\_inicia\_processo\_integracao()** passando como parâmetros:
	- Empresa recebido por parâmetro
		- Transação da integração recebido por parâmetro
		- Tipo de processamento recebido por parâmetro
		- Transação JOB recebida por parâmetro
	- Modo de exibição recebido por parâmetro
- Se esta função retornar status FALSE:
	- Setar a variável modular m\_msg\_erro\_integracao com o conteúdo retornado pela função **log0030\_mensagem\_get\_texto()**
- Retornar os status FALSE, FALSE para a rotina chamadora, para interrupção do processamento. Se esta função retornar status TRUE efetuar um SELECT na tabela **WMS\_DOCTO\_INTEGRACAO\_MESTRE** filtrando pelo código
- da empresa e transação da integração recebido por parâmetros. Se este retornar algum erro ou não encontrar o registro:
	- Chamar a função **wmsr96\_resultado\_processo\_integracao()** enviando os parâmetros abaixo:
		- Situação do processamento "E"
		- ID da Mensagem como NULL
		- Conteúdo de retorno como NULL
		- Mensagem de erro com o conteúdo retornado pela função **log0030\_mensagem\_get\_texto()**
		- Modo de exibição recebido por parâmetro
	- **·** Setar a variável modular m\_msg\_erro\_integracao com a mensagem de erro indicada acima.
	- Retornar os status TRUE, FALSE para a rotina chamadora.
- Se o campo *tipo\_mensagem* do registro lido for diferente de "R":
	- Chamar a função **wmsr96\_resultado\_processo\_integracao()** enviando os parâmetros abaixo:
		- Situação do processamento "E"
		- ID da Mensagem como NULL
		- Conteúdo de retorno como NULL
		- Mensagem de erro com o conteúdo "Tipo de mensagem <conteúdo do campo tipo\_mensagem> inválido para esta integração."
		- Modo de exibição recebido por parâmetro
		- Setar a variável modular m\_msg\_erro\_integracao com a mensagem de erro indicada acima.
		- Retornar os status TRUE, FALSE para a rotina chamadora.
- Se o campo tipo\_processo do registro lido for diferente de "U" e diferente de "D":
	- Chamar a função **wmsr96\_resultado\_processo\_integracao()** enviando os parâmetros abaixo:
		- Situação do processamento "E"
		- ID da Mensagem como NULL
		- Conteúdo de retorno como NULL
		- Mensagem de erro com o conteúdo "Tipo de processo <conteúdo do campo *tipo\_processo*> inválido para esta integração."
		- Modo de exibição recebido por parâmetro
	- **Setar a variável modular m\_msg\_erro\_integracao com a mensagem de erro indicada acima.** 
		- Retornar os status TRUE, FALSE para a rotina chamadora.
- Se o campo aviso\_recebimento do registro lido estiver nulo:
	- Chamar a função **wmsr96\_resultado\_processo\_integracao()** enviando os parâmetros abaixo:
		- Situação do processamento "E"
		- ID da Mensagem como NULL
		- Conteúdo de retorno como NULL
		- Mensagem de erro com o conteúdo "Aviso de recebimento inexistente."
		- Modo de exibição recebido por parâmetro
		- Setar a variável modular m\_msg\_erro\_integracao com a mensagem de erro indicada acima.
		- Retornar os status TRUE, FALSE para a rotina chamadora.
- Se o campo tipo\_processo do registro lido for igual a "U" incluir um registro na tabela **SUP\_PAR\_AR** conforme dados abaixo:
	- **empresa**: Código da empresa recebido por parâmetro
	- **aviso\_recebto**: Conteúdo do campo aviso\_recebimento da tabela **WMS\_DOCTO\_INTEGRACAO\_MESTRE**
	- **seq\_aviso\_recebto**: 0 (zero)
	- **parametro**: "reg\_integrada\_eai"
	- **par\_ind\_especial**: "S"
	- **parametro\_texto**: NULL
	- **parametro\_val**: NULL
	- **parametro\_dat**: NULL
	- OBS: Se já existir o registro para a **empresa**, **aviso\_recebto**, **seq\_aviso\_recebto** e **parametro** deverá fazer um UPDATE do campo **par\_ind\_especial** para "S", ao invés de INSERT.
- Se ocorrer erro nesta atualização na tabela **SUP\_PAR\_AR:**
	- Chamar a função
		- Situação do processamento "E"
		- ID da Mensagem como NULL
		- Conteúdo de retorno como NULL
		- Mensagem de erro com o conteúdo retornado pela função **log0030\_mensagem\_get\_texto()**
		- Modo de exibição recebido por parâmetro
	- Setar a variável modular m\_msg\_erro\_integracao com a mensagem de erro indicada acima.
	- Retornar os status TRUE, FALSE para a rotina chamadora.
- Na função **wmsr126\_seta\_valores\_adapter()**, que foi transferida a partir do **wmsr20**, substituir o uso de variáveis modulares por variáveis locais e onde está testando a variável modular m\_inseriu\_temp trocar pela chamada da função **wmsr20\_get\_m\_inseriu\_t emp()**.
- Copiar a lógica atual que existe dentro da função **wmsr20\_envia\_mensagem\_regularizacao\_fiscal\_EAI()**, efetuando as seguintes adaptações:
	- Substituir o uso de variáveis modulares por variáveis locais.
	- Utilizar o código a partir do ponto é chamada a função **wmsr20\_verifica\_ar\_nf\_sup()**.
	- Nos pontos onde está testando a variável modular m\_inseriu\_temp trocar pela chamada da função **wmsr20\_get\_m\_inseriu \_temp()**.
	- Nos pontos onde está retornando status FALSE devido a algum problema no processamento, passar a retornar os status FALSE, FALSE.
	- Nos pontos onde está retornando status TRUE, passar a retornar os status TRUE, TRUE.
	- Trocar as chamadas de funções da **wmsr20** por **wmsr126**, pois estas funções serão transferidas para este fonte.
	- Antes da chamada da função **adp10005** envia mensagem eai adapter() que existe atualmente incluir outra chamada desta mesma função, passando como parâmetros o valor "EX" e o modo de exibição conforme parãmetro recebido.
	- **Se o retorno desta primeira chamada da função adp10005 envia mensagem eai adapter() for FALSE:** 
		- Se o campo tipo\_processo for "D":
			- Excluir registro da tabela **SUP\_PAR\_AR** para as condições abaixo:
				- **empresa**: Código da empresa recebido por parâmetro
				- **aviso\_recebto**: Conteúdo do campo aviso\_recebimento da tabela **WMS\_DOCTO\_INTEGRACAO \_MESTRE**
				- **seq\_aviso\_recebto**: 0 (zero)
				- **parametro**: "reg\_integrada\_eai"
			- Se o conteúdo retornado pela função **adp10005\_get\_mensagem\_erro()** for diferente de "001" (Documento não encontrado):
- Chamar a função **wmsr96\_resultado\_processo\_integracao()** enviando os parâmetros abaixo: Situação do processamento "E"
	- ID da Mensagem como NULL
	- Conteúdo de retorno como NULL
	- Mensagem de erro com o conteúdo retornado pela função **adp10005\_get\_mensagem\_er**
	- **ro()**
	- Modo de exibição recebido por parâmetro
- Setar a variável modular m msg erro integracao com a mensagem de erro indicada acima.
- Retornar os status FALSE, FALSE para a rotina chamadora.
- Se o conteúdo retornado pela função **adp10005\_get\_mensagem\_erro()** for igual a "001":
	- Continuar a execução dos procedimentos seguintes.
- Se o campo *tipo\_processo* for "U":
	- Se o conteúdo retornado pela função **adp10005\_get\_mensagem\_erro()** for diferente de "001" (Documento não encontrado):
		- Excluir registro da tabela **SUP\_PAR\_AR** para as condições abaixo:
			- **empresa**: Código da empresa recebido por parâmetro
			- **aviso\_recebto**: Conteúdo do campo aviso\_recebimento da tabela **WMS\_DOCTO\_INTEG RACAO\_MESTRE**
			- **seq\_aviso\_recebto**: 0 (zero)
			- **parametro**: "reg\_integrada\_eai"
		- Chamar a função **wmsr96\_resultado\_processo\_integracao()** enviando os parâmetros abaixo:
			- Situação do processamento "E"
			- ID da Mensagem como NULL
			- Conteúdo de retorno como NULL
			- Mensagem de erro com o conteúdo retornado pela função **adp10005\_get\_mensagem\_er ro()**
			- Modo de exibição recebido por parâmetro
		- Setar a variável modular m\_msg\_erro\_integracao com a mensagem de erro indicada acima.
		- Retornar os status FALSE, FALSE para a rotina chamadora.
	- Se o conteúdo retornado pela função **adp10005\_get\_mensagem\_erro()** for igual a "001":
		- Continuar a execução dos procedimentos seguintes.
- Se o retorno desta primeira chamada da função **adp10005** envia mensagem eai adapter() for TRUE:
	- Se o campo tipo\_processo for "D":
		- Excluir registro da tabela **SUP\_PAR\_AR** para as condições abaixo:
			- **empresa**: Código da empresa recebido por parâmetro
				- **aviso\_recebto**: Conteúdo do campo aviso\_recebimento da tabela **WMS\_DOCTO\_INTEGRACAO \_MESTRE**
			- **seq\_aviso\_recebto**: 0 (zero)
			- **parametro**: "reg\_integrada\_eai"
		- Se ocorrer erro nesta atualização:
			- Chamar a função **wmsr96\_resultado\_processo\_integracao()** enviando os parâmetros abaixo:
				- Situação do processamento "E"
				- ID da Mensagem como NULL
				- Conteúdo de retorno como NULL
				- Mensagem de erro com o conteúdo retornado pela função **log0030\_mensagem\_get\_text o()**
				- Modo de exibição recebido por parâmetro
				- Setar a variável modular m\_msg\_erro\_integracao com a mensagem de erro indicada acima.
			- Retornar os status FALSE, FALSE para a rotina chamadora.
		- Se não ocorrer erro na atualização:
			- Chamar a função **wmsr96\_elimina\_de\_para\_sequencias\_documentos()** conforme já faz atualmente.
				- Se esta função retornar status FALSE:
					- Chamar a função **wmsr96\_resultado\_processo\_integracao()** enviando os parâmetros abaixo:
						- Situação do processamento "E"
						- ID da Mensagem como NULL
						- Conteúdo de retorno como NULL
						- Mensagem de erro com o conteúdo retornado pela função **log0030\_mensagem\_ get\_texto()**
						- Modo de exibição recebido por parâmetro
						- Setar a variável modular m\_msg\_erro\_integracao com a mensagem de erro indicada acima.
						- Retornar os status FALSE, FALSE para a rotina chamadora.
- Se esta função retornar status TRUE:
- Retornar os status TRUE, TRUE para a rotina chamadora.
- Se o campo tipo\_processo for "U" continuar os procedimentos abaixo.
- Chamar novamente a função **adp10005\_envia\_mensagem\_eai\_adapter()** passando como parâmetros:
	- Função "IN"
		- Modo de exibição recebido por parâmetro
- Se o retorno da função acima for FALSE:
	- Chamar a função **wmsr96\_resultado\_processo\_integracao()** enviando os parâmetros abaixo:
		- Situação do processamento "E"
		- ID da Mensagem como NULL
		- Conteúdo de retorno como NULL
		- $\bullet$  Mensagem de erro com o conteúdo retornado pela função **adp10005** get mensagem erro()
		- Modo de exibição recebido por parâmetro
	- Setar a variável modular m\_msg\_erro\_integracao com a mensagem de erro indicada acima.
	- Excluir registro da tabela **SUP\_PAR\_AR** para as condições abaixo:
		- **empresa**: Código da empresa recebido por parâmetro
			- **aviso\_recebto**: Conteúdo do campo aviso\_recebimento da tabela **WMS\_DOCTO\_INTEGRACAO\_MESTR E**
			- **seq\_aviso\_recebto**: 0 (zero)
			- **parametro**: "reg\_integrada\_eai"
	- Retornar os status TRUE, FALSE para a rotina chamadora.
- Se o retorno da função acima for TRUE:
	- Retornar os status TRUE, TRUE para a rotina chamadora.
- Criar a função **wmsr126\_retorna\_mensagem\_erro()**, que não receberá parâmetros.
- Esta função deverá apenas retornar o conteúdo da variável modular m\_msg\_erro\_integracao.
- Criar a função **wmsr126\_verifica\_integracao\_regularizacao\_fiscal()**, recebendo como parâmetros:
	- Empresa
	- Depositante
	- Nota fiscal
	- Série
	- Modo de exibição
- Efetuar um SELECT na tabela **NF\_SUP**, filtrando com as condições abaixo:
	- **cod\_empresa**: Código da empresa recebido por parâmetro
	- **num\_nf**: Número da nota fiscal recebida por parâmetro
	- $\bullet$ **ser\_nf**: Série da nota fiscal recebida por parâmetro
	- **cod\_fornecedor**: código do depositante recebido por parâmetro
- Se ocorrer erro no SQL ou não encontrar o registro deverá gerar mensagem de erro e retornar FALSE para a rotina chamadora.
- Efetuar um SELECT na tabela **SUP\_PAR\_AR**, filtrando com as condições abaixo:
	- **empresa**: Código da empresa recebido por parâmetro
	- **aviso\_recebto**: Campo num\_aviso\_rec da tabela **NF\_SUP**
	- **seq\_aviso\_recebto**: 0 (zero)
	- **parametro**: "nf\_regular\_fiscal"
	- **par\_ind\_especial**: "S"
- Se ocorrer erro no SQL (menor que zero) deverá gerar mensagem de erro e retornar FALSE para a rotina chamadora.
- Se encontrar o registro:
	- Fazer outro SELECT na tabela **SUP\_PAR\_AR**, filtrando com as condições abaixo:
		- **empresa**: Código da empresa recebido por parâmetro
		- **aviso\_recebto**: Campo num\_aviso\_rec da tabela **NF\_SUP**
		- **seq\_aviso\_recebto**: 0 (zero)
		- **parametro**: "nf\_integrada\_eai"
		- **par\_ind\_especial**: "S"
	- Se ocorrer erro no SQL (menor que zero) deverá gerar mensagem de erro e retornar FALSE para a rotina chamadora.
	- Se não encontrar registro deverá gerar a mensagem de erro "Nota fiscal definitiva não está integrada." e retornar FALSE
	- para a rotina chamadora. Se encontrar registro deverá retornar TRUE para a rotina chamadora.
- Se não encontrar o registro:
	- Fazer outro SELECT na tabela **SUP\_PAR\_AR**, filtrando com as condições abaixo:
		- **empresa**: Código da empresa recebido por parâmetro
- **aviso\_recebto**: Campo num\_aviso\_rec da tabela **NF\_SUP**
- **•** seq aviso recebto: 0 (zero)
- **parametro**: "reg\_integrada\_eai"
- **par\_ind\_especial**: "S"
- Se ocorrer erro no SQL (menor que zero) deverá gerar mensagem de erro e retornar FALSE para a rotina chamadora.
- Se não encontrar registro deverá gerar a mensagem de erro "Regularização da nota fiscal definitiva não efetuada." e retornar FALSE para a rotina chamadora.
- Se encontrar registro deverá retornar TRUE para a rotina chamadora.

### **WMSR98 - RNL Documento Saída WMS**

- Trocar as chamadas da função **wmsr98\_execute\_integracao\_backoffice()** por chamadas de outra função, a **wmsr98\_gera\_docu** mento\_integracao(), passando como parâmetros a operação ("IN" ou "EX"), o código da empresa (variável ma\_documento[|\_indice \_doc].empresa), transação do documento (variável ma\_documento[l\_indice\_doc].transacao\_docum) e o modo de exibição (variável / \_modo\_exibicao). Esta função retornará dois valores, o primeiro será o status do processamento e o segundo será a transação de integração gerada. Se o status retornado for FALSE ou a transação de integração for nula ou igual a zero o processo deverá ser interrompido.
- Eliminar as funções **wmsr98\_execute\_integracao\_backoffice()** e **wmsr98\_retorna\_cidade\_eai()** deste fonte, pois as mesmas serão transferidas para o fonte **WMSR127**.
- Alterar a função **wmsr98\_insert\_wms\_docum\_saida()** para que ao incluir o registro grave no campo integracao\_backoffice o valor "N".
- Criar a função **wmsr98\_gera\_documento\_integracao()**, que receberá como parâmetros:
	- Tipo de Operação
	- Empresa
	- Transação do documento
	- Modo de exibição
- Esta função deverá retornar duas informações: A primeira será o status do processamento (TRUE/FALSE) e a segunda será o número da transação de integração gerada.
- Se o parâmetro de tipo de operação for igual a "IN" chamar a função **wmsr96\_inclui\_docto\_integracao\_mestre()** passando os parâmetros abaixo. Guardar o número da transação de integração retornado em uma variável chamada l\_transacao\_integracao.
	- **empresa**: Código da empresa recebido por parâmetro
	- **tipo\_mensagem**: "S" (Documento de Saída)
	- **tipo\_processo**: "U" (Upsert)
	- **destino**: "P" (Protheus)
	- **aviso\_recebimento**: NULL
	- **solicitacao\_carga**: Através do código da empresa e transação de documento recebidos por parâmetro executar o SQL abaixo, para retornar o número da solicitação de carga associada:
		- Se o campo *tip* docum da tabela **WMS\_DOCUM\_SAIDA** for igual a "R":
			- SELECT DISTINCT retn.trans\_solicitacao\_carga\_mestre
				- FROM wms\_nf\_retn\_merc\_depositante retn
				- WHERE retn.empresa = **<empresa>**

#### AND retn.trans\_nota\_fiscal = **<transação documento>**

OBS: Tratar para que se encontrar mais de um registro (erro -284) ou não encontrar o registro este campo **solicitacao\_carga** fique nulo.

- Se o campo tip\_docum da tabela **WMS\_DOCUM\_SAIDA** for igual a "C":
	- SELECT DISTINCT retn.trans\_solicitacao\_carga\_mestre
		- FROM wms\_docum\_saida doc\_sai,

wms\_nf\_retn\_merc\_depositante retn

WHERE doc\_sai.empresa = **<empresa>**

### AND doc\_sai.transacao\_docum = **<transação documento>**

- AND retn.empresa = doc\_sai.empresa
- AND retn.trans\_nota\_fiscal = doc\_sai.trans\_docum\_retorno\_simbolico

OBS: Tratar para que se encontrar mais de um registro (erro -284) ou não encontrar o registro este campo **solicitacao\_carga** fique nulo.

- Se o campo tip\_docum da tabela **WMS\_DOCUM\_SAIDA** for diferente de "R" e diferente de "C":
	- Gravar o campo **solicitacao\_carga** como nulo.
- **transacao\_docum**: Transação do documento recebido por parâmetro
- **sit\_integracao**: "P" (Pendente)
- **modo\_exibição**: Modo de exibição recebido por parâmetro
- Se o parâmetro de tipo de operação for igual a "EX" fazer um "SELECT DISTINCT 1" na tabela **WMS\_DOCTO\_INTEGRACAO\_ME STRE** filtrando pelos campos **empresa** e **transacao\_docum** conforme os parâmetros recebidos nesta função. Filtrar também onde o campo **tipo\_mensagem** seja igual a "S" e o campo **sit\_integracao** seja igual a "P".
- Se encontrar um registro para estas condições chamar a função **wmsr96\_exclui\_docto\_integracao\_mestre()** passando os parâmetros abaixo e logo após deverá retornar para a rotina chamadora, não executando os procedimentos posteriores, pois neste caso não deverá ser efetuada nova integração:
	- **empresa**: Código da empresa recebido por parâmetro
	- **tipo\_mensagem**: "S" (Documento de Saída)
	- $\bullet$ **destino**: "P" (Protheus)
	- **documento**: Transação do documento recebido por parâmetro  $\bullet$
	- **exclui\_finalizados**: FALSE
	- **modo\_exibição**: Modo de exibição recebido por parâmetro
- Se não encontrar um registro para estas condições chamar a função **wmsr96\_inclui\_docto\_integracao\_mestre()** passando os

parâmetros abaixo. Guardar o número da transação de integração retornado em uma variável chamada *l\_transacao\_integracao*. **empresa**: Código da empresa recebido por parâmetro

- **tipo\_mensagem**: "S" (Documento de Saída)
- **tipo\_processo**: "D" (Delete)
- **destino**: "P" (Protheus)
- **aviso\_recebimento**: NULL

**solicitacao\_carga**: Através do código da empresa e transação de documento recebidos por parâmetro executar o SQL abaixo, para retornar o número da solicitação de carga associada:

- Se o campo *tip* docum da tabela **WMS DOCUM SAIDA** for igual a "R":
	- SELECT DISTINCT retn.trans\_solicitacao\_carga\_mestre
		- FROM wms\_nf\_retn\_merc\_depositante retn
		- WHERE retn.empresa = **<empresa>**

AND retn.trans\_nota\_fiscal = **<transação documento>**

OBS: Tratar para que se encontrar mais de um registro (erro -284) ou não encontrar o registro este campo **solicitacao\_carga** fique nulo.

Se o campo *tip* docum da tabela **WMS\_DOCUM\_SAIDA** for igual a "C":

- SELECT DISTINCT retn.trans\_solicitacao\_carga\_mestre
	- FROM wms\_docum\_saida doc\_sai,
		- wms\_nf\_retn\_merc\_depositante retn
	- WHERE doc\_sai.empresa = **<empresa>**
		- AND doc\_sai.transacao\_docum = **<transação documento>**
		- AND retn.empresa = doc\_sai.empresa
	- AND retn.trans\_nota\_fiscal = doc\_sai.trans\_docum\_retorno\_simbolico

OBS: Tratar para que se encontrar mais de um registro (erro -284) ou não encontrar o registro este campo **solicitacao\_carga** fique nulo.

- Se o campo tip\_docum da tabela **WMS\_DOCUM\_SAIDA** for diferente de "R" e diferente de "C":
	- Gravar o campo **solicitacao\_carga** como nulo.
- **transacao\_docum**: Transação do documento recebido por parâmetro
- **sit\_integracao**: "P" (Pendente)
- **modo\_exibição**: Modo de exibição recebido por parâmetro
- Incluir uma chamada da função **wmsr127\_integracao\_documento\_saida()**, enviando como parâmetros:
	- **Empresa**: Código da empresa recebido por parâmetro
	- **Transação da integração**: Conteúdo da variável l\_transacao\_integracao
	- **Tipo de processamento**: Enviar como "O"
	- **Transação JOB**: NULL
	- **Modo de exibição**: Modo de exibição recebido por parâmetro
- Se o primeiro status de retorno for FALSE deverá chamar a função **log0030\_processa\_mensagem()** considerando o conteúdo retornado pela função **wmsr127\_retorna\_mensagem\_erro()** e em seguida deverá retornar FALSE para a rotina chamadora.
- Se o segundo status de retorno for FALSE também deverá chamar a função **log0030\_processa\_mensagem()** considerando o conteúdo retornado pela função **wmsr127\_retorna\_mensagem\_erro()**, e além disso:
	- Se o campo tip\_docum da tabela **WMS\_DOCUM\_SAIDA** for igual a "R" (Retorno Simbólico) ou "C" (Conta Ordem), retornar TRUE para a rotina chamadora.
	- Se o campo tip\_docum da tabela **WMS\_DOCUM\_SAIDA** for diferente de "R" (Retorno Simbólico) e diferente de "C" (Conta Ordem), retornar FALSE para a rotina chamadora, para que o processo em andamento seja interrompido.
- Se os dois status de retorno forem TRUE deverá apenas retornar TRUE para rotina chamadora.

### **ADP10008 - Adapter SalesOrder**

- Alterar a função **adp10008\_esta\_configurado\_para\_envio()** para que antes de chamar a função **\_ADVPL\_eai\_is\_send\_configur** ed() verifique se a variável modular m\_empresa está preenchida e se o conteúdo é igual à variável global p\_cod\_empresa (será necessário declarar estas duas variáveis no fonte). Se a variável modular estiver preenchida e for igual à variável global deverá retornar diretamente o conteúdo de outra variável modular chamada m configurado envio (criar também esta variável), sem chamar a função do EAI. Se a variável modular da empresa não estiver preenchida ou for diferente da variável global deverá chamar a função do EAI armazenando o conteúdo da variável m\_configurado\_envio. Este tratamento irá evitar que seja chamada a função do EAI várias vezes quando o processamento de mensagens for realizado para vários documentos no mesmo momento.
- Trocar a variável local l\_msg\_erro utilizada na função **adp10008\_envia\_mensagem\_eai\_adapter()** por uma nova variável modular chamada m\_msg\_erro, que deverá ser definida como CHAR(5000).
- Criar uma função chamada **adp10008\_get\_mensagem\_erro()** que não receberá parâmetros e deverá apenas retornar o conteúdo da variável m\_msg\_erro.
- Alterar a estrutura da variável modular BusinessContent, acrescentando após o campo Branchid um novo campo, chamado Inter nalId.
- Alterar a variável modular \_XmlElements para que seja aumentado o número de ocorrências de 82 para 83, para comportar o novo campo\_InternalId.
- Alterar na função **adp10008\_carrega\_elementos\_xml()** o carregamento dos valores para a variável \_XmlElements, para que considere o novo campo \_InternalId (ele deverá ser colocado na posição 4 e todos os campos que vêm depois devem ser reordenados).
- Criar funções SET e GET para novo campo *InternalId* utilizando o mesmo padrão que já é utilizado para outros campos.

#### **WMSR127 - RNL Integração Documentos de Saída (SalesOrder)**

- Criar a função **wmsr127\_integracao\_documento\_saida()**, recebendo como parâmetros:
	- Empresa
	- Transação da integração
	- Tipo de processamento
	- Transação JOB
	- Modo de exibição
- Esta função deverá retornar dois status:
	- O primeiro indicará se o processo em andamento pode continuar. FALSE caso deva ser interrompido e TRUE caso possa continuar.
	- O segundo indicará a integração foi realizada com sucesso. FALSE caso tenha ocorrido algum erro e TRUE caso a integração tenha ocorrido com sucesso.
- Criar uma variável modular chamada m\_msg\_erro\_integracao. Logo no início desta função inicializar esta variável com nulo.
- Dentro desta função primeiramente verificar se a integração com backoffice externo está ativa. Para isso chamar a função **wmsr96\_ get\_sistema\_backoffice()**, se retornar status FALSE deverá apenas retornar os status TRUE, TRUE para a rotina chamadora, pois neste caso não está configurada a integração do WMS com backoffice externo e neste caso não deverá abortar o processo em andamento.
- Em seguida chamar a função **adp10008\_esta\_configurado\_para\_envio()**, se retornar status FALSE deverá apenas retornar os status TRUE, TRUE para a rotina chamadora, pois neste caso não está configurada a integração da mensagem **SalesOrder** e não deverá abortar o processo em andamento.
- Se passar pelas validações anteriores chamar a função **wmsr96\_inicia\_processo\_integracao()** passando como parâmetros: Empresa recebido por parâmetro
	-
	- Transação da integração recebido por parâmetro
	- Tipo de processamento recebido por parâmetro
	- $\bullet$ Transação JOB recebida por parâmetro
	- Modo de exibição recebido por parâmetro
- Se esta função retornar status FALSE:
	- Setar a variável modular m\_msg\_erro\_integracao com o conteúdo retornado pela função **log0030\_mensagem\_get\_texto()** Retornar os status FALSE, FALSE para a rotina chamadora, para interrupção do processamento.
- Se esta função retornar status TRUE efetuar um SELECT na tabela **WMS\_DOCTO\_INTEGRACAO\_MESTRE** filtrando pelo código da empresa e transação da integração recebido por parâmetros. Se este retornar algum erro ou não encontrar o registro:
	- Chamar a função **wmsr96\_resultado\_processo\_integracao()** enviando os parâmetros abaixo:
		- Situação do processamento "E"
		- ID da Mensagem como NULL
		- $\bullet$ Conteúdo de retorno como NULL
		- Mensagem de erro com o conteúdo retornado pela função **log0030\_mensagem\_get\_texto()**  $\bullet$
		- Modo de exibição recebido por parâmetro
	- Setar a variável modular m\_msg\_erro\_integracao com a mensagem de erro indicada acima.
	- Retornar os status TRUE, FALSE para a rotina chamadora.
- Se o campo tipo\_mensagem do registro lido for diferente de "S":
	- Chamar a função **wmsr96\_resultado\_processo\_integracao()** enviando os parâmetros abaixo:
		- Situação do processamento "E"
		- ID da Mensagem como NULL
		- Conteúdo de retorno como NULL
		- Mensagem de erro com o conteúdo "Tipo de mensagem <conteúdo do campo tipo\_mensagem> inválido para esta integração."
		- Modo de exibição recebido por parâmetro
	- **Setar a variável modular m\_msg\_erro\_integracao com a mensagem de erro indicada acima.**
	- Retornar os status TRUE, FALSE para a rotina chamadora.
- Se o campo *tipo processo* do registro lido for diferente de "U" e diferente de "D":
	- Chamar a função **wmsr96\_resultado\_processo\_integracao()** enviando os parâmetros abaixo:
		- Situação do processamento "E"
		- ID da Mensagem como NULL
		- Conteúdo de retorno como NULL
		- Mensagem de erro com o conteúdo "Tipo de processo <conteúdo do campo *tipo processo*> inválido para esta integração."
		- Modo de exibição recebido por parâmetro
	- Setar a variável modular m\_msg\_erro\_integracao com a mensagem de erro indicada acima.
	- Retornar os status TRUE, FALSE para a rotina chamadora.
- Se o campo transacao\_docum do registro lido estiver nulo:
	- Chamar a função **wmsr96\_resultado\_processo\_integracao()** enviando os parâmetros abaixo:
		- Situação do processamento "E"
		- ID da Mensagem como NULL
		- Conteúdo de retorno como NULL
		- Mensagem de erro com o conteúdo "Transação de documento inexistente."
		- Modo de exibição recebido por parâmetro
		- Setar a variável modular m\_msg\_erro\_integracao com a mensagem de erro indicada acima.
	- Retornar os status TRUE, FALSE para a rotina chamadora.
- Efetuar um SELECT na tabela **WMS\_DOCTO\_SAIDA** utilizando o código da empresa recebido por parâmetro e o conteúdo do campo transacao docum da tabela WMS DOCTO INTEGRACAO MESTRE. Se não encontrar o registro:
	- Chamar a função **wmsr96\_resultado\_processo\_integracao()** enviando os parâmetros abaixo:
		- Situação do processamento "E"
		- ID da Mensagem como NULL
		- Conteúdo de retorno como NULL
		- Mensagem de erro com o conteúdo "Documento de saída inexistente."
		- Modo de exibição recebido por parâmetro
	- Setar a variável modular m msg erro integracao com a mensagem de erro indicada acima.
	- Retornar os status TRUE, FALSE para a rotina chamadora.
- Copiar a lógica atual que existe dentro da função **wmsr98\_execute\_integracao\_backoffice()**, efetuando as seguintes adaptações:
	- Eliminar a leitura do parâmetro "mask\_cond\_pgto\_xml\_ped\_venda" que está hoje na **WMSR98** (está alimentando a variável modular m\_mask\_cond\_pgto\_xml\_ped\_venda) e trazer esta leitura para dentro desta função.
	- Nos pontos onde está retornando status FALSE devido a algum problema no processamento, passar a retornar os status FALSE, FALSE.
	- Nos pontos onde está retornando status TRUE, passar a retornar os status TRUE, TRUE.
	- Acrescentar após a chamada da função **adp10008\_set\_BusinessContent\_BranchId()** a chamada de outra função, a **adp1 0008\_set\_BusinessContent\_InternalId()**, passando como parâmetro o resultado da concatenação do código da empresa (variável ma\_documento[l\_indice\_doc].empresa) com a transação do documento (variável ma\_documento[l\_indice\_doc].tra nsacao\_docum), separando as duas informações com um PIPE ("|").
	- Substituir o uso das informações da variável modular ma\_documento pelas informações que estarão nas tabelas do documento: **WMS\_DOCUM\_SAIDA**, **WMS\_DOCUM\_SAIDA\_DETALHE**, **WMS\_DOCUM\_SAIDA\_TEXTO** e **WMS\_DOCUM \_SAIDA\_DETALHE\_TEXTO**.
	- Quando o tipo do documento é "R" (Retorno Simbólico), "D" (Devolução por Falta), "M" (Montagem de Kits) ou "I" (Faltas Inventário) é necessário alimentar informações na tag \_ReturnedInputDocument, indicando os dados da nota fiscal de armazenagem que deve ser utilizada para a baixa fiscal. Estas informações não estão gravadas nas tabelas acima, para obtê-las será necessário acessar a tabela **WMS\_NF\_RETN\_MERC\_DEPOSITANTE** conforme segue:

SELECT wms\_nf\_retn\_merc\_depositante.fornecedor\_nota\_fiscal\_retorno,

wms nf retn merc depositante.nota fiscal retorno,

wms\_nf\_retn\_merc\_depositante.serie\_nota\_fiscal\_retorno,

wms\_nf\_retn\_merc\_depositante.sequencia\_item\_retorno,

SUM(wms\_nf\_retn\_merc\_depositante.qtd\_item\_retorno)

FROM wms\_nf\_retn\_merc\_depositante

WHERE wms nf retn\_merc\_depositante.empresa = **<código da empresa recebido por parâmetro>** 

 AND wms\_nf\_retn\_merc\_depositante.trans\_nota\_fiscal = **<conteúdo do campo transacao\_docum da tabela WMS\_DOCUM\_SAIDA>**

 AND wms\_nf\_retn\_merc\_depositante.sequencia\_item\_nota\_fiscal = **<conteúdo do campo seq\_docum da tabela WMS\_DOCUM\_SAIDA\_DETALHE>**

AND wms\_nf\_retn\_merc\_depositante.origem\_nota\_fiscal IN ('W','I','R','N')

AND wms\_nf\_retn\_merc\_depositante.sit\_retorno\_nota\_fiscal <> 'C'

GROUP BY wms\_nf\_retn\_merc\_depositante.fornecedor\_nota\_fiscal\_retorno,

wms\_nf\_retn\_merc\_depositante.nota\_fiscal\_retorno,

wms\_nf\_retn\_merc\_depositante.serie\_nota\_fiscal\_retorno,

wms\_nf\_retn\_merc\_depositante.sequencia\_item\_retorno

- Para cada registro encontrado neste SELECT chamar a função **wmsr126\_verifica\_integracao\_regularizacao\_fiscal()**, enviando como parâmetros:
	- **Empresa**: Código da empresa recebido por parâmetro
	- **Depositante**: Conteúdo do campo fornecedor\_nota\_fiscal\_retorno da tabela WMS\_NF\_RETN\_MERC\_DEPOSITA **NTE**
	- **Nota fiscal**: Conteúdo do campo nota\_fiscal\_retorno da tabela **WMS\_NF\_RETN\_MERC\_DEPOSITANTE**
	- Série: Conteúdo do campo serie\_nota\_fiscal\_retorno da tabela WMS\_NF\_RETN\_MERC\_DEPOSITANTE
	- **Modo de exibição**: Modo de exibição recebido por parâmetro
- Se esta função retornar status FALSE setar a variável modular m\_msg\_erro\_integracao com a mensagem de erro retornada pela função **log0030 mensagem get texto()** e retornar os status TRUE, FALSE para a rotina chamadora.
- Se esta função retornar status TRUE deverá ser acrescentado uma nova ocorrência na tag \_ReturnedInputDocument:
	- Para a tag \_InputDocumentNumber considerar o conteúdo do campo nota\_fiscal\_retorno.
	- Para a tag \_InputDocumentSerie considerar o conteúdo do campo serie nota fiscal retorno.
	- Para a tag \_InputDocumentQuantity considerar a somatória do campo qtd\_item\_retorno.
	- Para a tag \_InputDocumentSequence considerar o conteúdo do campo sequencia\_item\_retorno.
- Antes da chamada da função **adp10008\_envia\_mensagem\_eai\_adapter()** que existe atualmente incluir outra chamada desta mesma função, passando como parâmetros o valor "EX" e o modo de exibição conforme parâmetro recebido.
- Se o retorno desta primeira chamada da função **adp10008\_envia\_mensagem\_eai\_adapter()** for FALSE: Se o campo tipo\_processo da tabela **WMS\_DOCTO\_INTEGRACAO\_MESTRE** for "D":
	- Se o conteúdo retornado pela função **adp10008\_get\_mensagem\_erro()** for diferente de "001" (Documento
		- não encontrado):
			- Chamar a função **wmsr96\_resultado\_processo\_integracao()** enviando os parâmetros abaixo:
				- Situação do processamento "E"
				- ID da Mensagem como NULL
				- Conteúdo de retorno como NULL
				- Mensagem de erro com o conteúdo retornado pela função **adp10008\_get\_mensagem\_er ro()**
				- Modo de exibição recebido por parâmetro
			- Setar a variável modular m\_msg\_erro\_integracao com a mensagem de erro indicada acima.
			- Retornar os status FALSE, FALSE para a rotina chamadora.
		- Se o conteúdo retornado pela função **adp10008\_get\_mensagem\_erro()** for igual a "001":
			- Continuar a execução dos procedimentos seguintes.
	- Se o campo tipo\_processo da tabela **WMS\_DOCTO\_INTEGRACAO\_MESTRE** for "U":
		- Se o conteúdo retornado pela função **adp10008\_get\_mensagem\_erro()** for diferente de "001" (Documento não encontrado):
			- Chamar a função **wmsr96\_resultado\_processo\_integracao()** enviando os parâmetros abaixo:
				- Situação do processamento "E"
- ID da Mensagem como NULL
- Conteúdo de retorno como NULL
- Mensagem de erro com o conteúdo retornado pela função **adp10008\_get\_mensagem\_er ro()**
- Modo de exibição recebido por parâmetro
- Setar a variável modular m\_msg\_erro\_integracao com a mensagem de erro indicada acima.
- Retornar os status FALSE, FALSE para a rotina chamadora.
- Se o conteúdo retornado pela função **adp10008\_get\_mensagem\_erro()** for igual a "001":
	- Continuar a execução dos procedimentos seguintes.
- Se o retorno desta primeira chamada da função **adp10008\_envia\_mensagem\_eai\_adapter()** for TRUE:
	- Se o campo tipo\_processo da tabela **WMS\_DOCTO\_INTEGRACAO\_MESTRE** for "D":
		- Atualizar o campo integracao\_backoffice da tabela **WMS\_DOCUM\_SAIDA** como "N".
		- Se ocorrer erro nesta atualização:
			- Chamar a função **wmsr96\_resultado\_processo\_integracao()** enviando os parâmetros abaixo:
				- Situação do processamento "E"
				- ID da Mensagem como NULL
				- Conteúdo de retorno como NULL
				- Mensagem de erro com o conteúdo retornado pela função **log0030\_mensagem\_get\_text o()**
				- Modo de exibição recebido por parâmetro
			- Setar a variável modular m\_msg\_erro\_integracao com a mensagem de erro indicada acima.
			- Retornar os status FALSE, FALSE para a rotina chamadora.
		- Se não ocorrer erro na atualização retornar os status TRUE, TRUE para a rotina chamadora.
	- Se o campo tipo\_processo da tabela **WMS\_DOCTO\_INTEGRACAO\_MESTRE** for "U" continuar os procedimentos abaixo.
- Chamar novamente a função **adp10008\_envia\_mensagem\_eai\_adapter()** passando como parâmetros:
	- Funcão "IN"
	- Modo de exibição recebido por parâmetro
- Se o retorno da função acima for FALSE:
	- Chamar a função **wmsr96\_resultado\_processo\_integracao()** enviando os parâmetros abaixo:
		- Situação do processamento "E"
			- ID da Mensagem como NULL
			- Conteúdo de retorno como NULL
			- Mensagem de erro com o conteúdo retornado pela função **adp10008\_get\_mensagem\_erro()**
		- Modo de exibição recebido por parâmetro
	- Setar a variável modular m\_msg\_erro\_integracao com a mensagem de erro indicada acima.
	- Retornar os status TRUE, FALSE para a rotina chamadora.
- Se o retorno da função acima for TRUE:
	- Atualizar o campo integracao\_backoffice da tabela **WMS\_DOCUM\_SAIDA** para "S" e o campo pedido desta mesma tabela com o número do pedido retornado pela função **adp10008\_get\_ReturnContent\_OrderId()**.
	- Se ocorrer erro nesta atualização:
		- Chamar a função **wmsr96\_resultado\_processo\_integracao()** enviando os parâmetros abaixo:
			- Situação do processamento "E"
			- ID da Mensagem como NULL
			- Conteúdo de retorno como NULL
			- Mensagem de erro com o conteúdo retornado pela função **log0030\_mensagem\_get\_texto()**
			- Modo de exibição recebido por parâmetro
		- Setar a variável modular m\_msg\_erro\_integracao com a mensagem de erro indicada acima.
		- Retornar os status FALSE, FALSE para a rotina chamadora.
	- Se não ocorrer erro na atualização retornar os status TRUE, TRUE para a rotina chamadora.
- Criar a função **wmsr127\_retorna\_mensagem\_erro()**, que não receberá parâmetros.
- Esta função deverá apenas retornar o conteúdo da variável modular m\_msg\_erro\_integracao.
- Criar a função **wmsr127\_verifica\_integracao\_documento\_saida()**, recebendo como parâmetros:
	- Empresa
		- Transação do documento
		- Modo de exibição
- Efetuar um SELECT na tabela **WMS\_DOCUM\_SAIDA**, filtrando pelo código da empresa (campo empresa) e transação do documento (campo transacao docum).
- Se ocorrer erro no SQL ou não encontrar o registro deverá gerar mensagem de erro e retornar FALSE para a rotina chamadora.
- Se o campo integracao\_backoffice desta tabela estiver nulo ou igual a "N" deverá gerar a mensagem "Falta integrar o documento de saída com o backoffice." e retornar status FALSE.
- Se o campo integracao\_backoffice desta tabela estiver igual a "S" deverá retornar status TRUE.

#### **WMS6270 - Encerramento Expedição**

Incluir no final da função **wms6270\_verifica\_notas\_emitidas()**, antes de fazer o RETURN TRUE, uma nova verificação caso a integração com backoffice externo esteja ativa:

```
IF wmsr96_get_sistema_backoffice(l_empresa, l_modo_exibicao_msg) THEN
   WHENEVER ERROR CONTINUE
   SELECT DISTINCT 1
    FROM wms_plnjt_embq_solic_carga,
           wms_nf_retn_merc_depositante,
          wms_docum_saida
  WHERE wms_plnjt_embq_solic_carga.empresa = l_empresa
     AND wms_plnjt_embq_solic_carga.planejto_embarq = l_planejto_embarq
     AND wms_nf_retn_merc_depositante.empresa = wms_plnjt_embq_solic_carga.empresa
     AND wms_nf_retn_merc_depositante.trans_solicitacao_carga_mestre =
wms_plnjt_embq_solic_carga.trans_solicitacao_carga_mestre
     AND wms_nf_retn_merc_depositante.origem_nota_fiscal IN ('W','I','R','N')
     AND wms_nf_retn_merc_depositante.sit_retorno_nota_fiscal <> 'C'
     AND wms_docum_saida.empresa = wms_nf_retn_merc_depositante.empresa
     AND wms_docum_saida.transacao_docum = wms_nf_retn_merc_depositante.trans_nota_fiscal
     AND (wms_docum_saida.pedido IS NULL OR wms_docum_saida.pedido = ' ')
   WHENEVER ERROR STOP
   IF sqlca.sqlcode < 0 THEN
     CALL log0030_processa_err_sql("SELECT","wms_docum_saida",l_modo_exibicao_msg)
     RETURN FALSE
   ELSE
    IF sqlca.sqlcode = 0 THEN
       CALL log0030 processa mensagem("Integração com backoffice externo ainda não foi realizada, falta atualizar o número do
pedido de venda.","error",l_modo_exibicao_msg)
        RETURN FALSE
     END IF
   END IF
END IF
```
#### **WMSR118 - RNL Granel**

Incluir no final da função **wmsr118\_verifica\_falta\_emitir\_notas()**, antes de fazer o RETURN TRUE, uma nova verificação caso a integração com backoffice externo esteja ativa:

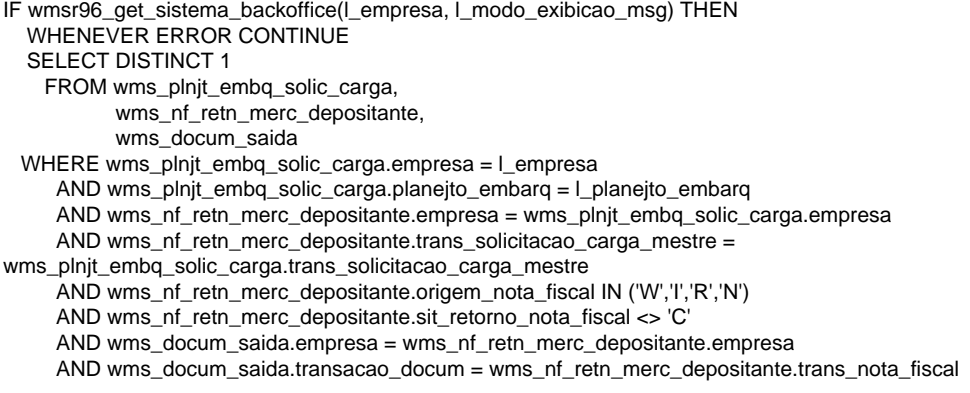
```
 AND (wms_docum_saida.pedido IS NULL OR wms_docum_saida.pedido = ' ')
   WHENEVER ERROR STOP
   IF sqlca.sqlcode < 0 THEN
      CALL log0030_processa_err_sql("SELECT","wms_docum_saida",l_modo_exibicao_msg)
      RETURN FALSE
   ELSE
     IF sqlca.sqlcode = 0 THEN
        CALL log0030_processa_mensagem("Integração com backoffice externo ainda não foi realizada, falta atualizar o número do
pedido de venda.","error",l_modo_exibicao_msg)
        RETURN FALSE
     END IF
   END IF
END IF
```
#### **WMS80000 - Monitor Integrações WMS**

- Criar o programa **WMS80000** como um formulário metadados, conforme indicado nas telas dos protótipos 01 a 03.
- O programa deverá ter três abas: Documento de Entrada, Regularização Fiscal e Documento de Saída.
- Na toolbar deverão estar disponíveis as opções Pesquisar, Processar, Testar Conexão, Histórico e Sair.
- Com exceção da opção Processar, todas as outras opções deverão seguir as funções padrões do metadados.
- As tabelas que serão a base para neste programa são a **WMS\_DOCTO\_INTEGRACAO\_MESTRE** (que terá seus dados apresentados na grid superior) e a **WMS\_DOCTO\_INTEGRACAO\_PROCESSO** (que terá seus dados apresentados na grid inferior).
- Na opção Pesquisar devem estar disponíveis como filtro os seguintes campos da tabela **WMS\_DOCTO\_INTEGRACAO\_MESTRE**:
	- **tipo\_mensagem** (Documento de Entrada / Regularização Fiscal / Documento de Saída)
	- **tipo\_processo** (Upsert / Delete)
	- **aviso\_recebimento**
	- **solicitacao\_carga**
	- **transacao\_documento**
	- **•** sit integracao (Pendente / Finalizado)
- Na opção Lista devem ser apresentados os seguintes campos da tabela **WMS\_DOCTO\_INTEGRACAO\_MESTRE**:
	- **tipo\_mensagem** (Documento de Entrada / Regularização Fiscal / Documento de Saída)
	- **tipo\_processo** (Upsert / Delete)
	- **aviso\_recebimento**
	- **solicitacao\_carga**
	- **transacao\_documento**
- Quando for realizada a pesquisa, exibir as informações em cada aba conforme o campo tipo\_mensagem.
- Regras de negócio para a aba "Documento de Entrada":
	- Grid **Documentos**:
		- Ordenar a apresentação dos registros pelo campo "Data/hora inclusão".
		- Para a coluna "Sit." considerar o conteúdo do campo sit\_integracao. Considerar como legenda a imagem **P\_SIN\_V ERMELHO\_1** para a situação "P" (Pendente) e a imagem **F\_SIN\_VERDE\_1** para a situação "F" (Finalizado).
		- Efetuar a leitura da tabela **NF\_SUP** buscando pelo código da empresa e número do aviso de recebimento da tabela **WMS\_DOCTO\_INTEGRACAO\_MESTRE**.
		- Efetuar a leitura da tabela **AR\_DEPOS** buscando pelo código da empresa e número do aviso de recebimento da tabela **WMS\_DOCTO\_INTEGRACAO\_MESTRE**.
		- Para a coluna "Nota fiscal" considerar o conteúdo do campo num\_nf da tabela **NF\_SUP**.
		- Para a coluna "Sér." considerar o conteúdo do campo ser\_nf da tabela **NF\_SUP**.
		- Para a coluna "Esp." considerar o conteúdo do campo ies\_especie\_nf da tabela **NF\_SUP**.
		- Para a coluna "Fornecedor" considerar o conteúdo do campo razao\_social\_reduz da tabela **VPD\_CLI\_FORNEC\_C PL**. Acessar esta tabela utilizando o campo cod\_fornecedor da tabela **NF\_SUP** e filtrando onde o campo tip\_cadast ro seja igual a "F".
		- Para a coluna "Depositante" considerar o conteúdo do campo razao\_social\_reduz da tabela **VPD\_CLI\_FORNEC\_C PL**. Acessar esta tabela utilizando o campo cod\_depositante da tabela **AR\_DEPOS** e filtrando onde o campo tip\_ca dastro seja igual a "F".
		- Para a coluna "Processo" considerar o conteúdo do campo tipo\_processo da tabela **WMS\_DOCTO\_INTEGRACAO \_MESTRE**.
		- Para a coluna "Destino" considerar o conteúdo do campo destino da tabela **WMS\_DOCTO\_INTEGRACAO\_MEST RE**.
		- Para a coluna "Tentativas" efetuar um SELECT COUNT(\*) na tabela **WMS\_DOCTO\_INTEGRACAO\_PROCESSO** r eferente à empresa e transação de integração da tabela mestre.
		- Para a coluna "Data/hora inclusão" considerar o conteúdo do campo dat\_hor\_inclusao da tabela **WMS\_DOCTO\_IN**

**TEGRACAO\_MESTRE**. Apresentar este campo no formato "DD/MM/AAAA hh:mm:ss".

- Para a coluna "Usuário" considerar o conteúdo do campo nom\_funcionario da tabela **USUARIOS**. Acessar esta tabela utilizando o campo usuario da tabela **WMS\_DOCTO\_INTEGRACAO\_MESTRE**.
- Para a coluna "Aviso recebto." considerar o conteúdo do campo aviso\_recebimento da tabela **WMS\_DOCTO\_INTE GRACAO\_MESTRE**.
- Quando o usuário clicar com o botão direito do mouse sobre um registro desta grid deverá estar disponível a opção "Processar integração", que ao ser selecionada deverá executar a seguinte lógica:
	- Se a situação da transação de integração selecionada estiver diferente de "P" apresentar a mensagem de erro "Este registro não está pendente de integração." e interromper o processamento.
	- Chamar a função **wms80000\_efetua\_processamento()** passando como parâmetros:
		- Processa Documentos de Entrada: TRUE
		- Processa Regularização Fiscal: FALSE
		- Processa Documentos de Saída: FALSE
		- Transação integração: Número da transação do registro selecionado (campo **transacao\_integrac ao** da tabela **WMS\_DOCTO\_INTEGRACAO\_MESTRE**)
		- Transação JOB: NULL
		- Processamento JOB: FALSE

#### Grid **Processamentos**:

- Ordenar a apresentação dos registros pelo campo "Tentativa".
- Para a coluna "Sit." considerar o conteúdo do campo sit\_processamento. Considerar como legenda a imagem **ELI MINADO3** para a situação "E" (Erro) e a imagem **S\_SIN\_VERDE\_1** para a situação "S" (Sucesso).
- Para a coluna "Tentativa" considerar o conteúdo do campo tentativa da tabela **WMS\_DOCTO\_INTEGRACAO\_PR OCESSO**.
- Para a coluna "Data/hora início" considerar o conteúdo do campo dat\_hor\_inicio da tabela **WMS\_DOCTO\_INTEGR ACAO\_PROCESSO**. Apresentar este campo no formato "DD/MM/AAAA hh:mm:ss".
- Para a coluna "Data/hora fim" considerar o conteúdo do campo dat hor fim da tabela **WMS\_DOCTO\_INTEGRACA O\_PROCESSO**. Apresentar este campo no formato "DD/MM/AAAA hh:mm:ss".
- Para a coluna "Usuário" considerar o conteúdo do campo nom\_funcionario da tabela **USUARIOS**. Acessar esta tabela utilizando o campo usuario da tabela **WMS\_DOCTO\_INTEGRACAO\_PROCESSO**.
- Para a coluna "Tipo processamento" considerar o conteúdo do campo tip\_processamento da tabela **WMS\_DOCTO \_INTEGRACAO\_PROCESSO**.
- Para a coluna "Programa" considerar o conteúdo do campo programa da tabela **WMS\_DOCTO\_INTEGRACAO\_P ROCESSO**.
- Ao dar dois cliques na imagem da coluna "Conteúdo retorno" deverá ser aberta conforme o Protótipo 04, apresentando o conteúdo do campo conteudo\_retorno da tabela **WMS\_DOCTO\_INTEGRACAO\_PROCESSO**.
- Ao dar dois cliques na imagem da coluna "Mensagem erro" deverá ser aberta conforme o Protótipo 05, apresentando o conteúdo do campo mensagem\_erro da tabela **WMS\_DOCTO\_INTEGRACAO\_PROCESSO**.
- Regras de negócio para a aba "Regularização Fiscal":

#### Grid **Documentos**:

- Ordenar a apresentação dos registros pelo campo "Data/hora inclusão".
- Para a coluna "Sit." considerar o conteúdo do campo sit\_integracao. Considerar como legenda a imagem **P\_SIN\_V ERMELHO\_1** para a situação "P" (Pendente) e a imagem **F\_SIN\_VERDE\_1** para a situação "F" (Finalizado).
- Efetuar a leitura da tabela **NF\_SUP** buscando pelo código da empresa e número do aviso de recebimento da tabela **WMS\_DOCTO\_INTEGRACAO\_MESTRE**.
- Efetuar a leitura da tabela **AR\_DEPOS** buscando pelo código da empresa e número do aviso de recebimento da tabela **WMS\_DOCTO\_INTEGRACAO\_MESTRE**.
- Para a coluna "Nota fiscal" considerar o conteúdo do campo num\_nf da tabela **NF\_SUP**.
- Para a coluna "Sér." considerar o conteúdo do campo ser\_nf da tabela **NF\_SUP**.
- Para a coluna "Esp." considerar o conteúdo do campo ies\_especie\_nf da tabela **NF\_SUP**.
- Para a coluna "Depositante" considerar o conteúdo do campo razao\_social\_reduz da tabela **VPD\_CLI\_FORNEC\_C PL**. Acessar esta tabela utilizando o campo cod\_depositante da tabela **AR\_DEPOS** e filtrando onde o campo tip\_ca dastro seja igual a "F".
- Para a coluna "Processo" considerar o conteúdo do campo tipo\_processo da tabela **WMS\_DOCTO\_INTEGRACAO \_MESTRE**.
- Para a coluna "Destino" considerar o conteúdo do campo destino da tabela **WMS\_DOCTO\_INTEGRACAO\_MEST RE**.
- Para a coluna "Tentativas" efetuar um SELECT COUNT(\*) na tabela **WMS\_DOCTO\_INTEGRACAO\_PROCESSO** r eferente à empresa e transação de integração da tabela mestre.
- Para a coluna "Data/hora inclusão" considerar o conteúdo do campo dat\_hor\_inclusao da tabela **WMS\_DOCTO\_IN TEGRACAO\_MESTRE**. Apresentar este campo no formato "DD/MM/AAAA hh:mm:ss".
- Para a coluna "Usuário" considerar o conteúdo do campo nom\_funcionario da tabela **USUARIOS**. Acessar esta tabela utilizando o campo usuario da tabela **WMS\_DOCTO\_INTEGRACAO\_MESTRE**.
- Para a coluna "Aviso recebto." considerar o conteúdo do campo aviso\_recebimento da tabela **WMS\_DOCTO\_INTE GRACAO\_MESTRE**.
- Quando o usuário clicar com o botão direito do mouse sobre um registro desta grid deverá estar disponível a opção "Processar integração", que ao ser selecionada deverá executar a seguinte lógica:
	- Se a situação da transação de integração selecionada estiver diferente de "P" apresentar a mensagem de erro "Este registro não está pendente de integração." e interromper o processamento.
	- Chamar a função **wms80000\_efetua\_processamento()** passando como parâmetros:
		- Processa Documentos de Entrada: FALSE
			- Processa Regularização Fiscal: TRUE
			- Processa Documentos de Saída: FALSE
			- Transação integração: Número da transação do registro selecionado (campo **transacao\_integrac ao** da tabela **WMS\_DOCTO\_INTEGRACAO\_MESTRE**)
			- **Transação JOB: NULL**
			- Processamento JOB: FALSE
- Grid **Processamentos**:
	- Desenvolver de forma idêntica ao que foi descrito para a aba "Documento de Entrada".
- Regras de negócio para a aba "Documento de Saída":
	- Grid **Documentos**:
		- Ordenar a apresentação dos registros pelo campo "Data/hora inclusão".
		- Para a coluna "Sit." considerar o conteúdo do campo sit\_integracao. Considerar como legenda a imagem **P\_SIN\_V ERMELHO\_1** para a situação "P" (Pendente) e a imagem **F\_SIN\_VERDE\_1** para a situação "F" (Finalizado).
		- Efetuar a leitura da tabela **WMS\_DOCUM\_SAIDA** buscando pelo código da empresa e número da transação do documento da tabela **WMS\_DOCTO\_INTEGRACAO\_MESTRE**.:
		- Se o campo *tip* docum desta tabela for igual a "R" (Retorno Simbólico):
			- Para a coluna "Documento" considerar o conteúdo do campo solicitacao\_carga da tabela **WMS\_DOCTO\_I NTEGRACAO\_MESTRE**. OBS: Se o campo solicitacao\_carga da tabela **WMS\_DOCTO\_INTEGRACAO\_MESTRE** estiver nulo
			- deverá apresentar o texto "Regime especial" neste campo.
			- Para a coluna "Tipo documento" considerar o valor "Retorno Simbólico"
			- Efetuar a leitura da tabela **WMS\_SOLICITACAO\_CARGA\_MESTRE** buscando pelo código da empresa e número da solicitação de carga da tabela **WMS\_DOCTO\_INTEGRACAO\_MESTRE.**
			- Para a coluna "NF venda" considerar o conteúdo do campo nota\_fiscal da tabela **WMS\_SOLICITACAO\_C ARGA\_MESTRE**.
			- Para a coluna "Série" considerar o conteúdo do campo serie\_nota\_fiscal da tabela **WMS\_SOLICITACAO\_ CARGA\_MESTRE**.
			- Para a coluna "Pedido" considerar o conteúdo do campo pedido da tabela **WMS\_SOLICITACAO\_CARGA \_MESTRE**.
			- Para a coluna "Depositante" considerar o conteúdo do campo razao\_social\_reduz da tabela **VDP\_CLI\_FO RNEC\_CPL**. Acessar esta tabela utilizando o campo deposit da tabela **WMS\_SOLICITACAO\_CARGA\_M ESTRE**.
		- Se o campo *tip* docum desta tabela for igual a "C" (Conta e Ordem):
			- Para a coluna "Documento" considerar o conteúdo do campo solicitacao\_carga da tabela **WMS\_DOCTO\_I NTEGRACAO\_MESTRE**.

OBS: Se o campo solicitacao\_carga da tabela **WMS\_DOCTO\_INTEGRACAO\_MESTRE** estiver nulo deverá apresentar o texto "Regime especial" neste campo.

- Para a coluna "Tipo documento" considerar o valor "Conta e Ordem"
- Efetuar a leitura da tabela **WMS\_SOLICITACAO\_CARGA\_MESTRE** buscando pelo código da empresa e número da solicitação de carga da tabela **WMS\_DOCTO\_INTEGRACAO\_MESTRE.**
- Para a coluna "NF venda" considerar o conteúdo do campo nota\_fiscal da tabela **WMS\_SOLICITACAO\_C ARGA\_MESTRE**.
- Para a coluna "Série" considerar o conteúdo do campo serie\_nota\_fiscal da tabela **WMS\_SOLICITACAO\_ CARGA\_MESTRE**.
- Para a coluna "Pedido" considerar o conteúdo do campo pedido da tabela **WMS\_SOLICITACAO\_CARGA \_MESTRE**.
- Para a coluna "Depositante" considerar o conteúdo do campo razao\_social\_reduz da tabela **VPD\_CLI\_FO RNEC\_CPL**. Acessar esta tabela utilizando o campo deposit da tabela **WMS\_SOLICITACAO\_CARGA\_M ESTRE**.
- Se o campo tip\_docum desta tabela for igual a "F" (Faturamento de Serviço):
	- Para a coluna "Tipo documento" considerar o valor "Faturamento Serviço"
	- Efetuar a leitura do campo **seq\_apuracao\_faturamento** da tabela **WMS\_APUR\_FATURAMENTO\_PROC ESSO**:

SELECT DISTINCT wms\_apur\_faturamento\_processo.seq\_apuracao\_faturamento

FROM wms\_apur\_faturamento\_processo

WHERE wms\_apur\_faturamento\_processo.empresa = **<código da empresa>**

 AND wms\_apur\_faturamento\_processo.transacao\_nota\_fiscal = **<conteúdo do campo tran sacao\_docum da tabela WMS\_DOCUM\_SAIDA>**

Efetuar a leitura dos campos **depositante**, **dat\_referencia\_inicio** e **dat\_referencia\_fim** da tabela **WMS\_A PURACAO\_FATURAMENTO**:

SELECT DISTINCT wms\_apuracao\_faturamento.depositante,

wms\_apuracao\_faturamento.dat\_referencia\_inicio,

wms\_apuracao\_faturamento.dat\_referencia\_fim

FROM wms\_apuracao\_faturamento

WHERE wms\_apuracao\_faturamento.empresa = **<código da empresa>**

#### AND wms\_apuracao\_faturamento.seq\_apuracao\_faturamento = **<conteúdo do campo seq \_apuracao\_faturamento da tabela WMS\_APUR\_FATURAMENTO\_PROCESSO>**

- Para a coluna "Documento" montar um texto com o período de faturamento lido acima: "[dat\_referencia\_ini ciol a Idat referencia fiml"
- Para a coluna "NF venda" considerar nulo.
- Para a coluna "Série" considerar nulo.
- Para a coluna "Pedido" considerar nulo.
- Para a coluna "Depositante" considerar o conteúdo do campo razao\_social\_reduz da tabela **VDP\_CLI\_FO RNEC\_CPL**. Acessar esta tabela utilizando o campo depositante da tabela **WMS\_APURACAO\_FATURA MENTO**.
- Se o campo *tip\_docum* desta tabela for igual a "M" (Montagem de Kits):
	- Para a coluna "Tipo documento" considerar o valor "Montagem de Kits"
	- Efetuar a leitura do campo **TRANS\_SOLICITACAO\_CARGA\_MESTRE** da tabela **WMS\_NF\_RETN\_MERC \_DEPOSITANTE** buscando pelo código da empresa e transação do documento:

SELECT DISTINCT wms\_nf\_retn\_merc\_depositante.trans\_solicitacao\_carga\_mestre

FROM wms\_nf\_retn\_merc\_depositante

WHERE wms\_nf\_retn\_merc\_depositante.empresa = **<código da empresa>**

 AND wms\_nf\_retn\_merc\_depositante.trans\_nota\_fiscal = **<conteúdo do campo transacao\_docum da tabela WMS\_DOCUM\_SAIDA>**

AND wms\_nf\_retn\_merc\_depositante.origem\_nota\_fiscal = 'M'

AND wms\_nf\_retn\_merc\_depositante.sit\_retorno\_nota\_fiscal <> 'C'

- Para a coluna "Documento" considerar o conteúdo do campo trans\_solicitacao\_carga\_mestre da tabela **W MS\_NF\_RETN\_MERC\_DEPOSITANTE**.
- Para a coluna "NF venda" considerar nulo.
- Para a coluna "Série" considerar nulo.
- Para a coluna "Pedido" considerar nulo.
- Para a coluna "Depositante" considerar o conteúdo do campo razao\_social\_reduz da tabela **VDP\_CLI\_FO RNEC\_CPL**. Acessar esta tabela utilizando o campo fornecedor\_nota\_fiscal\_retorno da tabela **WMS\_NF\_ RETN\_MERC\_DEPOSITANTE**.
- Se o campo *tip\_docum* desta tabela for igual a "I" (Falta Inventário):
	- Para a coluna "Tipo documento" considerar o valor "Falta Inventário"
	- Efetuar a leitura dos campos depositante e num\_periodo da tabela **WMS\_RELC\_NF\_CONTA\_CORRENT E** buscando pelo código da empresa e transação do documento:

SELECT DISTINCT wms\_relc\_nf\_conta\_corrente.depositante, wms\_relc\_nf\_conta\_corrente.num\_period o

FROM wms\_relc\_nf\_conta\_corrente

WHERE wms\_relc\_nf\_conta\_corrente.empresa = **<código da empresa>**

 AND wms\_relc\_nf\_conta\_corrente.trans\_nota\_fiscal = **<conteúdo do campo transacao\_docum da tabela WMS\_DOCUM\_SAIDA>**

- Para a coluna "Documento" montar um texto desta forma: "Período: <num\_periodo>"
- Para a coluna "NF venda" considerar nulo.
- Para a coluna "Série" considerar nulo.
- Para a coluna "Pedido" considerar nulo.
- Para a coluna "Depositante" considerar o conteúdo do campo razao\_social\_reduz da tabela **VDP\_CLI\_FO RNEC\_CPL**. Acessar esta tabela utilizando o campo depositante da tabela **WMS\_RELC\_NF\_CONTA\_CO RRENTE**.
- Para a coluna "Processo" considerar o conteúdo do campo tipo\_processo da tabela **WMS\_DOCTO\_INTEGRACAO \_MESTRE**.
- Para a coluna "Destino" considerar o conteúdo do campo destino da tabela **WMS\_DOCTO\_INTEGRACAO\_MEST RE**.
- Para a coluna "Tentativas" efetuar um SELECT COUNT(\*) na tabela **WMS\_DOCTO\_INTEGRACAO\_PROCESSO** r eferente à empresa e transação de integração da tabela mestre.
- Para a coluna "Data/hora inclusão" considerar o conteúdo do campo dat\_hor\_inclusao da tabela **WMS\_DOCTO\_IN TEGRACAO\_MESTRE**. Apresentar este campo no formato "DD/MM/AAAA hh:mm:ss".
- Para a coluna "Usuário" considerar o conteúdo do campo nom\_funcionario da tabela **USUARIOS**. Acessar esta tabela utilizando o campo usuario da tabela **WMS\_DOCTO\_INTEGRACAO\_MESTRE**.
- Para a coluna "Transação docum." considerar o conteúdo do campo transacao\_docum da tabela **WMS\_DOCTO\_IN TEGRACAO\_MESTRE**.

Quando o usuário clicar com o botão direito do mouse sobre um registro desta grid deverá estar disponível a opção "Processar integração", que ao ser selecionada deverá executar a seguinte lógica:

- Se a situação da transação de integração selecionada estiver diferente de "P" apresentar a mensagem de erro "Este registro não está pendente de integração." e interromper o processamento.
- Chamar a função **wms80000\_efetua\_processamento()** passando como parâmetros:
	- Processa Documentos de Entrada: FALSE
	- · Processa Regularização Fiscal: FALSE
	- Processa Documentos de Saída: TRUE
	- Transação integração: Número da transação do registro selecionado (campo **transacao\_integrac ao** da tabela **WMS\_DOCTO\_INTEGRACAO\_MESTRE**)
	- Transação JOB: NULL
	- Processamento JOB: FALSE

#### Grid **Processamentos**:

- Desenvolver de forma idêntica ao que foi descrito para a aba "Documento de Entrada".
- Quando for acionada a opção Processar deverá ser aberta uma tela conforme o Protótipo 06.
- Trazer como default os três campos marcados nesta tela (Documentos de Entrada, Regularização Fiscal e Documentos de Saída).
- Ao clicar em Confirmar deverá validar se pelo menos um dos campos está marcado. Se todos estiverem desmarcados deverá apresentar mensagem de erro "Selecione um dos processos para execução.".
- Ao iniciar o processamento deverá apresentar uma ProgressBar para que o usuário visualize o andamento do processamento.
- Chamar a função **wms80000\_efetua\_processamento()** passando como parâmetros:
	- Processa Documentos de Entrada: TRUE se o campo referente este tipo estiver marcado na tela ou FALSE se estiver desmarcado
	- Processa Regularização Fiscal: TRUE se o campo referente este tipo estiver marcado na tela ou FALSE se estiver desmarcado
	- Processa Documentos de Saída: TRUE se o campo referente este tipo estiver marcado na tela ou FALSE se estiver desmarcado
	- Transação integração: NULL
	- Transação JOB: NULL
	- Processamento JOB: FALSE
- Após retornar desta função deverá atualizar as informações que estiverem sendo exibidas na tela.
- Quando for acionada a opção Testar Conexão deverá ser chamada a função **wms80000\_testa\_conexao()** passando como parâmetro o modo de exibição FALSE.
- Quando for acionada a opção Histórico deverá ser aberta uma tela conforme o Protótipo 07. Exibir nesta tela os registros existentes na tabela **WMS\_LOG\_PROCESSAMENTO\_JOB**, apresentando automaticamente ao abrir a tela os registros da data atual. Apresentar os registros em ordem descrescente.
- Criar a função **wms80000\_job()** utilizando o padrão de desenvolvimento para este tipo de processo. Utilizar como base a função **w ms6628\_job()**.
- $\bullet$  Iniciar um processo transacional (BEGIN/ROLLBACK/COMMIT).
- Chamar a função **wms80000\_testa\_conexao()** passando como parâmetro o modo de exibição TRUE.
- Após retornar desta função deverá ser gravado um registro na tabela **WMS\_LOG\_PROCESSAMENTO\_JOB** conforme dados
	- abaixo: **empresa**: Código da empresa corrente
		- $\bullet$ **transacao\_job**: Não informar este campo, pois é SERIAL.
		- **dat\_hor\_inicio**: Data/hora corrente, antes da chamada da função **wms80000\_testa\_conexao()**
		- **sit\_processamento**: Se o retorno da função acima for TRUE, gravar "S". Se o retorno for FALSE, gravar "E".
- Efetivar este processamento, independente do retorno da função ser TRUE ou FALSE.
- Se o retorno da função for FALSE não deverão ser realizados os procedimentos seguintes, deverá interromper o processamento neste momento.
- Após carregar a empresa e o usuário deverá chamar a função **wms80000\_efetua\_processamento()** passando como parâmetros: Processa Documentos de Entrada: TRUE
	- Processa Regularização Fiscal: TRUE
	- Processa Documentos de Saída: TRUE
	- Transação integração: NULL
	- Transação JOB: Número da transação JOB criado na tabela **WMS\_LOG\_PROCESSAMENTO\_JOB**
	- Processamento JOB: TRUE
- Criar a função **wms80000\_efetua\_processamento()** que deverá receber os parâmetros:
	- Processa Documentos de Entrada
	- Processa Regularização Fiscal
	- Processa Documentos de Saída
	- Transação integração
	- Transação JOB
	- Processamento JOB
- Buscar na tabela **WMS\_DOCTO\_INTEGRACAO\_MESTRE** os registros que sejam correspondentes aos tipos indicados como TRUE nos três primeiros parâmetros, filtrando na tabela pelo campo tipo\_mensagem: "E" para Documentos de Entrada, "R" para Regularização Fiscal e "S" para Documentos de Saída. Além disso, filtrar também nesta tabela onde o campo sit\_integracao esteja como "P".
- Se o parâmetro de transação da integração estiver diferente de nulo filtrar na tabela onde o campo **transacao\_integracao** seja igual ao valor informado.
- Se o parâmetro de processamento JOB for TRUE, acrescentar uma condição para somente considerar os registros da tabela mestre que tenham número de tentativas menor do que o valor do parâmetro **wms\_limite\_tentativas\_integra**. Para saber o número de tentativas do registro mestre deverá ser efetuado um SELECT COUNT(\*) na tabela **WMS\_DOCTO\_INTEGRACAO\_PROCESSO** filtr ando pela empresa e transação da integração.
- Se o parâmetro de processamento JOB for FALSE acrescentar uma condição para somente considerar os registros da tabela mestre que tenham sido consultados previamente, ou seja, os registros mestre que estejam sendo exibidos nas três abas.
- **Efetuar a leitura dos registros ordenando os mesmos pelo campo transacao integracao.**
- Para cada registro lido no cursor deverá ser tratada uma transação (BEGIN/ROLLBACK/COMMIT).
- Se o campo tipo\_mensagem do registro lido for "E" efetuar uma chamada da função **wmsr125\_integracao\_documento\_entrada()**, enviando como parâmetros:
	- **Empresa**: Código da empresa corrente
	- **Transação da integração**: Conteúdo do campo transacao\_integracao da tabela **WMS\_DOCTO\_INTEGRACAO\_MESTRE**
	- **Tipo de processamento**: Se o parâmetro de processamento JOB for TRUE enviar como "J", caso contrário enviar como "M".
	- **Transação JOB**: Número da transação JOB recebido por parâmetro
	- **Modo de exibição**: Se o parâmetro de processamento JOB for TRUE enviar como "1" (um), caso contrário enviar como "0" (zero).
- Se o primeiro status de retorno for FALSE deverá ser feito um ROLLBACK da transação, gravando a mensagem de erro com o conteúdo retornado pela função **wmsr125\_retorna\_mensagem\_erro()**.
- Se o primeiro status de retorno for TRUE deverá fazer o COMMIT da transação.
- Se o segundo status de retorno for FALSE também deverá gravar a mensagem de erro retornada pela função **wmsr125\_retorna\_m ensagem\_erro()**, porém neste caso sem fazer o ROLLBACK da transação. Neste caso, verificar se o número de tentativas de processamento do documento chegou no limite máximo, conforme parâmetro **wms\_limite\_tentativas\_integra**. Se chegou no limite deverá retornar status FALSE e mensagem de erro para o JOB, para que seja possível identificar os documentos que não serão mais processados.
- Se o campo tipo\_mensagem do registro lido for "R" efetuar uma chamada da função **wmsr126\_integracao\_regularizacao\_fiscal()**, enviando como parâmetros:
	- **Empresa**: Código da empresa corrente
	- **Transação da integração**: Conteúdo do campo transacao\_integracao da tabela **WMS\_DOCTO\_INTEGRACAO\_MESTRE**
	- **Tipo de processamento**: Se o parâmetro de processamento JOB for TRUE enviar como "J", caso contrário enviar como

"M".

- **Transação JOB**: Número da transação JOB recebido por parâmetro
- **Modo de exibição**: Se o parâmetro de processamento JOB for TRUE enviar como "1" (um), caso contrário enviar como "0" (zero).
- Se o primeiro status de retorno for FALSE deverá ser feito um ROLLBACK da transação, gravando a mensagem de erro com o conteúdo retornado pela função **wmsr126\_retorna\_mensagem\_erro()**.
- Se o primeiro status de retorno for TRUE deverá fazer o COMMIT da transação.
- Se o segundo status de retorno for FALSE também deverá gravar a mensagem de erro retornada pela função **wmsr126\_retorna\_m ensagem\_erro()**, porém neste caso sem fazer o ROLLBACK da transação. Neste caso, verificar se o número de tentativas de processamento do documento chegou no limite máximo, conforme parâmetro **wms\_limite\_tentativas\_integra**. Se chegou no limite deverá retornar status FALSE e mensagem de erro para o JOB, para que seja possível identificar os documentos que não serão mais processados.
- Se o campo tipo\_mensagem do registro lido for "S" efetuar uma chamada da função **wmsr127\_integracao\_documento\_saida()**, enviando como parâmetros:
	- **Empresa**: Código da empresa corrente
	- **Transação da integração**: Conteúdo do campo transacao\_integracao da tabela **WMS\_DOCTO\_INTEGRACAO\_MESTRE**
	- **Tipo de processamento**: Se o parâmetro de processamento JOB for TRUE enviar como "J", caso contrário enviar como "M".
	- **Transação JOB**: Número da transação JOB recebido por parâmetro
	- **Modo de exibição**: Se o parâmetro de processamento JOB for TRUE enviar como "1" (um), caso contrário enviar como "0" (zero).
- Se o primeiro status de retorno for FALSE deverá ser feito um ROLLBACK da transação, gravando a mensagem de erro com o conteúdo retornado pela função **wmsr127\_retorna\_mensagem\_erro()**.
- Se o primeiro status de retorno for TRUE deverá fazer o COMMIT da transação.
- Se o segundo status de retorno for FALSE também deverá gravar a mensagem de erro retornada pela função **wmsr127\_retorna\_m ensagem\_erro()**, porém neste caso sem fazer o ROLLBACK da transação. Neste caso, verificar se o número de tentativas de processamento do documento chegou no limite máximo, conforme parâmetro **wms\_limite\_tentativas\_integra**. Se chegou no limite deverá retornar status FALSE e mensagem de erro para o JOB, para que seja possível identificar os documentos que não serão mais processados.
- Criar a função **wms80000\_testa\_conexao()**, que deverá receber como parâmetro: Modo de exibição
- Inicialmente esta função deverá identificar o aplicativo hospedeiro, utilizando para isso a função **eai\_get\_aplicativo\_hospedeiro()**, armazenando o seu retorno em uma variável definida como CHAR(40).
- A seguir fazer um SELECT na tabela **EAI\_APLICATIVO** filtrando onde o campo **hospedeiro** seja igual ao conteúdo da variável indicada acima e o campo **aplicativo** seja diferente do conteúdo desta variável. Ver como exemplo as condições aplicadas na função **eai10003\_after\_load()**.
- Para cada registro encontrado para estas condições deverão ser lidas as propriedades do aplicativo na tabela **EAI\_APLICATIVO\_P ROPRIEDADE**, de forma semelhante ao que é feito na função **eai100031\_carrega\_dados\_tela()**.
- Em seguida, para cada aplicativo encontrado preparar e efetuar o envio da mensagem WHOIS utilizando como base a função **eai10 0031\_whois\_canal()**.
- Se ocorrer algum das consistências existentes nesta função ou o retorno da função **\_ADVPL\_eai\_get\_whois\_text()** for NULO ou brancos significa que houve problema na comunicação, neste caso deve ser gerada a mensagem de erro identificando o aplicativo na mensagem (acrescentar o nome do aplicativo na mensagem), além de retornar FALSE para a rotina chamadora.
- Se tudo ocorrer com sucesso, inclusive com a identificação do WHOIS, deverá retornar TRUE para a rotina chamadora.

#### **WMS6333 - Consulta de Documentos**

- Incluir no final das grids "Documentos encontrados" e "Documentos relacionados", após o campo "Situação", um campo chamado "Transação documento".
- Este campo deverá ser com o conteúdo do campo **transacao\_docum** da tabela **WMS\_DOCUM\_SAIDA**, nos pontos onde esta tabela já está sendo lida.

#### **WMS0749 / WMS9749 - Emissão de Documentos**

Alterar as rotinas para que não permita efetivar o documento de conta e ordem caso ocorra algum problema na integração do documento de retorno simbólico, pois os dois documentos devem caminhar juntos. Ou seja, ou integra os dois documentos ou não integra os dois.

#### **WMS6361 - Cancelamento Processo Fiscal sem Nota**

Ajustar a rotina para que seja possível cancelar um processamento fiscal que não tenha sido integrado com o backoffice, pois neste caso não haverá referente do pedido gerado.

#### **Tabelas Utilizadas**

- WMS\_DOCTO\_INTEGRACAO\_MESTRE
- WMS\_DOCTO\_INTEGRACAO\_PROCESSO
- WMS\_LOG\_PROCESSAMENTO\_JOB
- NF\_SUP
- AVISO REC
- SUP PAR AR
- WMS\_SOLICITACAO\_CARGA\_MESTRE
- WMS\_DOCUM\_SAIDA
- WMS\_DOCUM\_SAIDA\_DETALHE
- WMS\_DOCUM\_SAIDA\_TEXTO
- WMS\_DOCUM\_SAIDA\_TEXTO\_DETALHE
- EAI\_APLICATIVO
- EAI\_APLICATIVO\_PROPRIEDADE

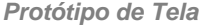

**Protótipo 01**

**Protótipo 02**

**Protótipo 03**

**Protótipo 04**

**Protótipo 05**

**Protótipo 06**

**Protótipo 07**

**Fluxo do Processo**

Não se aplica.

**Dicionário de Dados**

#### Criação da tabela **WMS\_DOCTO\_INTEGRACAO\_MESTRE**:

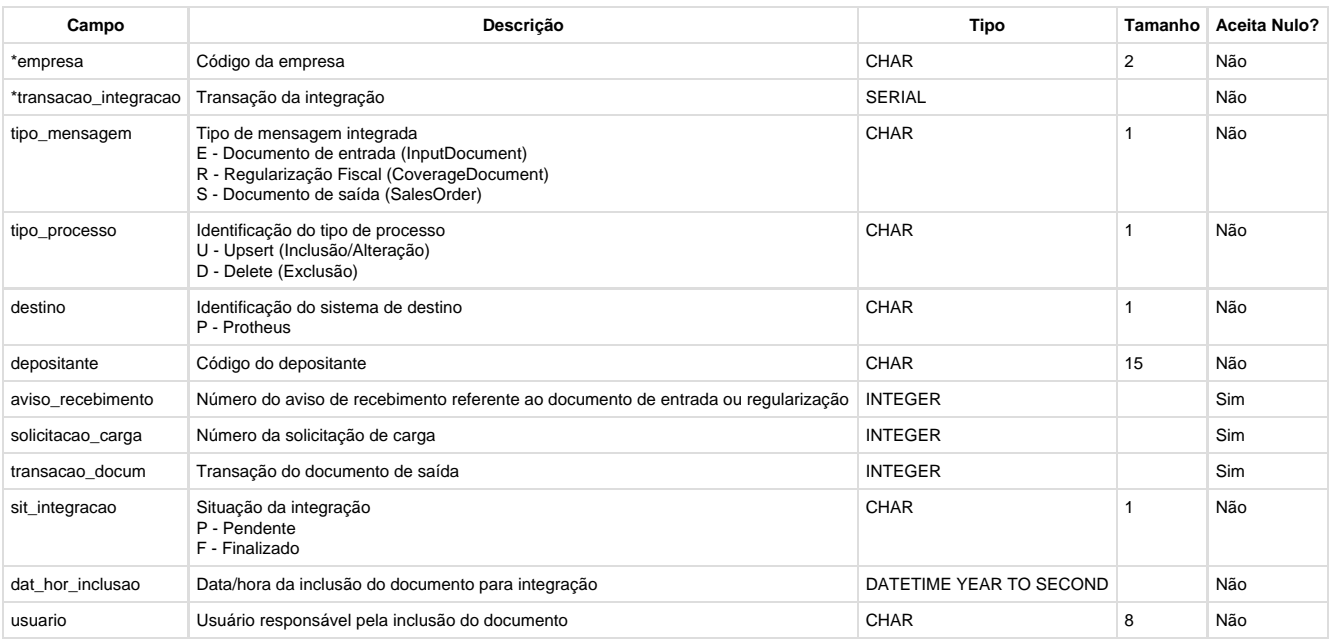

#### **Chave primária:**

**pk\_wms\_docto\_integracao\_mestre:** empresa, transacao\_integracao

**Índices:**

- **ix1\_wms\_docto\_integracao\_mestr:** empresa, aviso\_recebimento
- **ix2\_wms\_docto\_integracao\_mestr:** empresa, solicitacao\_carga
- **ix3\_wms\_docto\_integracao\_mestr:** empresa, transacao\_docum
- **ix4\_wms\_docto\_integracao\_mestr**: empresa, sit\_integracao
- **ix5\_wms\_docto\_integracao\_mestr**: empresa, depositante

#### Criação da tabela **WMS\_DOCTO\_INTEGRACAO\_PROCESSO**:

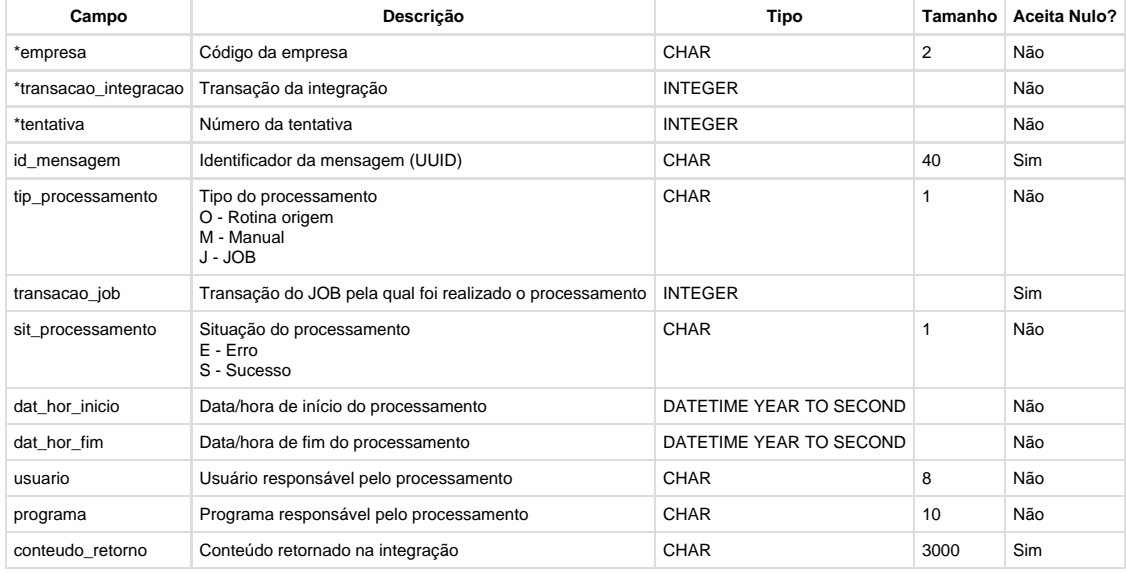

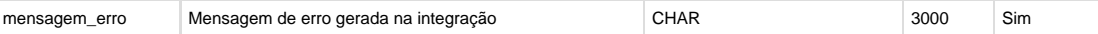

#### **Chave primária:**

**pk\_wms\_docto\_integracao\_proces:** empresa, transacao\_integracao, tentativa

#### Criação da tabela **WMS\_LOG\_PROCESSAMENTO\_JOB**:

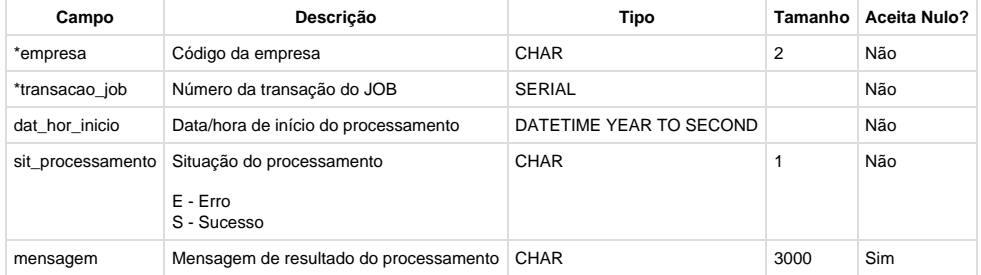

#### **Chave primária:**

**pk\_wms\_log\_processamento\_job:** empresa, transacao\_job

#### Inclusão de campo na tabela **WMS\_DOCUM\_SAIDA**:

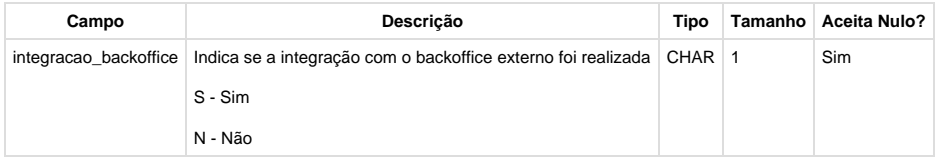

#### **Grupo de Perguntas**

Não se aplica.

#### **Consulta Padrão**

Não se aplica.

#### **Estrutura de Menu**

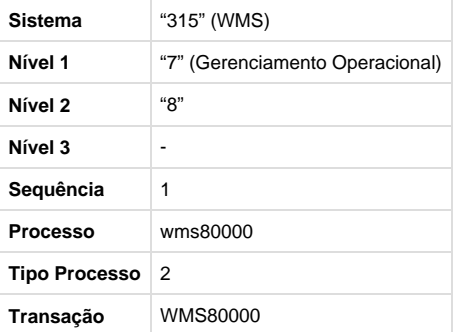

**Este documento é material de especificação dos requisitos de inovação, trata-se de conteúdo extremamente técnico.** 

# Financeiro 10.2/11

## **Contas a Pagar 10.2/11**

#### **TRRSHP\_DT\_Informe\_de\_Rendimento\_PF**

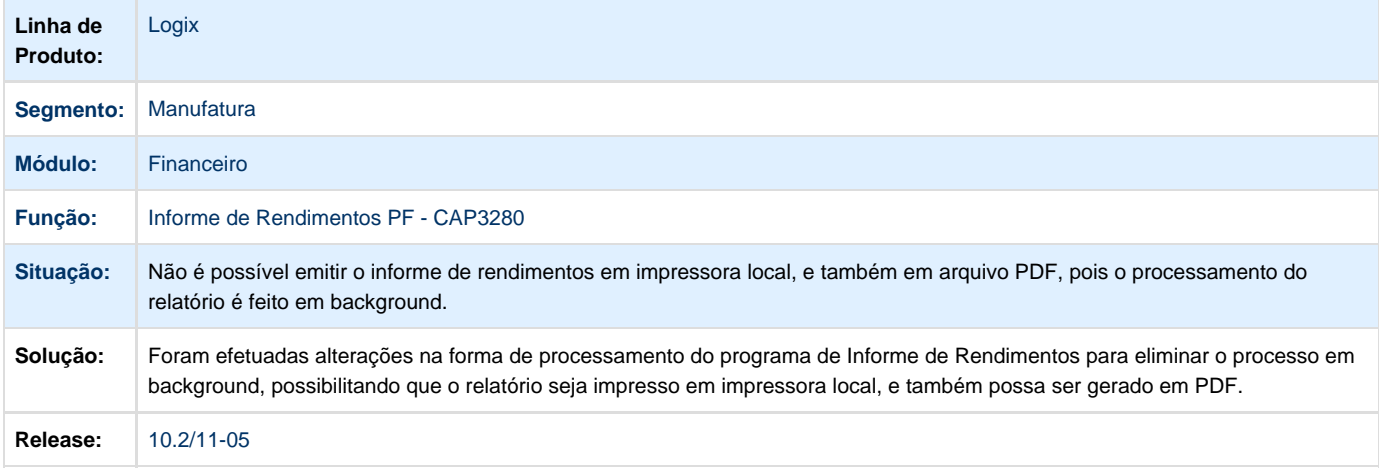

#### **TRTI14\_DT\_Solicitacao\_de\_Autorizacao\_de\_Pagamento**

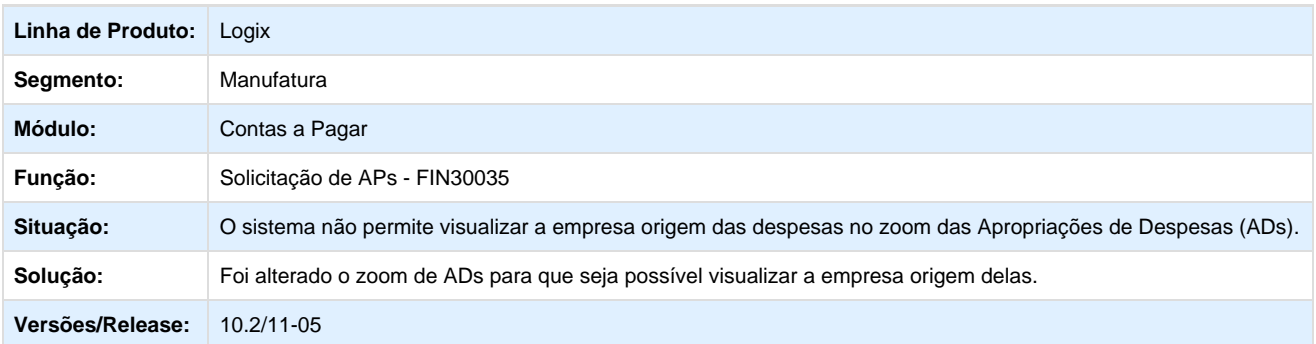

#### **TRUF71\_DT\_Devolucao\_Fornecedores**

### **Devolução a Fornecedores**

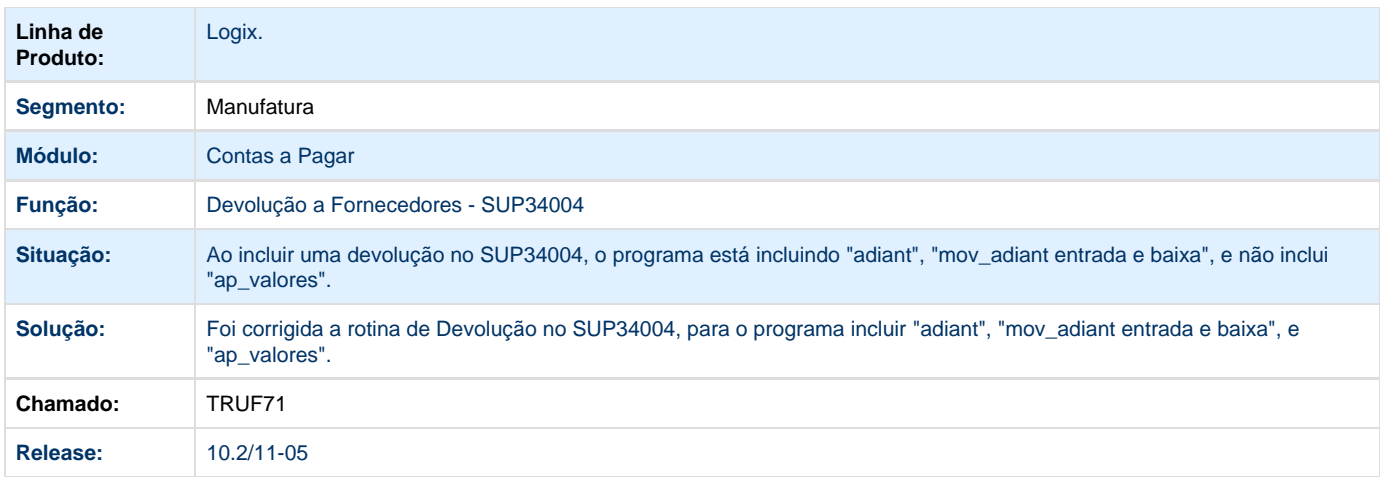

# **TRUYKH\_DT\_Importacao\_de\_Contas\_a\_Pagar**

# **Importação de Contas a Pagar**

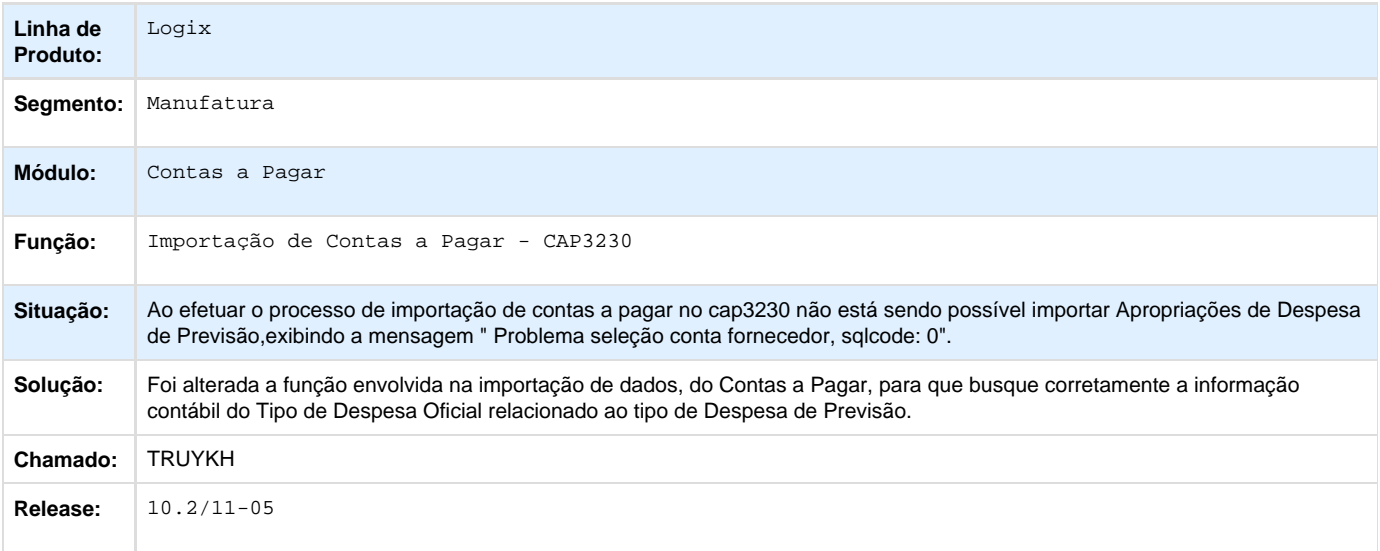

## **TRWCPA\_DT\_Solicitacao\_de\_AD\_Fatura**

# **Solicitação de AD Fatura**

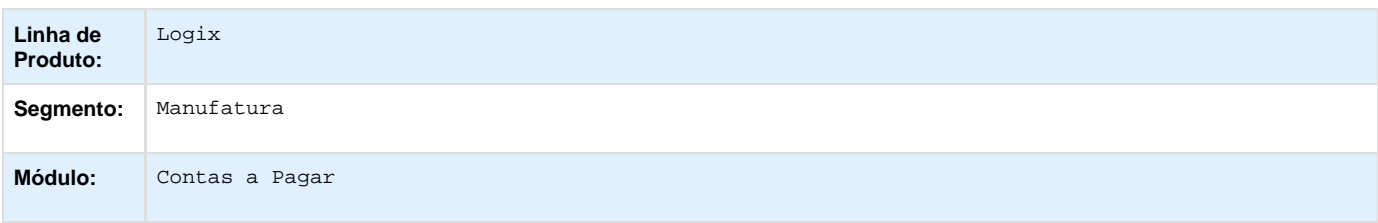

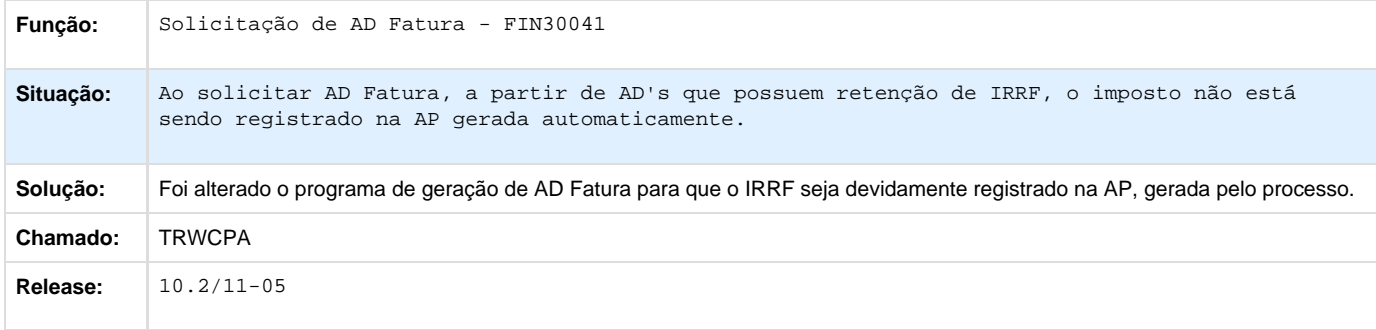

## **TRXAYA\_DT\_Processamento\_da\_carga\_inicial\_das\_tabelas**

### **Processamento da Carga Inicial das Tabelas**

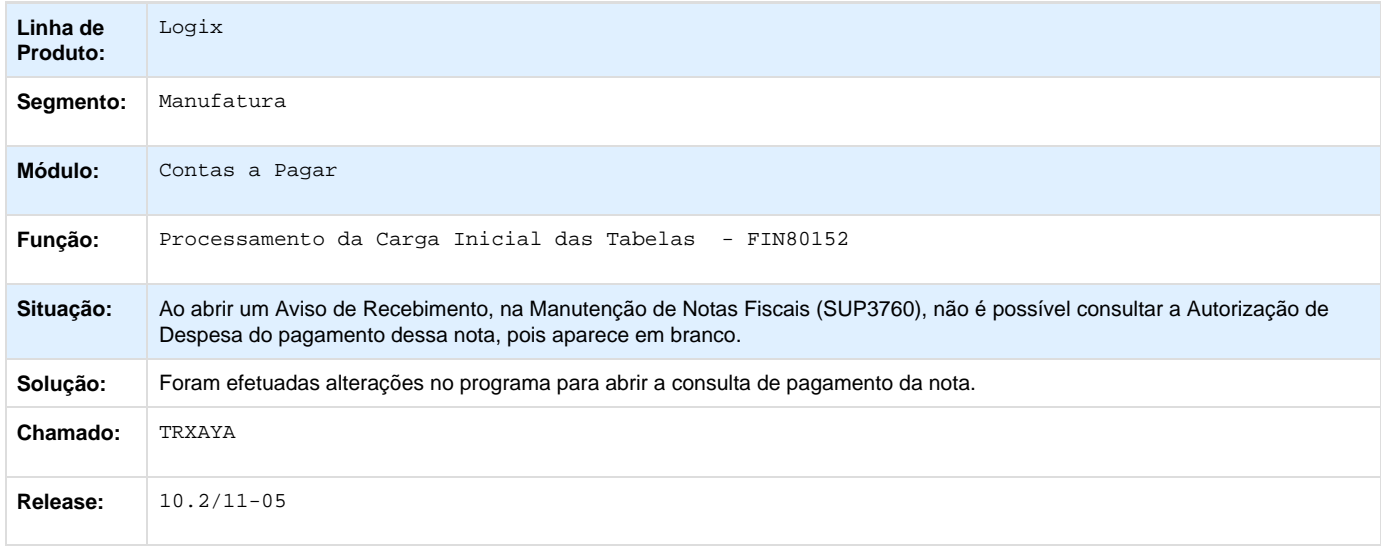

## **TRXGKZ\_DT\_Geracao\_de\_Adiantamentos**

### **Geração de Adiantamentos de Viagens e Normais**

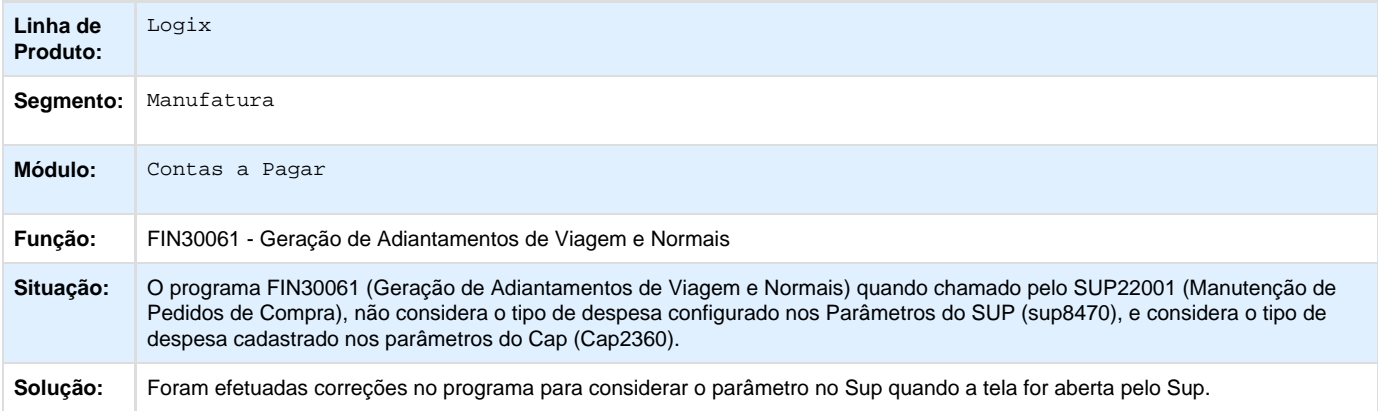

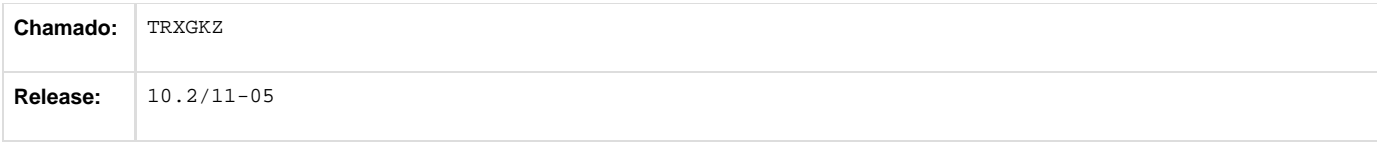

## **TRXJC6\_DT\_Vinculacao\_Desvinculacao\_de\_ADs\_de\_Permuta**

### **Vinculação/ Desvinculação de ADs de permuta**

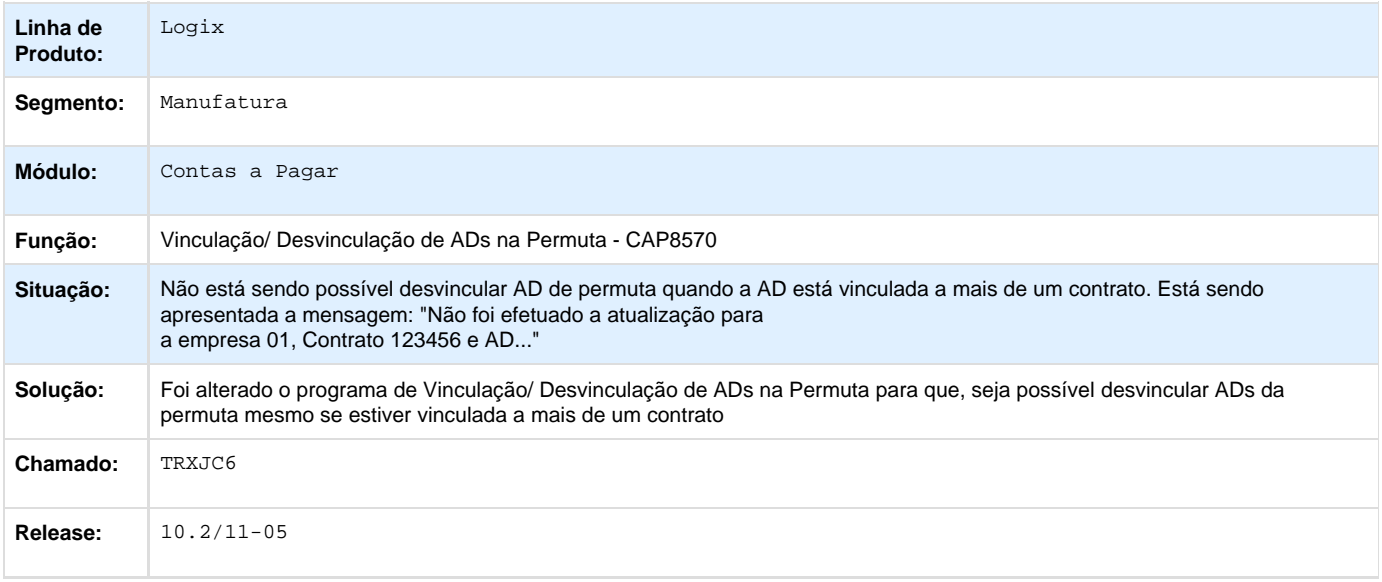

## **TRXVSH\_DT\_Manutencao\_Pagamentos**

## **Manutenção de Pagamentos**

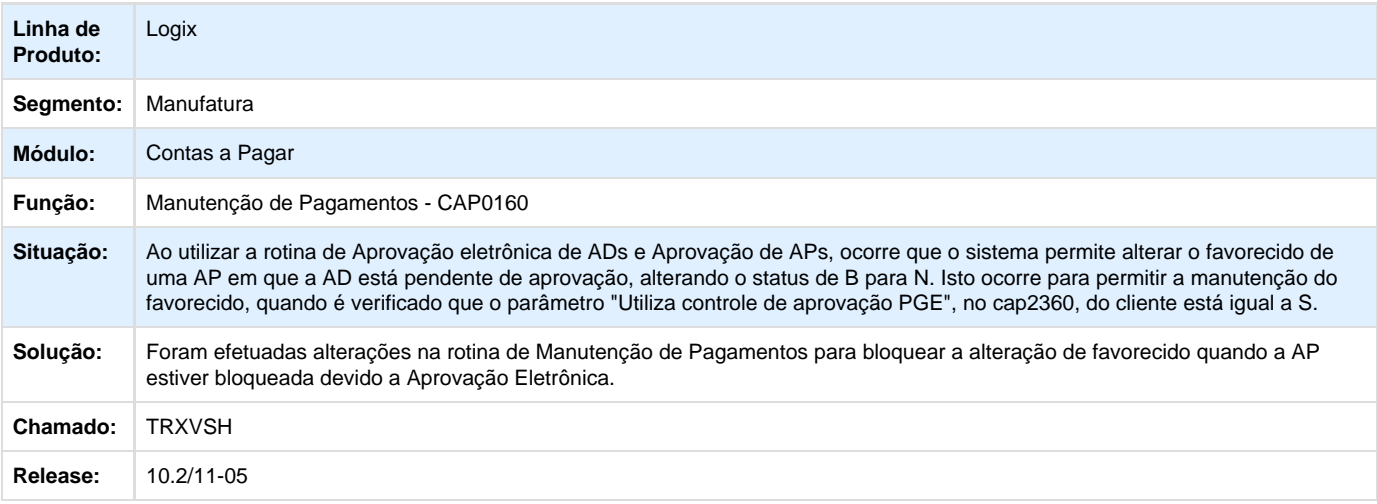

### **TRYAH3\_DT\_Emissao\_guia\_GPS**

### **Emissão Guia GPS (Guia da Previdência Social)**

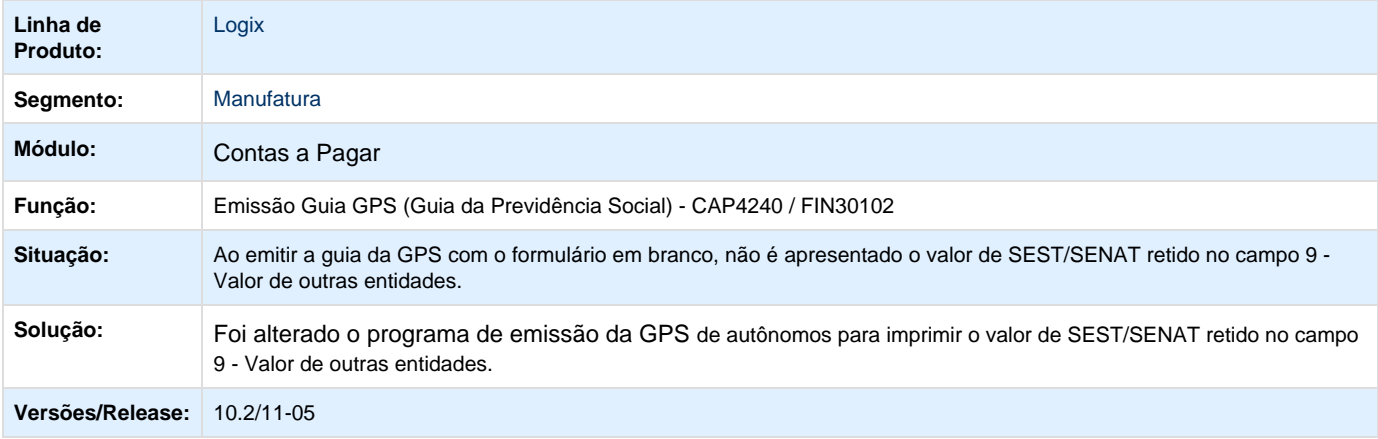

### **TRYG63\_DT\_Retencao\_de\_INSS\_Autonomos**

### **Retenção de INSS Autônomos**

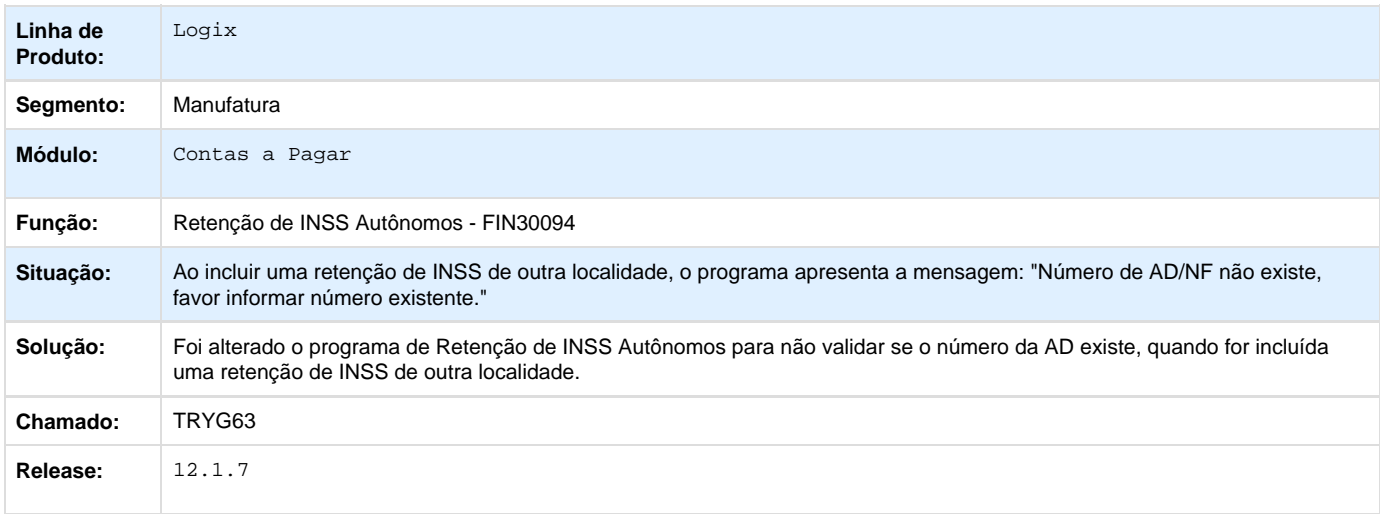

## **TRYIGF\_DT\_Cancelamento\_de\_Pagamento**

### **Cancelamento de Pagamento**

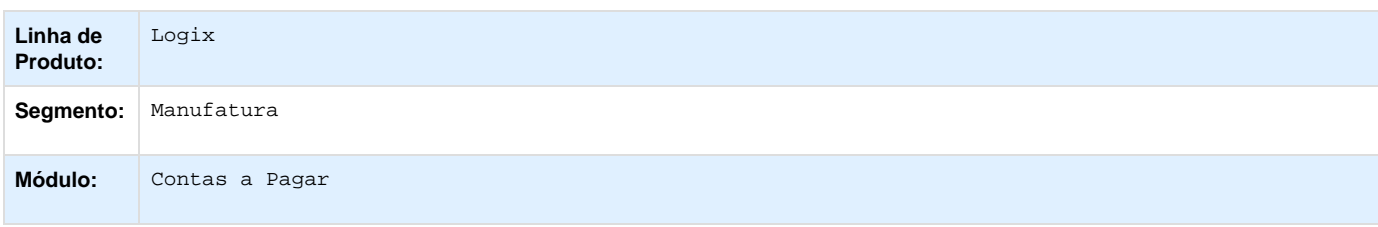

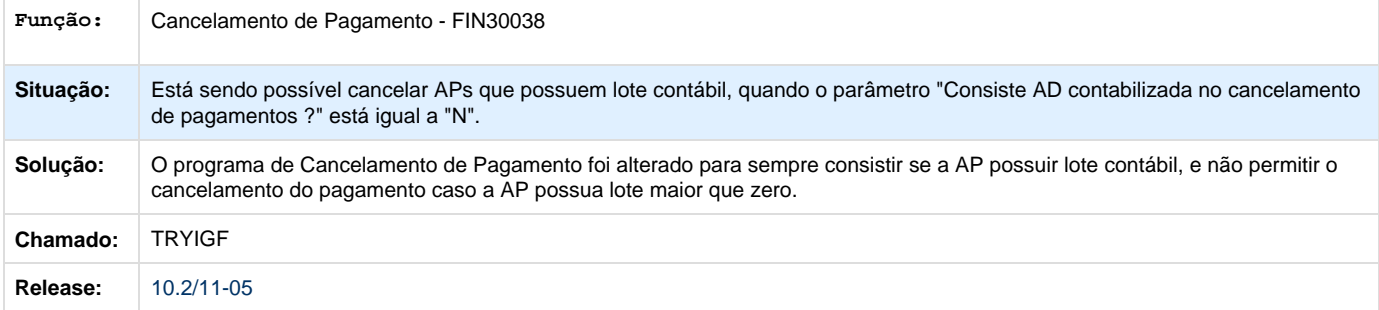

## **TRYOSJ\_DT\_Manutencao\_das\_informacoes\_de\_pagamento\_escritural**

### **Manutenção das Informações de Pagamento Escritural**

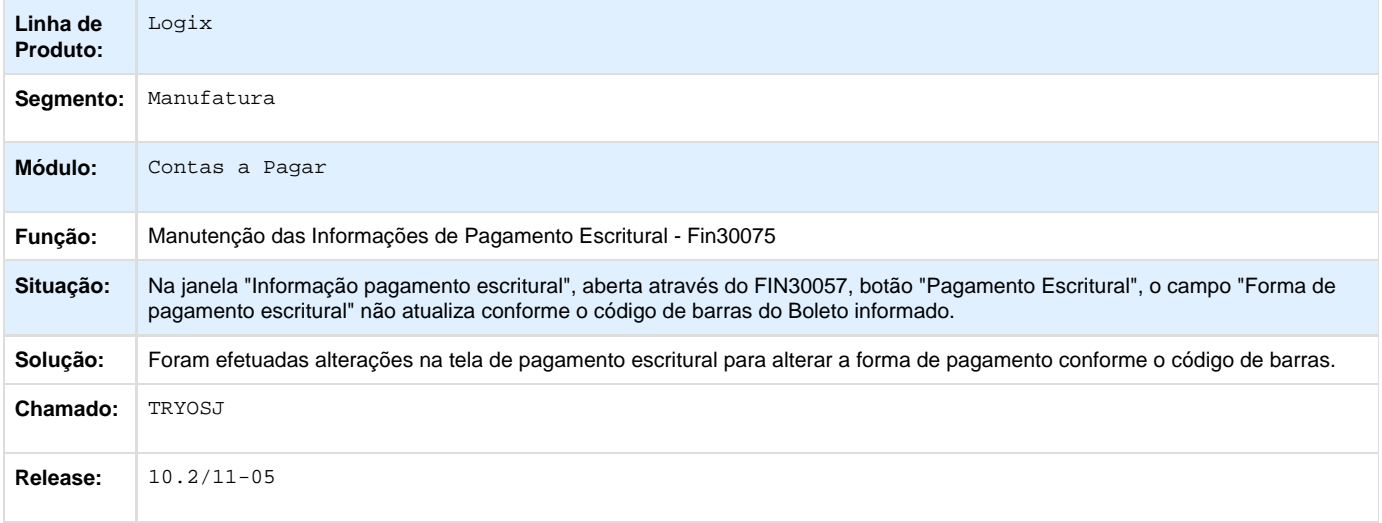

## **TRYSW1\_DT\_Layout\_de\_cheques**

### **Layouts de cheques**

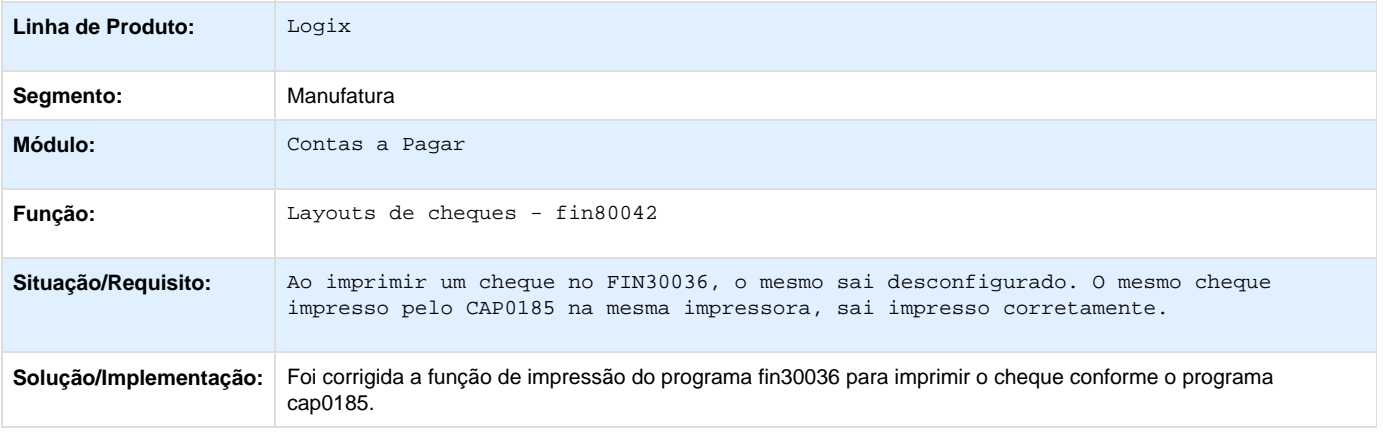

### **TRZHFT\_DT\_Manutencao\_Taxa\_AVP**

### **Manutenção Taxa AVP**

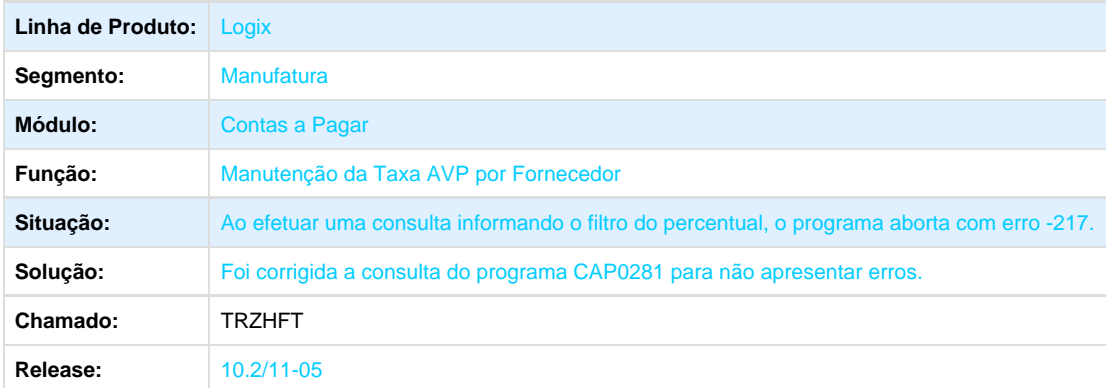

### **TRZPL2\_DT\_Impressao\_verso\_cheques**

### **Impressão verso de cheques**

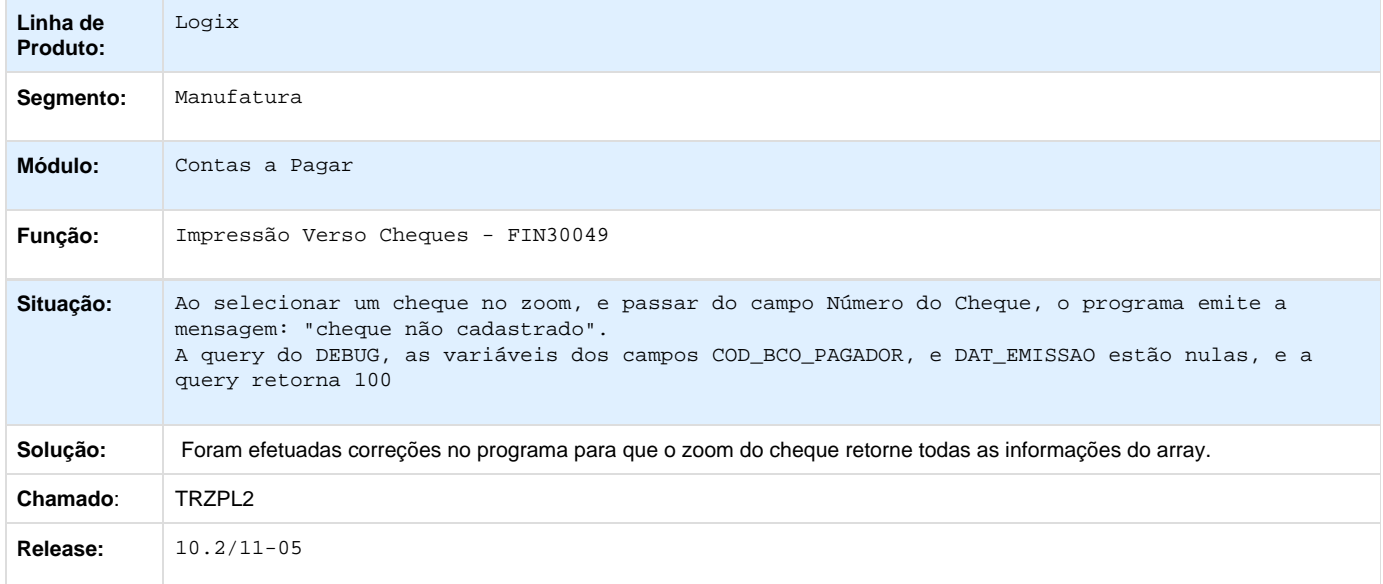

**TRZXN5\_DT\_Manutencao\_Dados\_Pagamento\_AP**

### **Manutenção de Dados Pagamento AP**

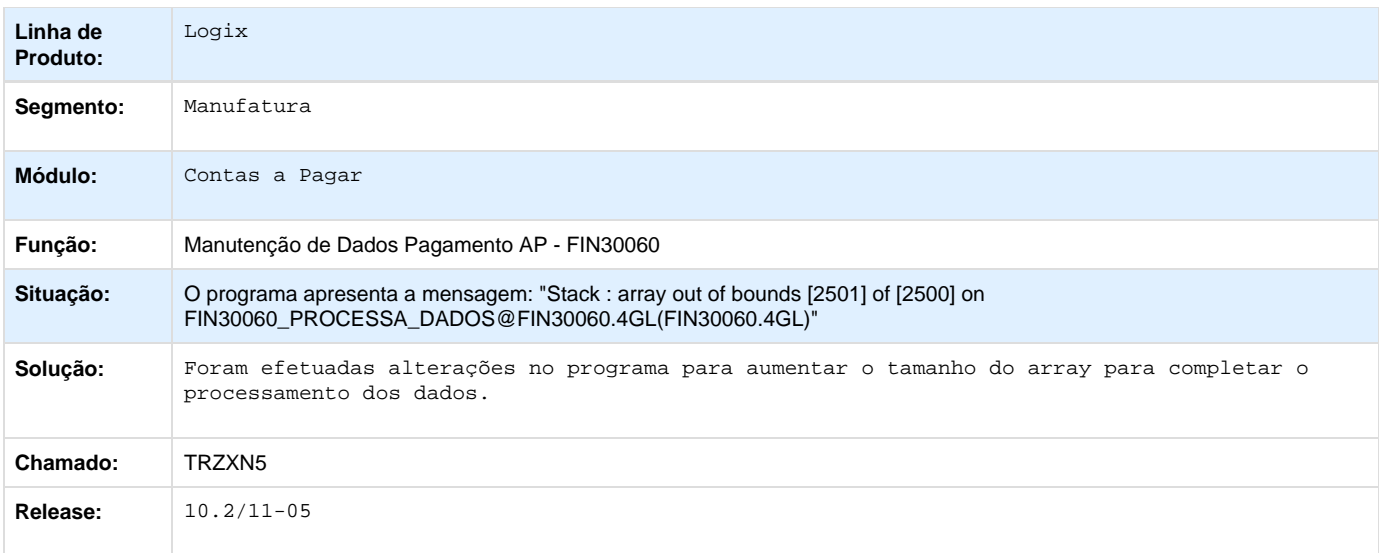

# **Contas a Receber 10.2/11**

**TRROWD\_DT\_Boleto\_Cobranca\_Caixa\_SIGCB**

# **Boleto de Cobrança CAIXA**

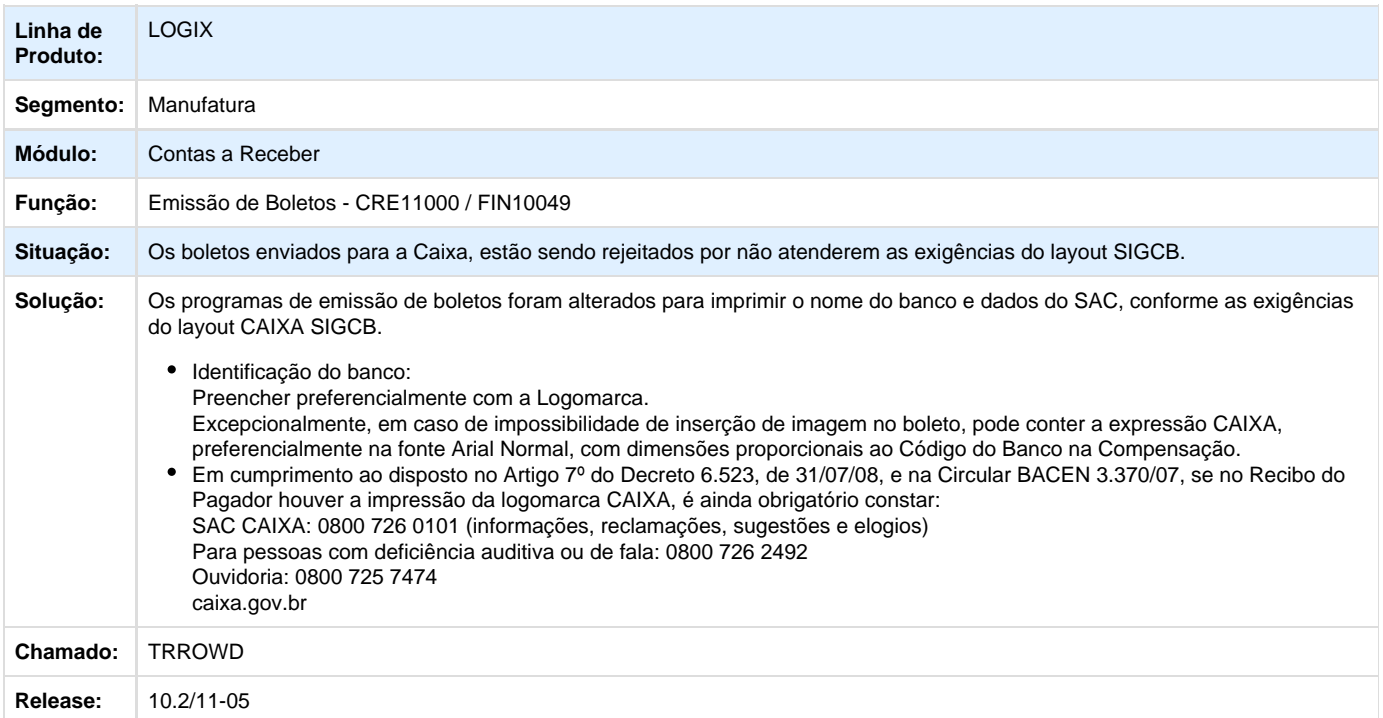

### **TRUOPA\_DT\_Informacoes\_SERASA**

### **Informações SERASA**

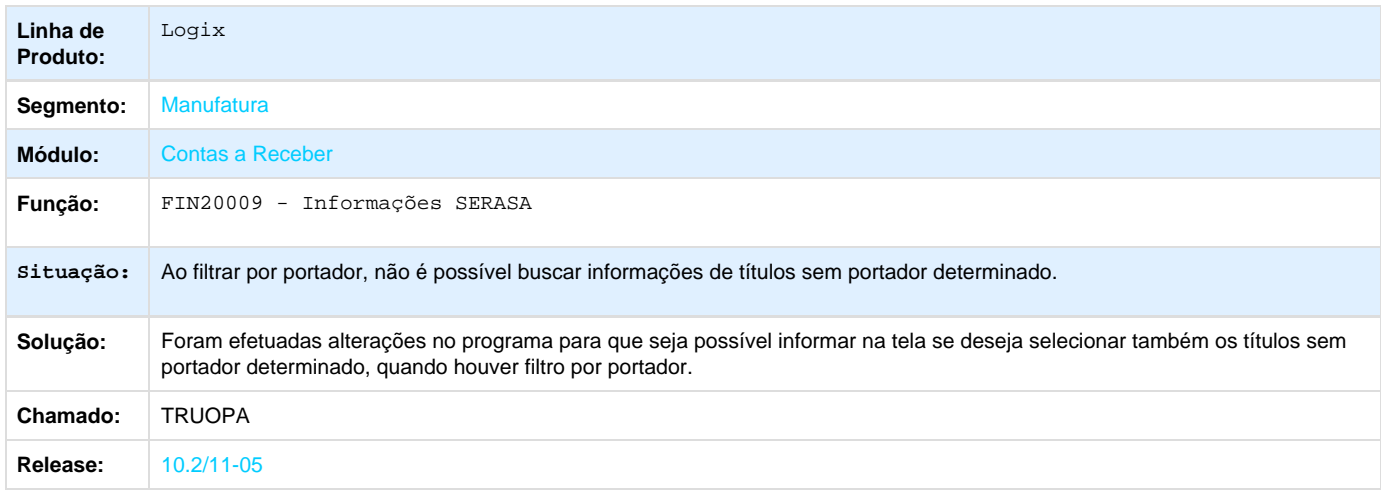

### **TRVPSJ\_DT\_Manutencao\_de\_Titulos**

### **Manutenção de Títulos**

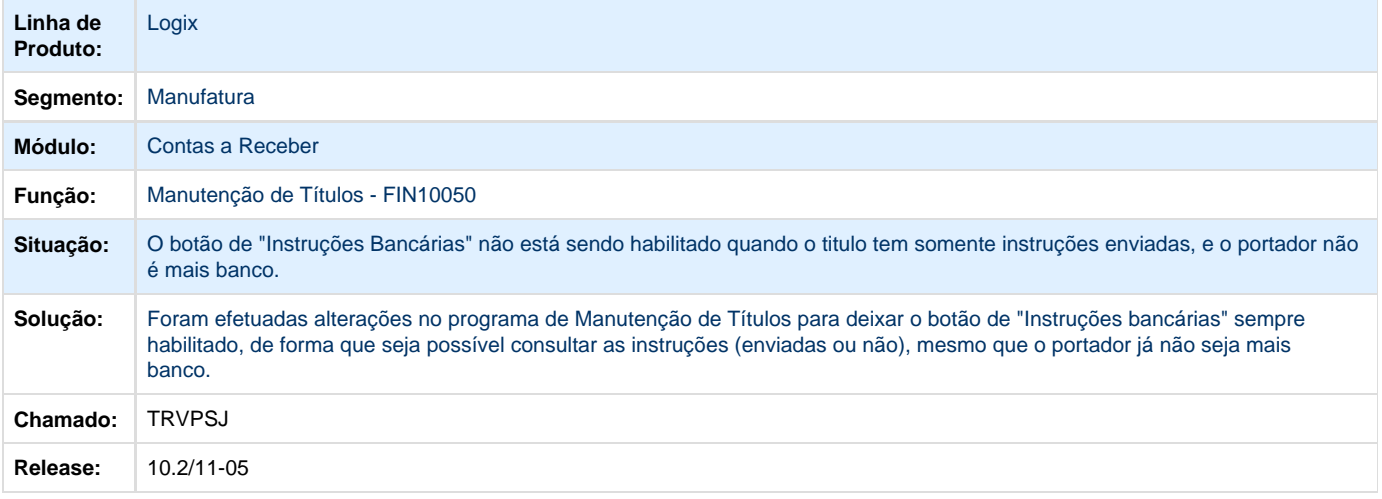

### **TRVTJK\_DT\_Mensagem\_Padrao\_Email\_Boleto**

### **TRVTJK - Emissão de boletos - FIN10049**

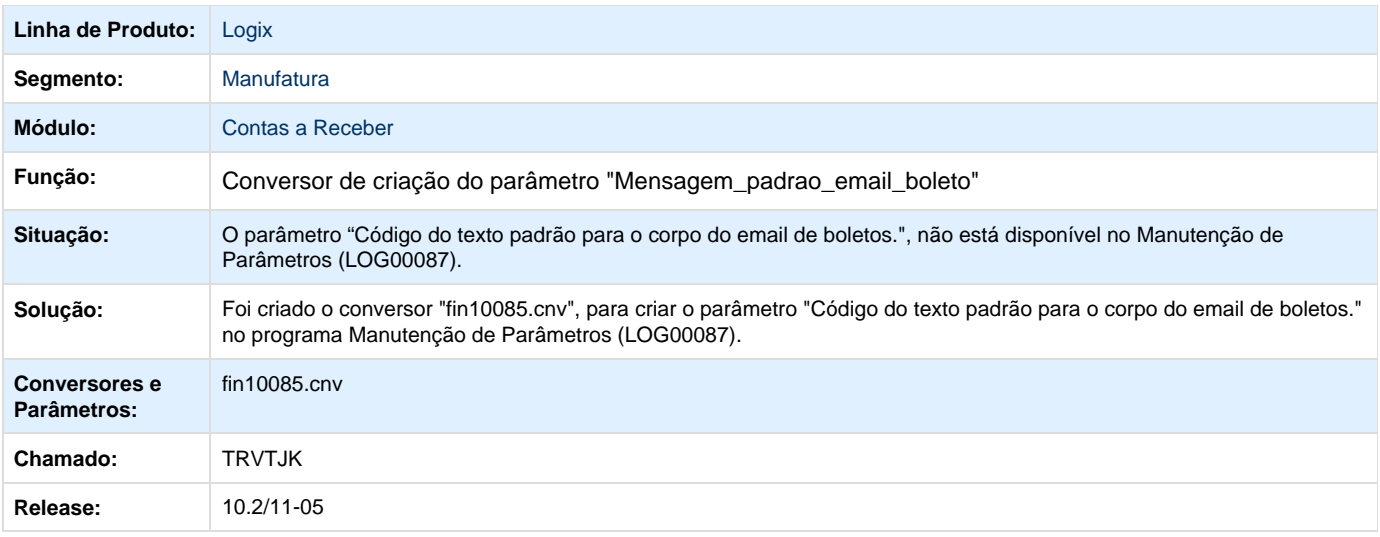

### **TRVVGW\_DT\_Retorno\_Escritural\_BB\_240CNAB**

# **Importação de Arquivo de Retorno Escritural**

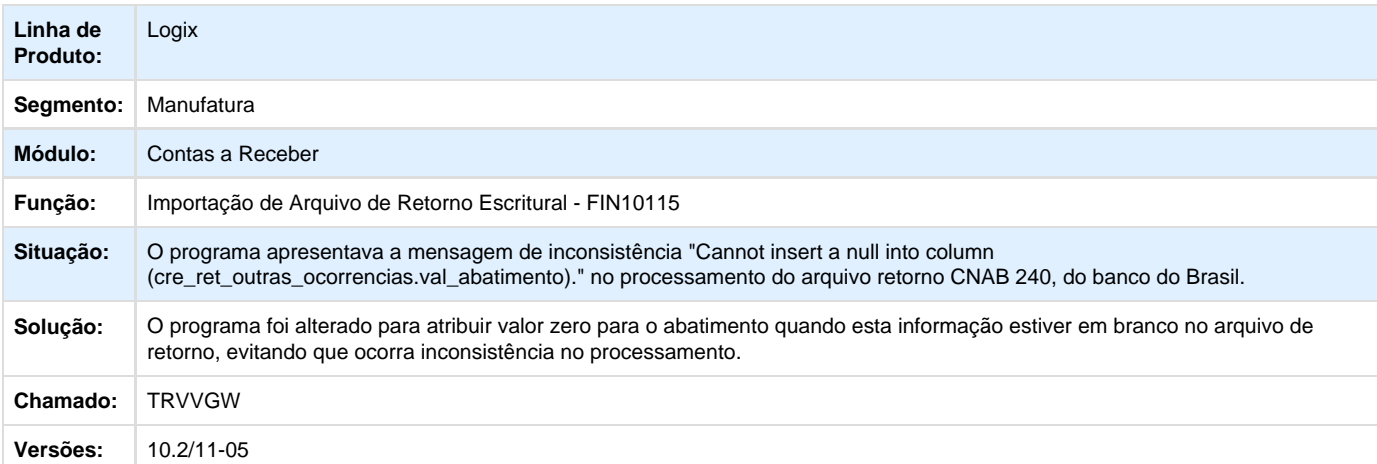

# **TRVVLU\_DT\_Baixa\_de\_Titulos**

#### **Baixa de Títulos**

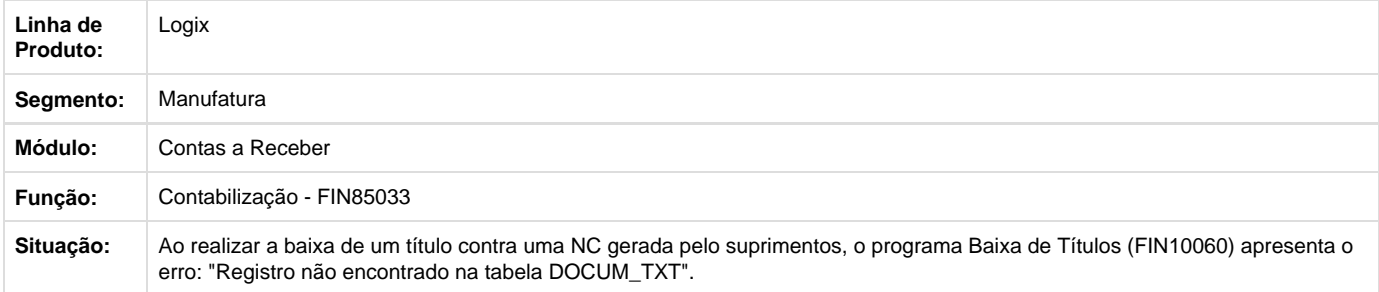

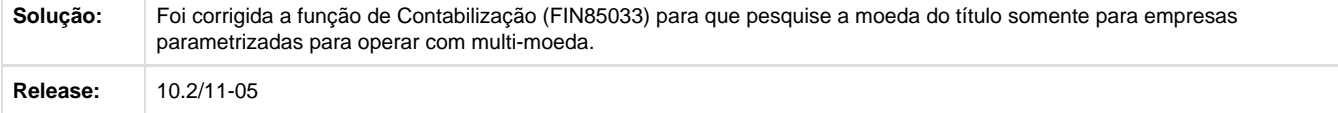

## **TRWAC5\_DT\_Impressao\_de\_Instrucoes**

## **Impressão de Instruções**

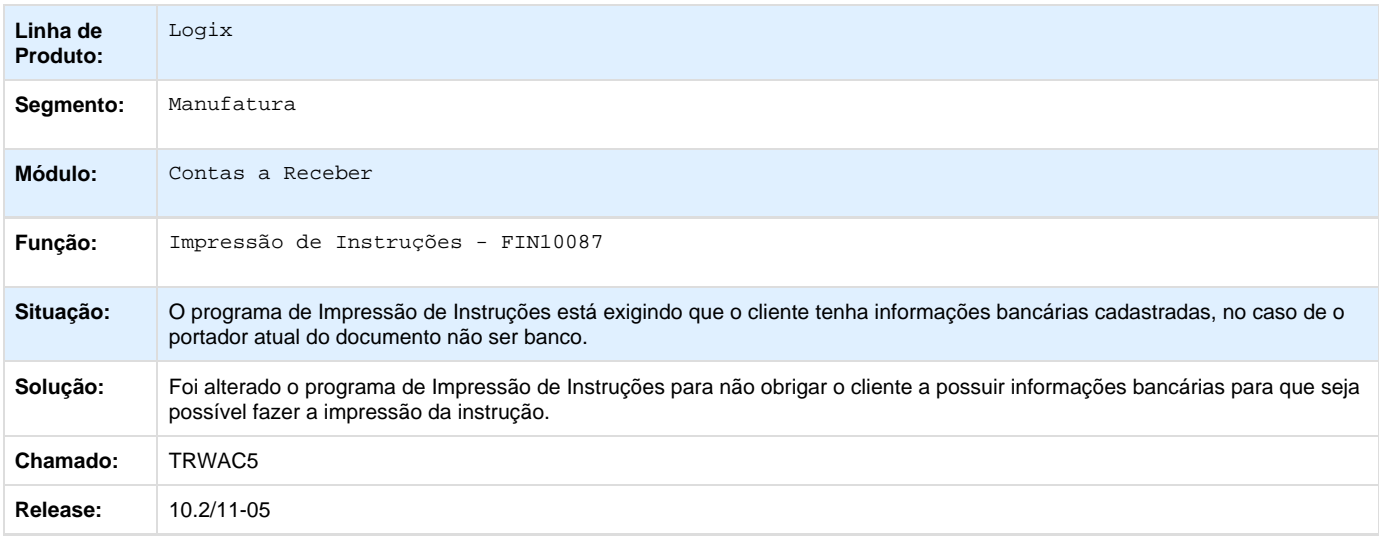

### **TRWBTV\_DT\_Cockpit\_Contas\_a\_Receber**

## **Cockpit Contas a Receber**

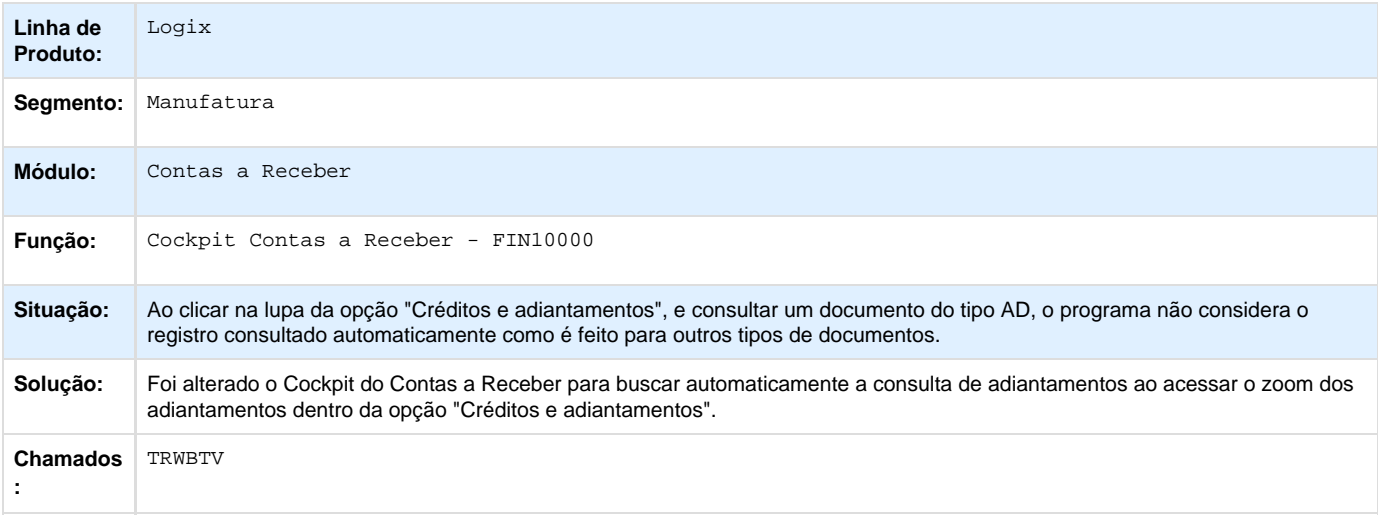

### **TRWEI7\_DT\_Exclusao\_de\_Baixas\_Com\_Nota\_de\_Credito**

### **Exclusão de Baixas**

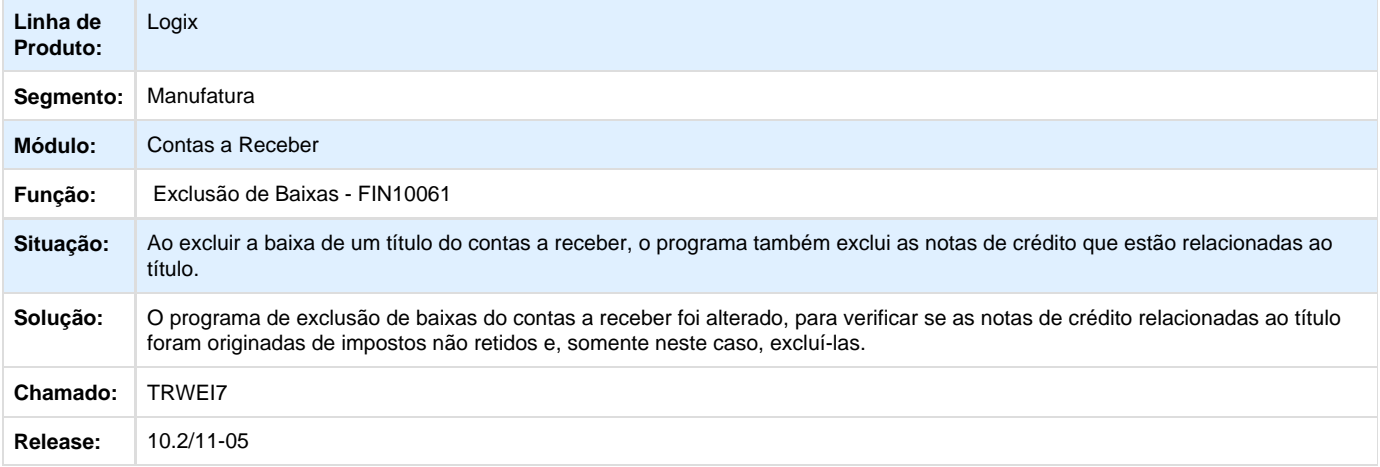

### **TRWIQK\_DT\_Relatório\_Títulos\_Aberto**

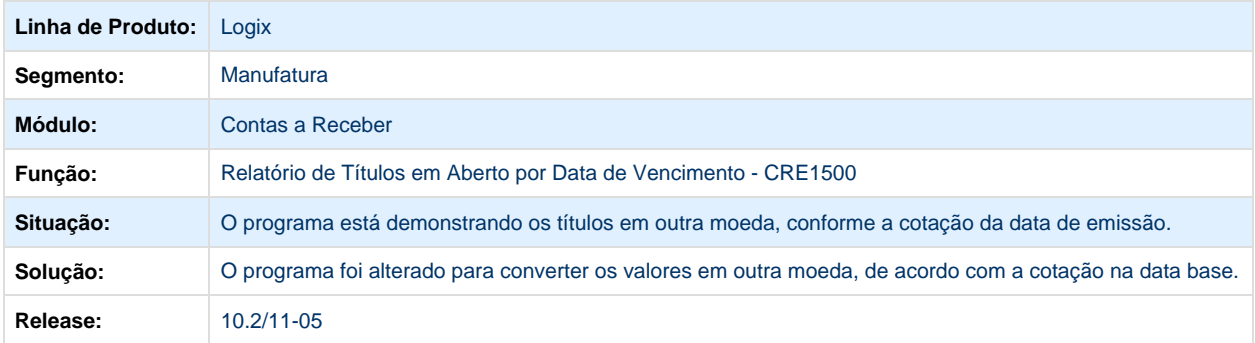

## **TRWRJ2\_DT\_Funcao\_de\_Contabilizacao**

### **Função de Contabilização**

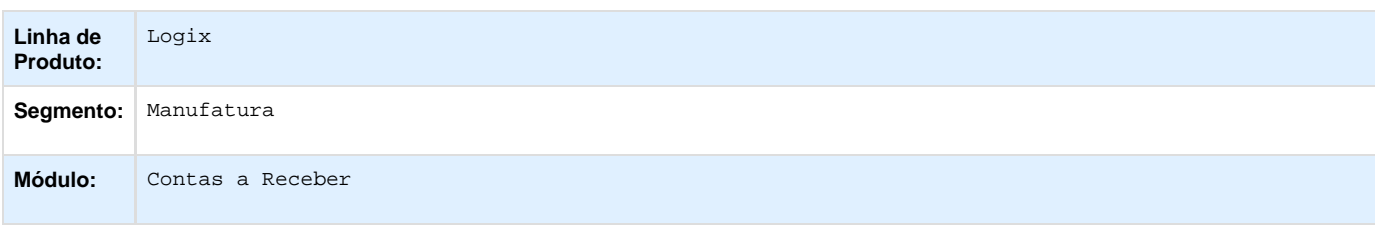

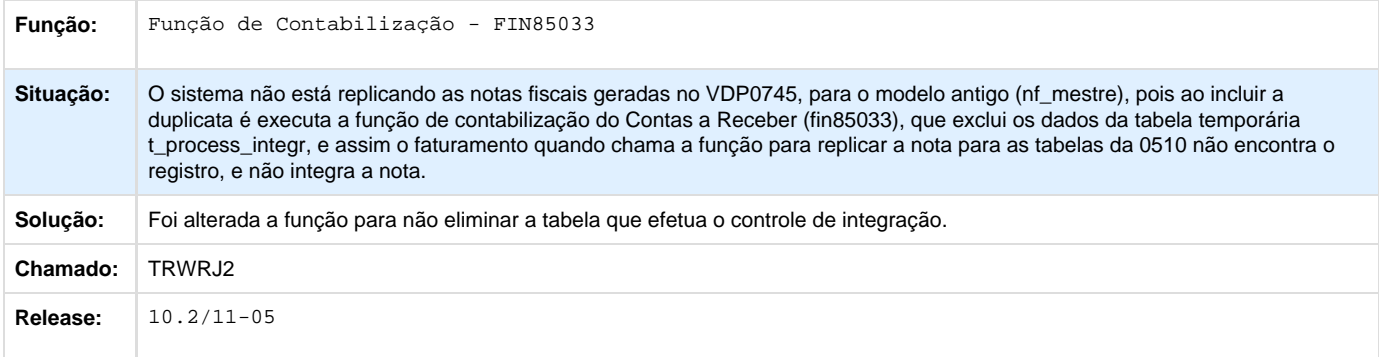

### **TRXRMT\_DT\_Contabilizacao\_Contas\_a\_Receber**

## **Contabilização do Contas a Receber**

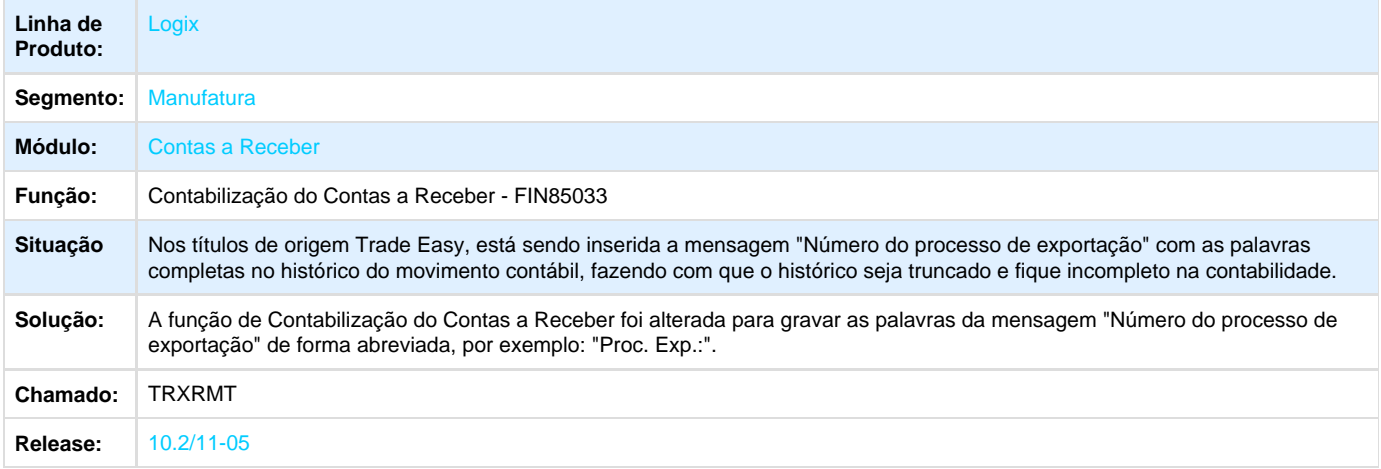

### **TRYNFB\_DT\_Relatorio\_Retencao\_Impostos**

## **Relatório de Retenção de Impostos**

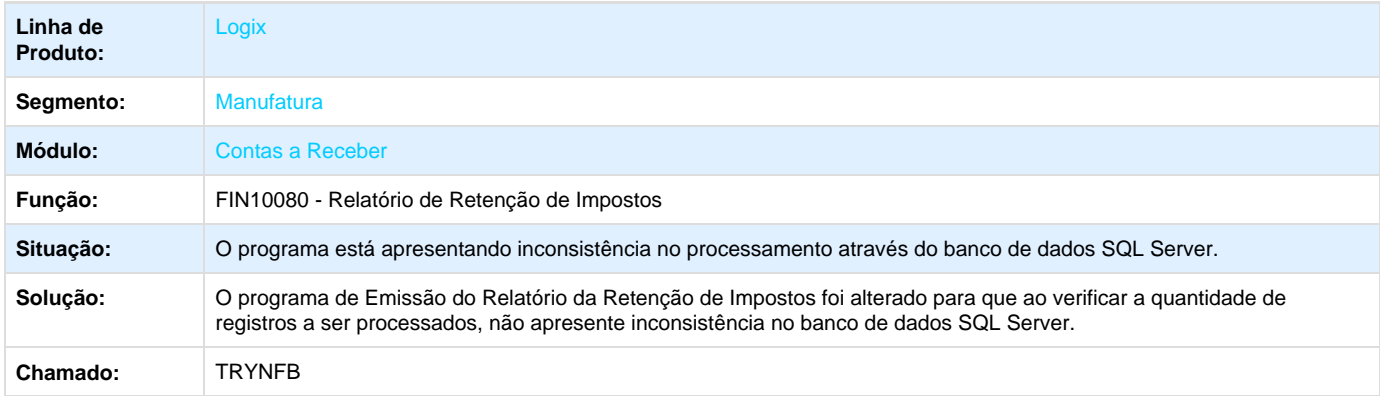

### **TRYNXF\_DT\_Emissao\_Titulo\_Aberto**

#### **Emissão de Títulos em Aberto**

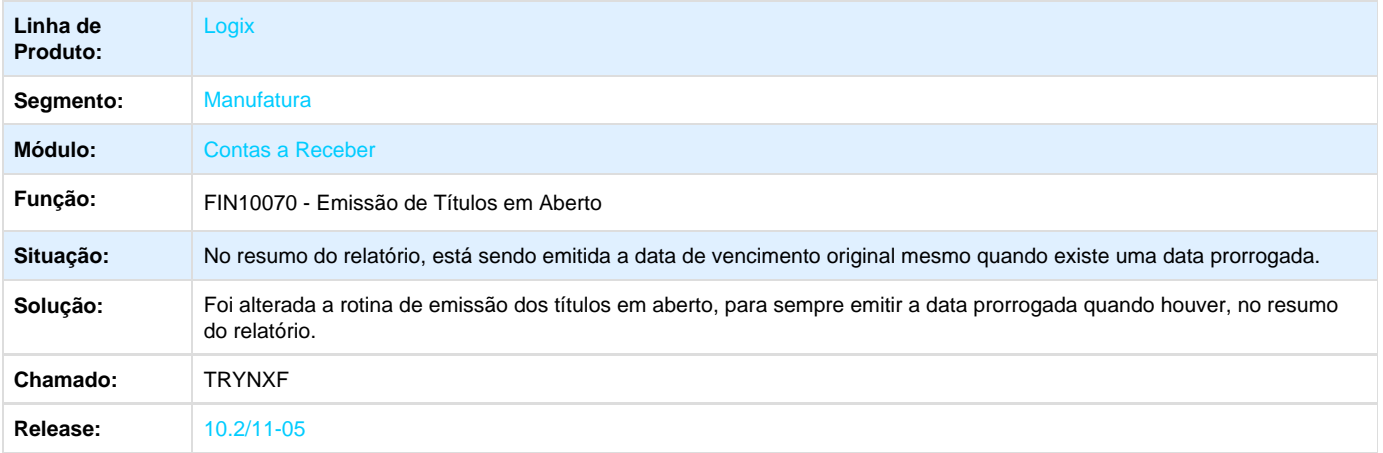

## **TRYTQ0\_DT\_Acerto\_de\_Lotes\_Escriturais**

#### **Acerto de Lotes Escriturais**

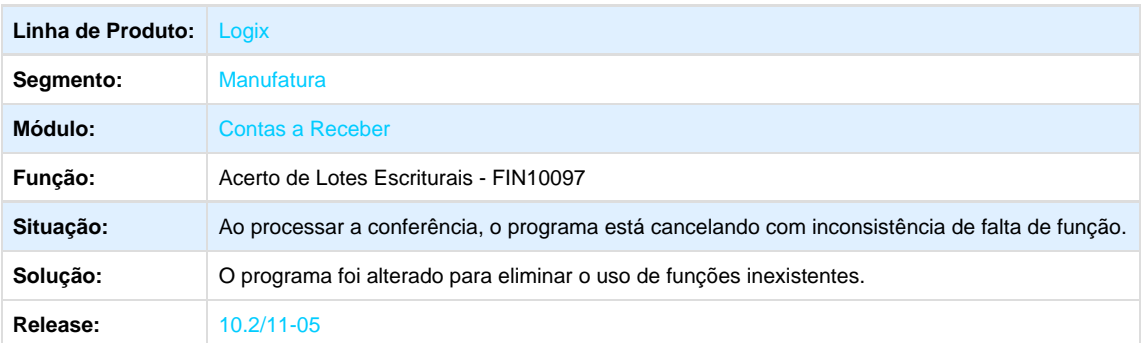

### **TRYXMS\_DT\_Remessa\_Escritural\_CNAB240**

#### **Remessa Escritural**

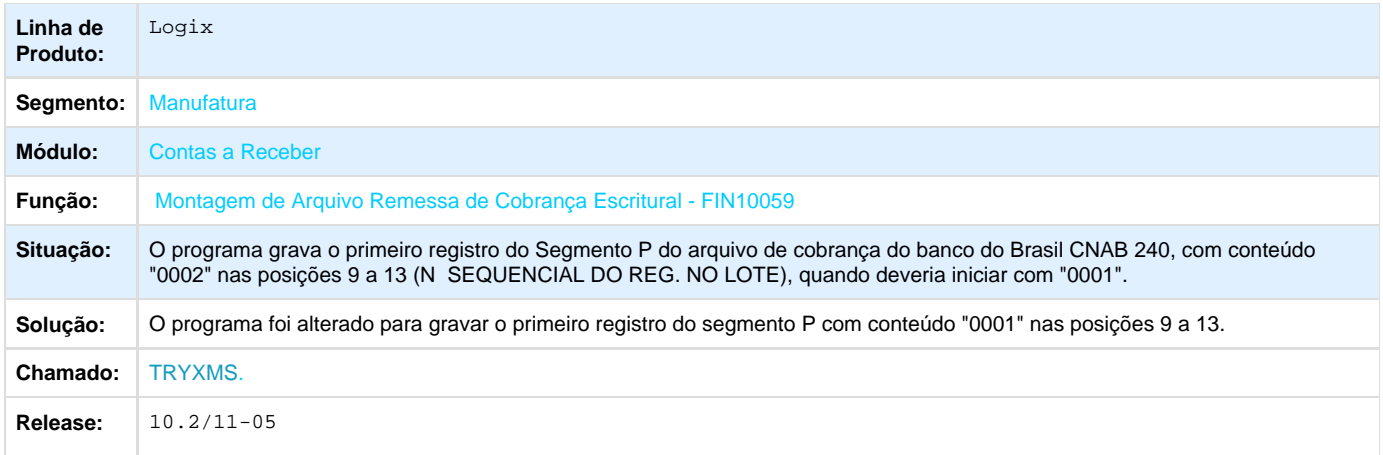

## **TRZO14\_DT\_Emissao\_Posicao\_Carteira\_Cobranca**

### **Emissão da Posição da Carteira de Cobrança**

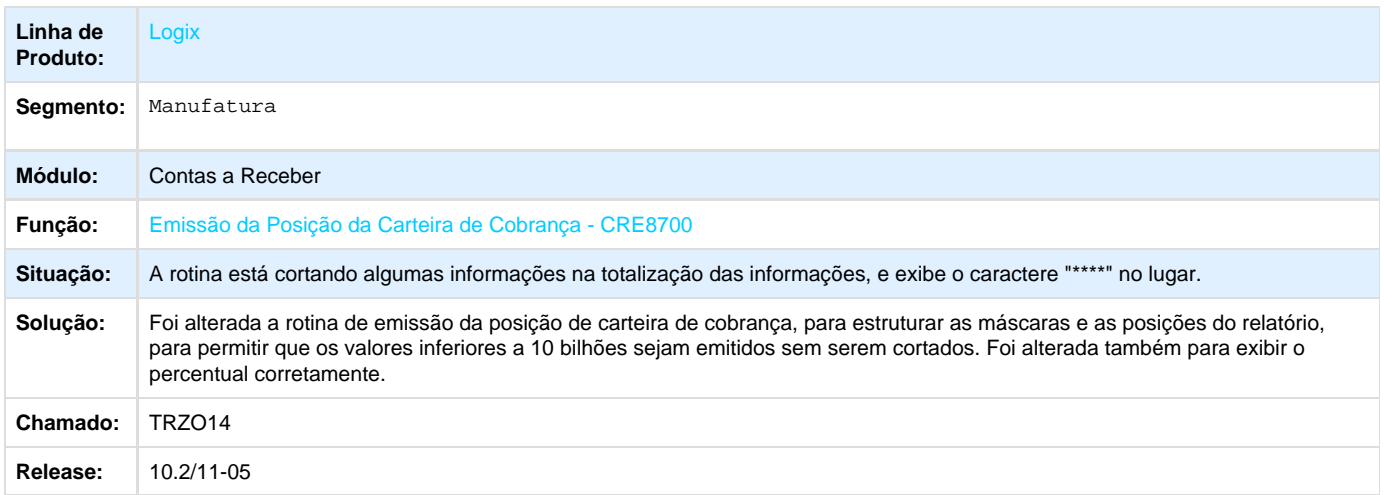

## **TRZPZW\_DT\_Retorno\_Cobranca\_Escritural**

### **Retorno Cobrança Escritural**

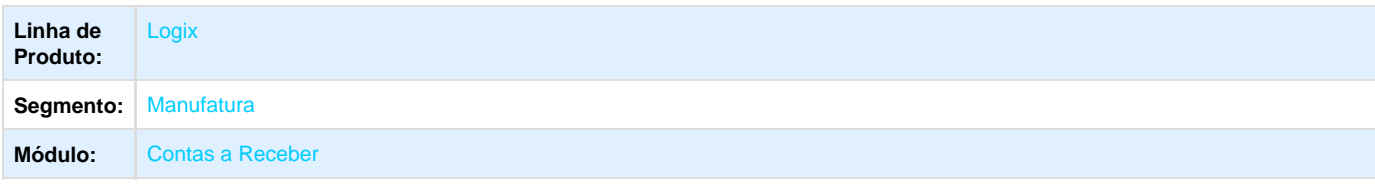

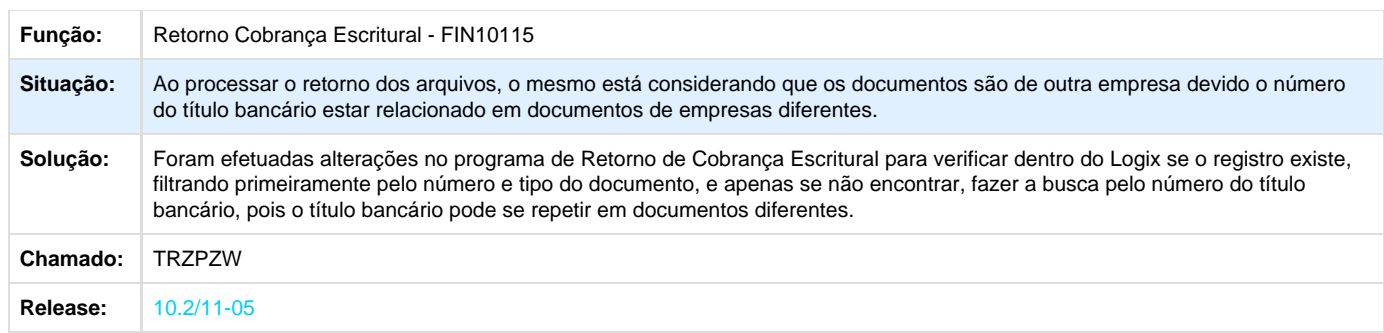

### **TSEYTD\_DT\_Comissao\_para\_Representantes**

## **Comissão para Representantes**

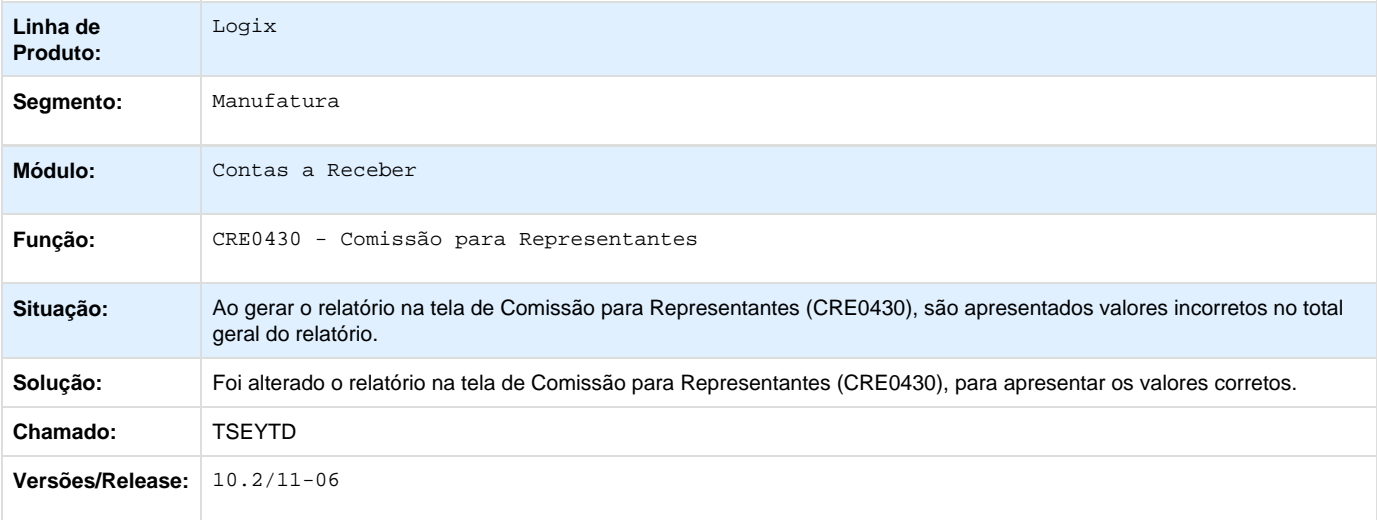

# **Controle de Despesas de Viagens 10.2/11**

### **TRXDVW\_DT\_Acerto\_de\_despesa\_de\_viagem**

### **Acerto de despesa de viagem**

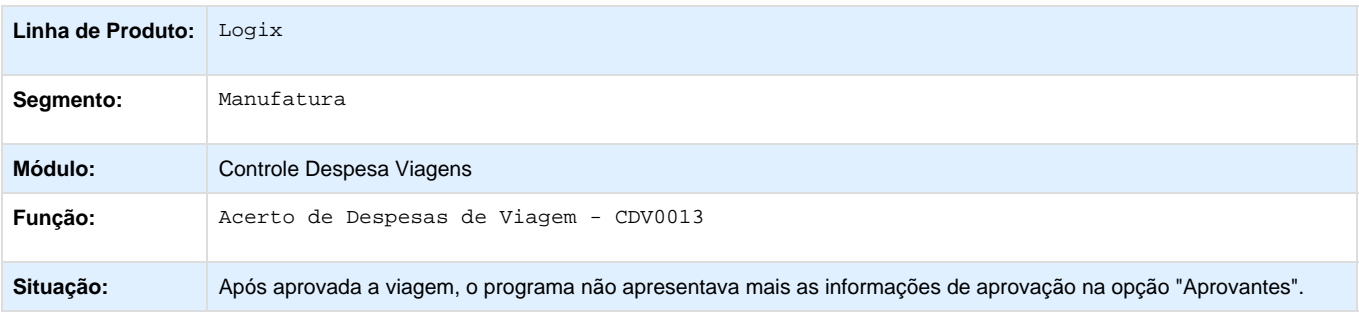

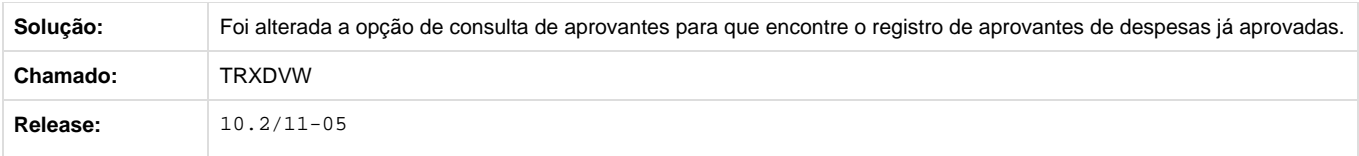

## **TRYDM8\_DT\_Acervo\_de\_Despesa\_de\_Viagem**

### **Acerto de Despesas de Viagem**

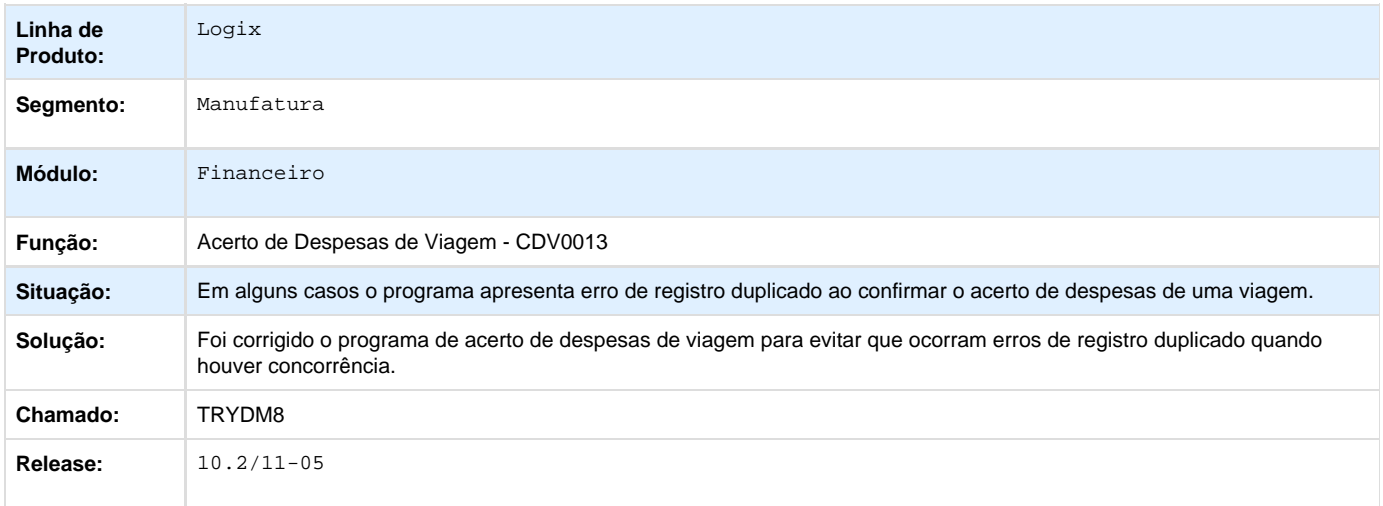

# **Crédito e Cadastro 10.2/11-06**

## **TRZLZ1\_DT\_Consulta\_de\_Credito**

## **Consulta de Crédito**

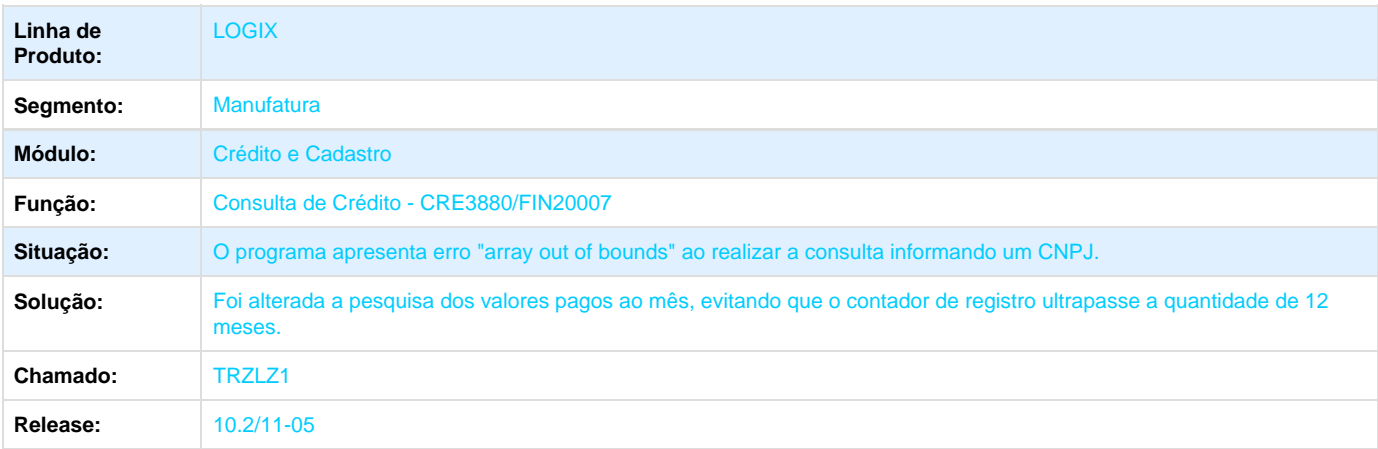

### **TSANKW\_DT\_Atualizacao\_Limite\_Credito**

### **Atualização do Crédito e Cadastro**

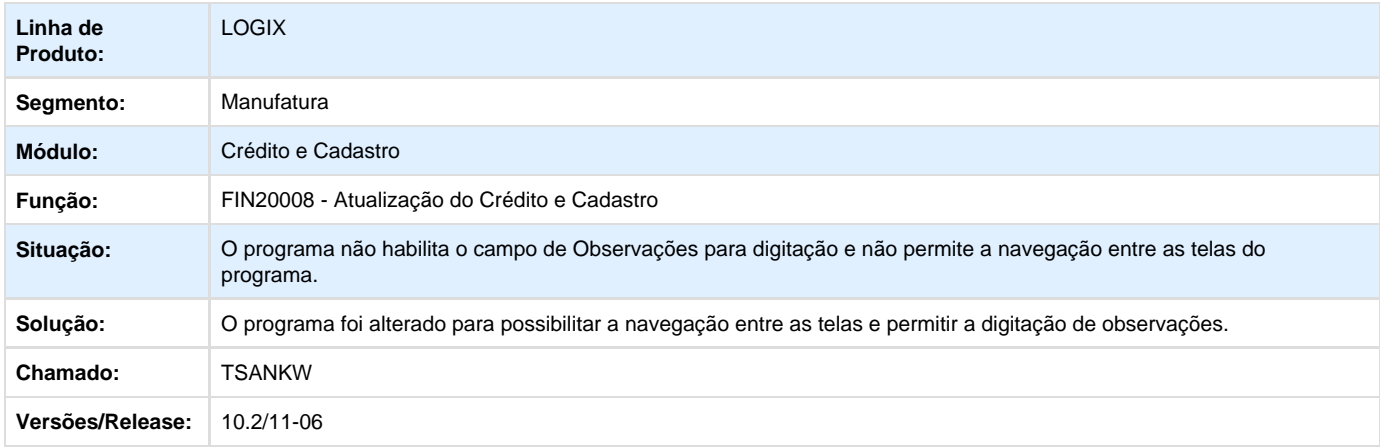

# **Pagamento Escritural 10.2/11**

#### **TRZHB0\_DT\_Remessa\_Escritural**

#### **Remessa Escritural**

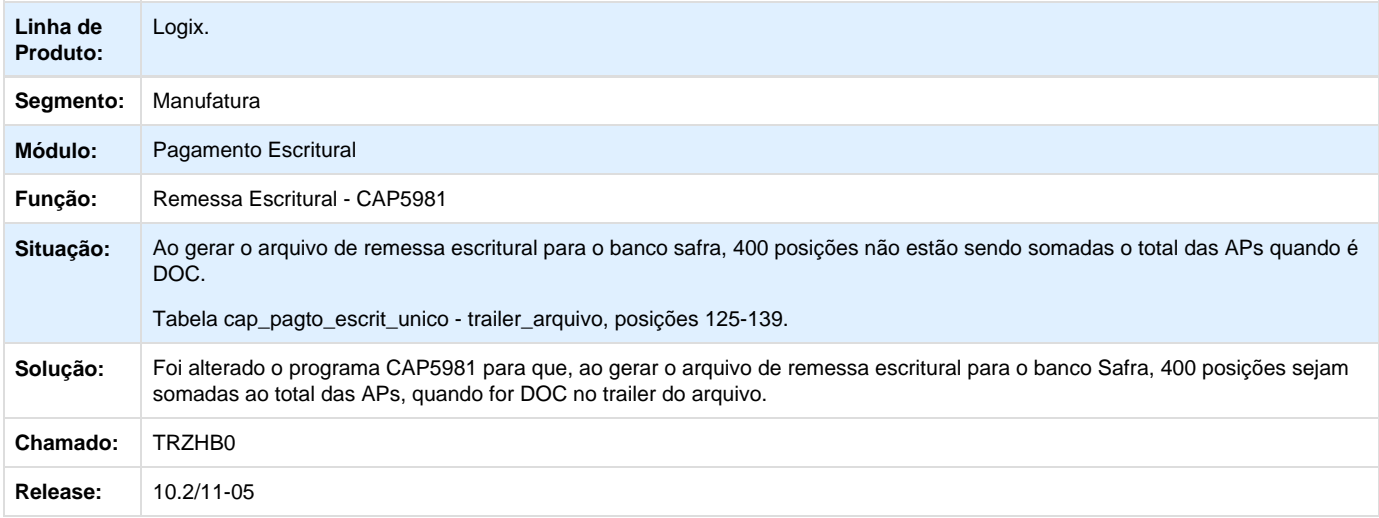

# **Transações Bancárias 10.2/11**

**TRPZPS\_DT\_Movimentos\_Extrato**

#### **Movimentos de Extrato**

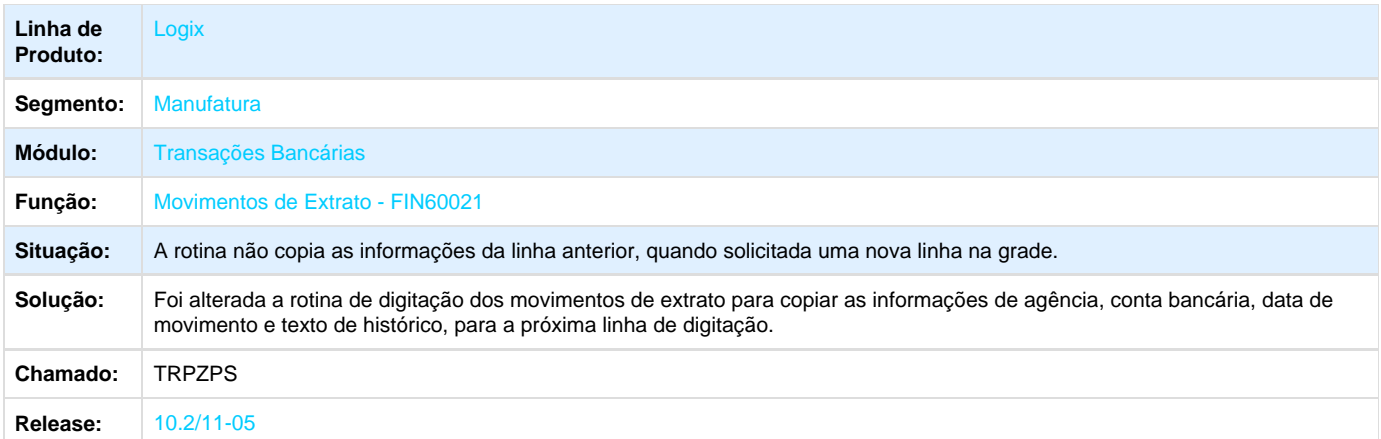

## **TRUOA7\_DT\_Importacao\_Extrato\_Bancario**

# **Importação de Extrato Bancário**

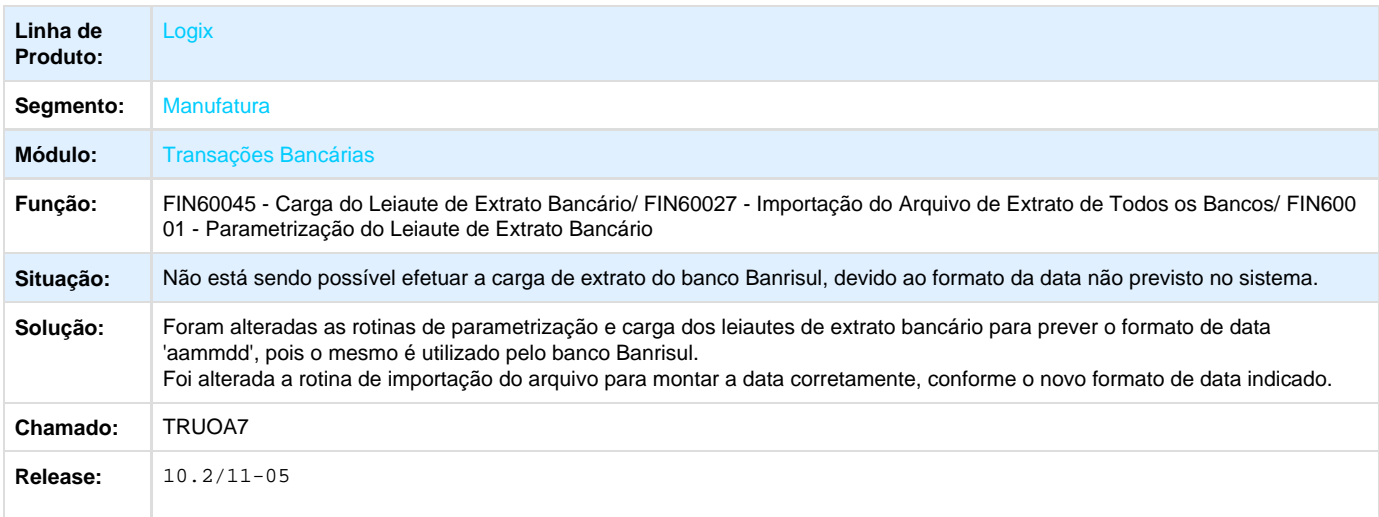

# **TRXYHT\_DT\_Carga\_Extrato\_Banco\_Brasil**

### **Carga de Extrato do Banco do Brasi**

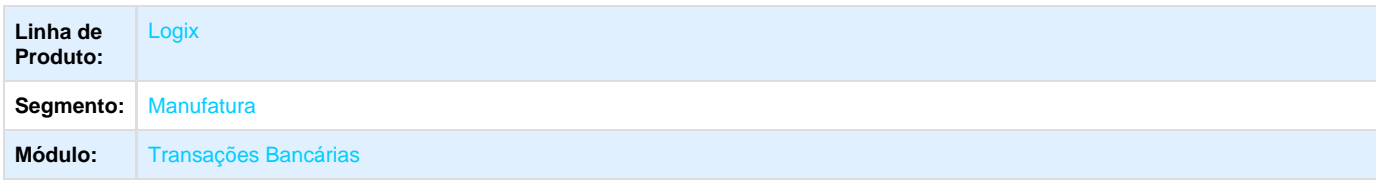

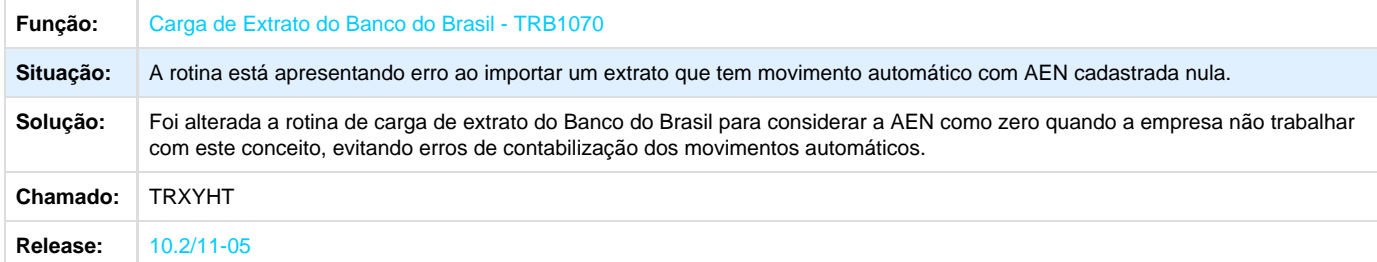

## **TRZKCG\_DT\_Contabilizacao\_Lotes\_TRB**

### **Contabilização de Lotes do TRB**

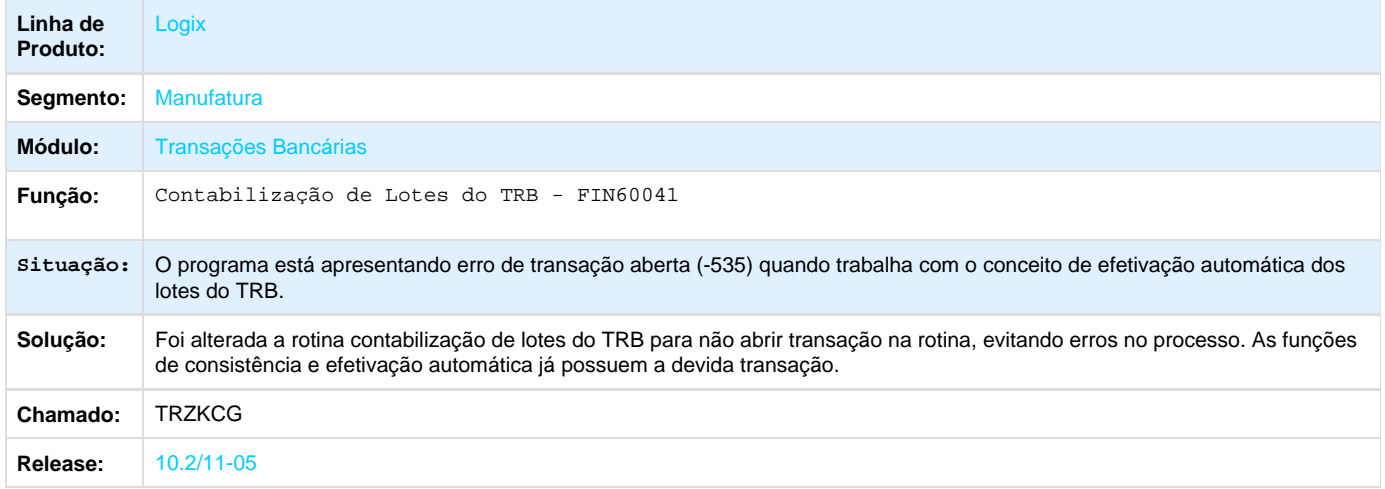

### **TRZKN1\_DT\_Relatorio\_Disponibilidade\_Bancaria**

## **Relatório de Disponibilidade Bancária**

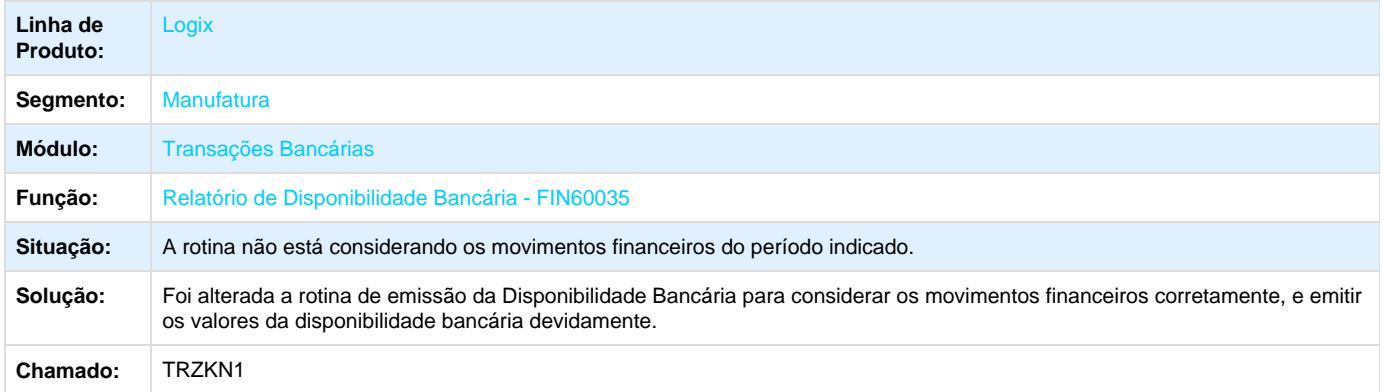

**Release:** 10.2/11-05

#### **TRZKOG\_DT\_Relacao\_Movimentos\_Internos**

### **Relação de Movimentos Internos**

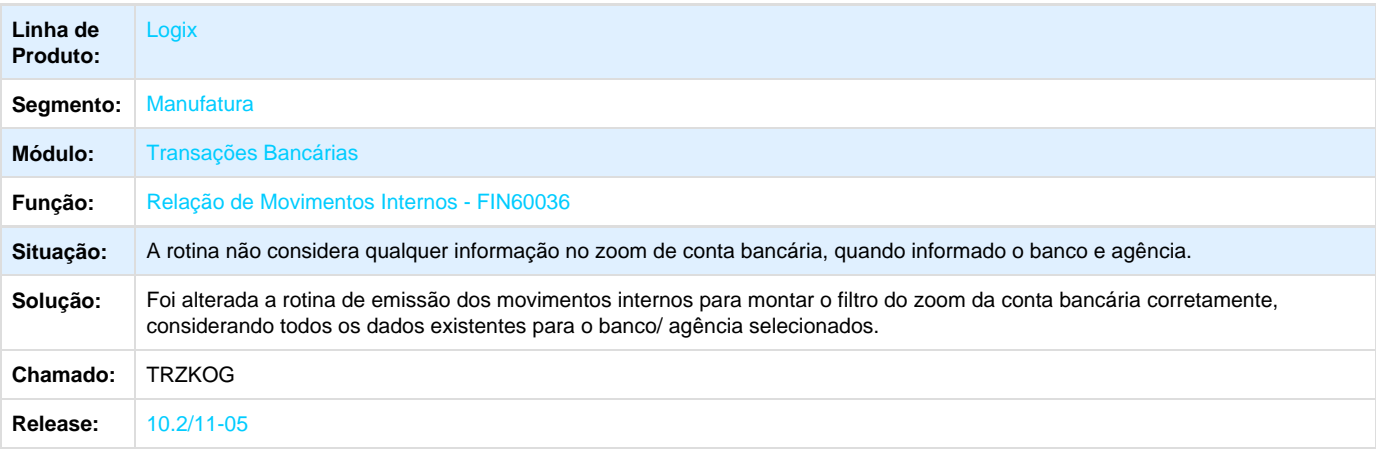

## **TRZMVI\_DT\_Transferencia\_Bancaria**

### **Transferência Bancária**

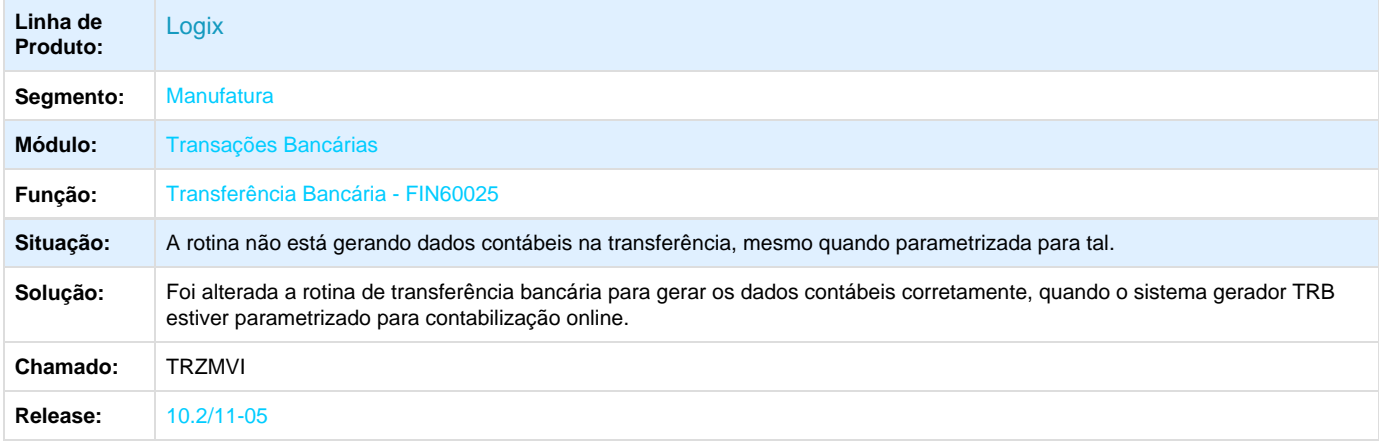

## **TRRDVK\_DT\_Manutencao\_de\_Adiantamentos**

### **Manutenção de Adiantamentos**

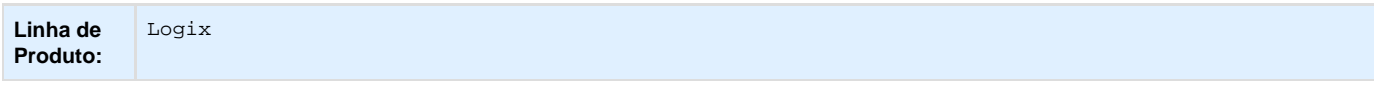

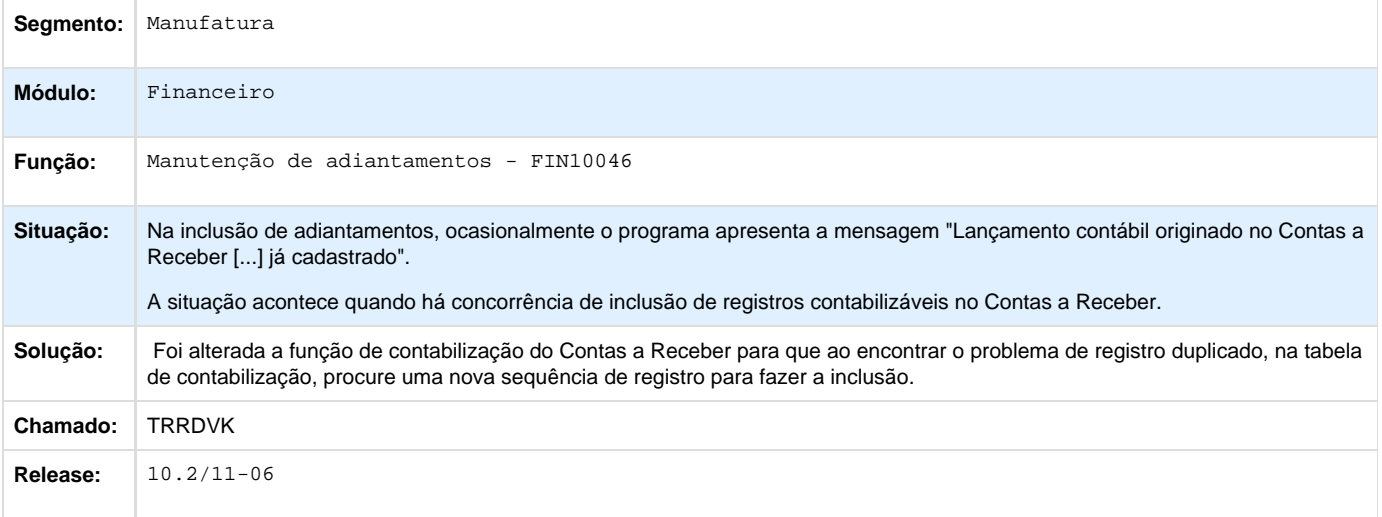

# **TRUUM8\_DT\_Relatorio\_de\_Retencao\_de\_ISS**

## **Relatório de Retenções de ISS Pagas e a Pagar**

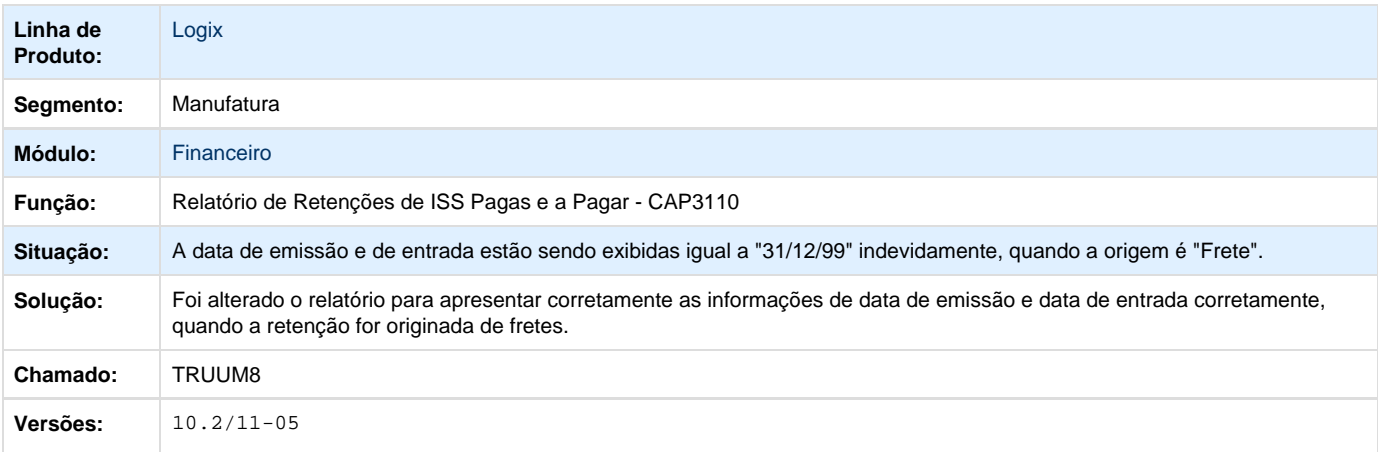

# **TRXIMO\_DT\_Manutencao\_de\_Lancamentos\_Contabeis**

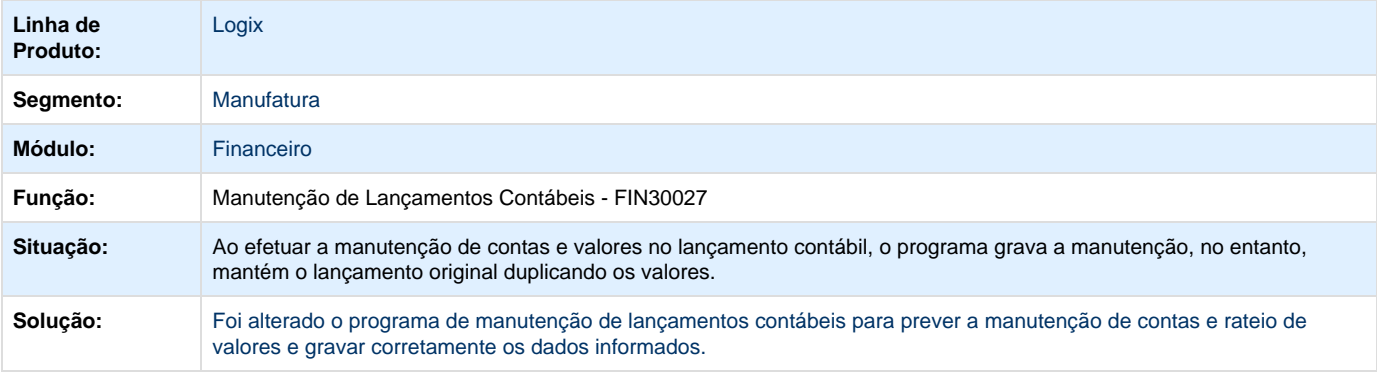

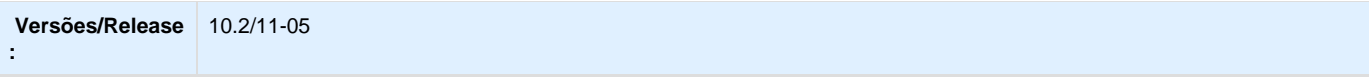

# **TRZBCO\_DT\_Comissao\_Representante**

#### **Relatório de Comissão de Representantes**

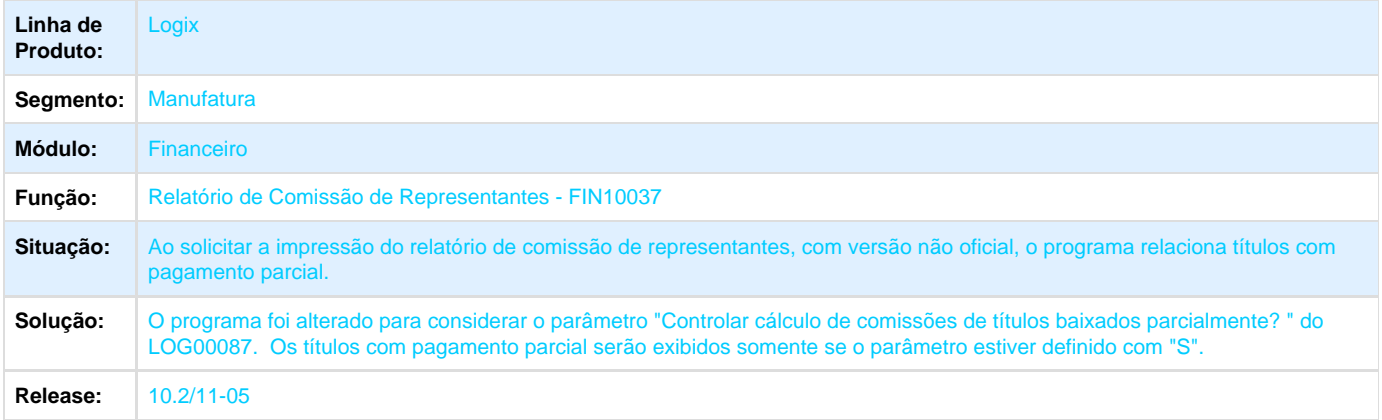

## **TRZKKW\_DT\_Relacao\_Aps**

### **Relação de APs Pagas e a Pagar**

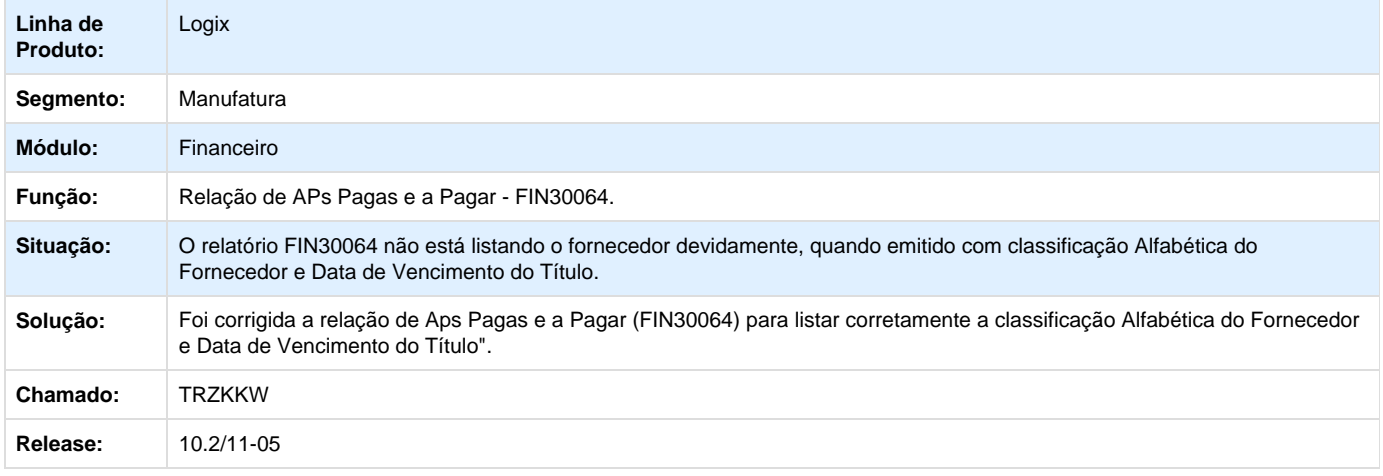

# Gestão Fiscal - 10.2/11

# **Adequação do Extrator TAF para o layout 2.4.5**

# **DT\_PCREQ-3128\_Alteração\_Extrator\_TAF\_Layout\_2.4.5\_OBF15000**

**Alteração no Extrator TAF - Layout\_2.4.5 - OBF15000**

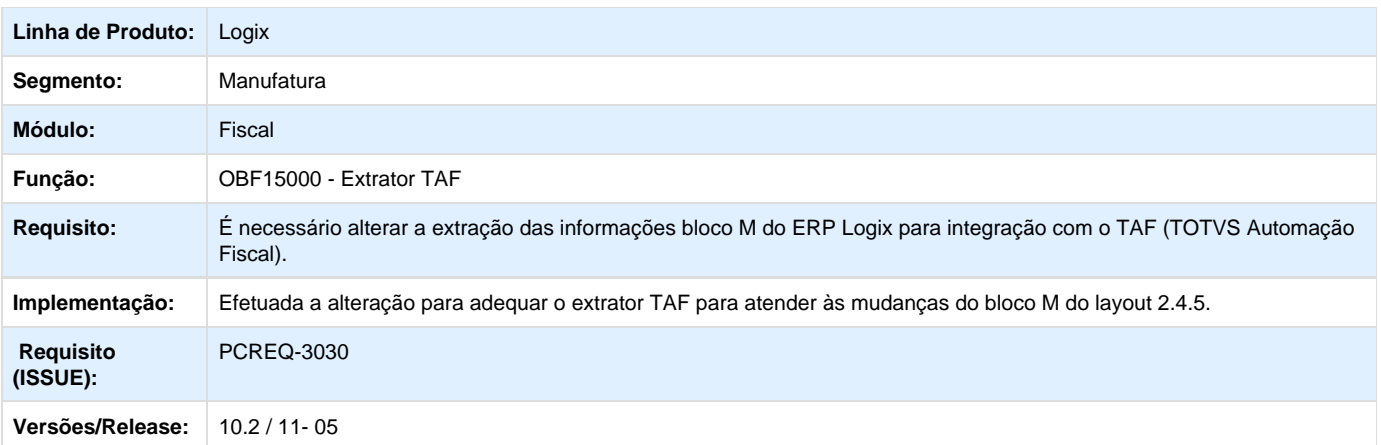

### **ER\_PCREQ-3128\_Adequação\_extrator\_layout\_2.4.5**

**Este documento é material de especificação dos requisitos de inovação, trata-se de conteúdo extremamente técnico.** 

**(Obrigatório)**

**Informações Gerais**

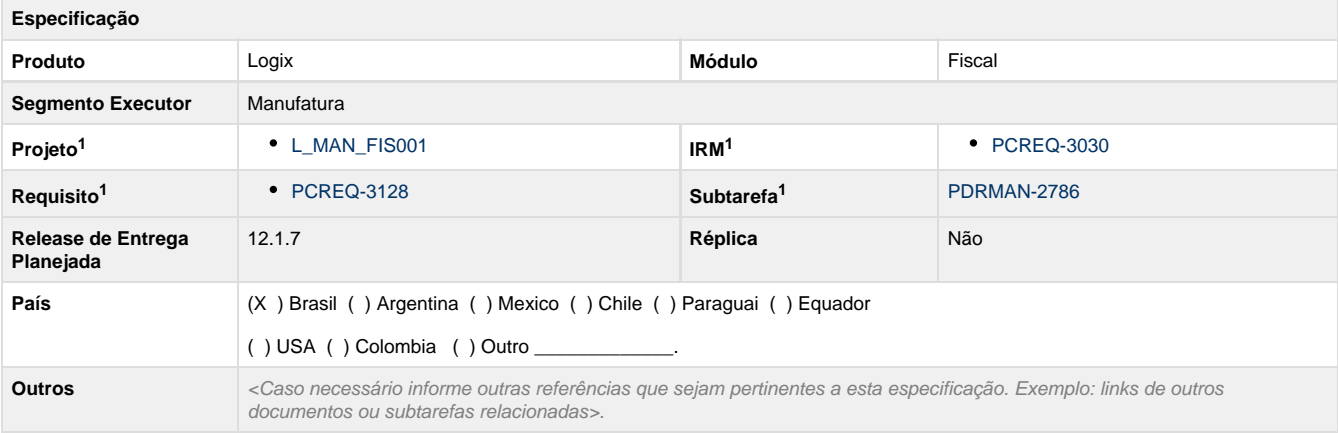

Legenda: 1 – Inovação 2 – Manutenção (Os demais campos devem ser preenchidos para ambos os processos).

#### **(Obrigatório)**

#### **Objetivo**

Ajustes no extrator TAF por consequência de alteração de layout de integração do bloco M (SPEDs TAF). Adaptação do Extrator Logix para atender ao layout 2.4.5 do TAF

#### **(Obrigatório)**

#### **Definição da Regra de Negócio**

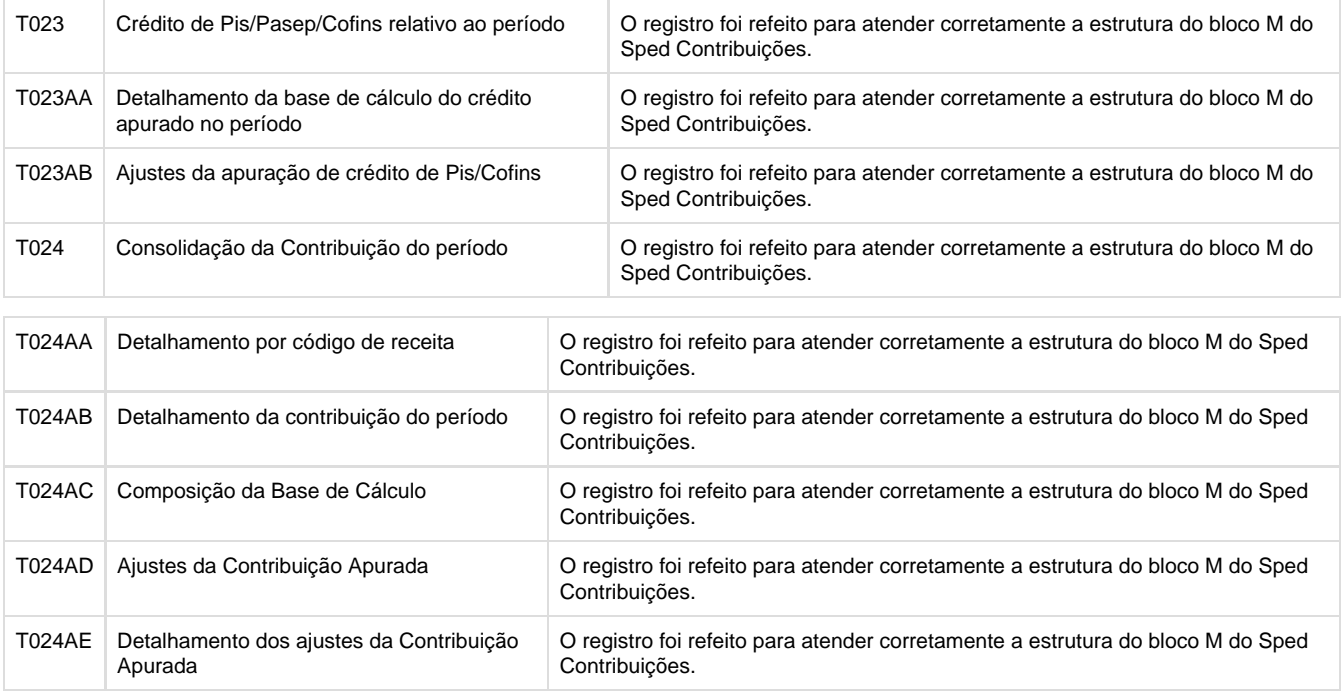

#### Alterações realizadas:

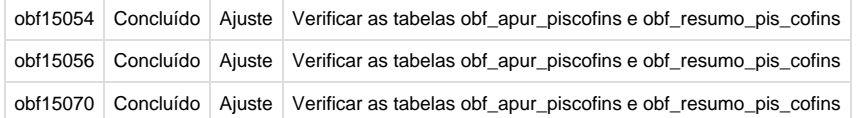

Sendo os objetivos de cada fonte

obf15054 – Gerar as Informações Referentes a BC. do credito apurado no período PIS/PASEP e/ou COFINS

obf15056 - Detalhamento da contribuição - PIS/PASEP e/ou COFINS do período

obf15070 - Detalhamento das receitas isentas, não alcançadas pela Incidência da contribuição sujeitas a alíquota zero ou vendas com Suspensão - PIS/PASEP ou COFINSs

#### **Exemplo de Aplicação:**

Possibilitar a extração das informações bloco M do ERP Logix para integração com o TAF (TOTVS AUTOMAÇÃO FISCAL)

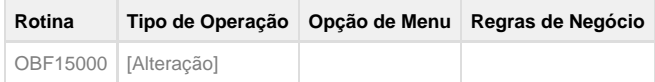

**Este documento é material de especificação dos requisitos de inovação, trata-se de conteúdo extremamente técnico.** 

# **EFD Contribuicoes - Abertura e Encerramento do Bloco I**

#### **DT\_PCREQ-6492\_EFD\_Contribuições\_Abertura\_Encerramento\_Bloco\_I\_OBF0100\_OBF0110**

**Geração da Abertura e Encerramento do Bloco I no SPED Contribuições**

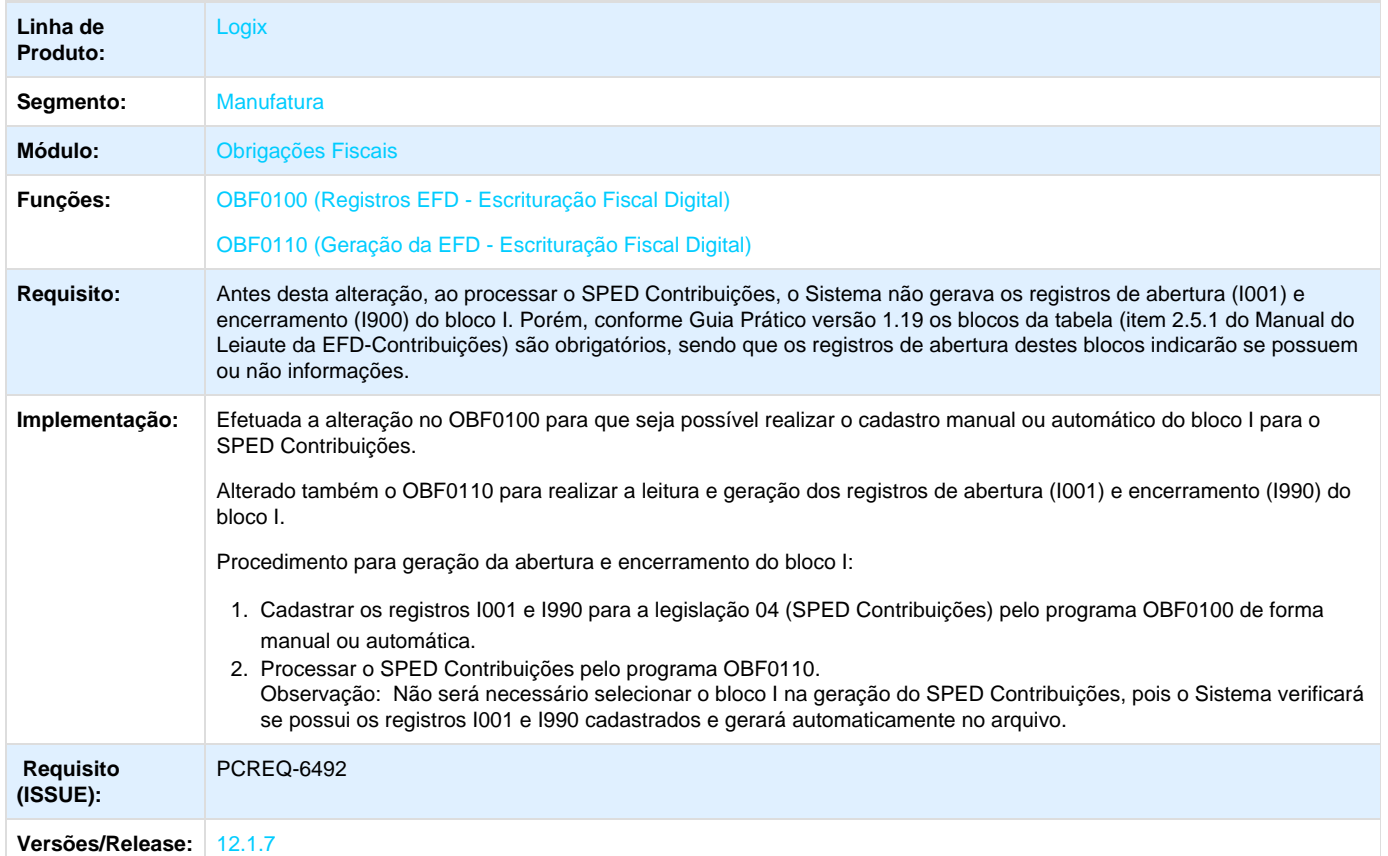

#### **ER\_PCREQ-6492\_EFD\_Contribuicoes\_Abertura\_Encerramento\_Bloco\_I**

Geração da abertura e encerramento do bloco I no SPED Contribuições
#### **Informações Gerais**

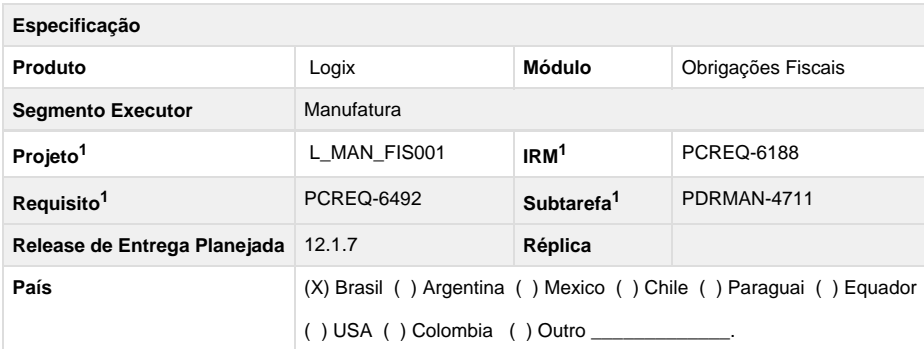

Legenda: 1 – Inovação 2 – Manutenção (Os demais campos devem ser preenchidos para ambos os processos).

#### **Objetivo**

Alterar o OBF0100 e OBF0110 para que gere os registros de abertura e encerramento do bloco I, conforme guia prático da EFD Contribuições versão 1.19 que indica que os blocos da tabela (item 2.5.1 do Manual do Leiaute da EFD-Contribuições) são obrigatórios.

#### **Definição da Regra de Negócio**

Alterar o OBF0100 para que seja possível realizar o cadastro manual ou automático do bloco I para o SPED Contribuições.

Alterar também o OBF0110 para realizar a leitura e geração dos registros de abertura (I001) e encerramento (I990) do bloco I.

Alterar a descrição do bloco I nas telas do OBF0110 e OBF0100 conforme descrição do guia prático.

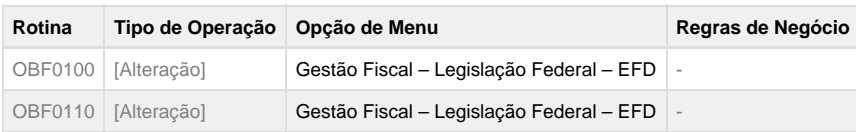

## **Geracao Registro Exportacao GIA SP**

**DT\_PCREQ-6627\_Geração\_Registro\_Exportacao\_GIA\_SP**

#### **Geração do Registro CR=31 - Registro Exportação no GIA SP**

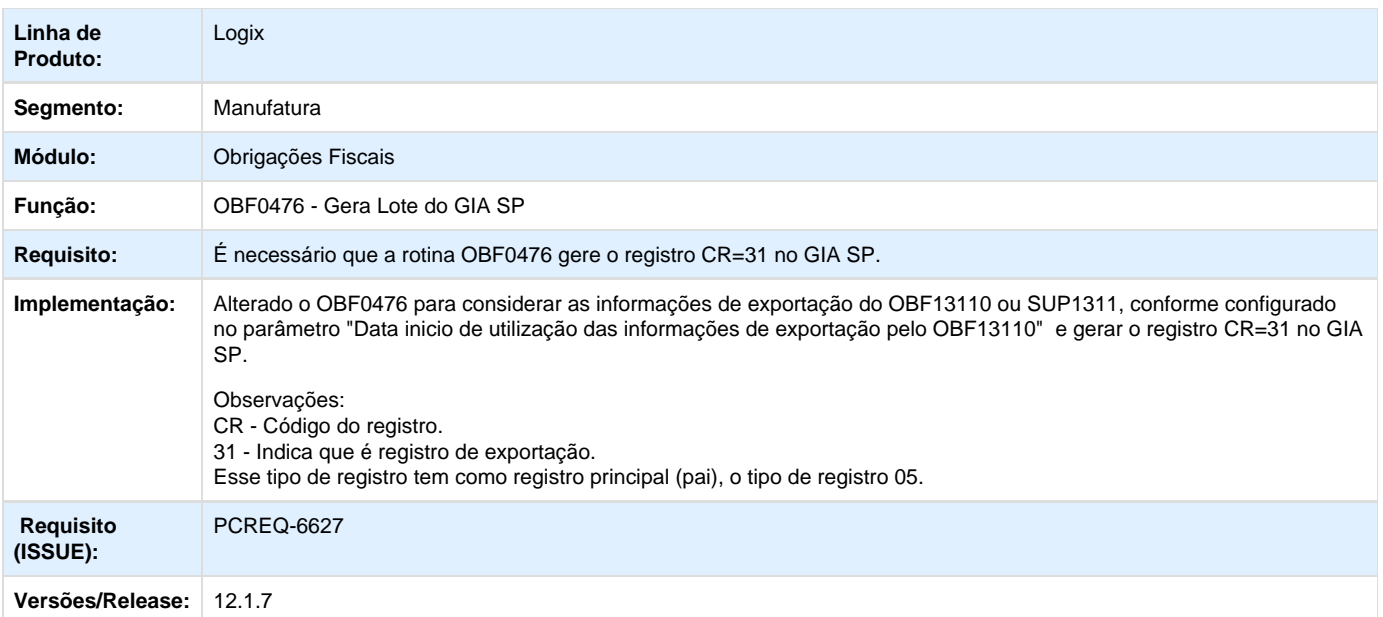

### **ER\_PCREQ-6627\_Geracao\_Registro\_Exportacao\_GIA\_SP**

#### **Geração do registro de exportação (CR=31) da GIA SP**

#### **Informações Gerais**

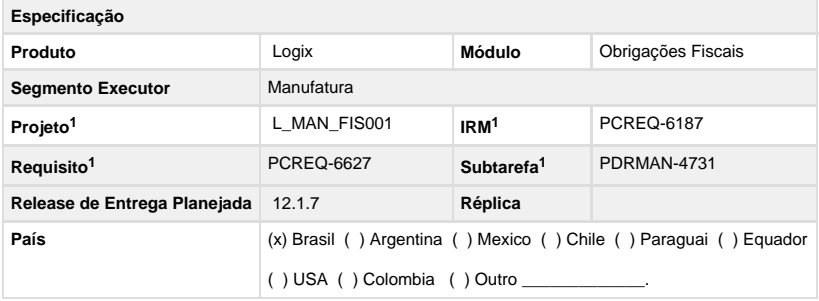

Legenda: 1 – Inovação 2 – Manutenção (Os demais campos devem ser preenchidos para ambos os processos).

#### **Objetivo**

Alterar a rotina OBF0476 para gerar o registro de exportação (CR=31) da GIA SP.

**Definição da Regra de Negócio**

Alterar o OBF0476 para que busque as informações de exportação do OBF13110 ou SUP1311, conforme configurado no parâmetro "Data inicio de utilização das informações de exportação pelo OBF13110" e gere o registro CR=31 da GIA SP, conforme leiaute abaixo.

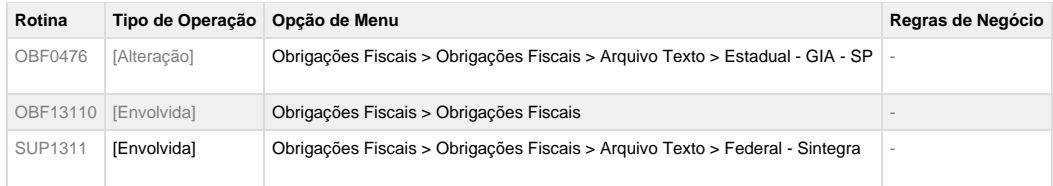

# **Melhorias Bloco K**

# **DT\_PCREQ-6007\_Melhorias\_Bloco\_K Melhorias do Bloco K - OBF0110/OBF17016**

# **Características do Requisito**

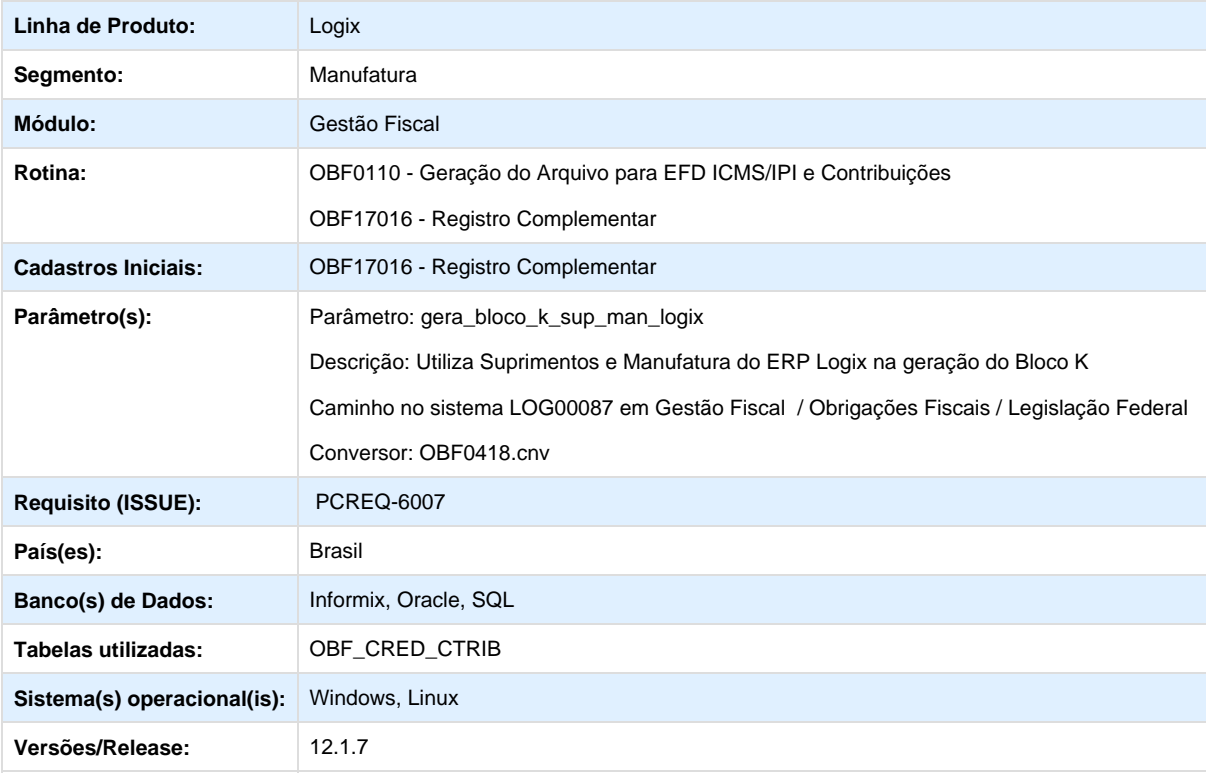

#### **Descrição**

Implementada a melhoria para permitir a configuração de como deverão ser processadas as informações para a geração do Bloco K.

Desenvolvido o parâmetro "Utiliza Suprimentos e Manufatura do ERP Logix na geração do Bloco K" para configurar a geração do bloco K no SPED Fiscal. Neste parâmetro deverá indicar se na geração do bloco K no SPED Fiscal serão utilizados os módulos de Suprimentos e Manufatura do ERP Logix para a extração as informações.

Caso não utilize os módulos do Logix a inclusão dos registros do bloco K poderá ser realizada pelo programa OBF17016 por meio da importação de arquivo ou inclusão manual. Opções válidas:

- 1 Utiliza Suprimentos e Manufatura do Logix;
- 2 Utiliza Suprimentos do Logix;
- 3 Utiliza Manufatura do Logix;
- 4 Não utiliza os módulos do Logix.

O programa de cadastro de Registro Complementar (OBF17016) foi alterado para que seja possível incluir os registros do bloco K ( K200, K220, K230, K235, K250 e K255) e o registro 0210 do bloco 0 manualmente ou pela nova opção do menu "Importar Arquivo". Nessa opção "Importar Arquivo" será possível importar qualquer arquivo texto com as informações dos registros que são suportados pelo programa.

O arquivo deve possuir o seguinte formato: "Tipo Registro" + | (Pipe) + "Sequencia do registro" + | (Pipe) + "Campo" + | (Pipe) + "Valor Campo" + | (Pipe) + "Formato do campo".

As informações da posição "Campo" devem seguir o layout cadastrado no Registro no EFD (OBF0100), com exceção dos registros do bloco K e 0210 do bloco 0, que possuem um layout específico conforme descrito abaixo:

#### **Registro 0210**

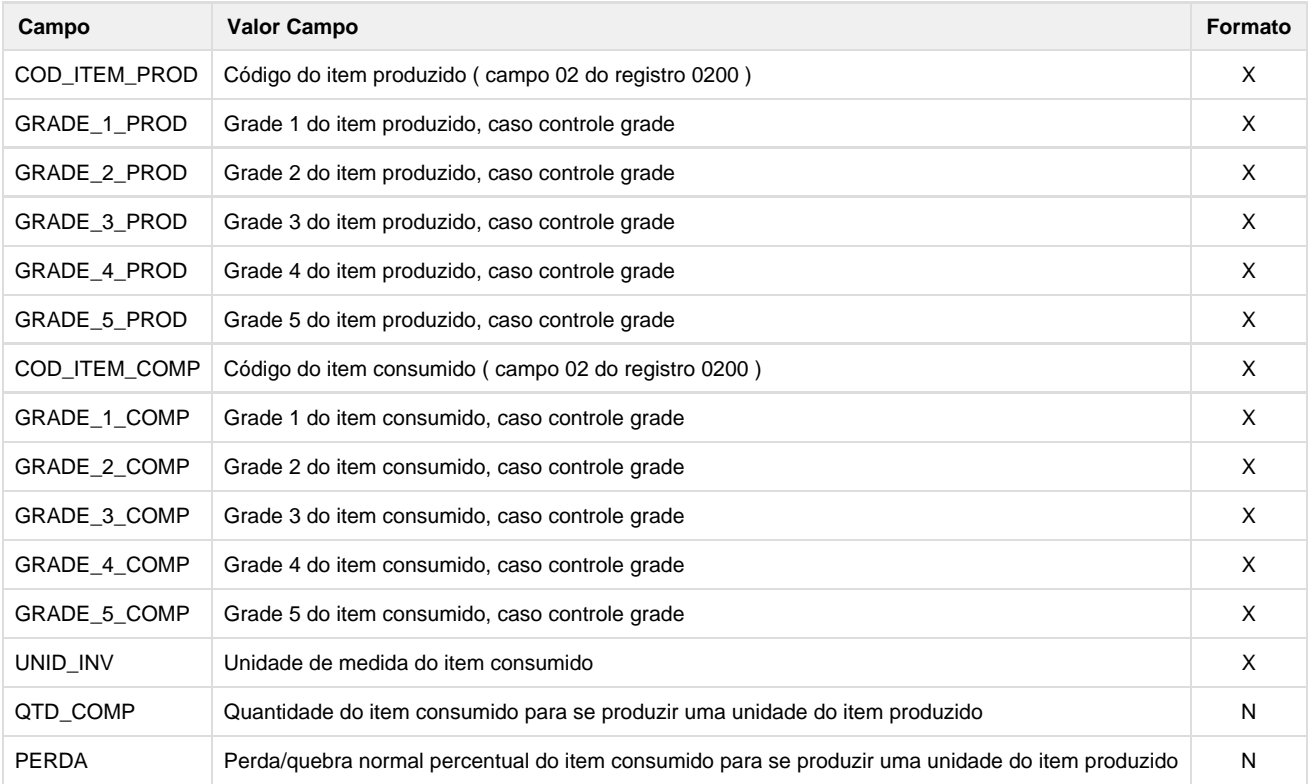

**Registro K200**

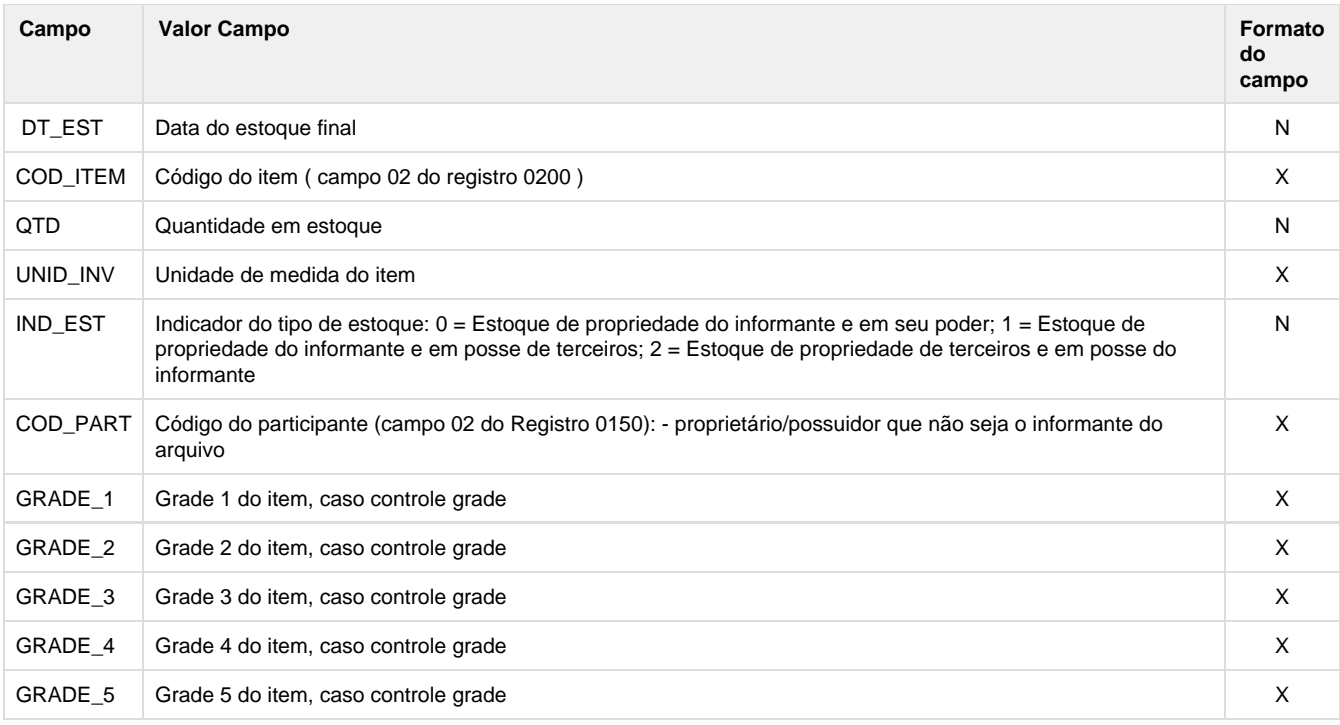

#### **Registro K220**

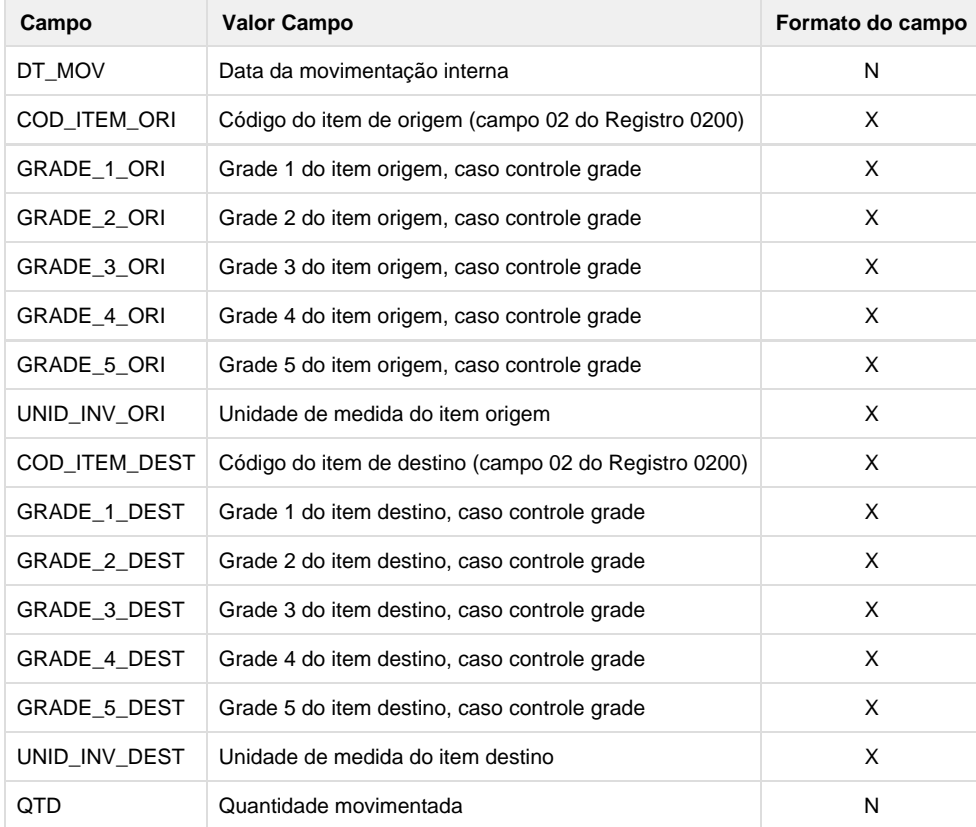

#### **Registro K230**

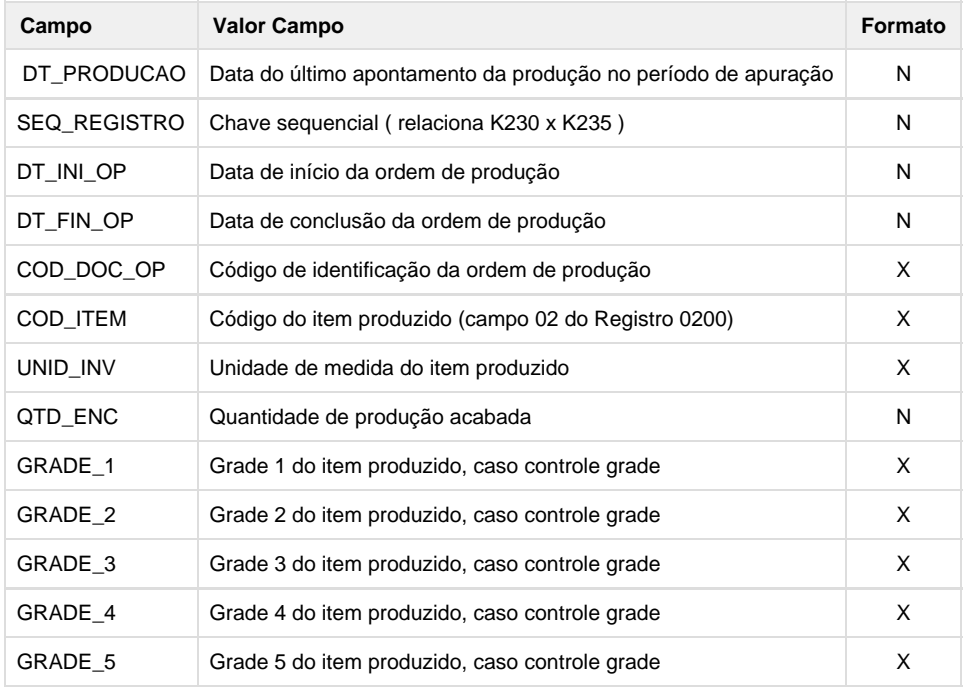

#### **Registro K235**

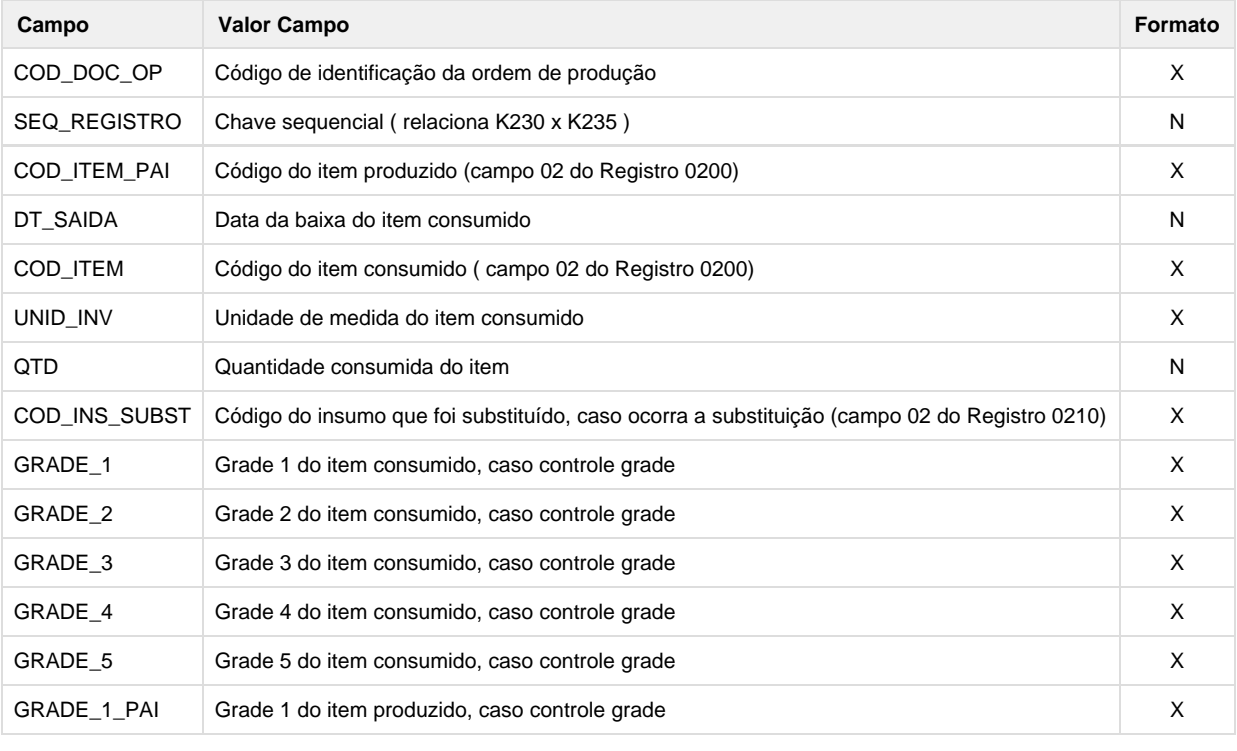

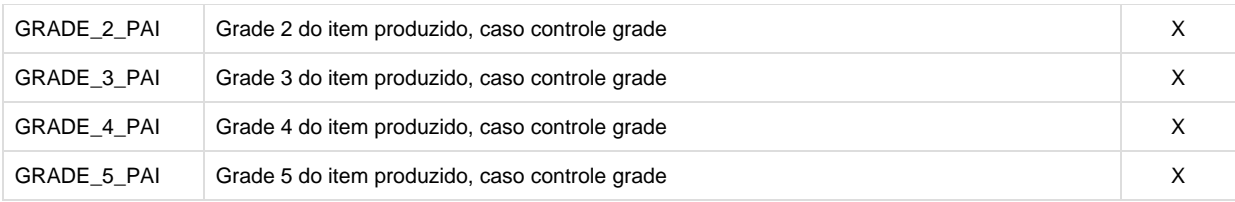

### **Registro K250**

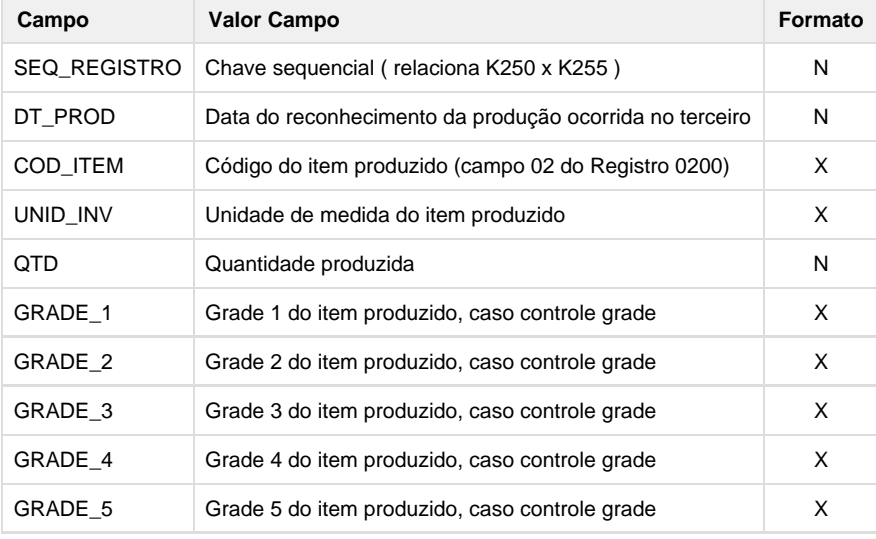

#### **Registro K255**

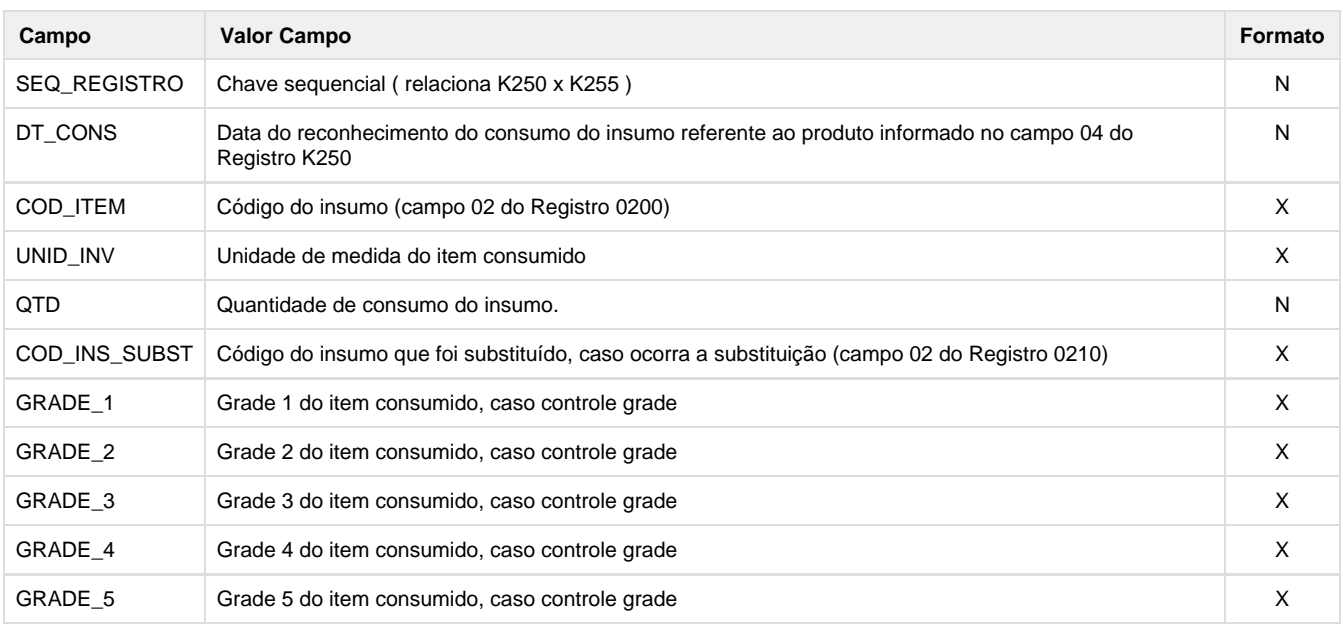

**Legenda do Formato:** X - Caractere N - Numérico ou Data (Sem barras)

O campo "Tipo Registro" deverá ser informado com o nome do registro que será enviado, por exemplo, K230. Já o campo "Sequência do campo" deverá conter o mesmo número para todos os campos que irão compor um registro do SPED Fiscal. Este número deverá ser incrementado a cada conjunto de campos do registro.

**Exemplo do arquivo:**

**...** K230|1|DT\_PRODUCAO|16072015|N K230|1|SEQ\_REGISTRO|145|N K230|1|DT\_INI\_OP|16072015|N K230|1|DT\_FIN\_OP||N K230|1|COD\_DOC\_OP|ORDEM 01|X K230|1|COD\_ITEM|BICICLETA|X K230|1|UNID\_INV|UN|X K230|1|QTD\_ENC|10,000|N K230|1|GRADE\_1|VERMELHA|X K230|1|GRADE\_2||X K230|1|GRADE\_3||X K230|1|GRADE\_4||X K230|1|GRADE\_5||X K235|1|COD\_DOC\_OP|ORDEM 01|X K235|1|SEQ\_REGISTRO|145|N K235|1|COD\_ITEM\_PAI|BICICLETA|X K235|1|DT\_SAIDA|16072015|N K235|1|COD\_ITEM|PNEU|X K235|1|UNID\_INV|UN|X K235|1|QTD|20,000|N K235|1|COD\_INS\_SUBST||X K235|1|GRADE\_1||X K235|1|GRADE\_2||X K235|1|GRADE\_3||X K235|1|GRADE\_4||X K235|1|GRADE\_5||X K235|1|GRADE\_1\_PAI|VERMELHA|X K235|1|GRADE\_2\_PAI||X K235|1|GRADE\_3\_PAI||X K235|1|GRADE\_4\_PAI||X K235|1|GRADE\_5\_PAI||X K230|2|DT\_PRODUCAO|17072015|N K230|2|SEQ\_REGISTRO|146|N K230|2|DT\_INI\_OP|17072015|N K230|2|DT\_FIN\_OP||N K230|2|COD\_DOC\_OP|ORDEM 02|X K230|2|COD\_ITEM|BICICLETA|X K230|2|UNID\_INV|UN|X K230|2|QTD\_ENC|5,000|N K230|2|GRADE\_1|AZUL|X K230|2|GRADE\_2||X K230|2|GRADE\_3||X K230|2|GRADE\_4||X K230|2|GRADE\_5||X

Com este exemplo importado será gerado os seguintes registros ao processar o SPED Fiscal:

|K230|16042015||ORDEM 01|BICICLETA-VERMELHA|10,000| |K235|16042015|PNEU|20,000|| |K230|17042015||ORDEM 02|BICICLETA-AZUL|5,000|

#### **Procedimento para Implantação**

**...**

Para gerar o arquivo da EFD Fiscal com as alterações no processamento do bloco K, devem ser seguidos os procedimentos abaixo:

1. Aplicar o pacote de atualizações (Patch) deste projeto, ou aplicar o pacote do update 12.1.7, ambos liberados no Portal de Clientes ( [https://suporte.totvs.com/download\)](https://suporte.totvs.com/download).

- 2. Execute o conversor **OBF00418.cnv** no programa **LOG00086** (**Administração de Parâmetros**) para criar o parâmetro utilizado nesta rotina.
- 3. Importar o conteúdo XML (**OBF17016.xml**) pelo programa **LOG00074** (S**incronizador de Conteúdo Metadados Logix**) para atualização da tela metadado.

#### **Procedimento para Utilização**

- 1. Em Manutenção de Parâmetros (LOG00087) configure o parâmetro abaixo: Caminho: Gestão Fiscal > Obrigações Fiscais > Legislação Federal Parâmetro: gera\_bloco\_k\_sup\_man\_logix - "Utiliza Suprimentos e Manufatura do ERP Logix na geração do Bloco K ".
- 2. Realize a importação dos registros pelo OBF17016, opção de menu "Importar Arquivo".
- 3. Efetue a geração do arquivo para SPED Fiscal, neste aquivo serão detalhadas todos os registros importados.

#### **ER\_PCREQ-6007\_Melhorias\_Bloco\_K**

**Realizar melhorias na geração do Bloco K para clientes que não utilizam os módulos de Suprimentos e Manufatura do Logix.** 

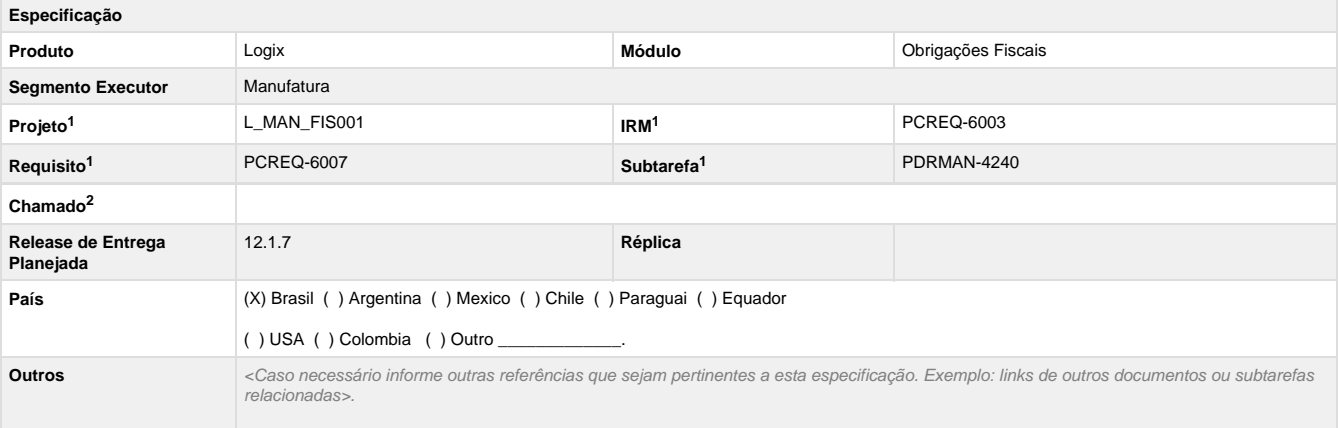

Legenda: 1 – Inovação 2 – Manutenção (Os demais campos devem ser preenchidos para ambos os processos).

#### **Objetivo**

Permitir que o usuário configure como deve ser processado as informações para a geração do Bloco K.

#### **Definição da Regra de Negócio**

Criar parâmetro para que seja possível indicar se na geração do bloco K no SPED Fiscal será utilizado os módulos de Suprimentos e Manufatura do ERP Logix.

Descrição: Utiliza Suprimentos e Manufatura do ERP Logix na geração do Bloco K

Parâmetro: gera\_bloco\_k\_sup\_man\_logix

Help: Indica se na geração do bloco K no SPED Fiscal será utilizado os módulos de Suprimentos e Manufatura do ERP Logix. Caso não utilize os módulos do Logix a inclusão dos registros do bloco K poderá ser realizada pelo programa OBF17016 por meio da importação de arquivo ou inclusão manual.

Opções válidas:

1 - Utiliza Suprimentos e Manufatura do Logix.

2 - Utiliza Suprimentos do Logix.

3 - Utiliza Manufatura do Logix.

4 - Não utiliza os módulos do Logix.

Este parâmetro deverá ser criado no LOG00087 no seguinte caminho: Gestão Fiscal / Obrigações Fiscais / Legislação Federal

Conversor: OBF0418.cnv

#### **OBF17016 - Registro Complementar**

Alterar para que seja possível incluir registros do Bloco K (K200, K220, K230, K235, K250, K255) e o registro 0210 do Bloco 0 manualmente pela tela principal.

Incluir uma opção "Importar Arquivo" no Menu principal conforme Protótipo 01, onde abrirá uma tela que será possível informar o caminho do arquivo que será processado (Protótipo 02).

O arquivo importado possuir o seguinte formato:

"Tipo Registro" + | (Pipe) + "Sequencia do registro" + | (Pipe) + "Campo" + | (Pipe) + "Valor Campo" + | (Pipe) + "Formato do campo"

Alterar a tela principal e incluir a opção "importado" no tipo de registro, para os registros incluídos pela opção "Importação".

Após o processamento da importação, caso ocorra alguma inconsistência deverá ser gerado um relatório listando os erros encontrados no arquivo texto.

As seguintes inconsistências serão geradas:

- Mesmo campo SEQ REGISTRO para dois ou mais K230.
- Mesmo campo SEQ REGISTRO para dois ou mais K250.
- Validação dos campos obrigatórios nos registros 0210, K200, K220, K230, K235, K250 e K255.

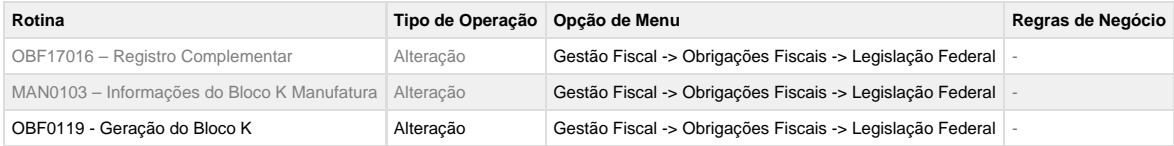

#### **Tabelas Utilizadas**

• obf cred ctrib

**Protótipo de Tela**

**Protótipo 01**

**Protótipo 02**

**Este documento é material de especificação dos requisitos de inovação, trata-se de conteúdo extremamente técnico.** 

# **SPED Fiscal - Geracao por incentivo**

# **DT\_PCREQ-6281\_SPED\_Fiscal\_Geração\_por\_Incentivo\_OBF0110**

#### **SPED Fiscal - Geração por Incentivo - OBF0110**

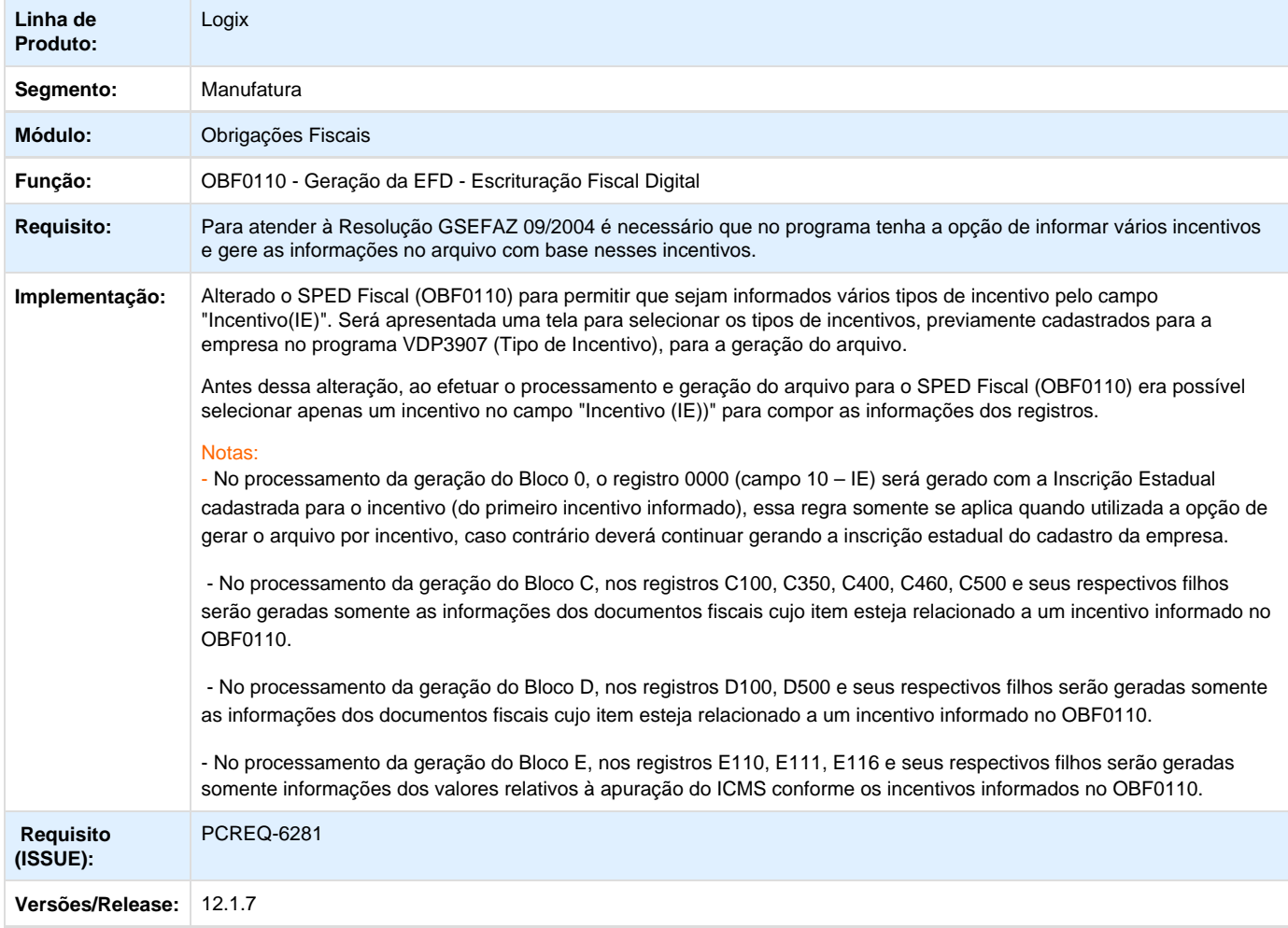

### **ER\_PCREQ-6281\_SPED\_Fiscal\_Geracao\_incentivo**

Geração do SPED Fiscal no estado do Amazonas para mais de um incentivo

#### **Informações Gerais**

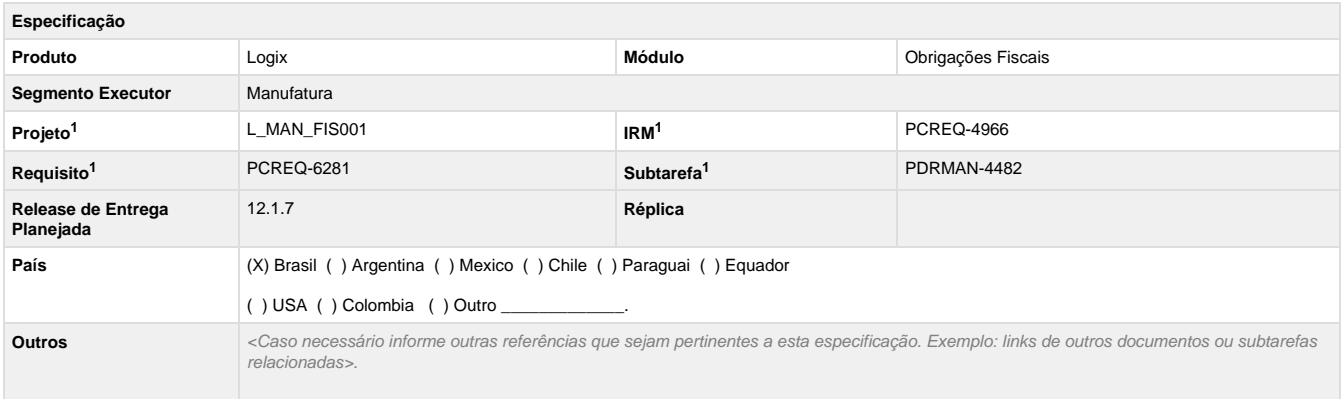

Legenda: 1 – Inovação 2 – Manutenção (Os demais campos devem ser preenchidos para ambos os processos).

#### **Objetivo**

Permitir a geração do arquivo para o SPED Fiscal no estado do Amazonas para mais de um incentivo, empresas estabelecidas nesse estado podem se enquadrar na situação de possuírem mais de uma inscrição estadual para um estabelecimento apenas. Isso se deve aos incentivos fiscais por produto conforme Resolução GSEFAZ 09/2004.

#### **Definição da Regra de Negócio**

Atualmente antes de efetuar o processamento e geração do arquivo para o SPED Fiscal (OBF0110) é possível selecionar apenas um incentivo (Campo: Incentivo (IE)) para compor as informações dos registros. Porém para atender a esta legislação será necessário que no programa tenha a opção de informar vários incentivos e passe a gerar as informações no arquivo com base nesses incentivos.

Será alterado o SPED Fiscal(OBF0110) para que no campo Incentivo(IE) possua uma checkbox onde abrirá uma tela (conforme protótipo 01) e será possível selecionar vários tipos de incentivos cadastrados para a empresa no programa VDP3907 (Tipo de Incentivo).

No processamento da Geração do Bloco 0, o registro 0000 (campo 10 – IE) deverá ser gerado com a Inscrição Estadual cadastrada para o incentivo (do primeiro incentivo informado), essa regra somente se aplica quando utilizada a opção de gerar o arquivo por incentivo, caso contrário deverá continuar gerando a inscrição estadual do cadastro da empresa.

No processamento da Geração do Bloco C, será alterado para que nos registros C100, C350, C400, C460, C500 e seus respectivos filhos gerem apenas informações dos documentos fiscais cujo ITEM esteja relacionado à um incentivo informado no OBF0110.

No processamento da Geração do Bloco D, será alterado para que nos registros D100, D500 e seus respectivos filhos gerem apenas informações dos documentos fiscais cujo ITEM esteja relacionado à um incentivo informado no OBF0110.

No processamento da Geração do Bloco E, será alterado para que nos registros E110, E111, E116 e seus respectivos filhos gerem apenas informações dos valores relativos à apuração do ICMS conforme os incentivos informados no OBF0110.

O relacionamento INCENTIVO X INSCRIÇÃO ESTADUAL é feito pelo programa OBF0040 (Parâmetros Livro Registro), que grava a tabela OBF\_PAR\_INCENTIV, na coluna PARAMETRO o valor é fixo "ins\_estadual".

O relacionamento ITEM X INCENTIVO deve ser feito no programa VDP3908 (Incentivo por Item/Area e Linha/Classif. Fiscal).

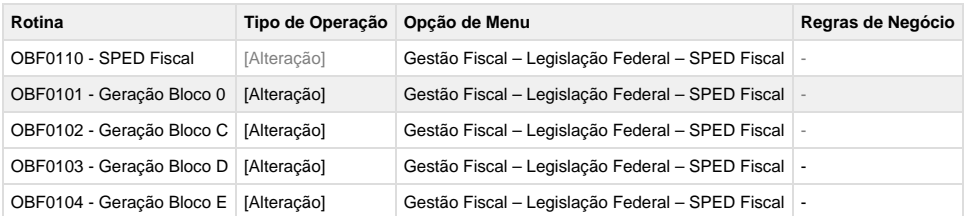

### **Tabelas Utilizadas**

- OBF\_TIP\_INCENTIV
- OBF\_PAR\_INCENTIV

**Opcional**

**Protótipo de Tela**

**Protótipo 01 – Seleção de incentivos Fiscais**

**Este documento é material de especificação dos requisitos de inovação, trata-se de conteúdo extremamente técnico.** 

# **TQGNPP\_DT\_1900\_EFD\_FISCAL**

## **TQGNPP - Registro 1900 EFD Fiscal**

## **Características do Requisito**

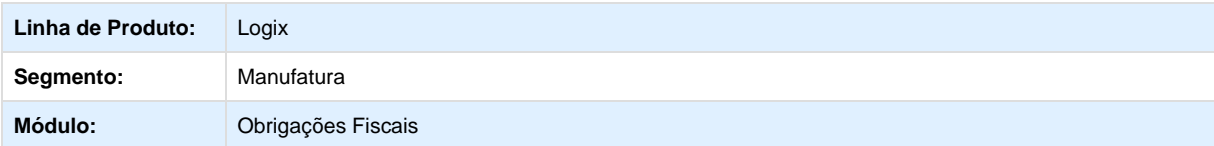

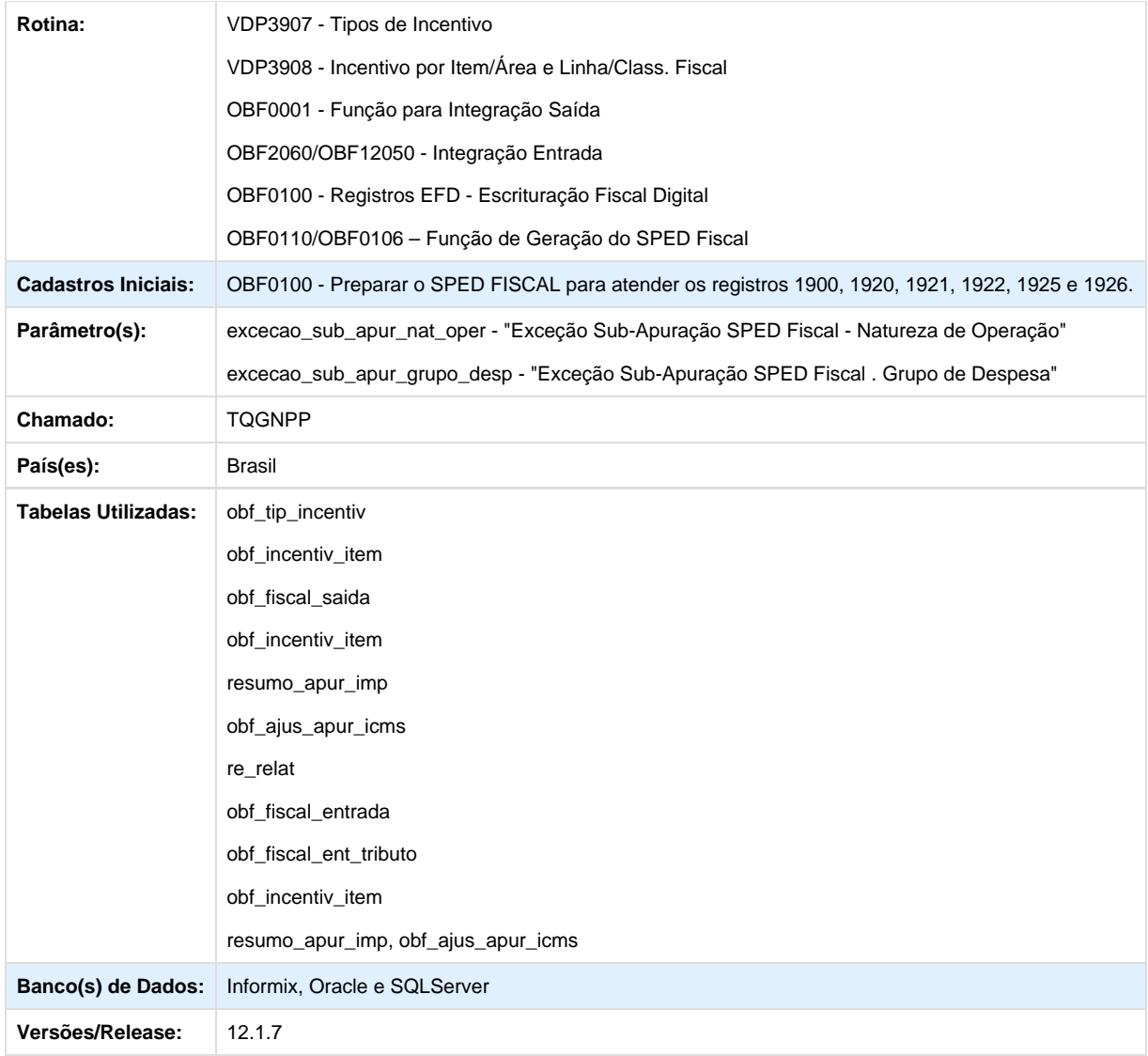

### **Descrição**

Implementadas as alterações para atender às mudanças da legislação descrita no Art. 6° da Resolução n° 0016/2014 – GSEFAZ do estado do Amazonas, onde é determinado a geração de sub-apuração no registro 1900 do SPED Fiscal para produtos incentivados.

O objetivo do registro 1900 (Sub-Apuração do ICMS) é escriturar o ICMS de operações especificadas em legislação estadual como obrigadas a apurações em separado. Este registro deverá ser apresentado pelos contribuintes dos estados do Amazonas, Pará e do Espírito Santo, sujeitos a outras apurações.

A geração do registro 1900 é definida pelo código do ajuste dos registros C197 e D197. Se houver registro C197 ou D197 onde o 4º (quarto) dígito do campo 02 - COD\_AJ, for "3", "4", "5", "6", "7" ou "8", os valores devem ser estornados da apuração normal de ICMS (E110) e transferidos os valores para a sub-apuração determinada no registro 1900.

 O 4° (quarto) dígito ("3","4" , "5", "6", "7" ou "8") determina para qual sub-apuração serão considerados os valores. Sendo assim, pode existir até 6 sub-apurações.

#### **Programas alterados:**

**VDP3907 -Tipos de Incentivo**

O programa foi alterado para incluir o campo "Indicador subapuração (SPED Fiscal)", para relacionar o tipo de incentivo com a subapuração do registro 1900. Esse campo possui as seguintes opções.

- 3 Apuração 1;
- 4 Apuração 2;
- 5 Apuração 3;
- 6 Apuração 4;
- 7 Apuração 5;
- $\bullet$  8 Apuração 6.

#### **VDP3908 - Incentivo por Item/Área e Linha/Class. Fiscal**

O programa foi alterado para incluir os campos "Código ajuste entrada" e "Código ajuste saída". Em alguns casos a quantidade de notas fiscais incentivadas pode ser grande, desta forma, esses campos serão utilizados para informar qual o código de ajuste utilizado. Desta forma, quando houver código de ajuste, será criado automaticamente um registro C197/D197 com o código informado.

#### **OBF0001** - **Função para Integração Saída**

Efetuada a alteração para verificar se o incentivo solicitado possui relação com sub-apuração e verificar se a natureza de operação está cadastrada como exceção "Exceção para geração de Sub-Apuração SPED Fiscal – Natureza de Operação", se tiver, não considerar como incentivado.

#### **OBF2060/OBF12050 - Integração Entrada**

Efetuada a alteração para que em casos de subapuração seja verificado se o incentivo solicitado possui relação com subapuração, realizar a verificação por lote e para as outras opções (item, classificação fiscal, etc). Será verificado também se o grupo de despesa está cadastrada como exceção no parâmetro "Exceção para geração de Sub-Apuração SPED Fiscal – Grupo de Despesa". Se tiver, não considerar como incentivado.

#### **OBF0100 - Registros EFD**

Efetuada a alteração para disponibilizar os registros 1900 e filhos para geração no arquivo do SPED Fiscal. Os registros estão conforme Guia Prático do SPED Fiscal.

1900: INDICADOR DE SUB-APURAÇÃO DO ICMS

1910: PERÍODO DA SUB-APURAÇÃO DO ICMS

1920: SUB-APURAÇÃO DO ICMS

1921: AJUSTE/BENEFÍCIO/INCENTIVO DA SUB-APURAÇÃO DO ICMS

1922: INFORMAÇÕES ADICIONAIS DOS AJUSTES DA SUB-APURAÇÃO DO ICMS

1923: INFORMAÇÕES ADICIONAIS DOS AJUSTES DA SUB-APURAÇÃO DO ICMS – IDENTIFICAÇÃO DOS DOCUMENTOS FISCAIS

1925: INFORMAÇÕES ADICIONAIS DA SUB-APURAÇÃO – VALORES DECLARATÓRIOS

1926: OBRIGAÇÕES DO ICMS A RECOLHER – OPERAÇÕES REFERENTES À SUB-APURAÇÃO

#### **OBF0106 - Bloco 1**

O programa foi alterado para incluir novas funções no bloco 1 referente aos registros 1900 e filhos.

#### **Parâmetros:**

Os parâmetro abaixo foram desenvolvidos para identificar o grupo de naturezas de operação/grupos de despesa que não devem ser consideradas para as subapurações. A exceção será tratada por natureza de operação e grupo de despesa e os grupos serão cadastrados no programa **VDP10005** (**Grupo Fiscal**).

Os parâmetros estão localizados no **LOG00086** (**Manutenção Parâmetros**), em: Gestão Fiscal > Obrigações Fiscais > Apuração dos Impostos.

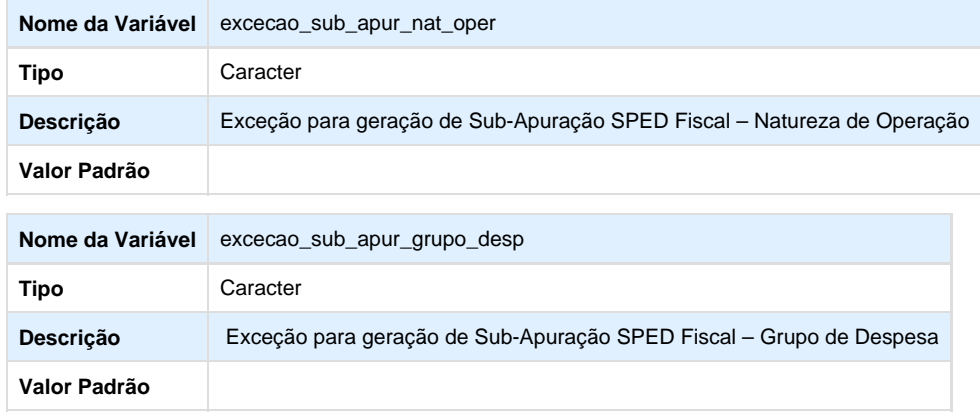

#### **Procedimento para Implantação**

- 1. Para instalação deste chamado, os seguintes passos devem ser executados:
- 2. Baixar o patch dos chamados abaixo, disponíveis em <https://suporte.totvs.com/download> e aplicar.
- 3. Rodar conversor obf00401.cnv para criação dos campos e parâmetros "excecao\_sub\_apur\_nat\_oper" e "excecao sub apur grupo desp".
- 4. Cadastrar o leioute para os registros 1900 e filhos no **OBF0100** (**Registros EFD Escrituração Fiscal Digital**).

#### **Procedimento para Utilização**

- 1. No **OBF0100** (**Registros EFD Escrituração Fiscal Digital**), cadastre o leiaute dos registros 1900, 1910, 1920, 1921, 1925, 1926.
- 2. No programa **VDP3907** (Tipo de Incentivo), inclua ou altere um tipo de ajuste informando o campo "**Indicador sub-apuração**".
- 3. No **VDP3908** (**Incentivo por Item/Área e Linha/Clas. Fiscal**), parametrize e informe os códigos do ajuste.
- 4. Nos parâmetros "**excecao\_sub\_apur\_nat\_oper**" ou "**excecao\_sub\_apur\_grupo\_desp**", parametrize as exceções por natureza de operação ou grupo de despesa respectivamente, caso seja necessário,
- 5. Realize o fechamento fiscal (livros e apurações de entrada e saídas.).

## **TRNDBW\_DT\_Transporte\_Valores\_Incorretos**

#### **Transporte de Valores Incorretos**

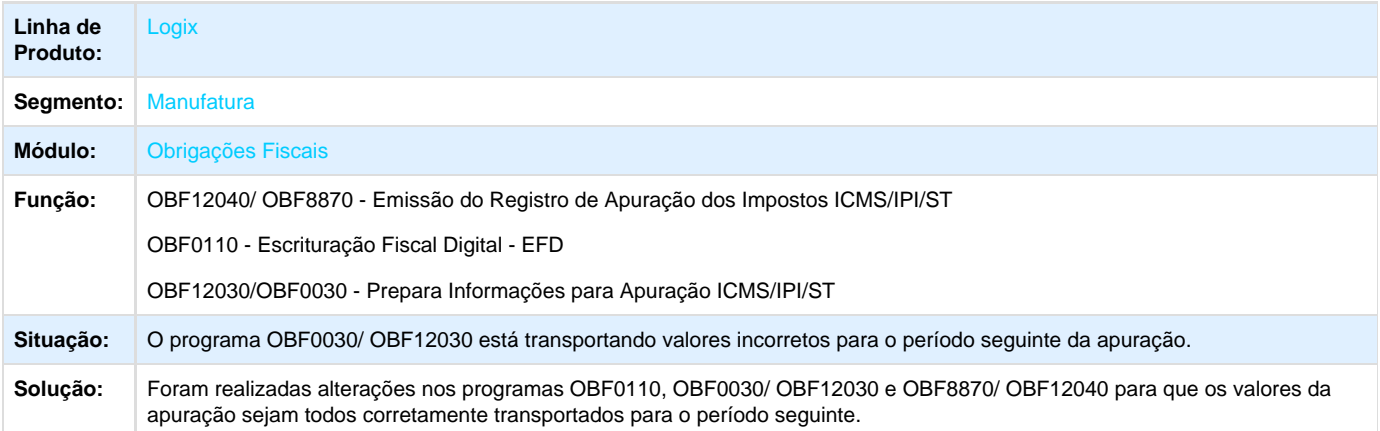

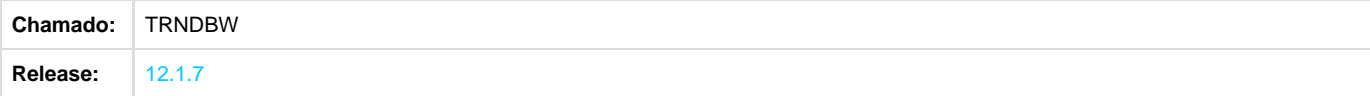

# **TRTGS9\_DT\_Layout\_e\_Valores\_dos\_resumos\_sao\_gerados\_desconfigurados**

# **Livro de Registros de Entrada**

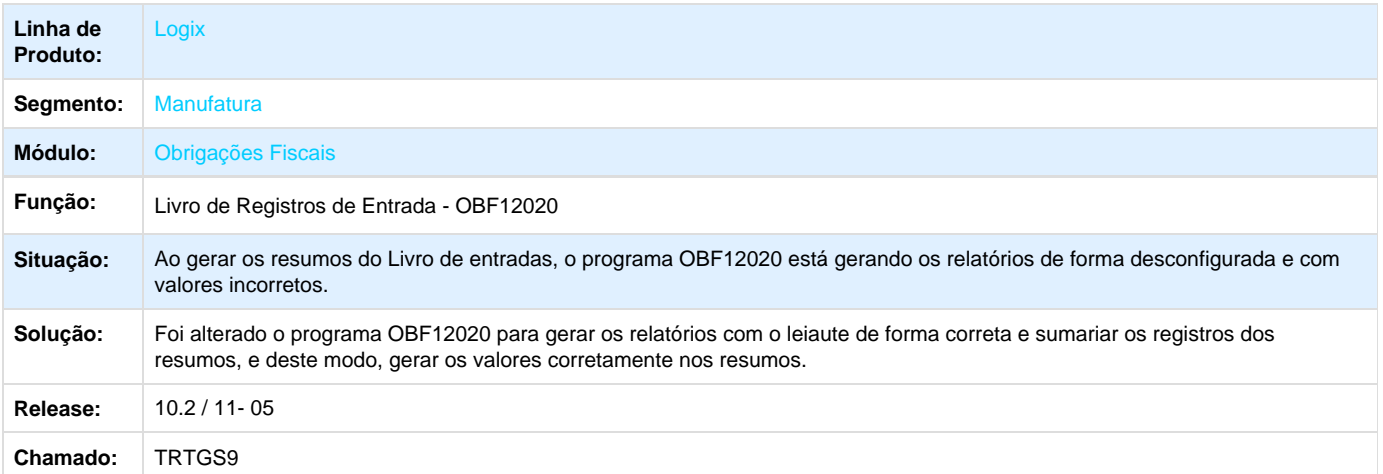

# **TRTQ86\_DT\_Inconsistência\_Valor\_IPI\_Livro\_Saida**

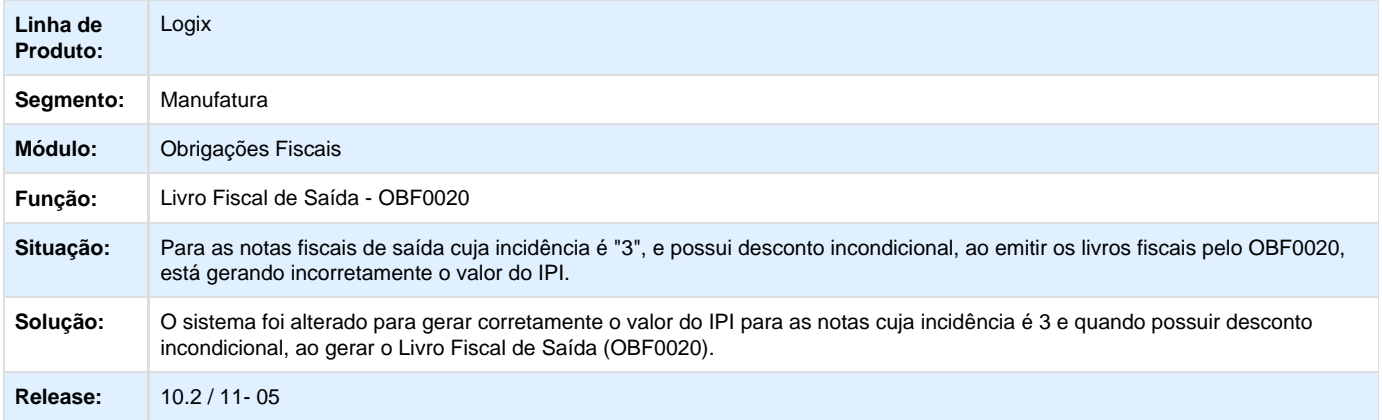

# **TRUCRI\_DT\_Divergência\_Valores\_Relatório\_Conferência\_OBF0110\_x\_OBF8870**

**Divergência de Valores no Relatório de Conferência do OBF0110 x OBF8870**

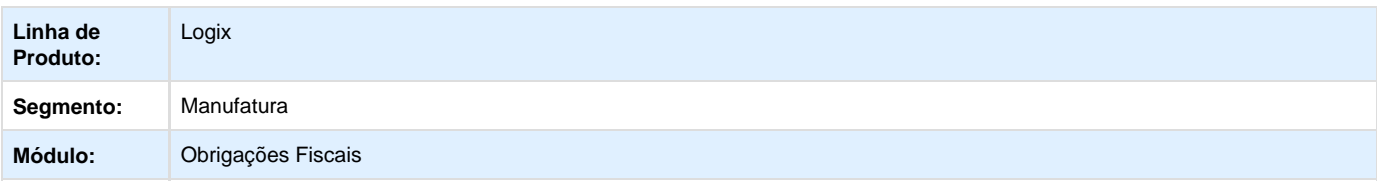

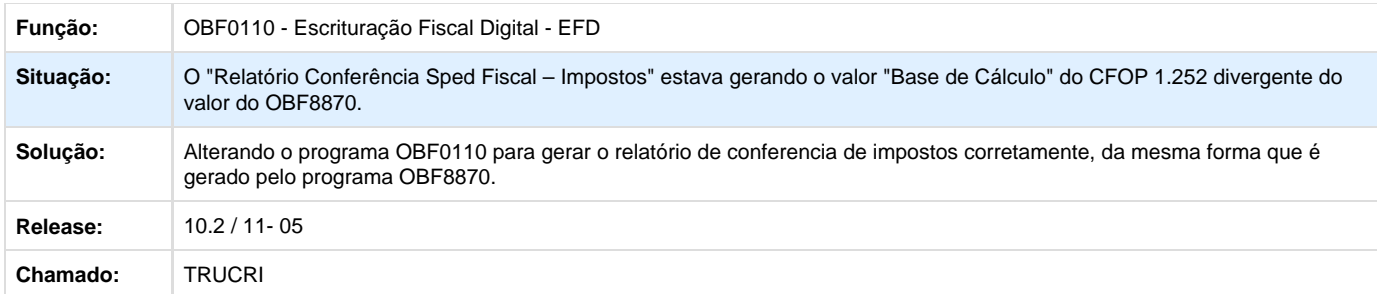

# **TRUGU1\_DT\_Inconsistência\_Validação\_SPED\_CST\_PIS\_Cofins\_OBF0110**

**Error: You are trying to view a page which does not yet have a published version available and you do not have permission to view draft versions.**

# **TRVQO6\_DT\_Inconsistência\_Apuracao\_Frete\_Venda\_OBF17000**

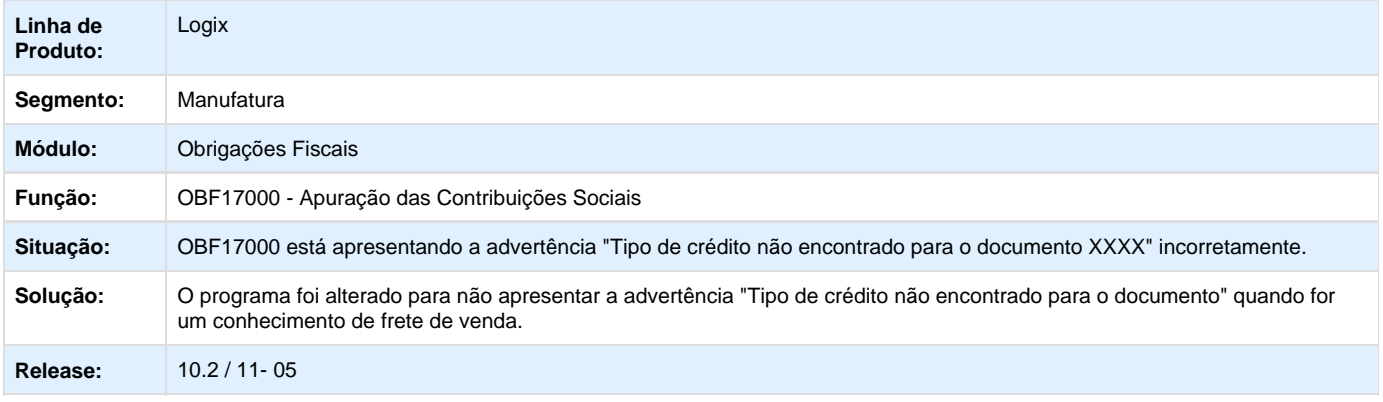

# **TRVVBE\_DT\_Inconsistência\_Resumos\_ICMS\_ST\_OBF12020**

### **Inconsistência no Resumo do ICMS ST no OBF12020**

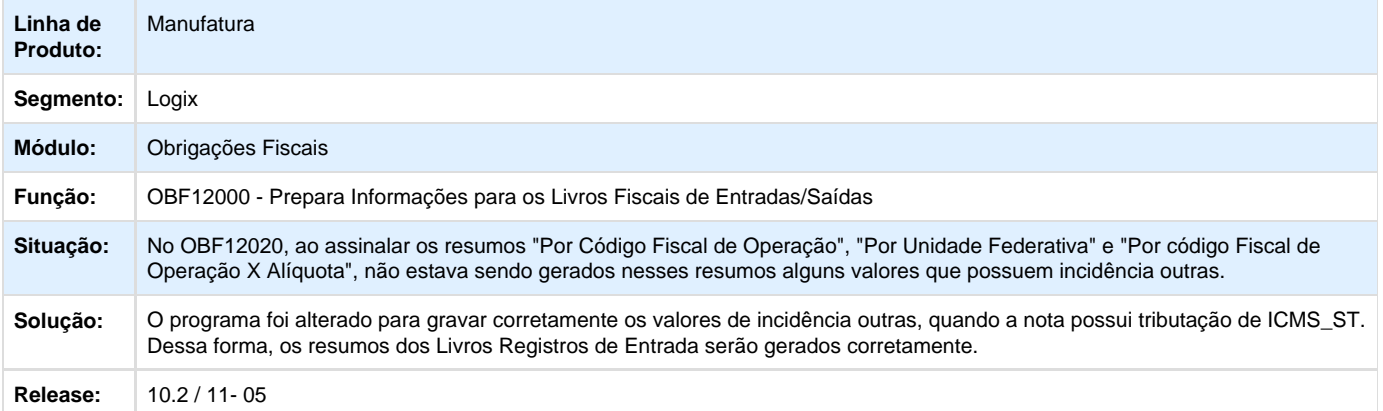

# **TRVVX6\_DT\_Inconsistência\_Emissao\_Livro\_Fiscal\_OBF2060**

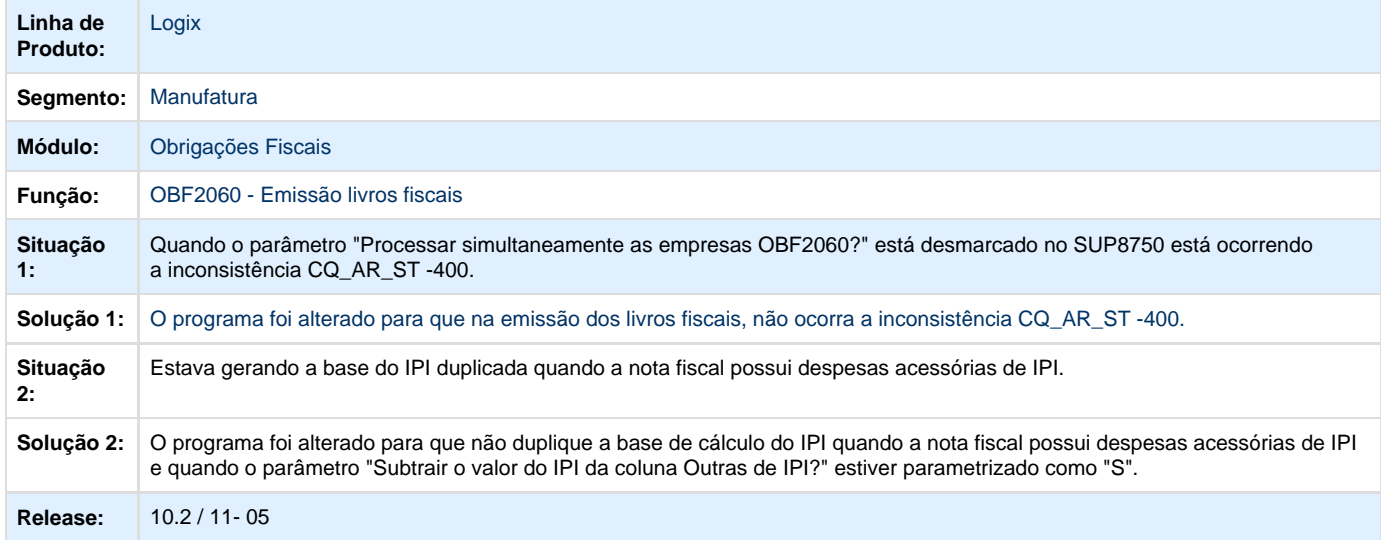

# **TRWEHV\_DT\_Painel\_NF-e\_OBF40000**

### **Painel NF-e**

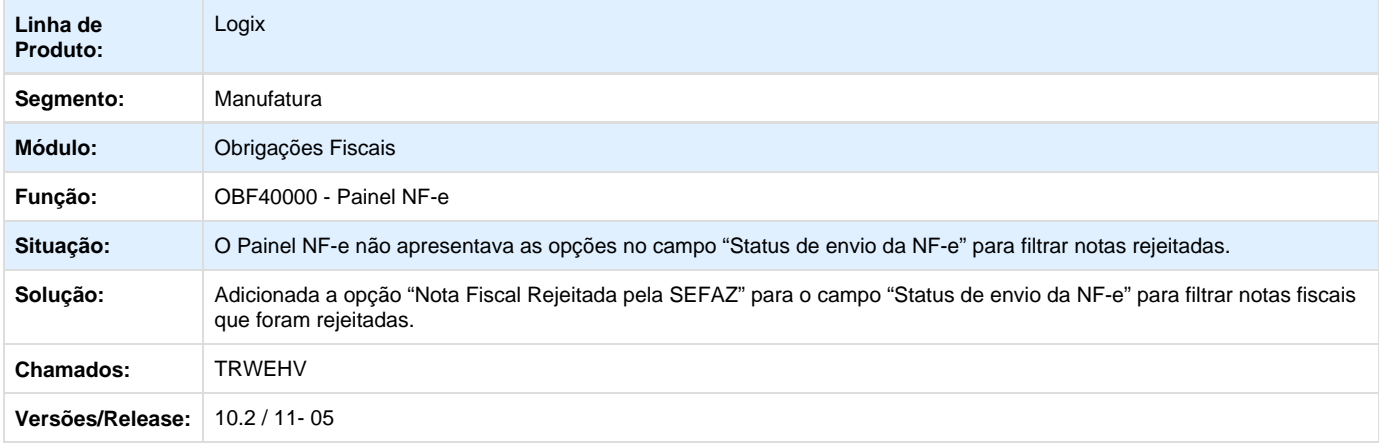

# **TRWENF\_DT\_Inconsistência\_Geracao\_RPS\_OBF1464**

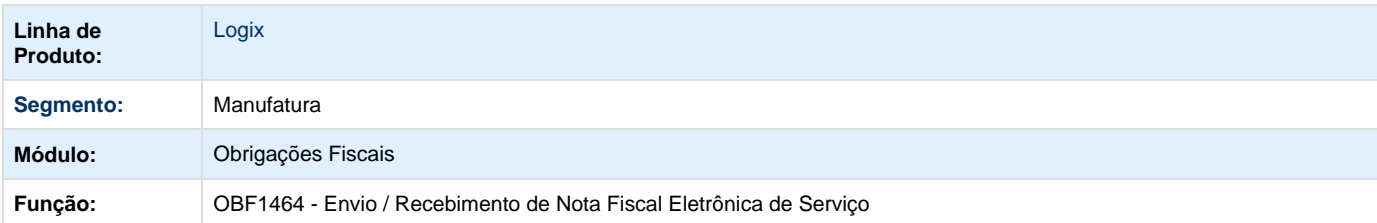

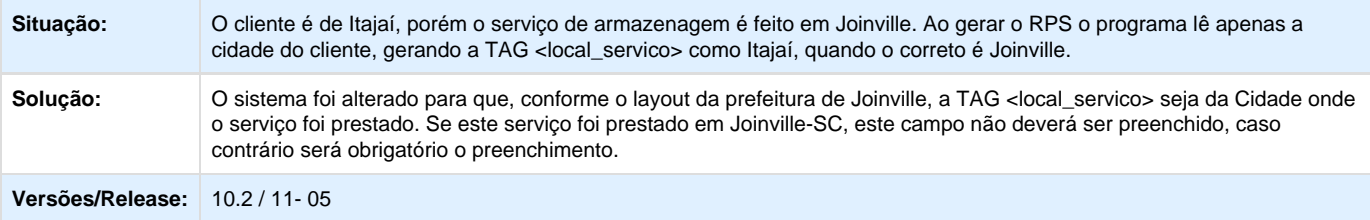

# **TRWKWA\_DT\_Inconsistência\_Info\_Exportacao\_OBF13110**

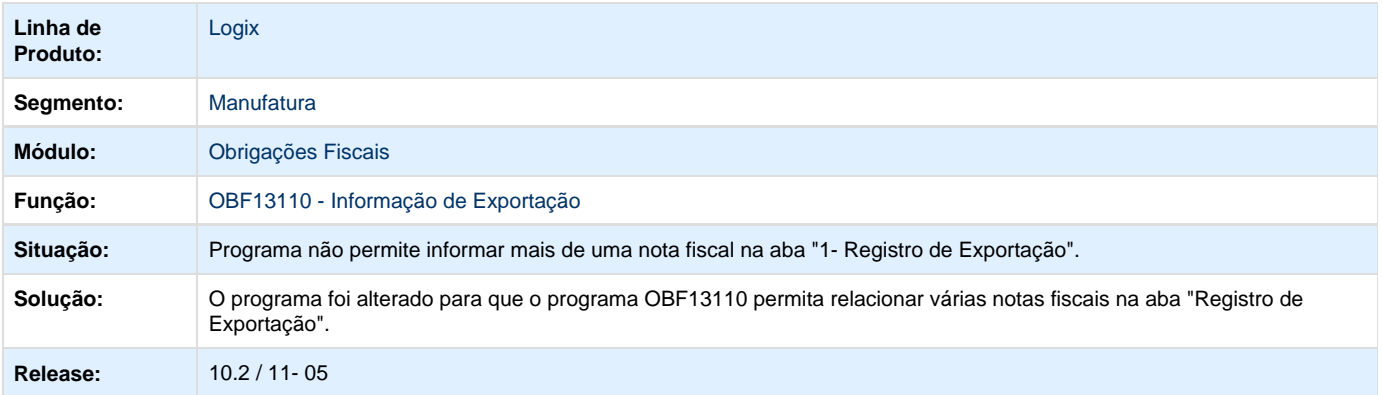

# **TRWLYF\_DT\_Nao\_Gera\_PDF\_Nao\_Envia\_Email\_SUP21008**

## **Emissão da Coleta de Preço - SUP21008**

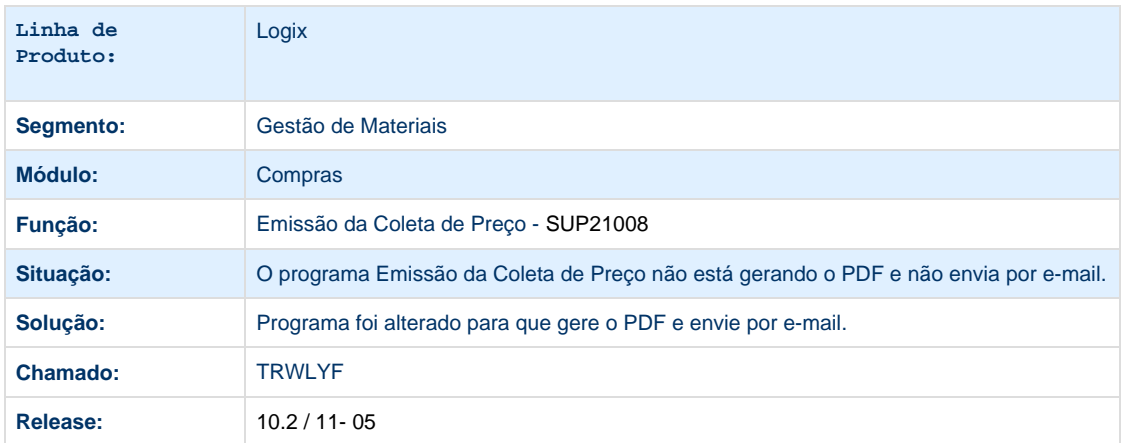

# **TRWRQ5\_DT\_Envio\_NFe\_VDP9202**

### **Envio de Notas Fiscais Eletrônicas**

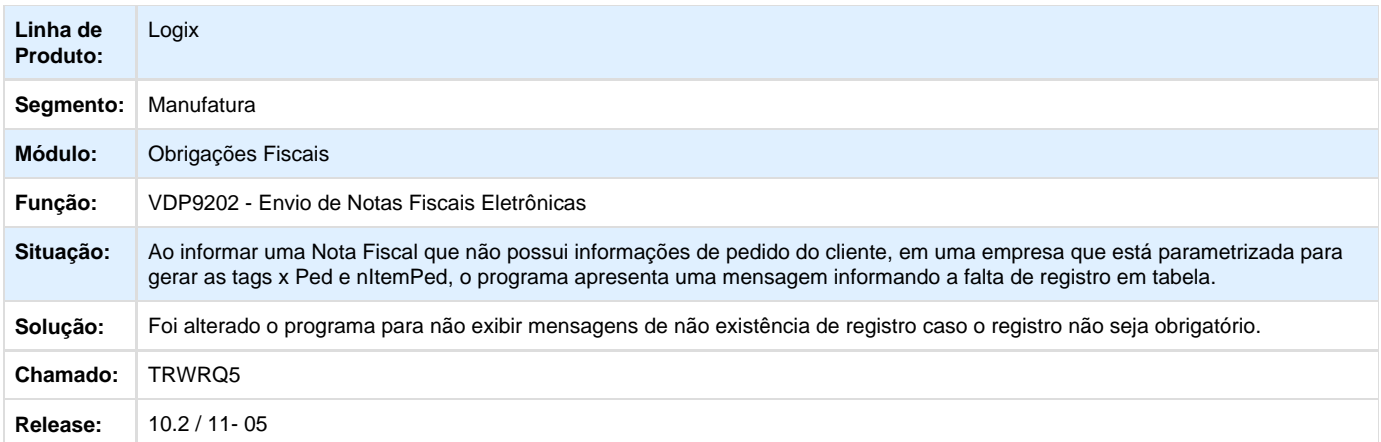

# **TRWS14\_Registro\_C110\_Estoura\_o\_Tamanho\_do\_Campo\_03\_OBF0110**

## **Escrituração Fiscal Digital - EFD**

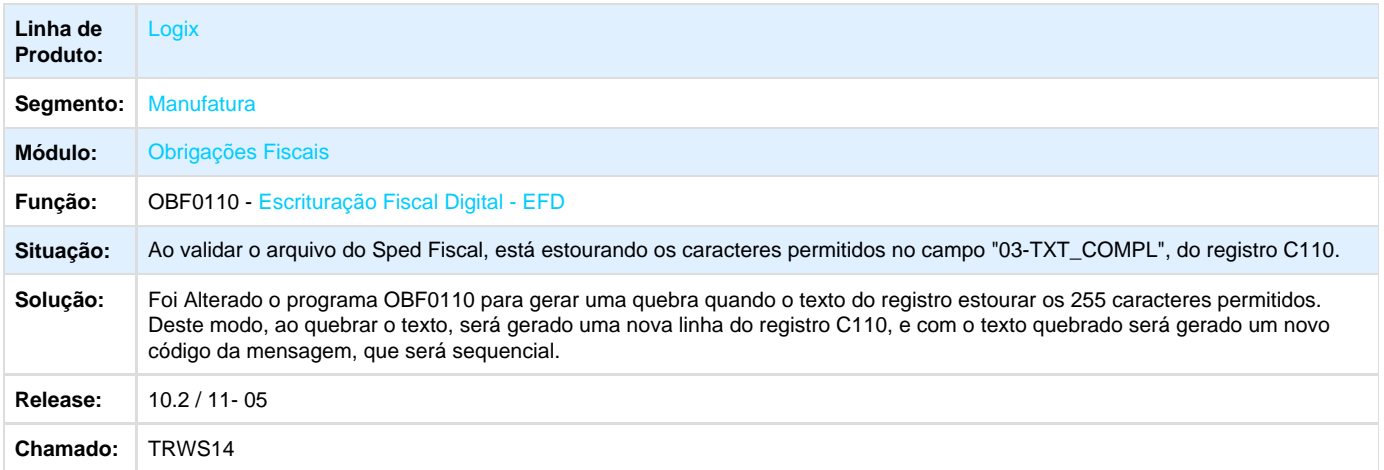

# **TRWY35\_DT\_Erro\_Processamento\_OBF0476**

## **Gera Lote da GIA de São Paulo/2001 - Formato Texto**

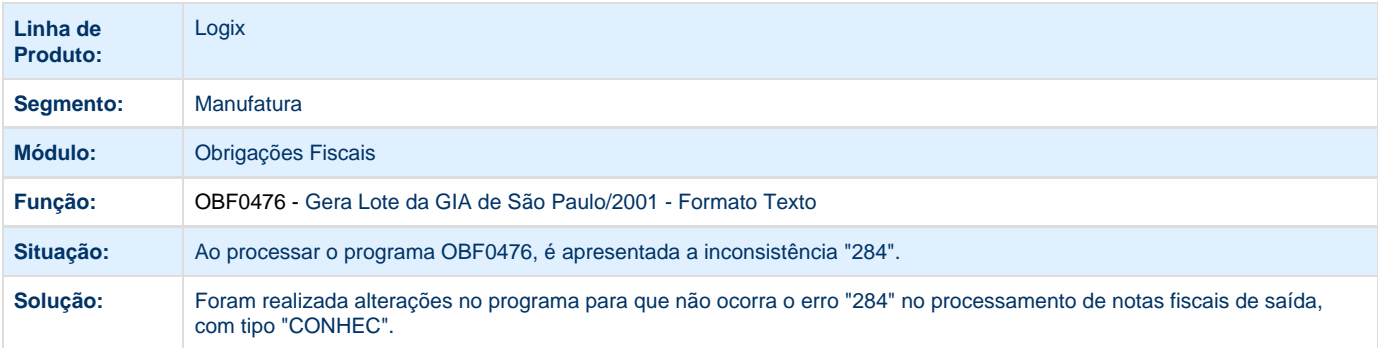

# **TRXCUJ\_DT\_Inconsistência\_Geração\_Bloco\_G\_OBF0110**

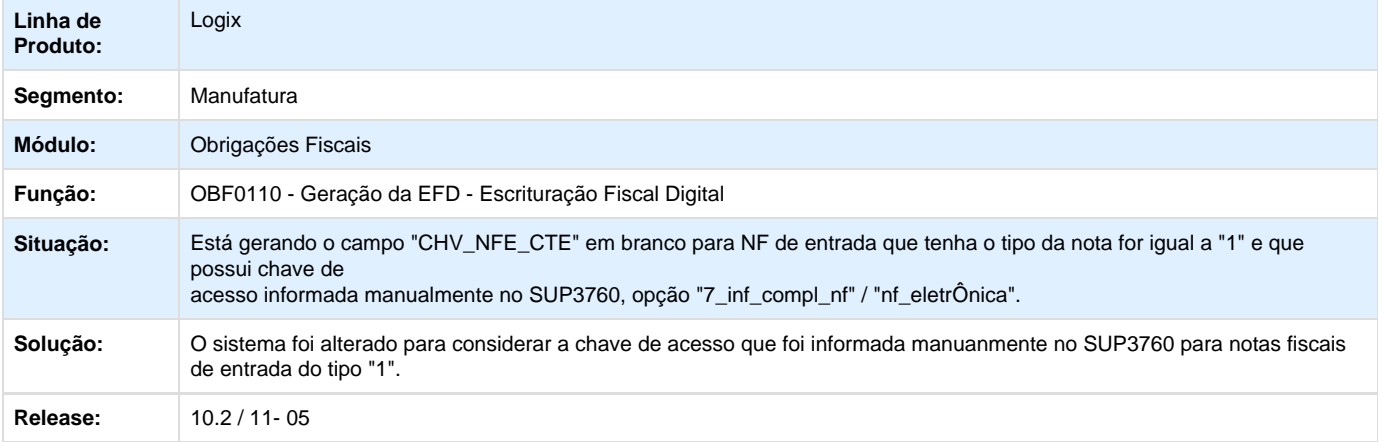

# **TRXGEE\_DT\_Inconsistência\_Somatório\_C190\_E520\_Observação\_Espaco\_Branco\_OBF1 2000**

## **Inconsistência no Somatório do C190/E520 e Espaço em Branco na Observação - OBF12000**

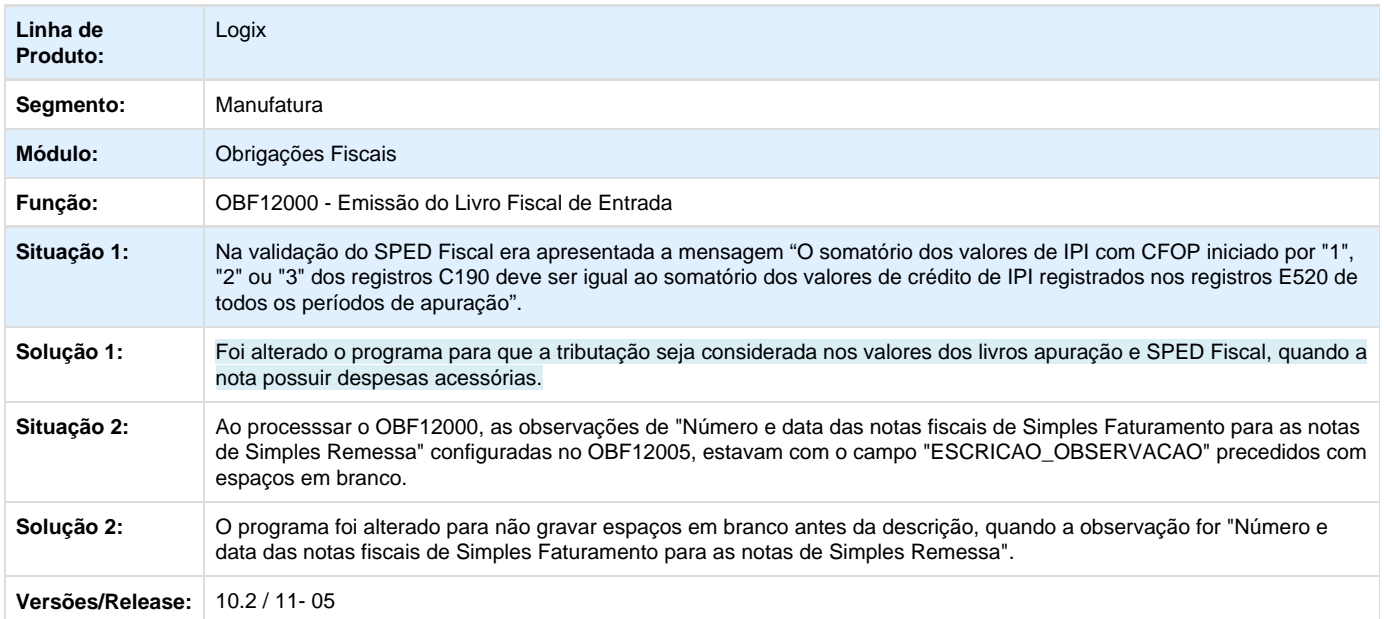

# **TRXGIV\_DT\_Inconsistência\_CIA30004\_Quando\_Iniciado\_Periodo\_Controle\_OS\_CIA3000 4**

**Inconsistência no CIA30004 Quando Iniciado um Periodo de Controle de OS**

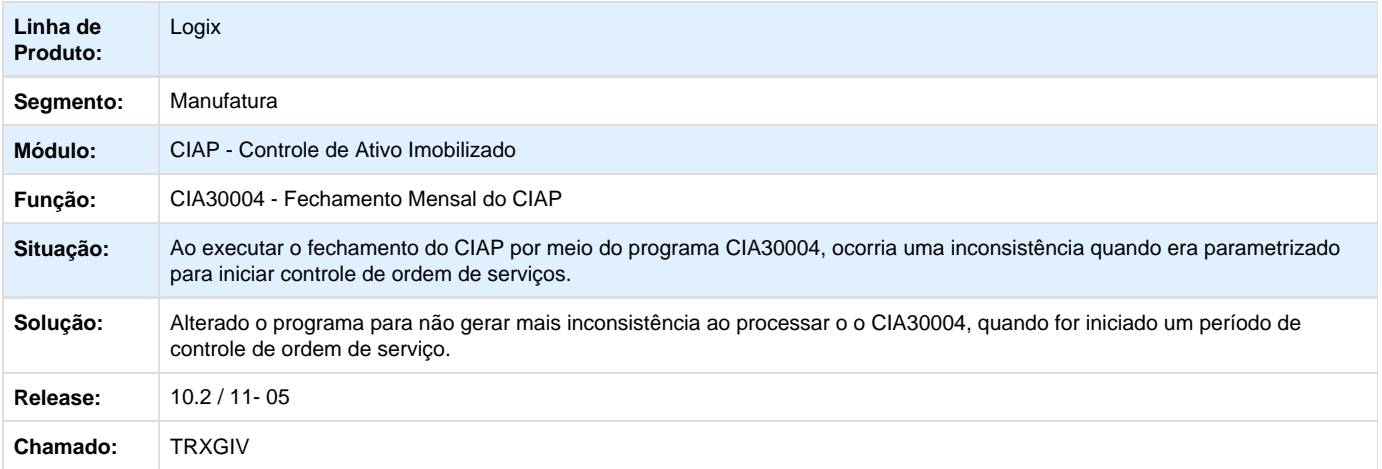

# **TRXLI4\_DT\_Inconsistência\_284\_Processamento\_OBF2060**

### **Inconsistência -284 no Processamento do OBF2060**

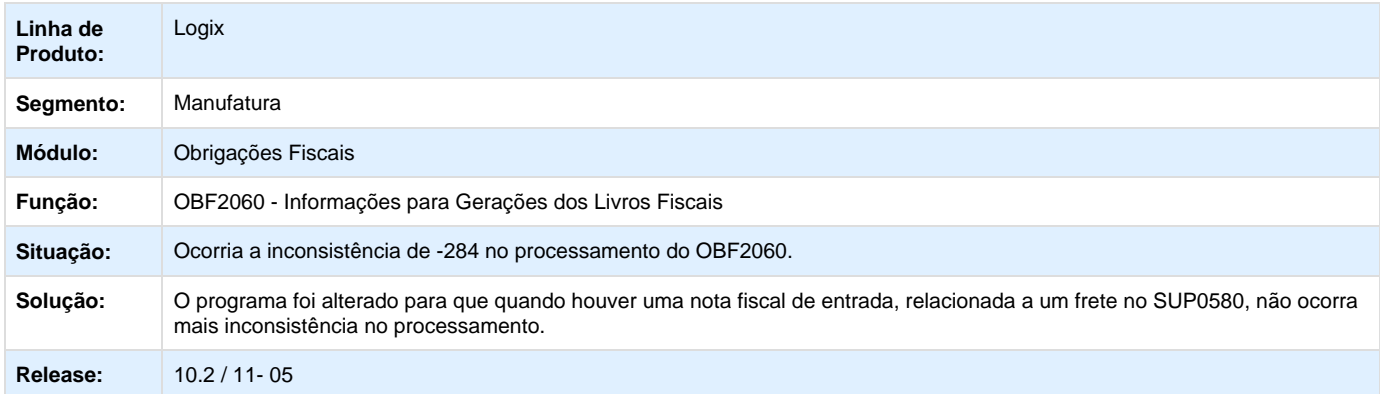

# **TRXQBM\_DT\_Estava\_Creditando\_Parcela\_Inventário\_com\_Baixa\_Total\_CIA30002**

**Estava Creditando a Parcela Inventário com Baixa Total - CIA30002**

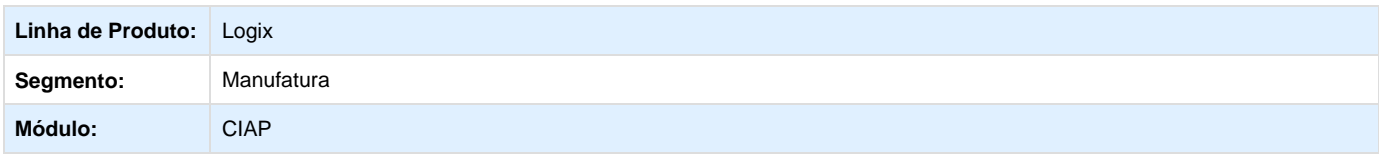

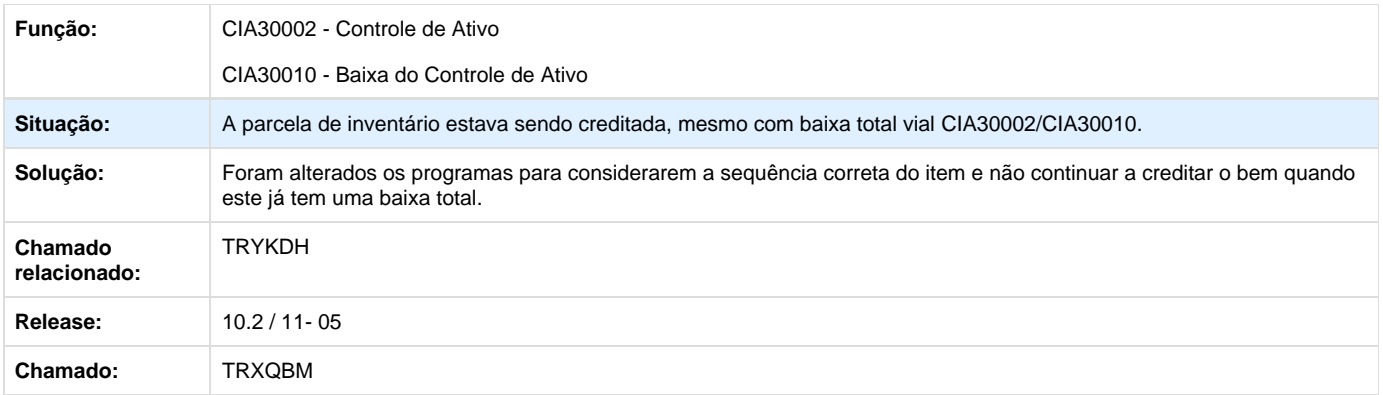

# **TRXTNF\_DT\_Sintegra\_Registro71\_7\_Dígitos\_OBF0317**

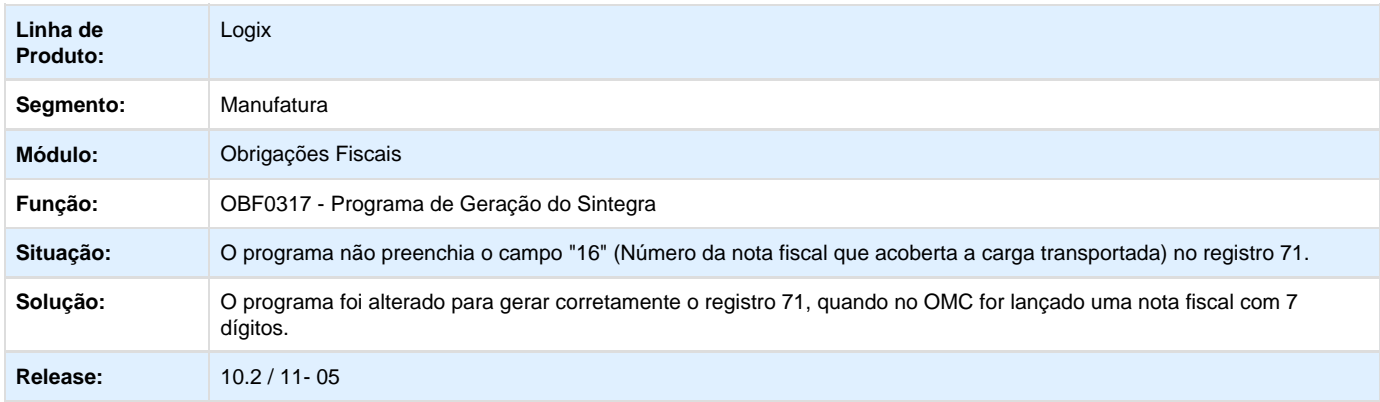

# **TRYBKQ\_DT\_C481\_C485\_Gerar\_Valor\_Maior\_que\_Zero\_Duplicidade\_C195\_OBF0110**

**C481 e C485 Gerar Valor Maior que Zero e Duplicidade no C195**

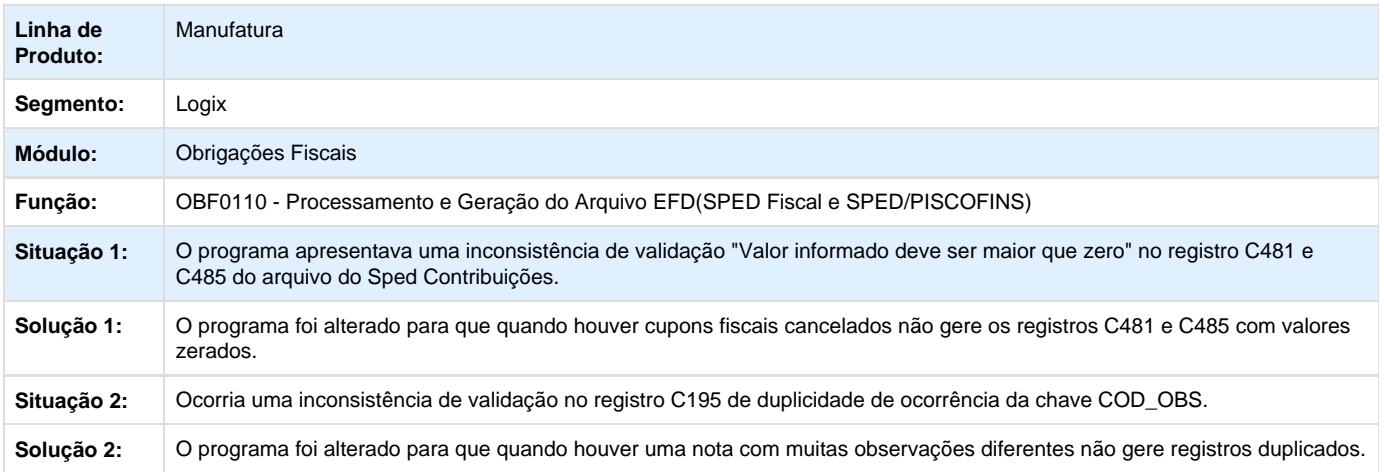

**Release:** 10.2 / 11- 05

# **TRYDP2\_DT\_Inconsistência\_Apuração\_Impostos\_Frete\_Venda\_ST\_OBF12030**

**Inconsistência na Apuração dos Impostos de Frete de Venda com ST**

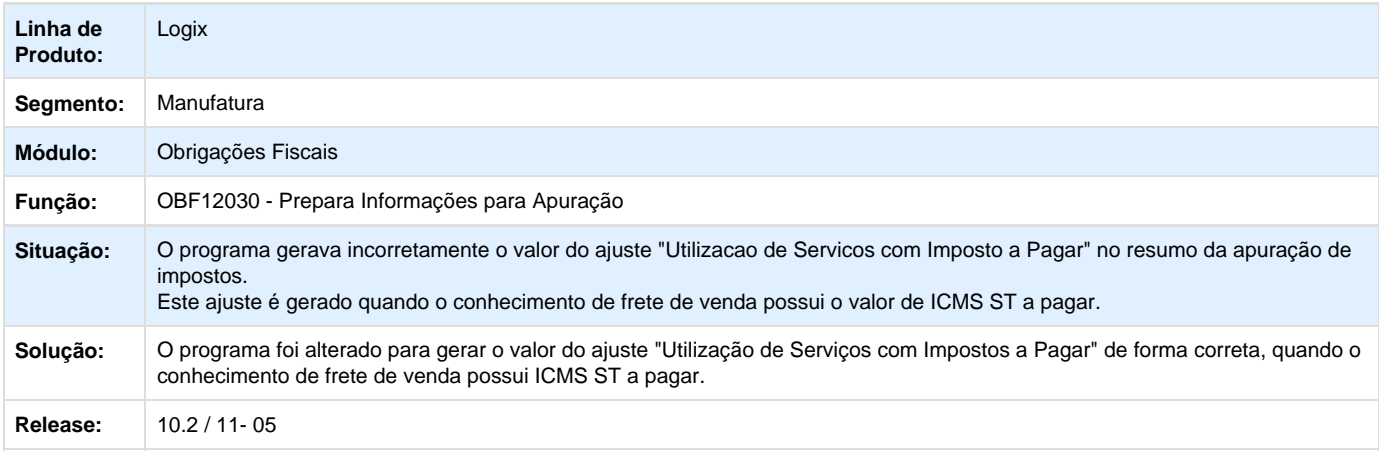

# **TRYFOQ\_DT\_CIA30050\_Inconsistência\_Migração\_CIAP\_Antigo\_para\_Novo\_CIA30050**

**CIA30050 - Inconsistência na Migração do CIAP do Antigo para o Novo**

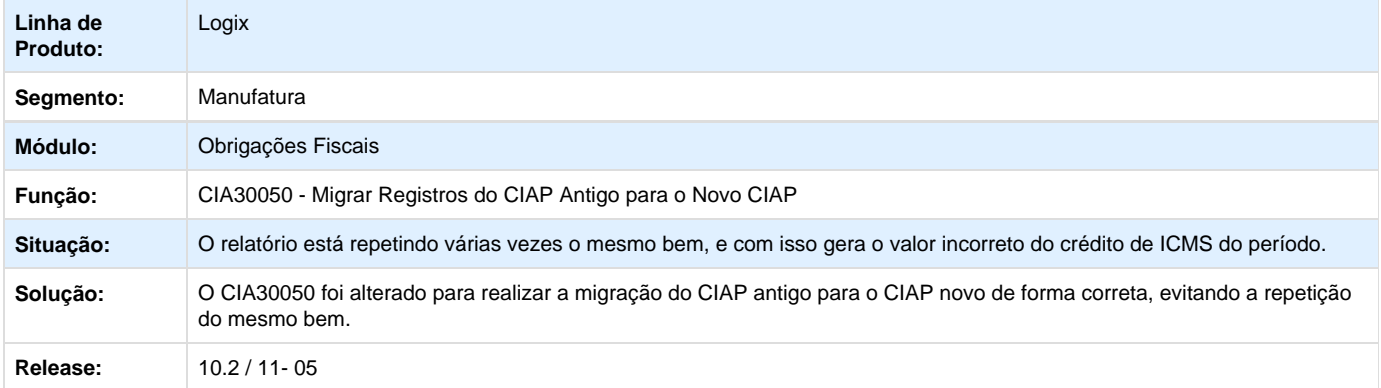

# **TRYGRV\_DT\_OBF12000\_Não\_Escritura\_AR\_Razão\_Social\_OBF12000**

**OBF12000 Não Escritura o AR e Razão Social do Fornecedor**

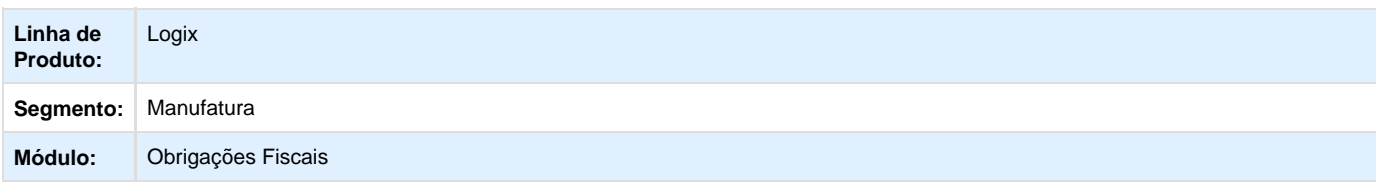

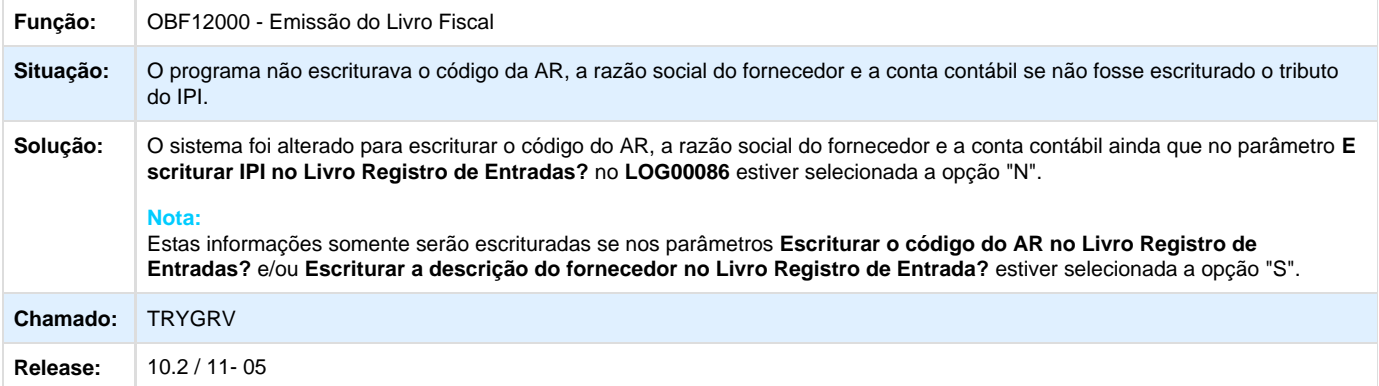

# **TRZAEU\_DT\_CIA30006\_Inconsistência\_Processamento\_CIA30006**

### **CIA30006 - Inconsistência no Processamento**

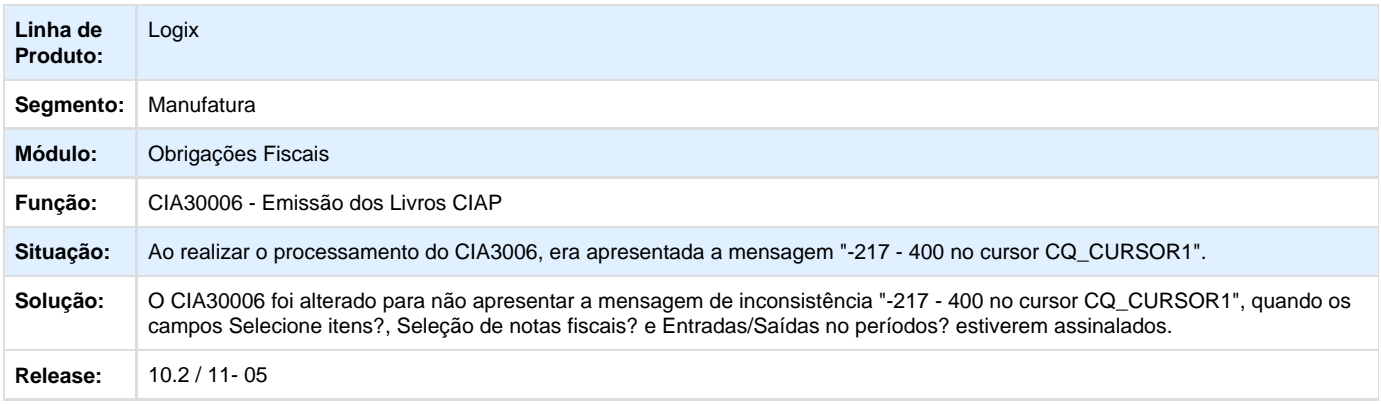

# **TRZOEB\_DT\_CT-e\_8\_Dígitos\_Bloco\_D\_OBF0110**

# **CT-e com 8 Dígitos no Bloco D - OBF0110**

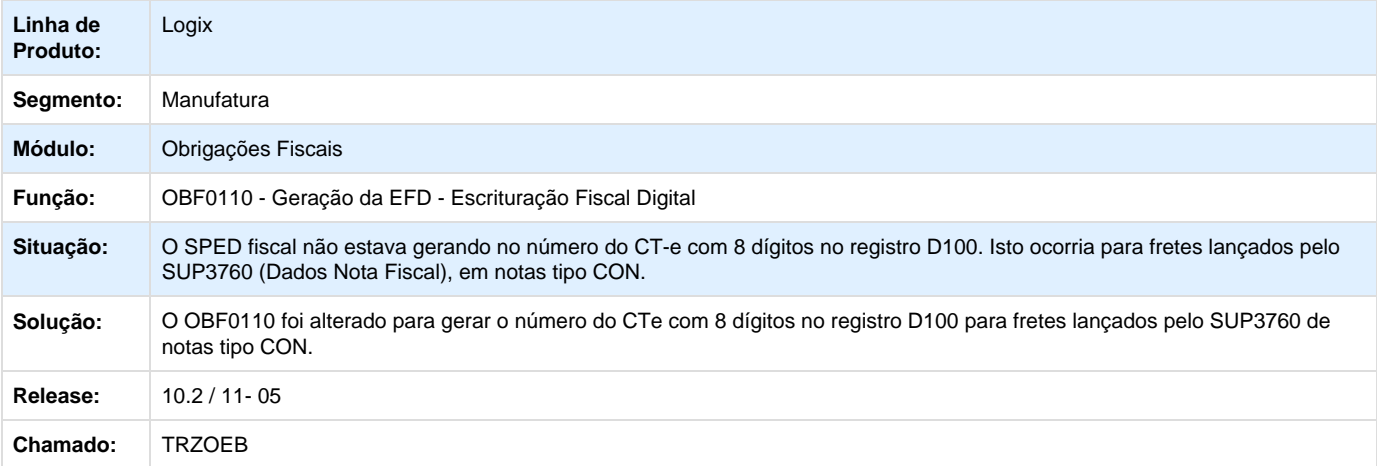

# Manufatura 10.2/11

# **TRYOQB\_Imprimir\_Pedido\_Compra**

## **Designação de Fornecedores**

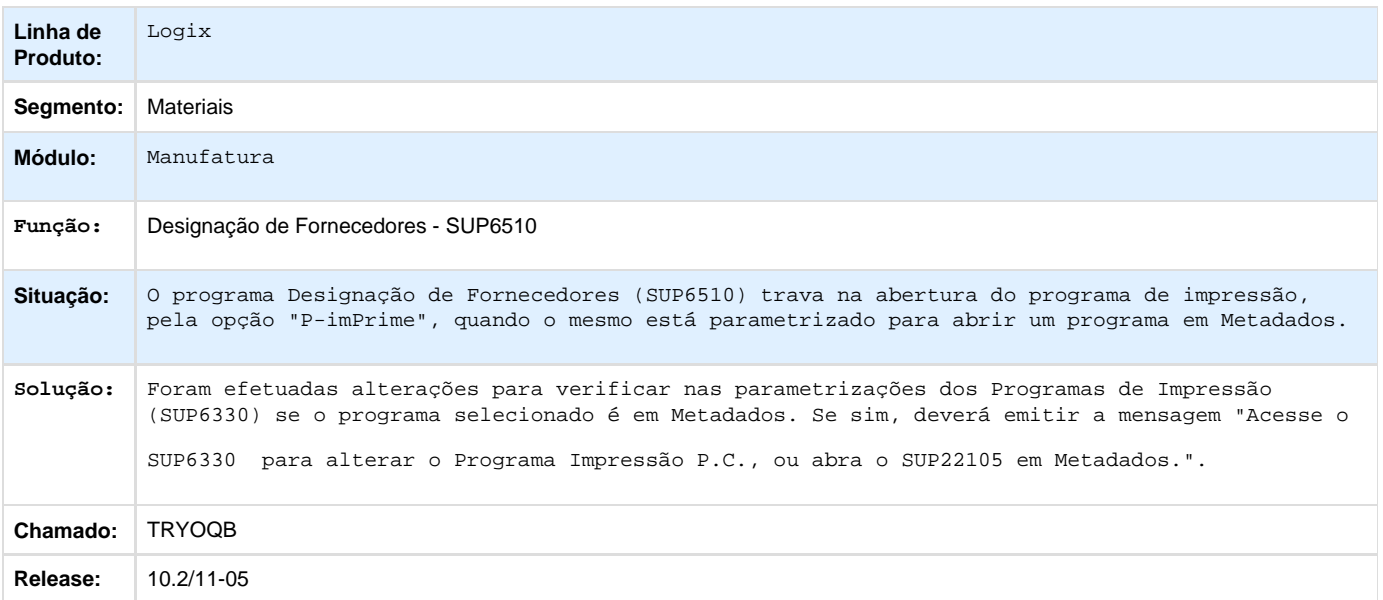

# Materiais 10.2/11-05

# **Compras e Suprimentos 10.2/11-05**

## **TQ8037\_DT\_Valor\_Menor\_Aprovacao\_Eletronica\_Adiantamento\_Pedido**

## **Manutenção da Ordem de Compra**

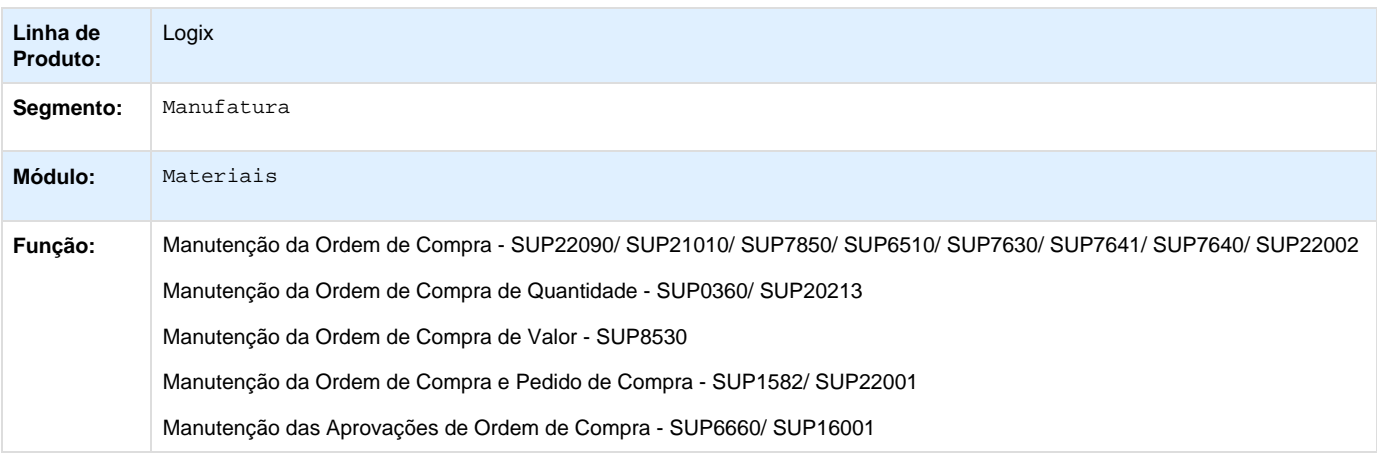

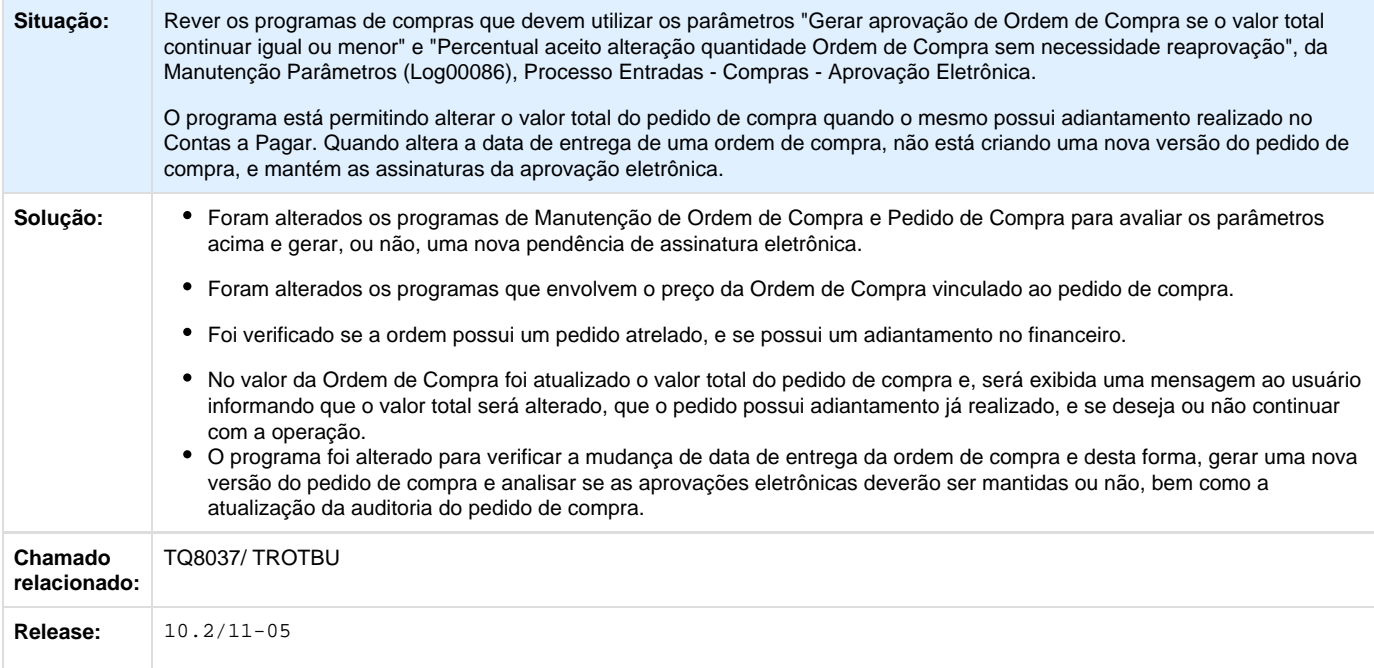

# **TRRTRM\_DT\_Manutencao\_do\_Usuario\_Solicitante\_das\_Ordens\_de\_Compra\_de\_Debito\_Direto**

## **Manutenção do Usuário Solicitante das Ordens de Compra de Débito Direto**

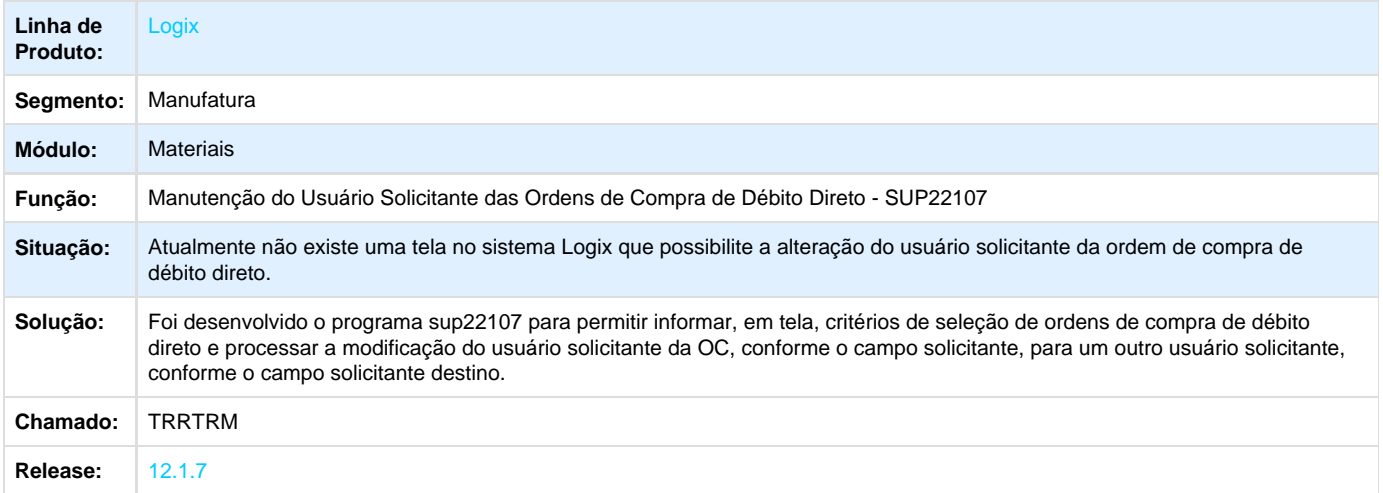

### **TRSPR9\_DT\_GAO\_Aprovação\_OC\_Rateio\_AEN**

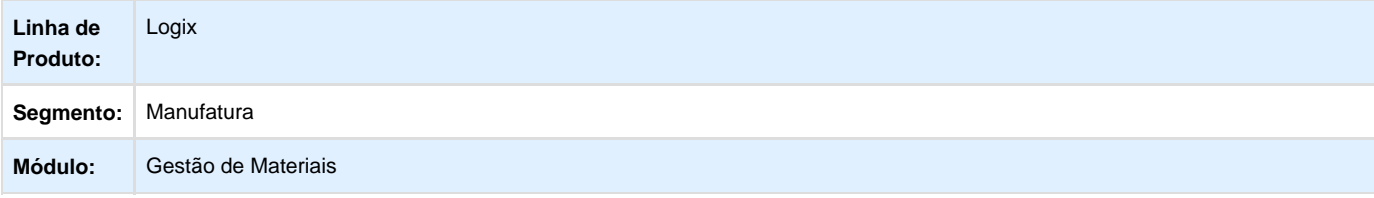

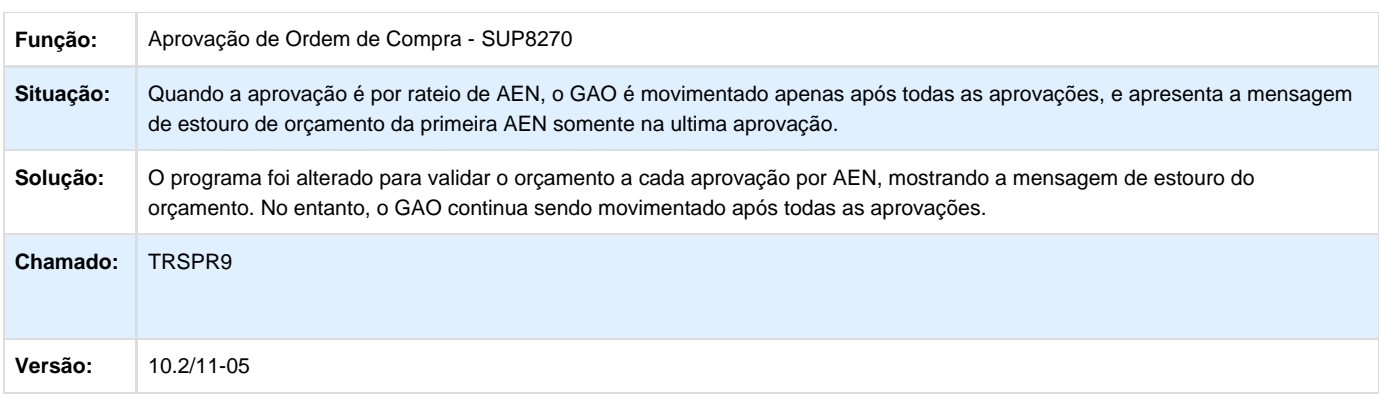

# **TRSXIE\_DT\_Colaboracao\_CTE\_Hora\_Emissao**

# **Operações com Arquivos XML**

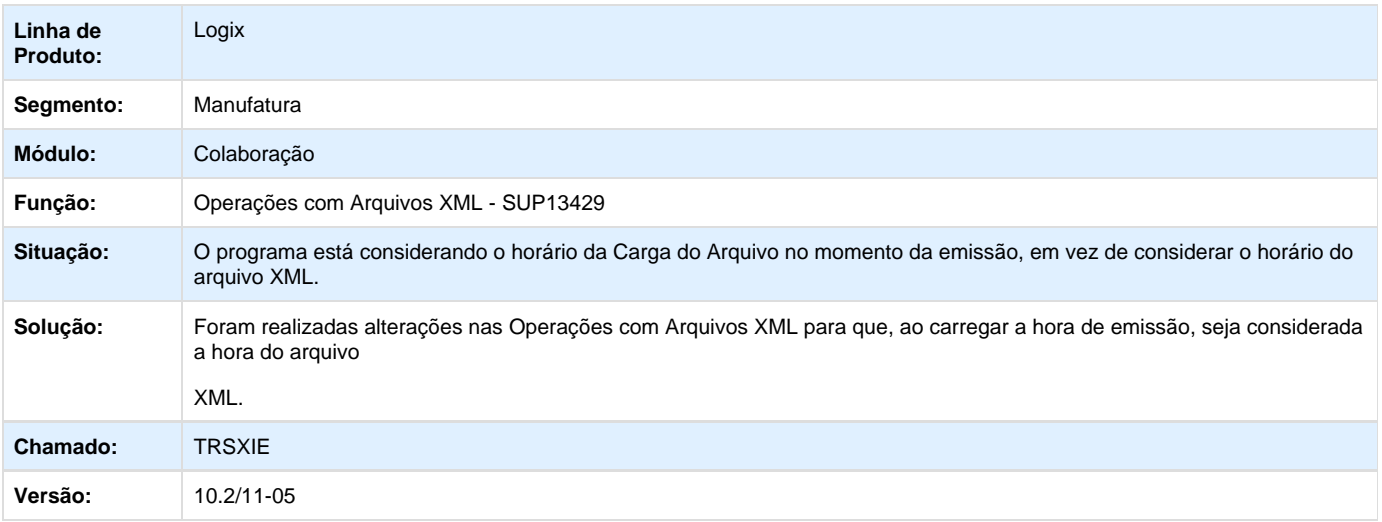

# **TRTCDQ\_DT\_Erro\_Transacao\_ao\_Cancelar\_Pedido**

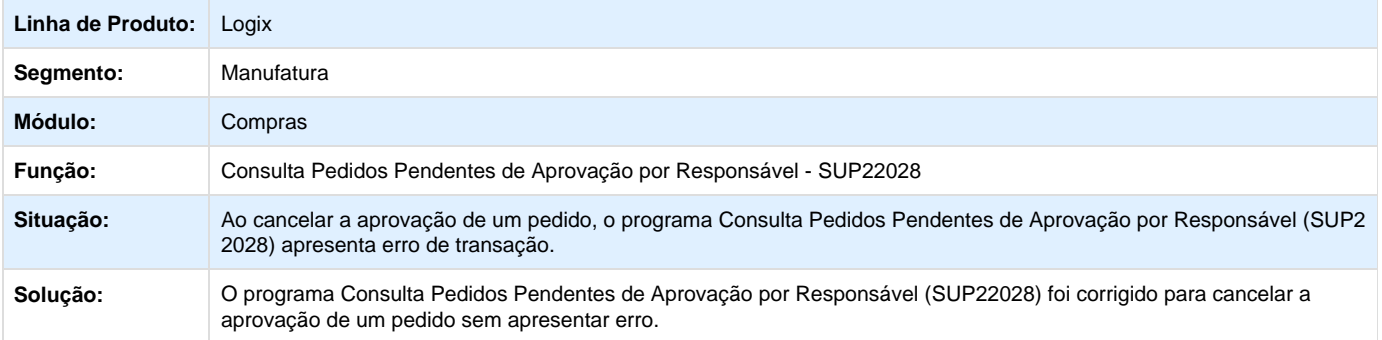

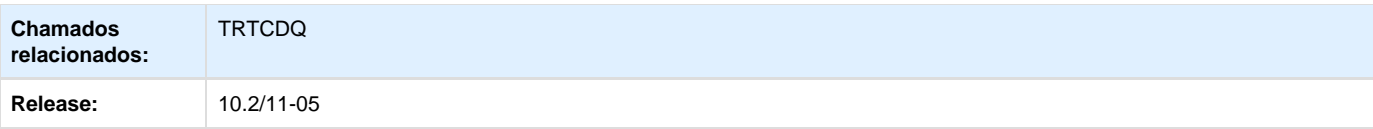

## **TRTQHZ\_DT\_Nao\_Permite\_Relacionar\_Mais\_de\_100\_OCS\_a\_um\_Pedido**

### **Painel de Ordens de Compras - SUP22002**

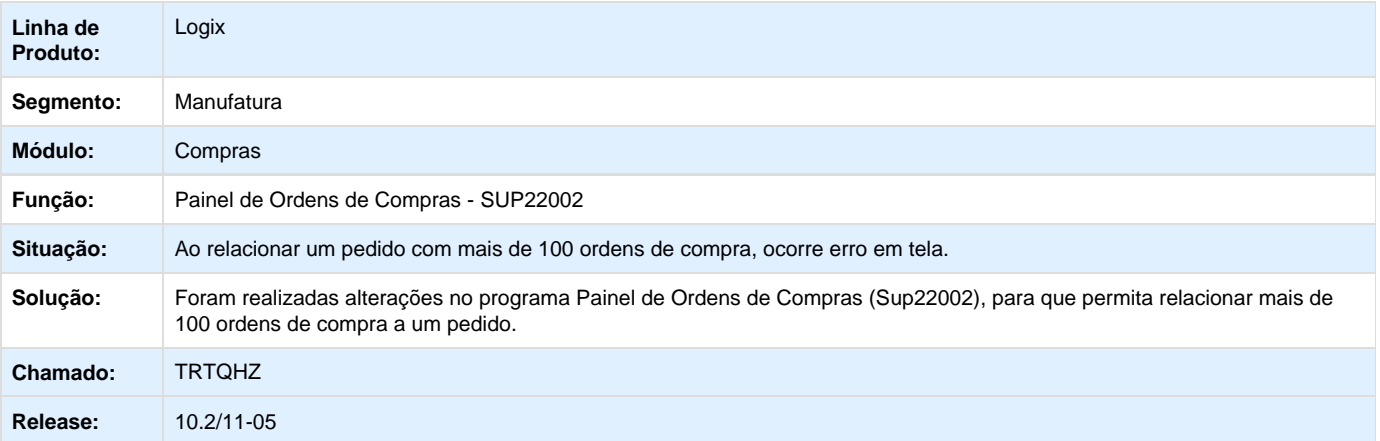

### **TRTVDA\_DT\_EAI\_Fornecedor\_Exterior\_Cidade**

## **Adapter EAI para Envio/ Recebimento - Clientes/ Fornecedores**

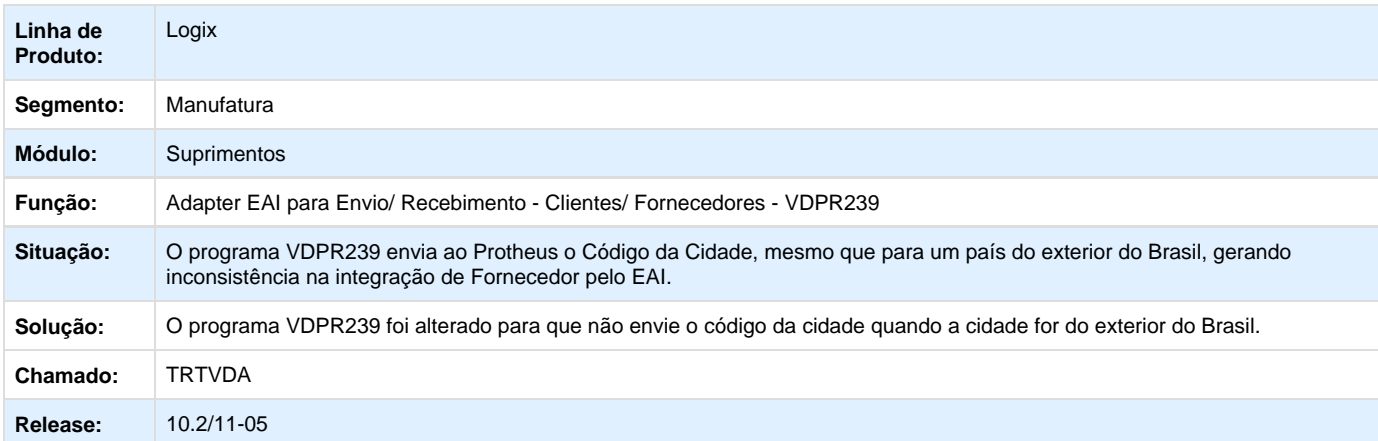

## **TRUCKQ\_DT\_Permite\_Incluir\_Etapa\_Contrato\_Servico\_OC\_Liquidada**

## **Manutenção Etapas Contratos de Serviço**

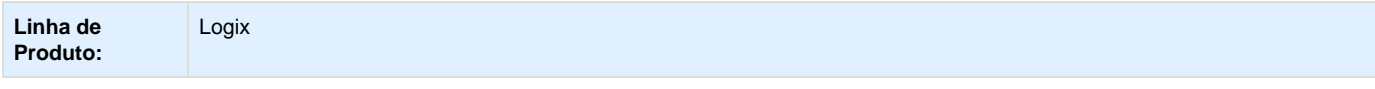

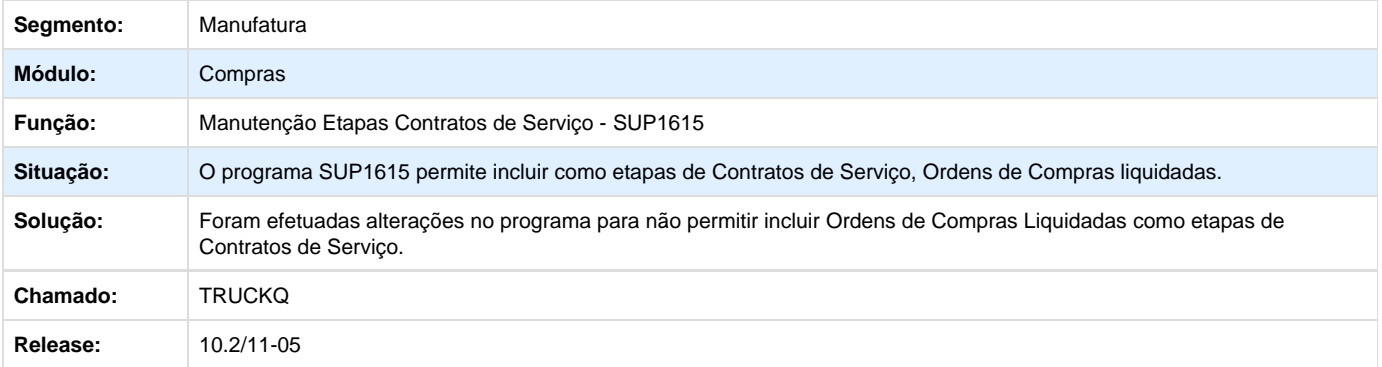

# **TRUKVR\_DT\_Historico\_Compras\_Nao\_Funciona\_Para\_Complemento\_OC**

## **Histórico de Compras**

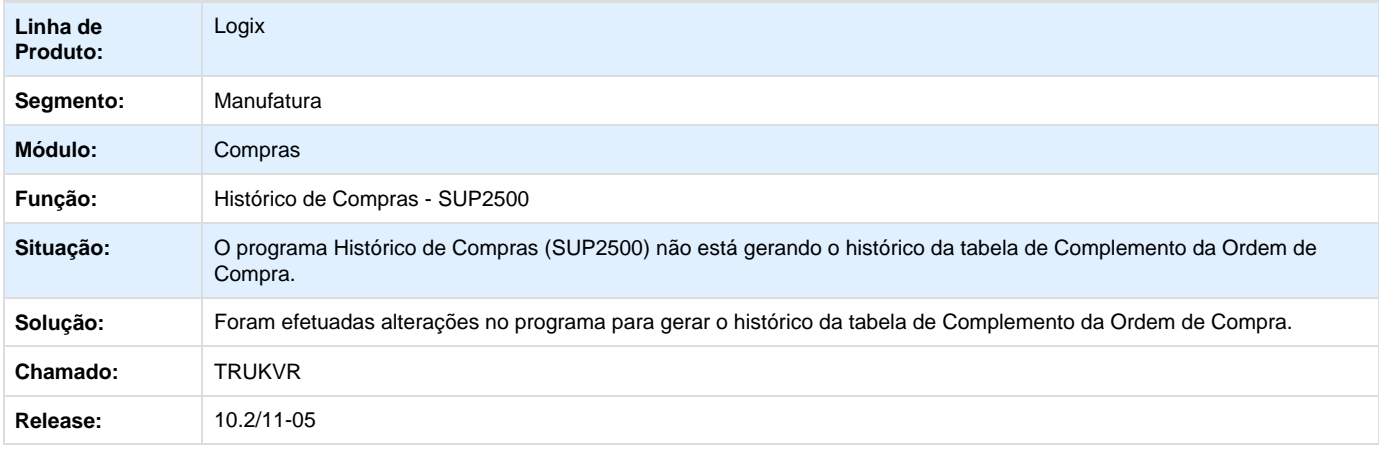

**TRUW13\_DT\_Rateio\_de\_Contas\_e\_AEN\_Confirma\_Operacao\_ao\_Clicar\_no\_X**

# **Criação de Ordem de Compra Unificada**

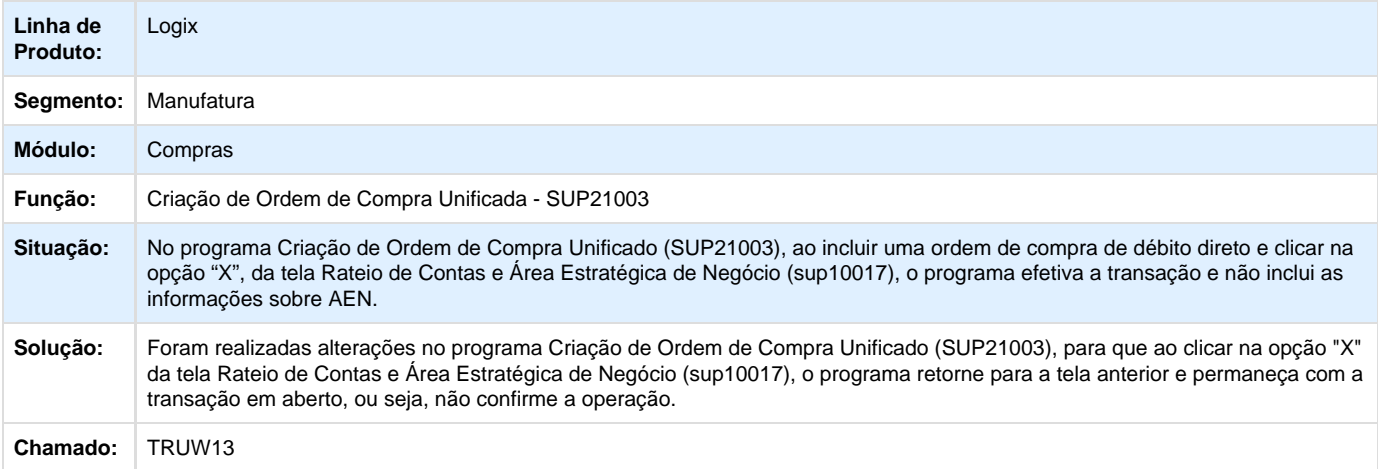

## **TRV807\_DT\_Inclusao\_Novo\_Registro**

# **Inclusão de Novos Registros**

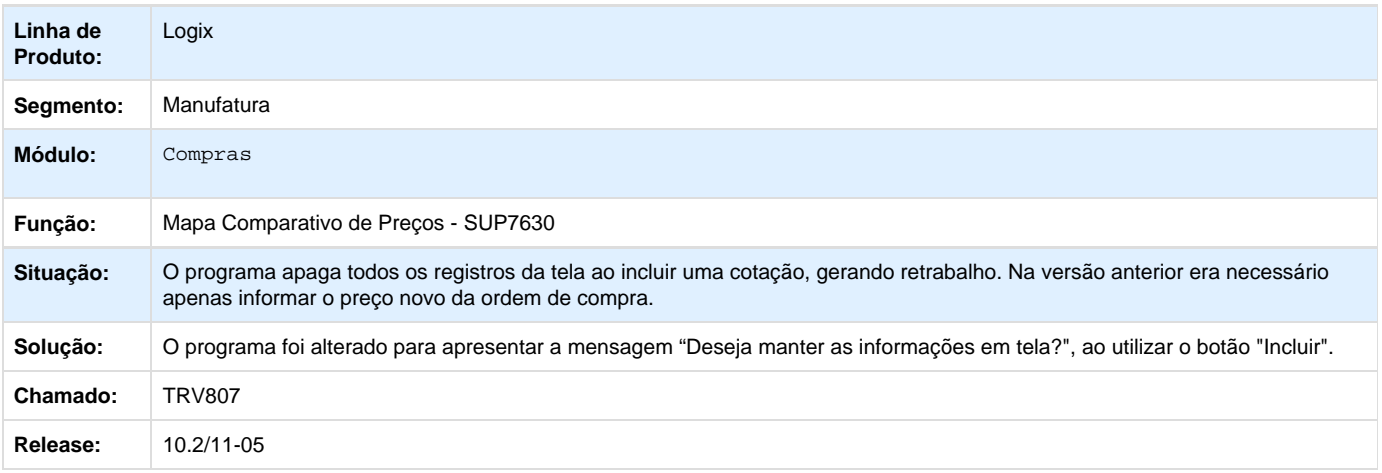

## **TRVAPJ\_Tela\_Consumo\_Mensal\_nao\_Abre\_Informix**

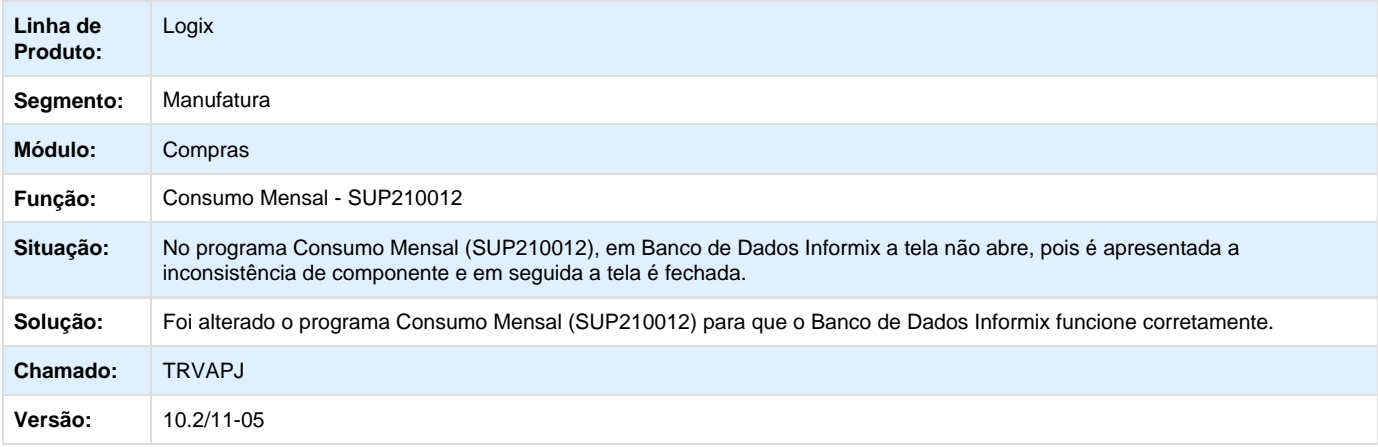

### **TRVBWQ\_Manutencao\_de\_Pedidos\_de\_Compra\_Permite\_Modificar\_OC\_com\_Recebimento**

## **Manutenção de Pedidos de Compra**

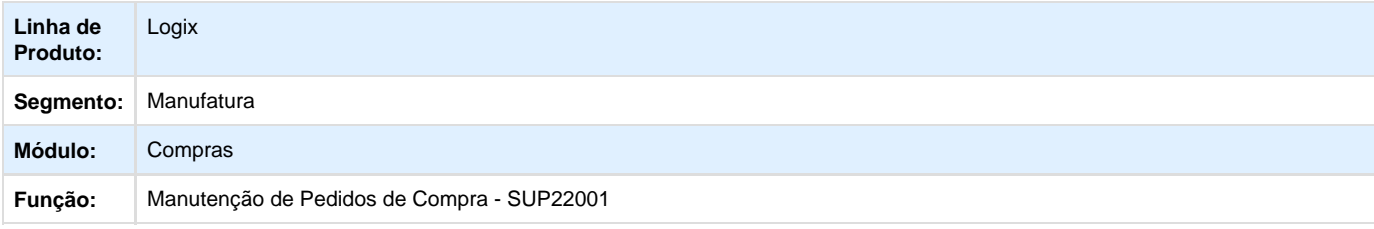

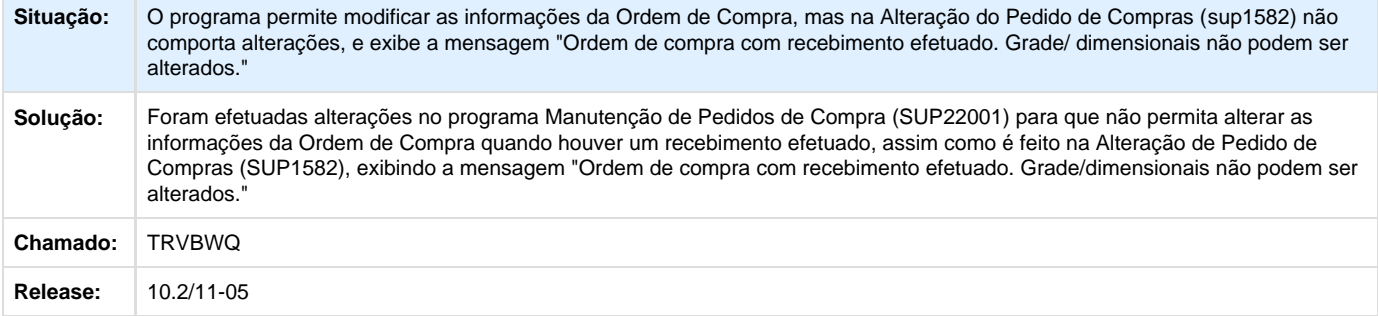

# **TRVBY9\_DT\_Opcao\_Texto\_Email\_Fornecedores**

# **Incluir a opção de texto no e-mail de fornecedores**

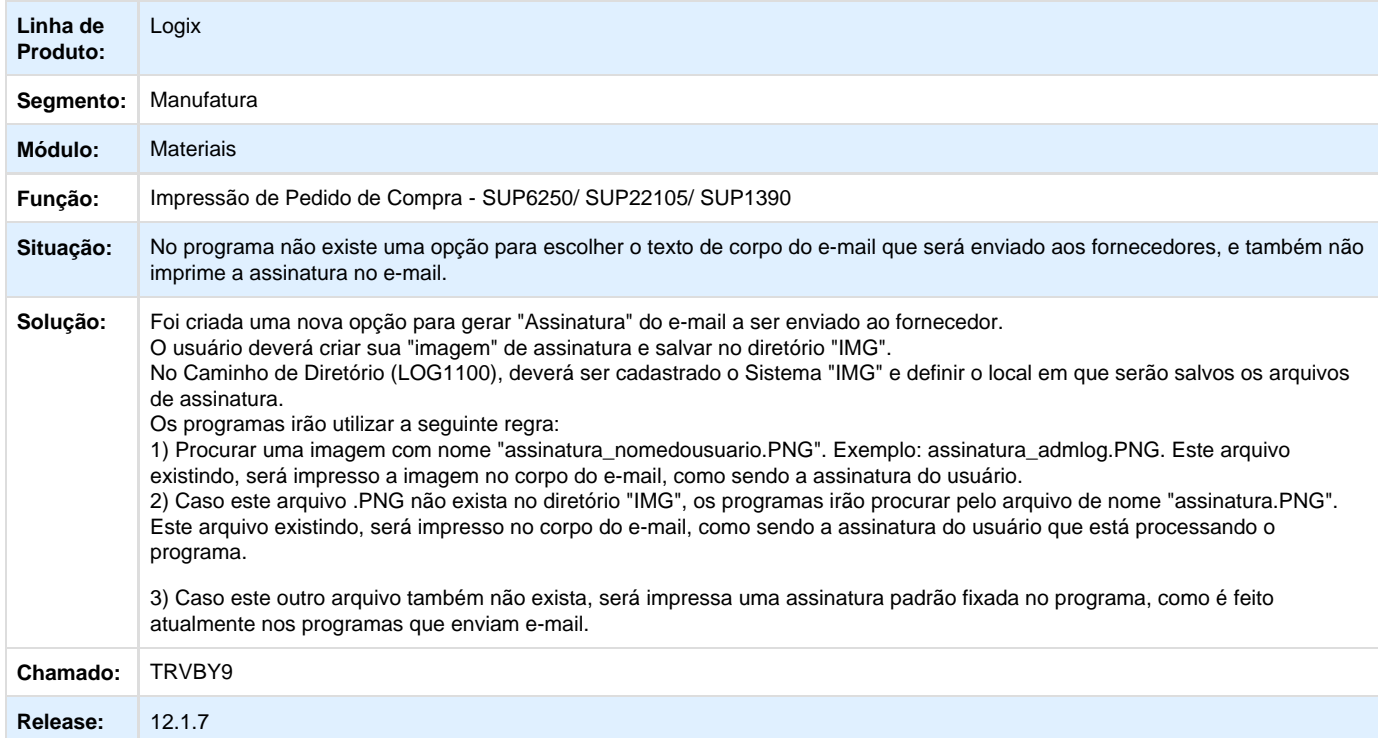

**TRVDFQ\_DT\_Efetue\_exclusao\_PIS\_COFINS\_todos\_itens\_da\_nota**

### **NOME DO REQUISITO**

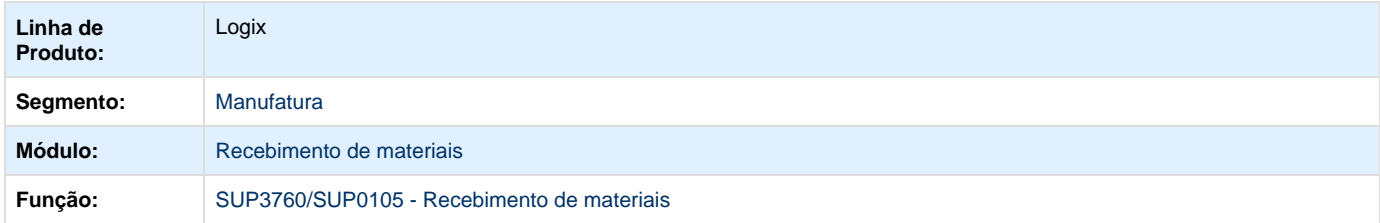

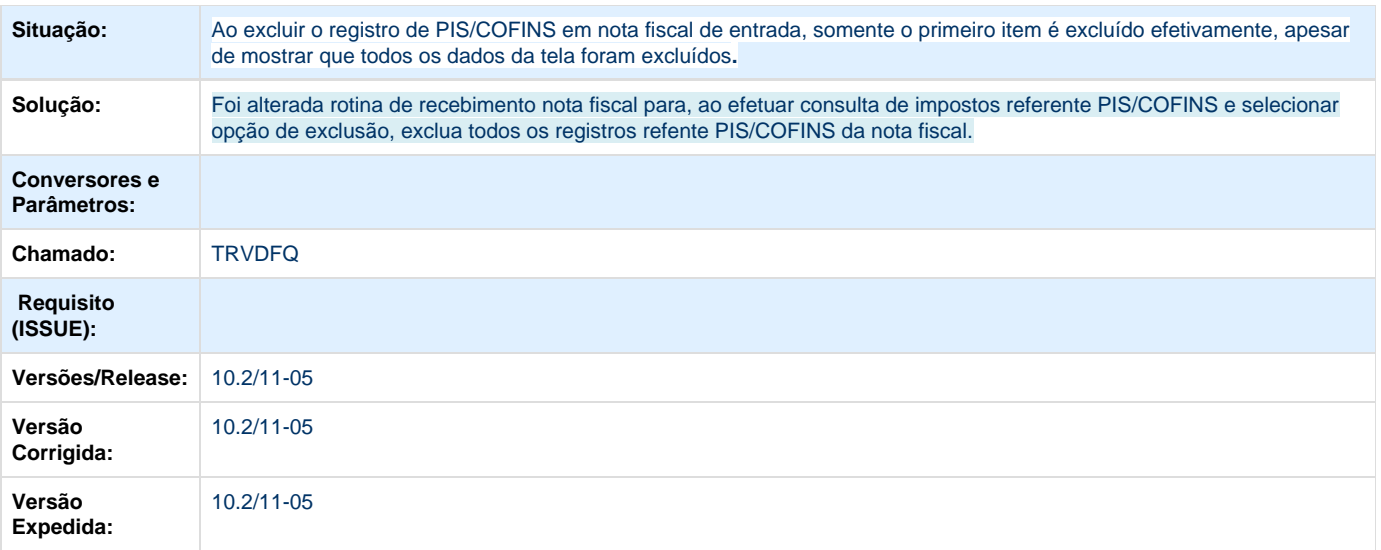

**日** Unknown macro: 'rate'

### **TRVGD0\_DT\_Painel\_Compras\_Permite\_Replanejar\_OC\_Realizada**

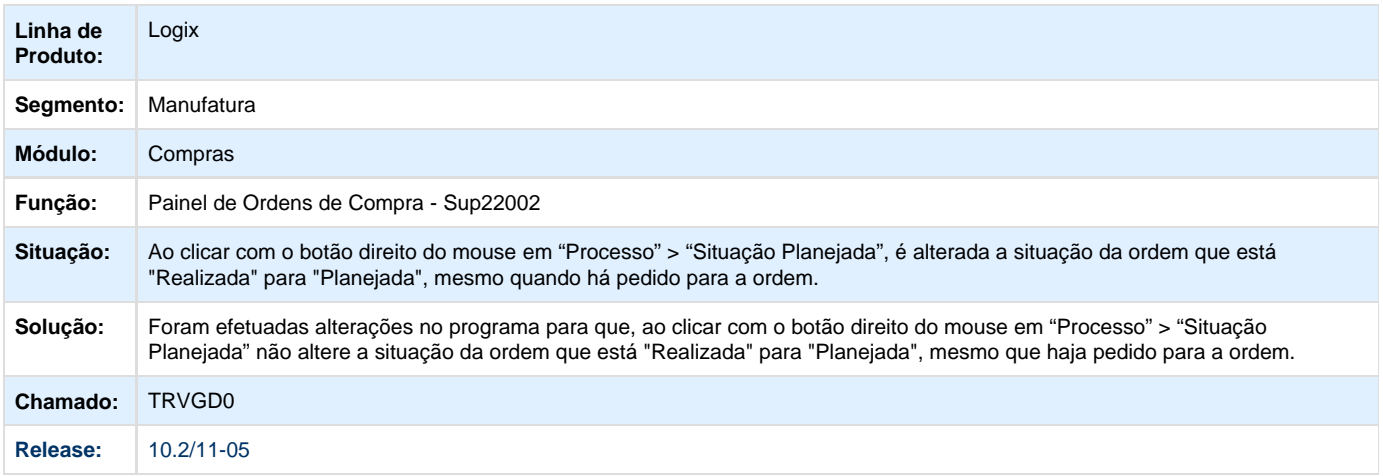

## **TRVGXL\_DT\_Situacao\_Ordem\_Pedido\_Filtro\_Aviso\_Recebimento**

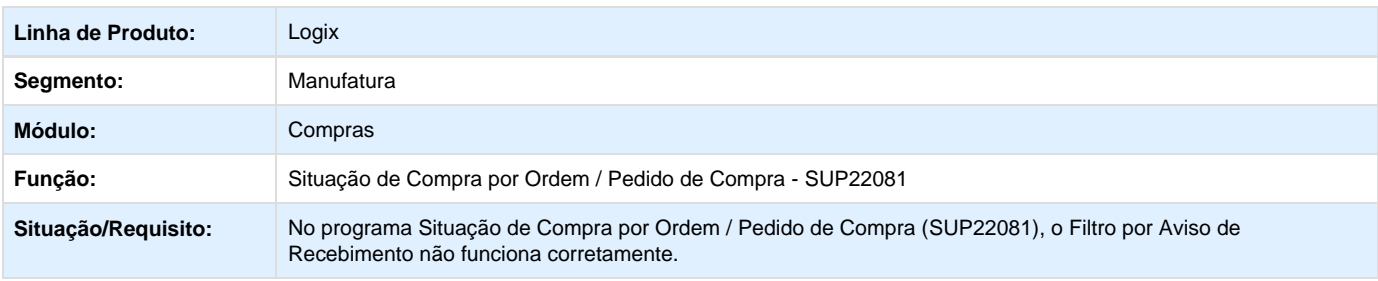

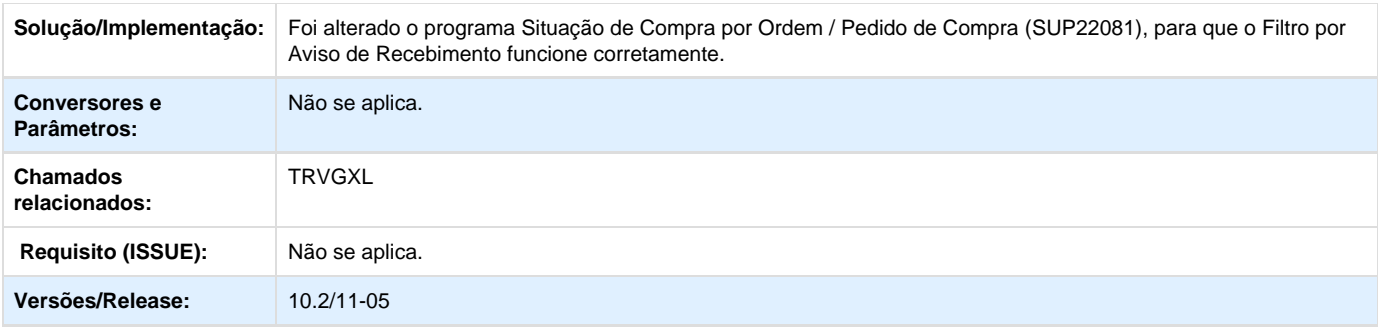

# **TRVHVZ\_DT\_Consulta\_Pendencias\_Compras**

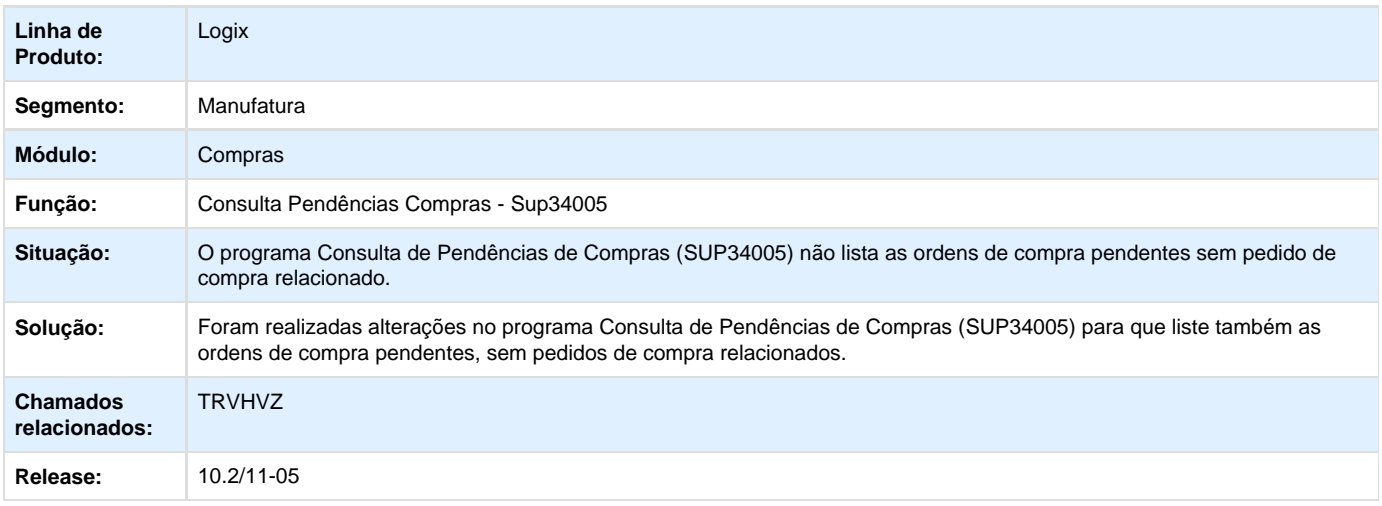

## **TRVNGB\_DT\_Geracao\_Coleta\_Precos\_Nao\_Seleciona\_Ordens**

## **Gera a Tabela para Coleta de Preços**

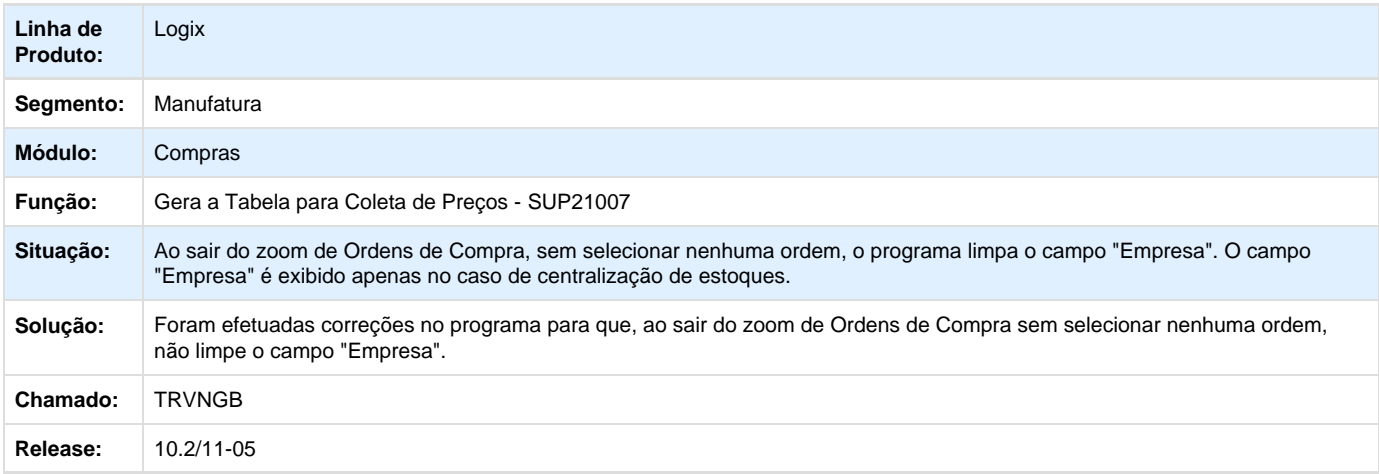

**TRVQXI\_DT\_Cancelar\_Alteracao\_Data\_Entrega**

## **Alteração Data Entrega Pedido de Compra**

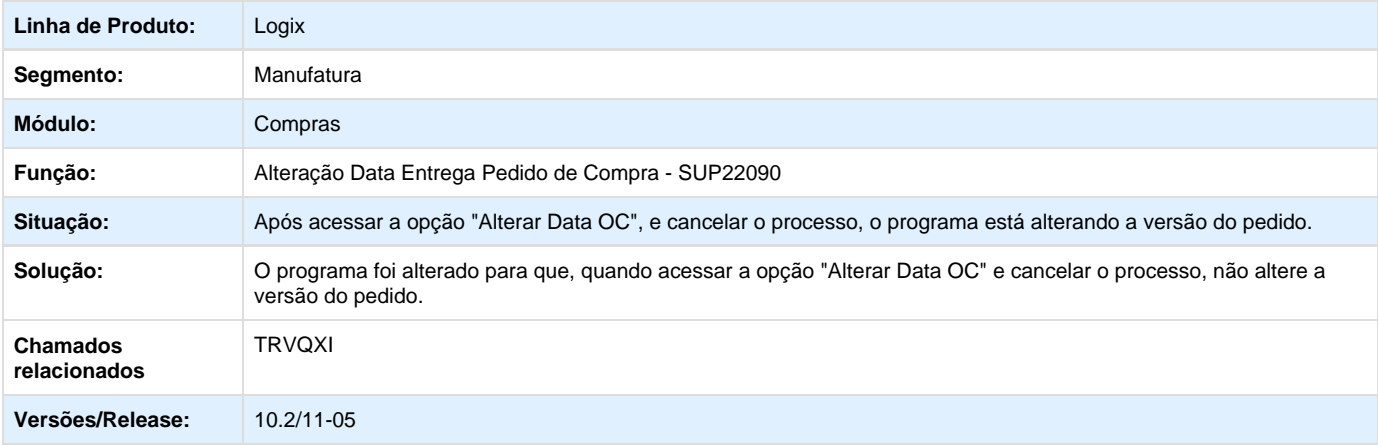

# **TRVU47\_DT\_Painel\_OCS\_nao\_Permite\_Excluir\_Cotacoes\_Cockpit\_Gestao\_de\_Compras**

## **Cockpit Gestão de Compras/ Painel de Ordens de Compra**

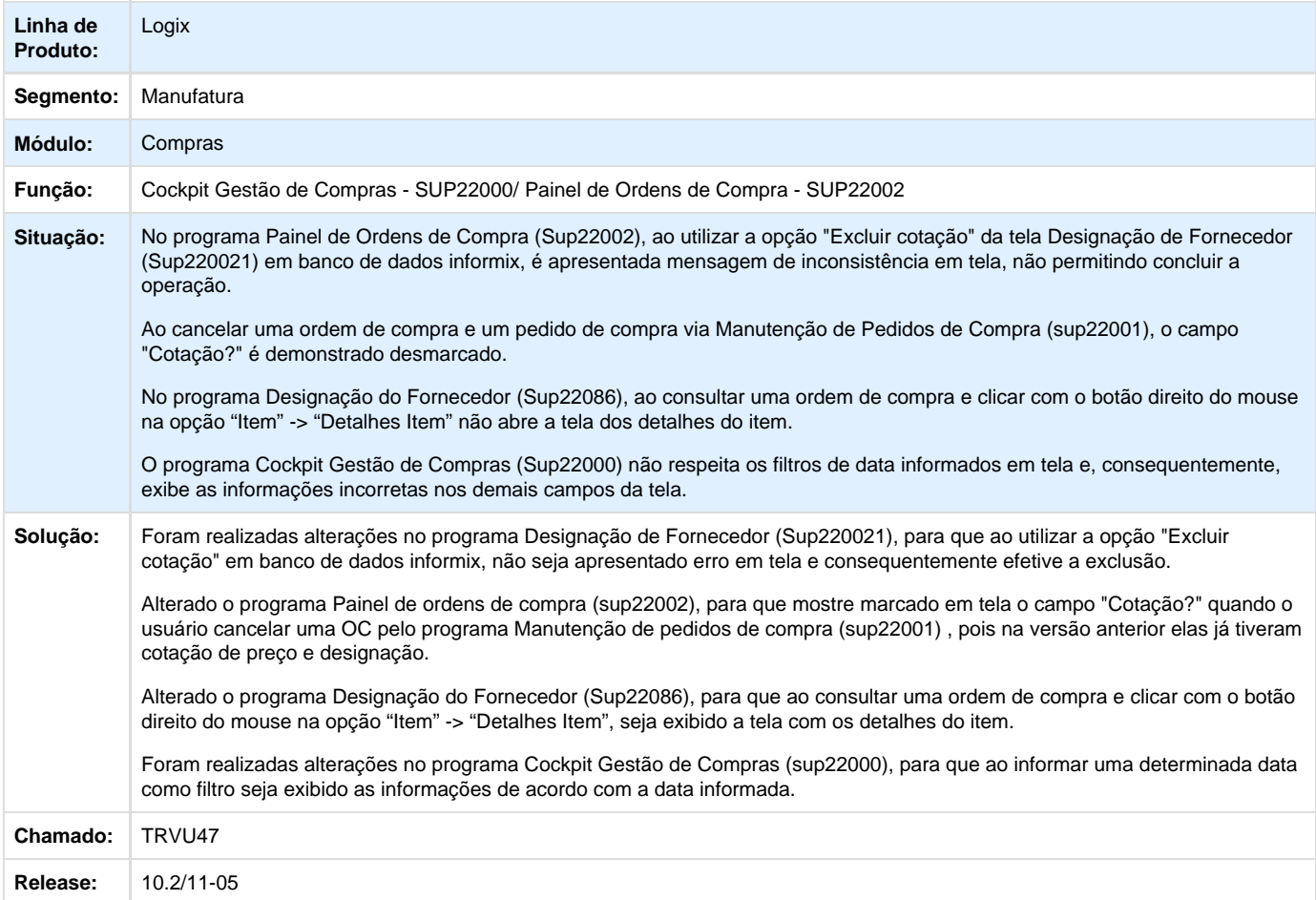
#### **TRWJW1\_DT\_Impressao\_Pedido\_Ambiente\_Linux**

#### **Impressão de Pedido de Compra**

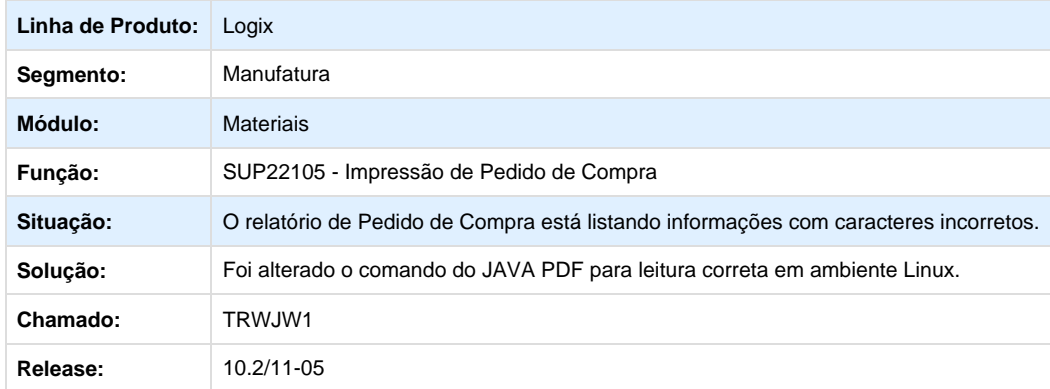

# **TRWJZL\_DT\_Permite\_Consultar\_Ordem\_Compra\_Versoes\_Anteriores**

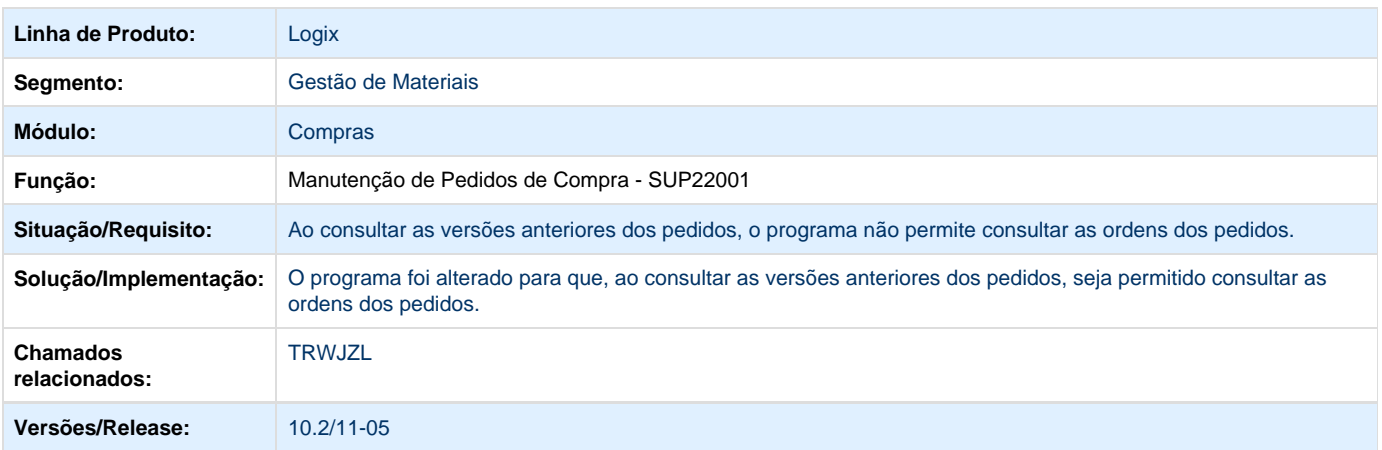

## **TRWK65\_DT\_Impressao\_Pedido\_Programacao\_Liquidada**

#### **Impressão de Pedido de Compra**

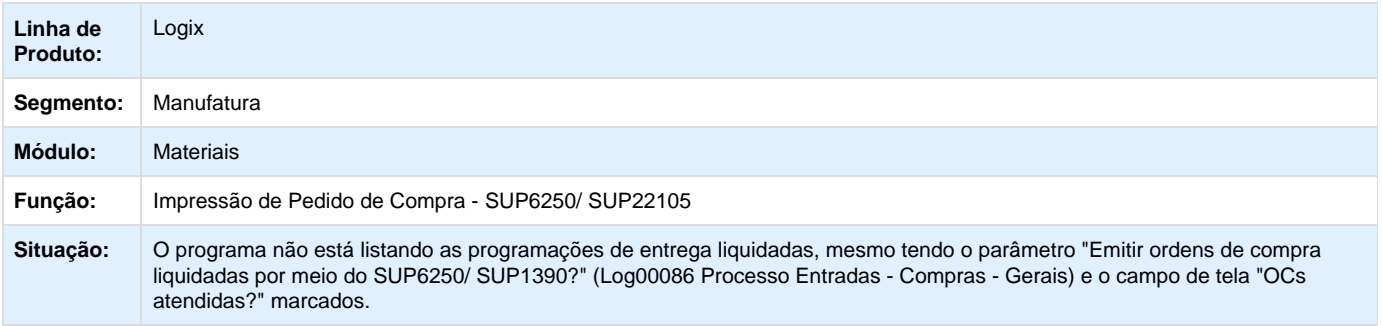

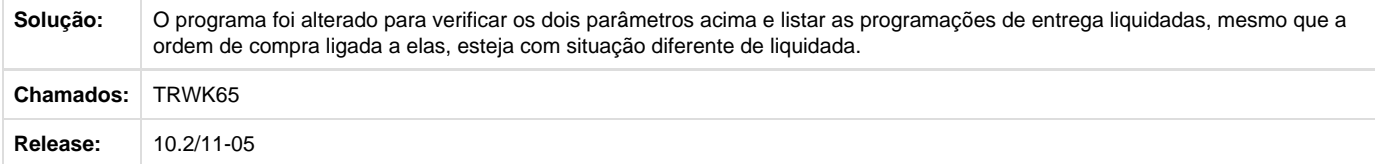

## **TRWKO8\_DT\_Ao\_Copiar\_OC\_e\_Alterar\_Item\_Bloqueia\_Campo\_Data\_Entrega**

#### **Ordens de Compra**

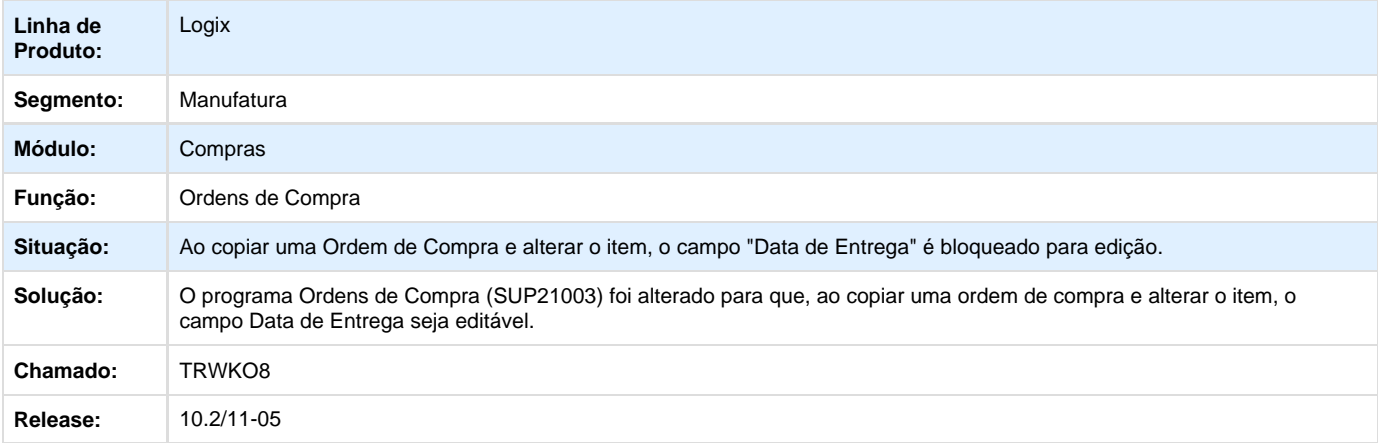

# **TRWR42\_DT\_Manutencao\_de\_Pedidos\_de\_Compras**

## **Manutenção de Pedidos de Compras**

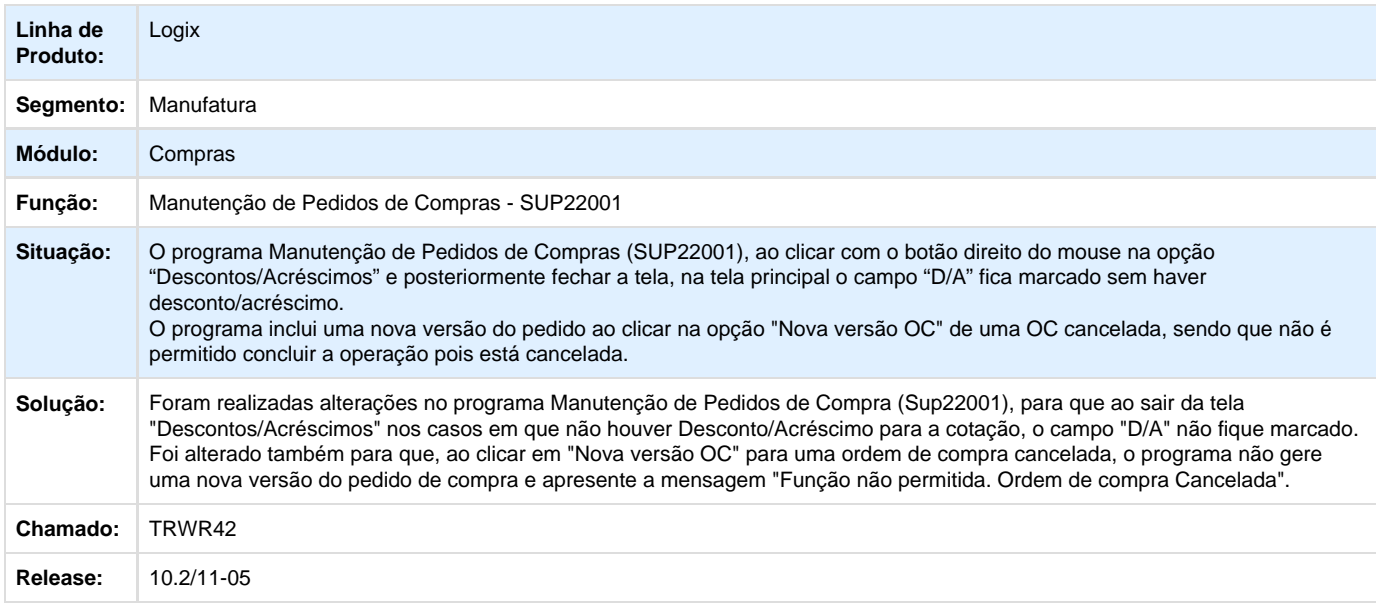

**TRWSKJ\_DT\_Permitindo\_Cancelar\_Ordem\_Liquidada**

#### **Preparação da Ordem de Compra**

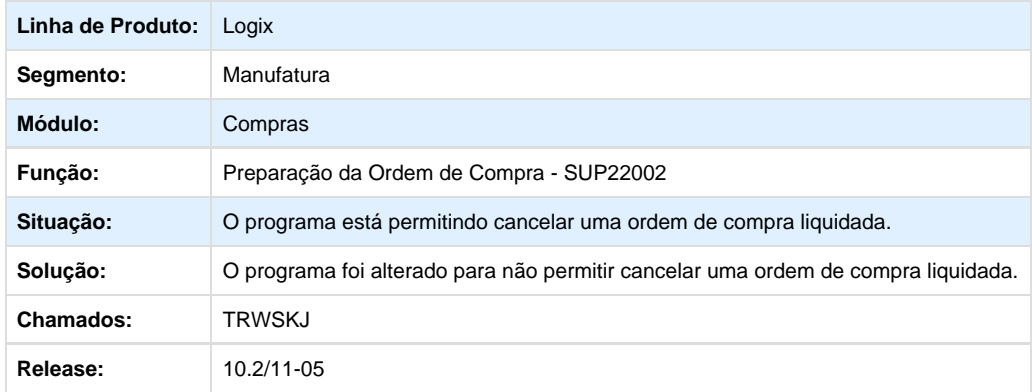

**TRWVYN\_DT\_Designacao\_Trava\_Informacoes\_Adicionais\_e\_Aborta\_Emissao\_Pedido\_Metadados**

## **Designação de Fornecedores**

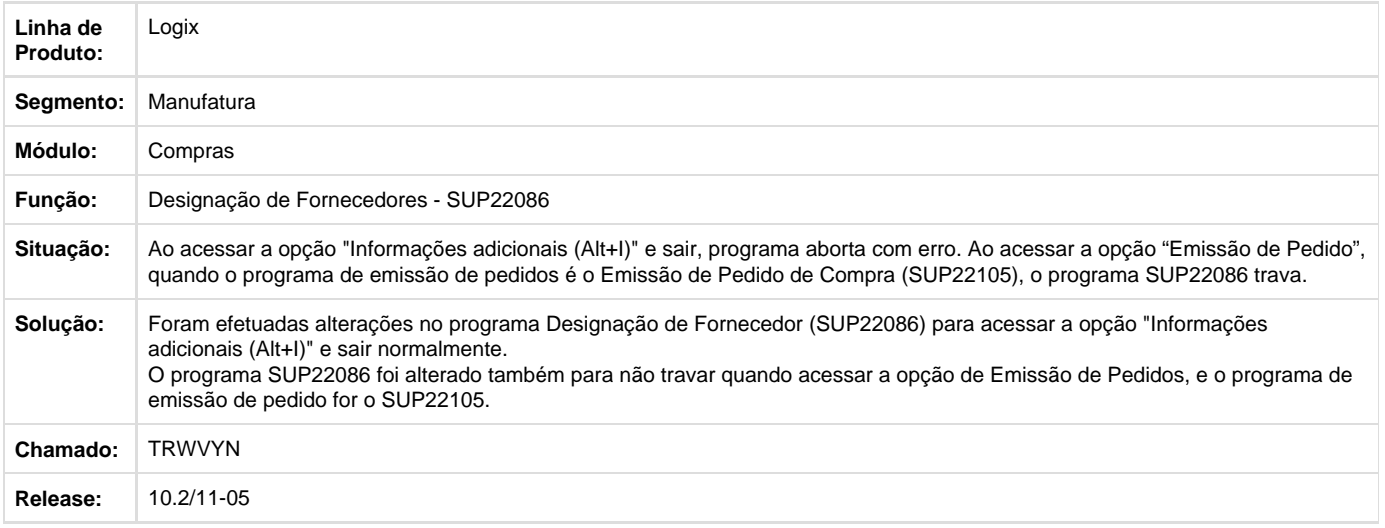

# **TRX465\_DT\_Aprovacao\_Debito\_Direto\_Centralizadora**

#### **Aprovação de Ordem de Compra de Débito Direto**

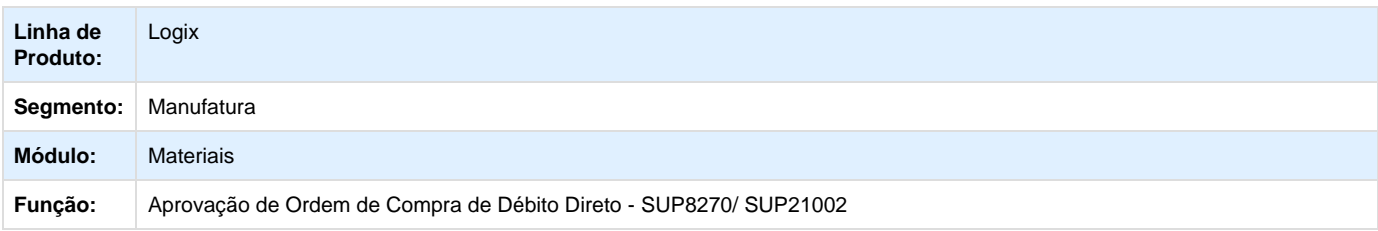

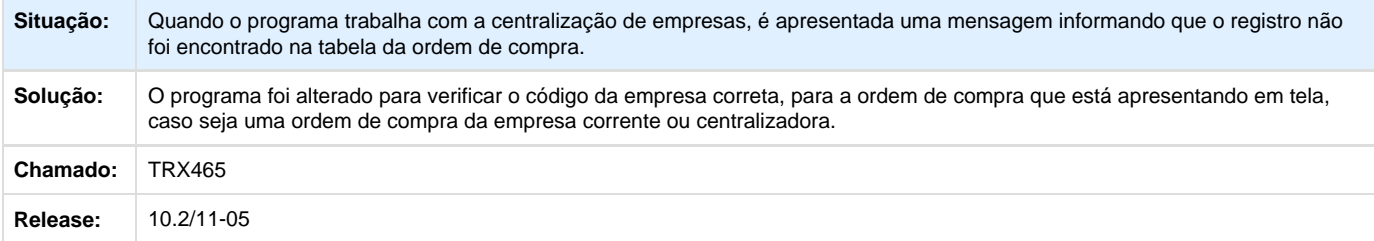

#### **TRX878\_DT\_Tipo\_Incidencia\_ICMS\_Compras**

# **Designação de Ordem de Compra**

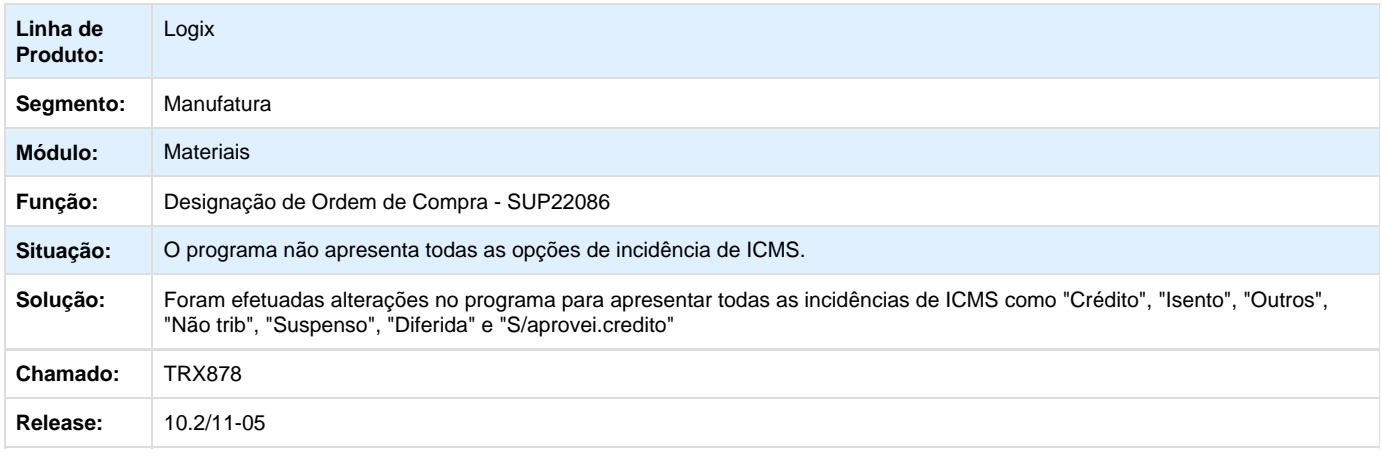

## **TRXCDO\_DT\_Rever\_Mensagens\_Erro\_Programacao\_Entrega**

# **Programação Entrega Ordem de Compra**

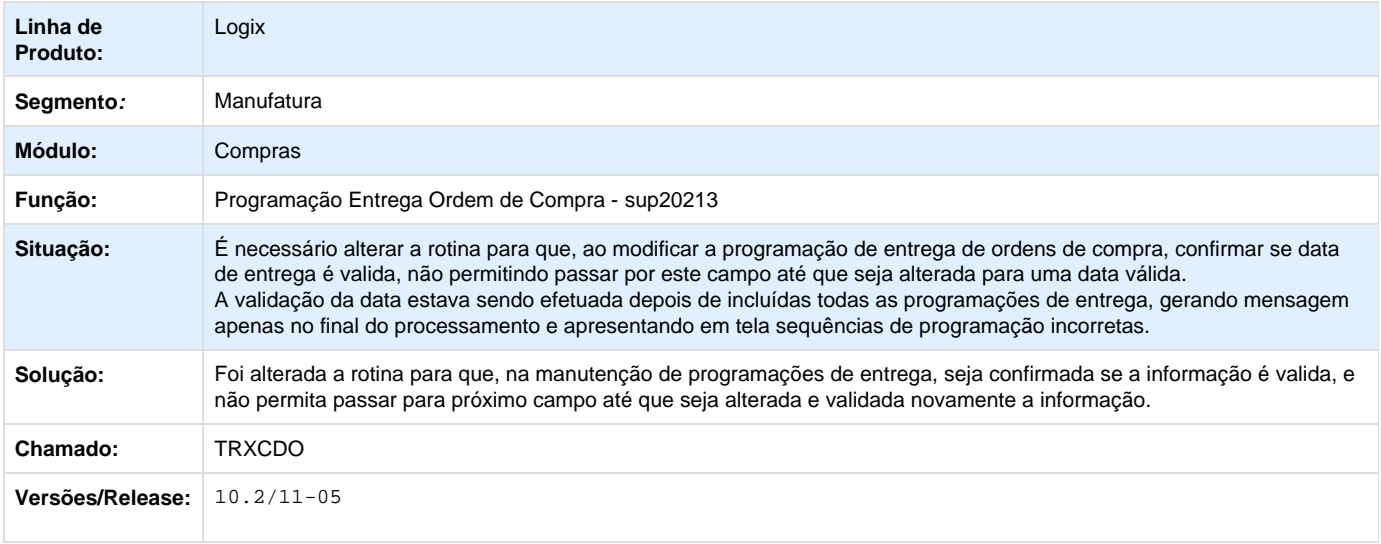

# **TRXEA7\_DT\_Expandir\_Tela\_de\_Aprovacao**

#### **Aprovação de Ordens de Compra de Débito Direto**

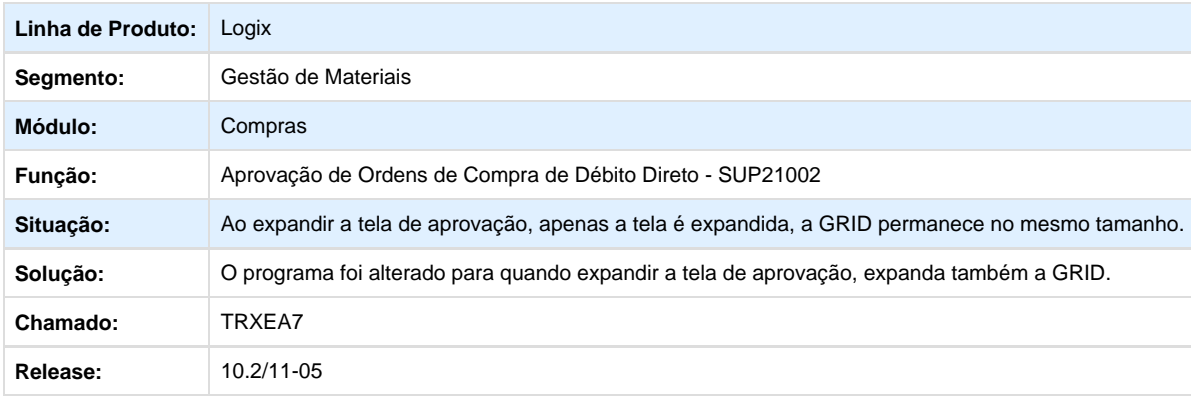

#### **TRXGOV\_DT\_Criacao\_de\_Ordem\_de\_Compra\_Unificado**

#### **Criação de Ordem de Compra Unificado**

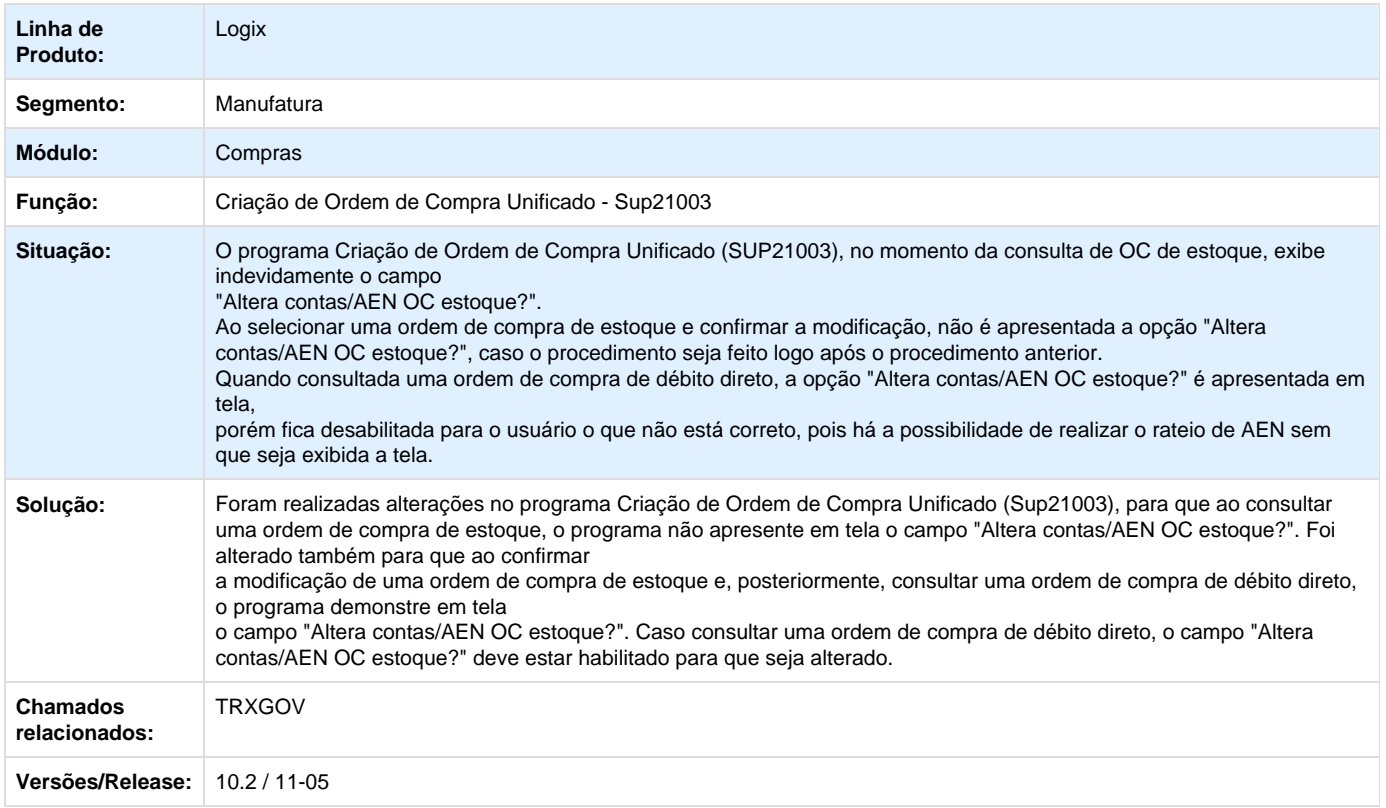

**TRXI77\_DT\_Opcao\_Imprime\_Ordens\_Pendentes**

### **Cockpit de Compras**

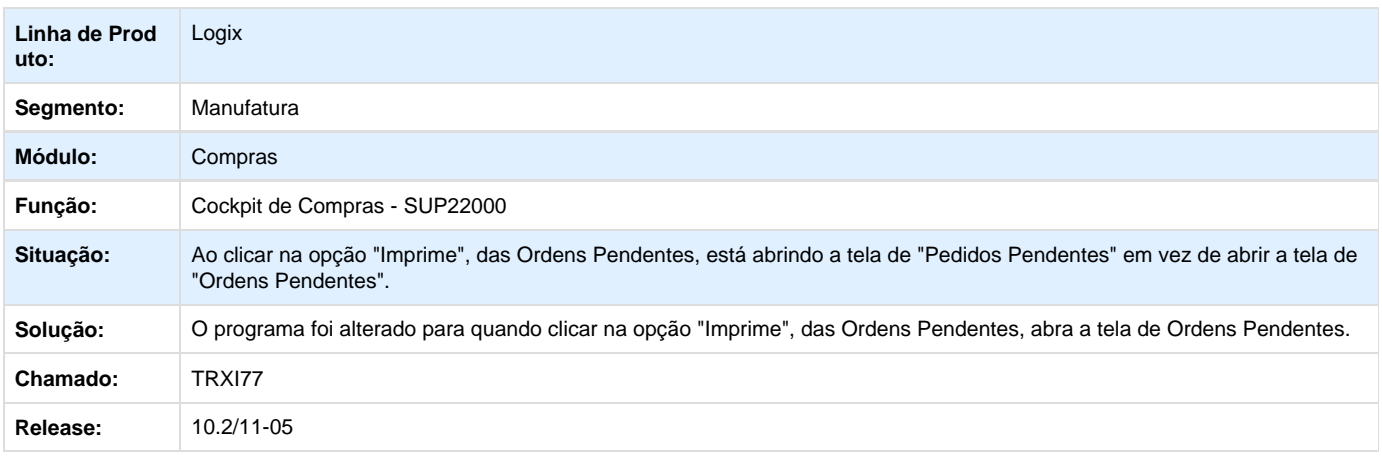

# **TRXLRO\_DT\_Impressao\_Pedido\_Compra**

## **Impressão de Pedido de Compra**

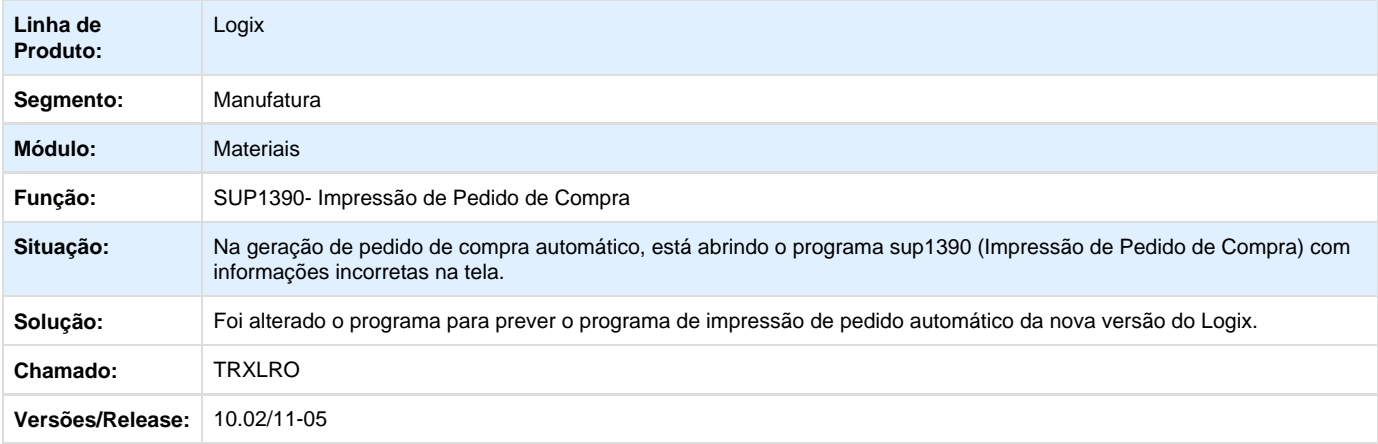

**TRXLZV\_DT\_Criacao\_de\_Ordem\_de\_Compra\_Unificado\_nao\_Possibilita\_Modificar\_no\_Zoom\_de\_Es pecialidade**

## **Criação de Ordem de Compra Unificado**

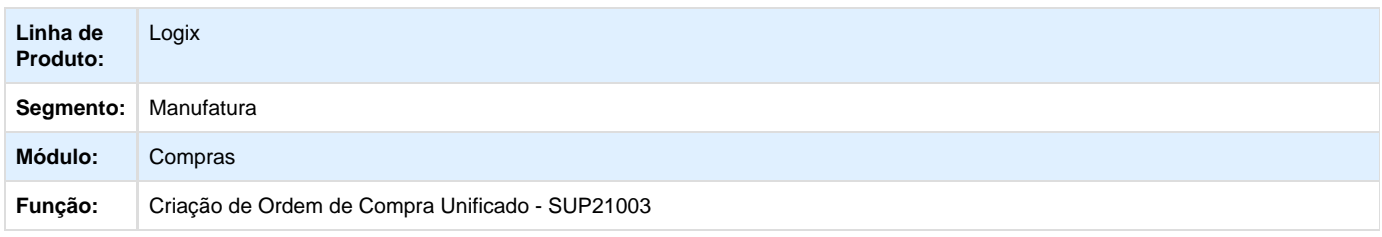

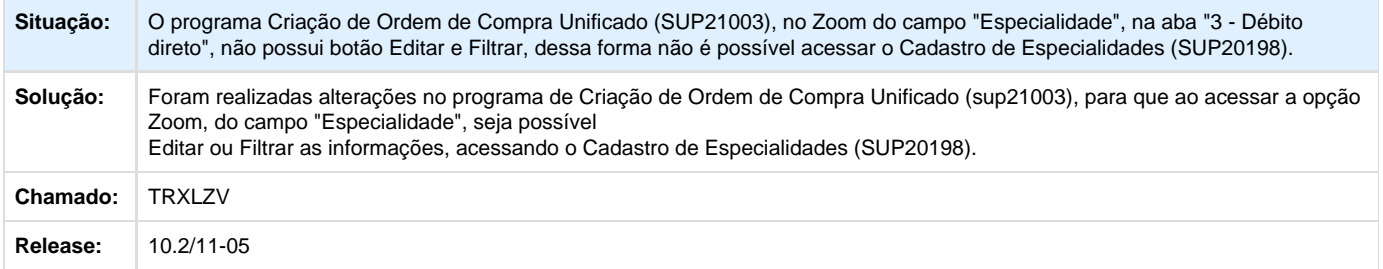

#### **TRXSKX\_DT\_Especificacoes\_do\_Material\_Exibe\_Mensagem\_de\_Erro\_na\_Inclusao**

**Especificações do Material - SUP20177**

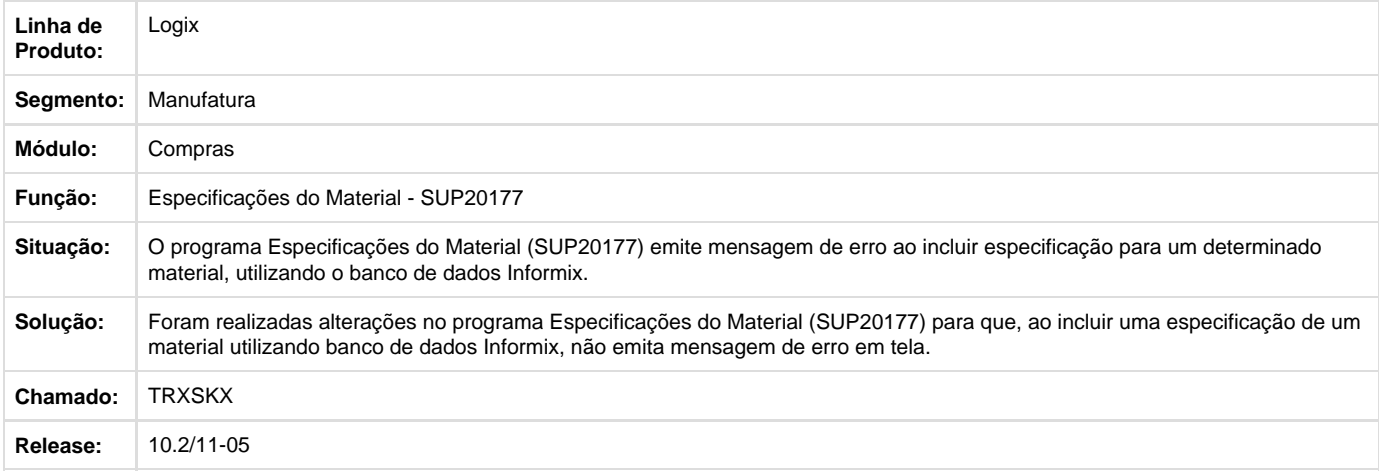

#### **TRXTWE\_DT\_Erro\_ao\_Processar\_o\_SUP22003**

## **Processamento da Avaliação do Comprador**

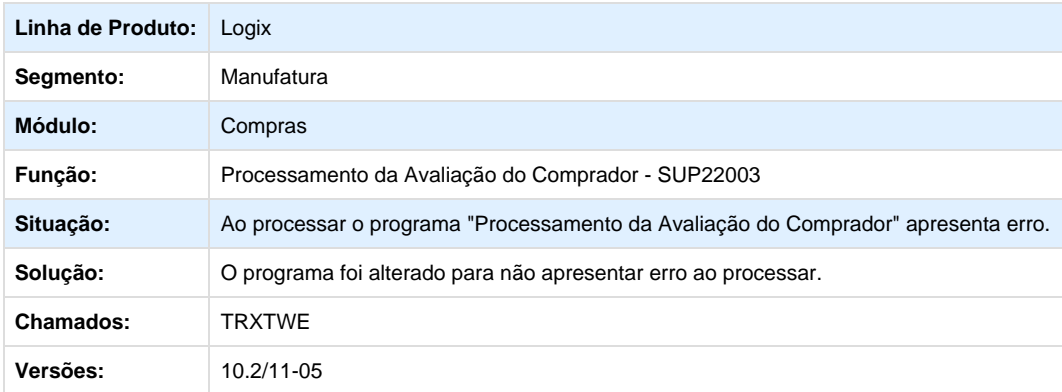

**TRXVR4\_DT\_Calculo\_ICMS\_ST\_Frete\_com\_Reducao\_Base\_Calculo**

#### **Manutenção Fretes**

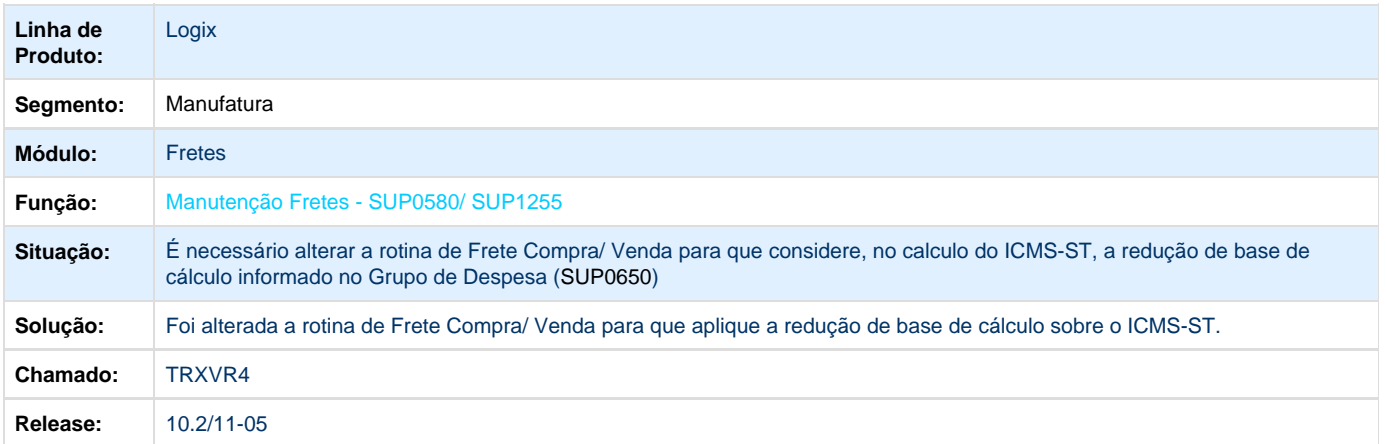

# **TRXWXU\_DT\_Criacao\_de\_Ordem\_de\_Compra\_Unificado\_Exibe\_Texto\_em\_Minusculo**

#### **Criação de Ordem de Compra Unificado**

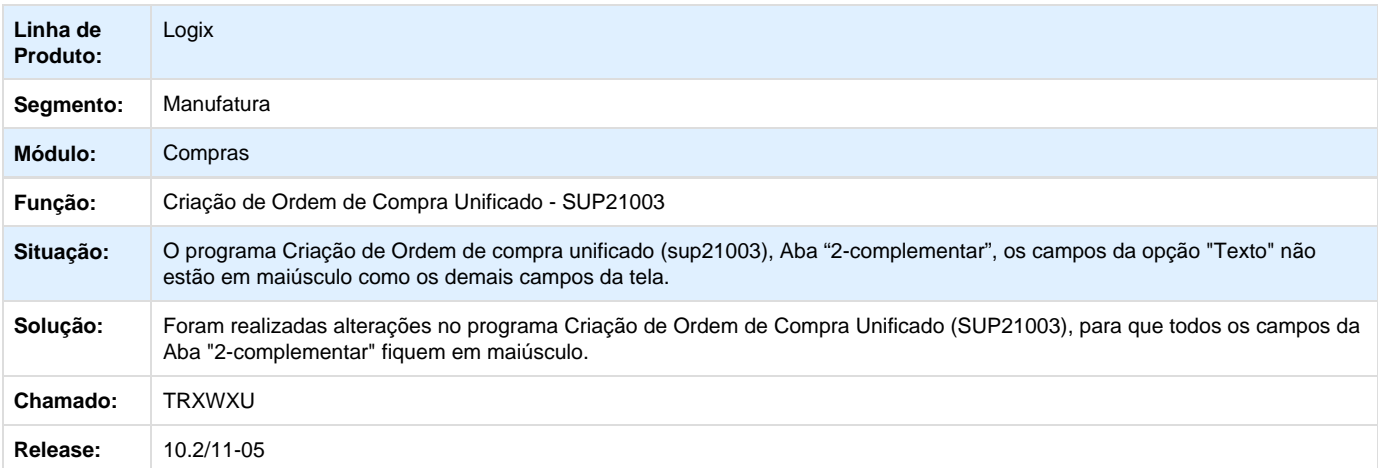

#### **TRXXUB\_DT\_Estrutura\_Beneficiado\_Grade**

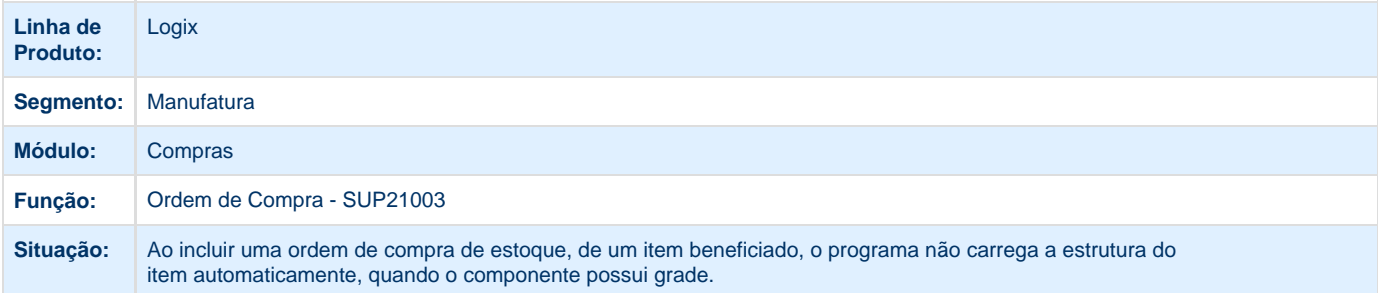

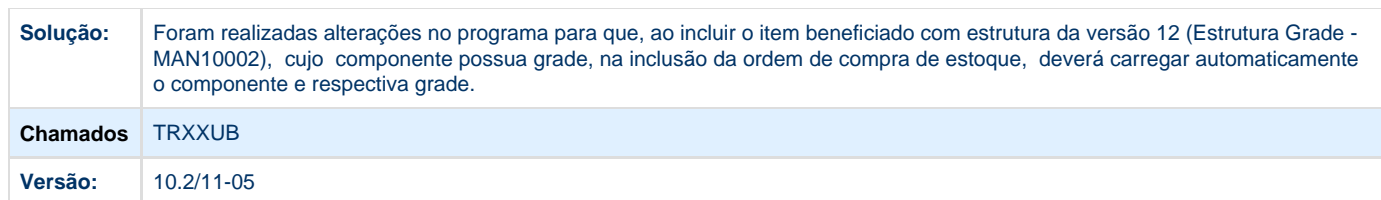

### **TRY819\_DT\_Permitir\_Devolucao\_Cupom\_Fiscal**

#### **Permitir a Devolução de Cupom Fiscal**

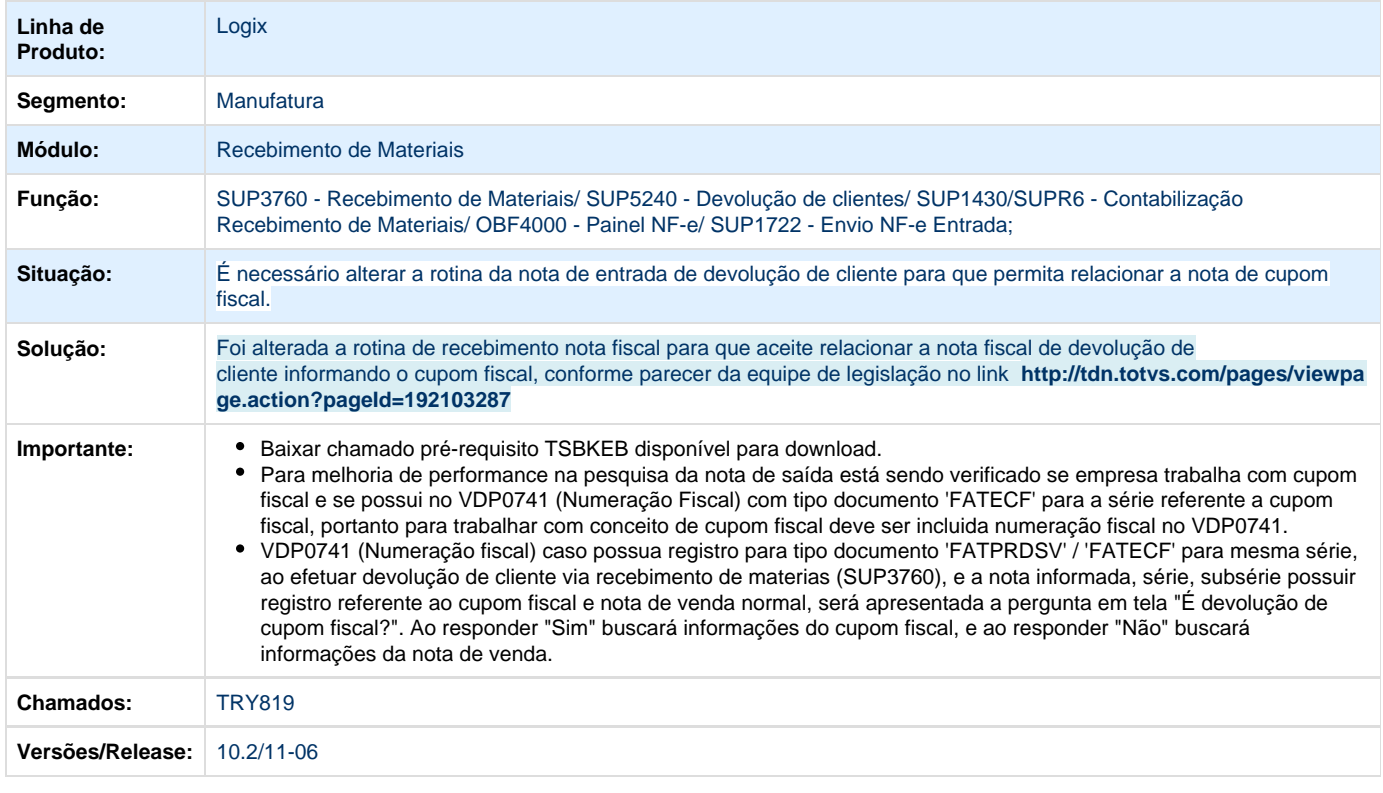

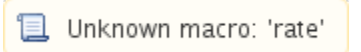

## **TRYLMZ\_DT\_Nao\_Permite\_Alterar\_Debito\_Fornecedor**

### **Débito a Fornecedores**

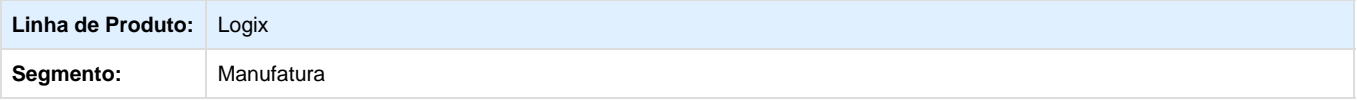

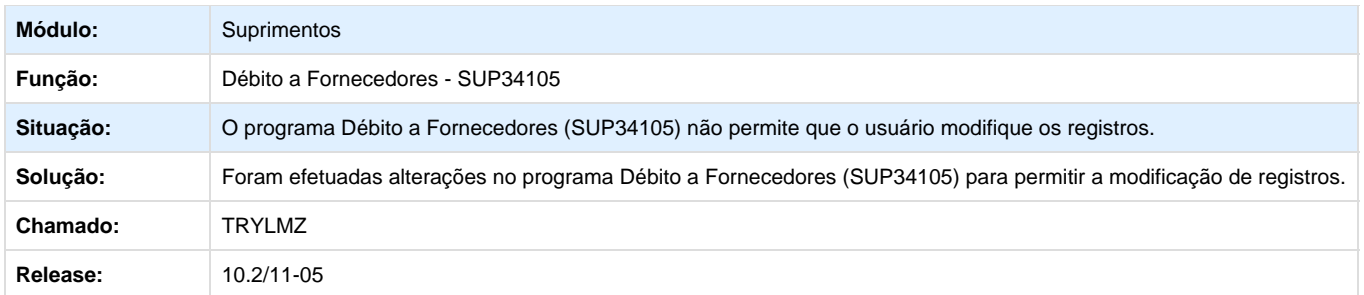

# **TRYPHE\_DT\_Registro\_Duplicado\_Programa**

#### **Manutenção na Data de Entrega do Pedido de Compra**

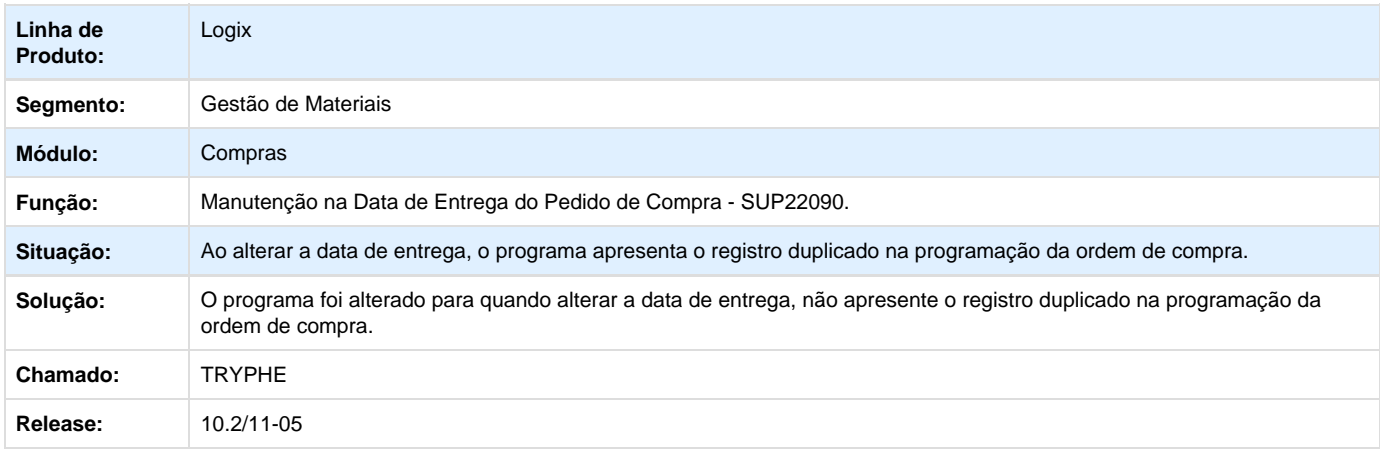

## **TRYYLJ\_DT\_Programa\_nao\_Gera\_Relatorio\_Cobranca\_Pedido**

# **Cobrança de Pedido de Compra Pendentes**

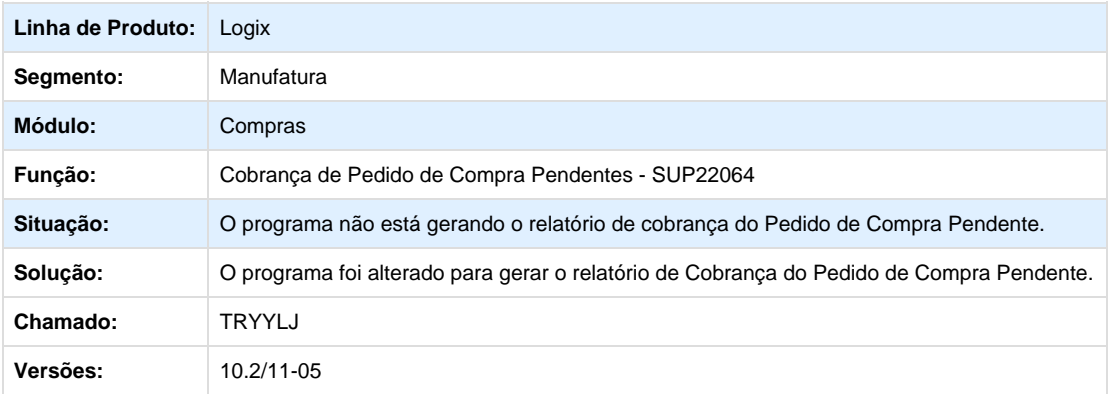

**TRZLOM\_DT\_Valida\_Niveis\_AEN\_Incorretamente\_e\_Salva\_erroneamente\_a\_Conta\_Contabil**

# **Rateio de Contas e Área Estratégica de Negócio**

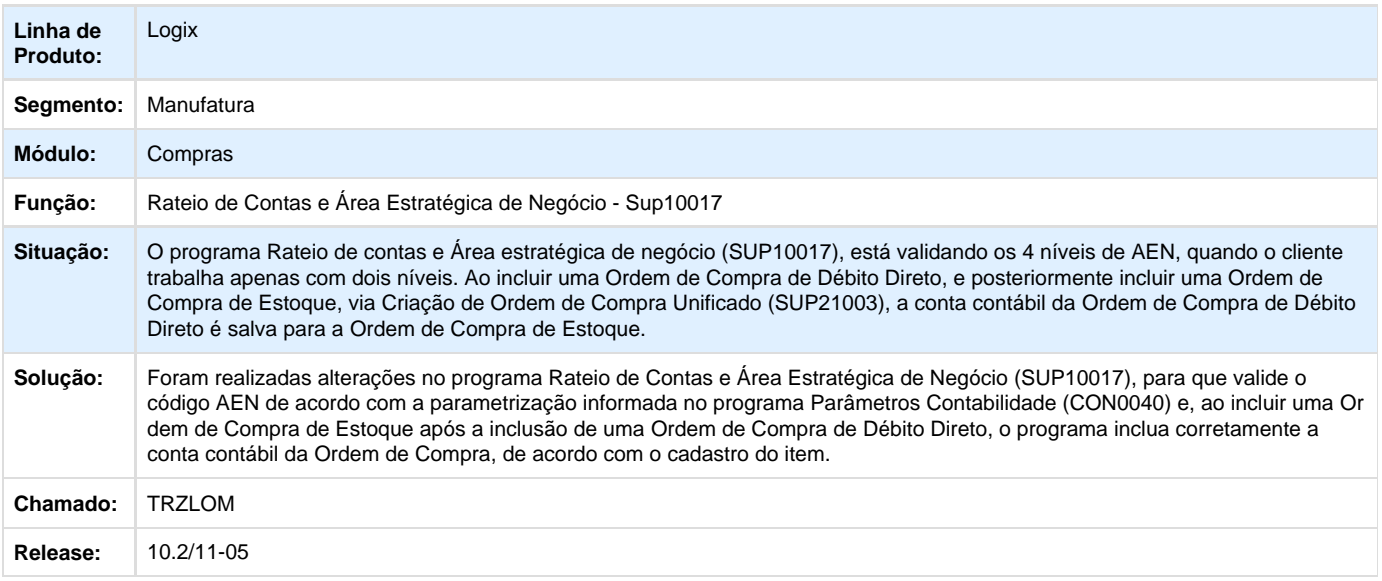

#### **TRZMLK\_DT\_Incidencia\_Imposto\_Ordem\_Compra**

# **Função de Manutenção de Ordem de Compra**

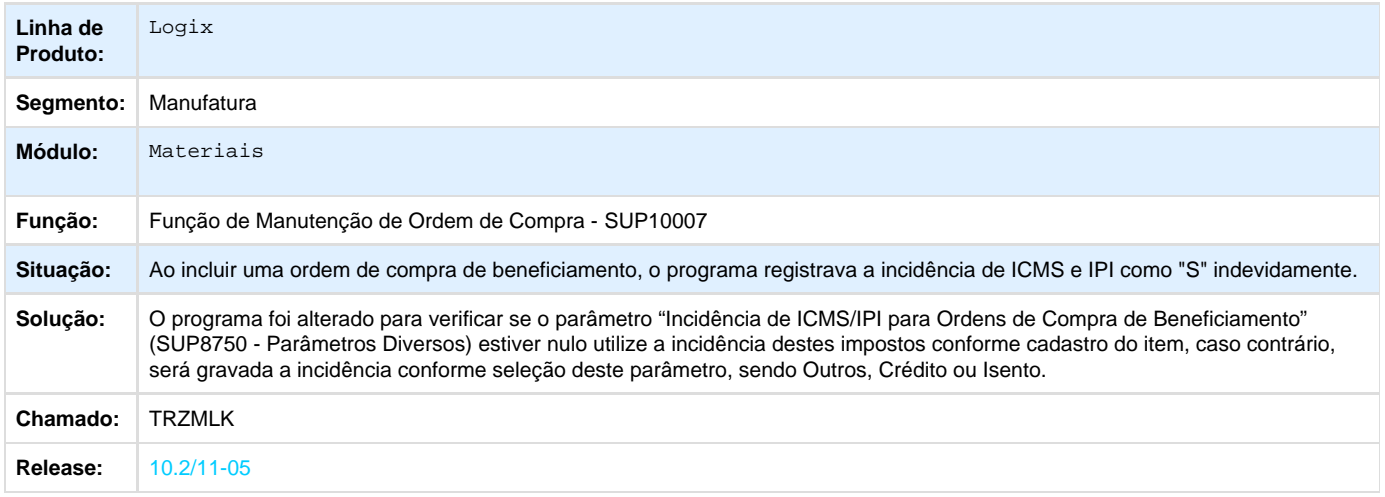

# **TRZUHX\_DT\_Relatorio\_de\_Notas\_Fiscais\_de\_Devolucao**

## **Relatório de Notas Fiscais de Devolução**

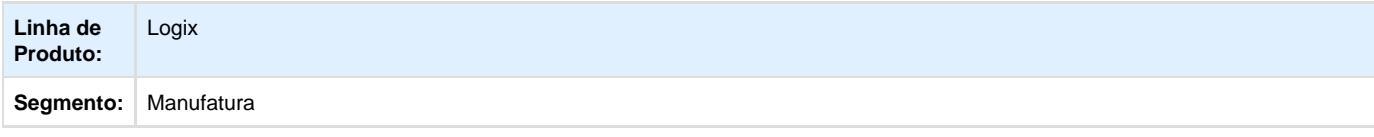

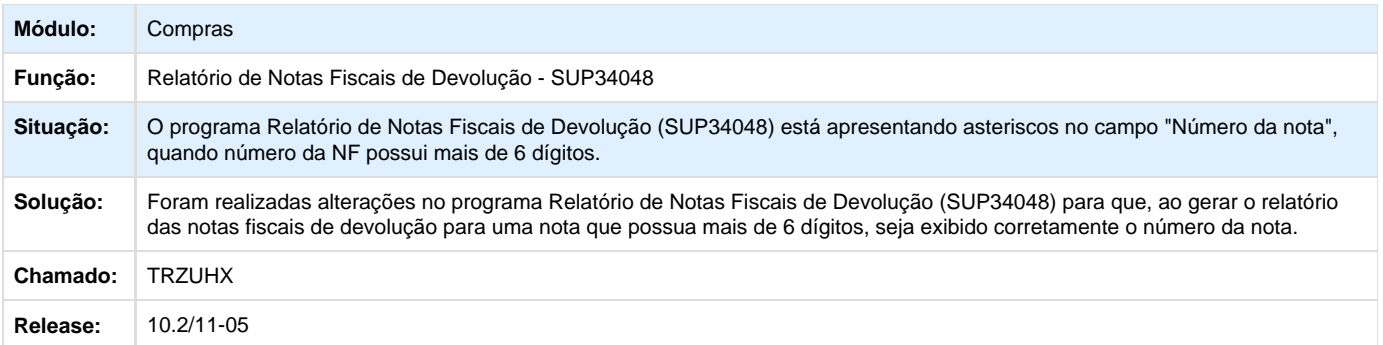

## **TRZUQ1\_DT\_Consulta\_Designacao\_por\_Fornecedor**

# **Preparação da Ordem de Compra**

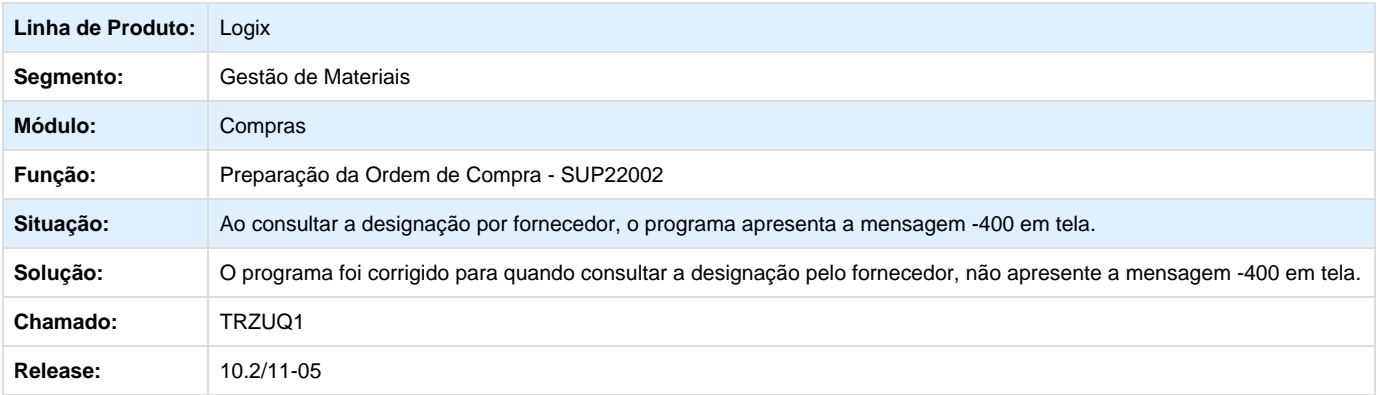

## **TRZVVP\_DT\_Designacao\_Fornecedores**

# **Designação de Fornecedores**

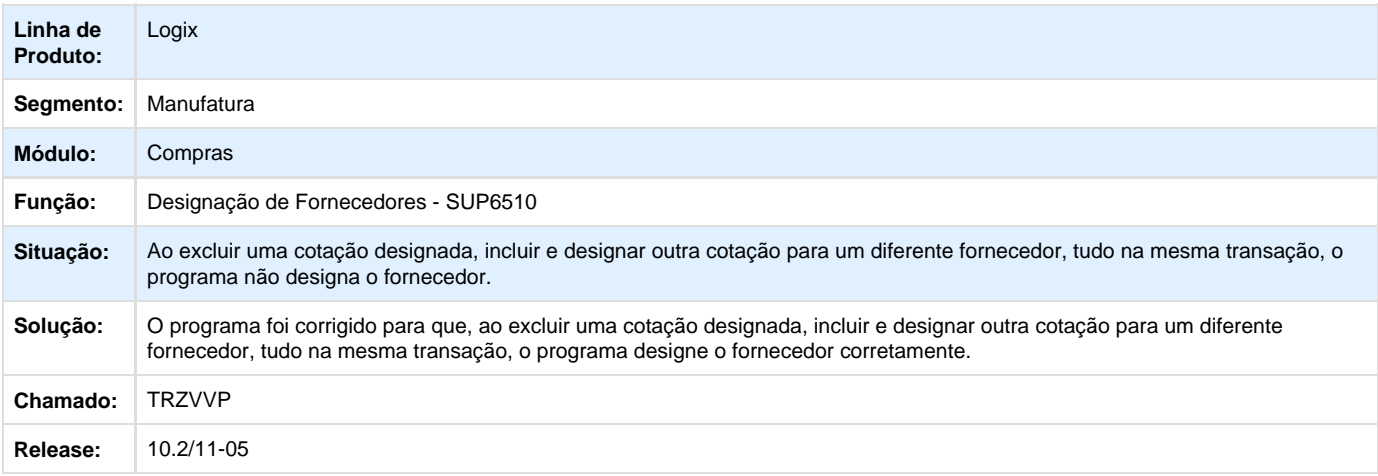

# **TRZWAL\_ER\_Controle\_Tipo\_Ordem\_Compra\_por\_Usuario**

#### **Criação Manual de Ordens de Compra/ Painel de Usuários**

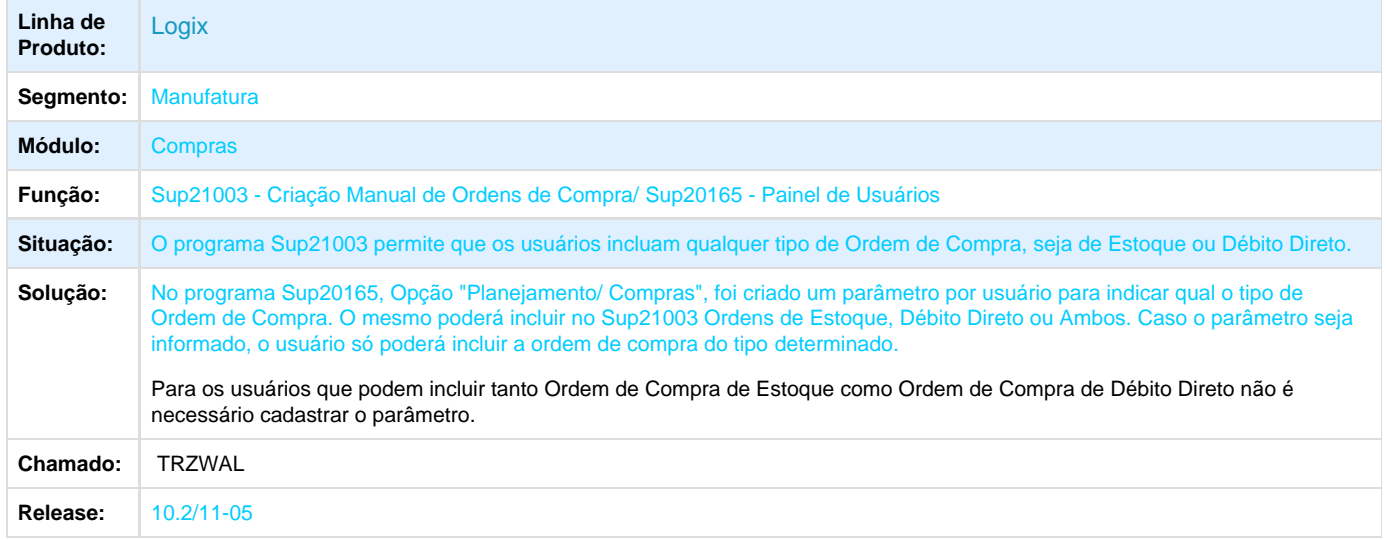

## **TRZWH2\_DT\_Atalhos\_de\_Teclado\_Pag\_Anterior\_e\_Pag\_Seguinte\_nao\_Funcionam**

#### **Liberação das Ordens de Compras de Itens Comprados**

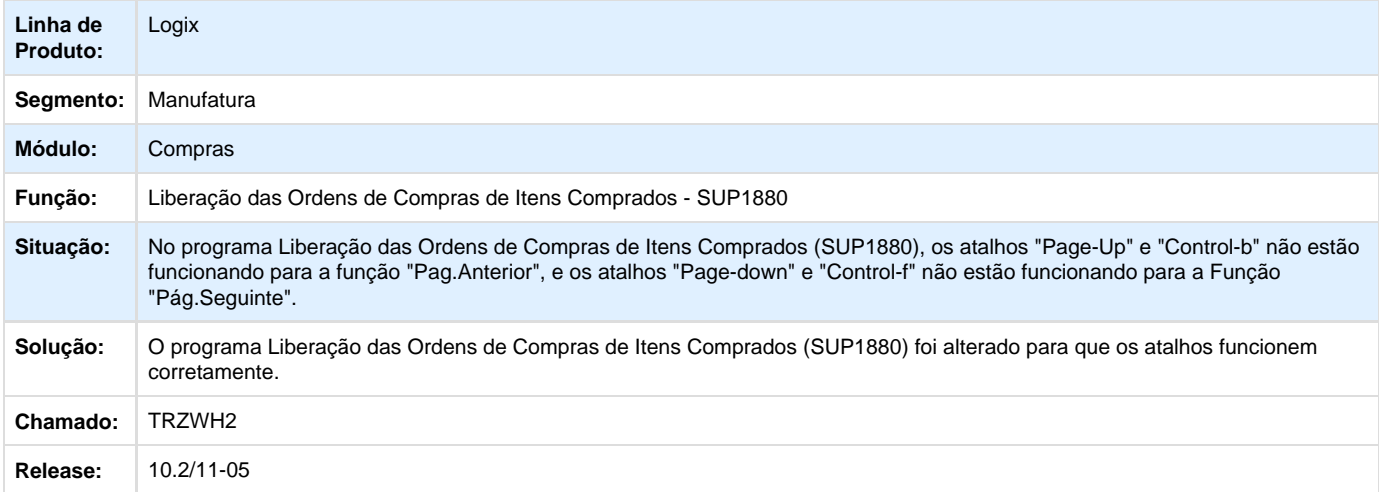

## **TS2345\_DT\_Contabilizar\_INSS\_Cooperativa\_Frete\_Venda**

### **Contabilização Nota Fiscal**

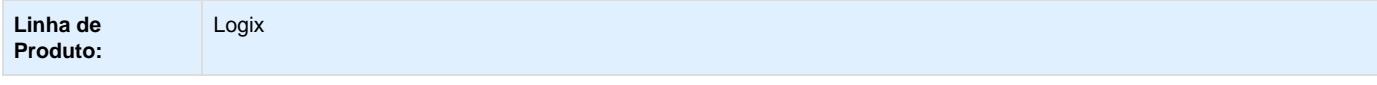

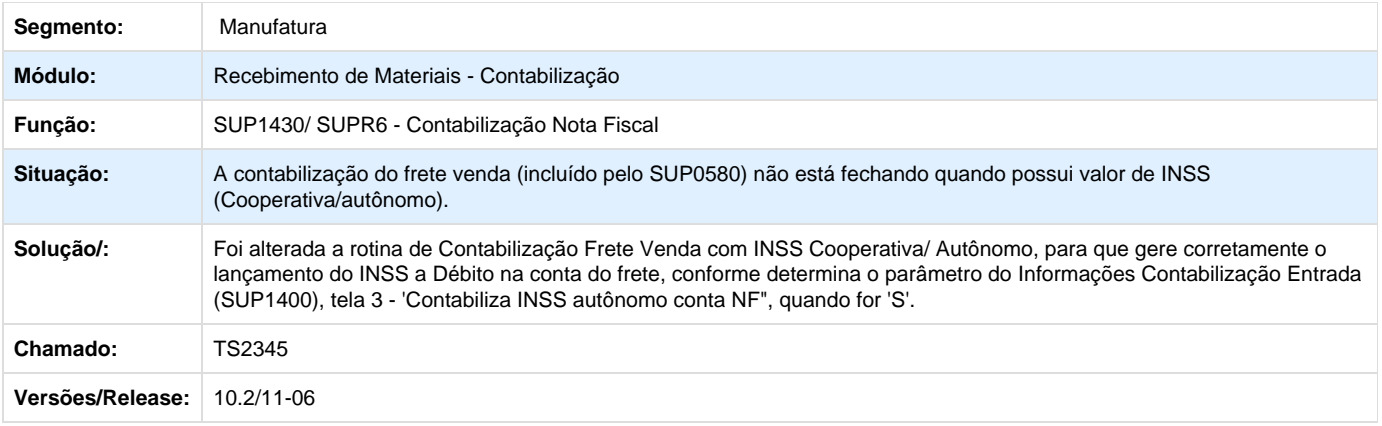

Unknown macro: 'rate'

#### **TS4400\_DT\_Pedido\_Compra\_Pendente\_aborta\_ao\_Ordenar\_por\_Data\_Entrega**

# **Pedido de Compra Pendente**

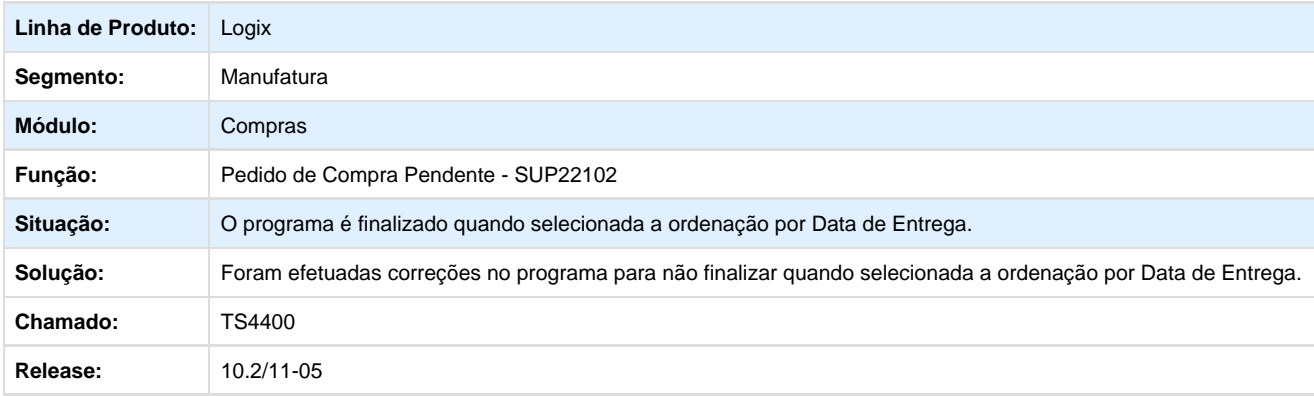

## **TS5569\_DT\_Alterar\_Mensagem\_Controle\_Grade\_Dimensional**

# **Preparação da Ordem de Compra - Cotação**

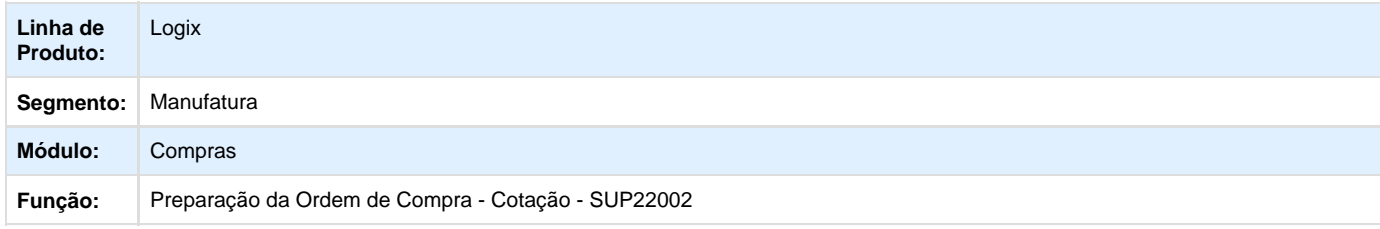

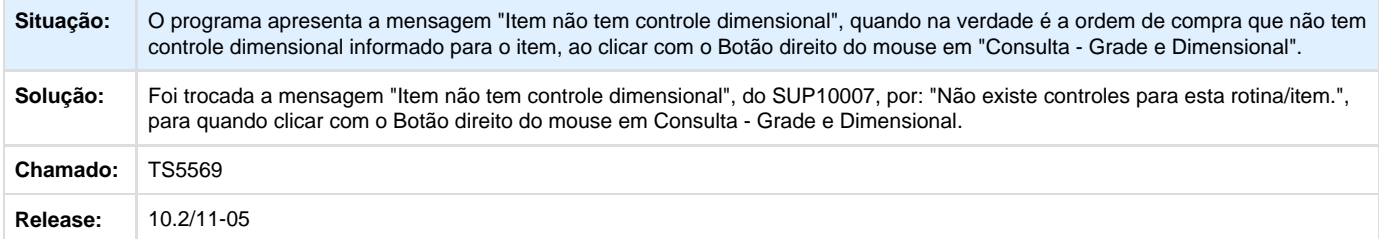

#### **TS9336\_DT\_Cadastro\_UF\_Importacao**

#### **Cadastro de Unidade Federativa**

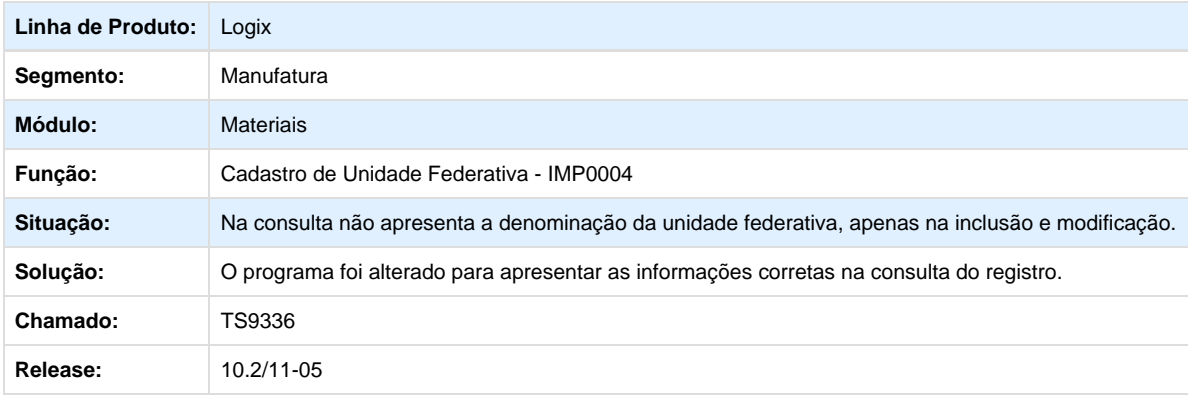

**TSA798\_DT\_PopUp\_Ordens\_do\_Pedido\_nao\_Carrega\_Ordens\_Mesma\_Numeracao\_Recebida\_Outra\_ Empresa**

## **POP-UP Ordens do Pedido e Fornecedor Informado**

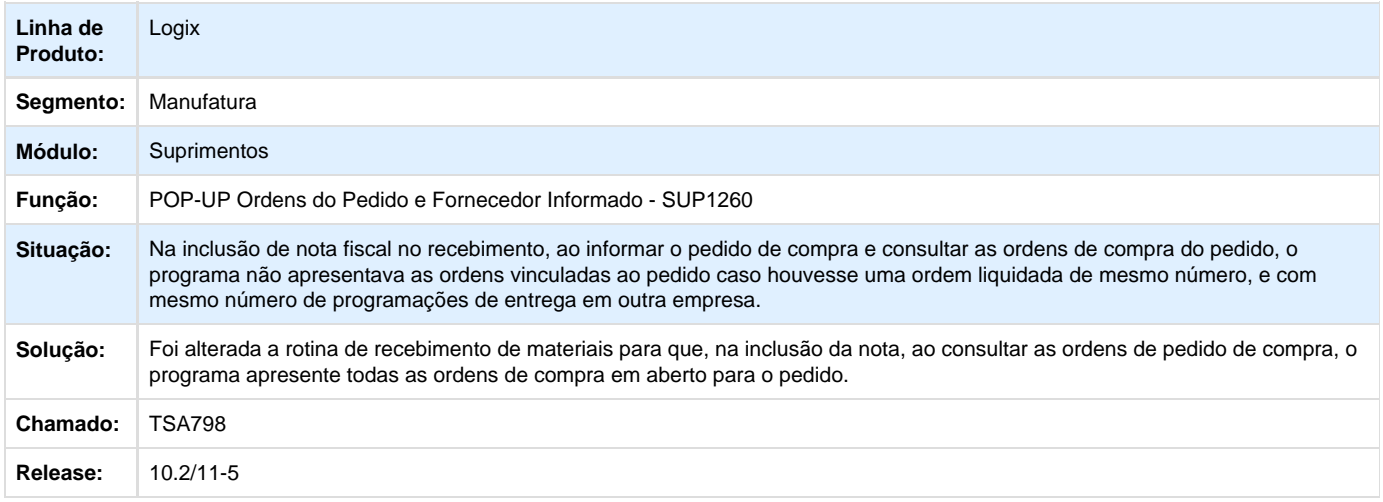

**TSANPX\_DT\_Programa\_Aborta\_na\_Opcao\_Aprovacao\_Ordens**

#### **Inclusão Ordem de Compra**

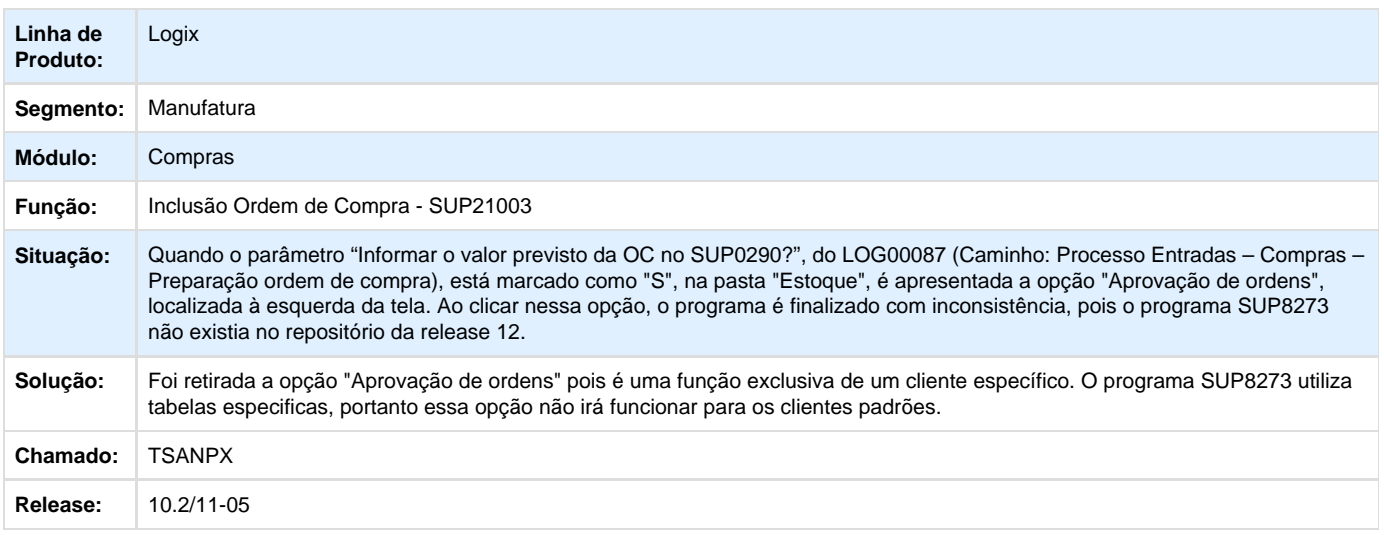

#### **TSATJL\_DT\_Cockpit\_Compras\_quantidade\_ordens\_pedidos\_pendetes\_divergente**

#### **Cockpit Compra/ Consulta Pendências Compras**

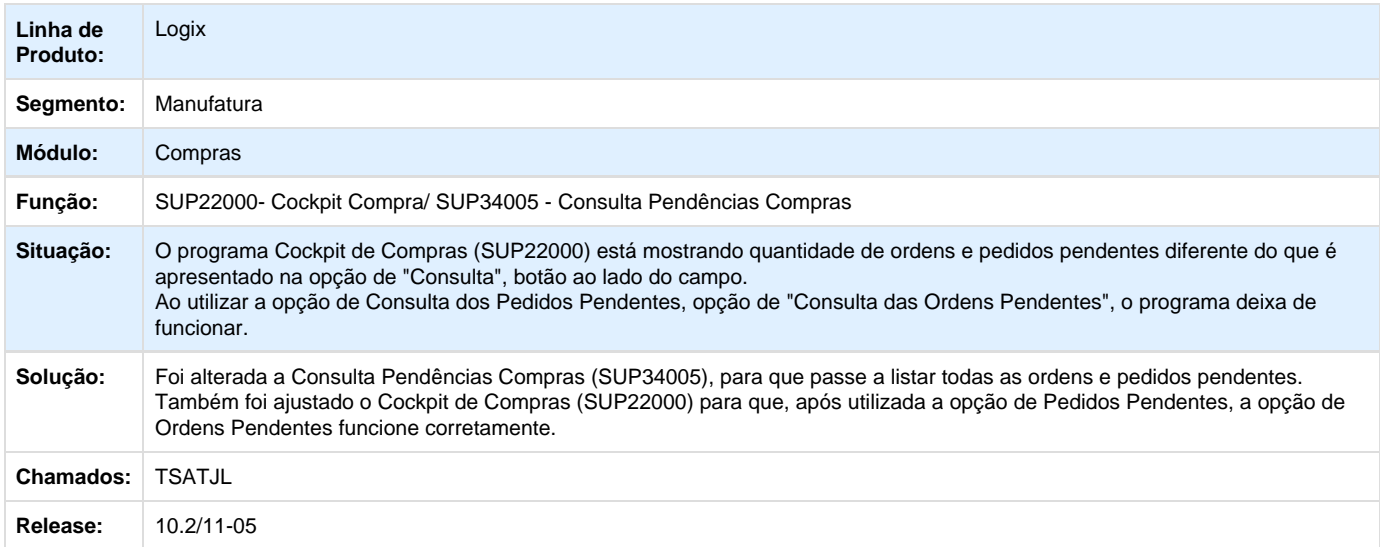

## **TSAVQG\_DT\_Divergencia\_Nota\_Pedido\_Apresenta\_Situacao\_Divergencia\_Correta**

## **Providência nas Divergências NF X Pedidos**

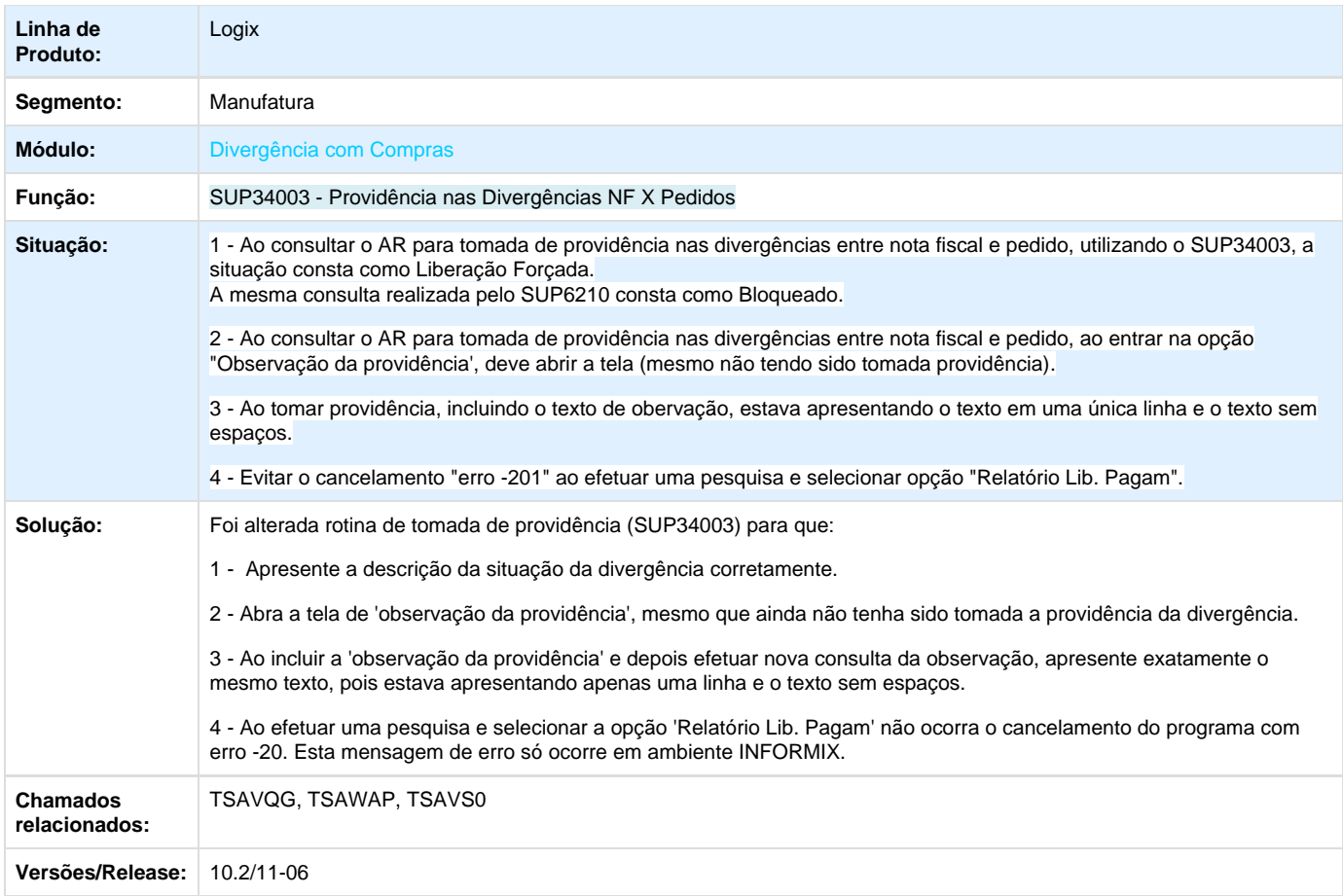

# **TSBAZH\_DT\_CNPJ\_importador\_nao\_esta\_sendo\_gravado**

## **Entrada de Notas Fiscais**

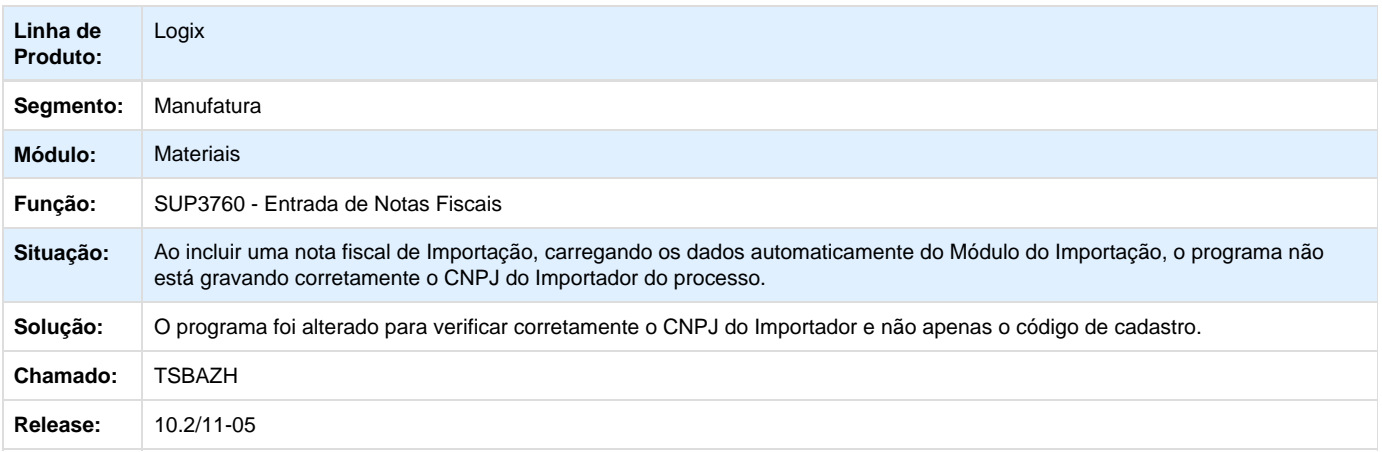

#### **TSDLT6\_aceite\_divergencia\_recebimento\_integracao\_contas\_a\_pagar**

#### **NOME DO REQUISITO**

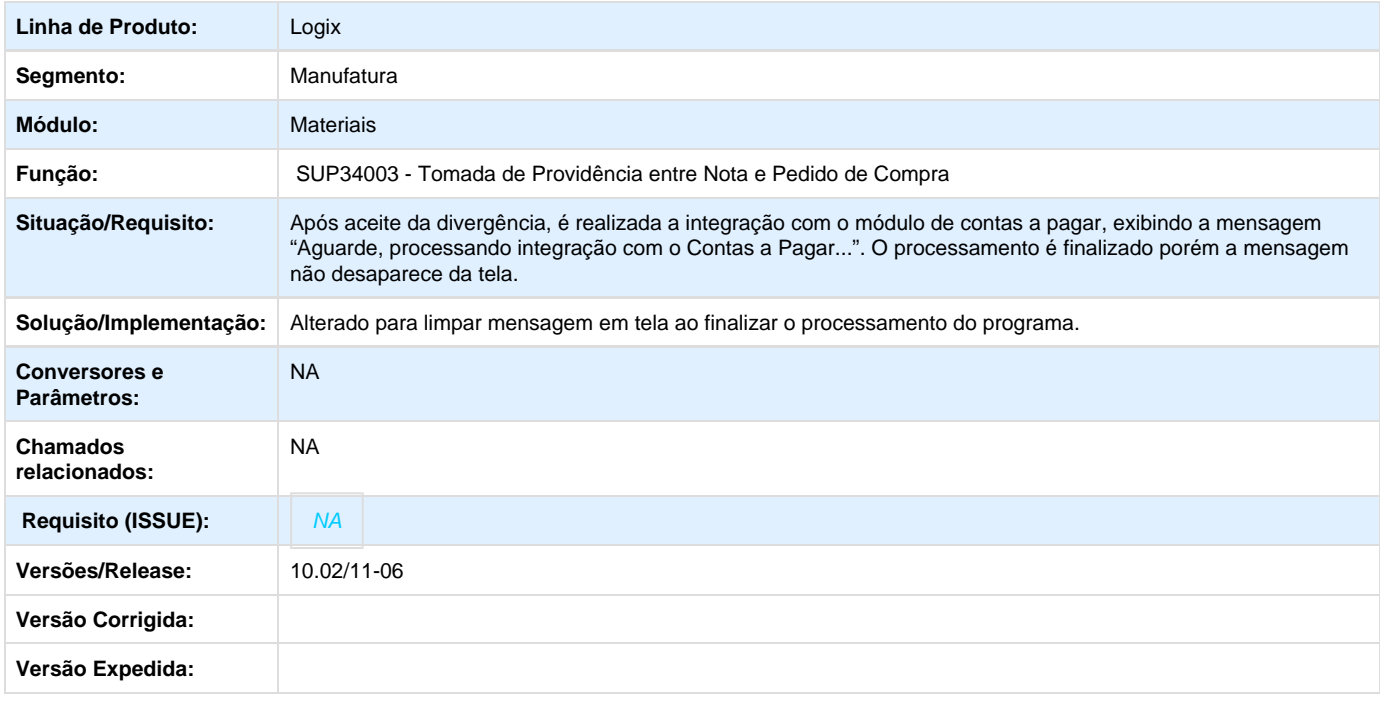

# Unknown macro: 'rate'

# **TSDMBK\_DT\_Apresentar\_Centro\_Custo\_na\_consulta\_Ordem\_Compra\_Debito\_Direto**

### **Ordem de compra Débito Direto**

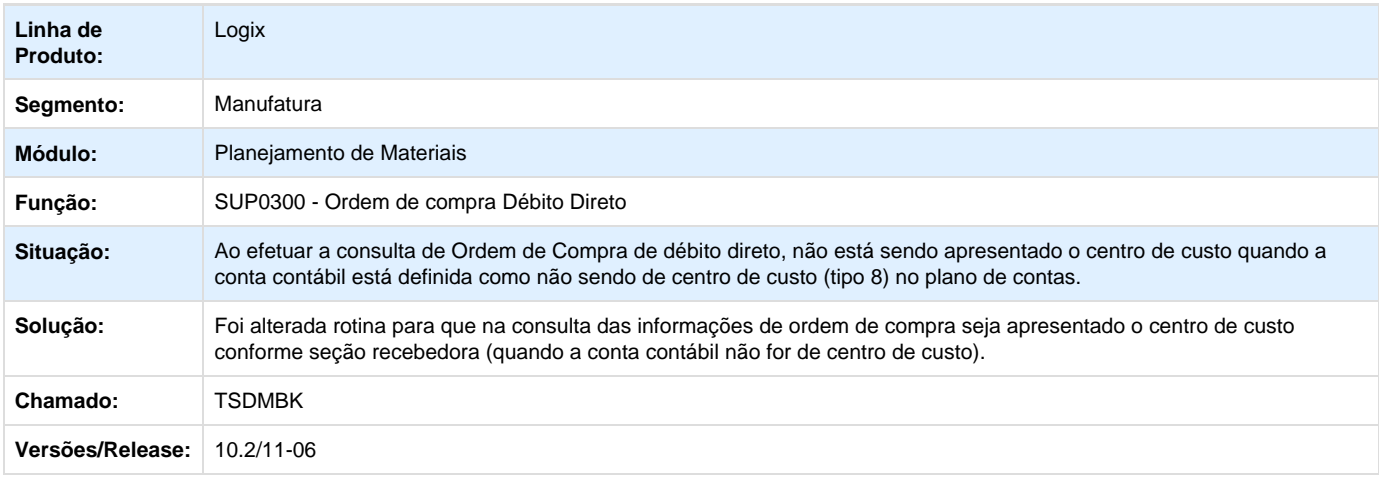

#### **TSFBTN\_DT\_Verificar\_Grade\_Aprovacao\_PC\_OC\_na\_Elaboracao\_Automatica\_Pedido**

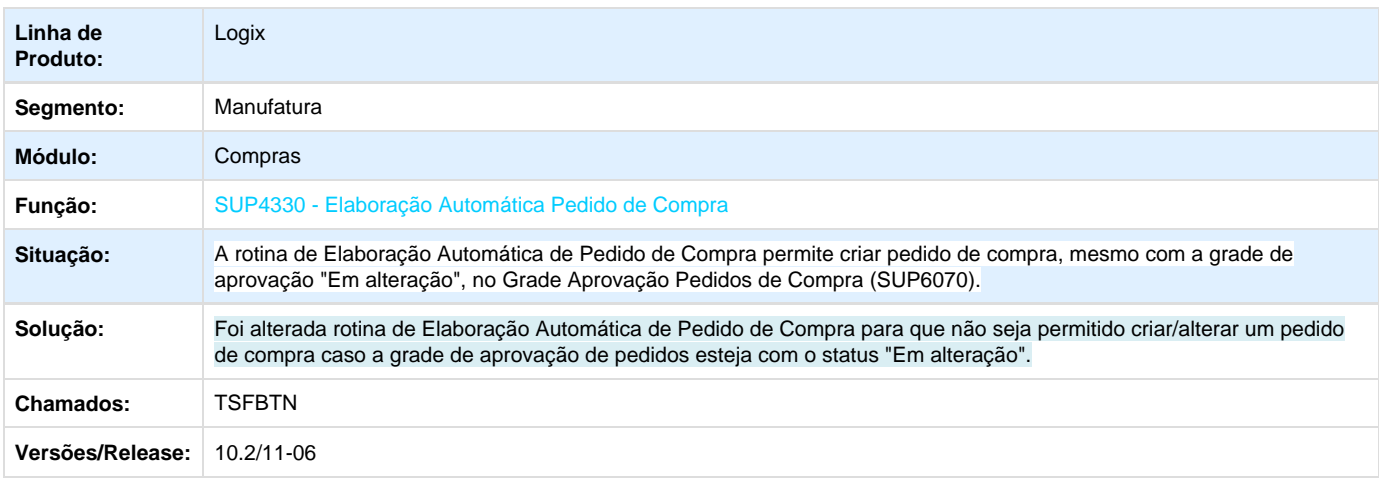

#### **Elaboração Automática Pedido de Compra**

#### **TSFEFS\_DT\_Comparar\_Data\_Vencimento\_X\_Adiantamento\_com\_Dias\_Minimos\_Vencimento**

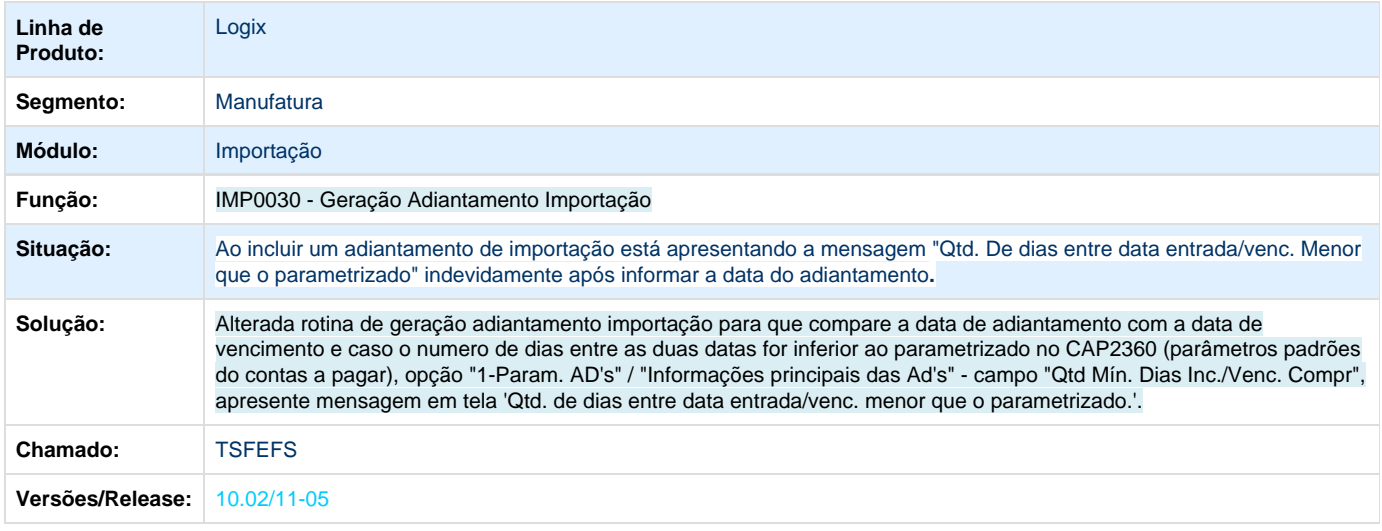

#### **Comparar Data Vencimento X Adiantamento com Dias Mínimos Vencimento**

Unknown macro: 'rate'

#### **TSGAA1\_DT\_Alterar\_CEST\_nas\_Informacoes\_Complementares\_Item\_NF**

#### **Alteração CEST nas Informações Complementares da Nota Fiscal**

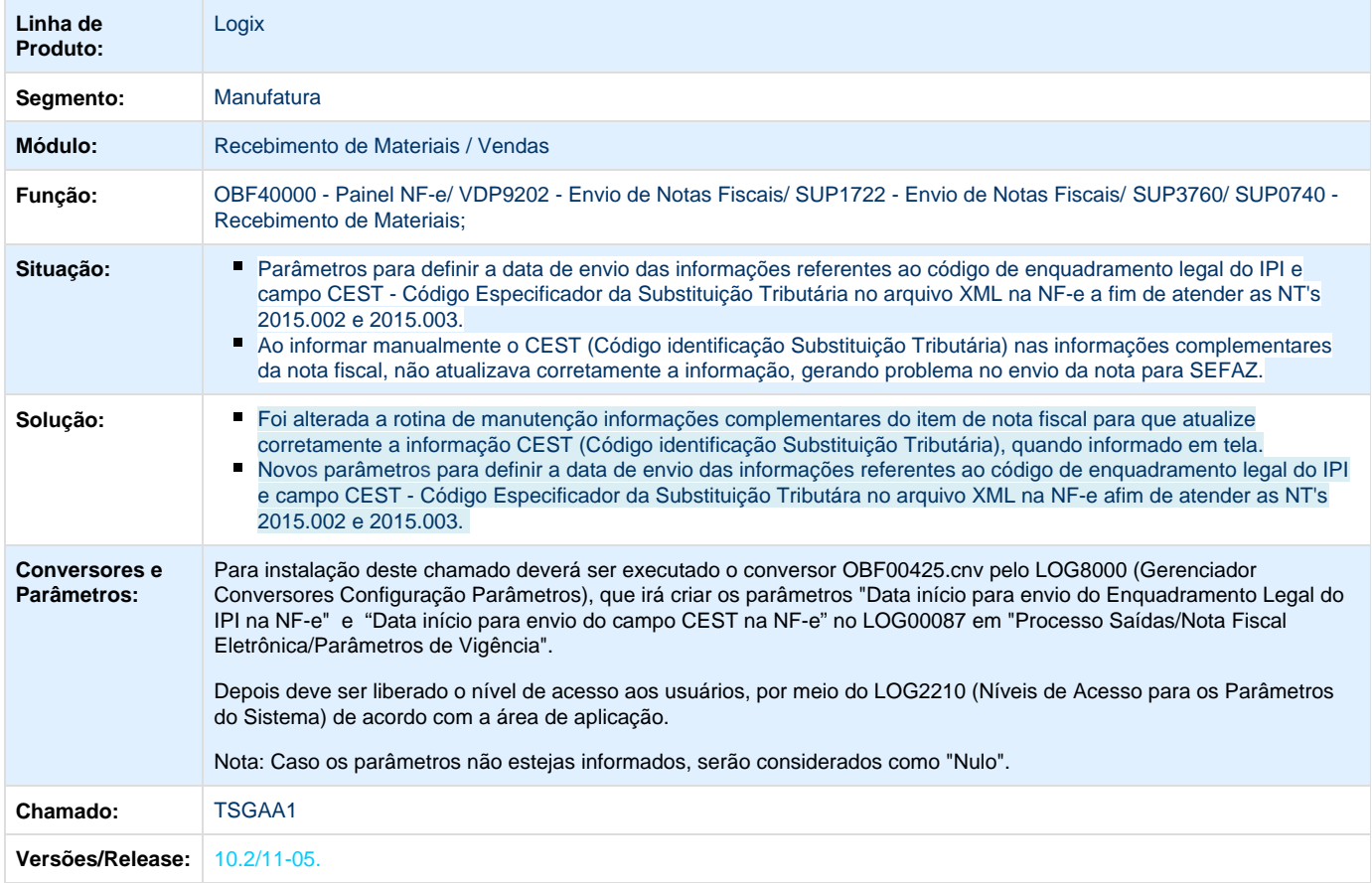

Unknown macro: 'rate'

## **Estoque e Custos 10.2/11-05**

**TQ9807\_DT\_Calculo\_IPI\_Recebimento\_com\_Base\_na\_Cofiguracao\_Fiscal\_VDP0696**

#### **Consistência Nota Fiscal/ Tributos e Benefícios**

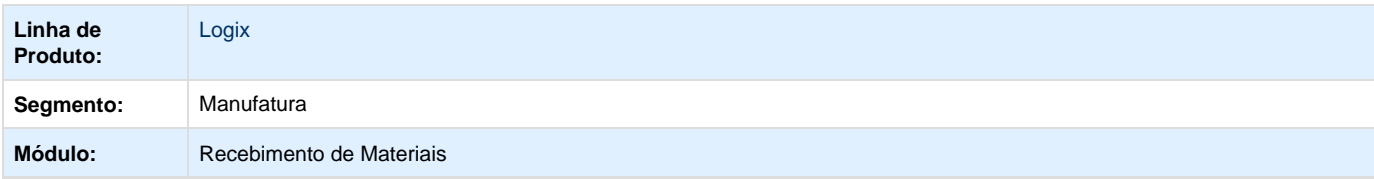

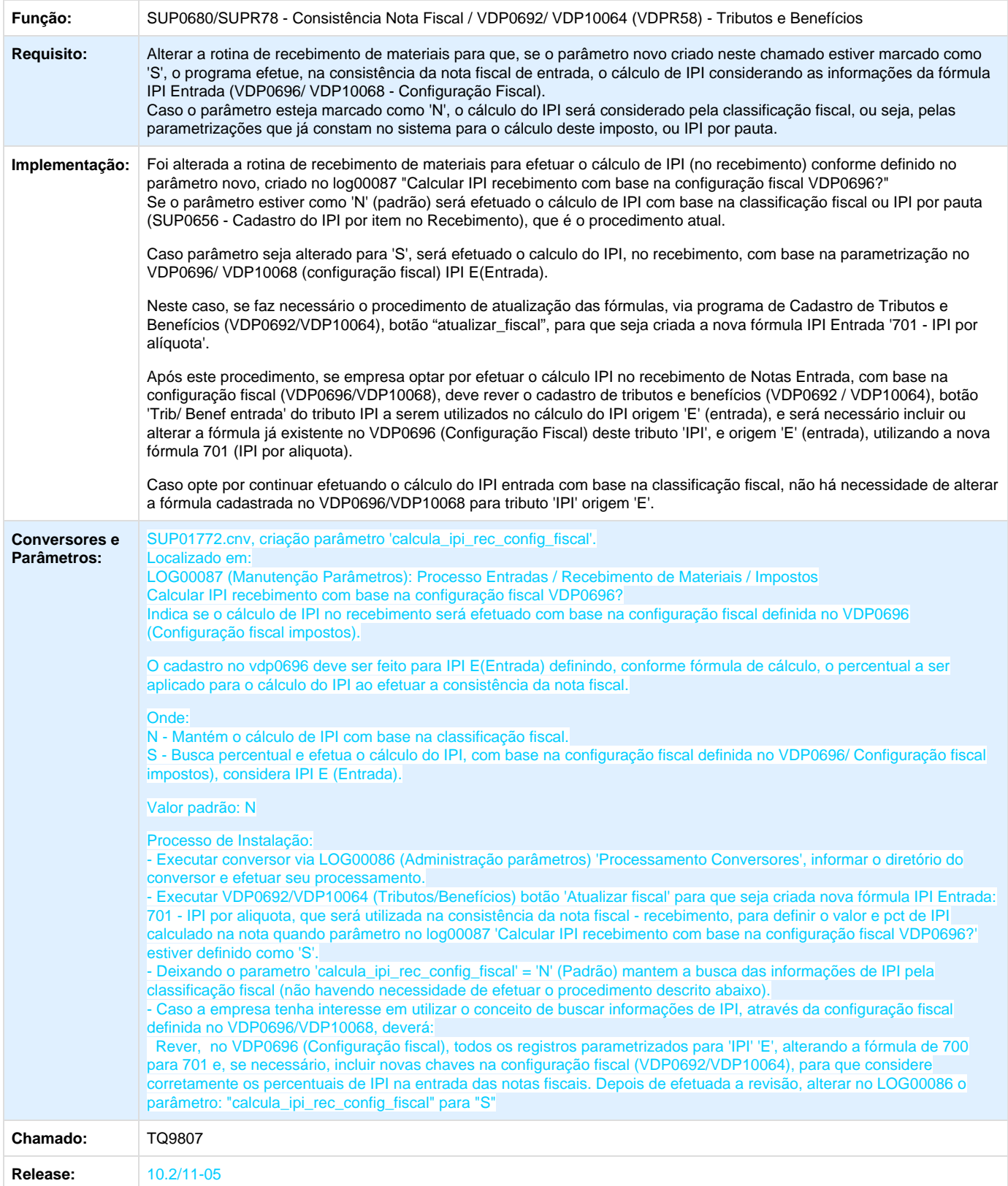

#### **TQGZ86\_DT\_Relatorio\_Custo\_Producao\_Grade**

#### **Relatório de Custo de Produção**

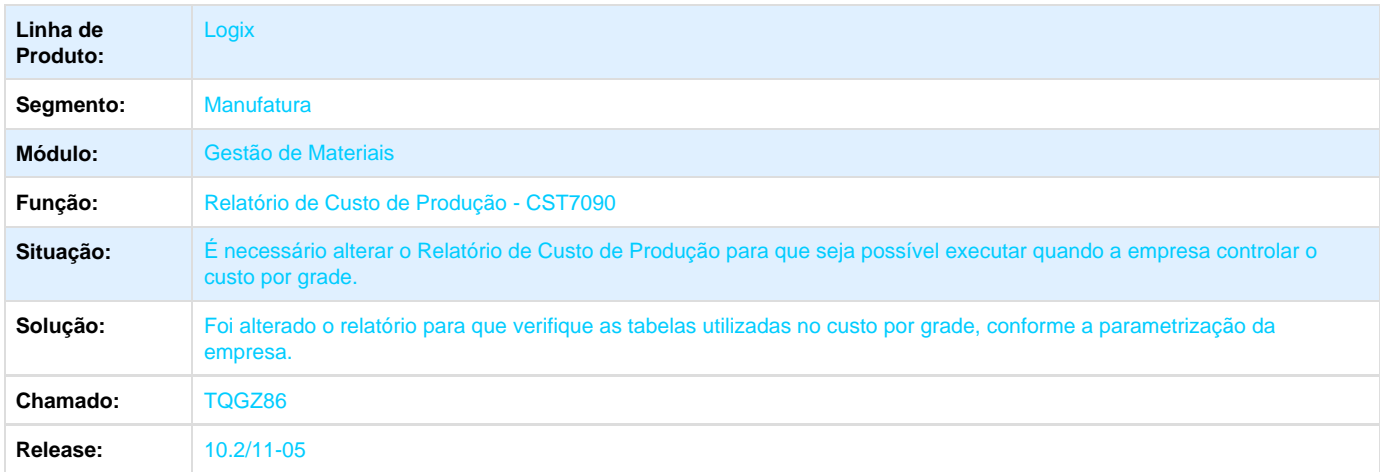

#### **TQHLMJ\_DT\_Registro\_Entrada\_Grade**

#### **Livro de Registro de Entradas**

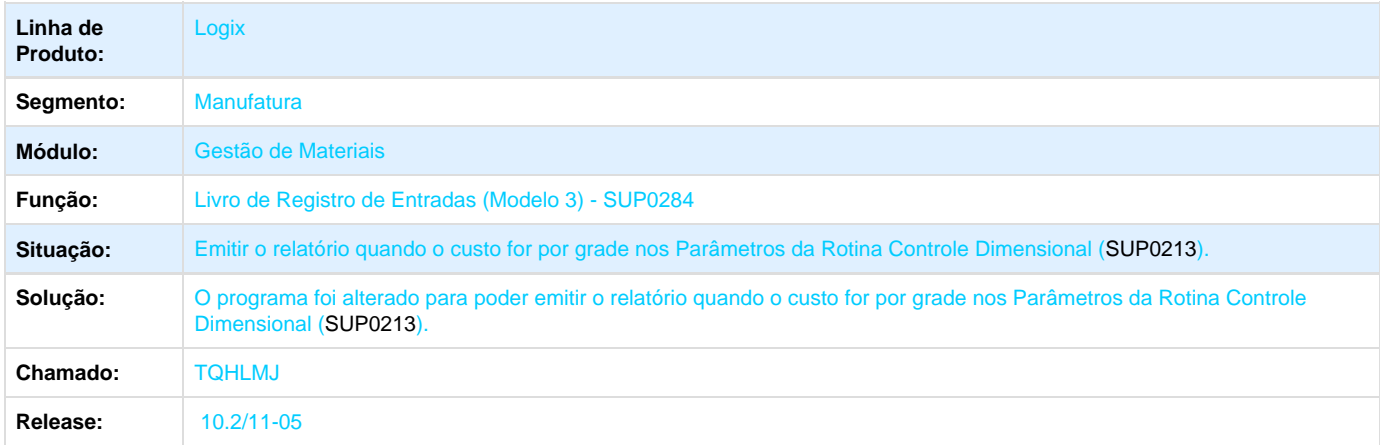

#### **TRPWAI\_DT\_Geracao\_Historicos\_Compras**

# **Geração de Históricos de Compras**

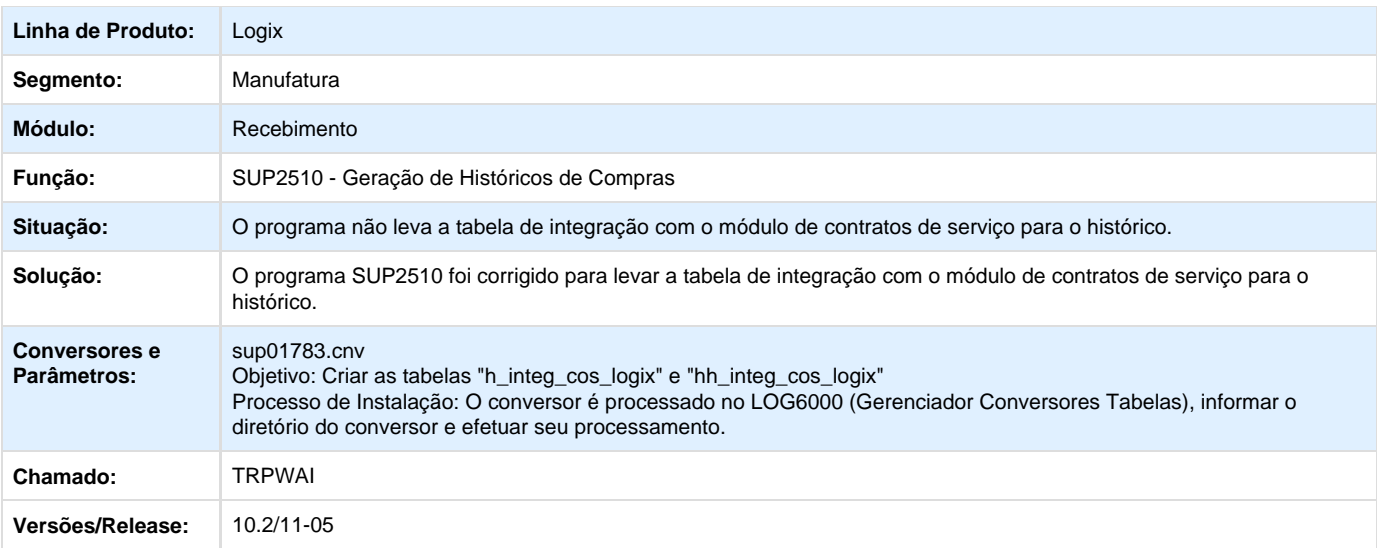

# **TRQPHT\_DT\_Inclusao\_Tabelas\_Complementares\_Frete**

**Error: You are trying to view a page which does not yet have a published version available and you do not have permission to view draft versions.**

**TRQSJ7\_DT\_Pesquisa\_Quantidade\_Total\_Pesquisada\_no\_Lugar\_da\_Quantidade\_por\_Grade**

## **Consulta Consumo de Estoque**

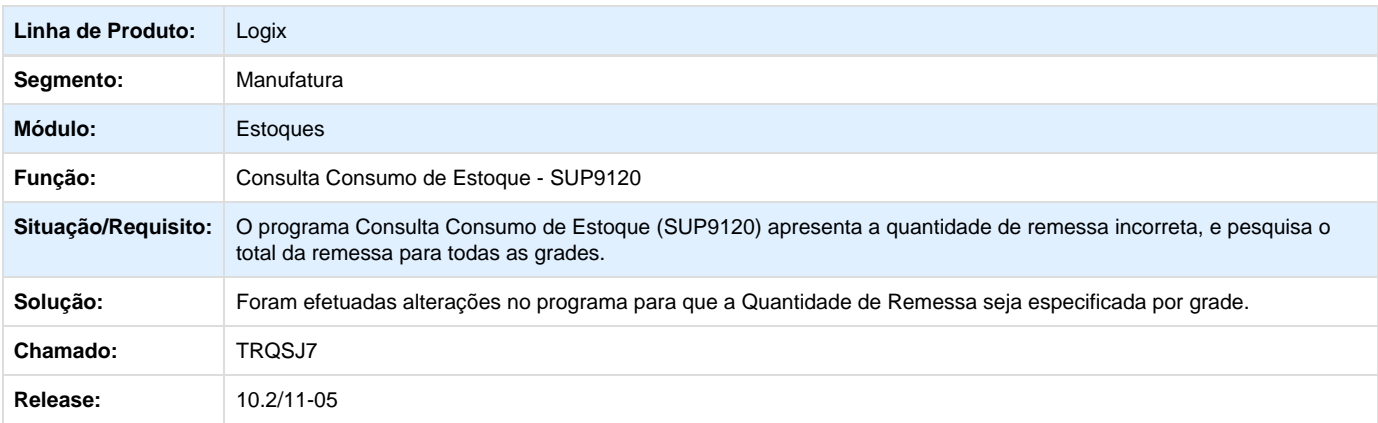

## **TRQXHX\_DT\_Emissao\_dos\_Processos\_Fiscais\_Pendentes\_Gera\_Relatorios\_Incorretamente**

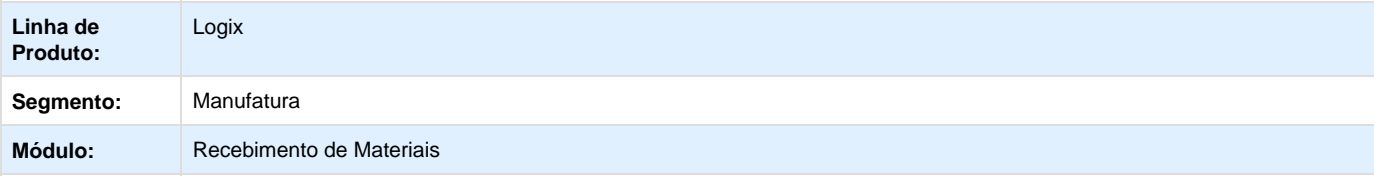

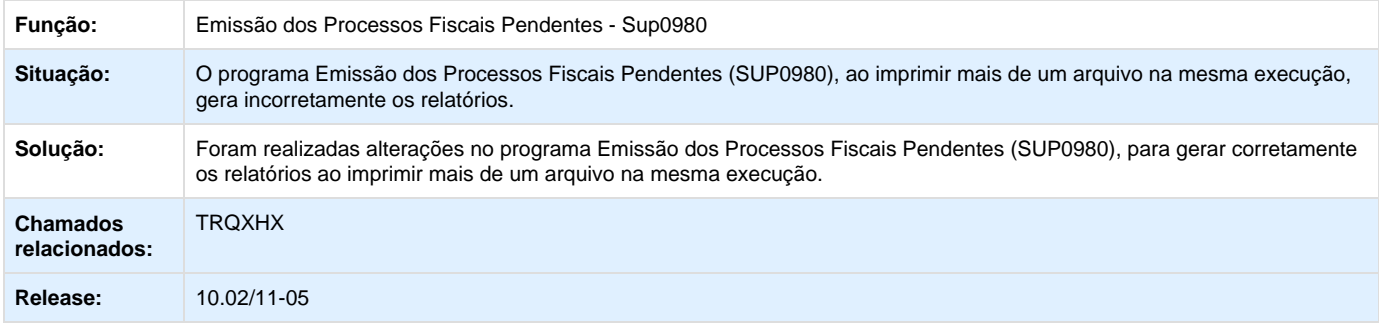

#### **TRSRYB\_DT\_Data\_Nula\_SUP0772**

# **Função de Estouro de Orçamento Online**

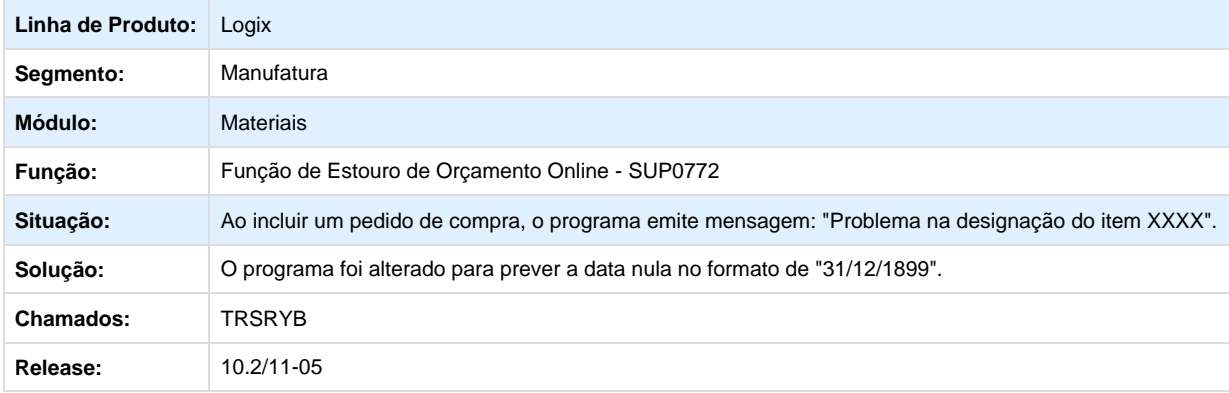

# **TRUBS0\_DT\_Unificacao\_SUP2510\_SUP34092**

# **Unificação dos programas SUP2510 e SUP34092**

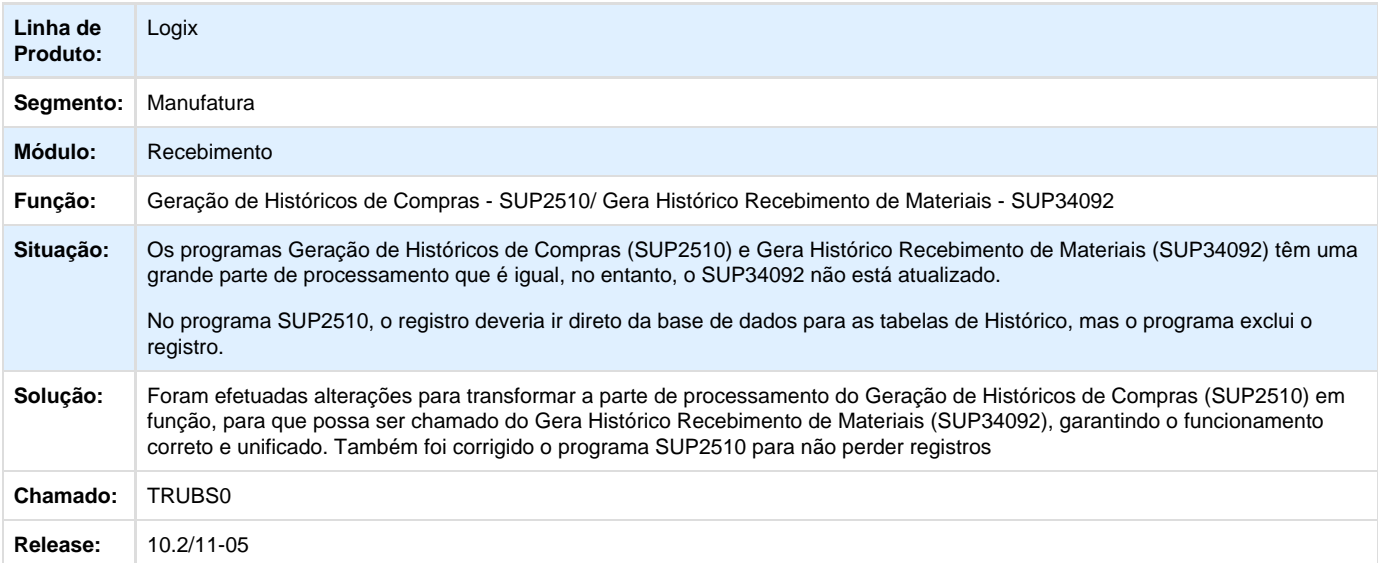

#### **TRUIRP\_DT\_Zoom\_do\_Item**

#### **Zoom de Item**

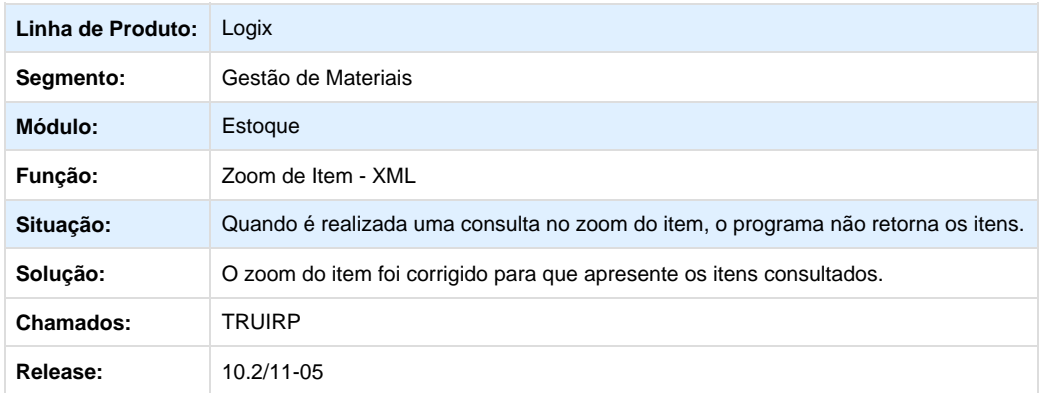

# **TRULAU\_DT\_Importacao\_NF\_Frete\_Nome\_Arquivo**

## **Importação de Notas Fiscais e Fretes**

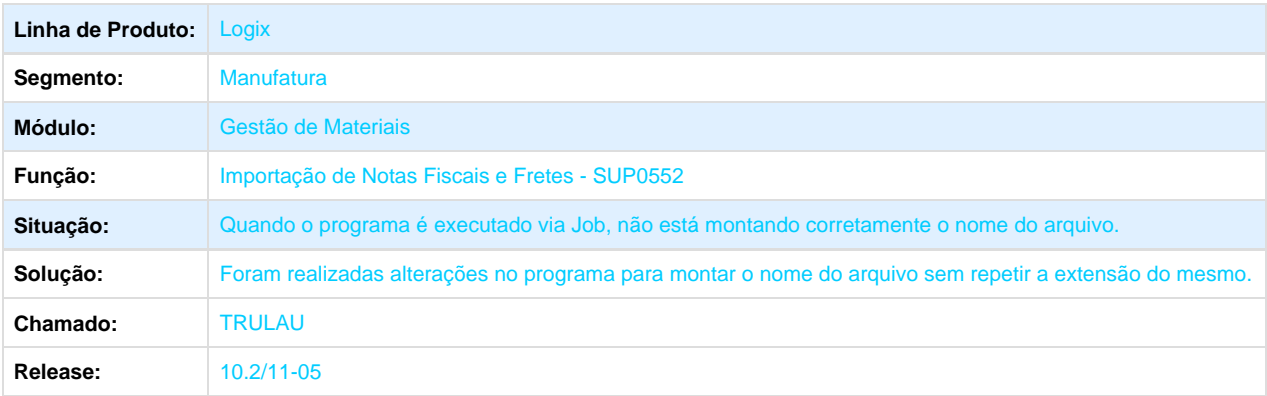

# **TRUPJB\_DT\_Relatorio\_de\_Estoque\_por\_Grupo\_e\_Movimentacao\_de\_Estoque\_Mensal\_Apresentam\_ Caracteres\_Invalidos\_no\_Relatorio**

#### **Movimentação de Estoque Mensal - Sup1820/ Relatório de Estoque por Grupo - Sup0509**

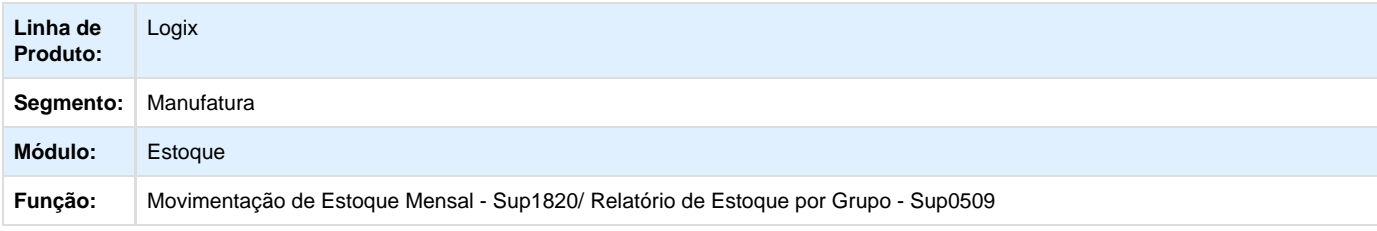

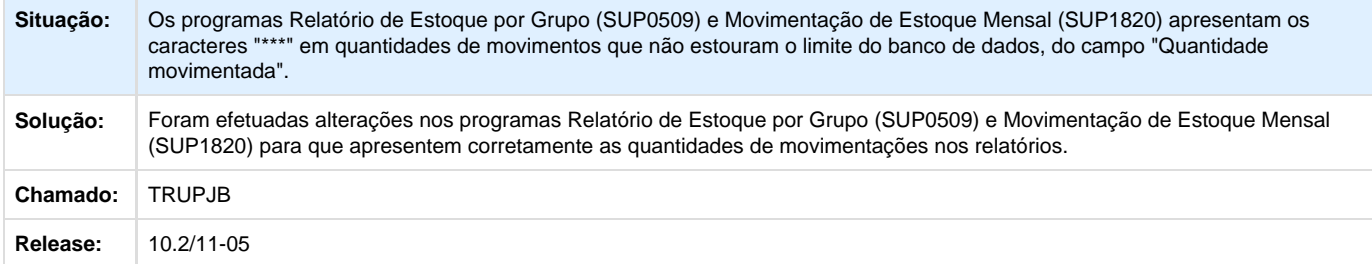

## **TRUQVW\_DT\_Movimentacao\_Transferencia\_Grade\_Dimensional\_Igual**

### **Movimentação Manual (por Controles)**

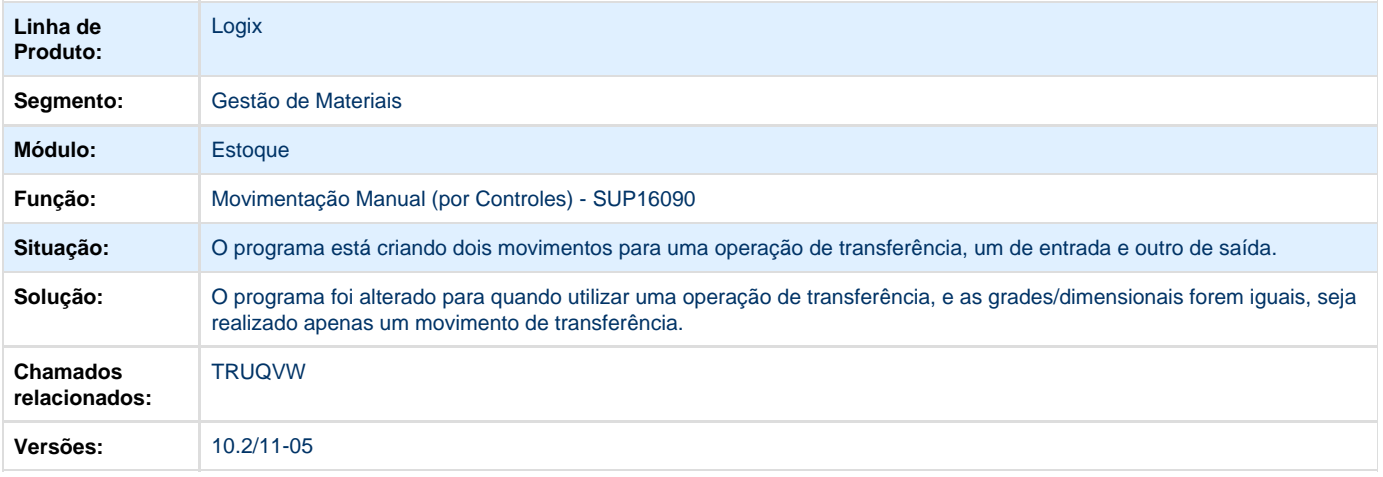

## **TRUVFP\_DT\_Posicionamento\_GRID**

#### **Posicionamento da GRID**

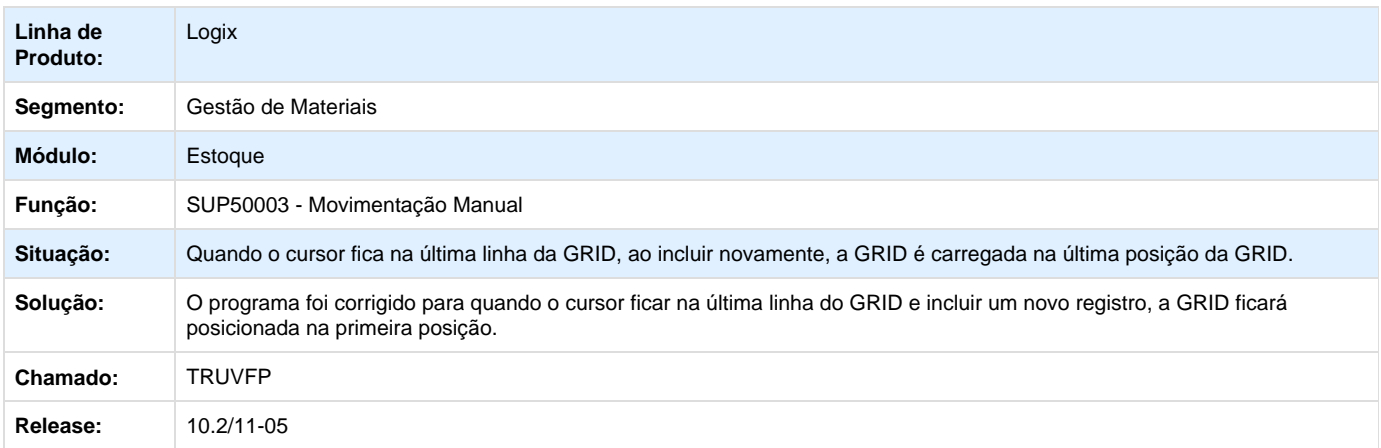

**TRUVFZ\_DT\_Inclusao\_em\_Lote\_nao\_Funciona**

#### **Inclusão em Lote**

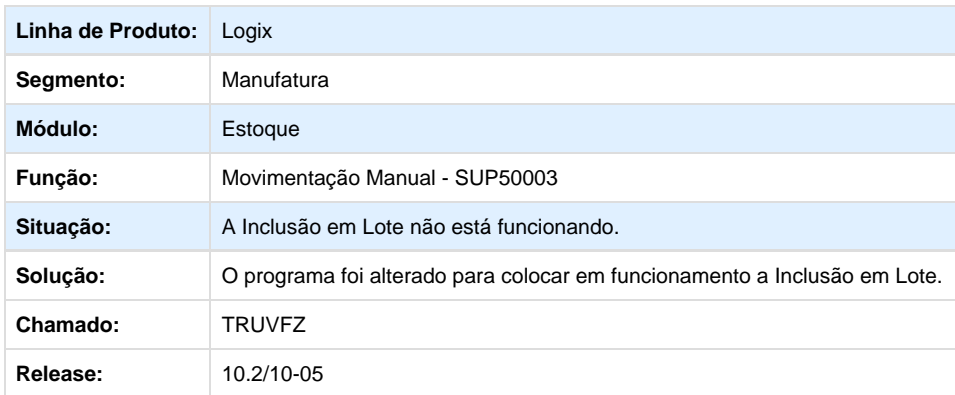

# **TRUYXJ\_DT\_Falta\_Parametros\_Faixa\_de\_ARs**

## **Impressão de Aviso de Recebimento**

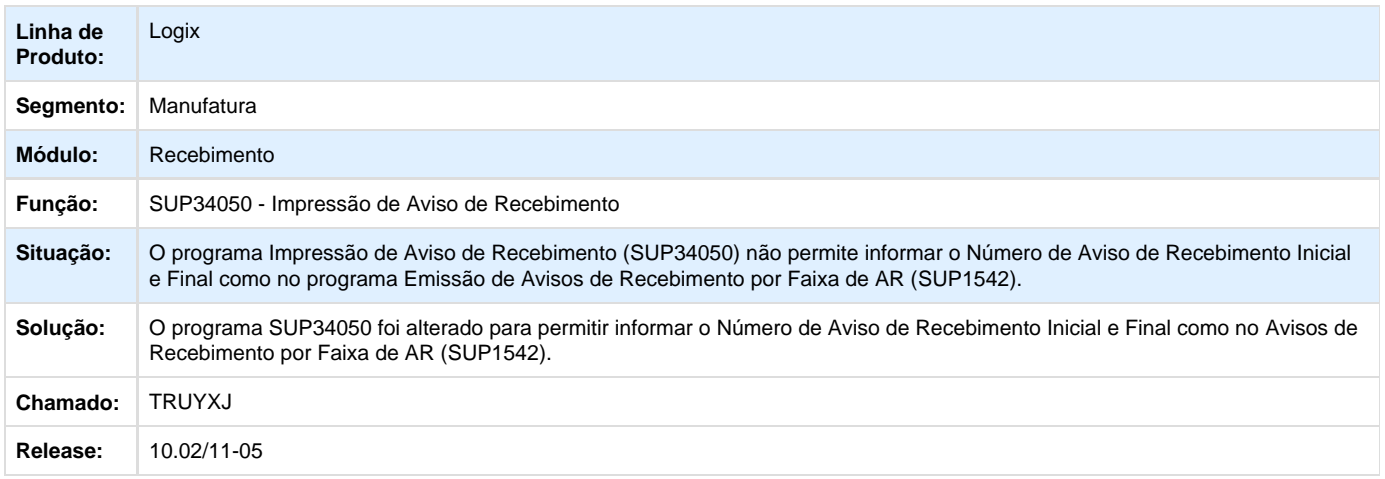

## **TRV370\_DT\_GAO\_Compras\_Item\_Cotrole\_Fisico**

# **Função de Atualização do GAO**

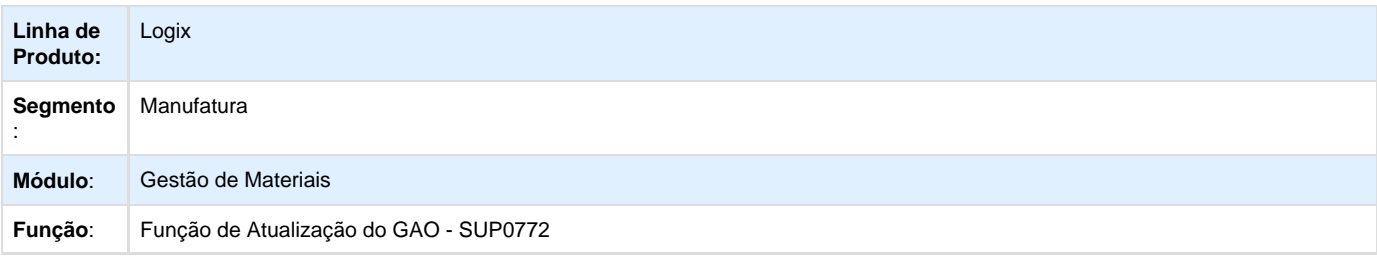

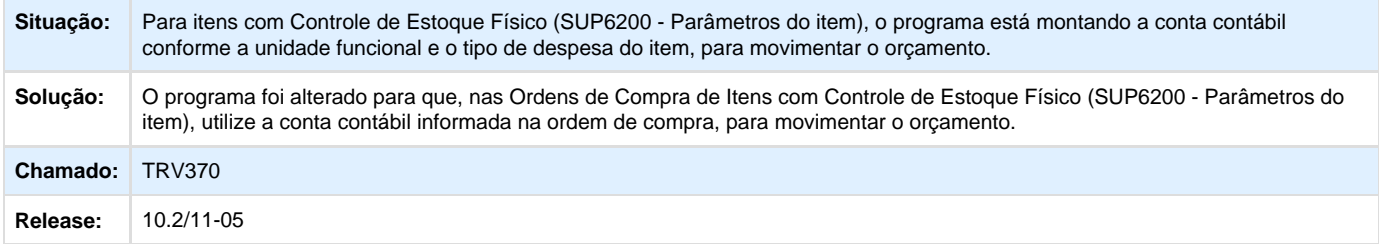

#### **TRV565\_DT\_Total\_Analitico\_esta\_Diferente\_do\_Programa\_SUP2630**

# **Controle de Itens da Empresa de/ em Terceiros**

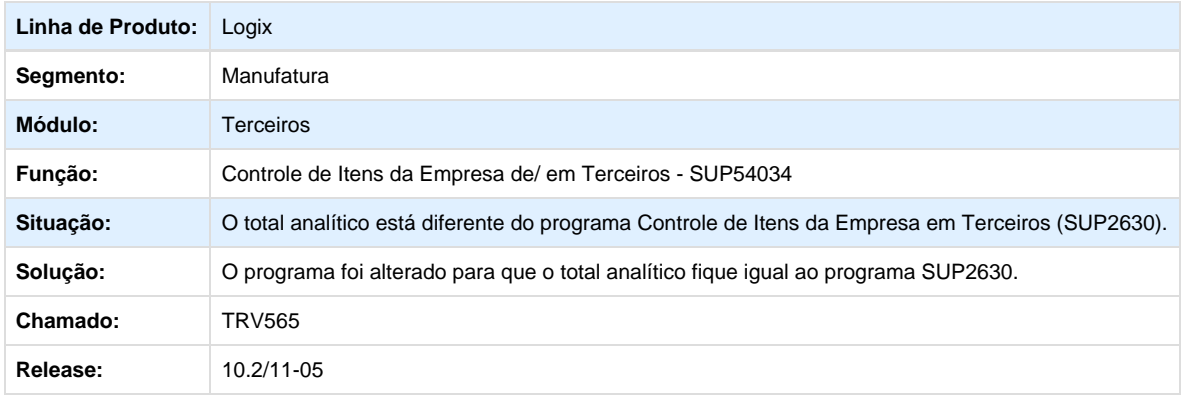

## **TRVGJN\_DT\_Processamento\_Item\_Controla\_Lote**

#### **Acerto de Estoque Físico x Contábil**

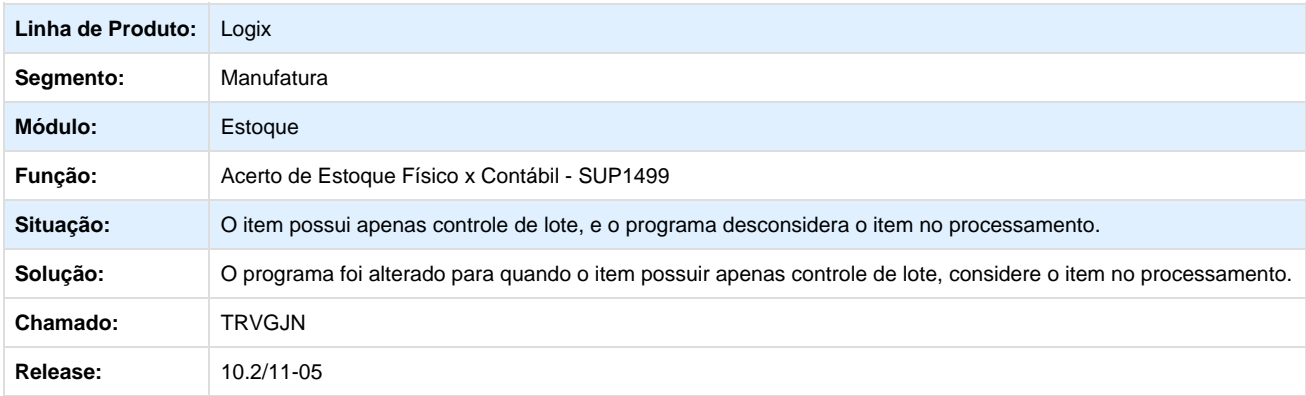

# **TRVJJM\_DT\_\_Array\_Out\_of\_Bounds**

#### **Consulta Simplificada de Histórico de Apontamentos**

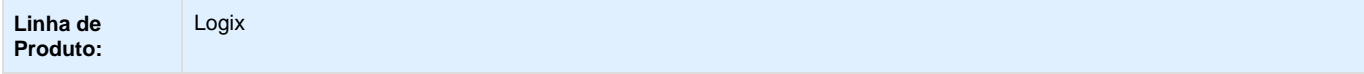

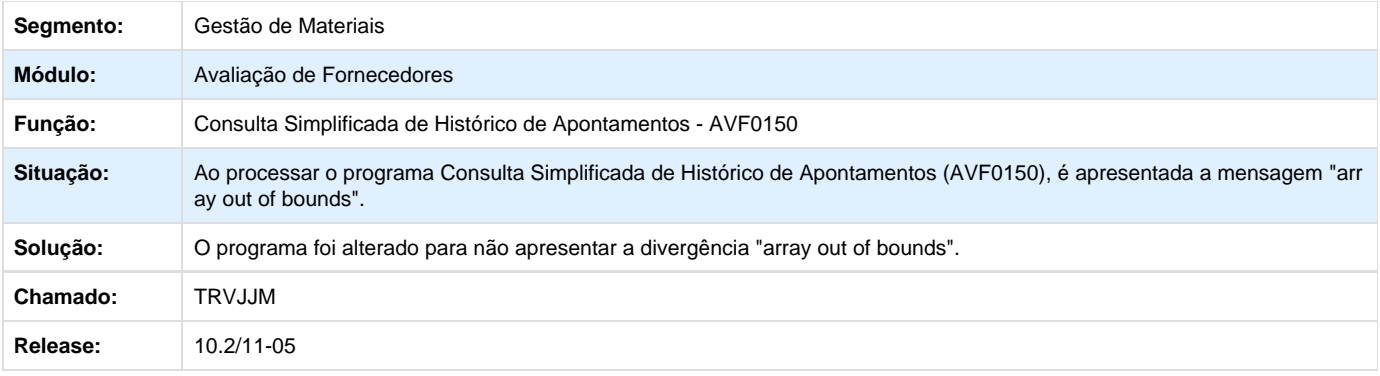

# **TRVRVO\_DT\_FCI\_Banco\_SQL\_Server**

# **Cálculo da FCI - SUPR83**

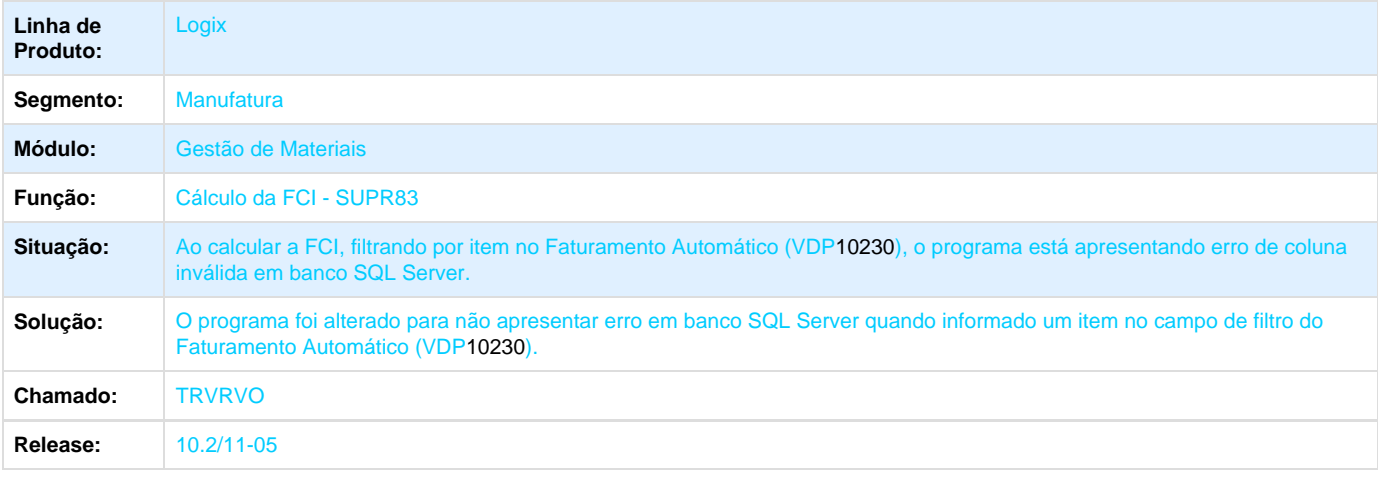

## **TRVSV1\_DT\_Devolucao\_Fornecedores\_Itens\_Grade**

# **Devolução a Fornecedores**

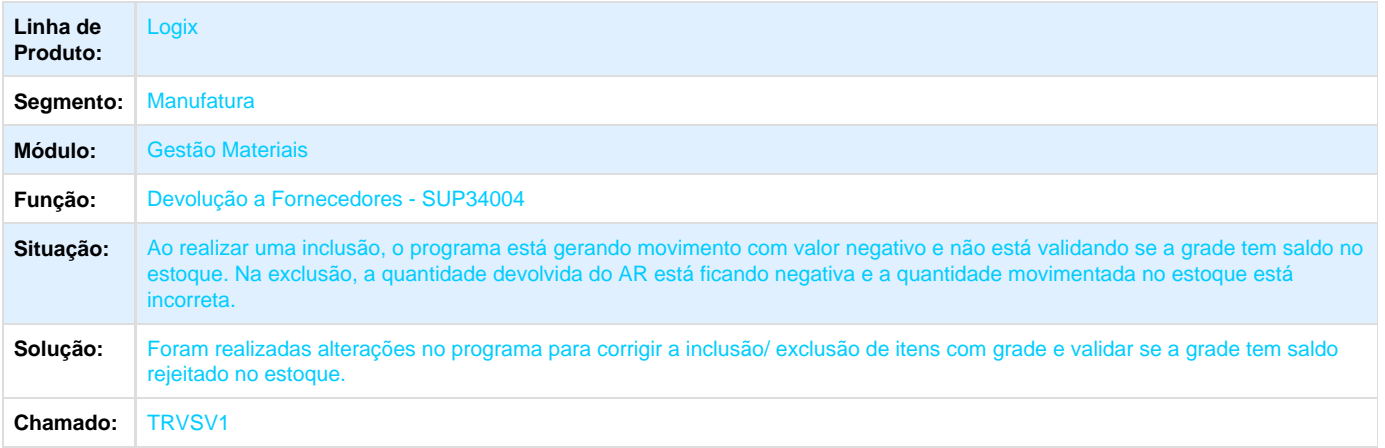

**Release:** 10.2/11-05

#### **TRVYS0\_DT\_Consiste\_Serie\_para\_Item\_sem\_Controle\_Serie**

#### **Transferência de Grade/ Dimensional**

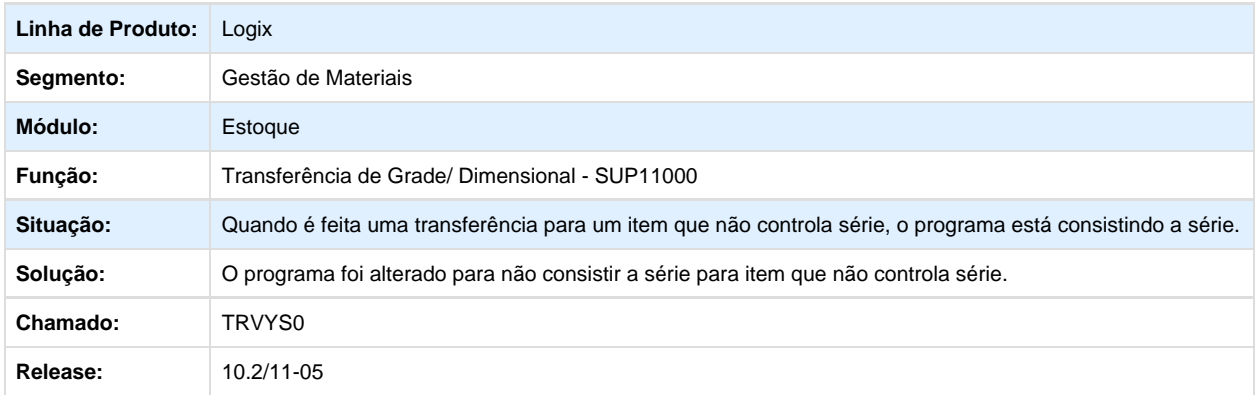

#### **TRW236\_DT\_OC\_Simplificada\_Unidade\_Medida**

### **Alteração da Ordem de Compra Simplificada**

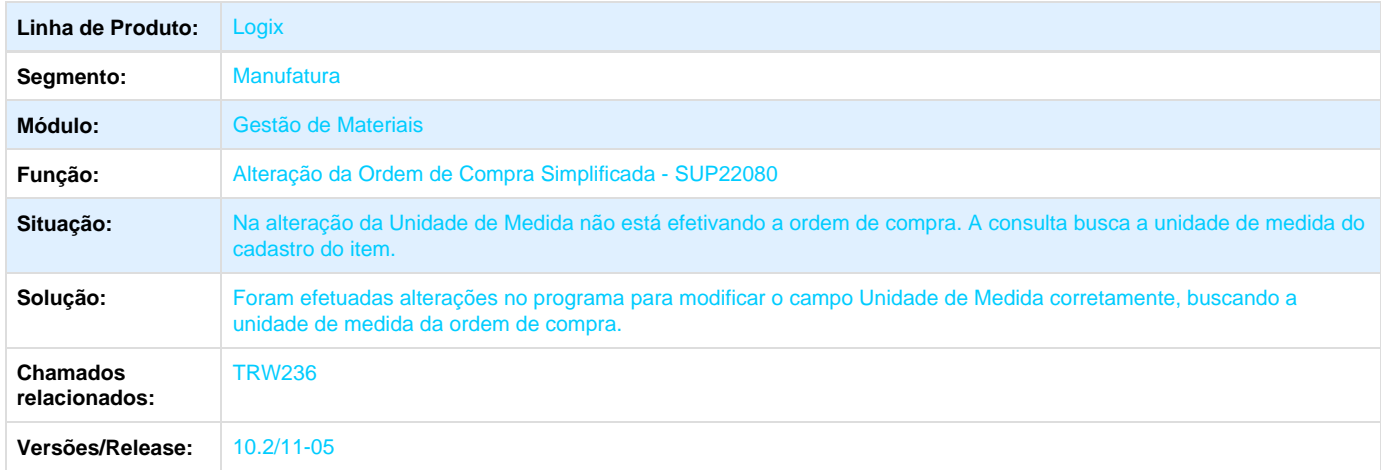

#### **TRWEV2\_DT\_Limpando\_os\_Campos\_Local\_Lote\_Situacao**

### **Movimentação Manual de Estoque**

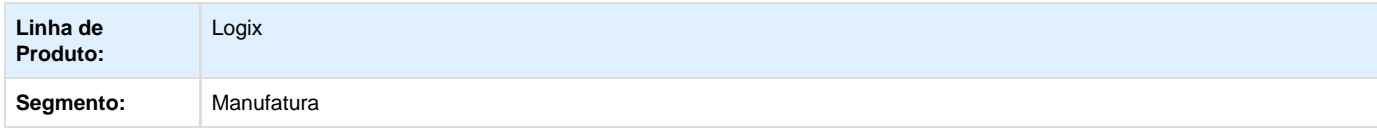

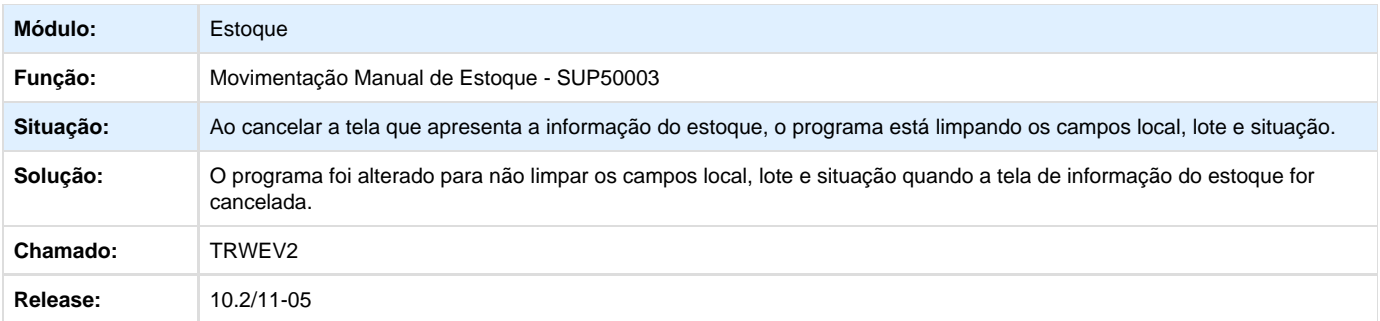

#### **TRWEZX\_DT\_Movimentacao\_Estoque\_Origem\_Destino**

## **Movimentação de Estoques Origem/ Destino**

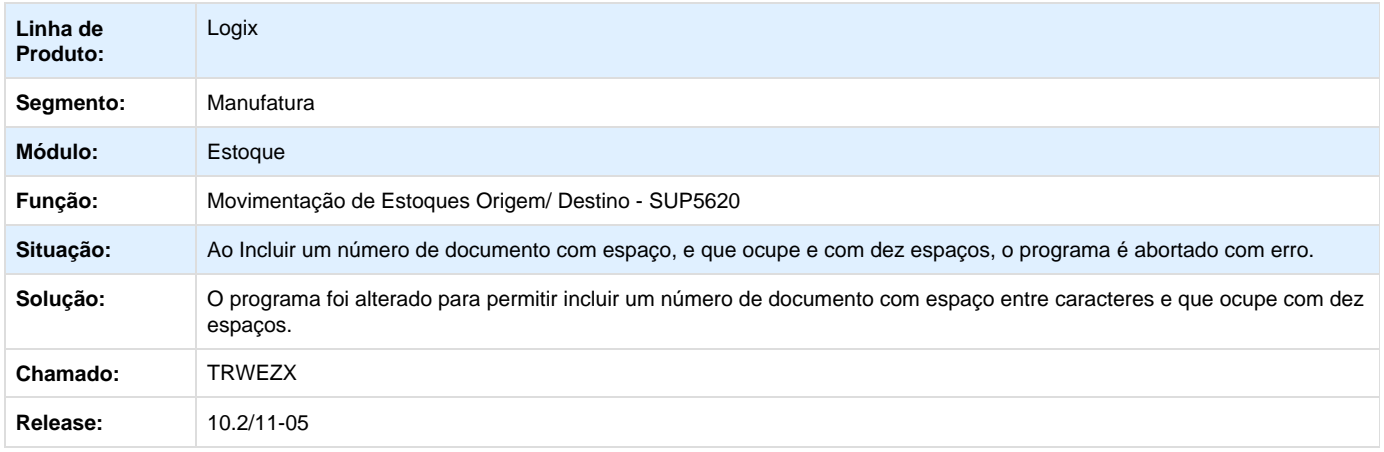

#### **TRWFNX\_DT\_Programa\_permite\_copiar\_uma\_reversao**

#### **Movimentação Manual de Estoque**

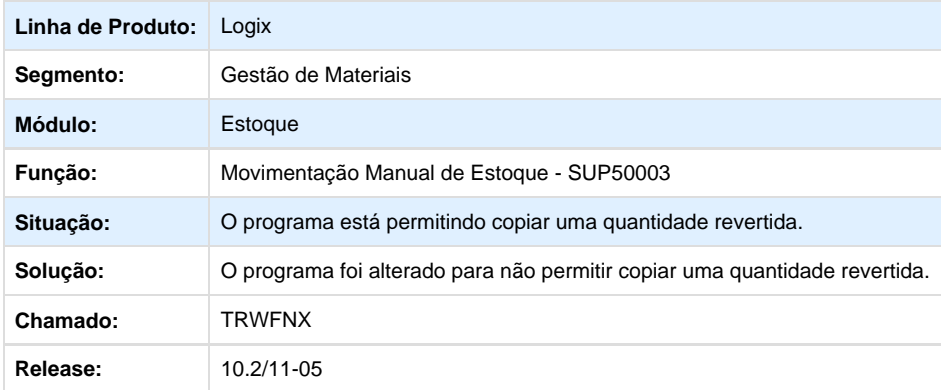

**TRWJ63\_DT\_Relatorio\_Movimentacao\_Estoque\_Estoura\_Mascara**

# **Relatório das Movimentações de Estoque em Tela**

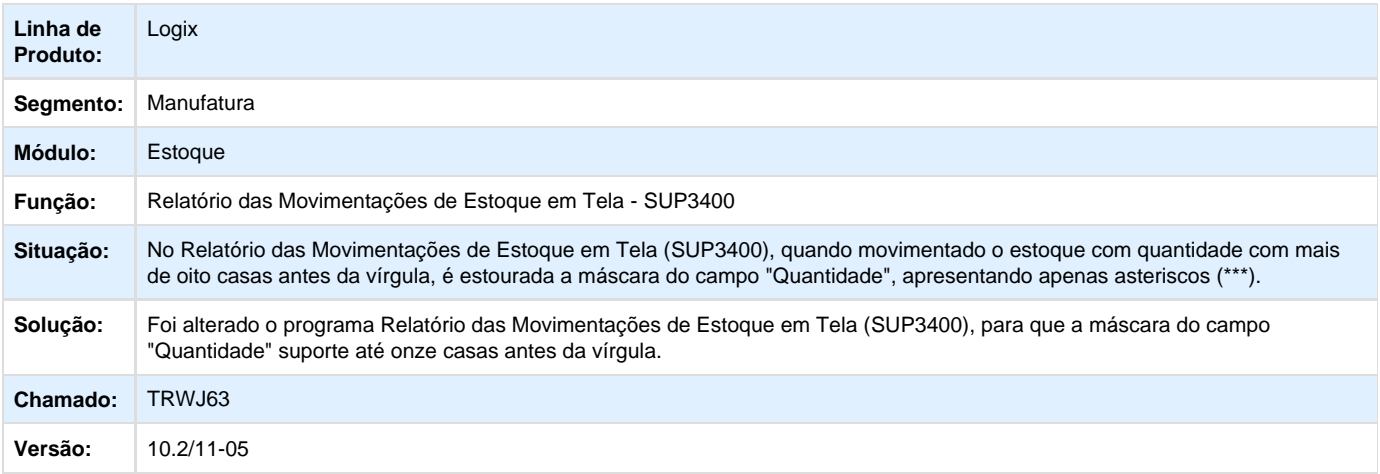

#### **TRWJR2\_DT\_ICMS\_IPI\_Ordem\_de\_Compra**

# **Manutenção de Pedido de Compra**

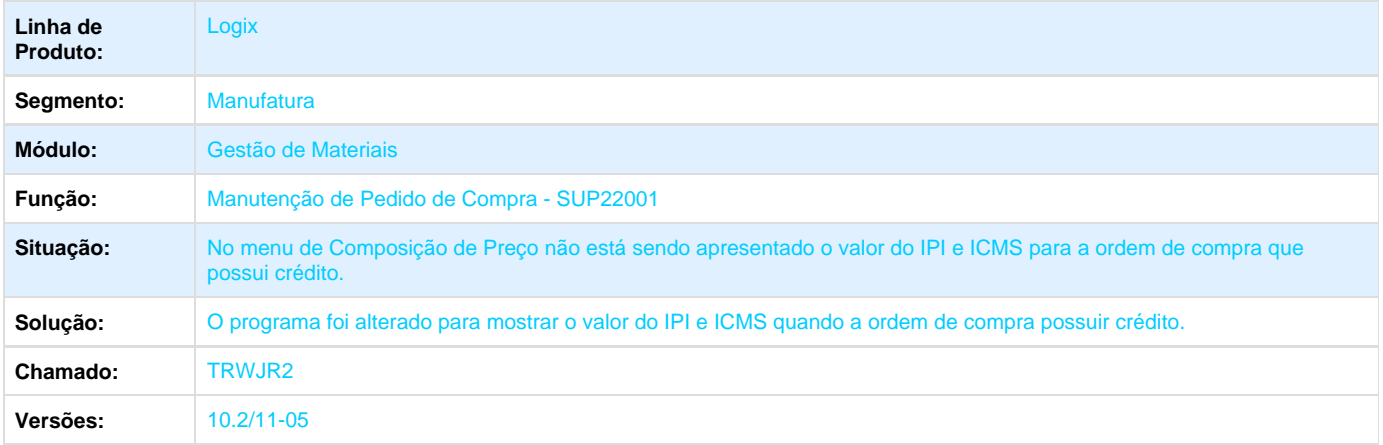

#### **TRWMC0\_DT\_Evitar\_Cancelamento\_Recebimento\_Nota\_Importacao**

#### **Consistência Nota Fiscal**

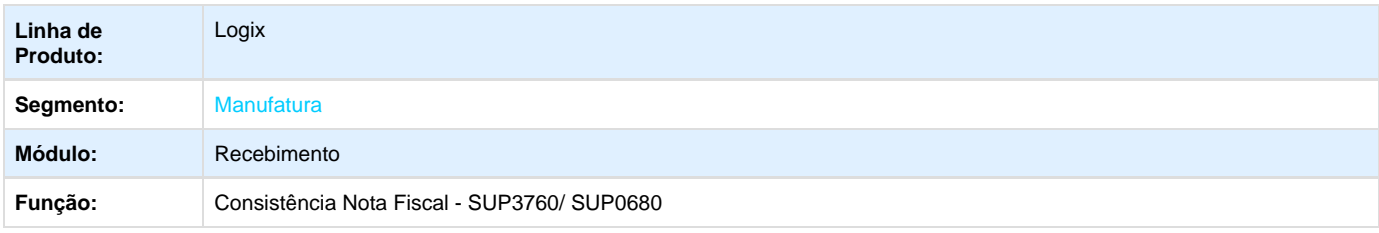

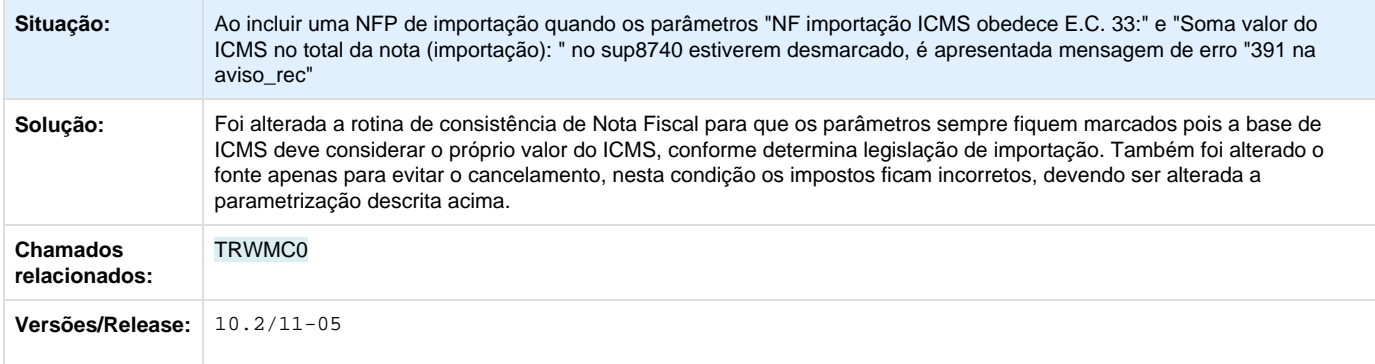

#### **TRWOOQ\_DT\_Exclusao\_AR\_Beneficiamento\_AEN**

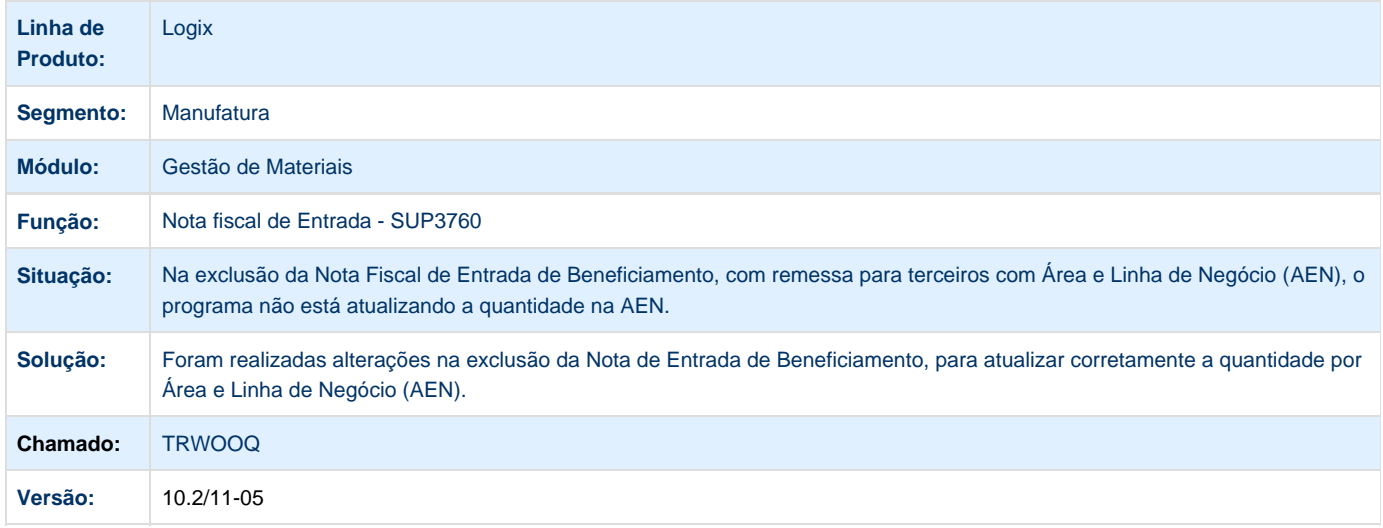

# **TRWSYJ\_DT\_Manter\_Informacao\_Consumidor\_Final\_Digitado\_em\_Tela\_apos\_Relacionamento\_Nota \_Saida**

## **Devolução de Cliente**

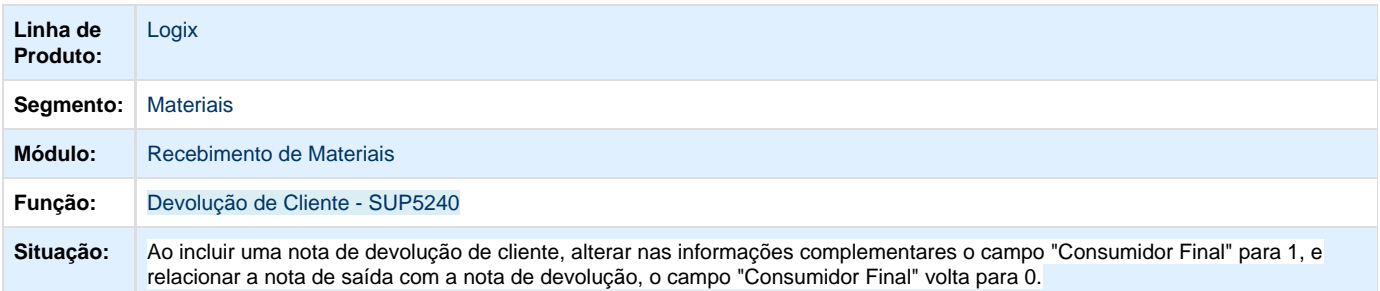

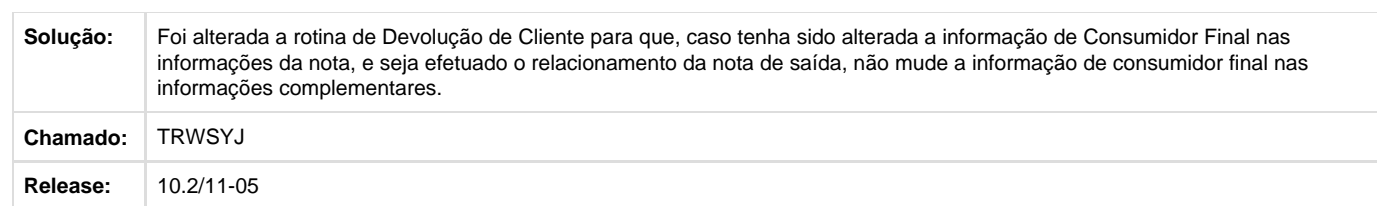

# **TRWTXX\_DT\_Titulo\_Situacao\_de\_Estoque**

#### **Situação de Estoque**

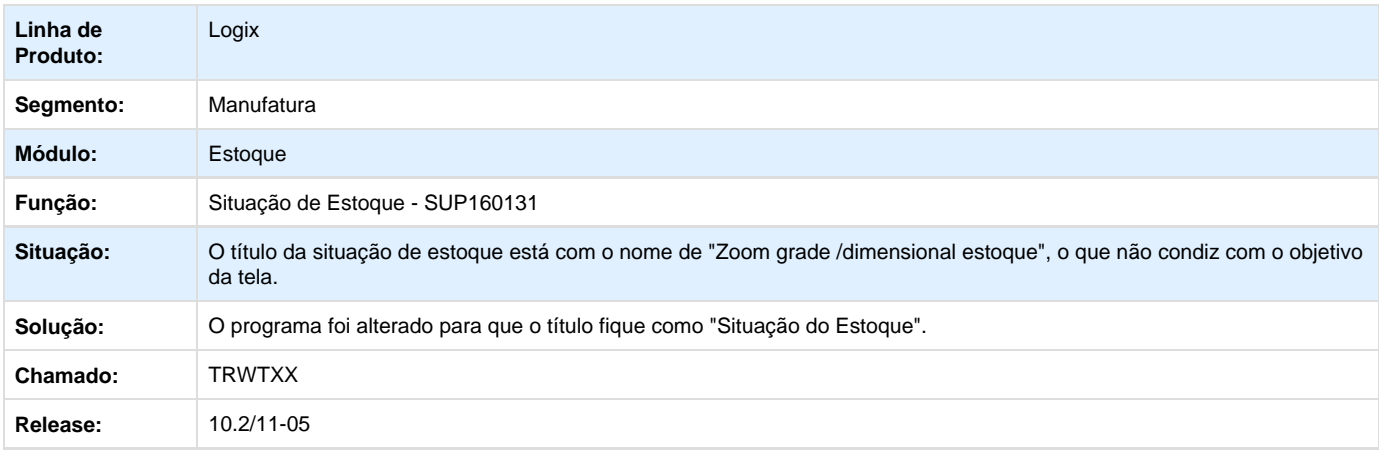

# **TRXBXA\_DT\_Consultar\_Nota\_Fiscal\_com\_Sete\_Digitos**

# **Manutenção Recebimento de Materiais**

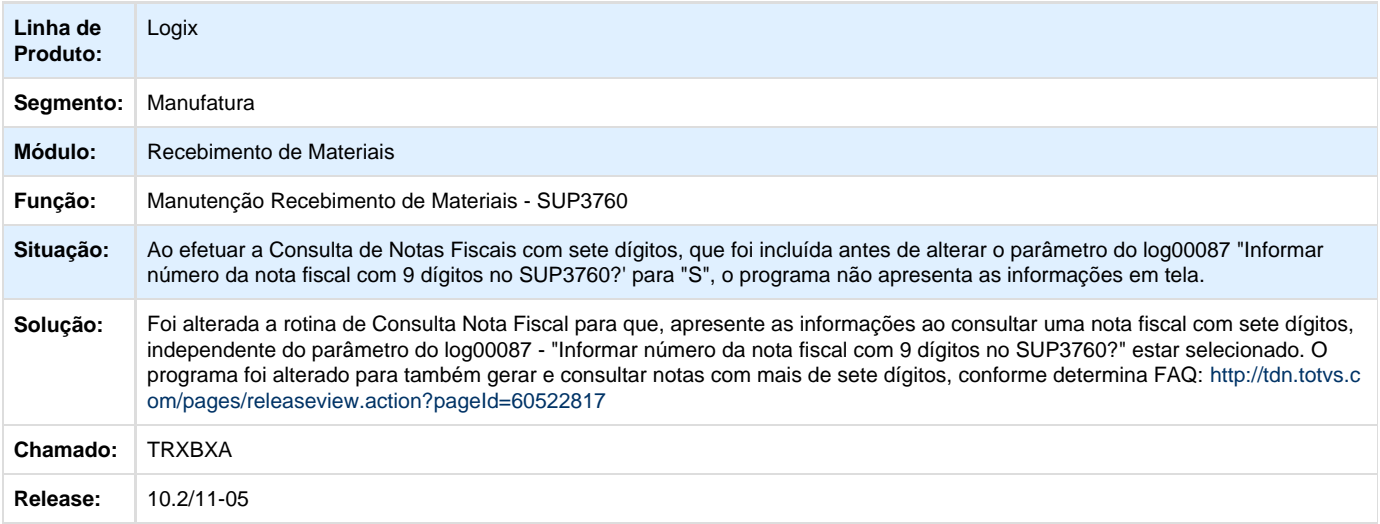

# **TRXDAC\_DT\_Movimentacao\_Manual\_Estoque**

#### **Movimentação Manual de Estoque**

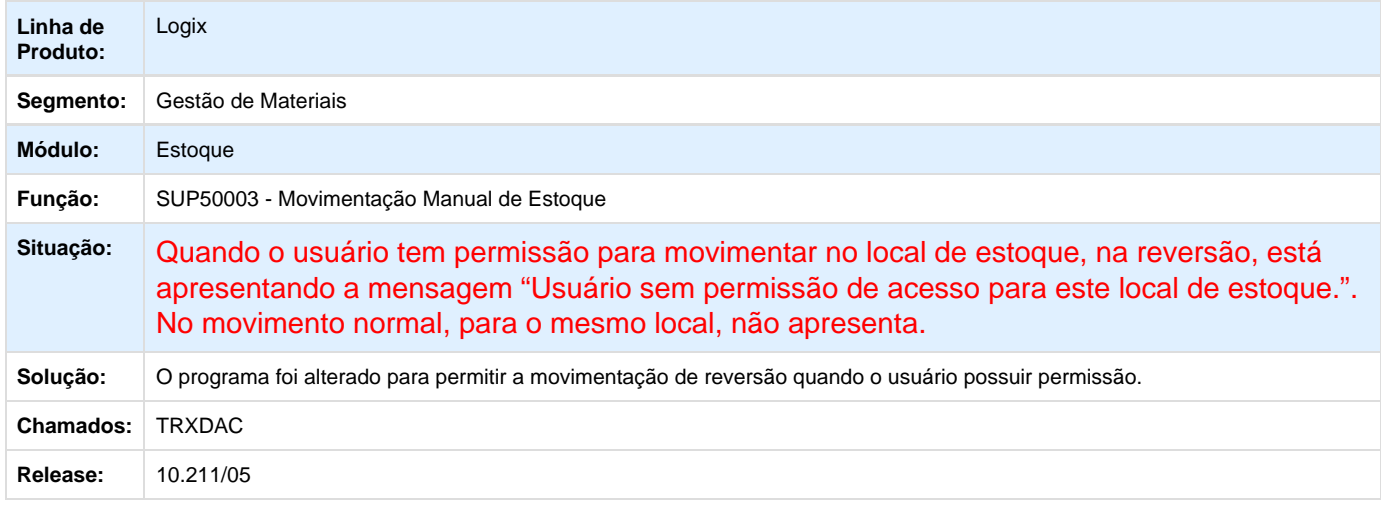

## **TRXDD2\_Gao\_Exclusao\_AR**

# **Atualização do GAO**

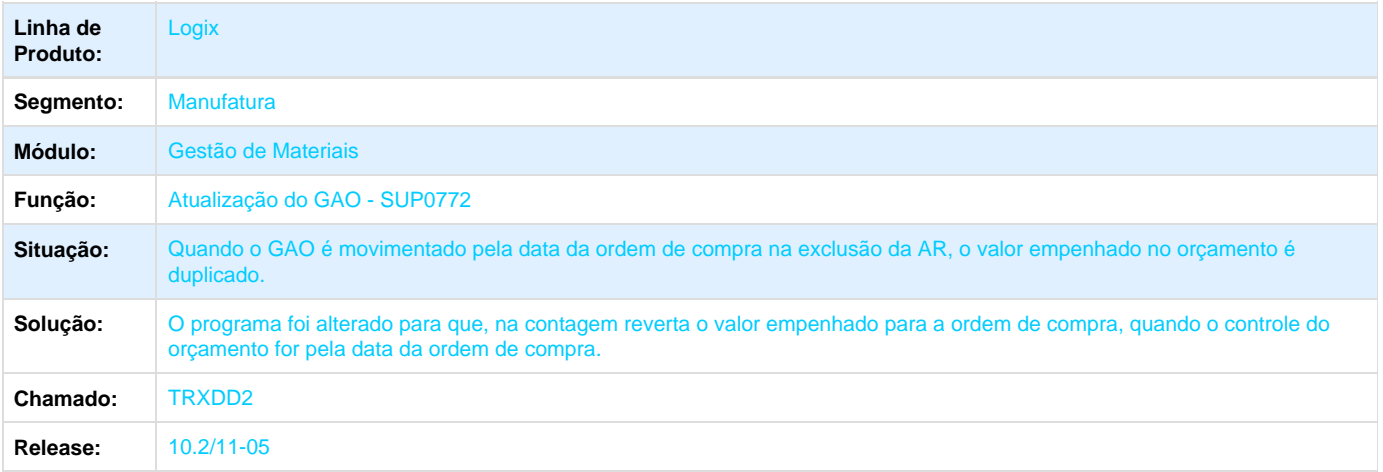

# **TRXDL8\_DT\_Consulta\_Grade**

#### **Consulta da Grade dos Itens**

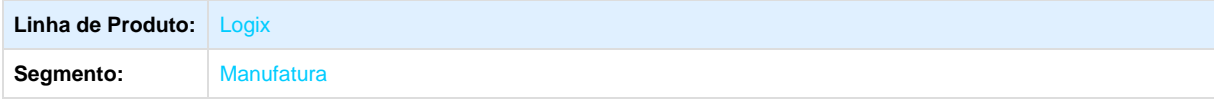

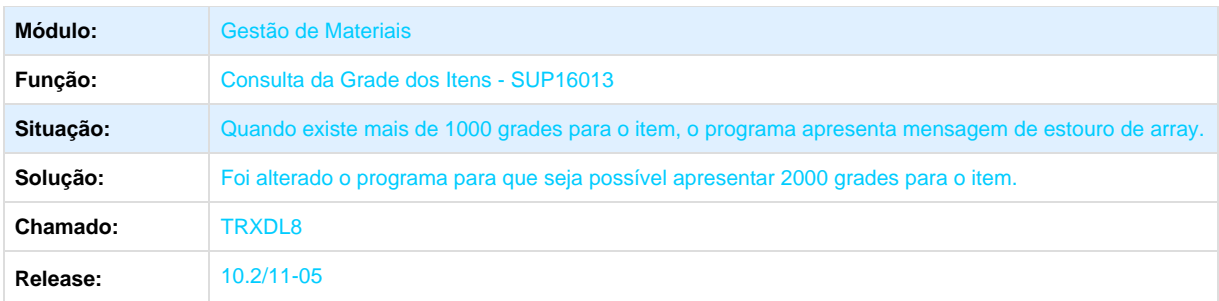

**TRXDNL\_DT\_Apresenta\_Quantidade\_Reservada\_Divergente**

## **Consulta de Estoques de Grade/ Dimensional**

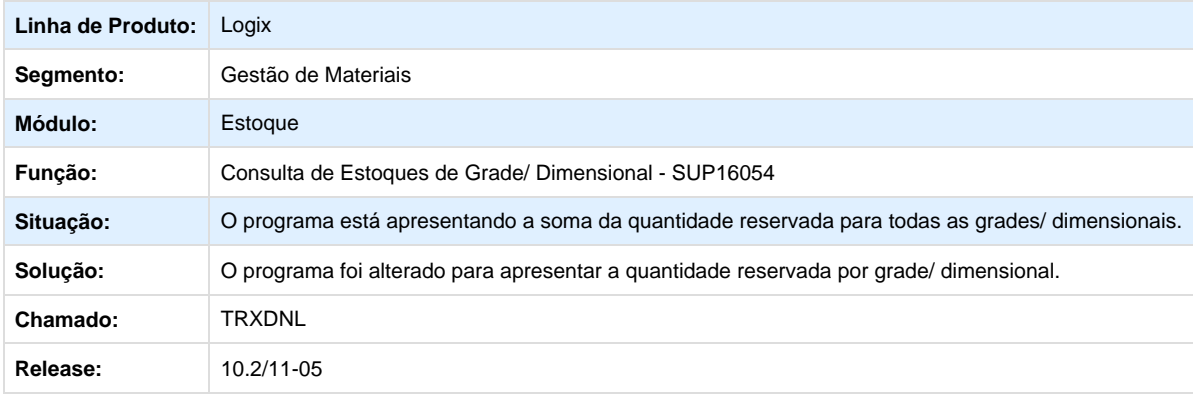

#### **TRXFBV\_DT\_Fornecedor\_Situacao**

#### **Cadastro de Fornecedores**

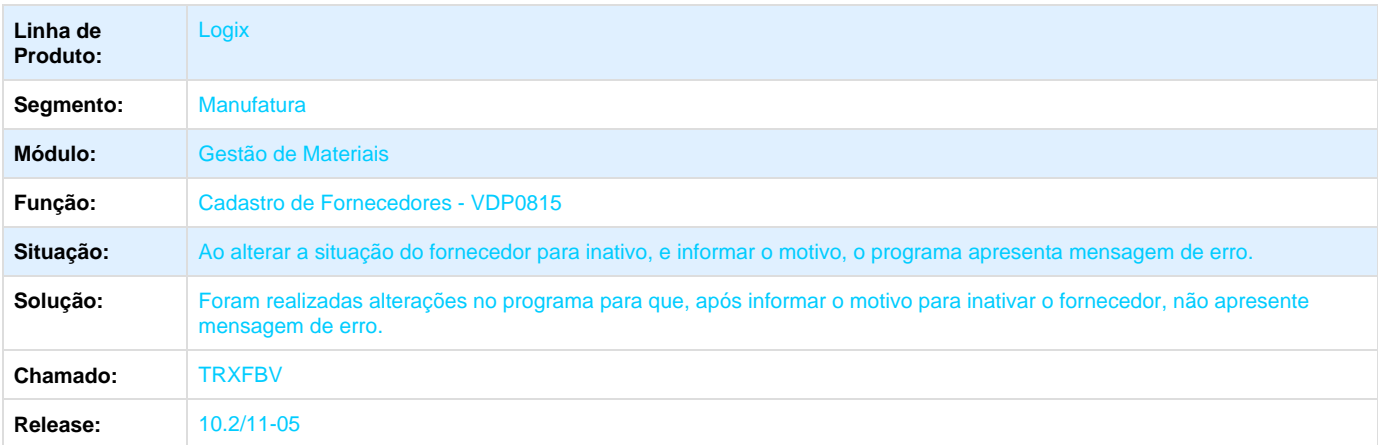

## **TRXHDA\_GAO\_Aprovação\_Unidade\_Funcional**

#### **Ordem de Compra de Débito Direto**
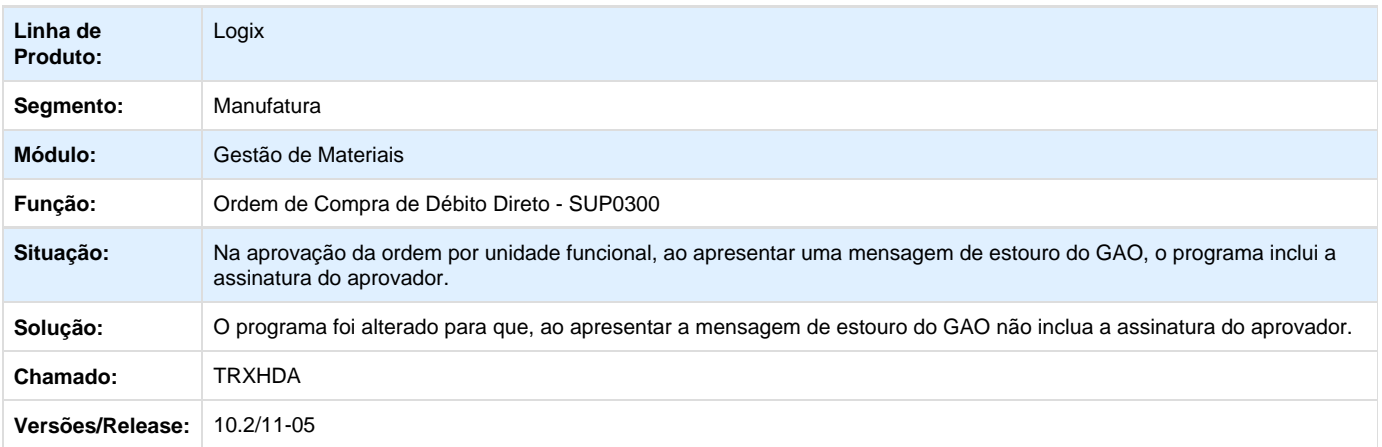

### **TRXJD5\_DT\_Permitir\_Relacionar\_mesma\_DI\_em\_mais\_de\_um\_Processo\_Importacao**

### **Manutenção Processo de Importação**

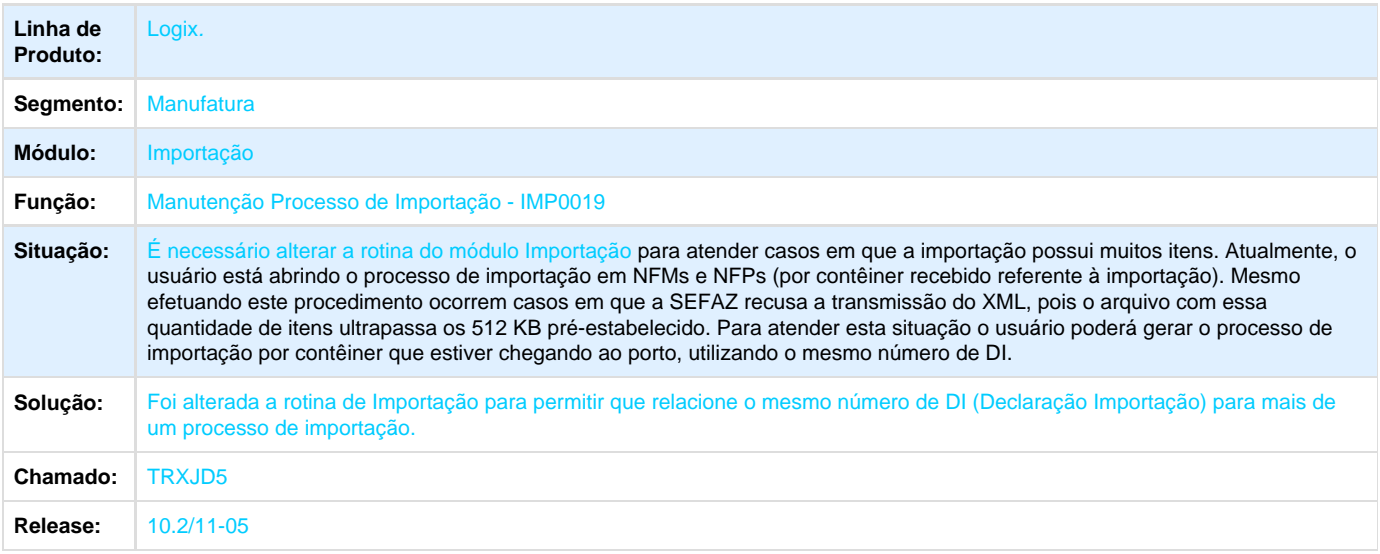

### **TRXJYP\_DT\_Inconsistencia\_ao\_Consultar\_Grade\_Dimensional**

# **Informação de Grade/ Dimensional**

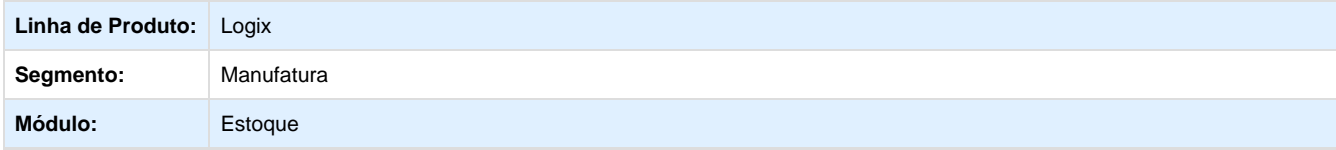

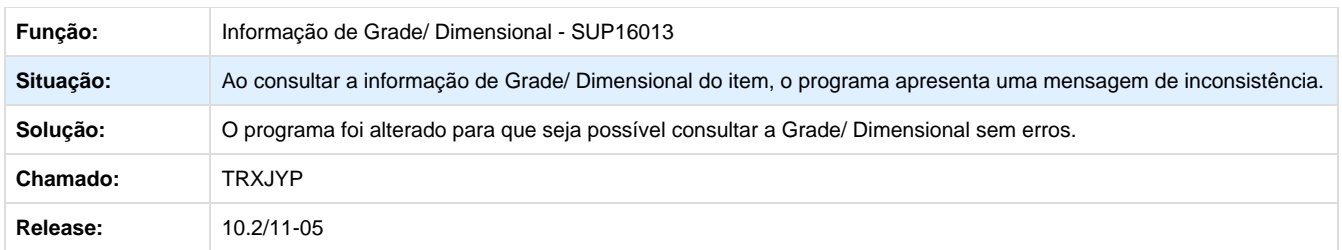

## **TRXL69\_DT\_SUP22002\_Programas\_V12**

### **Cotação da Ordem de Compra**

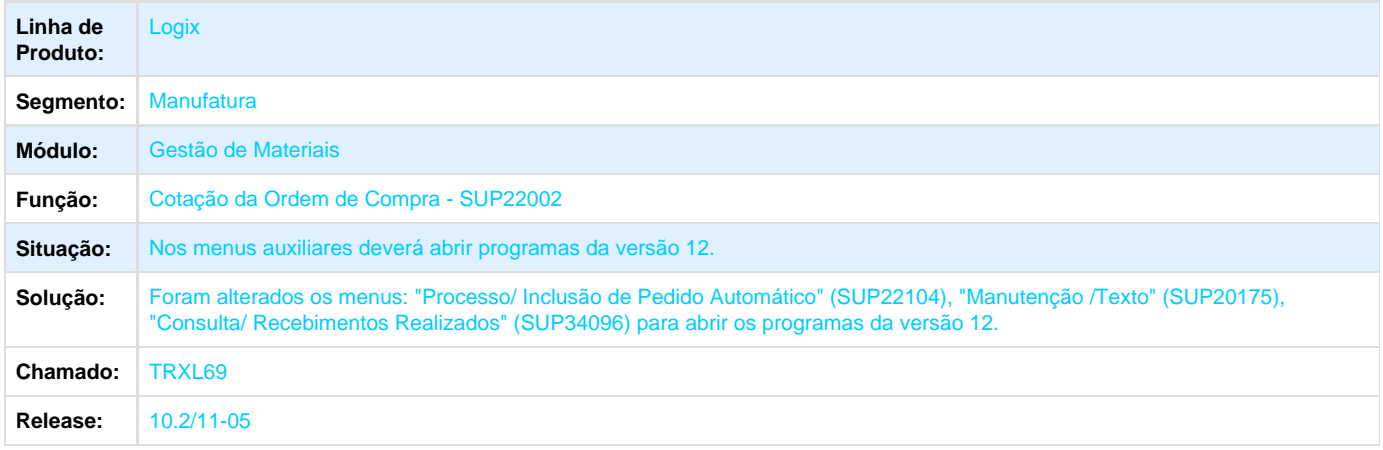

# **TRXMKS\_Entrada\_de\_Terceiros\_Inconsistencia\_un**

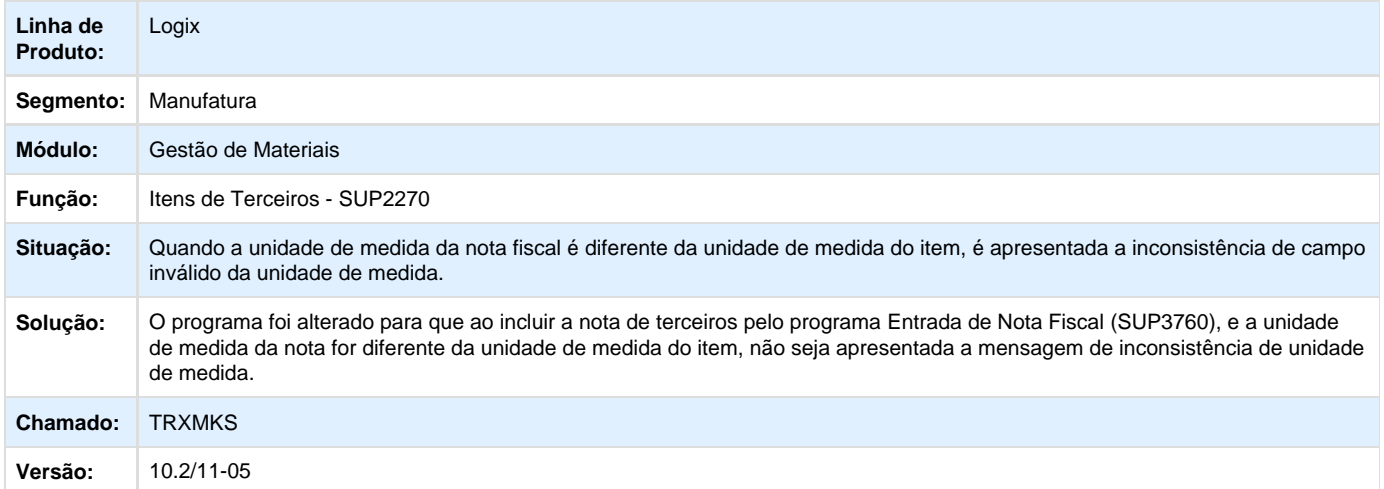

**TRXNVR\_DT\_Divergencia\_AR**

## **Divergências do AR**

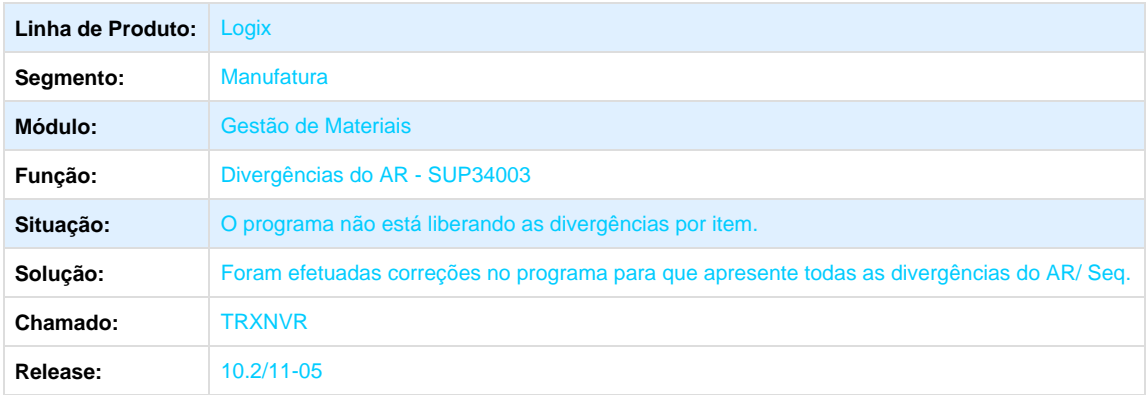

### **TRXPAQ\_DT\_Movimentacao\_sem\_Relacionamento**

### **Movimentação de Estoque Relacionado**

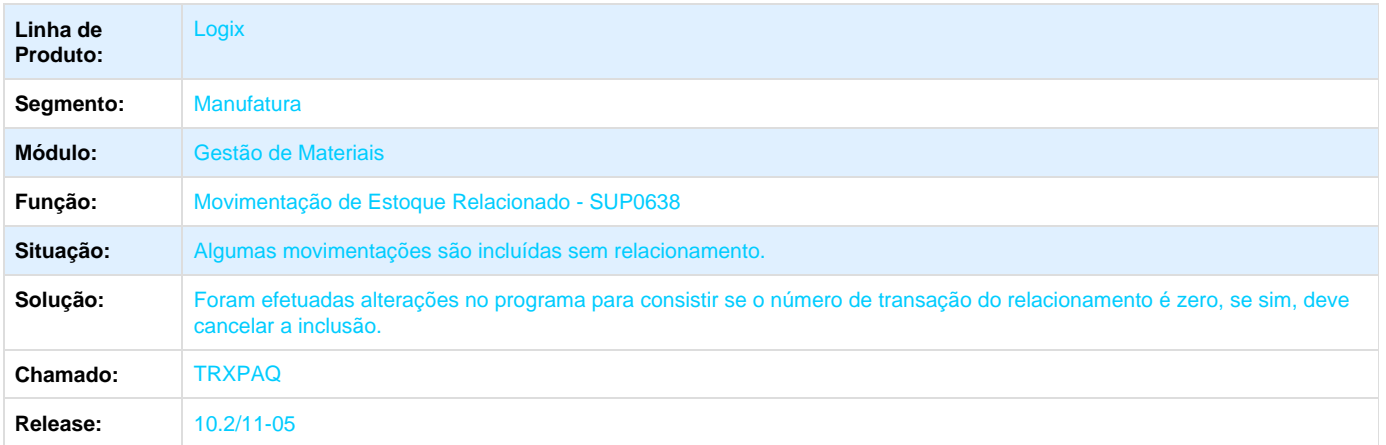

# **TRXQPX\_DT\_Movimentacao\_Grade\_Conta\_Contabil**

# **Relatório de Movimentação de Estoque por Grade**

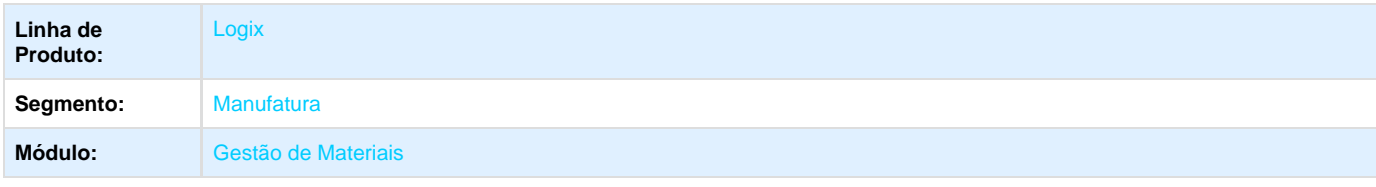

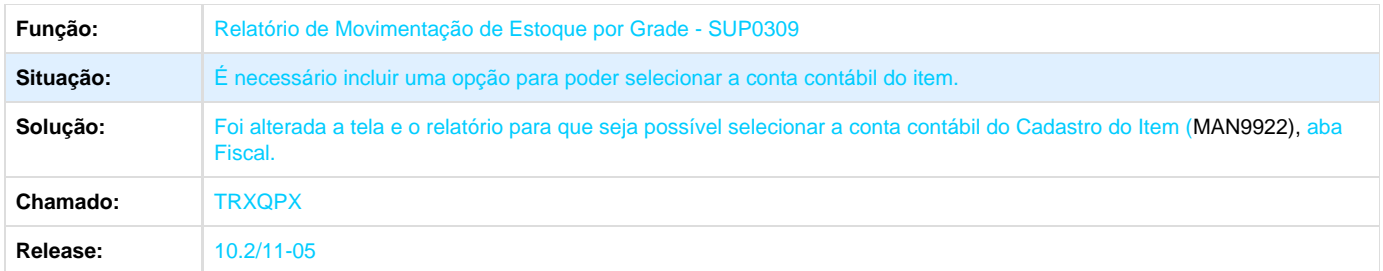

# **TRXRRO\_DT\_Custos\_OC\_Debito\_Direto**

**Demonstrativo de Movimentação - CST6620**

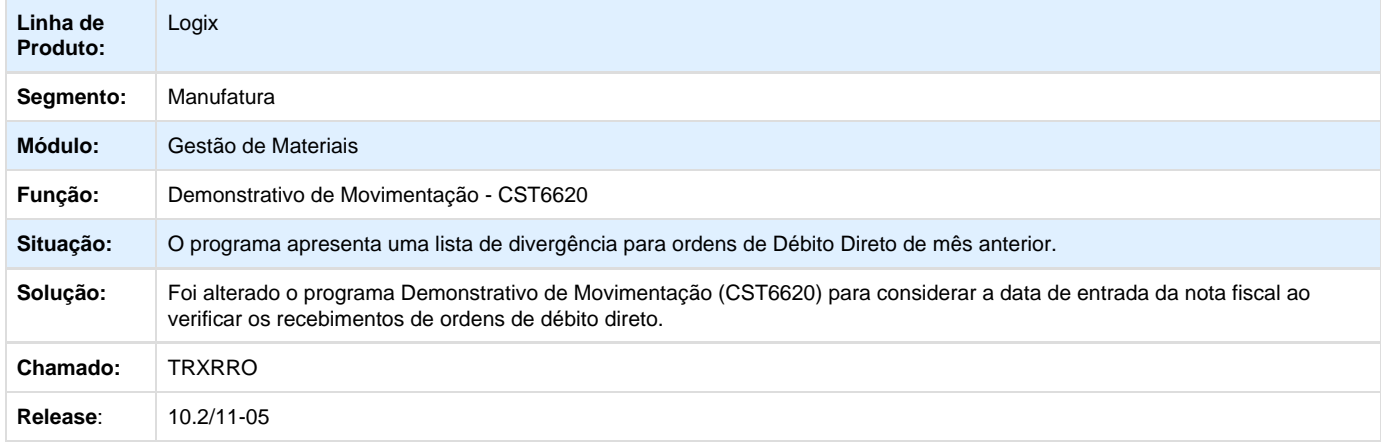

# **TRXYYH\_DT\_Mostrar\_Nfe\_Cte\_com\_Mais\_de\_7\_Digitos**

### **Recebimento de Materiais / Frete**

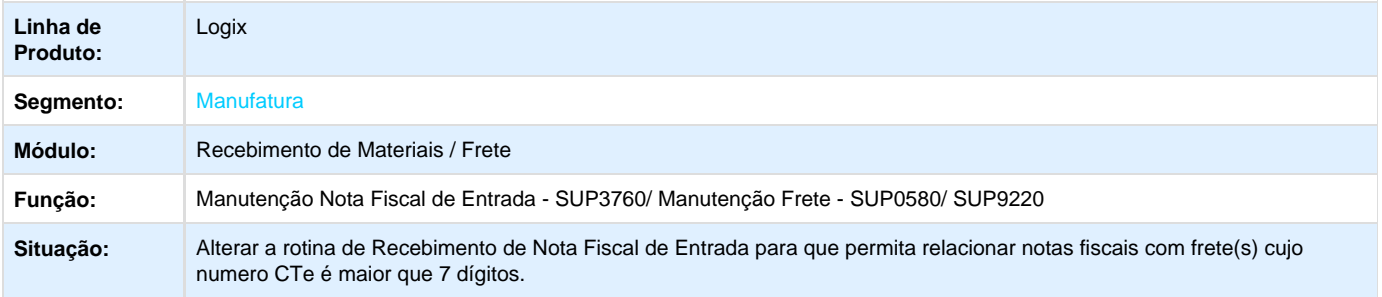

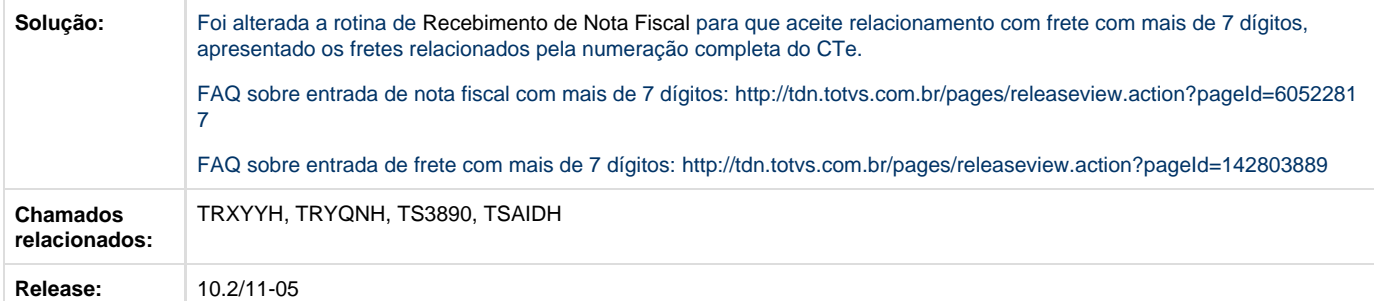

# **TRYACK\_DT\_NF\_Vendas\_7\_Digitos**

#### **Relacionamento da Nota Fiscal de Saída x Nota Fiscal de Entrada**

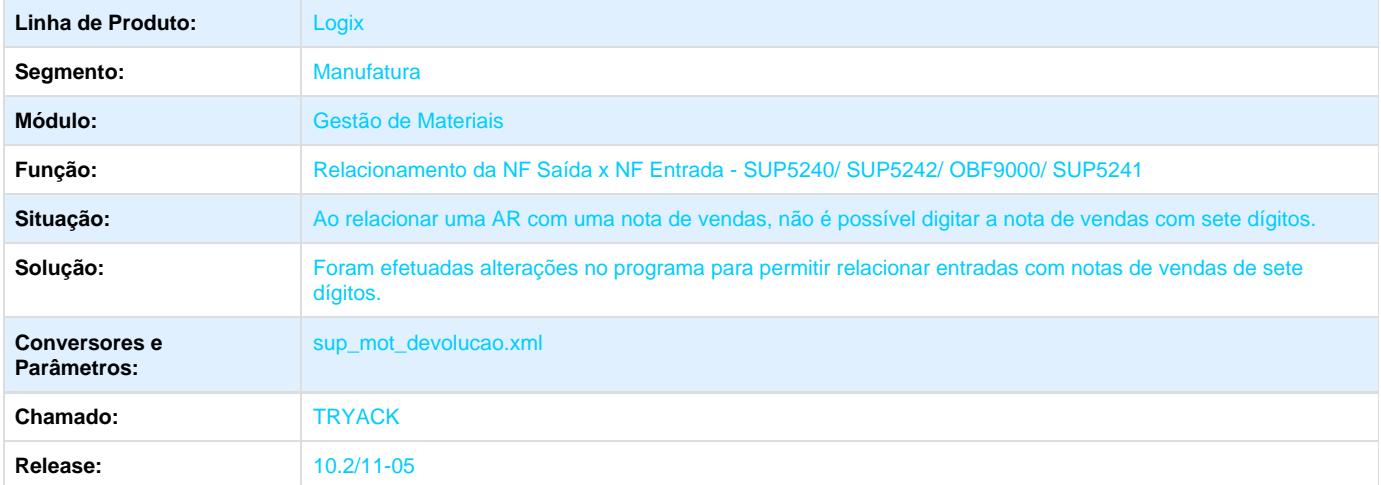

# **TRYAM9\_DT\_Suplementacao\_Automatica**

# **Função de Atualização do GAO**

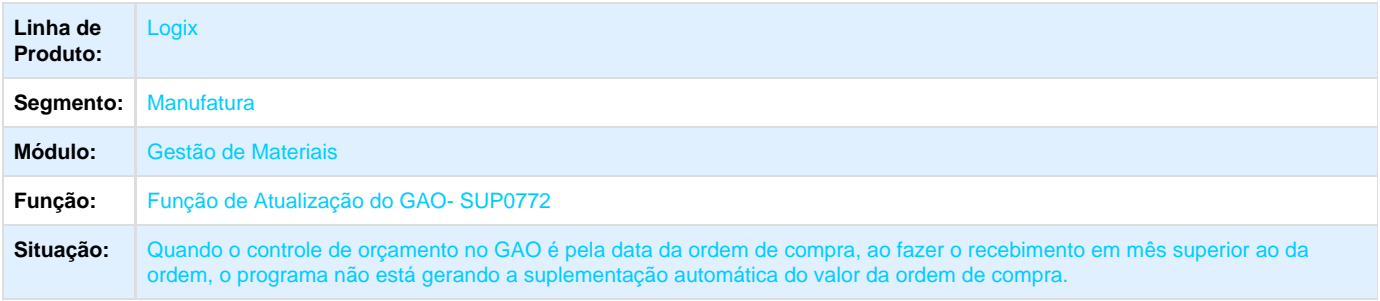

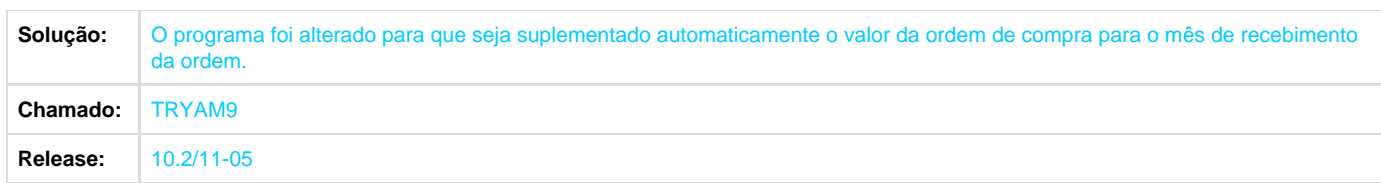

**TRYDAA\_DT\_Devolucao\_Consignacao\_Venda\_Manter\_Relacionamento\_Nota\_Saida\_Apos\_Envio\_No ta\_para\_Sefaz**

**Altera o Número da Nota Fiscal Após o Envio da Nota para a SEFAZ (SUP1182)/ Relaciona a Nota de Devolução de Consignação de Venda (SUP5241)**

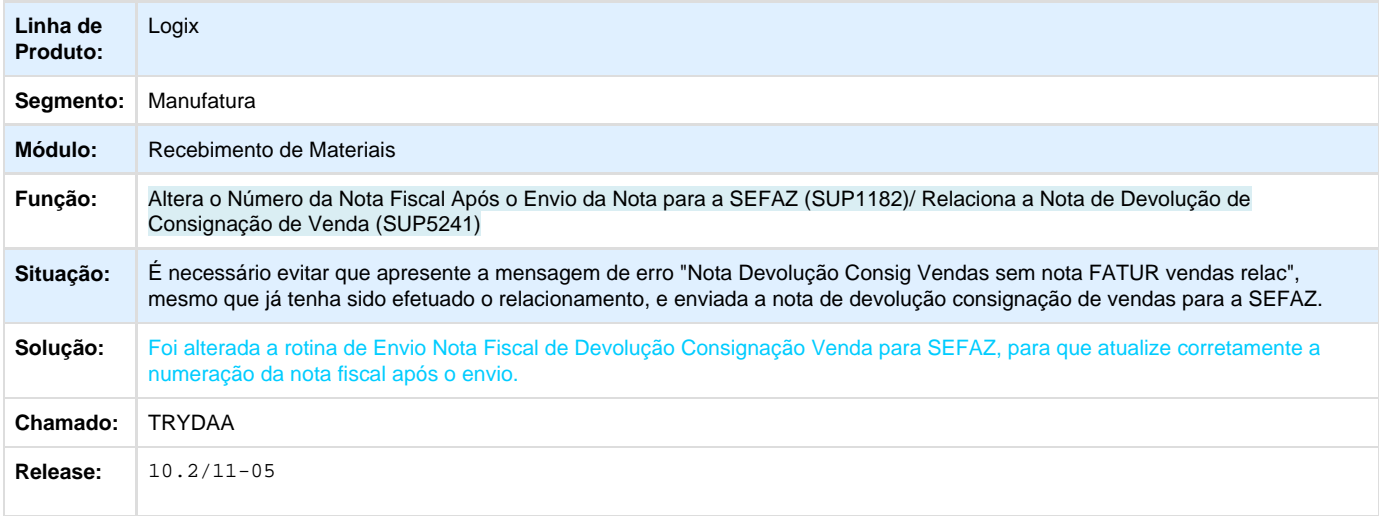

#### **TRYECI\_DT\_Inclusao\_Nota\_Conjugada\_com\_Retorno\_Simbolico**

### **Inclusão de Nota Conjugada com Retorno Simbólico**

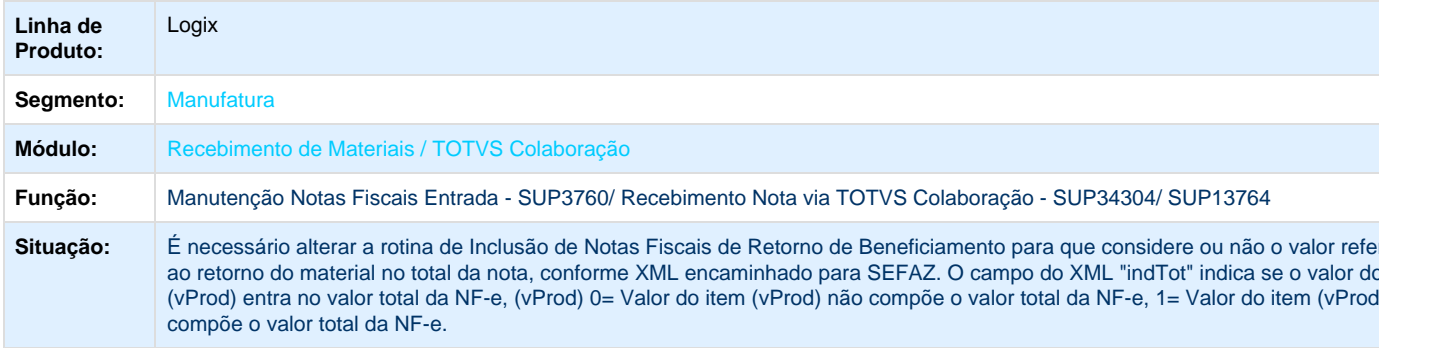

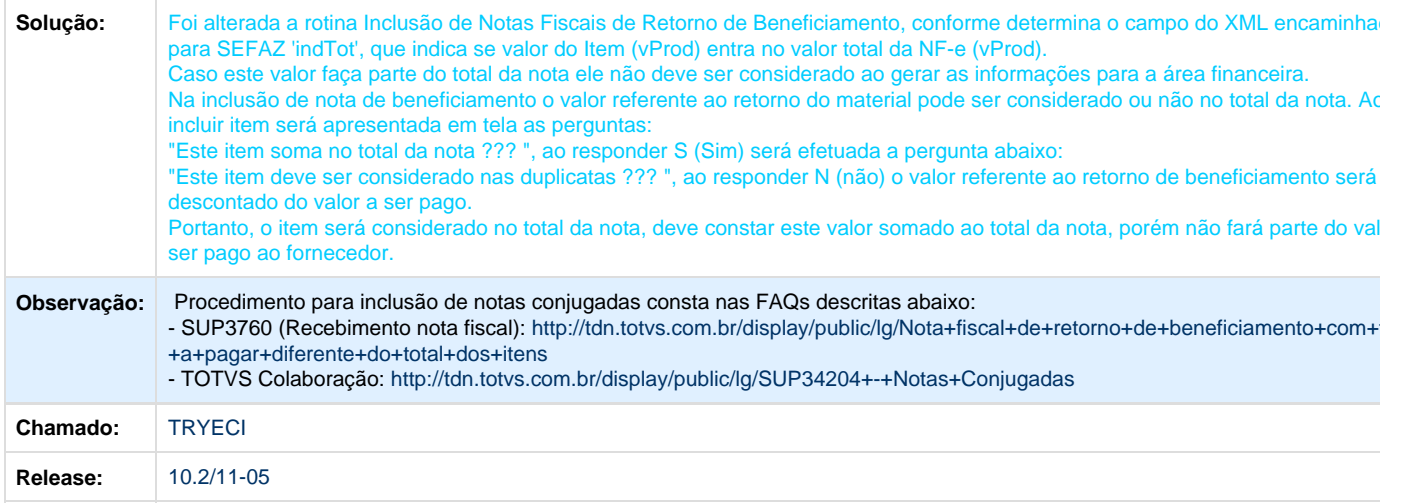

# **TRYGWK\_Terceirizacao\_WMS**

# **TRYGWK - Terceirização WMS**

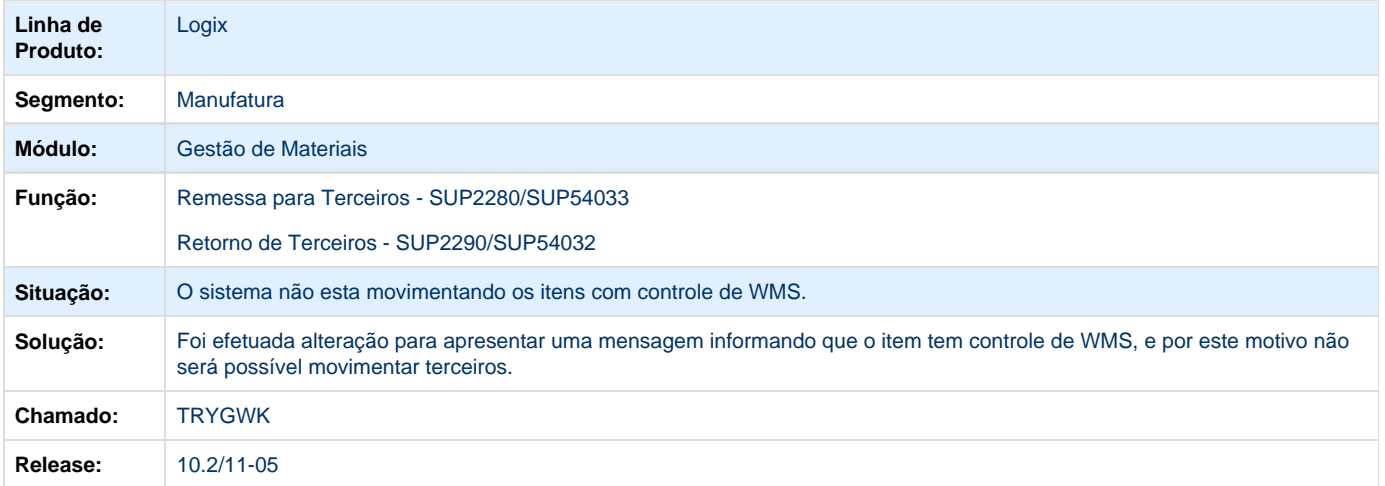

# **TRYRI9\_DT\_Mensagem\_Item\_Bloqueado\_WMS**

# **Entrada de Nota Fiscal**

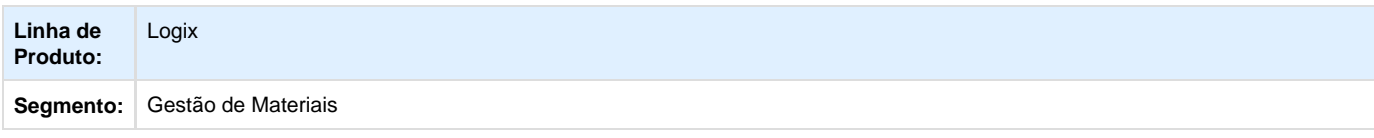

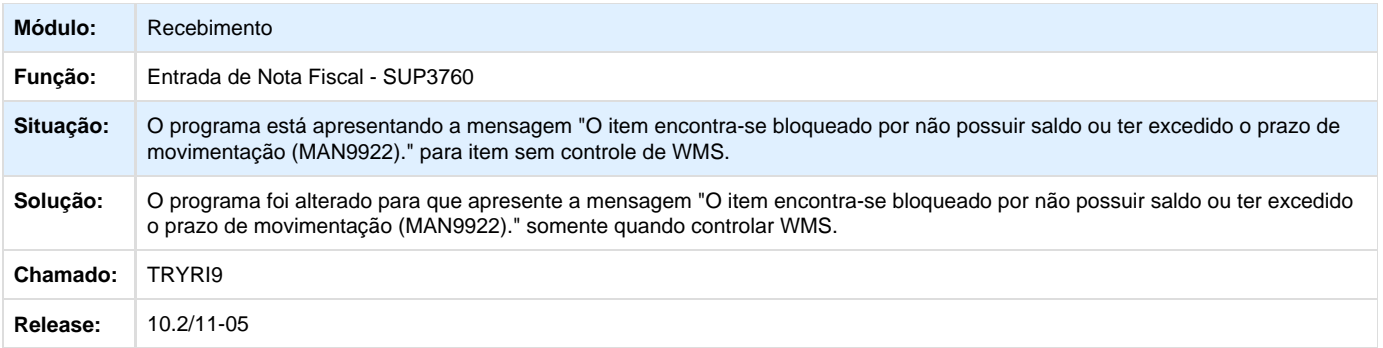

#### **TRYS92\_DT\_Filtro\_nao\_Abre\_para\_Item\_sem\_Controle\_Grade\_Dimensional\_Lote**

### **Verifica Grades/ Dimensionais Controlados pelo Item**

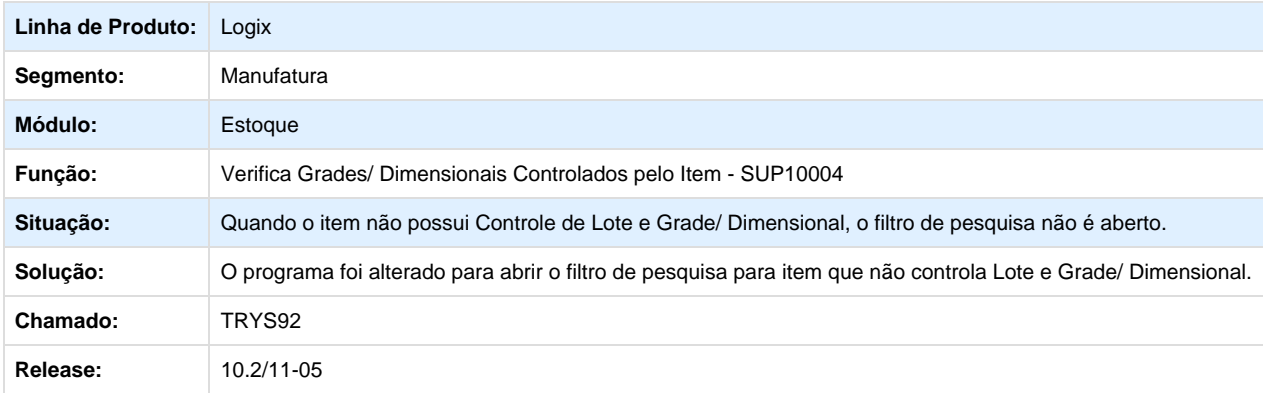

# **TRYSRM\_DT\_Contabilizacao\_Estoque\_Erro\_Empresa**

# **Contabilização de Estoque**

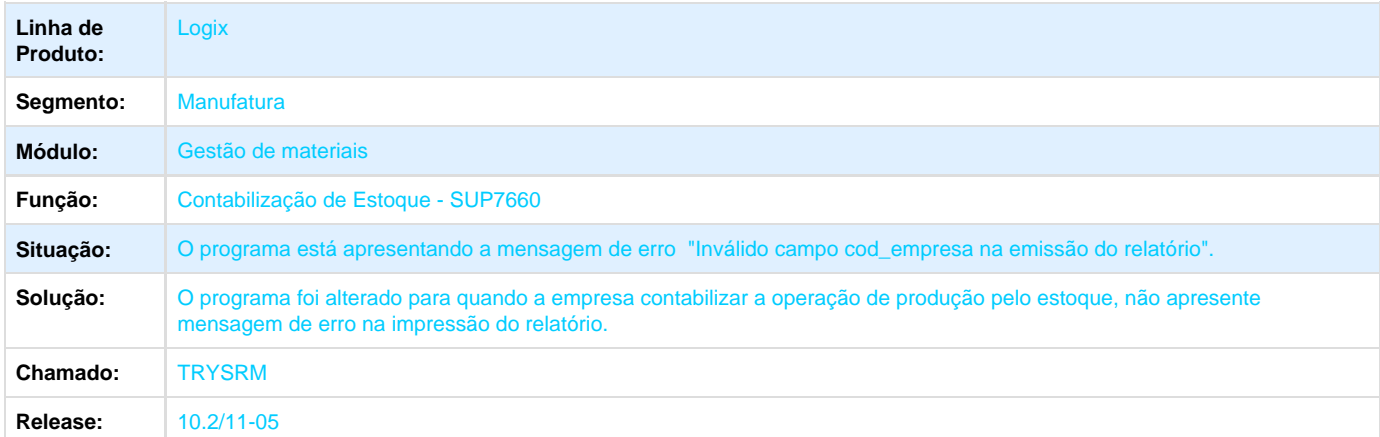

**TRYTHB\_DT\_Valorizacao\_NF\_Grade**

#### **Valorização da Nota Fiscal de Entrada**

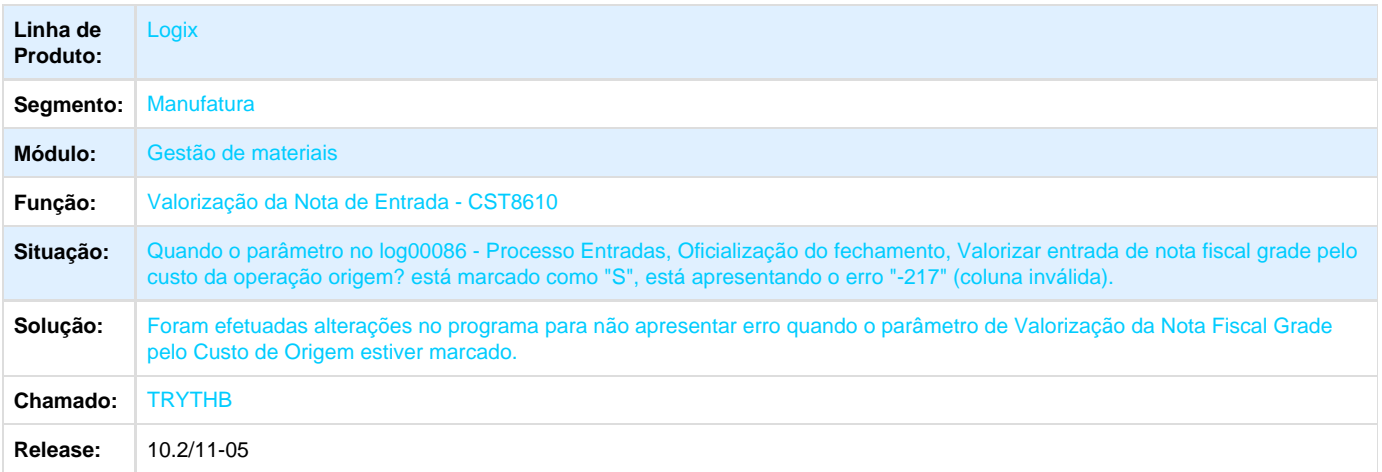

# **TRYTZK\_DT\_Permitir\_Incluir\_Retorno\_Simbolico\_Sem\_Exigir\_Pedido\_de\_Compra**

### **Informações Complementares do Item**

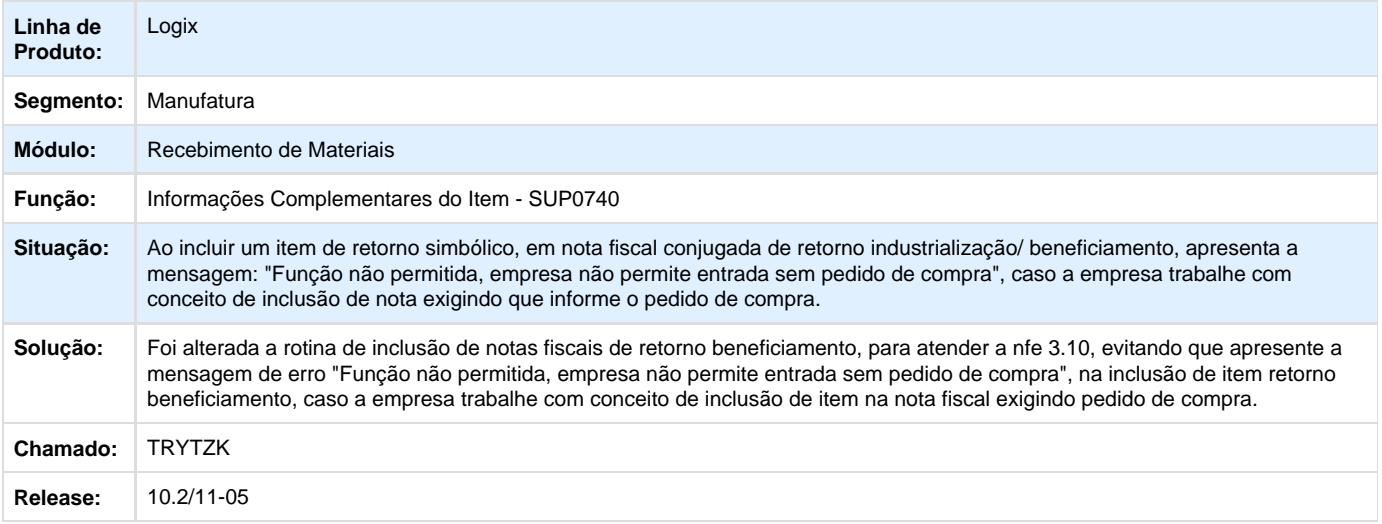

# **TRYXC1\_DT\_Inventario\_Contabil\_Grade**

### **Inclusão de Itens no Inventário Contábil Grade**

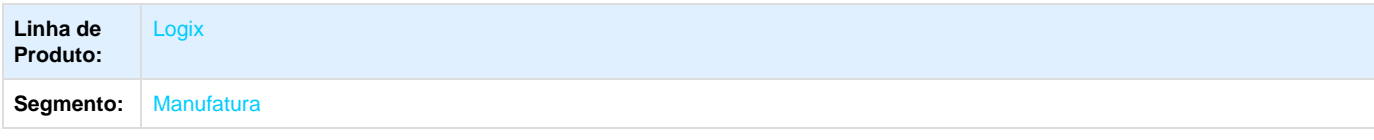

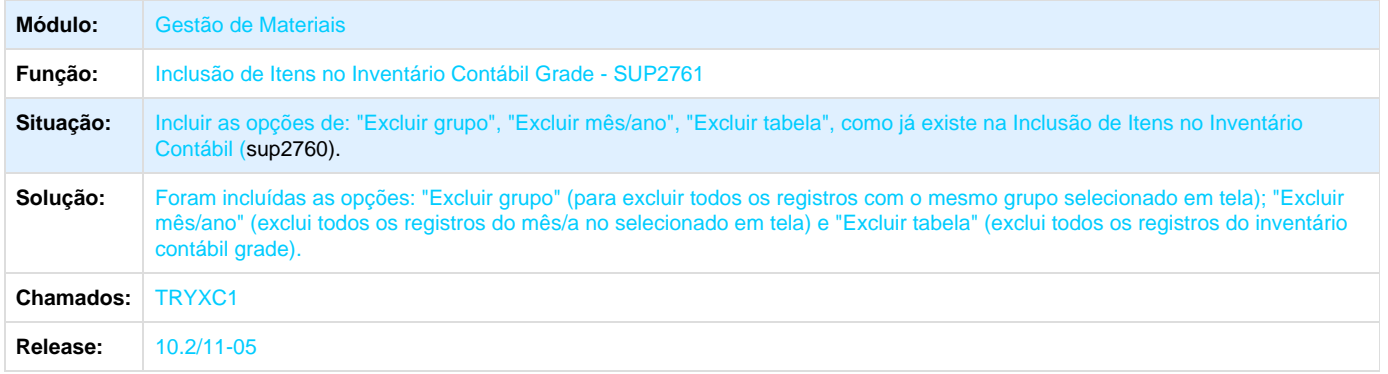

# **TRYXKY\_DT\_Importacao\_NF\_Tipo\_T**

# **Importação de Notas Fiscais**

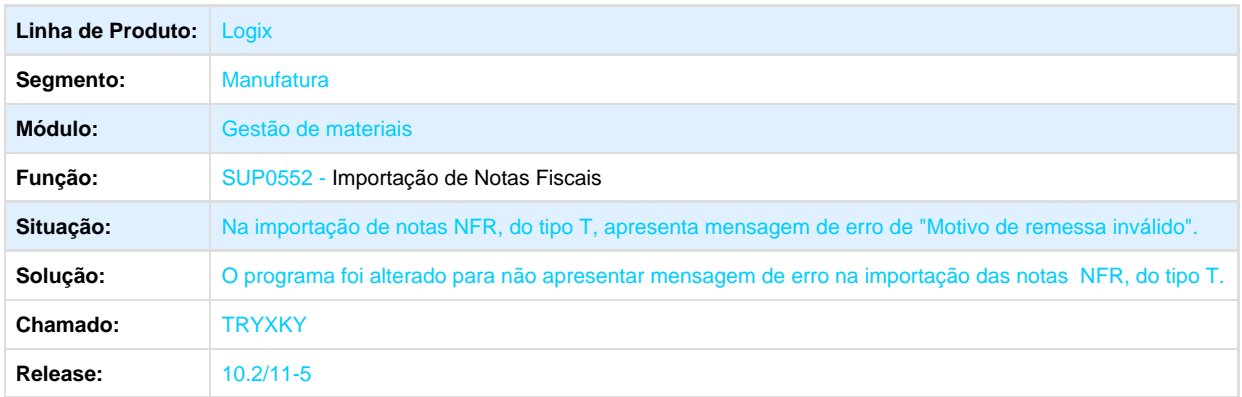

# **TRYXVV\_DT\_Despesas\_Centro\_Custo**

# **Despesas por Centro de Custo**

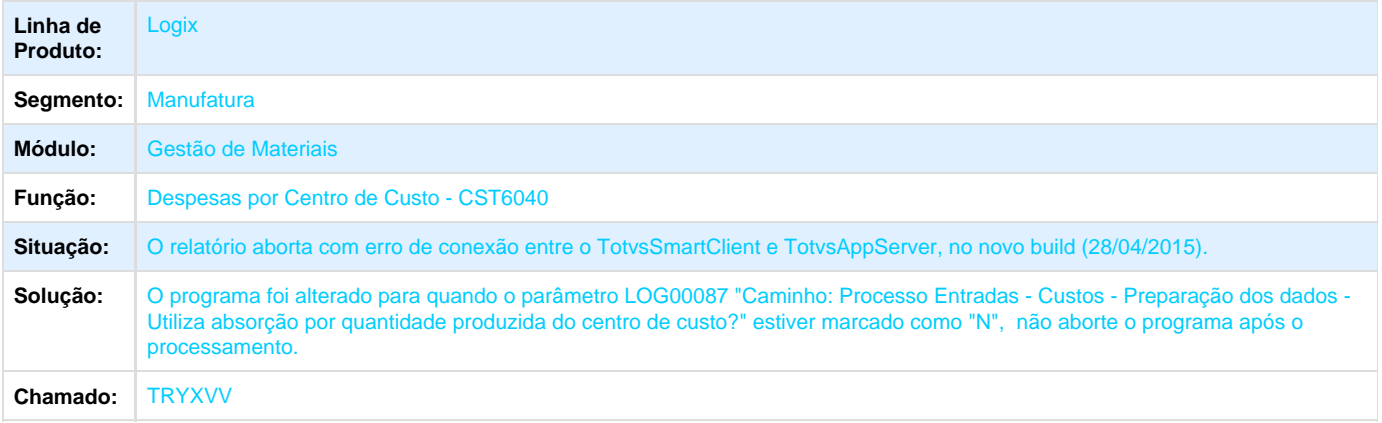

### **TRZBIM\_DT\_Contabilizacao\_Custo**

### **Contabilização de Custos**

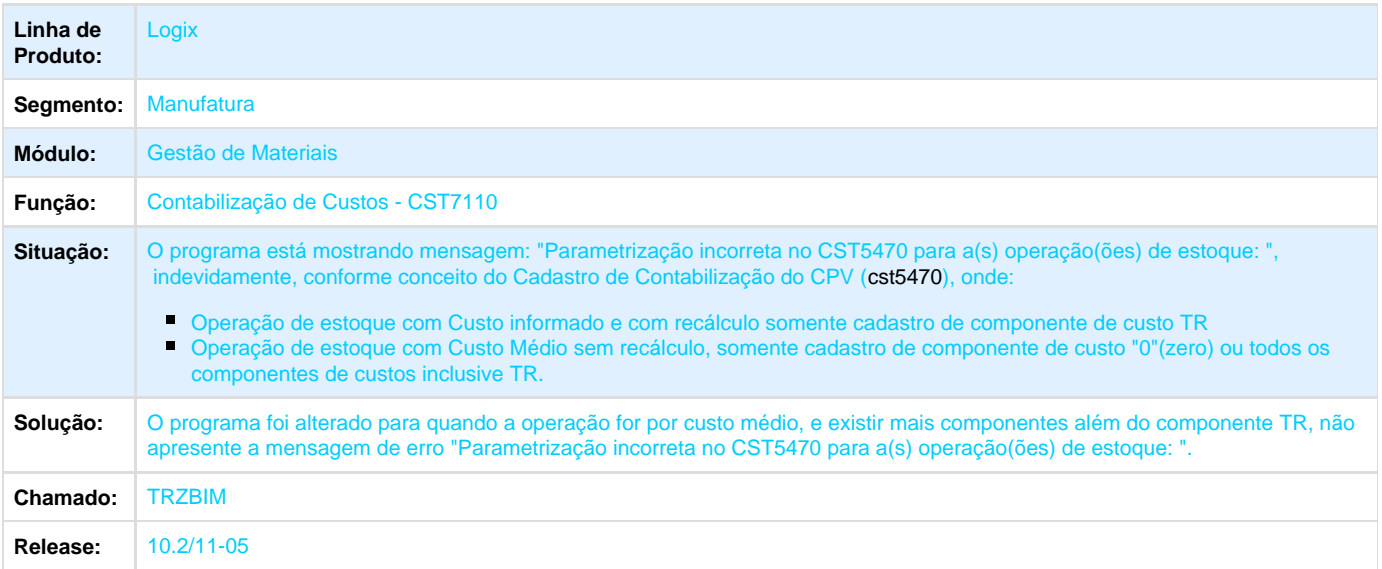

### **TRZBMQ\_DT\_Quantidade\_Reservada\_Zero**

### **Consulta de Estoque**

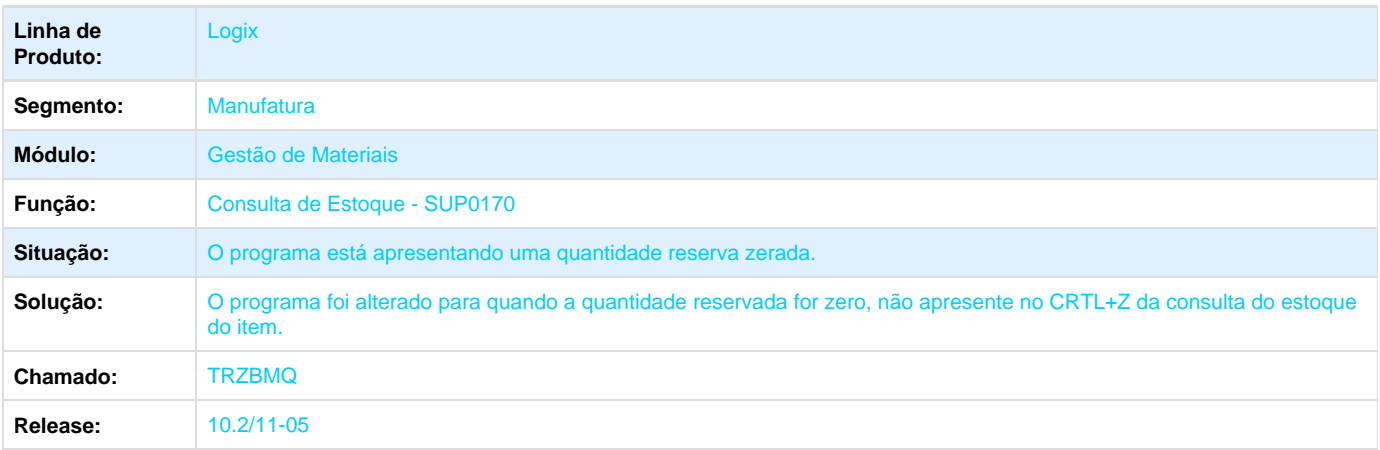

**TRZBOK\_DT\_Consistencia\_Saldo\_Grade**

#### **Relatório de Consistência das Tabelas de Saldo**

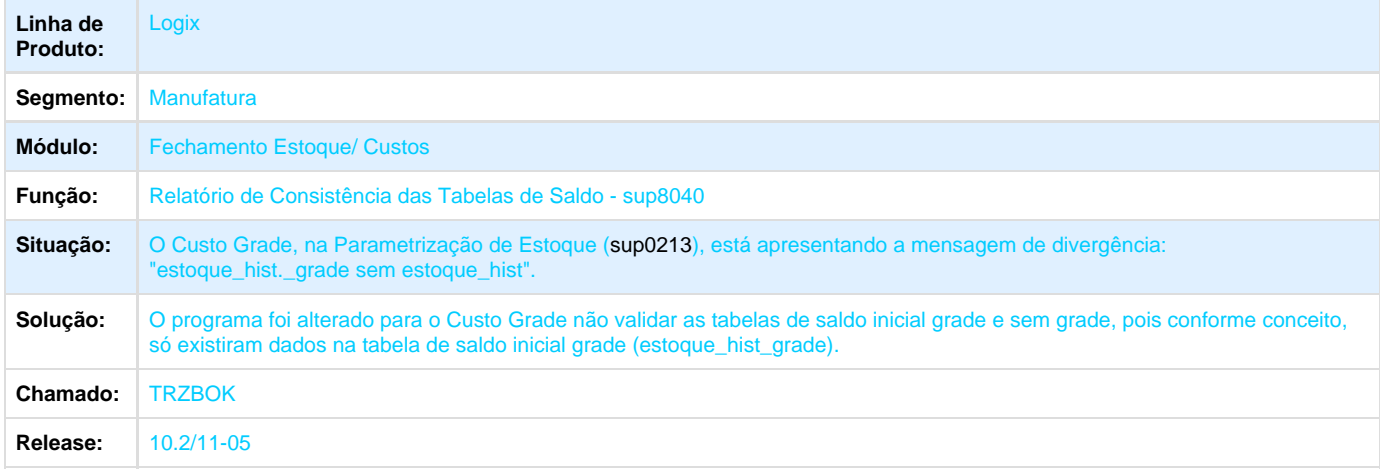

## **TRZDN1\_DT\_Inventario\_Rotativo\_Saldo\_Zero**

### **Seleção de Itens no Inventário Rotativo**

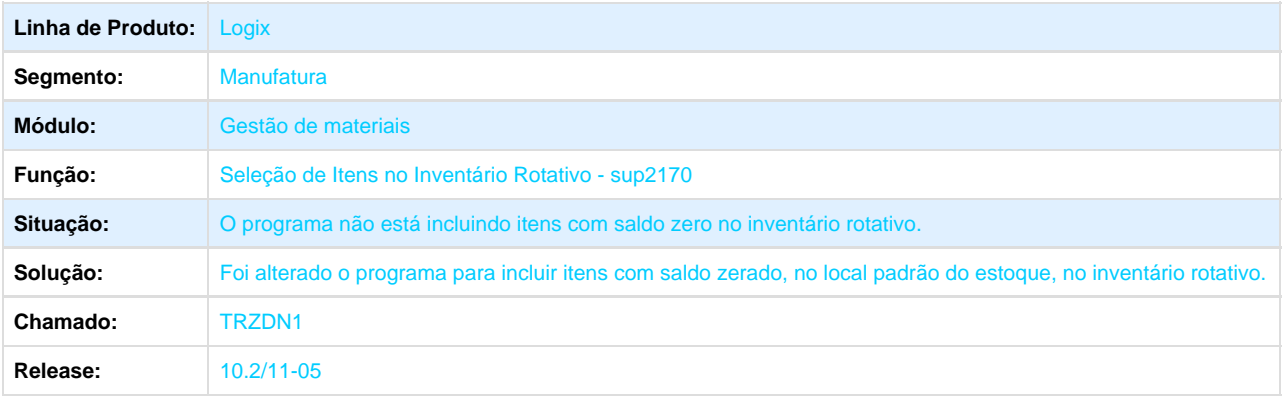

### **TRZDZQ\_DT\_Problema\_Envio\_NFC\_de\_Despesa\_Importacao\_para\_SEFAZ**

# **Despesa Importação/ Geração NFC Despesa Importação**

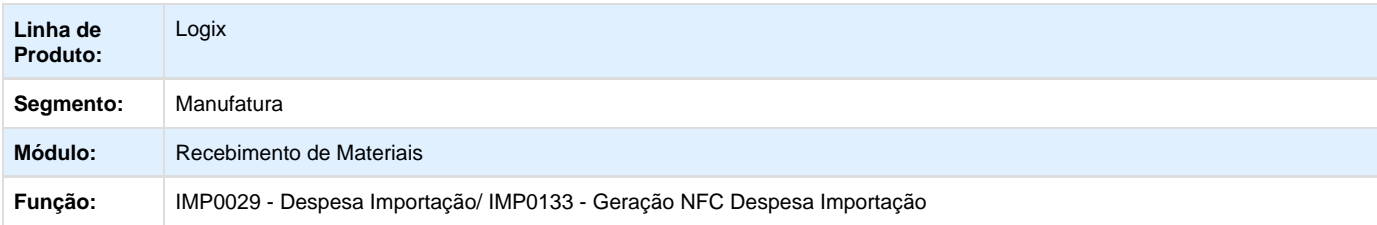

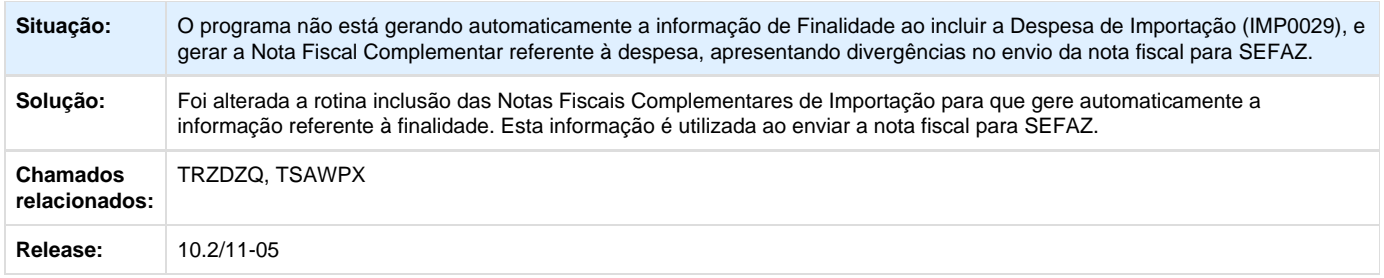

# **TRZHLW\_DT\_Componente\_com\_Controle\_Volume\_Endereco**

### **Inclusão da Ordem de Compra de Estoque**

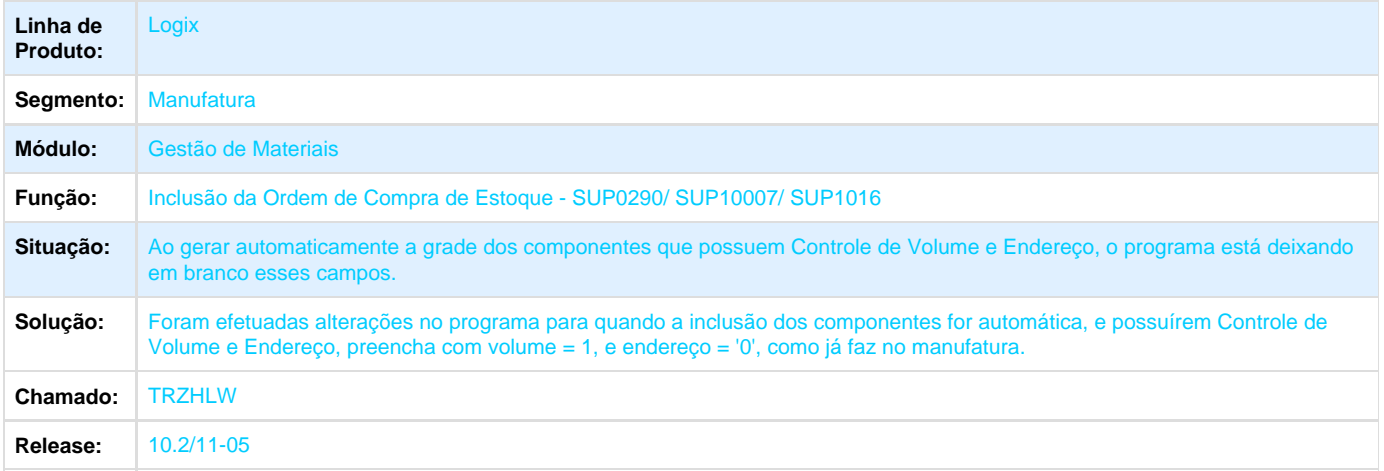

# **TRZLSA\_DT\_Ajuste\_Nota\_Fiscal\_ST**

### **Ajuste da Nota Fiscal**

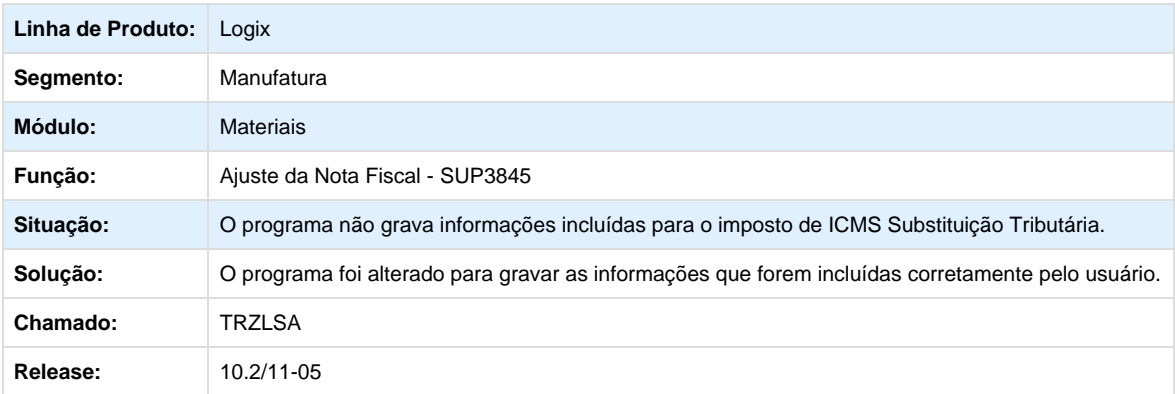

**TRZNS3\_DT\_Programa\_nao\_Faz\_Ordenacao\_Ascendente**

#### **Consulta de Recebimentos Realizados**

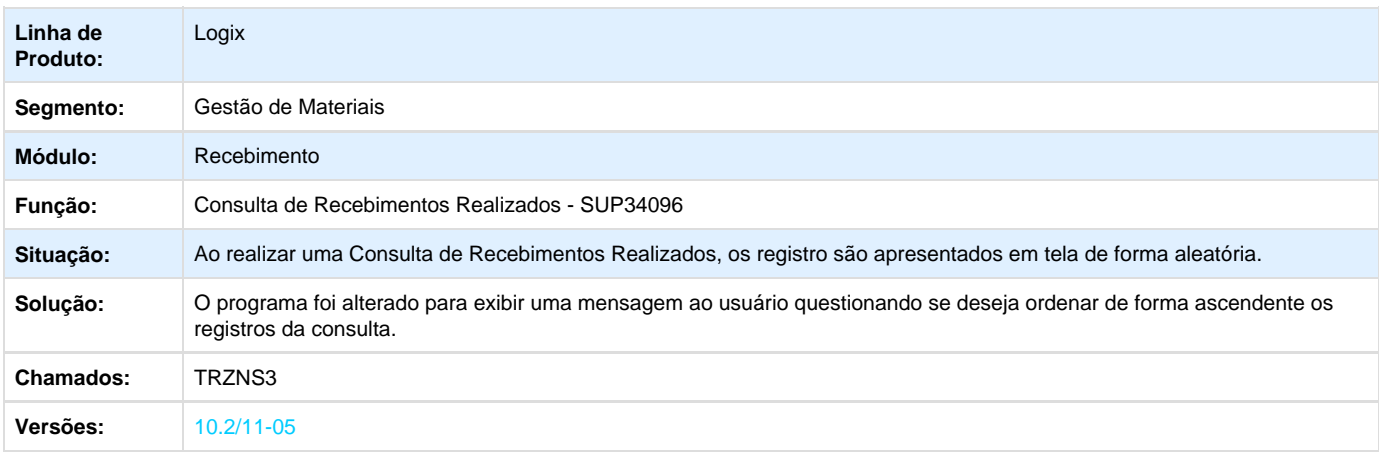

# **TRZUHY\_DT\_Totalizador\_de\_Saldo\_por\_Local**

#### **Consulta de Local/ Lote**

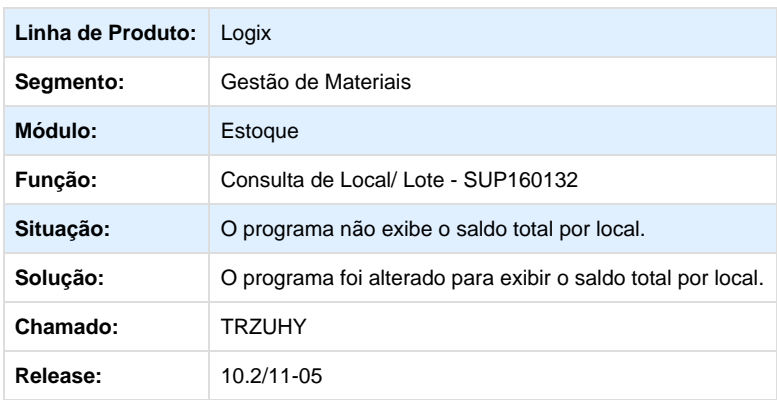

# **TS0676\_DT\_Equipamento\_Movimentacao\_Estoque**

# **Movimentação de Estoque**

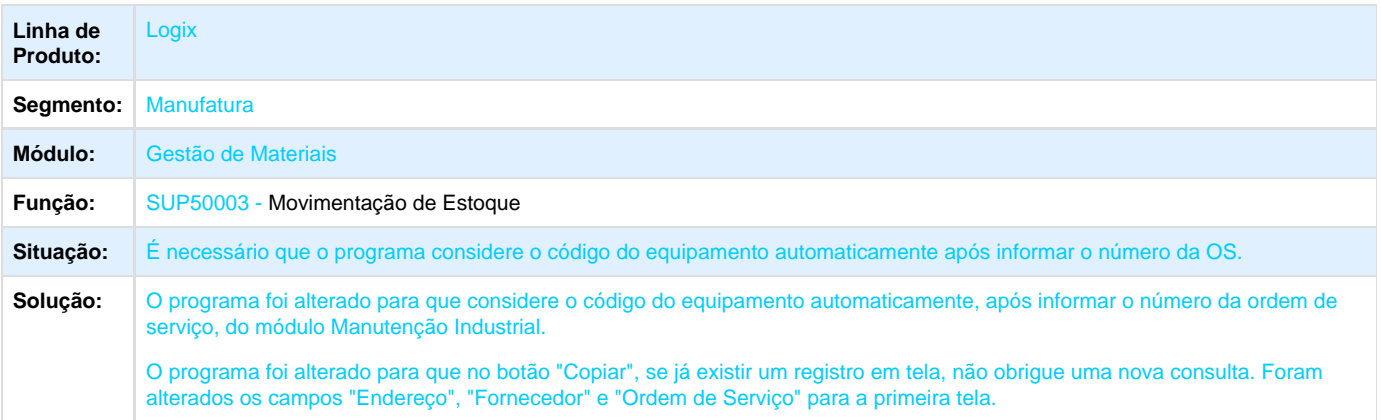

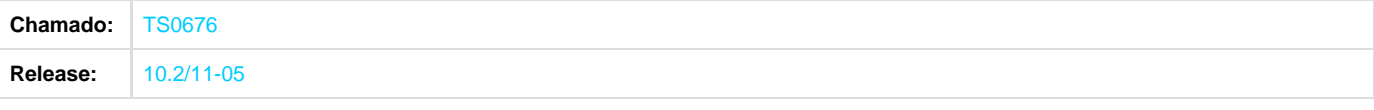

# **TS2345\_DT\_Contabilizar\_INSS\_Cooperativa\_Frete\_Conta\_Estoque**

### **Contabilização Nota Fiscal**

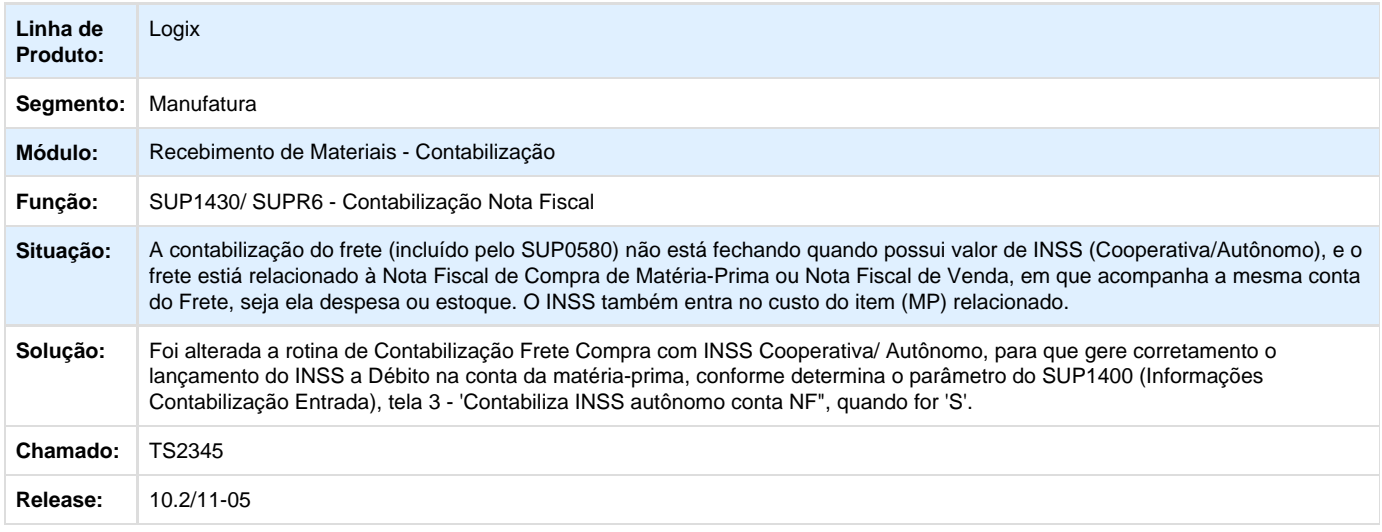

# **TS2497\_DT\_Consistencia\_Custo\_Grade**

### **Preparação de Dados Custos**

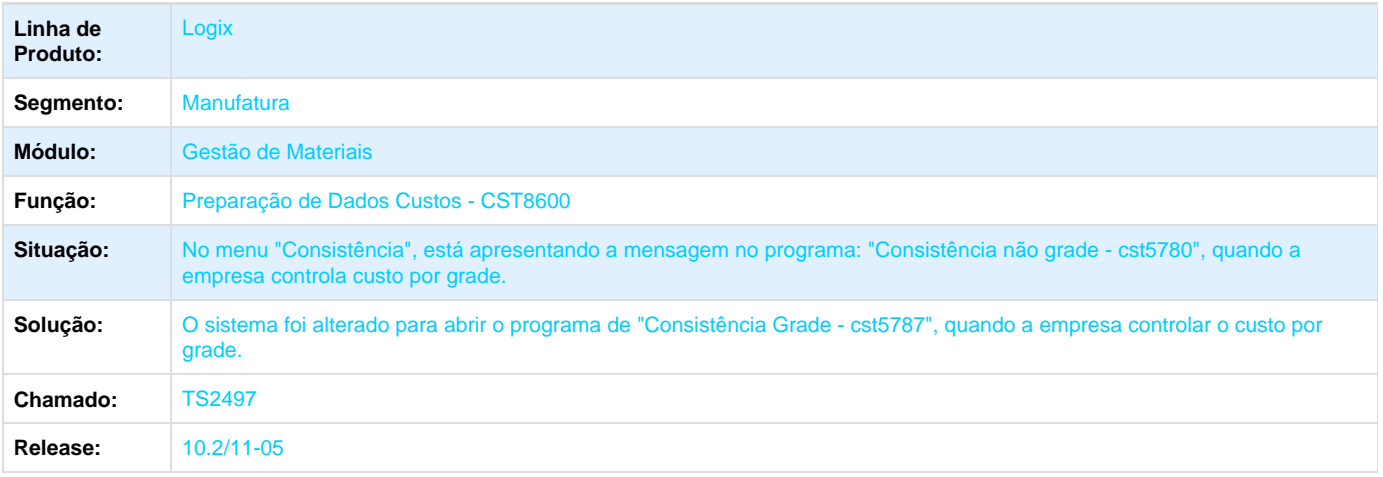

#### **TS2911\_DT\_GIF\_Custo\_Ordem\_Grade**

#### **Rateio de Custo**

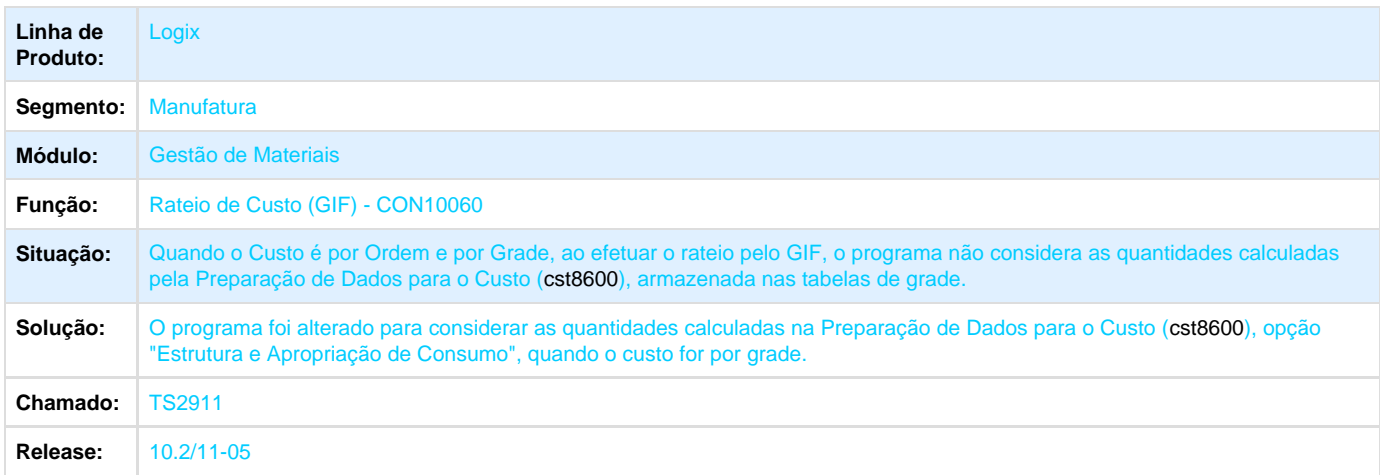

### **TS4494\_DT\_Cockpit\_Materiais\_Itens\_Reprogramacao\_Estoura\_Limite\_Registros**

### **Cockpit Lembretes - Itens com Necessidade de Reprogramação**

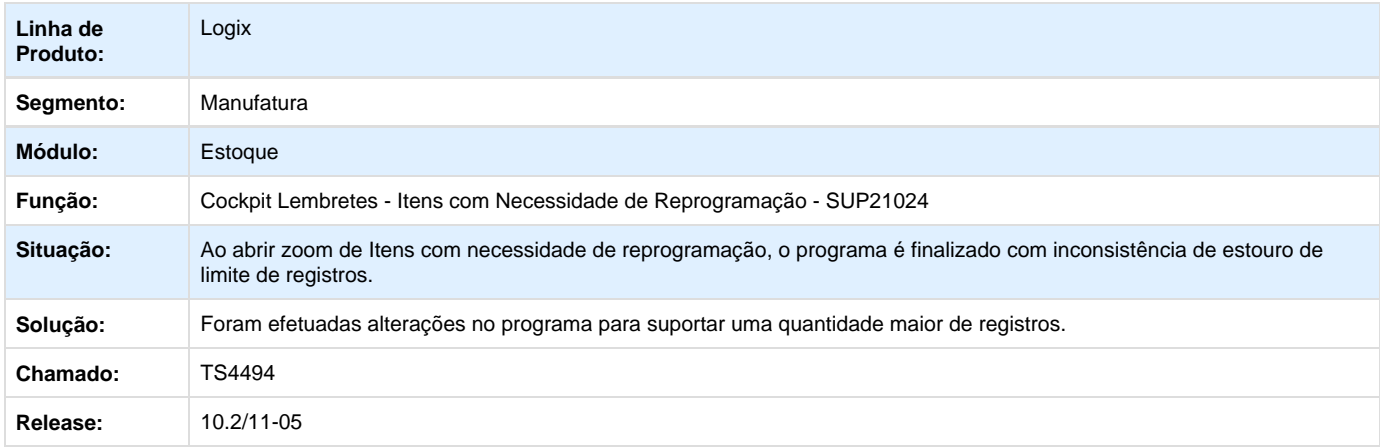

#### **TSAIQU\_DT\_Aborta\_Invalid\_Number\_of\_Returning\_Values**

# **Operações com Arquivo XML**

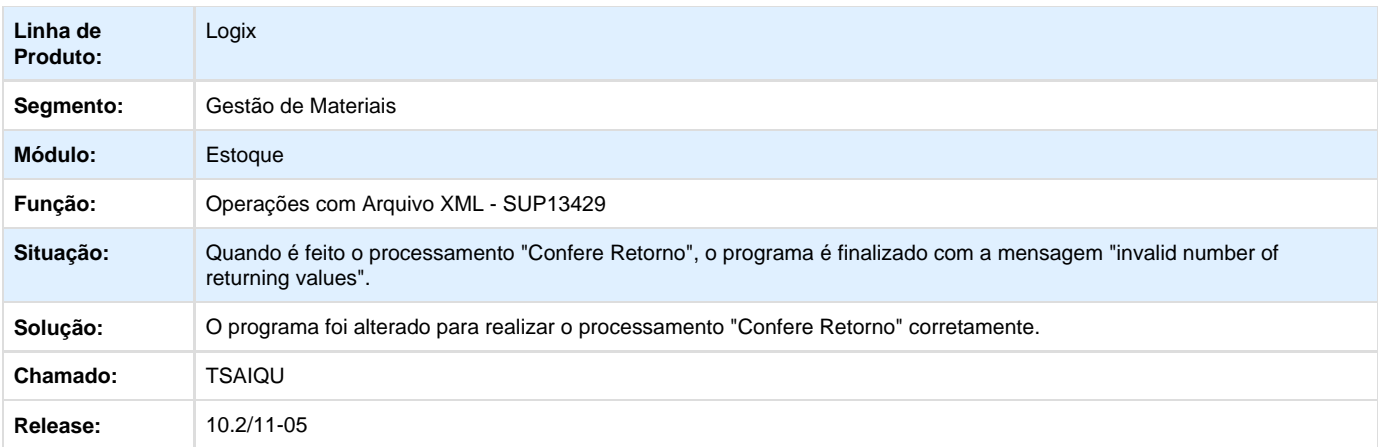

# **TSAV38\_DT\_Ajustes\_NF\_Frete\_Utilizando\_TOTVS\_Colaboração\_2\_0**

# **Ajustes na Nota Fiscal de Frete, utilizando o TOTVS Colaboração**

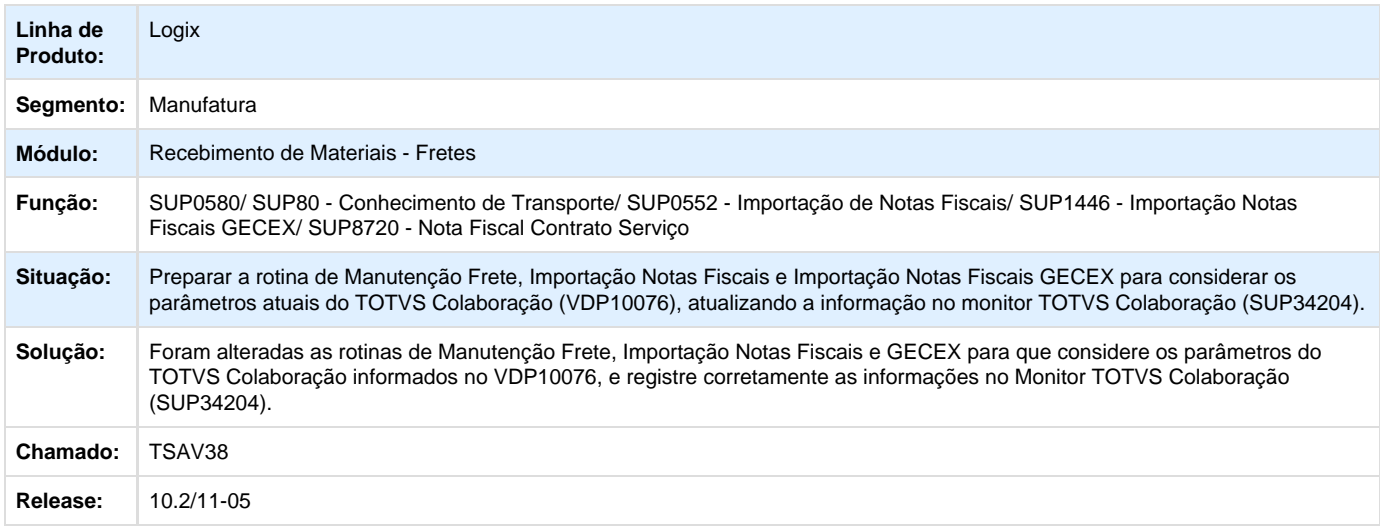

# **PCP - Planejamento e Controle de Produção 10.2/11-05**

# **TRUOTJ\_DT\_Atualizacao\_Item\_Empresa\_Destino**

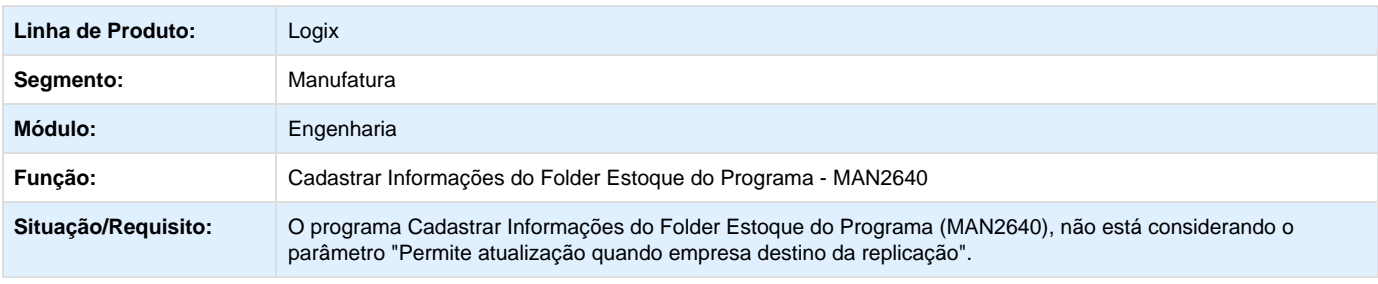

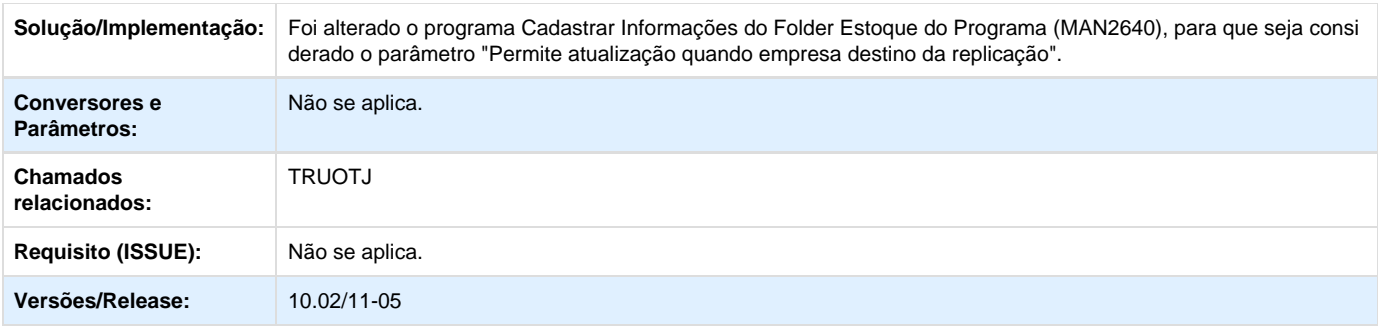

# **TRWFMP\_DT\_Descricao\_Servico\_Executado**

# **Descrição de Serviço Executado**

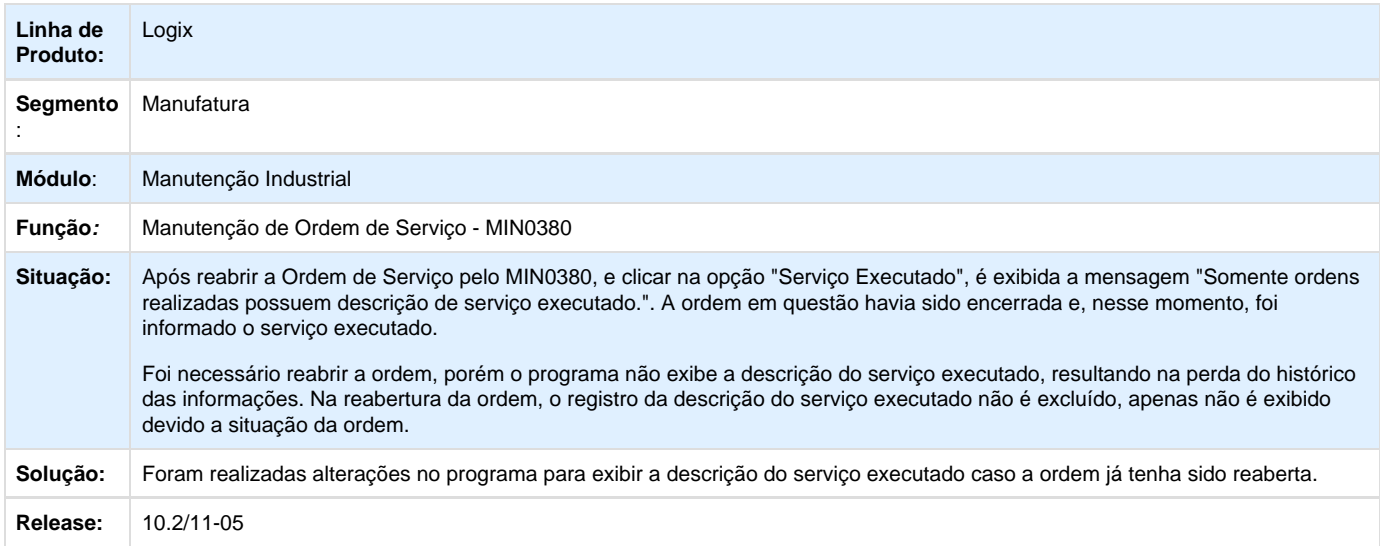

# **TRWOWQ\_DT\_Exclusao\_Item\_Consiste\_OC**

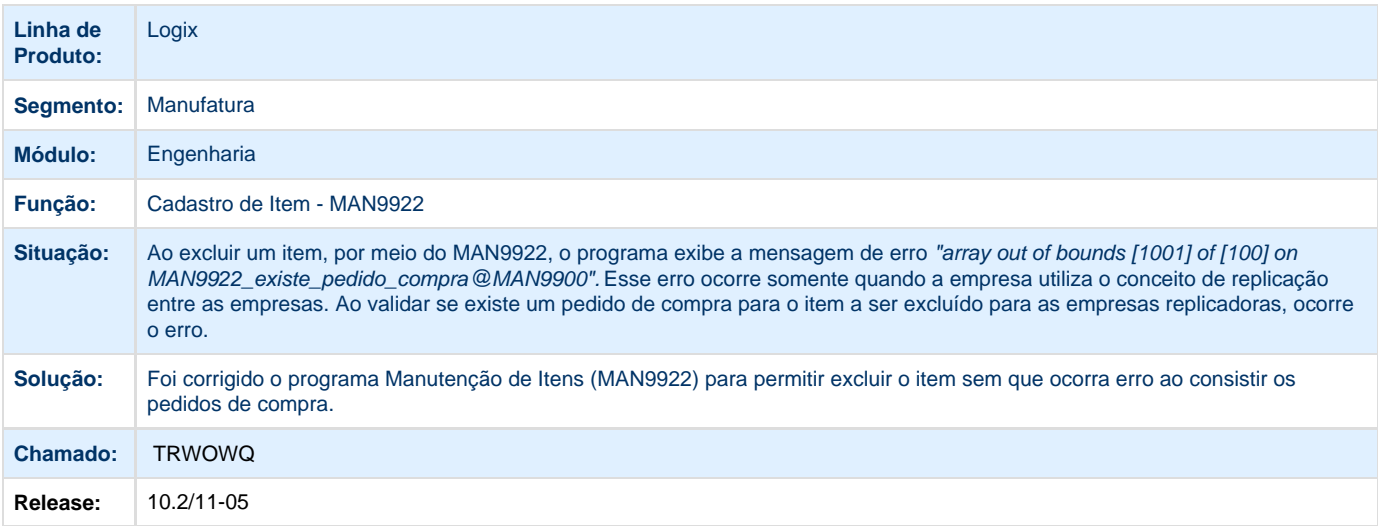

#### **TRXIZC\_DT\_Atualizar\_Informacoes\_QEA\_ao\_Alterar\_Consumo\_Grade**

**Atualizar as Informações de QEA ao Alterar o Consumo de Grade**

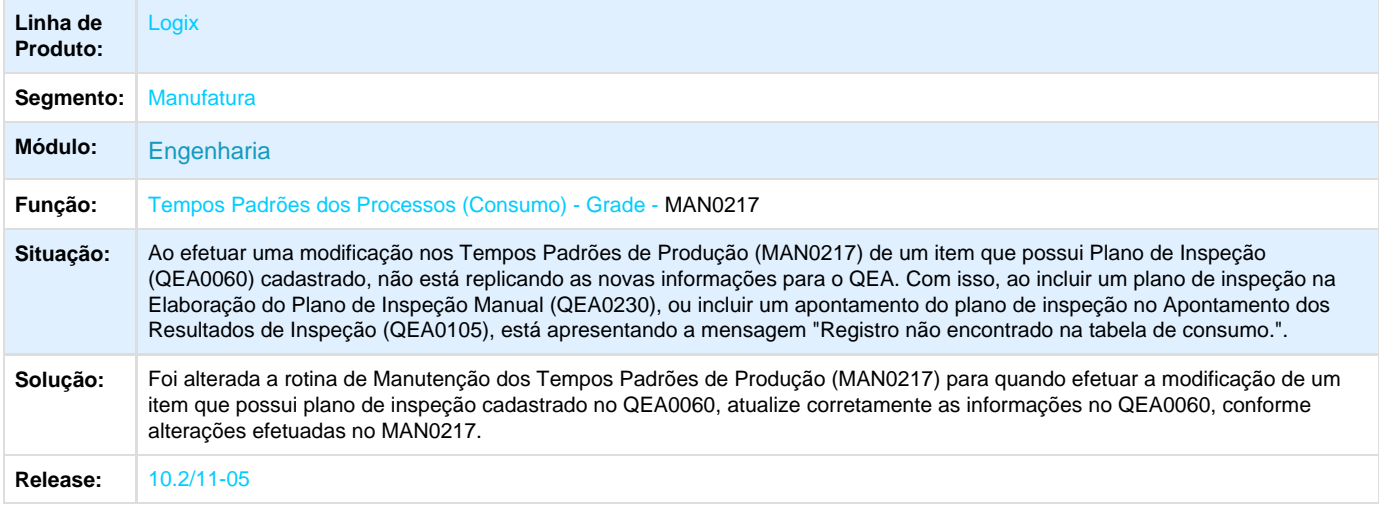

#### **TRXVW8\_DT\_Cancela\_Processamento\_Apontamento\_Build\_Novo**

**Cancela Processamento de Apontamento do Build Novo**

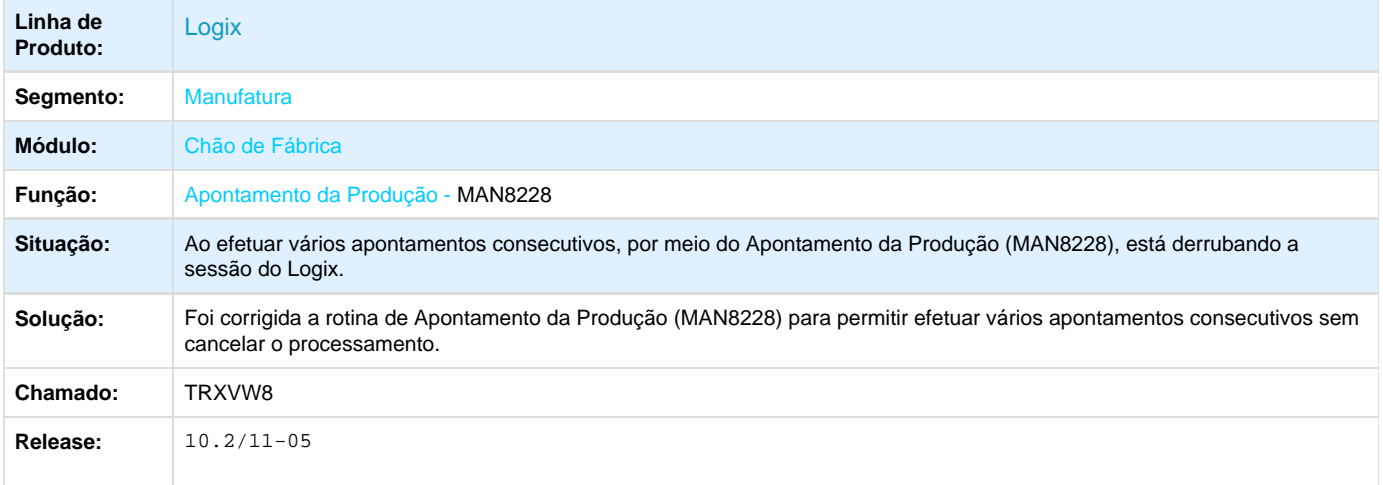

#### **TRY399\_DT\_Correcao\_Importacao\_da\_Tabela\_de\_Demanda\_para\_MRP**

**Correção importação da tabela de demanda para o MRP**

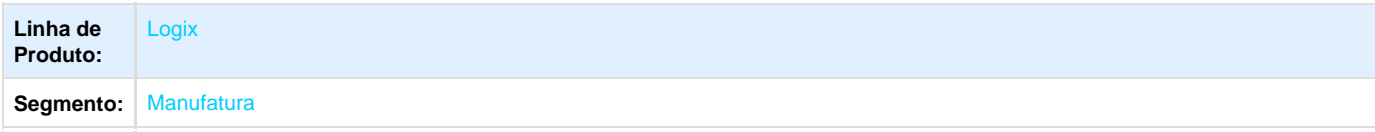

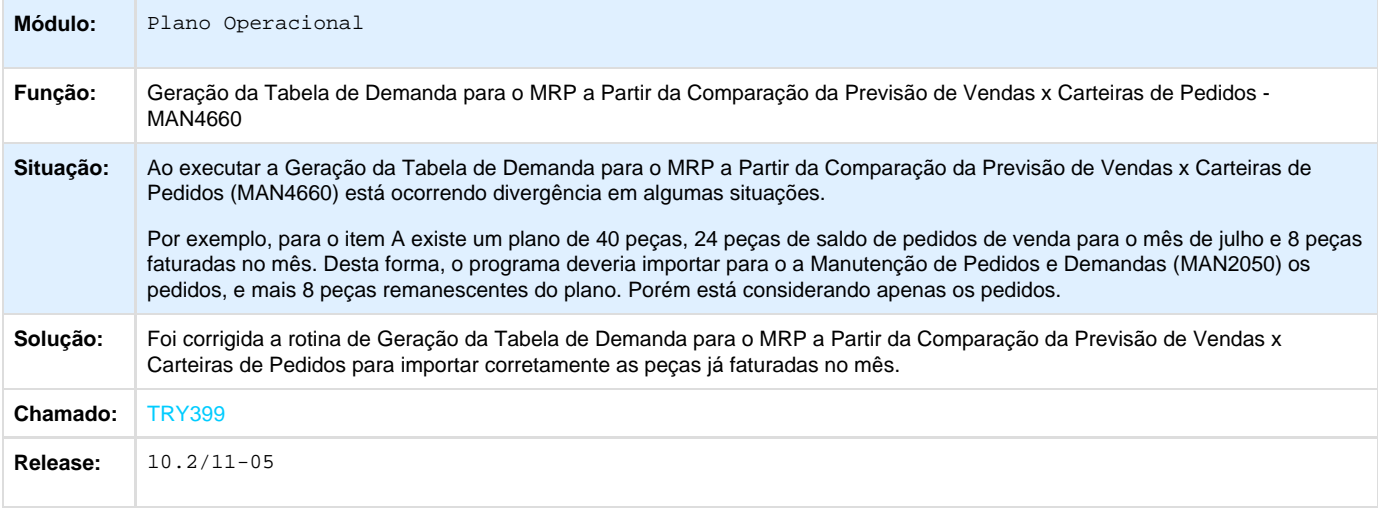

# **TRYCX4\_DT\_Permitir\_Apontar\_Refugo\_OP\_Retrabalho**

**Apontar o Refugo da Ordem de Produção de Retrabalho**

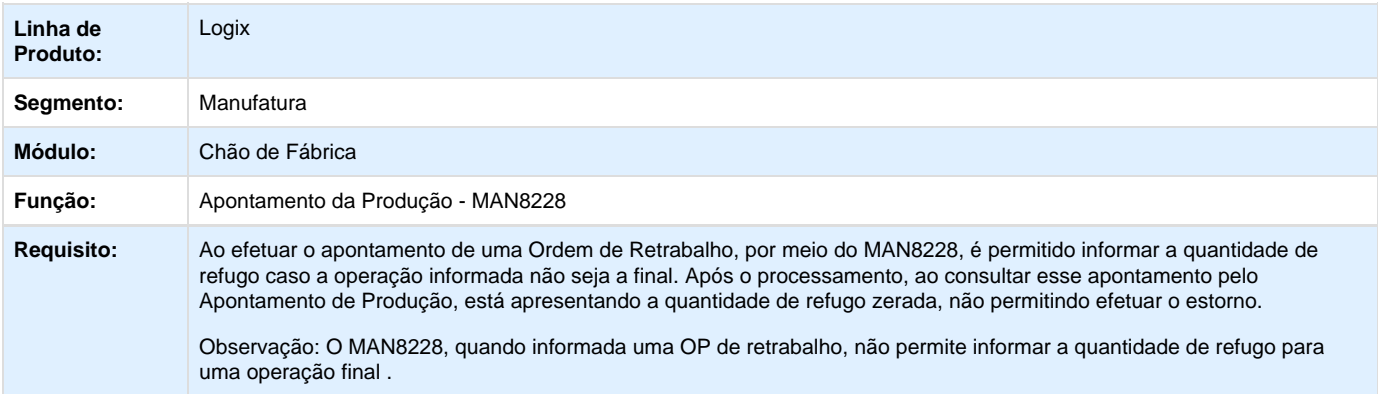

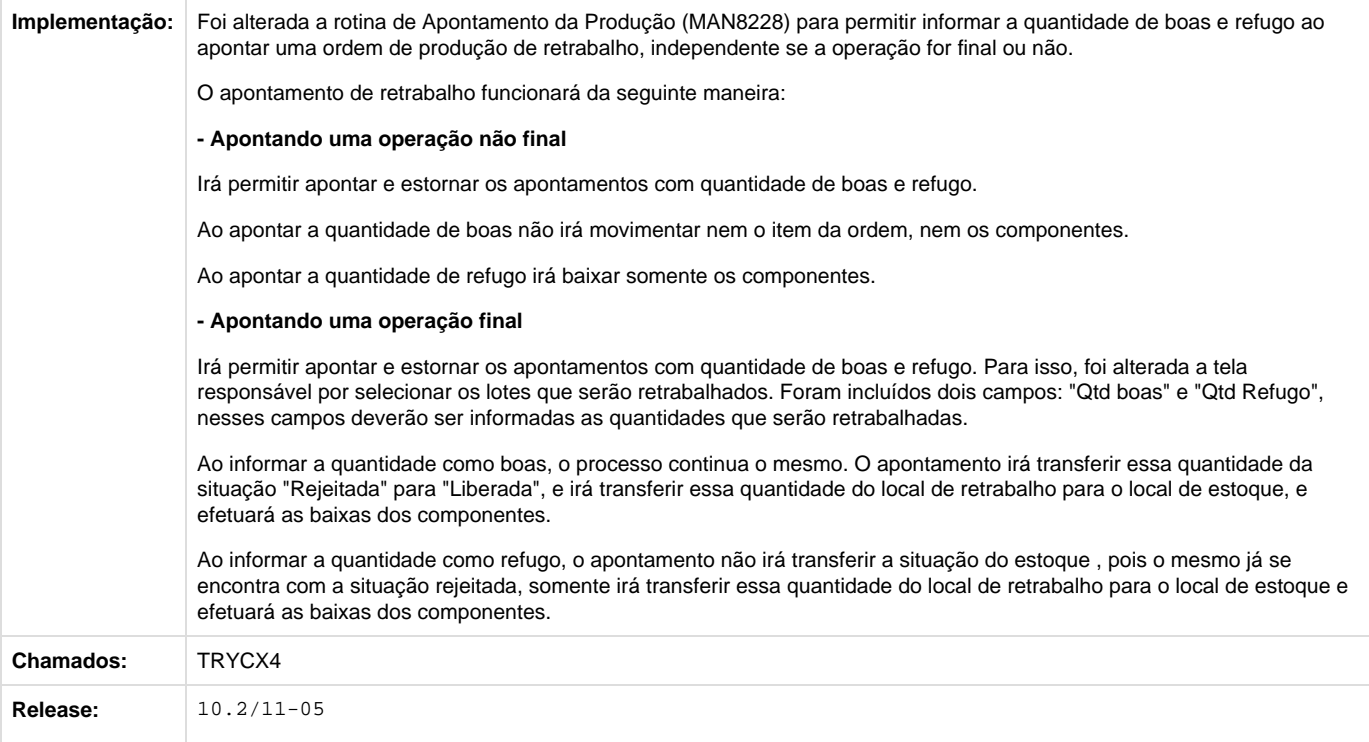

# **TRYR92\_DT\_Erro\_Registro\_Duplicado**

#### **Plano de Vendas Por Item Mensal**

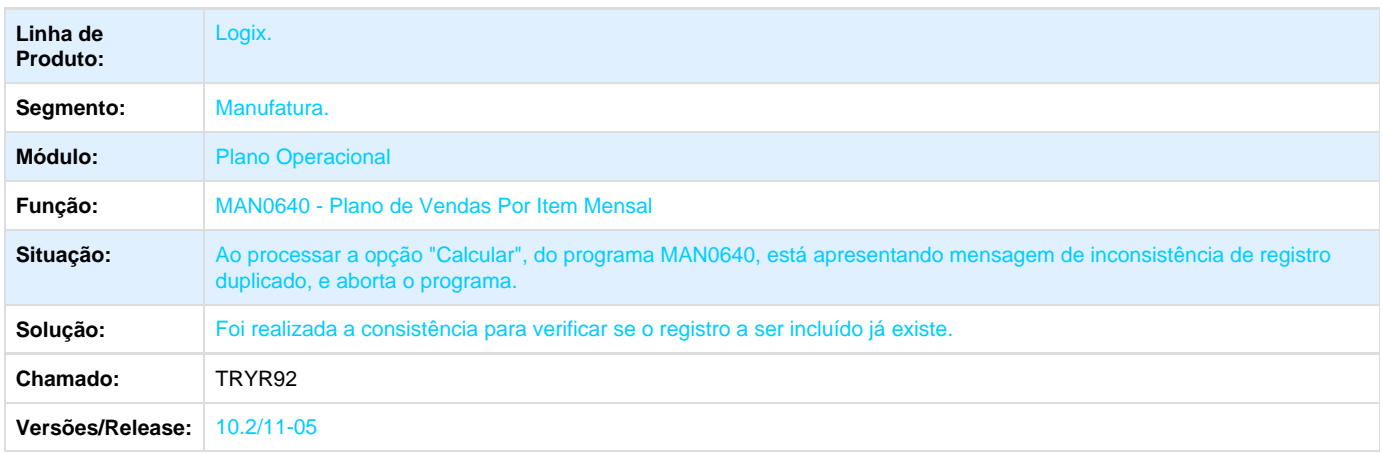

# Recursos Humanos - 10.2/11

# **PCREQ-5573 - S-2299-Desligamento**

**DT\_PCREQ-5573\_S-2299\_Desligamento**

### **S-2299 - Desligamento**

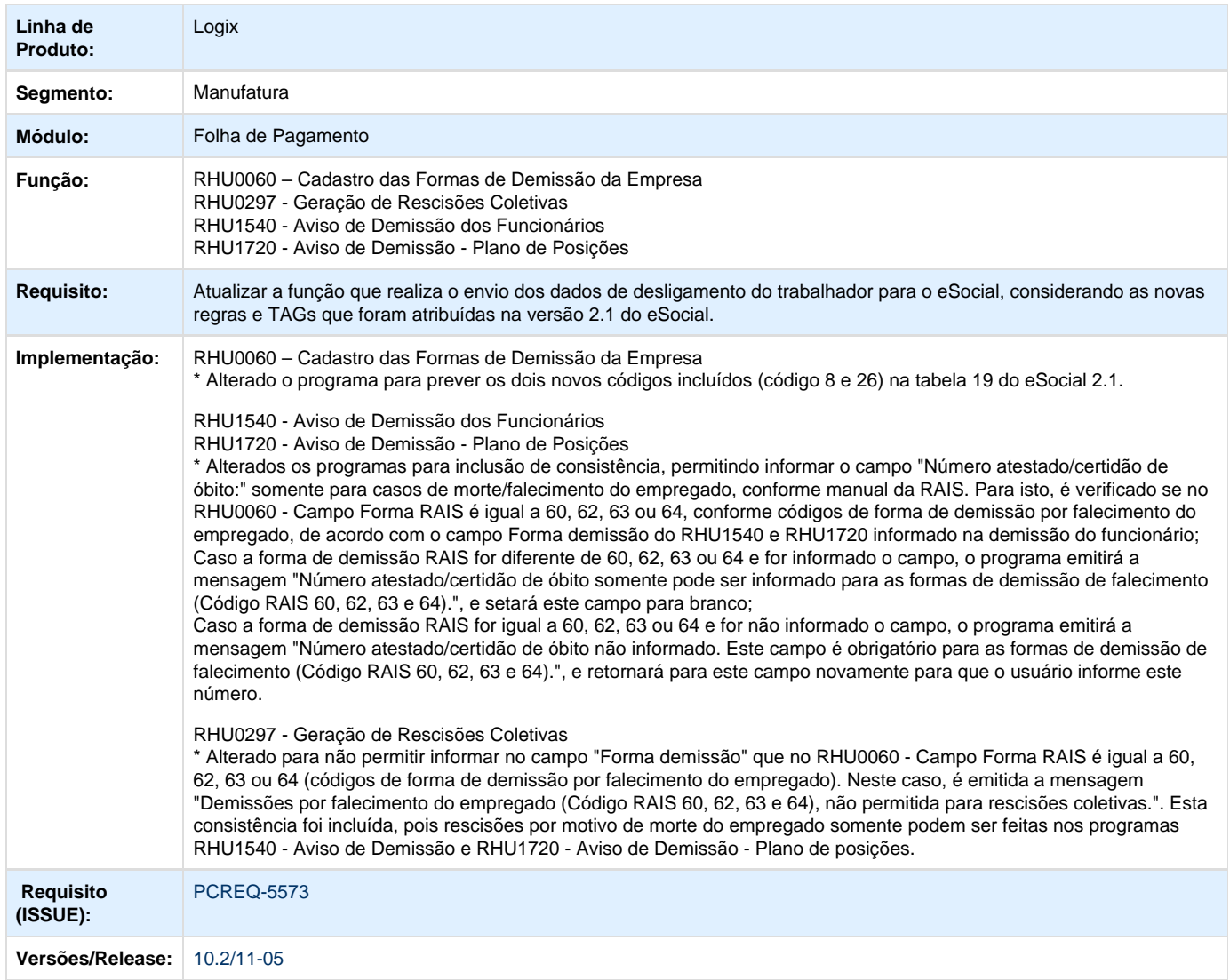

# **PCREQ-5574 - Transferência de Funcionários**

# **ER\_PCREQ-5574**

**NÃO PUBLICAR ESTE DOCUMENTO**

### **Informações Gerais**

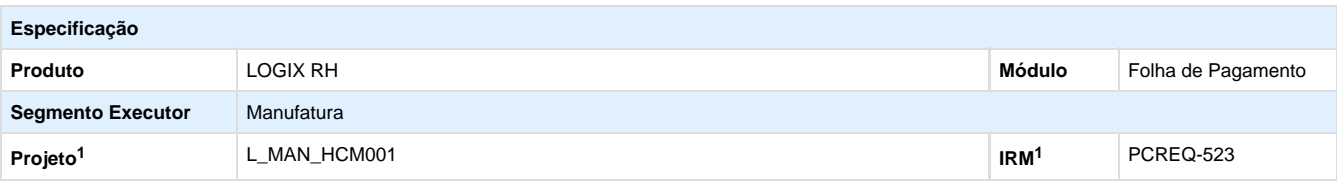

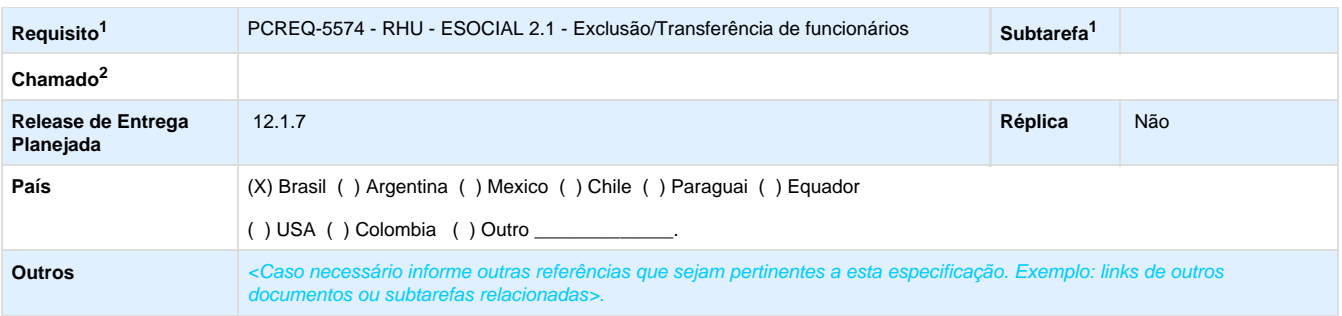

Legenda: 1 – Inovação 2 – Manutenção (Os demais campos devem ser preenchidos para ambos os processos).

#### **Objetivo**

Alterar a rotina de cancelamento da transferência dos funcionários para gravar o registro de exclusão do evento do layout de admissão (S-2100 ou S-2200 ou S-2300), caso já tiver sido enviado pelo RHU5154.

#### **Definição da Regra de Negócio**

Alterar a rotina de cancelamento da transferência dos funcionários para gravar o registro de exclusão do evento do layout de admissão (S-2100 ou S-2200 ou S-2300), caso já tiver sido enviado pelo RHU5154.

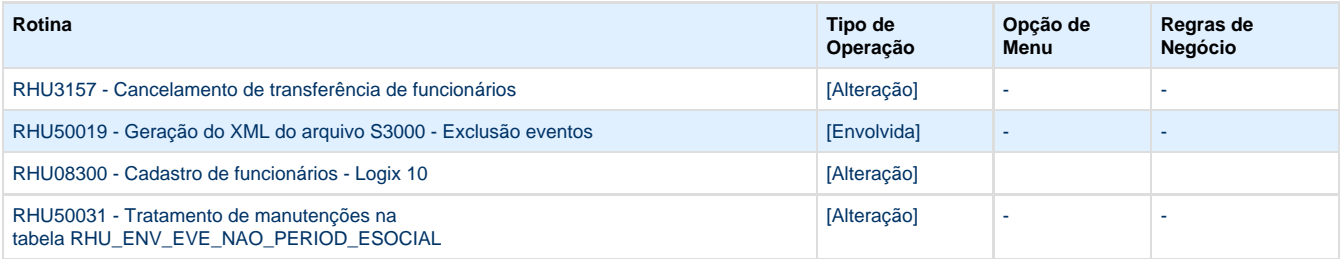

#### **S-3000 - Exclusão de eventos:**

#### **Segue abaixo as regras do eSocial de exclusão do registro de admissão (S-2100, S-2190 e S-2200)**

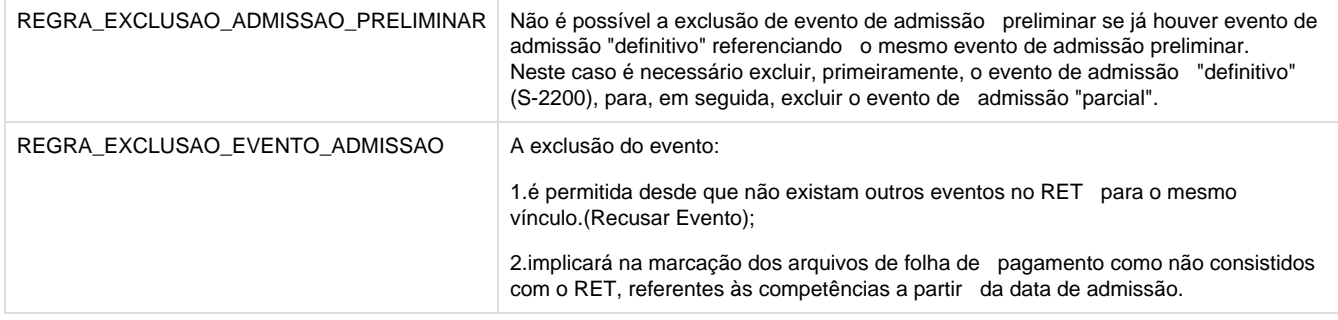

#### **RHU3157 - Cancelamento da Transferência de funcionários**

Alterar a rotina de cancelamento da transferência dos funcionários para gravar o registro de exclusão do evento do layout de admissão (S-2100, S-2190, S-2200 e/ou S-2300) na empresa destino, caso já tiver sido enviado pelo RHU5154.

Conforme definido no requisito 13300 do projeto eSocial 1.0, este tipo de envio de registro somente é permitido o envio na empresa destino

se houve troca de CNPJ (RHU3150/RHU7770 – Campo Tipo de transferência igual a 2 - Transferência do mesmo grupo econômico ou 3 - Admissão por sucessão, incorporação, cisão ou fusão):

- Quando for a opção "1" no campo "Tipo de transferência" NÃO haverá troca do número da matrícula eSocial do funcionário. Ou seja, permanecerá a mesma matrícula apenas será enviado um novo registro S-2220 ou S-2305, desde que o campo "enviado\_esocial" esteja como "S" – Sim (previsto no requisito 13310). Colocar o campo "enviado esocial" da tabela rhu funcionarios compl não será alterado.
- Quando for a opção "2" ou "3" no campo "Tipo de transferência" haverá troca do número da matrícula eSocial do funcionário. Ou seja, também será enviado um novo registro S-2100/S-2200/S-2300, porém com uma nova matrícula eSocial. Colocar o campo "enviado\_esocial" da tabela rhu\_funcionarios\_compl como "N" – Não.
- Esta informação é gravada no campo "tip\_transferencia\_esocial" da tabela "rhu\_funcionarios\_compl".

Para isto deve ser chamada a função rhu50031 envia exclusao esocial conforme detalhada abaixo.

#### **RHU08300 - Cadastro de funcionários - Logix 10**

Alterar a rotina de exclusão dos funcionários para gravar o registro de exclusão do evento do layout de admissão (S-2100, S-2190, S-2200 e/ou S-2300), caso já tiver sido enviado pelo RHU5154. Para isto, deve ser gerado o XML de exclusão (S-3000 - função rhu50019).

Para isto deve ser chamada a função rhu50031 envia exclusao esocial conforme detalhada abaixo.

#### **RHU50031 - Tratamento de manutenções na tabela RHU\_ENV\_EVE\_NAO\_PERIOD\_ESOCIAL**

Será unificada a rotina de exclusão do layout de admissão (S-2100, S-2190, S-2200 e/ou S-2300). Para isto será criada a função rhu50031\_envia\_exclusao\_esocial, a ser utilizada por todos os programas que exclui informações de funcionários (RHU08300 e RHU3157) e terá o seguinte funcionamento:

1. Verificar se tem a tabela rhu\_env\_eve\_nao\_period\_esocial no banco de dados. Caso a função retornar FALSE, não deverá ser efetuado os passos seguintes.

2. Verificar se a empresa utilizar o eSocial e está habilitada para envio, através da função: rhu0010\_verifica\_se\_usa\_esocial. Caso a função retornar FALSE, não deverá ser efetuado os passos seguintes.

3. Verificar se não tem nenhum movimento de folha de pagamento calculado (dados na tabela: rhu\_dados\_tomad). Utilizar o SQL abaixo:

 SELECT COUNT(\*) INTO l\_count FROM rhu\_dados\_tomad WHERE empresa = l\_empresa AND matricula = l\_matricula

Caso tiver dados, emitir a mensagem de erro e cancelar o processo de exclusão de funcionário ou cancelamento da transferência do funcionário.

4. Conforme manual do eSocial e definido no requisito 13310 do projeto eSocial 1.0, não poderá ter nenhum movimento posterior ao evento admissional (S-2100, S-2190,S-2200,S-2300). Utilizar função rhu50031\_tem\_registros\_diferente\_de\_admissao. Para isto, verificar conforme SQL abaixo:

SELECT COUNT(\*) INTO | count FROM rhu\_env\_eve\_nao\_period\_esocial WHERE empresa = l\_empresa AND matricula = l\_matricula AND layout <> "S2100" AND layout <> "S2190" AND layout <> "S2200" AND layout <> "S2300" AND layout <> "S3000"

Caso tiver dados, emitir a mensagem de erro e cancelar o processo de exclusão de funcionário ou cancelamento da transferência do funcionário.

5. Verificar a data máxima de envio do registro de exclusão do eSocial (S3000). Esta situação foi incluída para prever os casos que o funcionário foi admitido com a matrícula 9999, enviado registro S2190, após excluído e aí enviado registro S3000 da matrícula 9999. Depois é admitido outro funcionário com a matrícula 9999, não é enviado nenhum registro para o eSocial, e o usuário exclui este funcionário. Como não foi enviado nenhum registro ao eSocial, não deve ser gerado nenhum registro S3000. Utilizar SQL abaixo:

```
 SELECT MAX(dat_hor_envio_registro)
 INTO l_dat_envio_s3000
  FROM rhu_env_eve_nao_period_esocial
WHERE empresa = l_empresa
  AND matricula = l_matricula
 AND layout = "S3000"
```
6. Conforme descrito na REGRA\_EXCLUSAO\_ADMISSAO\_PRELIMINAR (descrita acima), deverá ser gerado eventos de exclusão de todos eventos admissionais S-2100, S-2190,S-2200,S-2300. Para isto, criar cursor:

```
 DECLARE cq_excl_admissao CURSOR FOR
   SELECT dat_hor_envio_registro, layout
    FROM rhu_env_eve_nao_period_esocial
  WHERE empresa = l_empresa
    AND matricula = l_matricula
    AND (layout = "S2100"
    OR layout = "S2190"
 OR layout = "S2200"
 OR layout = "S2300")
     AND dat_hor_envio_registro > l_dat_envio_s3000
    ORDER BY dat_hor_envio_registro DESC
```
6. Para cada registro encontrado no cursor acima, chamar a função (rhu50019\_exclusao\_evento), onde deverá ser passado os seguintes parâmetros:

- Código da empresa do funcionário,

- S2100, S2190, S2200 ou 2300 (conforme encontrado no SQL acima)

- Número da matricula do funcionário,

- Nulo,

- nulo,

- concatenar ("E" + data e hora corrente);

Exemplo da chamada da função:

```
 LET l_key = l_empresa, "_", l_matricula USING "&&&&&&&&", l_leiaute
 IF NOT rhu50019_exclusao_evento(l_empresa, l_leiaute, l_matricula, " ", " ", l_key) THEN
  CALL log0030_mensagem("Não foi possível gerar as informações do eSocial.","Excl")
  RETURN FALSE
 END IF
```
7. Para os casos de funcionários que foram enviados os layouts S2190 e S2200 ou S2190 e S2100 e que teremos dois layouts a excluir (gerar o layout de exclusão S3000 cancelando o layout S2200/S2100 primeiro e depois em seguida o S2190), está ocorrendo erro de registro duplicado (-239). Para isto, somar mais um dia na data de hora do envio do layout, realizando o seguinte ajuste na função rhu50031\_rhu\_env\_eve\_nao\_period\_esocial\_inclui:

 WHILE TRUE WHENEVER ERROR CONTINUE INSERT INTO rhu\_env\_eve\_nao\_period\_esocial (empresa, matricula, layout, dat\_hor\_envio\_registro, texto\_parametro  $\overline{\phantom{a}}$ 

```
 VALUES (l_empresa,
           l_matricula,
           l_layout,
           l_dat_hor_envio_registro,
           l_texto_parametro
          )
  WHENEVER ERROR STOP
  IF sqlca.sqlcode <> 0 THEN
    IF log0030_err_sql_registro_duplicado() = TRUE THEN
      LET l_dat_hor_envio_registro = l_dat_hor_envio_registro + 1 UNITS SECOND
    ELSE
      CALL log003_err_sql("INSERT","RHU_ENV_EVE_NAO_PERIOD_ESOCIAL")
      RETURN FALSE
    END IF
  END IF
 END WHILE
```
#### **Tabelas Utilizadas**

- **tafst1**
- **funcionario**
- **rhu\_funcionarios\_compl**
- **rhu\_mensagens**
- **rhu\_env\_eve\_nao\_period\_esocial**

# **PCREQ-5575 - S2298-Reintegração**

#### **DT\_PCREQ-5575\_S2298\_Reintegracao**

#### **NÃO PUBLICAR ESTE DOCUMENTO**

**PCREQ-5575 - S2298-Reintegração**

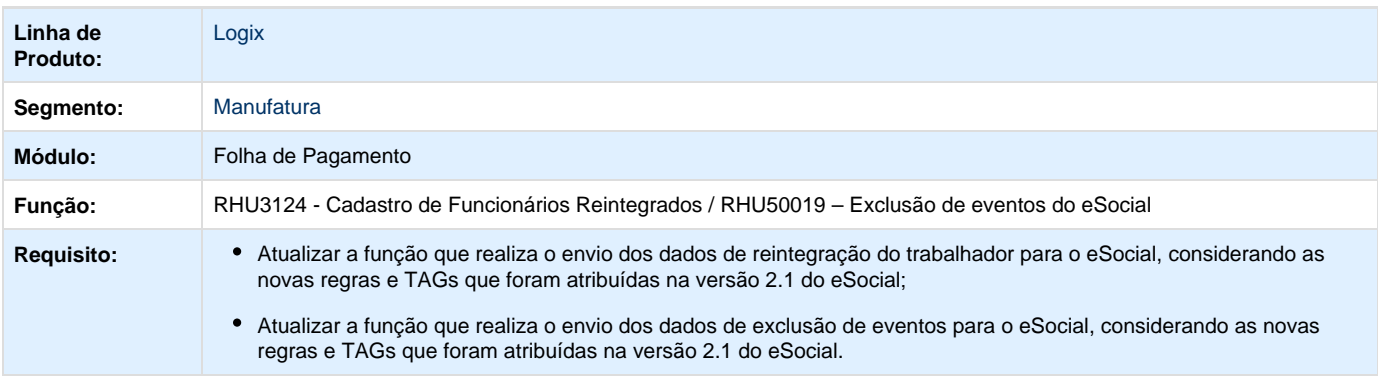

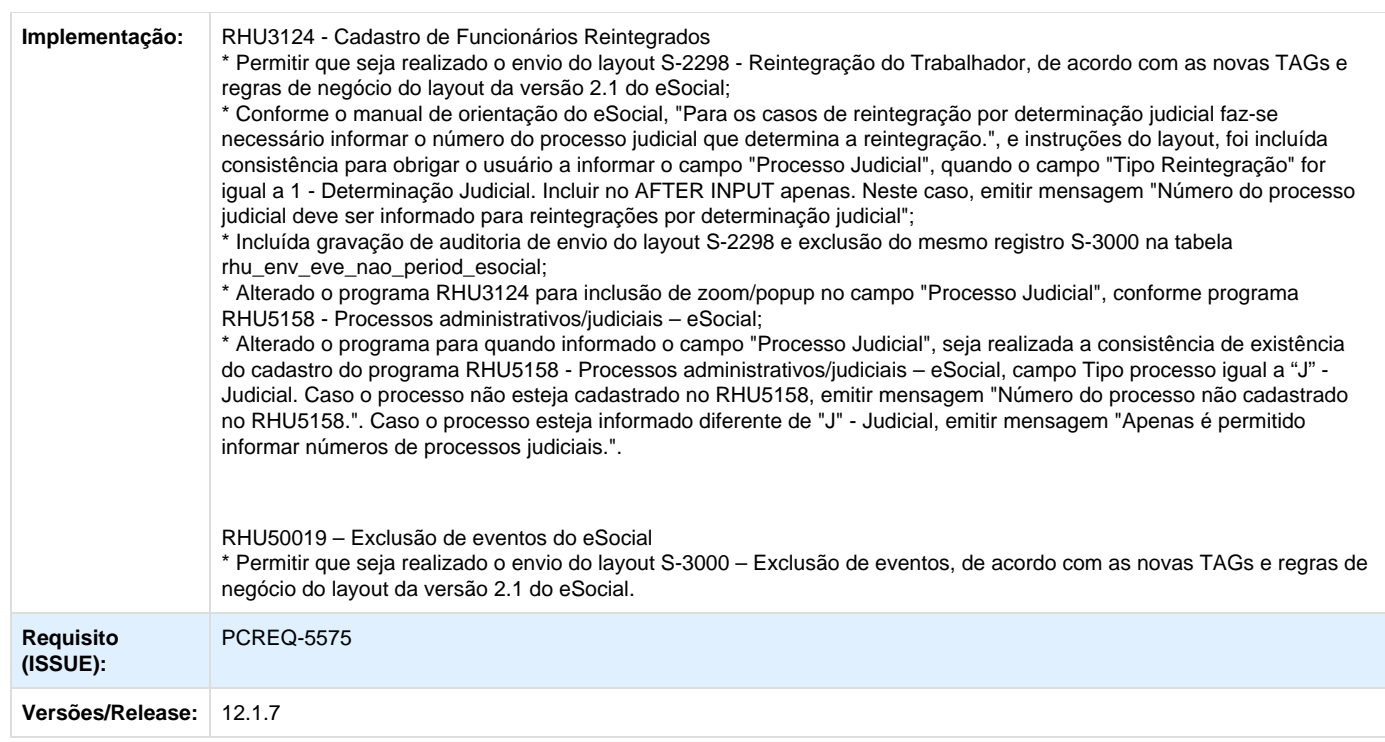

#### **ER\_PCREQ-5575 NÃO PUBLICAR ESTE DOCUMENTO**

#### **Informações Gerais**

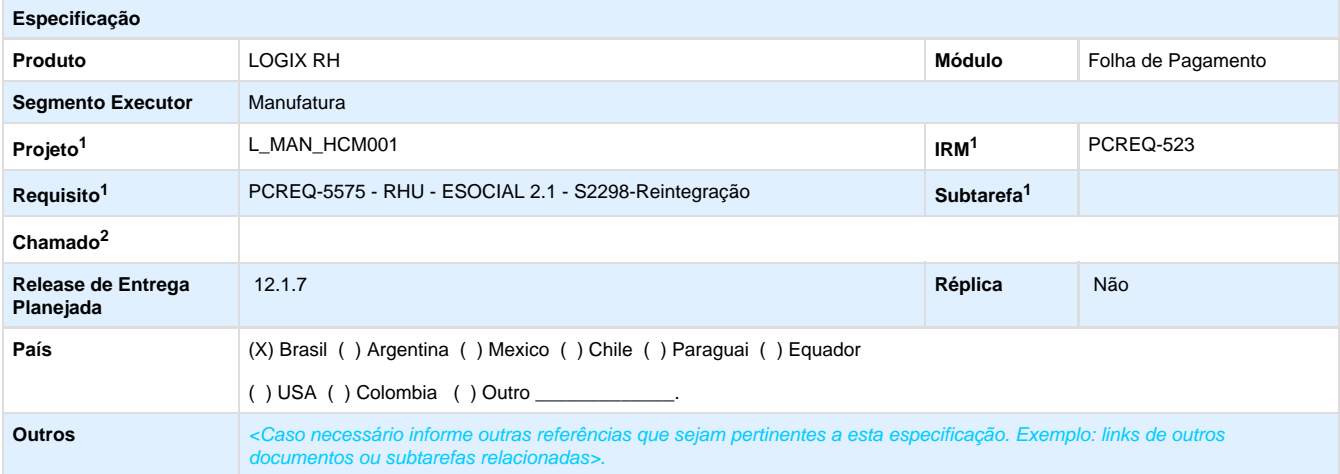

Legenda: 1 – Inovação 2 – Manutenção (Os demais campos devem ser preenchidos para ambos os processos).

#### **Objetivo**

Atualizar a função que realiza o envio dos dados de reintegração do trabalhador para o eSocial, considerando as novas regras e TAGs que

foram atribuídas na versão 2.1 do eSocial.

Atualizar a função que realiza o envio dos dados de exclusão de eventos para o eSocial, considerando as novas regras e TAGs que foram atribuídas na versão 2.1 do eSocial.

#### **Definição da Regra de Negócio**

A função **RHU50029**, que realiza a geração do envio do layout de desligamento do trabalhador, antes baseada de layout **S-2820 – Reintegração**, foi alterada para a versão 2.1, passando a ter o seguinte código: **S-2298 – Reintegração**. Este registro gera as informações de reintegração de empregado previamente desligado da empresa. A reintegração ao trabalho é o ato que restabelece o vínculo de emprego tornando sem efeito seu desligamento.

Este requisito irá prever a alteração das TAGS, previamente definidas, bem como a atualização dos campos do Logix de onde são buscadas as informações.

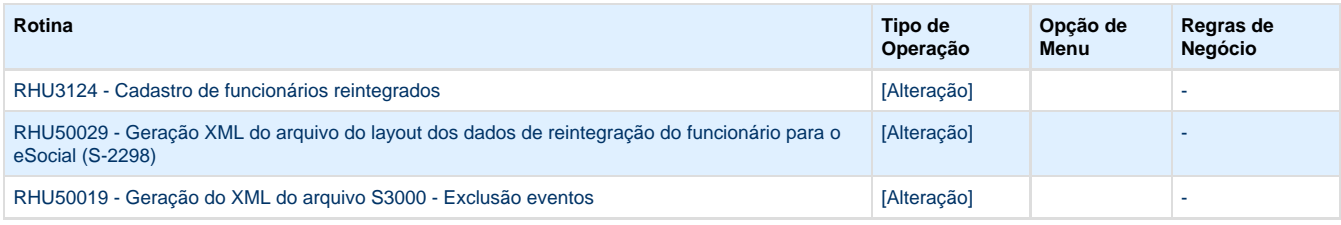

#### **S-2298 – Reintegração**

Este evento tem como objetivo registrar a reintegração do trabalhador da empresa.

**Quem está obrigado:** Todo empregador que, por decisão administrativa/judicial, tenha que reintegrar o trabalhador.

**Prazo de envio:** até o dia 07 (sete) do mês seguinte a que se refere a reintegração, desde que não ultrapasse a data do envio do evento S-1200 - Remuneração de Trabalhador, para o trabalhador a que se refere.

**Pré-requisitos:** envio prévio do evento S-2299 – Desligamento.

#### **1.1. Mudanças de Layout**

Alterar a função **RHU50029,** considerando as informações abaixo:

**1.1.1.** A exportação do arquivo/gravação na tabela TAF deverá estar de acordo com a estrutura e nomenclatura das TAGs da versão 2.1, onde foram alterados nomes de TAGs, retiradas e incluídas novas TAGs.

**1.1.2.** Foram excluídas as tags **versao, indSegmento** do layout **S-2298**. Para isto, retirar da função **RHU50029.**

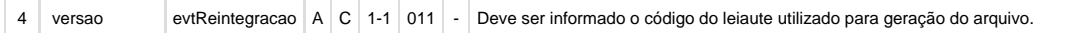

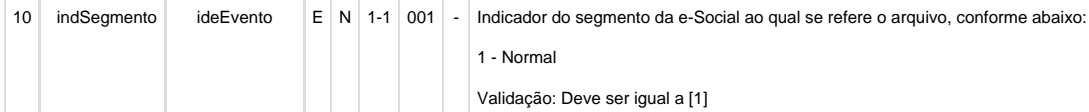

**1.1.3.** Alterar a função **RHU50029** para renomear as tags:

De: evtReintegracao; Para: evtReintegr

De: indRetificacao; Para: indRetif

De: tpInscricao; Para: tpInsc

De: nrInscricao; Para: nrInsc

De: infoReintegracao; Para: infoReintegr

De: tpReintegracao; Para: tpReint

De: dtEfeitoRetorno; Para: dtEfetRetorno

**1.1.4.** Foram invertidas as ordens das tags **dtEfeito** e **dtEfetRetorno** do layout S-2298. Ajustar esta situação na função **RHU50029.**

**1.1.5.** Na nova versão do eSocial, a tag **nrLeiAnistia** mudou de descrição (CHAR(20)) para código (CHAR(01)), conforme abaixo: De:

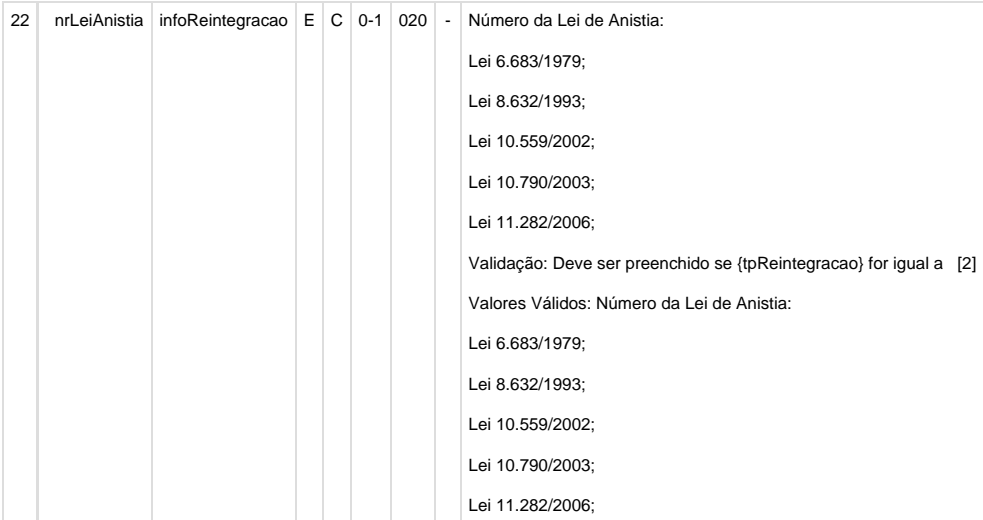

Para:

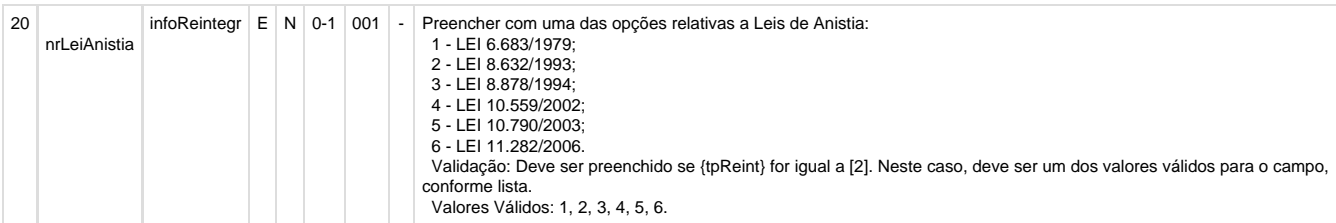

Para isto, alterar a função **RHU50029**, realizando os De/Para do código Logix (**RHU3124**) para código eSocial:

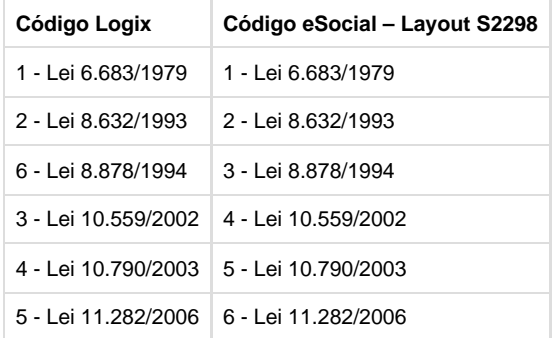

**1.1.6.** Foi incluída a tag **indPagtoJuizo**. Alterar a função RHU50029 para inclusão da nova tag e gravar no seu conteúdo o valor do campo rhu\_fun\_rntgd.texto\_parametro,01,01 (Campo **Remuneração Paga em Juizo?** do programa **RHU3124** criado no requisito PCREQ-2389).

Passar como parâmetro do programa RHU3124 para chamar a função RHU50029.

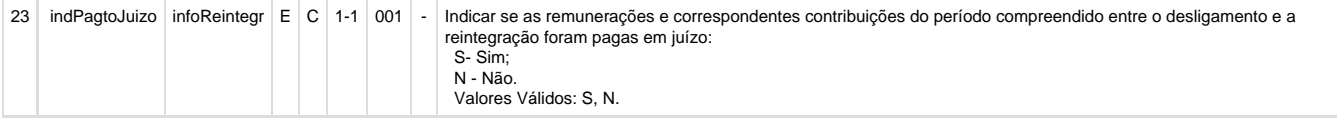

**1.1.7.** Na função **RHU50029**, atribuir a variável g\_modulo\_envio\_esocial o módulo RHU, quando chamar a função RHU50000 para gravar corretamente os arquivos em disco do eSocial, que será definido no parâmetro sist\_diretorio\_xml\_rhu\_esocial do LOG00086.

**1.1.8.** Alterar o programa **RHU3124** para passar o código do layout como "S2298" em vez do código "S2820" na geração do registro de exclusão S-3000 (variável l\_tipo\_evento da função rhu50019\_exclusao\_evento).

**1.1.9.** Alterar a função **RHU50029** para quando realizar a inclusão do layout **S-2298**, gravar as seguintes informações:

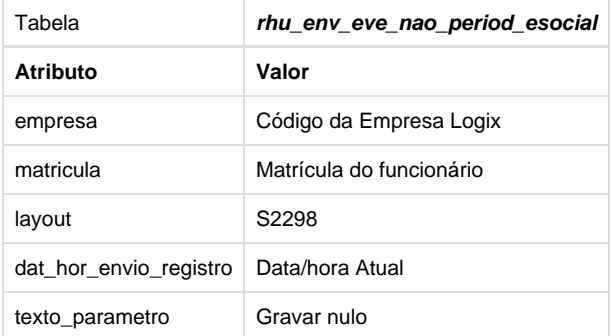

Dever ser utilizada a nova função RHU50031 para registrar estas informações na tabela

**1.1.10.** Alterar a função **RHU50019** para quando realizar a exclusão do layout S-2298 gravar as seguintes informações:

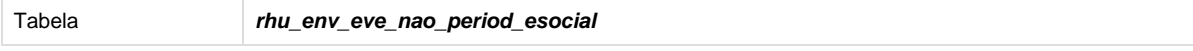

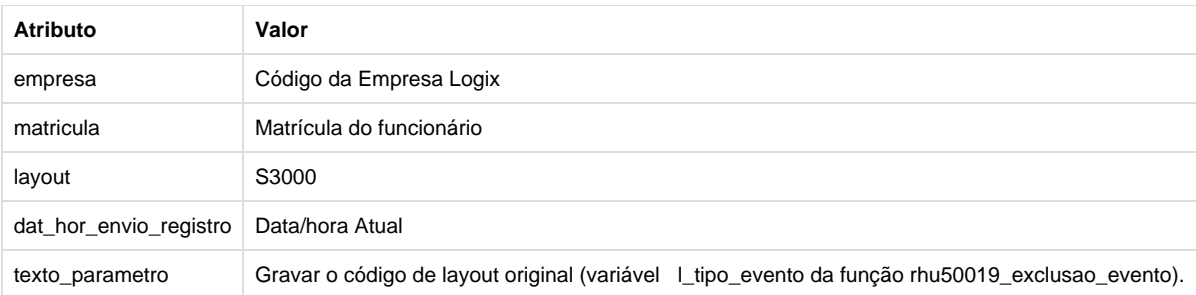

Dever ser utilizada a nova função RHU50031 para registrar estas informações na tabela.

#### **1.1.11.** No manual menciona que:

**A reintegração de empregados desligados antes da implantação do eSocial na empresa requer os seguintes procedimentos:**

**a) Envio do evento S-2100 – Cadastramento Inicial do Vínculo com a informação da data do desligamento no campo "dtDesligamento";**

**b) Envio deste evento com as informações pertinentes;**

#### **Pré-requisitos: envio prévio do evento S-2299 – Desligamento.**

Para este layout, não serão efetuadas validações quanto a geração do evento de desligamento ou admissão da empresa/matrícula anterior. Se necessário, será verificado após integração com o TAF.

**1.1.12.** Conforme o manual de orientação do eSocial, "Para os casos de reintegração por determinação judicial faz-se necessário informar o número do processo judicial que determina a reintegração." e instruções do layout, alterar o programa **RHU3124** para obrigar o usuário informar o campo **"Processo Judicial"** quando o campo **"Tipo Reintegração"** for igual a **1 - Determinação Judicial**. Incluir no AFTER INPUT apenas.Neste caso, emitir mensagem "Número do processo judicial deve ser informado para reintegrações por determinação judicial".

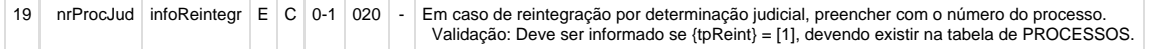

**1.1.13.** Alterar o programa **RHU3124** para inclusão de zoom/popup no campo **"Processo Judicial",** conforme tabela **rhu\_sped\_processo\_j udicial**, campo **tip\_processo** igual a **"J" - Judicial (RHU5158 -Processos administrativos/judiciais - eSocial)**.

**1.1.14.** Alterar o programa **RHU3124** para quando informado o campo **"Processo Judicial"** seja realizada a consistência contra a tabela **rhu \_sped\_processo\_judicial**, campo **tip\_processo** igual a **"J" - Judicial (RHU5158 - Processos administrativos/judiciais - eSocial)**. Caso o processo não esteja cadastrado no RHU5158, emitir mensagem "Número de processo não cadastrado no RHU5158.". Caso o processo esteja informado diferente de **"J" - Judicial**, emitir mensagem "Apenas é permitido informar números de processos judiciais.".

#### **S-3000 – Exclusão de eventos**

#### **2.1. Mudanças de Layout**

Alterar a função **RHU50019,** considerando as informações abaixo:

**2.1.1.** A exportação do arquivo/gravação na tabela TAF deverá estar de acordo com a estrutura e nomenclatura das TAGs da versão 2.1, onde foram alterados nomes de TAGs, retiradas e incluídas novas TAGs.

**2.1.2.** Foram excluídas a tag **versao** do layout S-3000. Para isto, retirar da função **RHU50019.**

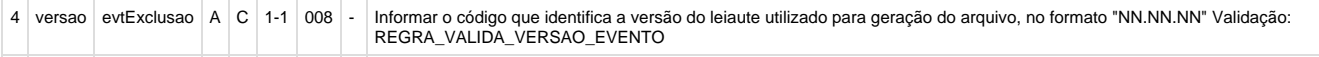

#### **Tabelas Utilizadas**

- **tafst1**
- **funcionario**
- **fun\_infor**
- **rhu\_fun\_rntgd**
- **rhu\_mensagens**
- **rhu\_env\_eve\_nao\_period\_esocial**

### **PCREQ-5576 - S-2230-Afastamento Temporário**

# **ER\_PCREQ-5576**

#### **NÃO PUBLICAR ESTE DOCUMENTO**

#### **Informações Gerais**

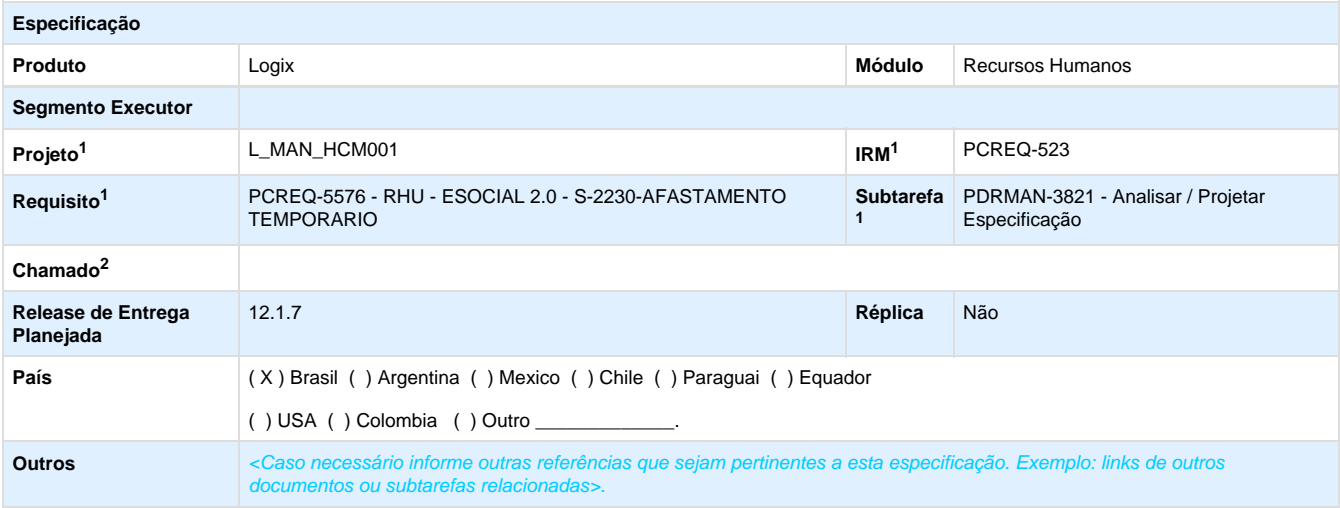

Legenda: 1 – Inovação 2 – Manutenção (Os demais campos devem ser preenchidos para ambos os processos).

#### **Objetivo**

Atualizar a função que realiza o envio dos afastamentos dos funcionários para o eSocial, considerando as novas regras e TAGs que foram atribuídas na versão 2.1 do layout.

#### **Definição da Regra de Negócio**

<Regra de negócio é o que define a forma de fazer o negócio, o processo definido e/ou as regras que devem ser contempladas. Devem ser descritas restrições, validações, condições e exceções do processo. Caso necessário, incluir neste capítulo também regras de integridade que devem ser observadas no momento do desenvolvimento>.

<Na tabela abaixo informe quais são as rotinas envolvidas, o tipo de operação, a opção de menu e se necessário uma breve descrição das regras de negócio relacionadas a rotina>.

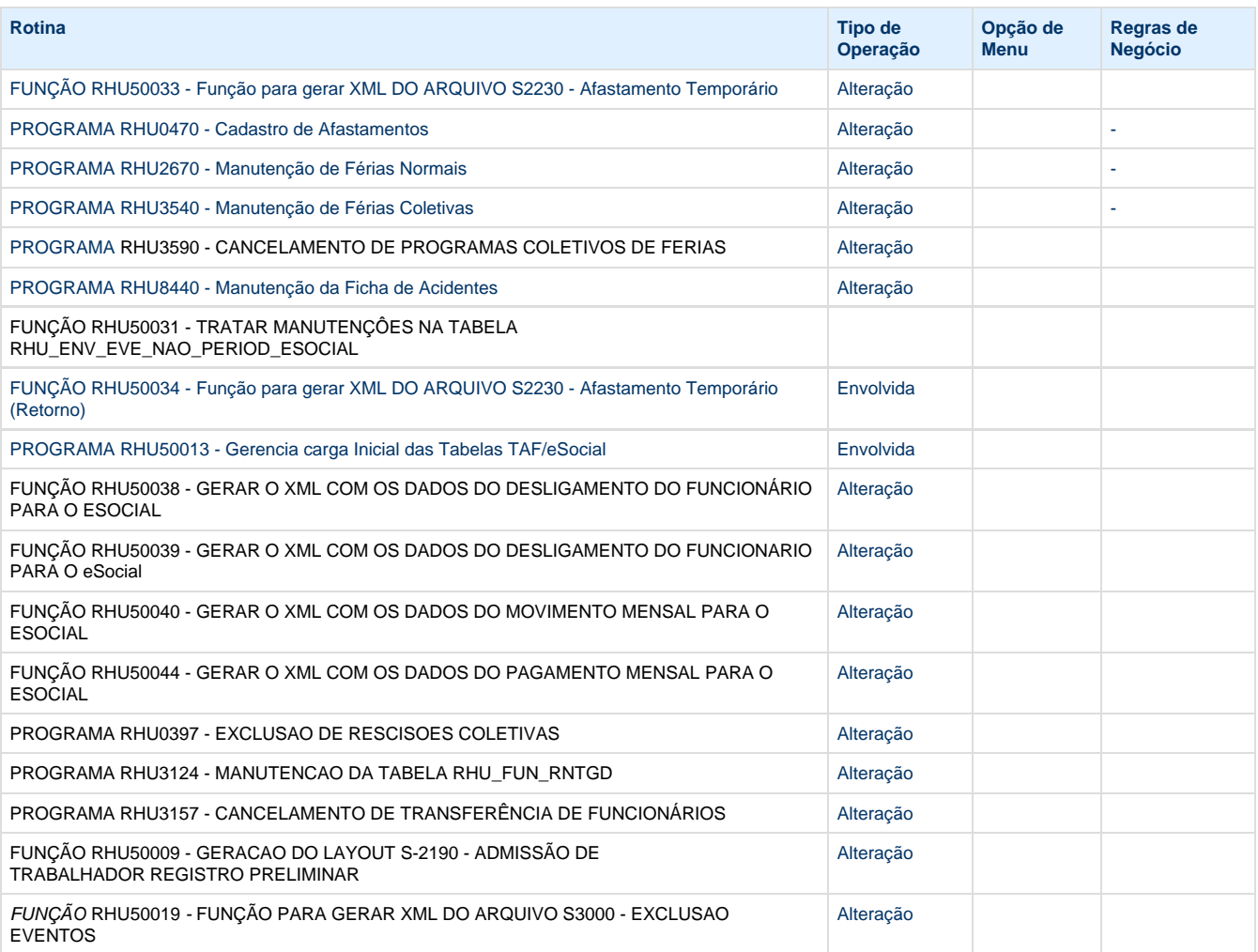

Anteriormente, quando ocorria o afastamento na versão do layout **1.2**, deveria ser feito o envio do registro destas informação ao eSocial, sendo feito o envio dos layouts:

- **S-2320 Afastamento Temporário**, para registrar o início do afastamento, utilizando a função RHU50033,
- **S-2330 Retorno de Afastamento Temporário**, para registrar o fim do afastamento, sendo utilizada a função RHU50034,
- **S-2325 Alteração de Motivo de Afastamento**, para registrar a alteração do motivo do afastamento temporário, sendo utilizado a função RHU50043.

Com a nova versão, 2.1, todos os registros de afastamentos foram unificados em um único layout, **S-2230 - Afastamento Temporário**. Dessa forma, para registrar os afastamentos gerados pelo Logix, foi unificado todas as informações em uma única função, a **RHU50033**, a fim de facilitar a manutenção destes envios. Dessa forma, onde são chamadas as funções rhu50033\_afastamento\_temporario(..), rhu50034\_retorno\_afastamento\_temporario(..) e rhu50043\_motivo\_afastamento(..) devem ser substituídas pela função rhu50033\_afastamento\_temporario\_2\_0(..) onde já será previsto o tratamento para todos os

casos de envio, retorno e alteração de afastamentos.

#### **FUNÇÃO RHU50033 - FUNÇÃO PARA GERAR XML DO ARQUIVO S2230 - AFASTAMENTO TEMPORÁRIO**

- Alterar onde é chamada a função rhu50032\_rhu\_env\_dad\_afasta\_esocial\_inclui(..) para substituir pela função rhu50031\_rhu\_env\_eve\_nao\_period\_esocial\_inclui(..) onde será feito a inclusão do registro de afastamento, do layout S-2230
- Anteriormente, a inclusão era feita na tabela rhu\_env\_dad\_afasta\_esocial, desenvolvida no requisito PCREQ-5149, da qual será utilizada, devido melhor estudo no desenvolvimento deste requisito.
- Deverá passar como parâmetro, no campo **texto\_parametro** a chave do afastamento, de acordo com os campos abaixo

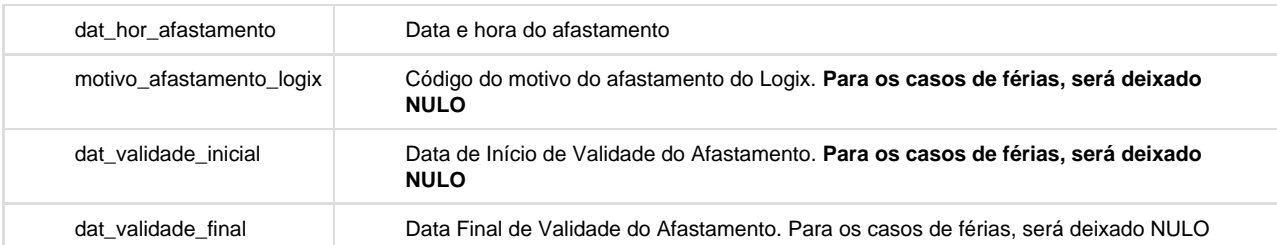

- O formato a ser enviado será o seguinte: 99/99/9999 99:99|XX|99/99/9999 99:99:99|99/99/9999 99:99:99, onde deverá respeitar as posições:
	- $01 16$
	- $18 19$
	- $21 39$
	- $41 59$

#### **RHU0470 - Cadastro de Afastamentos**

Alterar o programa para atender o envio dos afastamentos para o eSocial, de acordo com a nova versão do layout 2.1.

- **· Implementar as sequintes alterações na função rhu0470 inclusao rhu fun fic(..)** onde é feita a validação do eSocial:
	- Considerar a somente função rhu0010\_verifica\_se\_usa\_esocial(..) ao invés da utilização das funções rhu0010\_rhu\_integracao\_efd\_social(..) e rhu50000\_sttaf1\_tabela\_existe.
	- A data de comparação que será considerada para confrontar contra a data de início do eSocial, definida no parâmetro "rhu data inicial esocial" do LOG00086, será o início do afastamento, da mesma forma como ocorre hoje
	- Onde são feitas as chamadas das funções rhu50033 afastamento temporario(..) e rhu50034 retorno afastamento temporario(..) deve ser feita a substituição pela função rhu50033\_afastamento\_temporario\_2\_0(...) passando os parâmetros necessário, para registrar as informações de envio e retorno do afastamento ao eSocial.
	- Onde há referência ao termo "S-2330", deverá ser alterado para o termo **S-2230**
	- As informações do afastamento que foram **enviadas** ao eSocial serão armazenadas na tabela rhu\_env\_eve\_nao\_period\_esocial, através da função RHU50031, com a chave do afastamento da tabela RHU\_FUN\_FIC\_AFASTA
- **· Implementar as sequintes alterações na função rhu0470 modificacao rhu fun fic() onde é feita a validação do eSocial:** 
	- Considerar a somente função rhu0010\_verifica\_se\_usa\_esocial(..) ao invés da utilização das funções rhu0010\_rhu\_integracao\_efd\_social(..) e rhu50000\_sttaf1\_tabela\_existe.
	- A data de comparação que será considerada para confrontar contra a data de início do eSocial, definida no parâmetro "rhu\_data\_inicial\_esocial" do LOG00086, será o início do afastamento, da mesma forma como ocorre hoie
	- De acordo com o manual de instrução do eSocial, foi estabelecido a seguinte regra para permitir a alteração dos envios de afastamentos efetuados pelo eSocial:
		- "O evento enviado incorretamente pode ser retificado, desde que não tenha ocorrido envio de evento posterior, relacionado ao afastamento, ou o envio de arquivo de folha de pagamento mensal, de

competência igual ou posterior à data do evento que se deseja retificar. Caso já tenho ocorrido o envio de evento posterior ao afastamento, devem ser excluídos todos os eventos relacionados ao afastamento a ser retificado, na ordem inversa em que foram transmitidos;"

- $\bullet$ O tratamento acima não será tratado pelo Logix
- Atualmente o sistema realiza a seguinte tratativa, da qual continuará realizando:
- Caso haja **alteração** das seguintes informações do afastamento relativas ao eSocial: **Data Início do Afastamento**, **Data Fim do Afastamento**, **Tipo do Acidente de Trajeto**:
	- **É realizado a exclusão do afastamento previamente enviado**
		- Deverá verificar se existe o registro na tabela rhu\_env\_eve\_nao\_period\_esocial pelos campos da tabela:
			- empresa
			- matricula
			- $\bullet$  layout = 2230
			- E pelos campos do texto\_parametro: dat\_hor\_afastamento, motivo\_afastamento\_logix, dat\_validade\_inicial, dat\_validade\_final,
				- sendo formatados como abaixo de acordo com as devidas posições:

99/99/9999 99:99|XX|99/99/9999 99:99:99|99/99/9999 99:99:99

- $01 16$
- $18 19$  $• 21 - 39$
- 
- $41 59$
- Caso não exista, ignorar o envio da exclusão ao eSocial; Caso exista, na chamada da função rhu50019\_exclusao\_evento(..) deverá passar como parâmetro para registrar no campo texto\_parametro da tabela **rhu\_env\_eve\_nao\_period\_esocial** a informação do registro que está sendo excluído: **S2230|99/99/9999 99:99|XX|99/99/9999 99:99:99|99/99/9999 99:99:99**, que refere-se a chave da tabela **RHU\_FUN\_FIC\_AFASTA**
- É realizado novamente o envio do afastamento ao eSocial
- Caso haja **alteração do Motivo de Afastamento**, é feito o seguinte tratamento:
	- É verificado se o motivo do afastamento do eSocial anterior era 0 (ou seja, sem efeito para o eSocial) e o novo motivo informado é diferente de 0 (ou seja, deve ser enviado ao eSocial):
		- É feito o envio do layout S-2230 Afastamento ao eSocial, chamando a
			- função rhu50033\_afastamento\_temporario\_2\_0(..)
	- É verificado se <u>o motivo do afastamento do eSocial anterior era diferente de 0</u> (ou seja, foi enviado ao
		- eSocial) o novo motivo informado é igual a 0 (ou seja, não deveria ser considerado ao eSocial) É feito o envio do layout de exclusão (S-3000) referente ao afastamento
			- Deverá verificar se existe o registro na tabela rhu env eve nao period esocial pelos campos da tabela:
				- empresa
					- matricula
					- layout =  $2230$
					- E pelos campos do texto\_parametro:

dat\_hor\_afastamento, motivo\_afastamento\_logix, dat\_validade\_inicial, dat\_valida de\_final, sendo formatados como abaixo de acordo com as devidas posições: 99/99/9999 99:99|XX|99/99/9999 99:99:99|99/99/9999 99:99:99

- $01 16$
- $18 19$
- $21 39$
- $41 59$
- Caso não exista, ignorar o envio da exclusão ao eSocial;
- Caso exista, na chamada da função rhu50019\_exclusao\_evento(..) deverá passar como parâmetro para registrar no campo texto\_parametro da tabela **rhu\_env\_eve\_nao\_period \_esocial** a informação do registro que está sendo excluído: **S2230|99/99/9999 99:99|XX|99/99/9999 99:99:99|99/99/9999 99:99:99**, que refere-se a chave da tabela **RH U\_FUN\_FIC\_AFASTA**
- Caso haja mudança entre motivos de afastamento do eSocial que devem ser enviados (anterior e novo motivo diferente de 0)
- Será feito o envio do layout ao eSocial, indicando que houve alteração do motivo de afastamento Não será realizado tratamento no sistema para identificar se determinado motivo, ao ser alterado, deverá ser enviado a alteração para o motivo correspondente. Essa tratativa ficará a cargo do usuário. Exemplo: A alteração De **01 – Acidente/Doença do Trabalho** somente pode ser realizada para o motivo **03 – Acidente/Doença não relacionado ao trabalho;**
- Implementar as seguintes alterações na função **rhu0470\_exclusao\_rhu\_fun\_fic()** onde é feita a validação do eSocial:
	- Considerar a somente função rhu0010\_verifica\_se\_usa\_esocial(..) ao invés da utilização das funções rhu0010\_rhu\_integracao\_efd\_social(..) e rhu50000\_sttaf1\_tabela\_existe.
	- A data de comparação que será considerada para confrontar contra a data de início do eSocial, definida no parâmetro "rhu\_data\_inicial\_esocial" do LOG00086, será o início do afastamento, da mesma forma como ocorre hoje
	- De acordo com o manual de instrução do eSocial, foi estabelecido a seguinte regra para permitir a exclusão dos envios de afastamentos efetuados pelo eSocial:
		- "O evento enviado incorretamente pode ser excluído (tornado sem efeito) desde que não tenha ocorrido o envio de evento posterior, relacionado ao afastamento, e nem tenha havido o envio de arquivo de folha de pagamento mensal de competência igual ou posterior à data de evento que se deseja excluir;"
		- O tratamento acima não será tratado pelo Logix
	- Deverá verificar se existe o registro na tabela rhu\_env\_eve\_nao\_period\_esocial pelos campos da tabela:
		- empresa
		- matricula
		- layout =  $2230$
		- E pelos campos do texto\_parametro:
		- dat\_hor\_afastamento, motivo\_afastamento\_logix, dat\_validade\_inicial, dat\_validade\_final, sendo formatados como abaixo de acordo com as devidas posições:

99/99/9999 99:99|XX|99/99/9999 99:99:99|99/99/9999 99:99:99

- $01 16$
- $18 19$
- $21 39$
- $41 59$
- Caso não exista, ignorar o envio da exclusão ao eSocial;
- Caso exista, na chamada da função rhu50019\_exclusao\_evento(..) deverá passar como parâmetro para registrar no campo texto\_parametro da tabela **rhu\_env\_eve\_nao\_period\_esocial** a informação do registro que está sendo excluído: **S2230|9/99/9999 99:99|XX|99/99/9999 99:99:99|99/99/9999 99:99:99**, que refere-se a chave da tabela **R HU\_FUN\_FIC\_AFASTA**

#### **RHU2670 - Manutenção de Férias Normais**

Alterar o programa para atender o envio dos afastamentos para o eSocial, relativo a férias, de acordo com a nova versão do layout 2.1.

- Onde é feita a consistência da ocultar (HIDE) a opção "7-envio esocial", deverá ser utilizada a função rhu0010\_verifica\_se\_ usa\_esocial(..) ao invés da utilização das funções rhu0010\_rhu\_integracao\_efd\_social(..)
	- e rhu50000\_sttaf1\_tabela\_existe(..).
		- A data de comparação que será considerada para confrontar contra a data de início do eSocial, definida no parâmetro "rhu\_data\_inicial\_esocial" do LOG00086, será o início da programação das férias
- Onde é feito o envio das informações para o eSocial, **no COMMAND KEY ("7")**, deverá ser feita a substituição pela função rhu50033\_afastamento\_temporario\_2\_0(...) passando os parâmetros necessário, para registrar as informações de envio e retorno do afastamento ao eSocial.
- Alterar a função **rhu2670\_cancelar\_prog\_ferias()** onde é feita a referencia ao eSocial para considerar somente a função rh u0010\_verifica\_se\_usa\_esocial(..), no tratamento da verificação do eSocial
	- Onde há referência ao termo "S-2330" ou "S2330", deverá ser alterado para o termo **S-2230 ou S2230**
	- Deverá verificar se existe o registro na tabela rhu\_env\_eve\_nao\_period\_esocial pelos campos da tabela:
		- empresa
		- matricula
		- layout =  $2230$
		- E pelos campos do texto\_parametro: dat\_hor\_afastamento, sendo formatados como abaixo de acordo com as devidas posições:
			- 99/99/9999 00:00|||
				- $01 16$
				- $17 17$
				- $18 18$
				- $19 19$
	- Caso não exista, ignorar a exclusão;
	- Caso exista, na chamada da função rhu50019\_exclusao\_evento(..) deverá passar como parâmetro para registrar no campo texto\_parametro da tabela **rhu\_env\_eve\_nao\_period\_esocial** a informação do registro que está sendo
#### excluído: **S2230|99/99/9999 00:00|||**, que refere-se a chave da tabela **PROG\_FERIAS**

#### **RHU3540 - Manutenção de Férias Coletivas**

Alterar o programa para atender o envio dos afastamentos para o eSocial, relativo a férias coletivas, de acordo com a nova versão do layout 2.1.

- Alterar a função rhu3540 exclui esocial(..) para utilizar a função rhu0010 verifica se usa esocial(..) ao invés da utilização das funções rhu0010\_rhu\_integracao\_efd\_social(..) e rhu50000\_sttaf1\_tabela\_existe(..).
- Alterar a função **rhu3540\_exclui\_ferias\_esocial():**
	- Onde há referência ao termo "S-2330" ou "S2330", deverá ser alterado para o termo **S-2230 ou S2230**
	- Deverá verificar se existe o registro na tabela rhu\_env\_eve\_nao\_period\_esocial pelos campos da tabela:
		- empresa
		- matricula
		- layout =  $2230$
		- E pelos campos do texto\_parametro: dat\_hor\_afastamento, sendo formatados como abaixo de acordo com as devidas posições:
			- 99/99/9999 00:00|||
				- $01 16$
				- $17 17$
				- $18 18$
	- $19 19$ Caso não exista, ignorar a exclusão;
	- Caso exista, na chamada da função rhu50019\_exclusao\_evento(..) deverá passar como parâmetro para registrar no campo texto\_parametro da tabela **rhu\_env\_eve\_nao\_period\_esocial** a informação do registro que está sendo excluído: **S2230|99/99/9999 00:00|||**, que refere-se a chave da tabela **PROG\_FERIAS**
	- O envio da exclusão deverá ser feito somente para o layout S2230
	- Alterar a função rhu3540 processa geracao xml(..):
		- Onde são feitas as chamadas das funções rhu50033\_afastamento\_temporario(..) e rhu50034\_retorno\_afastamento\_temporario(..) deve ser feita a substituição pela função rhu50033\_afastamento\_temporario\_2\_0(...) passando os parâmetros necessário, para registrar as informações de envio e retorno do afastamento ao eSocial.
		- Onde há referência ao termo "S2330", deverá ser alterado para o termo **S2230**
		- As informações do afastamento por Férias que foram **enviadas** ao eSocial serão armazenadas na tabela rhu\_env\_eve\_nao\_period\_esocial, através da função RHU50031, com a chave da tabela PROG\_FERIAS

### **RHU3590 - CANCELAMENTO DE PROGRAMAS COLETIVOS DE FERIAS**

Alterar o programa para atender o envio do cancelamento dos afastamentos para o eSocial, relativo a férias coletivas, de acordo com a nova versão do layout 2.1.

- Alterar a função rhu3590\_seleciona\_cancelamento() para utilizar a função rhu0010\_verifica\_se\_usa\_esocial(..) ao invés da utilização da unções rhu0010\_rhu\_integracao\_efd\_social(..). Enviar a data atual (current) no parâmetro da função acima.
- Alterar a função **rhu3590\_exclui\_ferias\_esocial():**
	- Onde há referência ao termo "S-2330" ou "S2330", deverá ser alterado para o termo **S-2230 ou S2230**
	- Deverá verificar se existe o registro na tabela rhu\_env\_eve\_nao\_period\_esocial pelos campos da tabela:
		- empresa
		- matricula
		- layout =  $2230$
		- E pelos campos do texto\_parametro: dat\_hor\_afastamento, sendo formatados como abaixo de acordo com as devidas posições:

99/99/9999 00:00|||

- $01 16$
- $17 17$
- $18 18$
- $19 19$
- Caso não exista, ignorar a exclusão;
- Caso exista, na chamada da função rhu50019\_exclusao\_evento(..) deverá passar como parâmetro para registrar no campo texto\_parametro da tabela **rhu\_env\_eve\_nao\_period\_esocial** a informação do registro que está sendo
- excluído: **S2230|99/99/9999 00:00|||**, que refere-se a chave da tabela **PROG\_FERIAS**
- O envio da exclusão deverá ser feito somente para o layout S2230
- Alterar a função **rhu3540\_processa\_geracao\_xml(..):** 
	- Onde são feitas as chamadas das funções rhu50033\_afastamento\_temporario(..) e rhu50034\_retorno\_afastamento\_temporario(..) deve ser feita a substituição pela função rhu50033\_afastamento\_temporario\_2\_0(...) passando os parâmetros necessário, para registrar as informações de envio e retorno do afastamento ao eSocial.
	- Onde há referência ao termo "S2330", deverá ser alterado para o termo **S2230**
	- As informações do afastamento por Férias que foram **enviadas** ao eSocial serão armazenadas na tabela rhu\_env\_eve\_nao\_period\_esocial, através da função RHU50031, com a chave da tabela PROG\_FERIAS

#### **RHU8440 - MANUTENCAO DA TABELA "FICHA DE ACIDENTES"**

Implementar as seguintes alterações para atender os afastamentos vindos do acidente de trabalho:

- Onde são feitas as chamadas das funções rhu50033\_afastamento\_temporario(..) e rhu50034\_retorno\_afastamento\_temporario(..) deve ser feita a substituição pela função rhu50033\_afastamento\_temporario\_2\_0(...) passando os parâmetros necessário, para registrar as informações de envio e retorno do afastamento ao eSocial.
- **Alterar a função rhu8440\_inclusao\_ficha\_acidente()**
	- Considerar a somente função rhu0010\_verifica\_se\_usa\_esocial(..) ao invés da utilização das funções rhu0010\_rhu\_integracao\_efd\_social(..)
	- Onde são feitas as chamadas das funções rhu50033\_afastamento\_temporario(..) e rhu50034\_retorno\_afastamento\_temporario(..) deve ser feita a substituição pela função rhu50033\_afastamento\_temporario\_2\_0(...) passando os parâmetros necessário, para registrar as informações de envio e retorno do afastamento ao eSocial.
- **Alterar a função rhu8440\_modificacao\_ficha\_acidente():**
	- Considerar a somente função rhu0010\_verifica\_se\_usa\_esocial(..) ao invés da utilização das funções rhu0010\_rhu\_integracao\_efd\_social(..) e rhu50000\_sttaf1\_tabela\_existe().
	- Atualmente o sistema realiza tratativa para o envio do afastamento, da qual continuará realizando, além das novas modificações devidos a versão 2.1 do eSocial:
		- Onde são feitas as chamadas das funções rhu50033\_afastamento\_temporario(..) e rhu50034\_retorno\_afastamento\_temporario(..) deve ser feita a substituição pela função rhu50033\_afastamento\_temporario\_2\_0(...) passando os parâmetros necessário, para registrar as informações de envio e retorno do afastamento ao eSocial.
		- Onde é chamada a função de exclusão de evento do eSocial, **rhu50019\_exclusao\_evento(..)**, deverá verificar se existe o registro na tabela rhu\_env\_eve\_nao\_period\_esocial pelos campos da tabela:
			- empresa
			- matricula
			- layout =  $2230$ • E pelos campos do texto parametro:
				- dat\_hor\_afastamento, motivo\_afastamento\_logix, dat\_validade\_inicial, dat\_validade\_f inal, sendo formatados como abaixo de acordo com as devidas posições: 99/99/9999 99:99|XX|99/99/9999 99:99:99|99/99/9999 99:99:99
					- $01 16$
					- $18 19$
					- $21 39$
					- $41 59$
			- Caso **não exista**, ignorar o envio da exclusão ao eSocial;
			- Caso exista, na chamada da função rhu50019\_exclusao\_evento(..) deverá passar como parâmetro para registrar no campo texto\_parametro da tabela **rhu\_env\_eve\_nao\_period\_es ocial** a informação do registro que está sendo excluído: **S2230|99/99/9999 99:99|XX|99/99/9999 99:99:99|99/99/9999 99:99:99**, que refere-se a chave da tabela **RHU\_F UN\_FIC\_AFASTA**
			- Realizar novamente o envio do afastamento ao eSocial, com as novas informações

**FUNÇÃO RHU50031 - TRATAR MANUTENÇÔES NA TABELA RHU\_ENV\_EVE\_NAO\_PERIOD\_ESOCIAL FUNÇÃO RHU50038 - GERAR O XML COM OS DADOS DO DESLIGAMENTO DO FUNCIONÁRIO PARA O ESOCIAL** **FUNÇÃO RHU50039 - GERAR O XML COM OS DADOS DO DESLIGAMENTO DO FUNCIONARIO PARA O eSocial FUNÇÃO RHU50040 - GERAR O XML COM OS DADOS DO MOVIMENTO MENSAL PARA O ESOCIAL FUNÇÃO RHU50044 - GERAR O XML COM OS DADOS DO PAGAMENTO MENSAL PARA O ESOCIAL PROGRAMA RHU0397 - EXCLUSAO DE RESCISOES COLETIVAS PROGRAMA RHU3124 - MANUTENCAO DA TABELA RHU\_FUN\_RNTGD PROGRAMA RHU3157 - CANCELAMENTO DE TRANSFERÊNCIA DE FUNCIONÁRIOS**

- Ajustar a chamada da função **rhu50019\_exclusao\_evento(..)** para considerar novo parâmetro a ser enviado no final da função, para tratar no envio da função rhu50031\_rhu\_env\_eve\_nao\_period\_esocial\_inclui(..), que é chamada no RHU50019.
- Este novo parâmetro irá se referir a chave do registro que está sendo excluído para termos um controle no envio do TAF Anteriormente, como para registrar a exclusão era utilizado somente o código do layout, a variável enviada através do
- parâmetro I tipo evento, que era o código do layout, era suficiente, mas devido as outras integração, é necessário passar a chave da informação que está sendo excluída.
- Para os programas acima, será considerado o valor em branco, devido não ter sido feita a analise do que será enviado nestes programas

## **FUNÇÃO RHU50009 - GERACAO DO LAYOUT S-2190 - ADMISSÃO DE TRABALHADOR REGISTRO PRELIMINAR**

- Ajustar a chamada da função **rhu50019\_exclusao\_evento(..)** para considerar novo parâmetro a ser enviado no final da função, para tratar no envio da função rhu50031\_rhu\_env\_eve\_nao\_period\_esocial\_inclui(..), que é chamada no RHU50019.
- Este novo parâmetro irá se referir a chave do registro que está sendo excluído para termos um controle no envio do TAF
- Anteriormente, como para registrar a exclusão era utilizado somente o código do layout, a variável enviada através do parâmetro l\_tipo\_evento, que era o código do layout, era suficiente, mas devido as outras integração, é necessário passar a chave da informação que está sendo excluída.
- Para os programas acima, será considerado o código do layout que está sendo excluído

## **FUNÇÃO RHU50019 - FUNÇÃO PARA GERAR XML DO ARQUIVO S3000 - EXCLUSAO EVENTOS**

- Alterar a função **rhu50019\_exclusao\_evento(..)** para **receber** o novo parâmetro que será enviado na função **rhu50031\_rh u\_env\_eve\_nao\_period\_esocial\_inclui(..)**, ao invés da variável **l\_tipo\_evento**.
- Este parâmetro indicará qual a chave do registro Logix e de qual layout está sendo excluído.

#### **PROGRAMA RHU50013 - Gerencia carga Inicial das Tabelas TAF/eSocial**

Devido a mudança na função RHU50031, para gravar as informações de Afastamentos na tabela rhu\_env\_eve\_nao\_period \_esocial ao invés da tabela rhu\_env\_dad\_afasta\_esocial deverá ser processada novamente esta rotina para conferências das alterações

**Tabelas Utilizadas**

**RHU\_FUN\_FIC\_AFASTA**

# **PCREQ-5789 - S2300-Trabalhador Sem Vínculo - Início**

**DT\_PCREQ-5789\_S2300\_Trabalhador\_Sem\_Vinculo\_Inicio**

# **NÃO PUBLICAR ESTE DOCUMENTO**

**PCREQ-5789 - S-2300 - Trabalhador Sem Vínculo de Emprego - Início**

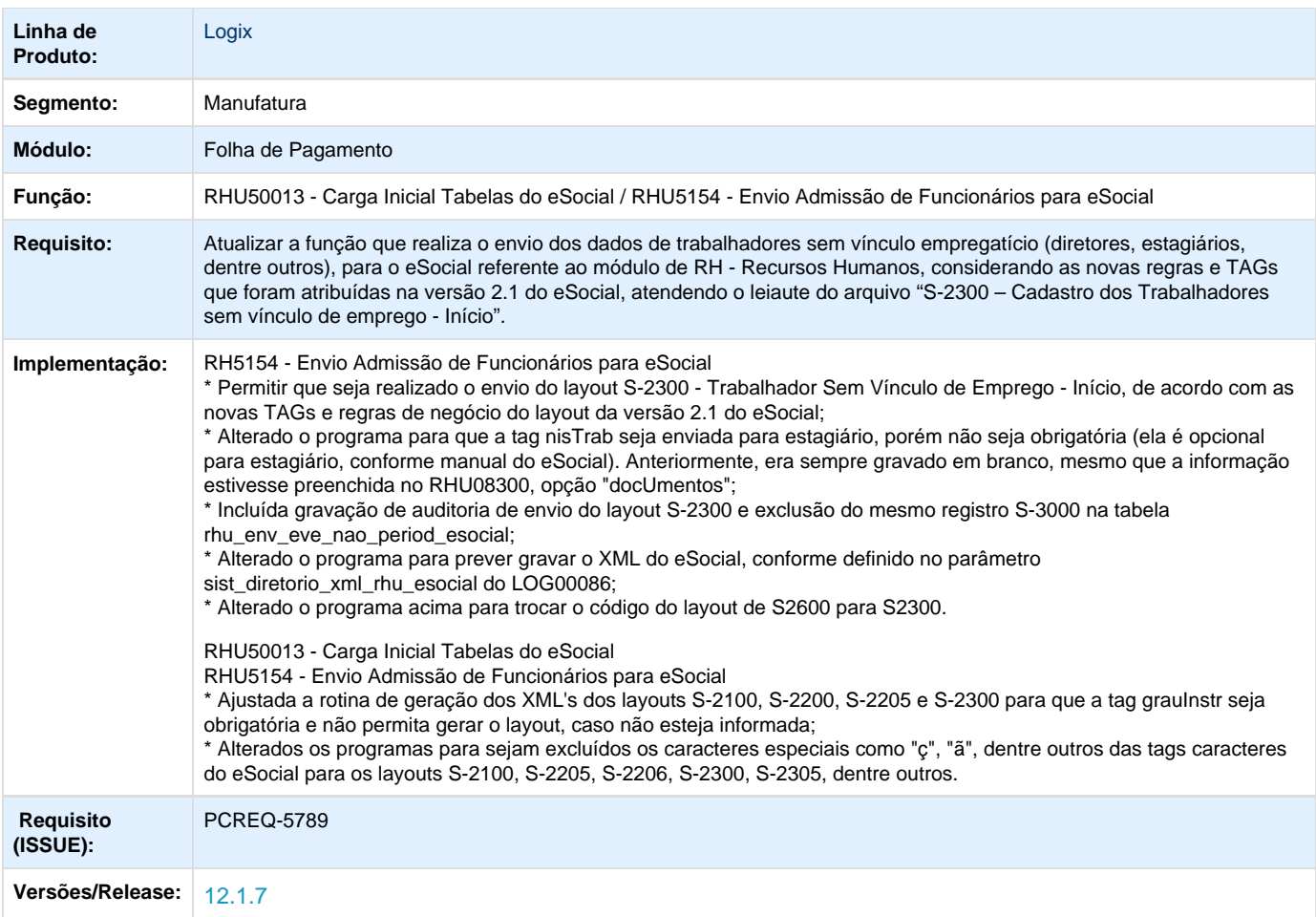

# **ER\_PCREQ-5789 NÃO PUBLICAR ESTE DOCUMENTO**

Informações Gerais

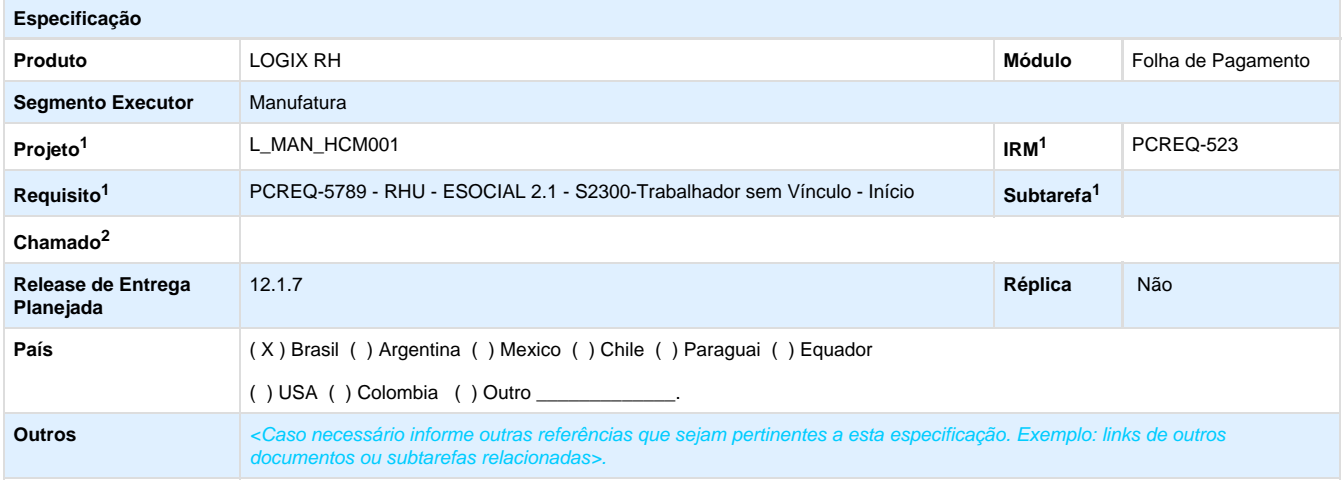

Legenda: 1 – Inovação 2 – Manutenção (Os demais campos devem ser preenchidos para ambos os processos).

### **Objetivo**

Atualizar a função que realiza o envio dos dados de trabalhadores sem vínculo empregatício (diretores, estagiários, dentre outros) para o eSocial referente ao módulo de RH - Recursos Humanos, considerando as novas regras e TAGs que foram atribuídas na versão 2.1 do eSocial, atendendo o leiaute do arquivo **"S-2300 – Cadastro dos Trabalhadores sem vínculo de emprego - Início".**

## **Definição da Regra de Negócio**

A função **RHU50024**, que realiza a geração do envio do layout de trabalhadores sem vínculo empregatício - Início, antes baseada de layout **S-2600 - Trabalhador Sem Vínculo de Emprego - Início**, foi alterada para a versão 2.1, passando a ter o seguinte código: **S-2300 - Trabalhador Sem Vínculo de Emprego - Início**. Este registro gera as informações cadastrais relativas a trabalhadores que não possuem vínculo empregatício com a empresa, como trabalhadores avulsos, dirigentes sindicais e algumas categorias de contribuintes individuais (diretores não empregados e cooperados).

Este requisito irá prever a alteração das TAGS, previamente definidas, bem como a atualização dos campos do Logix de onde são buscadas as informações.

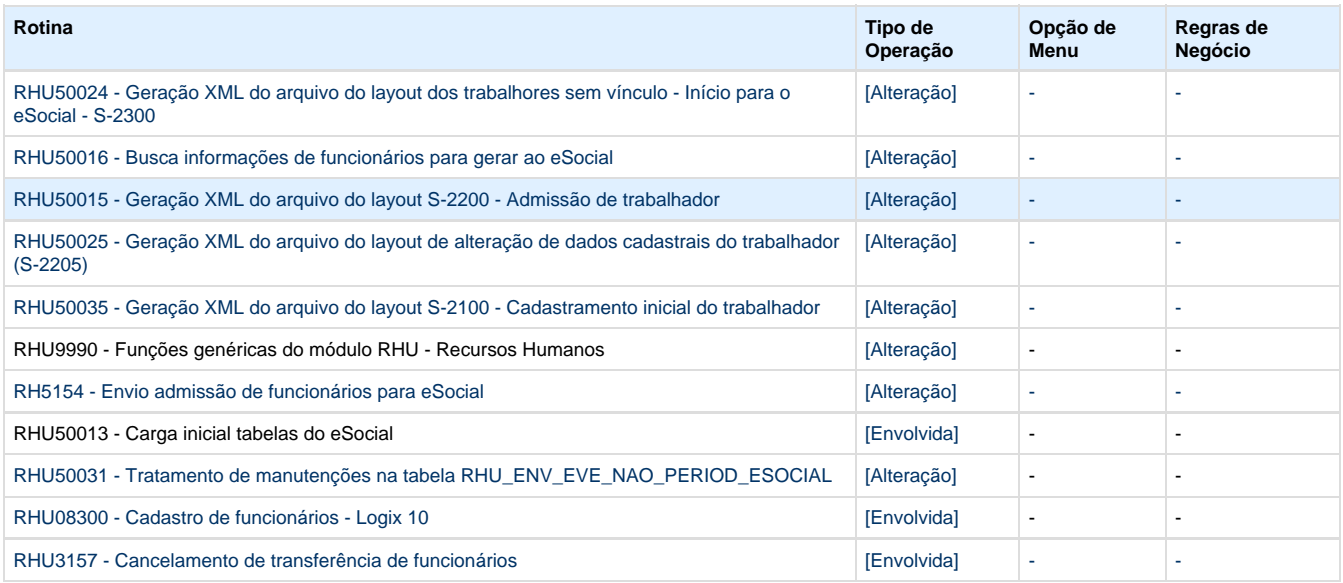

# **1. S-2300 - Trabalhador Sem Vínculo de Emprego - Início**

**Conceito do Evento:** este evento é utilizado para prestar informações cadastrais relativas a trabalhador es que não possuem vínculo empregatício com a empresa,

**Quem está Obrigado**: o empregador/empresa, o órgão gestor de mão de obra, o sindicato de trabalhadores avulsos não portuários, a cooperativa, quando utilizam mão de obra dos seguintes trabalhadores, sem vínculo de emprego: trabalhadores avulsos portuários e não portuários, dirigentes sindicais, estagiários, diretores não empregados, cooperados, servidores públicos indicados para Conselho ou Órgão Administrativo, membros de conselho tutelar e trabalhadores cedidos. Além dos trabalhadores relacionados acima, a empresa pode cadastrar, opcionalmente, outros contribuintes individuais, que achar necessário, para facilitar seu controle interno.

**Prazo de envio:** Deve ser transmitido até o dia 7 (sete) do mês subsequente ao da sua ocorrência, antecipando-se este vencimento para o dia útil imediatamente anterior quando não houver expediente bancário, ou antes da transmissão de qualquer outro evento relativo a esse trabalhador.

**Pré-requisitos:** envio do evento S-1000 - Informações do Empregador/Contribuinte e tabelas.

## **1.1. Mudanças de Layout**

Alterar a função **RHU50024,** considerando as informações abaixo:

**1.1.1.** A exportação do arquivo/gravação na tabela TAF deverá estar de acordo com a estrutura e nomenclatura das TAGs da versão 2.1, onde foram alterados nomes de TAGs, retiradas e incluídas novas TAGs.

### **1.1.2.** Foram excluídas as tags **versao, indSegmento, dtNaturalizacao, trabalhadorAvulso, dtInicio, codCateg, codCBO, servPubIndConselho, dtInicio, codCateg, codCargo, codFuncao, codCBO, remuneracao, vlrSalFixo, unidSalFixo, descSalVariavel** d o layout **S-2300**. Para isto, retirar da função **RHU50024.**

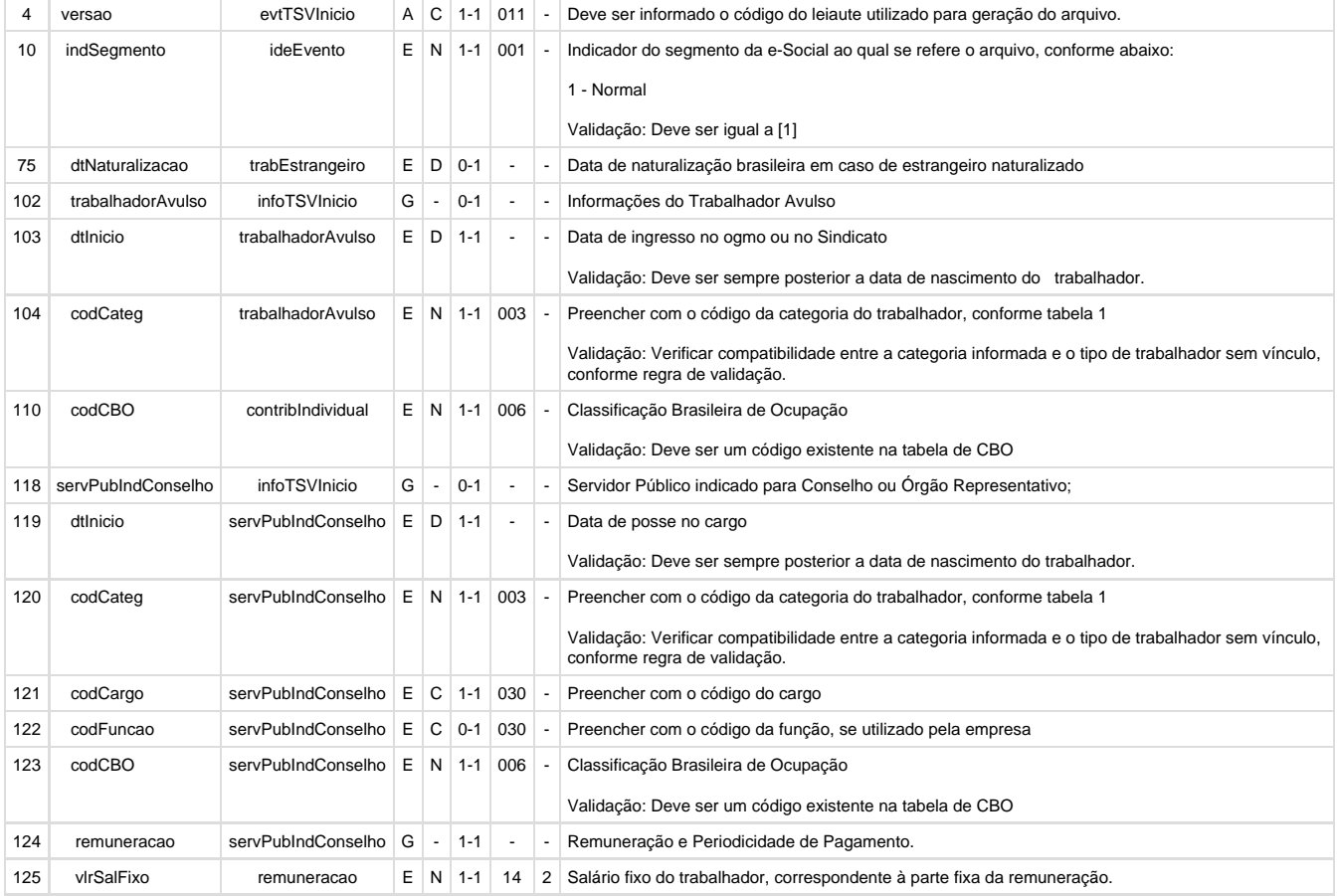

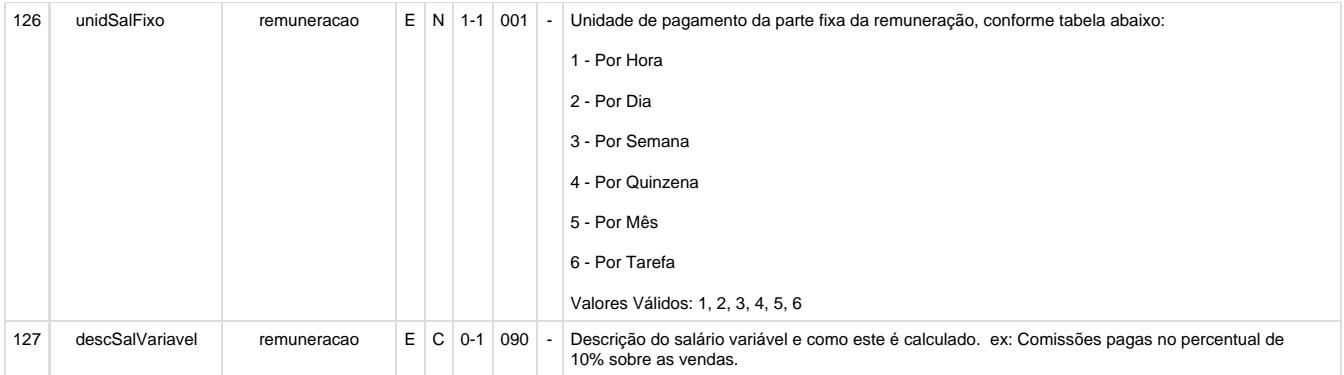

# **1.1.3.** Foi alterado o lugar da tag **ideEmpregador** e suas sub-tags **tpInsc** e **nrInsc** no layout **S-2300**. Para isto, ajustar a função **RHU50024.**

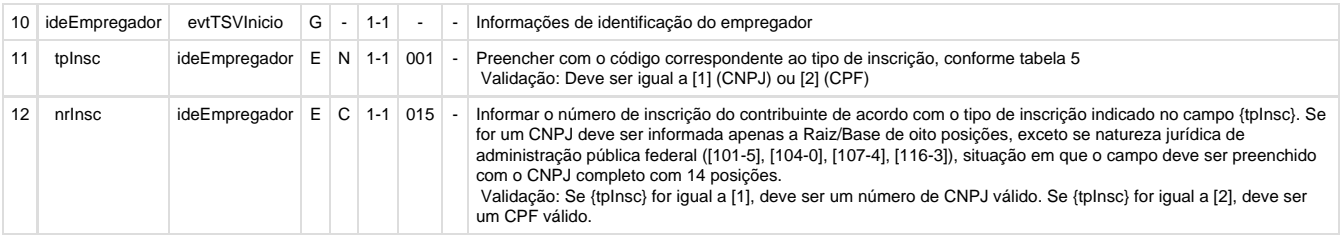

 Para buscar estas informações, continuará sendo utilizada a função **rhu0010\_inscricao\_empregador\_eSocial** passando como parâmetro o código da empresa.

#### **1.1.4.** Alterar a função **RHU50024** para renomear as tags:

De: indRetificacao; Para: indRetif;

De: tpInscricao; Para: tpInsc;

De: nrInscricao; Para: nrInsc;

De: nomeTrab; Para: nmTrab;

De: estadoCivil; Para: estCiv;

De: grauInstrucao; Para:grauInstr;

De: codMunicipio; Para: codMunic;

De: Uf; Para: uf;

De: paisNacionalidade; Para: paisNac;

De: nomeMae; Para: nmMae;

De: nomePai; Para: nmPai;

De: dtExpedicao; Para: dtExped;

De: dtValidade; Para: dtValid;

De: tpLogradouro; Para: tpLograd;

De: descLogradouro; Para: dscLograd;

De: nrLogradouro; Para: nrLograd;

De: paisResidencia; Para: paisResid;

De: nomeCidade; Para: nmCid;

De: reabilitado; Para: reabReadap;

De: nomeDep; Para: nmDep;

De: fonePrincipal; Para: fonePrinc;

De: foneAlternativo; Para: foneAlternat;

De: emailPrincipal; Para: emailPrinc;

De: emailAlternativo; Para: emailAlternat;

De: vlrSalFixo; Para: vrSalFx;

De: unidSalFixo; Para: undSalFixo;

De: descSalVariavel; Para: dscSalVar;

De: optanteFGTS; Para: opcFGTS;

De: dtOpcaoFGTS; Para: dtOpcFGTS;

De: dirigenteSindical; Para: infoDirigenteSindical;

De: categOrig; Para: categOrig;

De: dtAdmissaoOrigem; Para: dtAdmOrig;

De: matricOrigem; Para: matricOrig;

De: estagiario; Para: infoEstagiario;

De: nrApolice; Para: nrApol;

De: dtPrevistaTermino; Para: dtPrevTerm;

De: cnpjAgenteIntegracao; Para: cnpjAgntInteg;

De: nomeRazao; Para: nmRazao;

De: nomeSupervisor; Para: nmSuperv;

**1.1.5.** A tag **nisTrab** é **opcional** para **estagiário**. Para isto, chamar a função **rhu50016\_get\_nistrab\_desobrigatorio**. Anteriormente, era sempre gravado em branco, mesmo que a informação estivesse preenchida no RHU08300, opção "docUmentos".

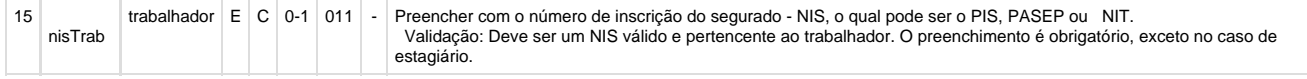

**1.1.6.** A TAG **racaCor** teve mudança no seu domínio para o layout 2.1. Atualmente o sistema considera o campo Raça/Cor para a RAIS, definido no RHU0995, para gerar ao eSocial, mediante associação do código Raça/Cor ao funcionário. Para o layout 2.1, o eSocial mudou os código, devendo ser feito o seguinte DE/PARA:

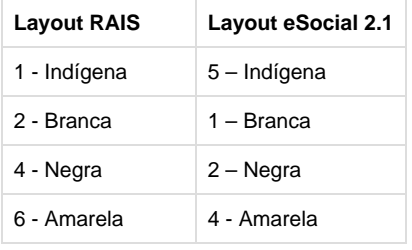

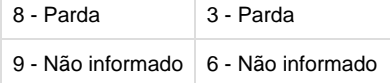

Utilizar a função rhu50016\_get\_racacor(..), onde já houve a previsão desta alteração para o layout S-2100.

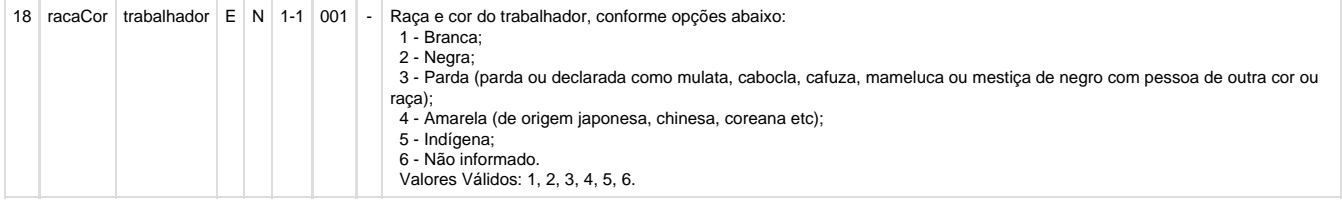

**1.1.7.** A TAG **estCiv** teve mudança no seu domínio para o layout 2.1. Atualmente o sistema considera o campo Estado Civil da Aba Pessoais do RHU08300, e fazia um paralelo com o layout 1.2 do eSocial. Para o layout 2.1, o eSocial mudou o código, devendo ser feito o seguinte DE/PARA:

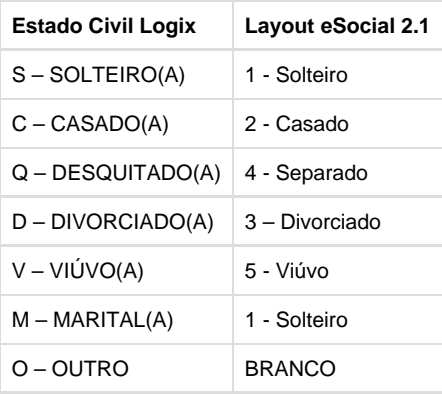

Ajustar a função rhu50016\_get\_estadocivil(..) para gravar o estado M - Marital para S - Solteiro e emitir mensagem de alerta.

## **IMPORTANTE:**

No layout da 1.2, esta tag **estCiv** tinha a opção "6 - União Estável". Porém esta opção, foi retirada do layout 2.1. Conforme orientação do eSocial, União Estável ou M - Marital não é considerado estado civil. Sendo assim, a função RHU50016 havia sindo ajustada anteriormente para os casos que estiver parametrizado como "M" - Marital, emitir mensagem de erro "99/99999999. Estado civil do funcionario informado como M - Marital." e cancelar o processo. Conforme decidido em reunião de homologação, será alterado neste requisito para gravar como "S" - Solteiro quando tiver informado no RHU08300 como "M" - Marital e emitida a mensagem "99/99999999. Estado civil informado como M - Marital. Assumido S - Solteiro.".

Esta alteração impacta nos layouts **S-2100** (gerado pelo RHU50013 para funcionários), **S-2200** (gerado pelo RHU5154 para funcionários), **S-2205** (gerado pelo RHU5154 para funcionários, estagiários e diretores) e **S-2300** (gerado pelo RHU5154 para estagiários e diretores).

Segue retorno do governo referente a está dúvida:

**- S-2300 - Certidão de União Estável não altera estado civil. Apenas formaliza a união de um casal, que se une com o objetivo de constituir família. No caso da União Estável, a escritura é registrada em um cartório de notas e não altera o estado civil – ou seja, os dois continuam solteiros. Já o casamento, registrado no cartório de registros públicos, altera o estado civil e faz do cônjuge um "herdeiro necessário", que não pode ficar sem ao menos parte da herança. Assim como no casamento convencional, os noivos podem escolher o regime de bens (comunhão parcial, comunhão total ou separação total) e mudar o sobrenome.**

Antes (layout 1.2):

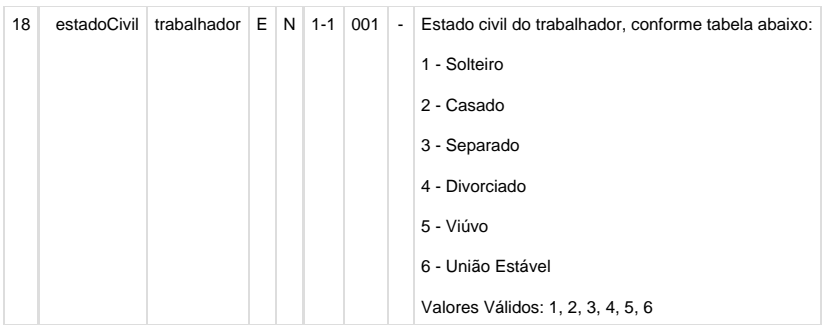

## Depois (layout 2.1):

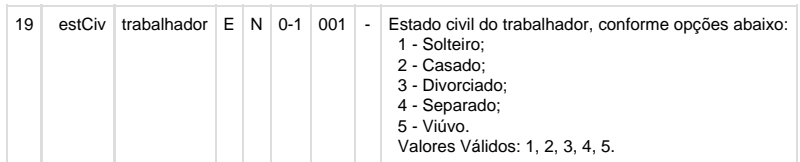

**1.1.8.** A tag **grauInstr** é obrigatória, porém não está sendo validada nos layouts S-2100, S-2200, S-2205 e S-2300 a sua obrigatoriedade.

**1.1.8.1.** Para isto, criar uma função centralizada no **RHU50016** para buscar o grau de instrução. Esta função deve chamar a função rhu4627\_grau\_instrucao\_sped\_social(l\_cod\_empresa, l\_num\_matricula) e verificar se o campo está preenchido. Se não estiver preenchido, emitir mensagem "99/99999999. Grau de instrução eSocial não informado (RHU08300/RHU0220)." via RHU2260/RHU2270.

**1.1.8.2.** Após alterar as funções **RHU50015, RHU50024, RHU50025 e RHU50035** para que a tag **grauInstr** seja buscada conforme a nova função do **RHU50016** (rhu50016\_get\_grauinstr). Esta alteração impacta nos layouts **S-2100** (gerado pelo RHU50013 para funcionários), **S-2 200** (gerado pelo RHU5154 para funcionários), **S-2205** (gerado pelo RHU5154 para funcionários, estagiários e diretores) e **S-2300** (gerado pelo RHU5154 para estagiários e diretores).

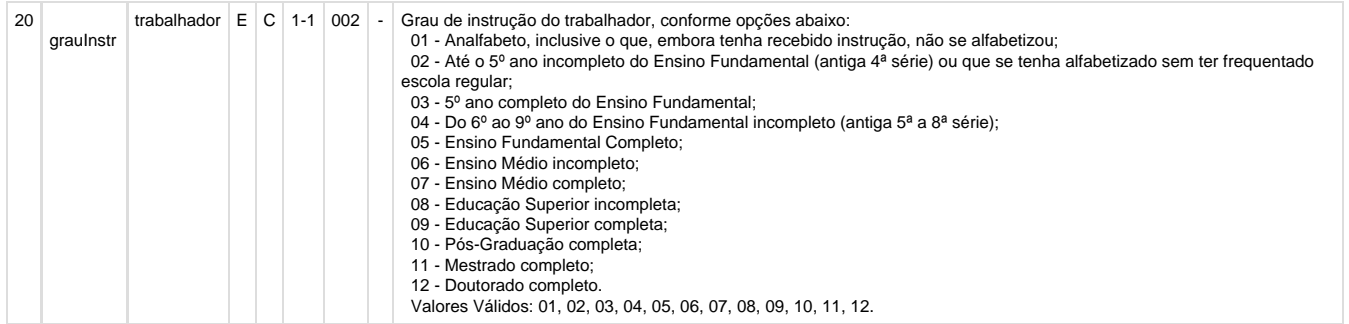

**1.1.9.** O grupo da TAG **RNE** será obrigatório devido a TAG (**{classTrabEstrang}** for informado e for diferente de [06]). O campo para esta TAG foi criado como sendo fun\_estran.clas\_trabalhador\_estrangeiro

- A TAG orgaoEmissor deverá ser buscada do campo fun estran.orgao emis reg nacio estra
- A TAG dtExped deverá ser buscada do campo fun\_estran.dat\_exped\_reg\_nacio\_estra
- A TAG nrRne deverá ser buscada do campo fun\_estran.num\_cart\_estran

Utilizar a função **rhu50016\_get\_RNE(..)**, onde já houve a previsão desta alteração para o layout S-2100.

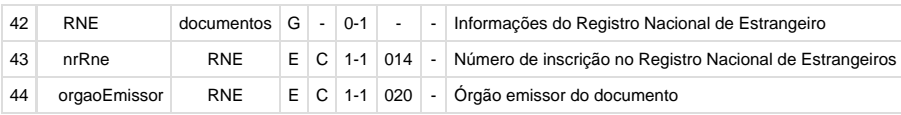

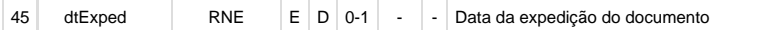

**1.1.10.** O grupo da TAG **CNH** deverá ser enviado, devido ser obrigatória a informação para funcionários que tenham o cargo de Motorista, conforme consta no Manual de Orientação do eSocial.

Utilizar a função definida no RHU50016, para buscar as informações do Motorista, preenchendo as TAGS:

- **nrRegCnh:** campo fun\_diversos.num\_cnh
- **dtExped**: campo rhu\_funcionarios\_compl.dat\_exped\_cart\_nacio\_habl
- **ufCnh:** campo rhu\_funcionarios\_compl.uf\_cart\_nacional\_habilitacao
- **dtValid**: campo fun\_diversos.dat\_venc\_cnh
- dtPriHab: campo rhu\_funcionarios\_compl.dat\_prim\_habl\_cart\_nacio\_habl
- **categoriaCnh**: campo fun\_diversos.cat\_cnh
- Para buscar os valores dos campos da tabela da tabela rhu\_funcionarios\_compl, buscar os dados da função RHU4629, onde já há criação da rotina para isso.
- Para os campos especificados na tabela fun\_diversos será necessário criar função para estes campos, na função RHU4627.
- Utilizar a função **rhu50016\_get\_CNH** criada no requisito PCREQ-5149.

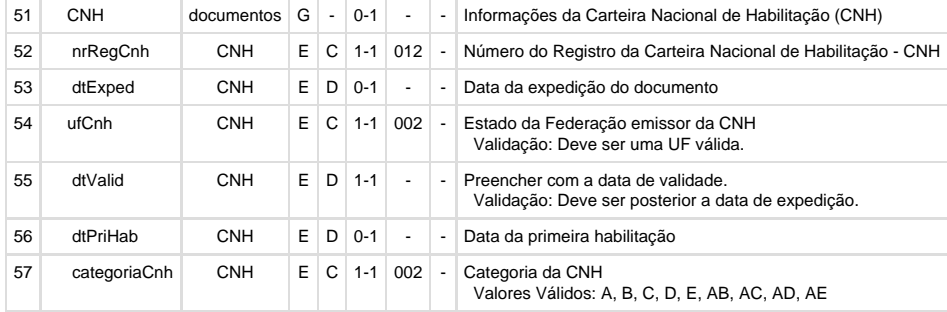

**1.1.11.** O **grupo** da TAG **trabEstrangeiro** deverá ser modificado. Será incluída a TAG **classTrabEstrang**, buscando seu valor do campo fu n estran.clas trabalhador estrangeiro. A TAG dtNaturalizacao, deverá ser excluída devido não ser mais utilizada no eSocial. Utilizar função **rhu50016\_get\_trabestrangeiro** ajustada no requisito PCREQ-5149.

**1.1.12.** Para a tag **dependente**, alterar as funções **RHU50024** e **RHU50025** para utilizar a chamada da função rhu50016\_existe\_dependente. Esta função é responsável pela validação de informações dos dependentes incompletas para o eSocial.

**1.1.13.** Foi ajustada a TAG **infoTSVInicio** e suas sub-TAGs **codCateg, dtInicio e natAtividade**. Ajustar a função **RHU50024** para gravar estes campos como:

- **codCateg:** rhu\_vinculo\_empreg.texto\_parametro[1,3] (RHU0077 Campo Categoria eSocial), conforme o vínculo empregatício do funcionario no RHU08300 (funcionario.cod\_vinculo). Utilizar função rhu4626\_categoria\_esocial.
- **dtInicio:** Para funcionário com relação de emprego "E" Estagiário, utilizar o campo rhu\_fun\_estagio.dat\_inicial (RHU5692 Período de estágio). Para funcionários com relação de emprego igual a "D" - Diretor ou "O" - Outros, utilizar campo funcionario.dat\_admis (RHU08300 - Campo Data admissão).
- **natAtividade:** Será gravado em branco, pois no Logix RH não temos categorias de trabalhador avulso, cooperado e dirigente sindical.

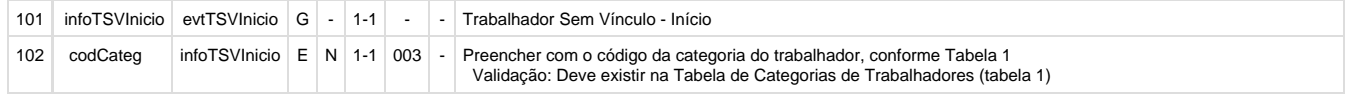

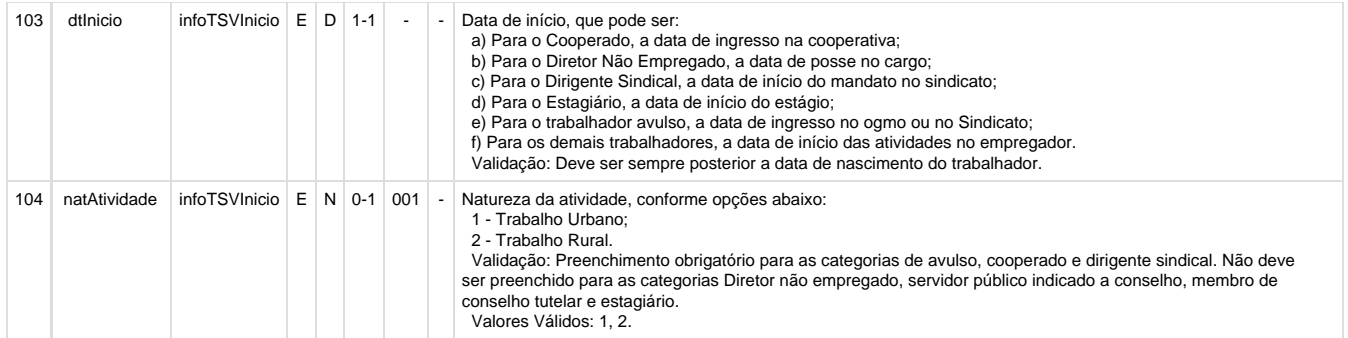

#### **1.1.14.** Foi criada a TAG **infoComplementares** e suas sub-TAGs **cargoFuncao, codCargo, odFuncao, remuneracao, vrSalFx, undSalFixo, dscSalVar, fgts, opcFGTS, dtOpcFGTS**. Ajustar a função **RHU50024** para gravar estes campos como:

- **cargoFuncao:** Tag Pai Gravar somente para funcionários com relação de emprego igual a "D" Diretor ou "O" Outros.
- **codCargo:** Usar função rhu50016\_infocontrato. Concatenar as informações (Código da empresa tabela RHU3330 e funcionário.cod\_cargo) separados por um "-" (Hífen)
- **codFuncao:** Usar função rhu50016\_infocontrato. GRAVAR NULO. Não será previsto o envio desta informação para o eSocial. Ou seja, não estaremos enviando no layout de cargos e funções as atividades laborais do Logix.
- **remuneracao:** Tag Pai Gravar somente para funcionários com relação de emprego igual a "D" Diretor ou "O" Outros.
- **vrSalFx:** Usar função rhu50016\_get\_remuneracao. Buscar a informação da tabela fun\_salario.salario. Utilizar função rhu4625\_sal\_funcio.
- **undSalFixo:** Usar função rhu50016\_get\_remuneracao. Usada internamente função rhu0393\_tip\_salario\_esocial.
- **dscSalVar:** Usar função rhu50016\_get\_remuneracao. GRAVAR NULO. Não será tratado.
- **fgts:** Tag Pai Gravar somente para funcionários com relação de emprego igual a "D" Diretor.
- **opcFGTS:** Usar função rhu50016\_get\_fgts.
	- No e-Social são tratadas as seguintes opções para Opção pelo FGTS:
- 1 Optante
- 2 Não optante

- Para trabalhador admitido a partir de 04/10/1988 (funcionario.dat\_admis >= 04/10/1988), o campo deve ser preenchido como "1 - Optante"

- Para trabalhadores com a data de admissão inferior a 04/10/1988, deverá verificar se o campo funcionario.dat\_opcao\_fgts está preenchido. Caso esteja, informar "1 - Optante" e se estiver nulo, informar "2 - Não Optante".

**dtOpcFGTS:** Usar função rhu50016\_get\_fgts. Deverá considerar o campo funcionario.dat\_opcao\_fgts. Usada internamente função rhu4626\_dat\_opcao\_fgts.

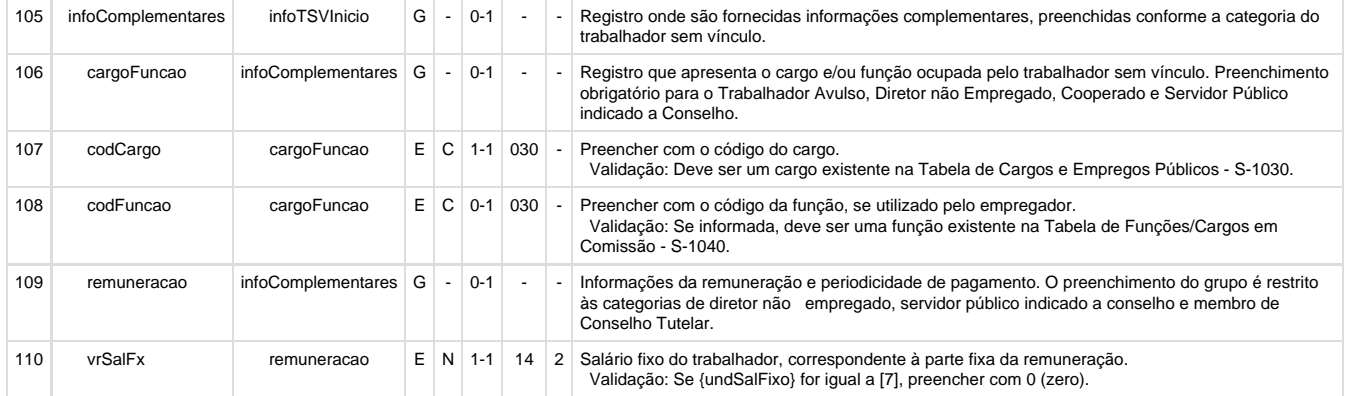

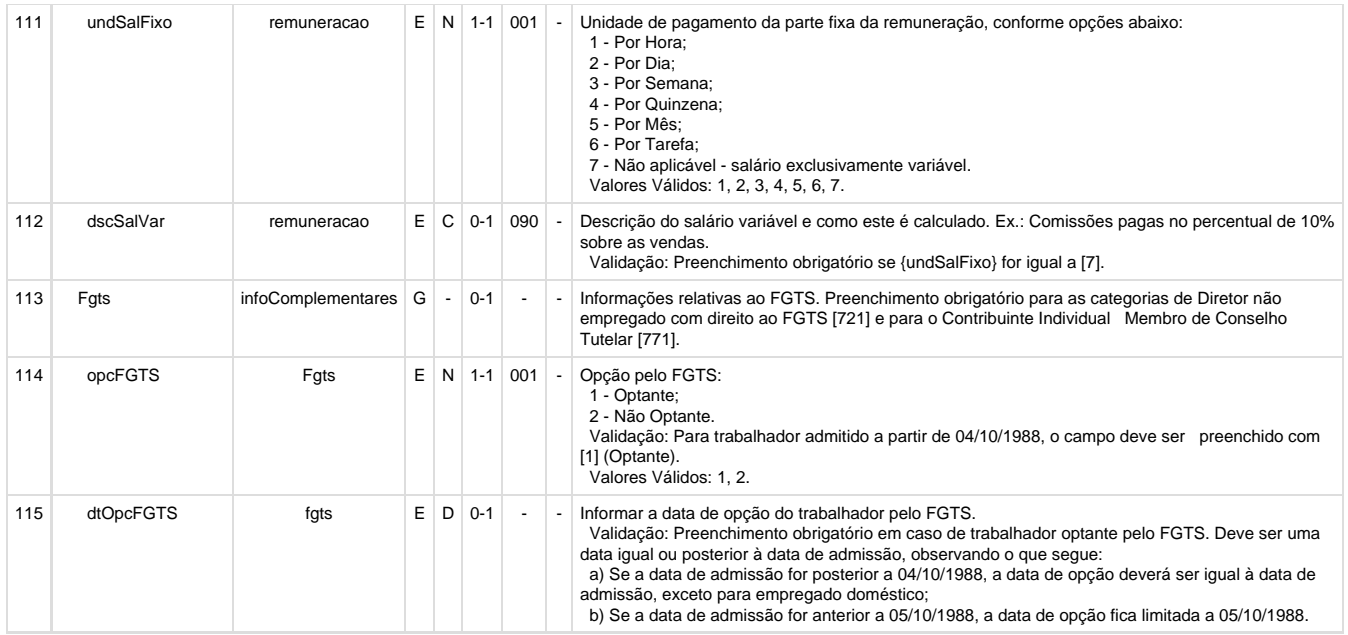

**1.1.15.** Foi ajustada a TAG **infoDirigenteSindical** e suas sub-TAGs **categOrig, cnpjOrigem, dtAdmOrig e matricOrig**. Conforme documentado no requisito 13350, atualmente não existe nenhum controle que identifique um dirigente sindical no Logix. Nesta especificação estas informações serão deixadas em branco. Sendo que este registro NÃO é obrigatório para eSocial, não será tratado pelo Logix. Ajustar a função **RHU50024** para gravar estes campos com em branco/NULO.

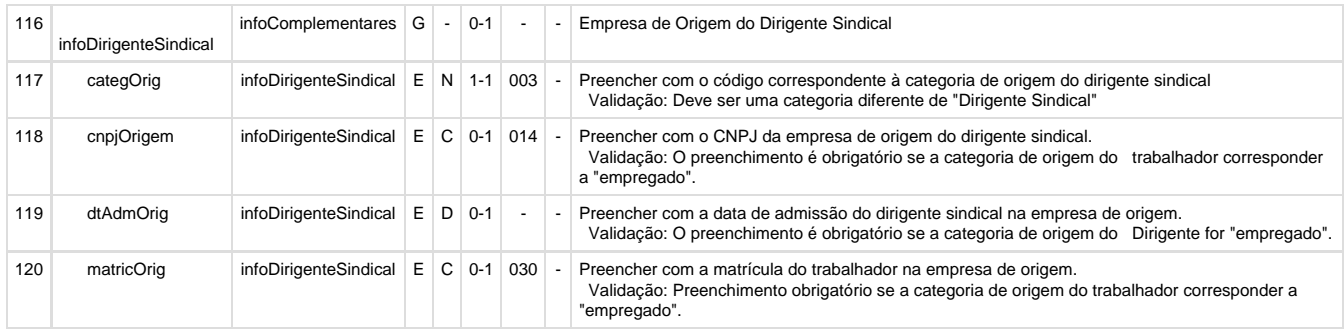

**1.1.16.** Foi incluída a TAG **infoTrabCedido** e suas sub-TAGs **categOrig, cnpjCednt, matricCed, dtAdmCed e infOnus**. Estas tags são utilizadas somente para empregador cuja natureza jurídica informada no evento de Informações do Empregador seja relativa a administração pública (código da natureza jurídica iniciado por [1])., conforme descrito abaixo. Sendo que este registro NÃO é obrigatório para eSocial, não será tratado pelo Logix. Ajustar a função **RHU50024** para gravar estes campos com em branco/NULO.

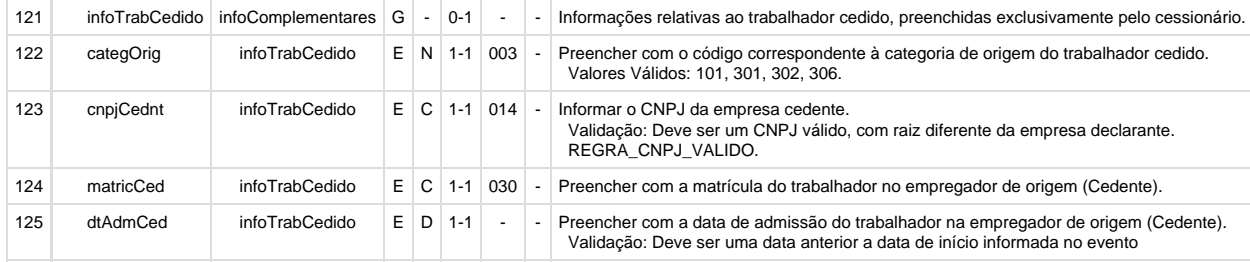

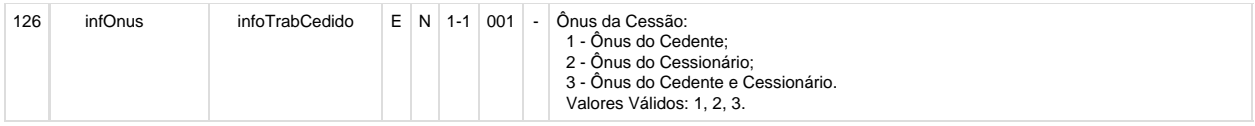

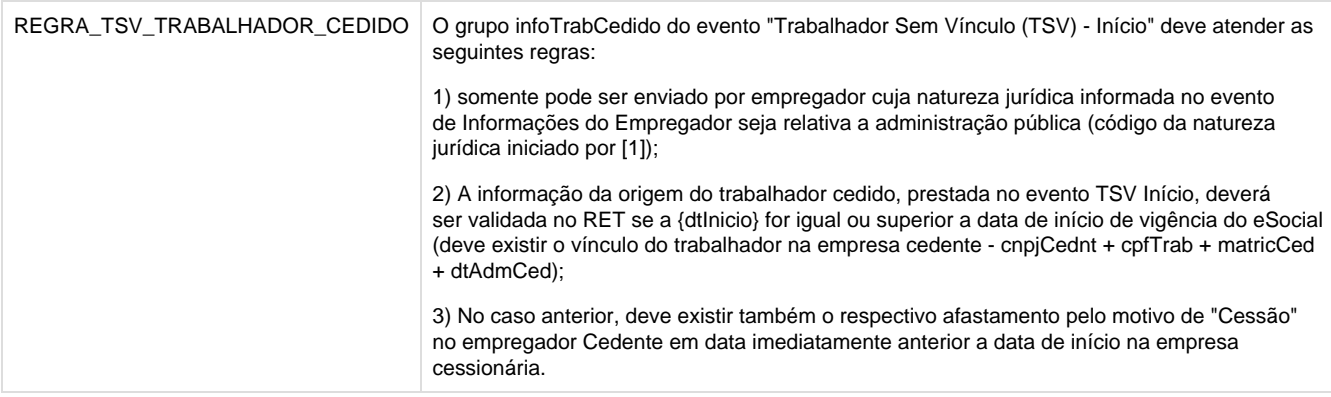

**1.1.17.** Centralizar em uma única função a busca das informações da tag **infoEstagiario** e suas **subtags natEstagio, nivEstagio, areaAtuacao, nrApol, vlrBolsa e dtPrevTerm**. Para isto, criar a função **rhu50016\_get\_infoEstagiario.** Gravar estes campos como:

**infoEstagiario:** TAG Pai, buscada conforme informações da tabela rhu\_fun\_estagio.

Estas informações são relativas ao estagiário, somente deverá ser preenchido se a relação de emprego for igual a "E"-Estagiário;

rhu\_fun\_estagio.dat\_inicial

**natEstagio:** rhu\_fun\_estagio.natureza\_estagio

**nivEstagio:** rhu\_fun\_estagio.nivel\_estagio

**areaAtuacao:** rhu\_fun\_estagio.area\_atua\_estagio

**nrApol:** rhu\_fun\_estagio.num\_apolice

**vlrBolsa:** fun\_salario.salario

**dtPrevTerm:** rhu\_fun\_estagio.dat\_final ou rhu\_estag\_prrg.dat\_fim\_prrg

Obs: Caso tenha mais de um registro, buscar o registro mais recente pelo campo (dat\_final)

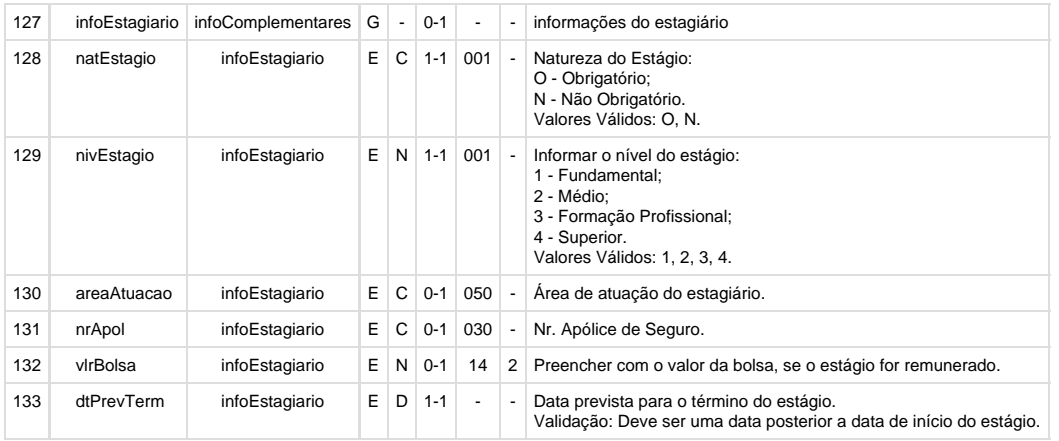

**1.1.18.** Centralizar em uma única função a busca das informações das tags **instEnsino e ageIntegracao** e suas **subtags cnpjInstEnsino, cnpjAgntInteg, nmRazao, dscLograd, nrLograd, bairro, cep, codMunic, uf** . Para isto, criar a função **rhu50016\_get\_instit\_ensino.** Grav ar estes campos como:

**instEnsino/ageIntegracao:** Tag Pai. As informações da instituição de ensino, devem ser obtidas a partir da tabela (instit\_ensino) - Cadastro RHU4810 - Instituições de ensino, conforme o código da instituição de ensino informada na tabela/campo

(rhu\_fun\_estagio.instituicao\_ensino ou rhu\_fun\_estagio.agente\_integracao)

**cnpjInstEnsino/cnpjAgntInteg:** instit\_ensino.cgc\_instituic

Deverá ser excluída a máscara de edição do CNPJ; Utilizar a função log0800\_filter\_number para excluir as mascaras de edição.

**nmRazao:** instit\_ensino.den\_instituic

**dscLograd:** instit\_ensino.endereco

Obs.: A informação relativa ao número do logradouro não poderá ser apresentada neste campo.

**nrLograd:** instit\_ensino.endereco

Obs.: Para este campo deverá ser obtido somente o numero do logradouro; Deverá ser buscado os últimos dígitos numéricos do endereço **bairro:** Buscar a descrição do bairro a partir da tabela (bairro.den\_bairro) com o código do bairro informado na tabela (instit\_ensino.cod\_bairro\_inst);

**cep:** instit\_ensino.cep\_instituic. Deverá ser excluída a máscara de edição do CEP.

**codMunic:** Usar a função (rhu0010\_municipio\_ibge) passando como argumento a informação da tabela/campo: (instit\_ensino.cod\_cidade); Obs: Utilizar a informação do parâmetro de retorno (l\_cidade\_ibge).

**uf:** Usar a função (rhu0010\_municipio\_ibge) passando como argumento a informação da tabela/campo: (instit\_ensino.cod\_cidade); Obs: Utilizar a informação do parâmetro de retorno (l\_cod\_uni\_feder).

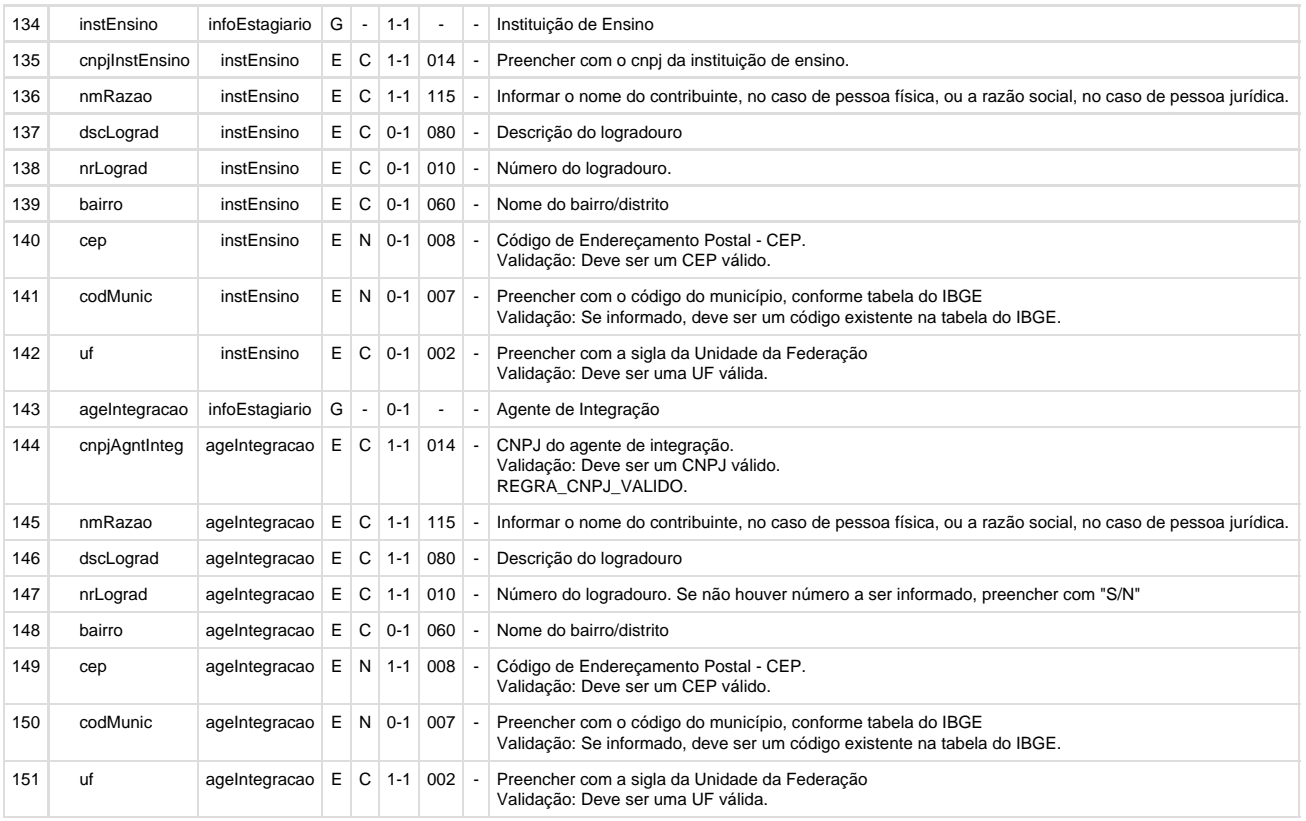

**1.1.19.** Alterar a tag **dtPrevTerm** para prever a **data de prorrogação do estágio** da tabela rhu\_estag\_prrg, campo dat\_fim\_prr (Programa RHU5692 - Opção Prorrogações - Campo Período de prorrogação).

Para esta tag, deve ser enviado o campo **rhu estag prrg.dat fim prrg**. Caso não existir esta data, deve continuar enviado o campo **rhu f un\_estagio.dat\_final.**

Obs.: Caso tenha mais de um registro, continuar buscando o registro mais recente pelo campo (dat\_final). Este ajuste visa atender a um GAP levantado anteriormente.

**1.1.20.** Centralizar em uma única função a busca das informações da tag **supervisorEstagio** e suas **subtags cpfSupervisor e nmSuperv**. Para isto, criar a função **rhu50016\_get\_supervisorEstagio.** Gravar estes campos como:

#### **supervisorEstagio:** Tag Pai.

**cpfSupervisor:** Chamar a funcao rhu4627\_num\_cpf, passando como argumento, a matricula do supervisor do estágio através da tabela (rhu\_fun\_estagio.matr\_supervisor).

**nmSuperv:** Chamar a funcao rhu4626\_nom\_completo, passando como argumento, a matricula do supervisor do estágio através da tabela (rhu\_fun\_estagio.matr\_supervisor).

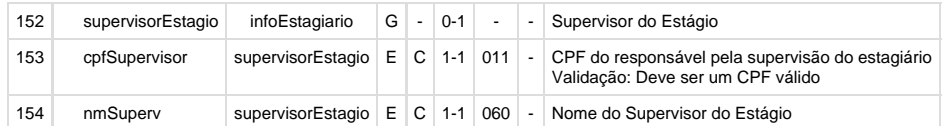

#### **1.1.21. RHU50024 – FUNÇÃO PARA GERAR XML DO ARQUIVO S-2300 - Trabalhador sem vínculo de emprego - Início**

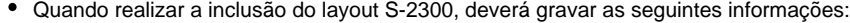

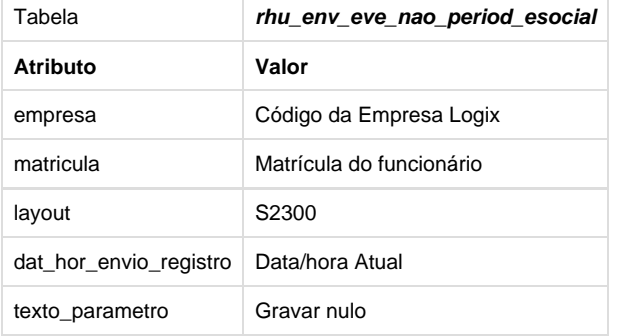

Deverá ser utilizada a nova função RHU50031 para registrar estas informações na tabela.

**1.1.22.** Na função **RHU50024**, atribuir a variável g\_modulo\_envio\_esocial o módulo RHU, quando chamar a função RHU50000 para gravar corretamente os arquivos em disco do eSocial, que será definido no parâmetro sist\_diretorio\_xml\_rhu\_esocial do LOG00086.

**1.1.23.** Alterar a função **rhu50016\_get\_endereco** para prever que nas tags **end\_compl e den\_bairro** seja **excluídos** os **caracteres especiais** como "ç", "ã", dentre outros. Esta alteração irá impactar nos layouts S-2100, S-2200, S-2205 e S-2300 gerados no RHU50013 e RHU5154.

**1.1.24.** Alterar a função **rhu50016\_get\_nometrab** para prever que na tag **nmTrab** seja **excluídos** os **caracteres especiais** como "ç", "ã", dentre outros. Esta alteração irá impactar nos layouts S-2100, S-2200, S-2205 e S-2300 gerados no RHU50013 e RHU5154.

**1.1.25.** Alterar a função **rhu999\_excluir\_caracteres\_especiais** para prever que os **caracteres especiais** que estejam cadastrados em maiúsculos como "Ç", "Ã", É, dentre outros sejam convertidos para "C", "A", "E", etc. Anteriormente, o programa estava colocando apenas um espaço em branco. Esta alteração irá impactar nos layouts S-2100, S-2200, S-2205, S-2300, S-2305 gerados no RHU50013 e RHU5154.

#### **2. RH5154 - Envio admissão de funcionários para eSocial**

## **RHU50031 - Tratamento de manutenções na tabela RHU\_ENV\_EVE\_NAO\_PERIOD\_ESOCIAL (utilizada no RHU08300 e RHU3157)**

**\*** Alterar os programas/funções acima para trocar o código do layout de S2600 para S2300.

# **3. RHU08300 - Cadastro de funcionários - Logix 10**

\* Verificar se na rotina de exclusão dos funcionários grava o registro de exclusão do evento do layout de admissão (S-2300), caso já tiver sido enviado pelo RHU5154. Para isto, deve ser gerado o XML de exclusão (S-3000 - função rhu50019).

Para isto é chamada a função rhu50031\_envia\_exclusao\_esocial conforme detalhada no PCREQ-5574 [\(ER\\_PCREQ-5574\)](#page-201-0).

#### **Tabelas Utilizadas**

- **tafst1**
- **empresa\_rhu**
- **funcionario**
- **fun\_infor**
- $•$  fun diversos
- **rhu\_funcionarios\_compl**
- **fun\_meio\_contato**
- **fun\_estran**
- **rhu\_raca\_cor**
- **rhu\_paises\_logix\_x\_esocial**
- uni feder
- **cap\_logradouro\_sped\_social**
- **bairros**
- **cidades**
- **obf\_cidade\_ibge**
- **•** deficien fisica
- **fun\_deficiencia**
- **dependentes**
- **rhu\_dependentes\_compl**
- **rhu\_cat\_salarial**
- **fun\_salario**
- **rhu\_vinculo\_empreg**
- **rhu\_fun\_estagio**
- **instit\_ensino**
- **rhu\_mensagens**
- **rhu\_env\_eve\_nao\_period\_esocial**

# **PCREQ-5790 - S2305-Trabalhador Sem Vínculo - Alteração Contratual**

# **DT\_PCREQ-5790\_S2305\_Trabalhador\_Sem\_Vinculo\_Alteracao\_Contratual**

#### **NÃO PUBLICAR ESTE DOCUMENTO**

**PCREQ-5790 - S-2305 - Trabalhador Sem Vínculo de Emprego - Alteração Contratual**

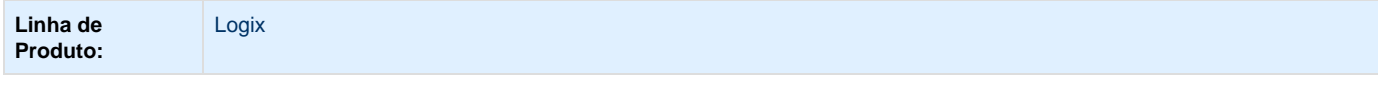

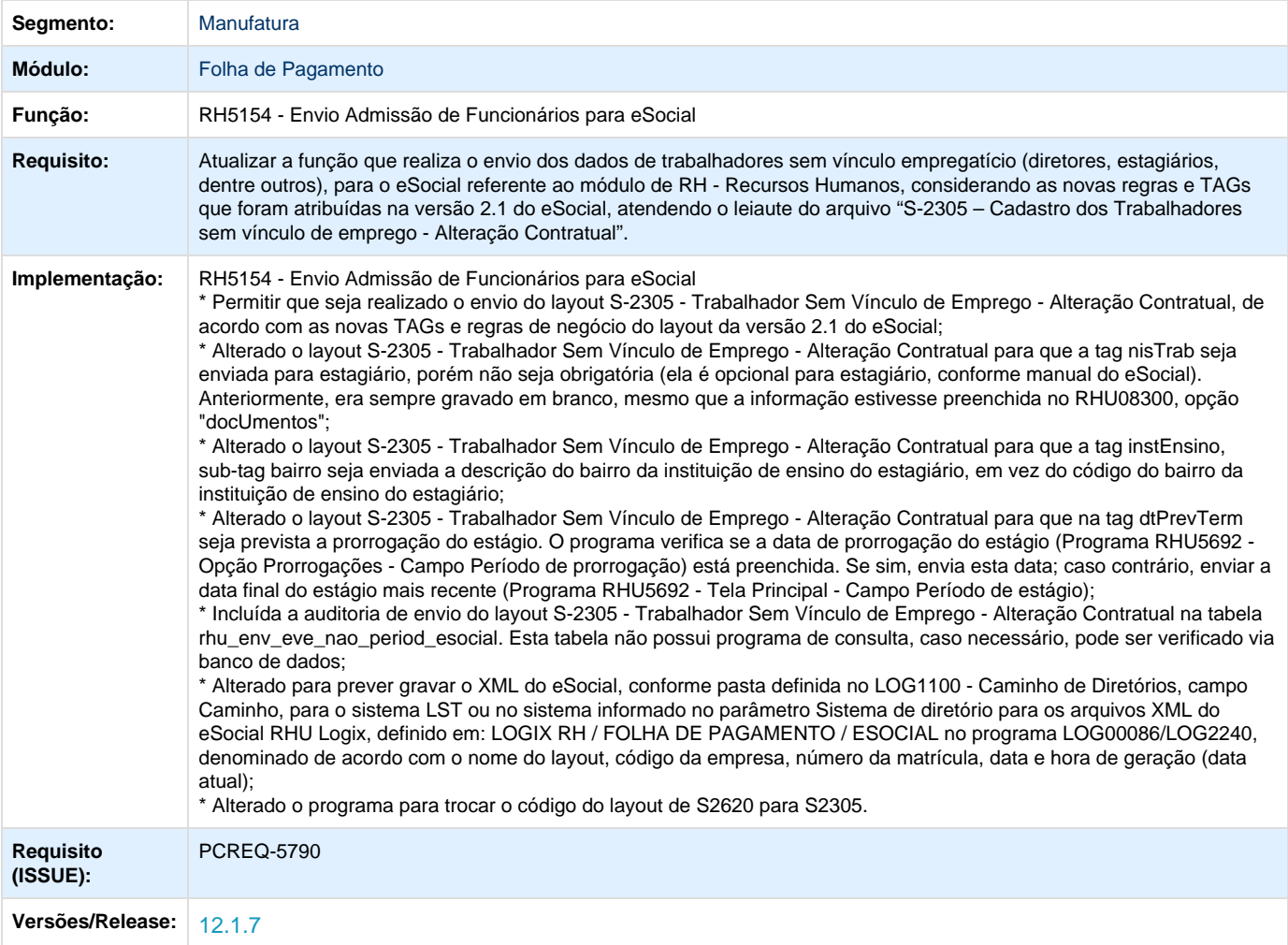

# **ER\_PCREQ-5790**

# **NÃO PUBLICAR ESTE DOCUMENTO**

# **Informações Gerais**

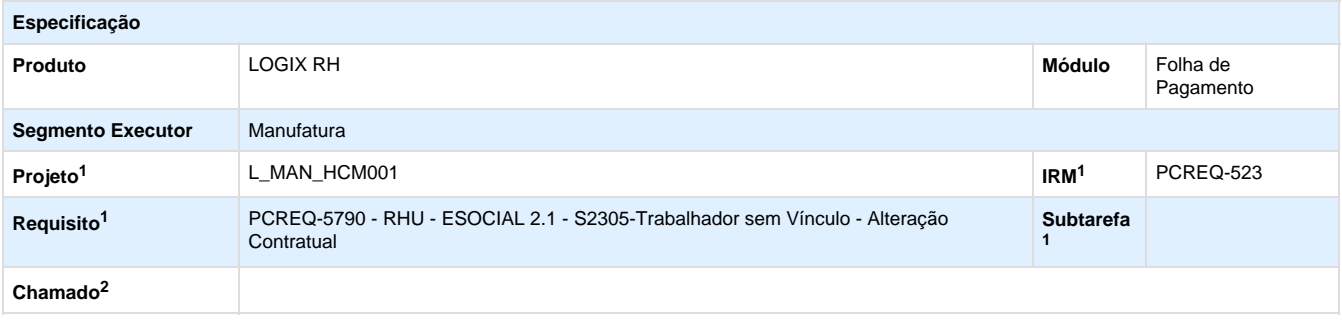

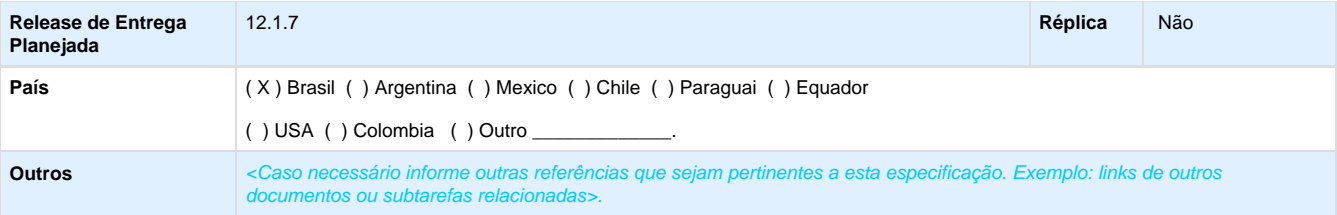

Legenda: 1 – Inovação 2 – Manutenção (Os demais campos devem ser preenchidos para ambos os processos).

### **Objetivo**

Atualizar a função que realiza o envio dos dados de trabalhadores sem vínculo empregatício (diretores, estagiários, dentre outros) para o eSocial referente ao módulo de RH - Recursos Humanos, considerando as novas regras e TAGs que foram atribuídas na versão 2.1 do eSocial, atendendo o leiaute do arquivo **"S-2305 – Cadastro dos Trabalhadores sem vínculo de emprego - Alteração Contratual".**

## **Definição da Regra de Negócio**

A função **RHU50027,** que realiza a geração do envio do layout de trabalhadores sem vínculo empregatício – Alteração Contratual, antes baseada de layout **S-2620 - Trabalhador Sem Vínculo de Emprego - Início**, foi alterada para a versão 2.1, passando a ter o seguinte código: **S-2305 - Trabalhador Sem Vínculo de Emprego – Alteração Contratual**. Este registro gera as informações cadastrais relativas a trabalhadores que não possuem vínculo empregatício com a empresa, como trabalhadores avulsos, dirigentes sindicais e algumas categorias de contribuintes individuais (diretores não empregados e cooperados).

Este requisito irá prever a alteração das TAGS, previamente definidas, bem como a atualização dos campos do Logix de onde são buscadas as informações.

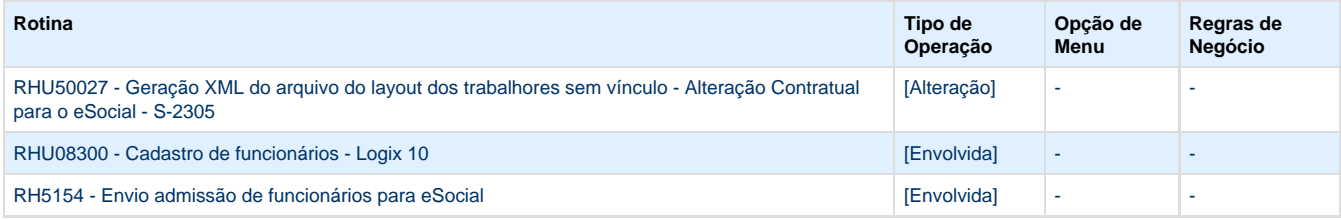

## **1. S-2305 - Trabalhador Sem Vínculo - Alteração Contratual**

**Conceito do Evento:** são as informações utilizadas para a atualização dos dados contratuais relativos aos trabalhadores que não possuem vínculo empregatício com a empresa.

**Quem está Obrigado:** as empresas que utilizam mão de obra de trabalhador sem vínculo de emprego informado no evento S-2300 - Trabalhador sem Vínculo – Início.

**Prazo de envio:** este evento deve ser enviado até o dia 07 (sete) do mês seguinte à ocorrência da alteração, ou antes, do envio do evento S-1299 – Fechamento de Eventos Periódicos, o que ocorrer primeiro.

**Pré-requisitos:** envio do evento S-2300 - Trabalhador sem Vínculo - Início.

## **1.1. Mudanças de Layout**

Alterar a função **RHU50027,** considerando as informações abaixo:

**1.1.1.** A exportação do arquivo/gravação na tabela TAF deverá estar de acordo com a estrutura e nomenclatura das TAGs da versão 2.1, onde foram alterados nomes de TAGs, retiradas e incluídas novas TAGs.

**1.1.2.** Foram excluídas as tags **versao, indSegmento, contribIndividual, codCBO, servPubIndConselho, codCargo, codFuncao, codCBO, remuneracao, vlrSalFixo, unidSalFixo, descSalVariavel** do layout **S-2305**. Para isto, retirar da função **RHU50027.**

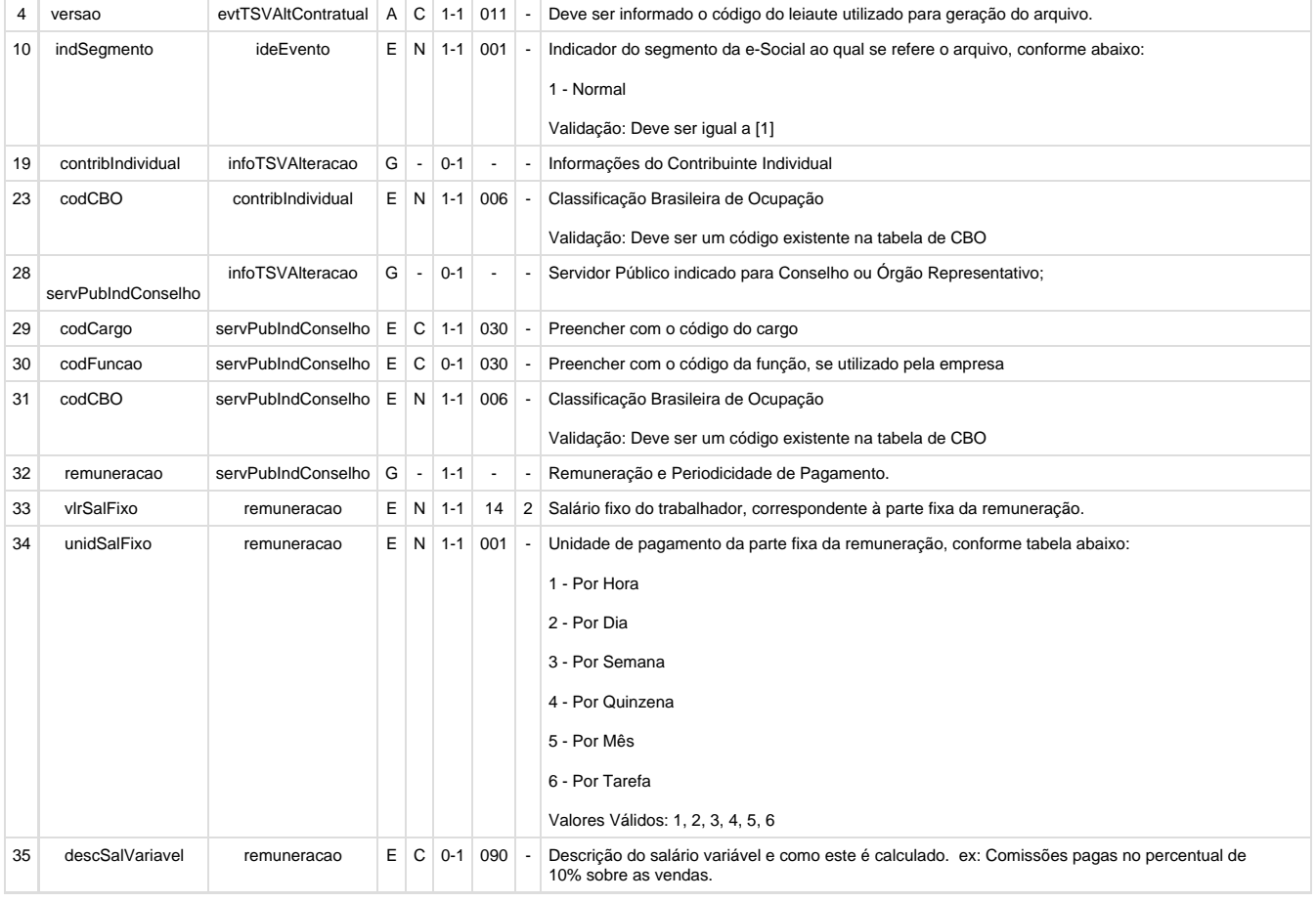

**1.1.3.** Alterar a função **RHU50027** para renomear as tags:

De: evtTSVAltContratual; Para: evtTSVAltContr;

De: indRetificacao; Para: indRetif;

De: tpInscricao; Para: tpInsc;

De: nrInscricao; Para: nrInsc;

De: vlrSalFixo; Para: vrSalFx;

De: unidSalFixo; Para: undSalFixo;

De: descSalVariavel; Para: dscSalVar;

De: estagiario; Para: infoEstagiario;

De: nrApolice; Para: nrApol;

De: dtPrevistaTermino; Para: dtPrevTerm;

De: cnpjAgenteIntegracao; Para: cnpjAgntInteg;

De: nomeRazao; Para: nmRazao;

De: descLogradouro; Para: dscLograd;

De: nrLogradouro; Para: nrLograd;

De: nomeSupervisor; Para: nmSuperv;

**1.1.4.** Foi ajustada a TAG **ideTrabSemVinculo** e suas sub-TAGs **cpfTrab, nisTrab, infoTSVAlteracao, dtAlteracao e natAtividade**. Ajustar a função **RHU50024** para gravar estes campos como:

- **cpfTrab:** fun\_infor.num\_cpf Função rhu50016\_get\_cpftrab.
- **nisTrab:** fun\_infor.num\_pis ou fun\_diversos.num\_inscricao\_inss Função rhu50016\_get\_nistrab (para diretores e outros) ou rhu50016\_get\_nistrab\_desobrigatorio (para estagiários). A tag **nisTrab** é **opcional** para **estagiário**. Para isto, chamar a função **rhu50016\_get\_nistrab\_desobrigatorio**. Anteriormente, era sempre gravado em branco, mesmo que a informação estivesse preenchida no RHU08300, opção "docUmentos".
- **infoTSVAlteracao:** Tag Pai
- **dtAlteracao:** Data atual do dia. Esta data é passada via argumento pra a função RHU50027.
- **natAtividade:** Será gravado em branco, pois no Logix RH não temos categorias de trabalhador avulso, cooperado e dirigente sindical.

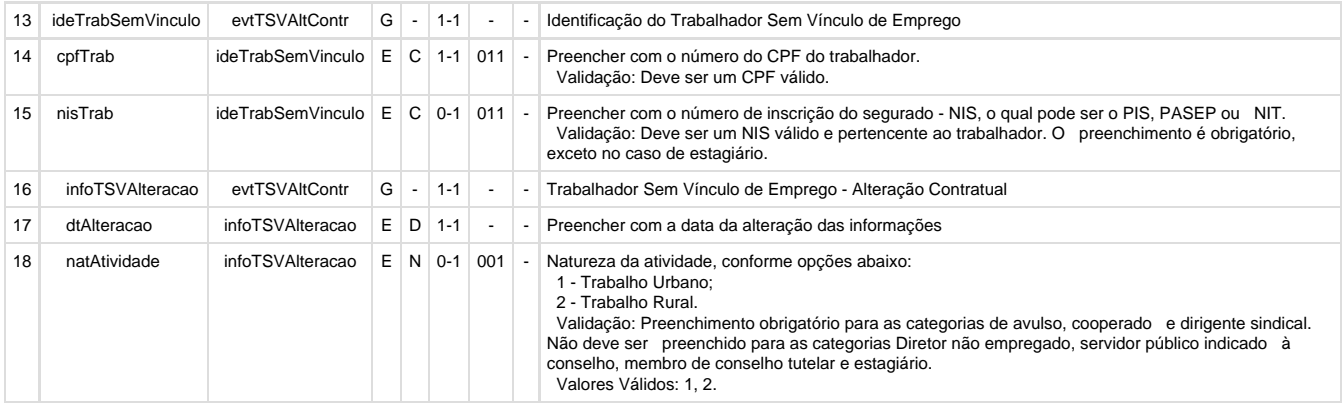

**1.1.5.** Ajustar a função **RHU50027** na tag **instEnsino**, sub-tag **bairro** para buscar a **descrição do bairro**, em vez do **código do bairro** (mes mo tratamento do RHU50024). Este ajuste visa atender a um GAP levantado anteriormente.

**1.1.6.** Ajustar a função **RHU50027** para que a tag **undSalFixo** para usar o campo tip\_sal\_contratual, conforme é feito para os registros S-2100, S-2200, S2300, dentre outros. Deverá fazer o mesmo tratamento do RHU50024, ou seja, utilizar a função **rhu50016\_get\_remunera cao**. Este ajuste visa atender a um GAP levantado anteriormente.

**1.1.7.** Centralizar em uma única função a busca das informações da tag **infoEstagiario** e suas **subtags natEstagio, nivEstagio, areaAtuacao, nrApol, vlrBolsa e dtPrevTerm**. Para isto, criar a função **rhu50016\_get\_infoEstagiario.** Gravar estes campos como:

**infoEstagiario:** TAG Pai, buscada conforme informações da tabela rhu\_fun\_estagio.

Estas informações são relativas ao estagiário, somente deverá ser preenchido se a relação de emprego for igual a "E"-Estagiário;

rhu\_fun\_estagio.dat\_inicial

**natEstagio:** rhu\_fun\_estagio.natureza\_estagio

**nivEstagio:** rhu\_fun\_estagio.nivel\_estagio

### **areaAtuacao:** rhu\_fun\_estagio.area\_atua\_estagio

**nrApol:** rhu\_fun\_estagio.num\_apolice

**vlrBolsa:** fun\_salario.salario

dtPrevTerm: rhu\_fun\_estagio.dat\_final ou rhu\_estag\_prrg.dat\_fim\_prrg

Obs: Caso tenha mais de um registro, buscar o registro mais recente pelo campo (dat\_final)

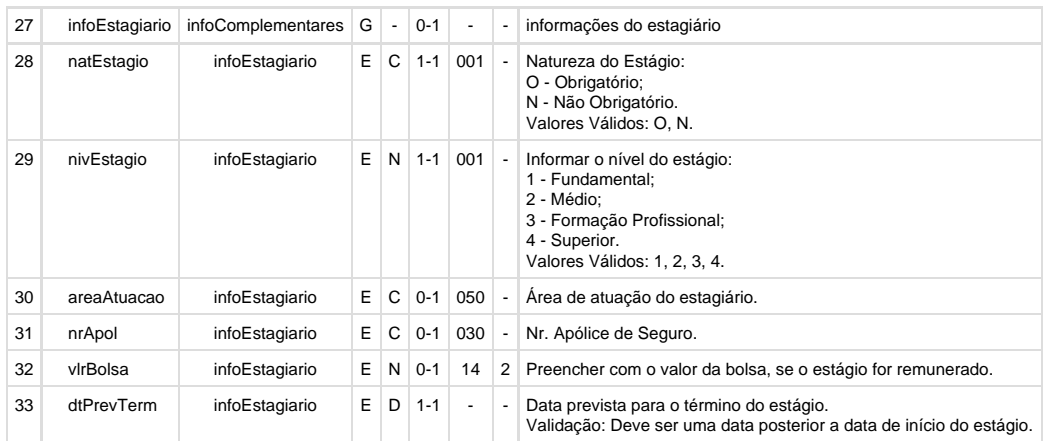

**1.1.8.** Centralizar em uma única função a busca das informações das tags **instEnsino e ageIntegracao** e suas **subtags cnpjInstEnsino, cnpjAgntInteg, nmRazao, dscLograd, nrLograd, bairro, cep, codMunic, uf** . Para isto, criar a função **rhu50016\_get\_instit\_ensino.** Grav ar estes campos como:

**instEnsino/ageIntegracao:** Tag Pai. As informações da instituição de ensino, devem ser obtidas a partir da tabela (instit\_ensino) - Cadastro RHU4810 - Instituições de ensino, conforme o código da instituição de ensino informada na tabela/campo

(rhu\_fun\_estagio.instituicao\_ensino ou rhu\_fun\_estagio.agente\_integracao)

**cnpjInstEnsino/cnpjAgntInteg:** instit\_ensino.cgc\_instituic

Deverá ser excluída a máscara de edição do CNPJ; Utilizar a função log0800\_filter\_number para excluir as mascaras de edição. **nmRazao:** instit\_ensino.den\_instituic

**dscLograd:** instit\_ensino.endereco

Obs.: A informação relativa ao número do logradouro não poderá ser apresentada neste campo.

**nrLograd:** instit\_ensino.endereco

Obs.: Para este campo deverá ser obtido somente o numero do logradouro; Deverá ser buscado os últimos dígitos numéricos do endereço **bairro:** Buscar a descrição do bairro a partir da tabela (bairro.den\_bairro) com o código do bairro informado na tabela (instit\_ensino.cod\_bairro\_inst);

**cep:** instit\_ensino.cep\_instituic. Deverá ser excluída a máscara de edição do CEP.

**codMunic:** Usar a função (rhu0010\_municipio\_ibge) passando como argumento a informação da tabela/campo: (instit\_ensino.cod\_cidade); Obs: Utilizar a informação do parâmetro de retorno (l\_cidade\_ibge).

**uf:** Usar a função (rhu0010\_municipio\_ibge) passando como argumento a informação da tabela/campo: (instit\_ensino.cod\_cidade); Obs: Utilizar a informação do parâmetro de retorno (l\_cod\_uni\_feder).

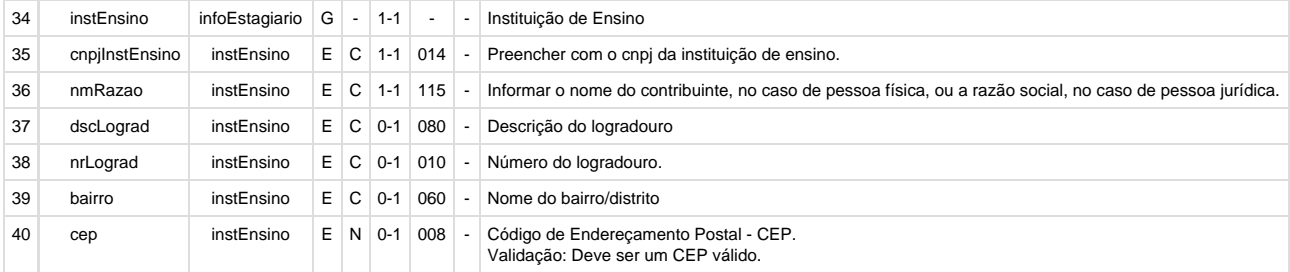

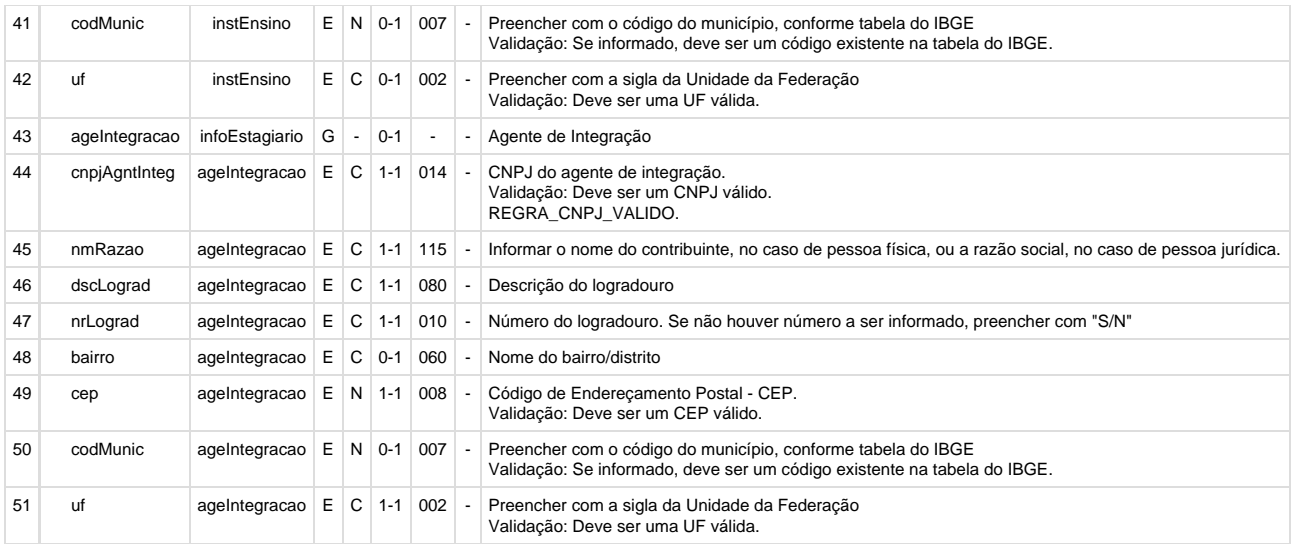

**1.1.9.** Alterar a tag **dtPrevTerm** para prever a **data de prorrogação do estágio** da tabela rhu\_estag\_prrg, campo dat\_fim\_prr (Programa RHU5692 - Opção Prorrogações - Campo Período de prorrogação).

Para esta tag, deve ser enviado o campo **rhu\_estag\_prrg.dat\_fim\_prrg**. Caso não existir esta data, deve continuar enviado o campo **rhu\_f un\_estagio.dat\_final.**

Obs.: Caso tenha mais de um registro, continuar buscando o registro mais recente pelo campo (dat\_final). Este ajuste visa atender a um GAP levantado anteriormente.

# **1.1.10.** Centralizar em uma única função a busca das informações da tag **supervisorEstagio** e suas **subtags**

**cpfSupervisor e nmSuperv**. Para isto, criar a função **rhu50016\_get\_supervisorEstagio.** Gravar estes campos como:

#### **supervisorEstagio:** Tag Pai.

**cpfSupervisor:** Chamar a funcao rhu4627\_num\_cpf, passando como argumento, a matricula do supervisor do estágio através da tabela (rhu\_fun\_estagio.matr\_supervisor).

**nmSuperv:** Chamar a funcao rhu4626\_nom\_completo, passando como argumento, a matricula do supervisor do estágio através da tabela (rhu\_fun\_estagio.matr\_supervisor).

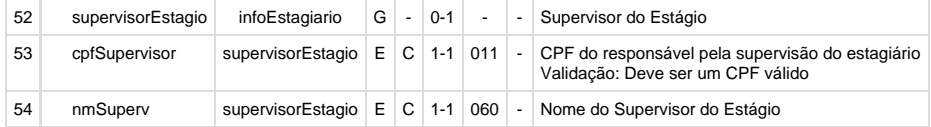

#### **1.1.11. RHU50027 – FUNÇÃO PARA GERAR XML DO ARQUIVO S-2305 - Trabalhador sem vínculo de emprego - Alteração Contratual**

Quando realizar a inclusão do layout S-2305, deverá gravar as seguintes informações:

Tabela **rhu\_env\_eve\_nao\_period\_esocial**

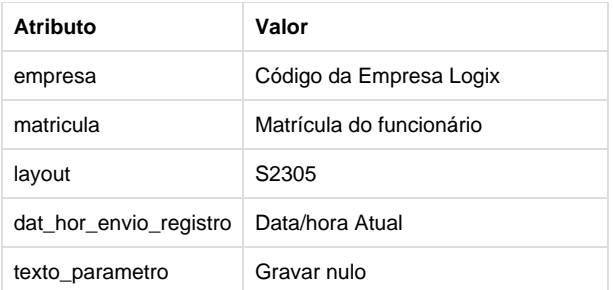

Deverá ser utilizada a nova função RHU50031 para registrar estas informações na tabela.

**1.1.12.** Na função **RHU50027**, atribuir a variável g\_modulo\_envio\_esocial o módulo RHU, quando chamar a função RHU50000 para gravar corretamente os arquivos em disco do eSocial, que será definido no parâmetro sist\_diretorio\_xml\_rhu\_esocial do LOG00086.

# **Tabelas Utilizadas**

- **tafst1**
- **empresa\_rhu**
- **funcionario**
- **•** fun\_infor
- **fun\_diversos**
- **rhu\_funcionarios\_compl**
- **fun\_meio\_contato**
- **fun\_estran**
- **rhu\_raca\_cor**
- **rhu\_paises\_logix\_x\_esocial**
- **uni\_feder**
- **cap\_logradouro\_sped\_social**
- **bairros**
- **cidades**
- **obf\_cidade\_ibge**
- **deficien\_fisica**
- **fun\_deficiencia**
- **dependentes**
- **rhu\_dependentes\_compl**
- **rhu\_cat\_salarial**
- **fun\_salario**
- **rhu\_vinculo\_empreg**
- **rhu\_fun\_estagio**
- **instit\_ensino**
- **rhu\_mensagens**
- **rhu\_env\_eve\_nao\_period\_esocial**

# **PCREQ-5791 - S2399-Trabalhador Sem Vínculo - Término**

**DT\_PCREQ-5791\_S2399\_Trabalhador\_Sem\_Vinculo\_Termino**

# **NÃO PUBLICAR ESTE DOCUMENTO**

# **PCREQ-5791 - S-2399 - Trabalhador Sem Vínculo - Término**

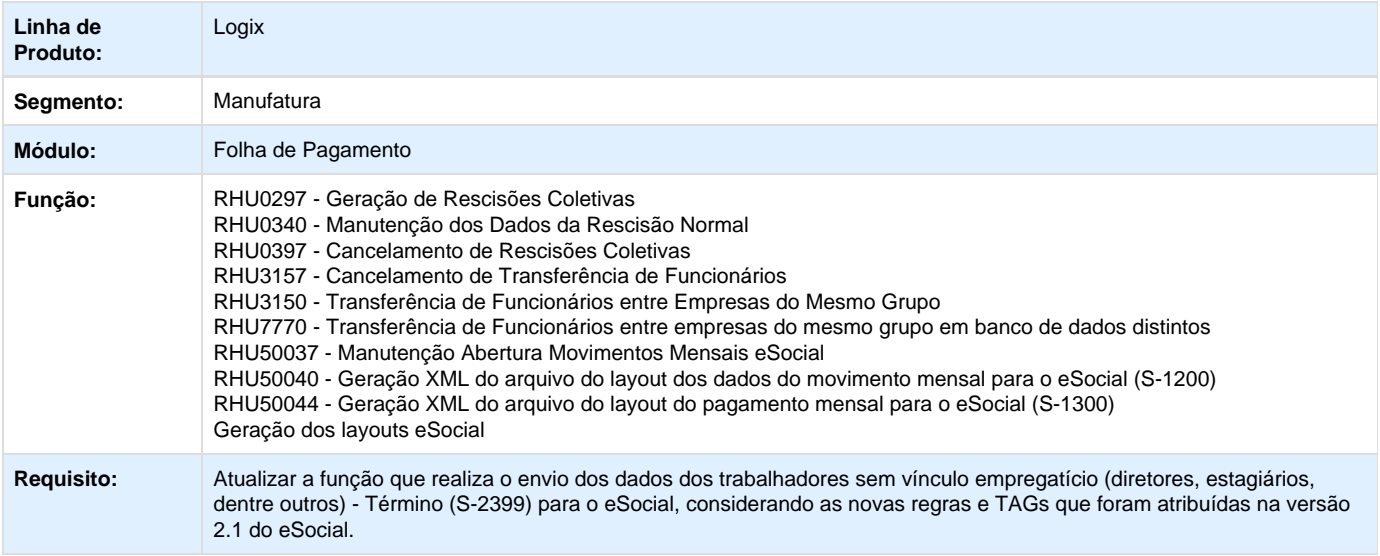

RHU0340 - Manutenção dos dados da Rescisão Normal RHU0397 - Cancelamento de Rescisões Coletivas RHU3157 - Cancelamento de Transferência de Funcionários RHU3150 - Transferência de Funcionários entre Empresas do Mesmo Grupo RHU7770 - Transferência de funcionários entre empresas do mesmo grupo em banco de dados distintos RHU50037 - Manutenção abertura movimentos mensais eSocial RHU50040 - Geração XML do arquivo do layout dos dados do movimento mensal para o eSocial (S-1200) RHU50044 - Geração XML do arquivo do layout do pagamento mensal para o eSocial (S-1300) \* Permitir que seja realizado o envio do layout S-2399 - Trabalhador Sem Vínculo - Término, de acordo com as novas TAGs e regras de negócio do layout da versão 2.1 do eSocial; \* Alterados os programas/funções acima para trocar o código do layout de S-2680 para S-2399; \* Alterado para permitir o envio do layout S-2399, somente quando tiver sido enviado os eventos 2300 - Trabalhador Sem Vínculo - Início referente ao registro de admissão do funcionário (S-2100/S-2200); \* Alterado para quando gerar o layout S-2399 - Trabalhador Sem Vínculo - Término, para também gerar os layouts de alteração cadastral de funcionários (S-2205, S-2206 ou S-2305) para os casos que houveram alteração cadastral e não foram enviados antes da demissão do funcionário. Para isto, é utilizado o programa RHU08300, campo Enviado eSocial igual a "A" - Alteração; \* Alterado para prever gravar o XML do eSocial, conforme definido no parâmetro sist\_diretorio\_xml\_rhu\_esocial do LOG00086; \* Alterado o nome do arquivo de geração do XML do layout S-2399 para acrescentar ao final a expressão "\_S2399". Esta alteração via a padronização do nome dos arquivos para ficar no mesmo modelo do layout S-2299 - Desligamento. Com esta alteração, o nome do arquivo será composto pelo código da empresa, número da matrícula do funcionário, data de referência, tipo de processamento e a expressão fixa "\_2399"; \* Alterada a informação da tag "nrInsc" para quando o campo Natureza estabelecimento RAIS do RHU3330 for igual a 1015, 1040, 1074, 1163, enviar o CNPJ completo com 14 posições. Caso contrário, enviar apenas a Raiz/Base de oito posições do CNPJ, quando a TAG "tpInsc" for igual a 1 – CNPJ; . Layout S-1000 - Informações do Empregador\_Contribuinte Layout S-1005 - Tabela de estabelecimentos e obras de construção civil Layout S-1010 - Tabela de Rubricas Layout S-1020 - Tabela de Lotações Layout S-1030 - Tabela de Cargos Layout S-1050 - Tabela de Horários\_Turnos de Trabalho Layout S-1070 Processos Administrativos / Judiciais Layout S-1100 - Eventos periódicos - Abertura Layout S-1200 - Eventos periódicos - Remuneração do trabalhador Layout S-1300 - Eventos periódicos - Pagamentos diversos Layout S-2100 - Cadastro inicial Trabalhadores Layout S-2190 - Admissão de trabalhador - Registro preliminar Layout S-2200 - Admissão de trabalhador Layout S-2205 - Alteração de dados cadastrais Layout S-2206 - Alteração de contrato de trabalho Layout S-2300 - Trabalhador sem vínculo de emprego - Início Layout S-2305 - Trabalhador sem vínculo de emprego - Alteração contratual Layout S-2320 - Afastamento temporário Layout S-2325 - Alteração de motivo de afastamento Layout S-2330 - Retorno de afastamento temporário Layout S-2250 - Aviso prévio Layout S-2260 - Comunicação de acidente de trabalho Layout S-2298 - Reintegração Layout S-2299 - Desligamento Layout S-2399 - Trabalhador sem vínculo de emprego - Término Layout S-3000 - Exclusão de eventos \* Alterada a informação da tag "nrInsc" para quando o campo Natureza estabelecimento RAIS do RHU3330 for igual a 1015, 1040, 1074, 1163, enviar o CNPJ completo com 14 posições. Caso contrário, enviar apenas a Raiz/Base de oito posições do CNPJ, quando a TAG "tpInsc" for igual a 1 - CNPJ; \* Alterados os layouts para prever gravar o XML do eSocial, conforme pasta definida no LOG1100 - Caminho de Diretórios, campo Caminho, para o sistema LST ou no sistema informado no parâmetro Sistema de diretório para os arquivos XML do eSocial RHU Logix, definido em: LOGIX RH / FOLHA DE PAGAMENTO / ESOCIAL no programa LOG00086/LOG2240. **Requisito (ISSUE):** PCREQ-5791

**Implementação:** RHU0297 - Geração de Rescisões Coletivas

# **ER\_PCREQ-5791 NÃO PUBLICAR ESTE DOCUMENTO**

**Informações Gerais**

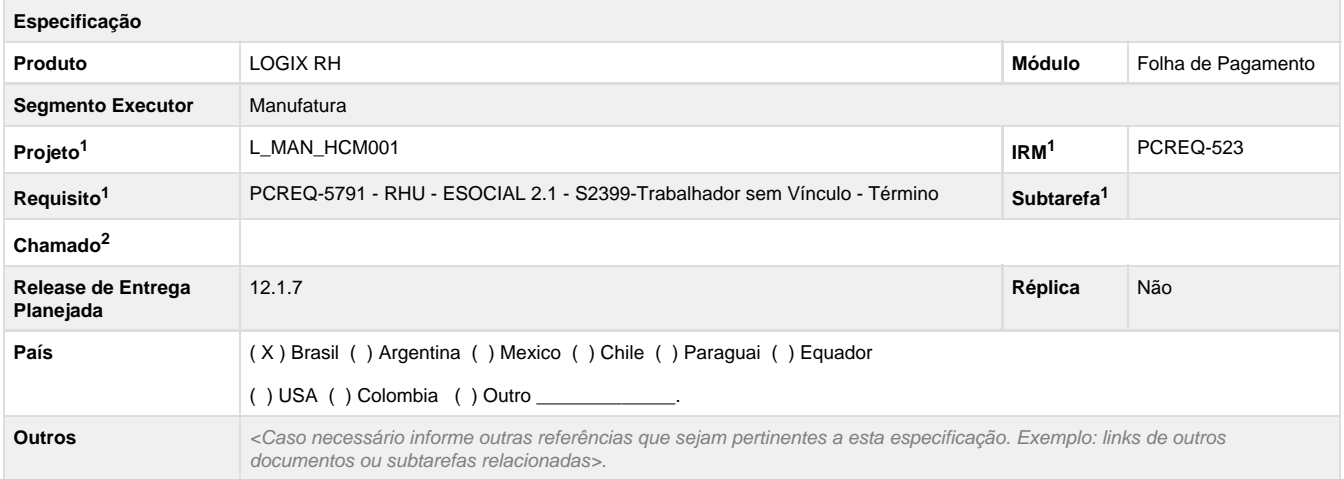

Legenda: 1 – Inovação 2 – Manutenção (Os demais campos devem ser preenchidos para ambos os processos).

### **Objetivo**

Atualizar a função que realiza o envio dos dados dos trabalhadores sem vínculo empregatício (diretores, estagiários, dentre outros) - Término (S-2399) para o eSocial, considerando as novas regras e TAGs que foram atribuídas na versão 2.1 do eSocial.

# **Definição da Regra de Negócio**

A função **RHU50039**, que realiza a geração do envio do layout dos trabalhadores sem vínculo empregatício (diretores, estagiários, dentre outros) - Término, antes baseada de layout **S-2680 - Trabalhador Sem Vínculo de Emprego - Término**, foi alterada para a versão 2.1, passando a ter o seguinte código: **S-2399 - Trabalhador Sem Vínculo de Emprego - Término**. Este registro gera as informações de pagamentos de remunerações dos funcionários desligados ou transferidos para outra empresa com raiz do CNPJ diferente, para o eSocial.

Este requisito irá prever a alteração das TAGS, previamente definidas, bem como a atualização dos campos do Logix de onde são buscadas as informações.

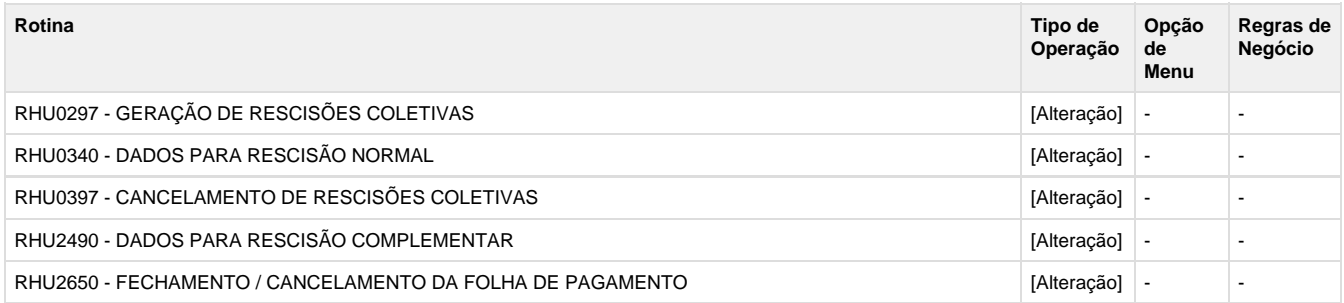

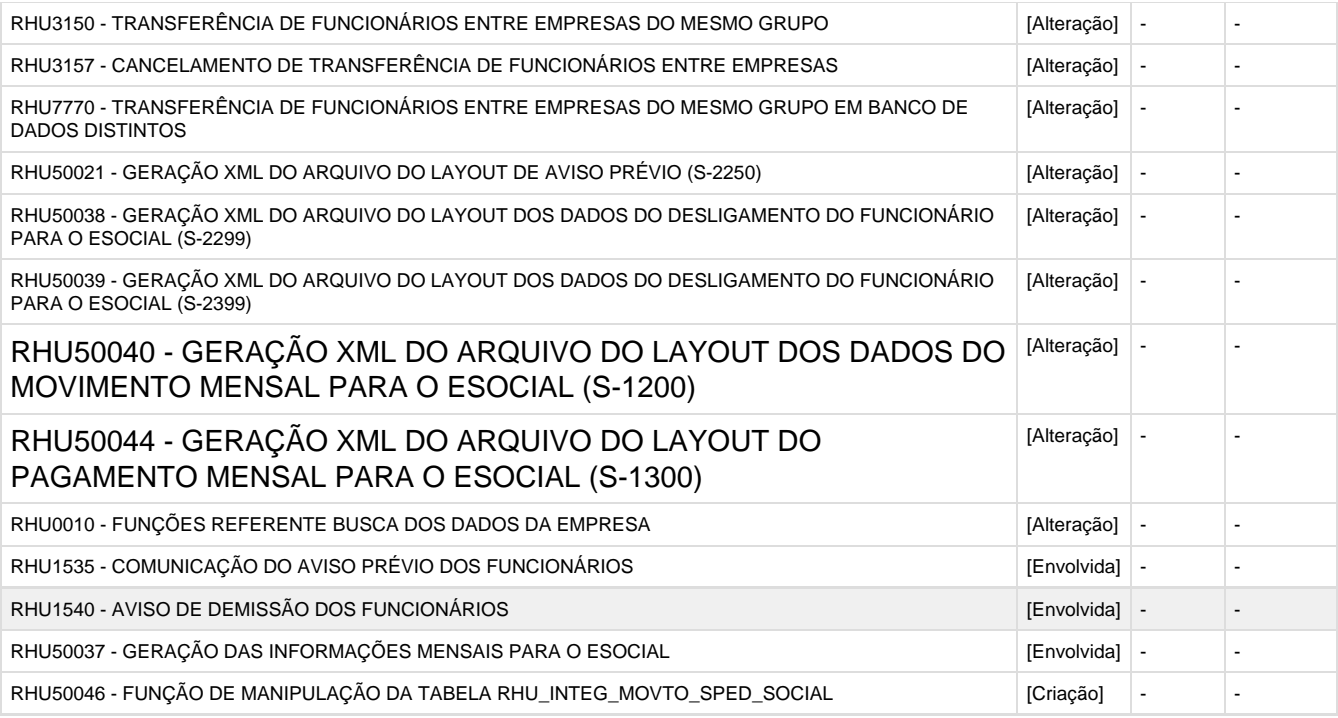

# **1. S-2399 – Trabalhador Sem Vínculo - Término**

**Conceito do Evento:** são as informações utilizadas para o encerramento de contrato/prestação de serviço com o trabalhador sem vínculo empregatício.

**Quem está Obrigado:** as empresas que utilizaram mão de obra de Trabalhador sem vínculo de emprego informado no evento S-2300 - Trabalhador sem Vínculo – Início.

**Prazo de envio:** este evento deve ser enviado até o dia 07 (sete) do mês seguinte ao término da contratação/prestação de serviço ou antes do envio do do evento S-1299 - Fechamento de Eventos Periódicos, o que ocorrer primeiro.

**Pré-requisitos:** envio do evento S-2300 - Trabalhador sem Vínculo– Início.

## **1.1. Mudanças de Layout**

Alterar a função **RHU50039,** considerando as informações abaixo:

**1.1.1.** A exportação do arquivo/gravação na tabela TAF deverá estar de acordo com a estrutura e nomenclatura das TAGs da versão 2.1, onde foram alterados nomes de TAGs, retiradas e incluídas novas TAGs.

**1.1.2.** Foram excluídas as tags **versao, indSegmento, trabalhadorAvulso, dtTermino, contribIndividual, codCateg, dtTermino, motDesligDirNaoEmpregado, bcCP, bcIRRF, bcFGTS, bcFgtsMesAnt, descCP, vlrProventos, vlrDescontos, vlrLiquido, servPubIndConselho, dtTermino, dirigenteSindical, dtTermino, estagiario, dtTermino** do eSocial 1.2 para o eSocial 2.1**.** Para isto, retirar da função **RHU50039.**

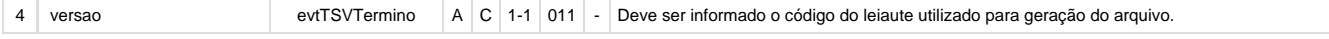

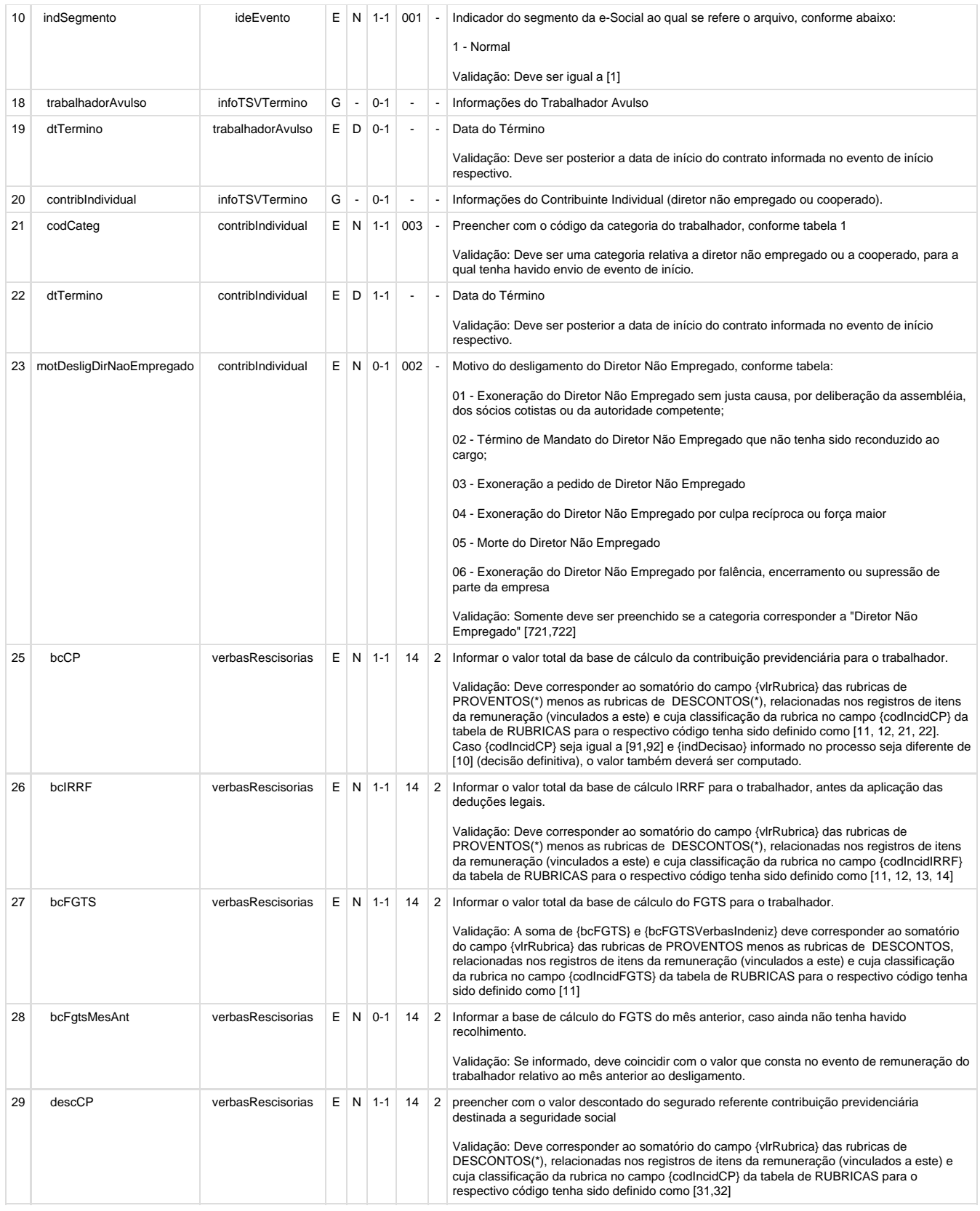

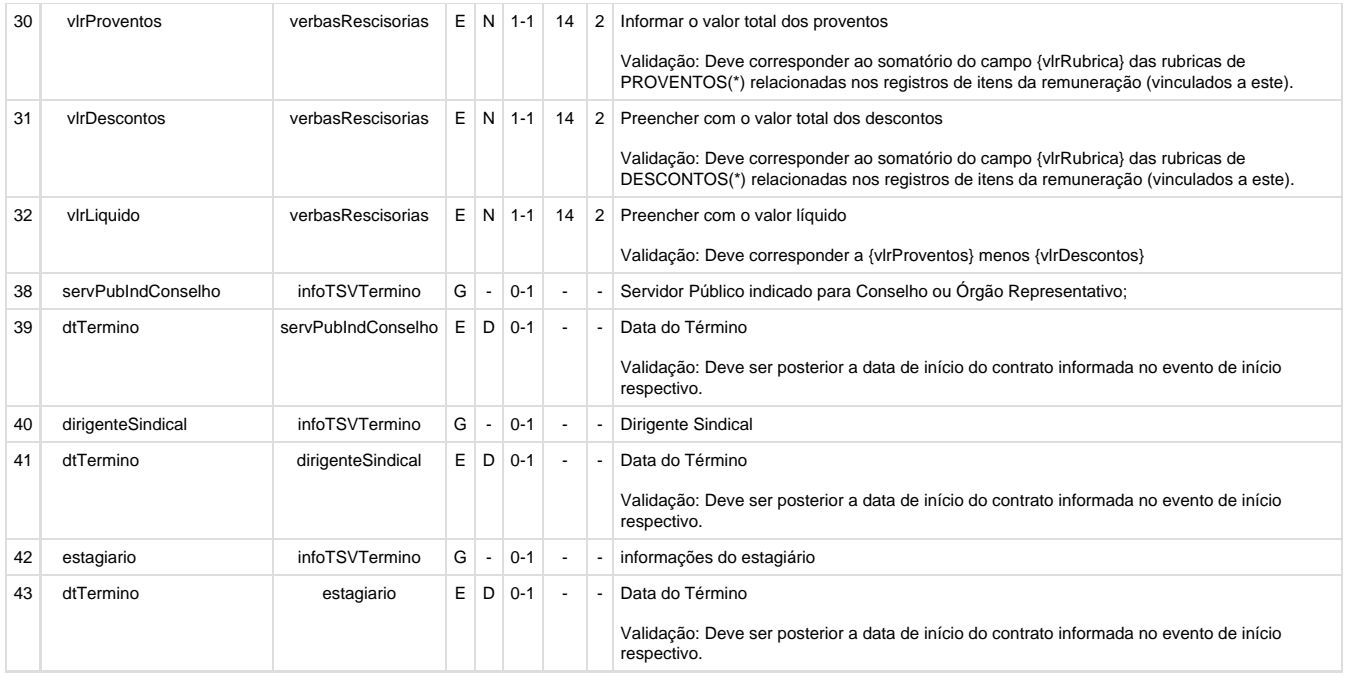

**1.1.3.** Conforme Anexo I - Leiautes do eSocial, este layout tem como **pré-requisito o envio do evento S-2300 - Trabalhador sem Vínculo - Início**. Para isto, será alterada a função **RHU50039** para inclusão de consistência verificando se foi enviado o registro de admissão/início da atividade do funcionário (S-2300). Para isto, será utilizado o campo **rhu\_funcionarios\_compl.enviado\_esocial**. Se este campo tiver diferente de **"S" – Enviado ou "A" – Alterado**, o programa emitirá a mensagem ""Emp/Matr: 99/99999999 Não gerado evento(S-2399).Falta evento admissão(S-2300)" via RHU2260/RHU2270" e cancelará o processo de envio do eSocial para este funcionário.

Efetuar o mesmo tratamento para a função de exclusão do registro S-2399 (rrhu50039\_cancelar\_evento\_s2399\_esocial).

**1.1.4.** Para o registro de exclusão S-3000 referente ao evento S-2399, alterar o **nome do arquivo de geração do XML** para acrescentar ao final a expressão " S2399". Esta alteração via a padronização do nome dos arquivos para ficar no mesmo modelo do layout S-2299 -Desligamento. Com esta alteração, o nome do arquivo será composto pelo código da empresa, número da matrícula do funcionário, data de referência, tipo de processamento e a expressão fixa "\_2399".

LET l\_key = l\_cod\_empresa,"\_", l\_num\_matricula USING "&&&&&&&&","\_", l\_dat\_refer USING "yyyy-mm","\_", Ltip\_processamento USING "<&", **"\_S2399"**

**1.1.5.** Alterar a função **RHU50039** para renomear as tags:

De: indRetificacao; Para: indRetif;

De: tpInscricao; Para: tpInsc;

De: nrInscricao; Para: nrInsc;

**1.1.6.** Foi ajustada a TAG **ideTrabSemVinculo** e suas sub-TAGs **cpfTrab, nisTrab, infoTSVTermino, dtAlteracao e natAtividade**. Ajustar a função**RHU50039** para gravar estes campos como:

- **cpfTrab:** fun\_infor.num\_cpf Função rhu50016\_get\_cpftrab.
- **nisTrab:** fun\_infor.num\_pis ou fun\_diversos.num\_inscricao\_inss Função rhu50016\_get\_nistrab (para diretores e outros) ou

rhu50016\_get\_nistrab\_desobrigatorio (para estagiários).

A tag **nisTrab** é **opcional** para **estagiário**. Para isto, chamar a função **rhu50016\_get\_nistrab\_desobrigatorio**. Anteriormente, era sempre gravado em branco, mesmo que a informação estivesse preenchida no RHU08300, opção "docUmentos".

- **codCateg:** rhu\_vinculo\_empreg.texto\_parametro[1,3] (RHU0077 Campo Categoria eSocial), conforme o vínculo empregatício do funcionario no RHU08300 (funcionario.cod\_vinculo). Utilizar função rhu4626\_categoria\_esocial. Efetuar consistência de obrigatoriedade do campo. Caso não estiver preenchido, emitir mensagem "99/99999999. Categoria do eSocial do funcionário não informado (RHU0077)." via RHU2260/RHU2270.
- **infoTSVTermino:** Tag Pai
- **dtTerm:** funcionario.dat\_demis. Utilizar função **rhu50016\_verifica\_desligamento**.

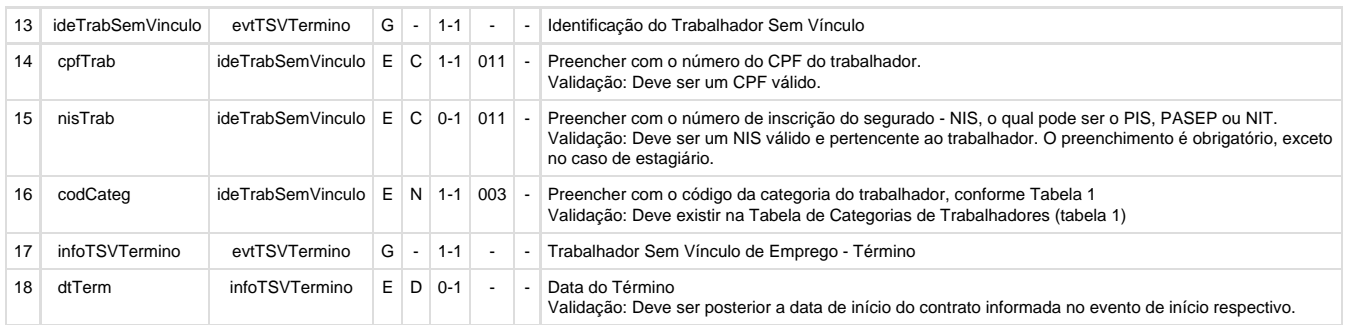

**1.1.7.** Foi incluída a TAG **indSimples** dentro da TAG **verbasResc**. Como este registro NÃO é obrigatório para eSocial não será tratado pelo Logix e utilizado somente em situações específicas. Ajustar a função **RHU50039** para gravar este campo como em branco/nulo.

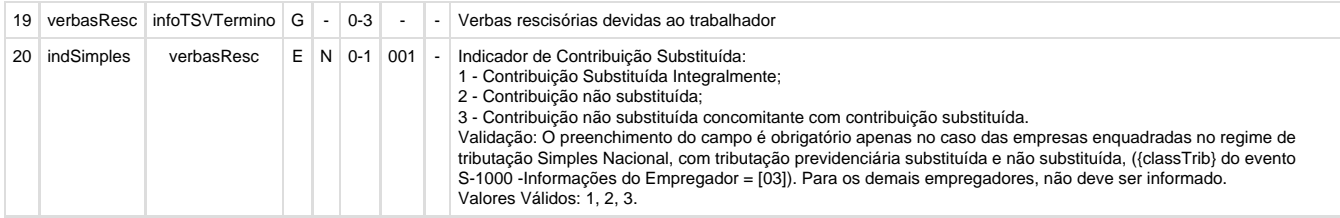

#### **1.1.8.** Foi incluída a TAG **recPgtos** e suas sub-TAGs i**deRecPgto** e **vlrPgto**.

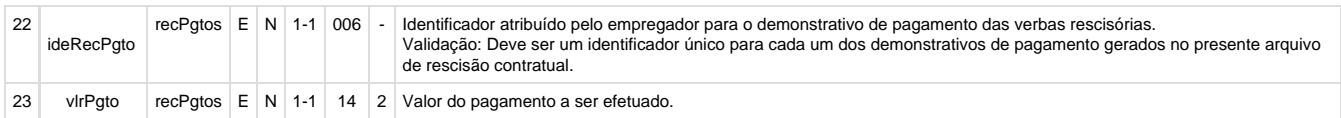

Segue abaixo instruções do manual de orientação do eSocial quanto a estes campos:

- Layout S-1200
- A empresa deve informar cada recibo de pagamento (contracheque/holerites) emitido no mês. No campo {ideRecPgto} a empresa deve atribuir um número para cada recibo que ela estiver informando a remuneração do trabalhador. Este mesmo número será utilizado quando ela for efetuar o pagamento ao trabalhador no evento S-1210 – Pagamentos de Rendimentos do Trabalho.
- Assim, ao emitir o contracheque mensal, no final do mês, a empresa deve atribuir um número para este recibo, informa, por exemplo, no campo [ideRecPgto], o número 01. Se a empresa emite contracheque de Adiantamento, no mesmo mês, deve informar esse pagamento com as rubricas referentes a ele e atribuir um número a esse segundo recibo, informa no campo [ide-RecPgto] o número 02. Se ela emitir um recibo de pagamento de férias, separado do contracheque mensal, no mesmo mês, deve atribuir um terceiro número a esse recibo, informa no campo [ideRecPgto], número 03. Ainda, se ela emitir um quarto recibo de pagamento de PLR, por exemplo, separado do contracheque mensal, no mesmo mês, deve atribuir um novo número a esse recibo, informa no campo [ideRecPgto], número 04. Assim sucessivamente para cada recibo de pagamento que ela emitir no mesmo mês.
- Utilizando o grupo {recPgtos} os quatro recibos de pagamentos (contracheque/holerites), do exemplo no item 3, devem ser informados dentro do mesmo S-1200 do mesmo trabalhador no mesmo mês de referência. Portanto o S-1200 deve ser único por mês para cada trabalhador.
- Como o evento é individual para cada trabalhador observar que esses números de identificação dos recibos de pagamento [ideRecPgto] não é exclusivo para cada trabalhador, assim todos os trabalhadores podem ter os mesmos números 01, 02, 03. Na informação do contracheque mensal cada trabalhador vai ter seu recibo de pagamento (holerite) nº 01. No pagamento de adiantamento cada trabalhador vai ter seu recibo de adiantamento de número 02 e assim sucessivamente.
- Para a remuneração informada no evento S-1200 Remuneração do Trabalhador PAGA dentro do mesmo mês de referência deve ser informada a data de pagamento no campo dtPgto e isso dispensa o envio do evento S-1210 – Pagamentos de Rendimentos do Trabalho. Por exemplo: Contracheque da competência NOVEMBRO/2014 PAGO em 28/11/2014 deve-se enviar o Evento S-1200 com o campo dtPgto preenchido com a data 2014-11-28 e a empresa não precisa enviar o evento S-1210 – Pagamentos de Rendimentos do Trabalho as informações deste pagamento, desse mês.

#### Layout S-1210

- No grupo detPgtoFl devem ser informados os pagamentos efetuados conforme o valor o líquido {vlrLiq} apurado por recibo {ideRecPgto} no evento S-1200 – Remuneração do Trabalhador.
- No grupo detPgtoResc devem ser informados os pagamentos efetuados conforme o valor do pagamento {vlrPgto} apurado nos eventos S-2299 – Desligamento ou S-2399 – Trabalhador sem Vínculo – Término, identificados pelo recibo de pagamento {ideRecPgto} e pelo respectivo número do recibo de entrega {nrRecArq} do arquivo/evento que contém as informações da rescisão contratual que originou o pagamento.

#### Layout S-2299

Os pagamentos das parcelas salariais, bem como as de natureza indenizatória, informadas neste evento, SEMPRE devem ser informados no evento S-1210 Pagamentos de Rendimentos do Trabalho, no grupo {infoPgto}/{detPgtoResc}, com {tpPgto} = 2 (Pagamento de valor apurado em rescisão contratual de empregado, informado em {recPgtos/vlrPgto} do S-2299). .

## Layout S-2399

- Os pagamentos referentes às verbas rescisórias informadas neste evento, SEMPRE devem ser in- formados no evento S-1210 Pagamentos de Rendimentos do Trabalho, no grupo {infoPgto}/{detPgtoResc}, com {tpPgto} = 3 (Pagamento de valor apurado em rescisão contratual de trabalhador sem vínculo, informado em {recPgtos/vlrPgto} do S-2399).
- Para isto, utilizar a função definida no RHU5252, para buscar as informações dos valores pagos em rescisão para o funcionário, preenchendo as TAGS:
	- **ideRecPgto**: Gravar o código do tipo de processamento. Neste caso, o código 5.
	- **vlrPgto**: Gravar o valor do líquido da rescisão do funcionário. Gravar o valor do evento de referência 224 Líquido Rescisão (RHU2360/RHU4073). Se não encontrar, gravar como valor 0.

**1.1.9.** No Layout 2.1. do eSocial, foi incluída a TAG **ideEstabLot** e suas sub-TAGs **tpInsc, nrInsc e codLotacao**. Também foi incluída a TAG **detVerbas**, com as sub-TAGs **codRubr, ideTabRubr, qtdRubr, vrUnit e vrRubr.** Para isto, ajustar a função **RHU50039.**

Será utilizada a mesma lógica dos **layouts S-1200 e S2299** para buscar estas informações (dados que podem ser conferidos no RHU4073), preenchendo as TAGs:

**ideEstabLot:** Deverá ser criado um cursor para ler as informações abertas por tomador/obra a partir da tabela (rhu\_dados\_tomad) para alimentar as tags 33 a 36.

**tpInsc:** Quando o registro da tabela rhu\_tomad\_obra.tomad\_obra = '0', chamar a função rhu0010\_inscricao\_federal\_cef passando como parâmetro o código da empresa A partir da tabela rhu\_tomad\_obra.cod\_empresa;

Caso o código do tomador/obra (rhu\_dados\_tomad.tomad\_obra) seja diferente de '0', buscar a informação do tipo de inscrição a partir da tabela rhu tomad obra.tip\_inscrição, conforme relacionamento (rhu\_tomad obra.tomad obra = rhu\_dados\_tomad.tomad\_obra);

**nrInsc:** Quando o registro da tabela rhu\_tomad\_obra.tomad\_obra = '0', chamar a função rhu0010\_inscricao\_federal\_cef, passando como parâmetro o código da empresa A partir da tabela rhu\_tomad\_obra.cod\_empresa;

Caso o código do tomador/obra (rhu dados tomad.tomad obra) seja diferente de '0', buscar a informação do número de inscrição a partir da tabela rhu\_tomad\_obra.inscricao\_federal, conforme relacionamento (rhu\_tomad\_obra.tomad\_obra = rhu\_dados\_tomad.tomad\_obra);

**codLotacao:** Concatenar as informações a partir da tabela rhu\_dados\_tomad. (rhu\_dados\_tomad.empresa, '-', Rhu\_dados\_tomad.unid\_funcional);

Máscara: EE-UUUUUUUUU;

**detVerbas:** Buscar da tabela (rhu\_movto\_tomad) as informações para preencher as tags abaixo. Para alimentar o grupo desta TAG, deverá ser criado um loop sequencial para buscar as informações do código do evento, indicador de vencimento/desconto, código de referência do evento, quantidade de horas e valor do evento.

Atenção: para carregar as tags (38 a 42) considerar somente o indicador de vencimento ou desconto, ou seja

Igual a "V" ou "D";

**codRubr:** Código do evento/rubrica retornado do array (rhu\_movto\_tomad.evento)

**ideTabRubr:** Gravar em branco/nulos, conforme detalhado acima.

**qtdRubr:** Quantidade de horas ou unidade retornado do array (rhu\_movto\_tomad.qtd\_evento).

**vrUnit:** Gravar em branco/nulos.

**vrRubr:** Valor do evento retornado do array (rhu\_movto\_tomad.cod\_evento)

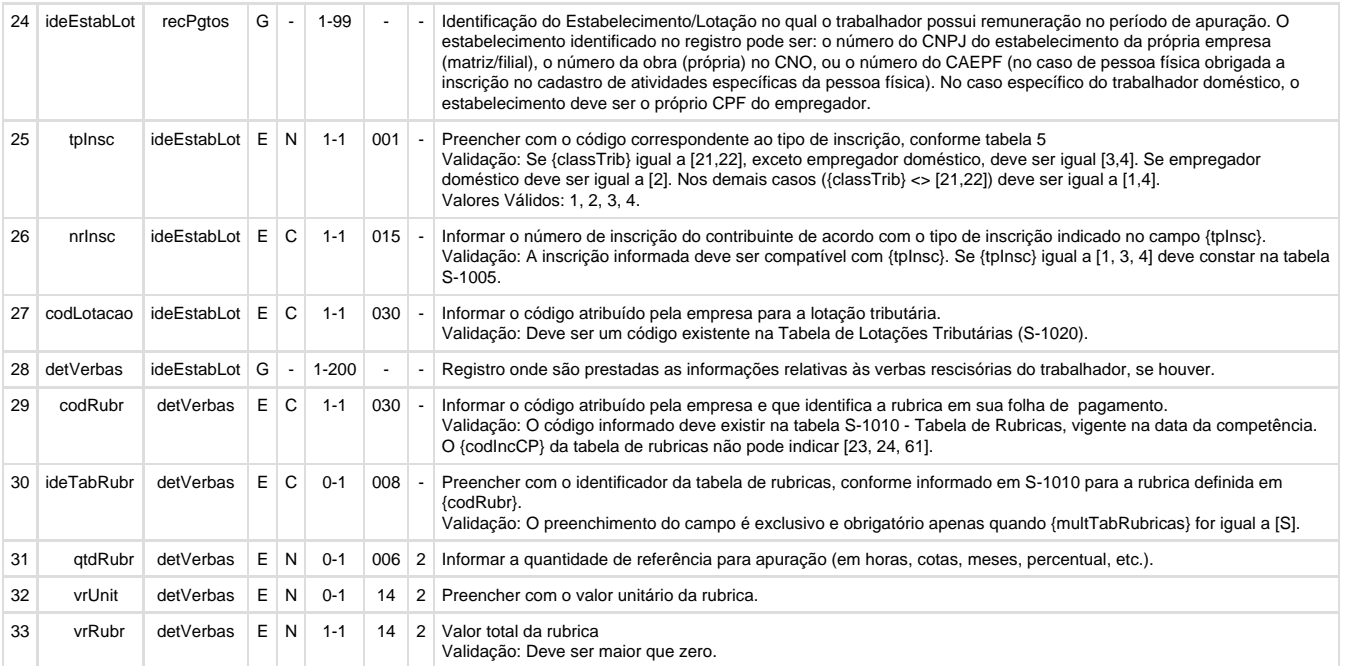

**1.1.10.** No Layout 2.1. do eSocial, foi incluída a TAG **infoAgNocivo** e sua sub-TAG **grauExp**. Ajustar a função **RHU50039** para gravar conforme abaixo:

**grauExp:** rhu\_dados\_tomad.grau\_risco\_insalub

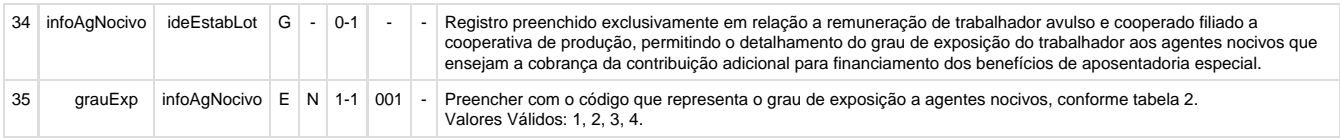

**1.1.11.** Ajustar o layout S-2399 para utilizar a tabela rhu\_dados\_tomad como é feito com o arquivo S-1200 – Remuneração do funcionário e devido a nova estrutura de layout 2.1 que visa separar os valores por lotação que o funcionário passou no mês. Este ajuste visa atender a um GAP levantado anteriormente.

**1.1.12.** Foi incluída a TAG **quarentena** e sua sub-TAG **dtFimQuar**. Como este registro NÃO é obrigatório para eSocial, não será tratado pelo Logix e utilizado somente em situações específicas. Ajustar a função **RHU50039** para gravar estes campos com em branco/NULO.

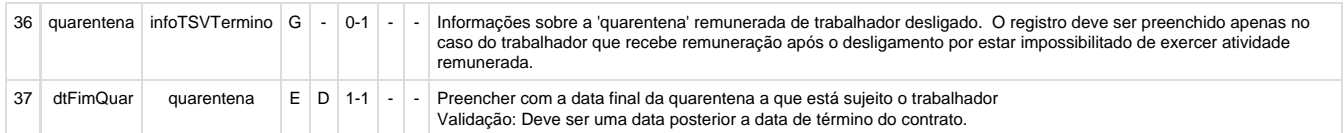

**1.1.13.** Alterar a função **RHU50039** para também gerar os layouts de alteração cadastral de funcionários (S-2205, S-2206 ou S-2305) para os casos que houveram alteração cadastral e não foram enviados antes da demissão do funcionário. Para isto, será verificada a tabela rhu\_funcionarios\_compl, campo enviado\_esocial. Se estiver igual a "A" - Alteração, chamar a função **RHU50025** para gerar o layout **S-2205**; para funcionários (relação de emprego igual a "F" – Funcionário) chamar a função **RHU50026** para gerar o layout **S-2206** e para diretores/funcionários sem vínculos empregatício chamar a função **RHU50027** para gerar o layout **S-2305** (relação de emprego diferente de "F" – Funcionário). Para os campos de diferente de "A" – Alteração, continuar enviando somente o layout **S-2399**.

**1.1.14.** Na função **RHU50039**, atribuir a variável g\_modulo\_envio\_esocial o módulo RHU, quando chamar a função RHU50000 para gravar corretamente os arquivos em disco do eSocial, que será definido no parâmetro sist\_diretorio\_xml\_rhu\_esocial do LOG00086.

## **2. RHU50046 - FUNÇÃO DE MANIPULAÇÃO DA TABELA RHU\_INTEG\_MOVTO\_SPED\_SOCIAL**

Desenvolver uma nova função para gravação dos dados da tabela rhu\_integ\_movto\_sped\_social (INSERT). Função rhu50046\_rhu\_integ\_movto\_sped\_social\_inclui

## **3. RHU50021 – GERAÇÃO XML DO ARQUIVO DO LAYOUT DE AVISO PRÉVIO (S-2250)**

**RHU50038 - GERAÇÃO XML DO ARQUIVO DO LAYOUT DOS DADOS DO DESLIGAMENTO DO FUNCIONÁRIO PARA O ESOCIAL (S-2299)**

**RHU50039 - GERAÇÃO XML DO ARQUIVO DO LAYOUT DOS DADOS DO DESLIGAMENTO DO FUNCIONÁRIO PARA O ESOCIAL (S-2399)**

#### **RHU50040 - GERAÇÃO XML DO ARQUIVO DO LAYOUT DOS DADOS DO MOVIMENTO MENSAL PARA O ESOCIAL (S-1200)**

#### **RHU50044 - GERAÇÃO XML DO ARQUIVO DO LAYOUT DO PAGAMENTO MENSAL PARA O ESOCIAL (S-1300)**

**\*** Alterar os programas/funções acima para chamar a função **rhu50046\_rhu\_integ\_movto\_sped\_social\_inclui** criada no **item 2** para gravaç ão dos dados da tabela rhu\_integ\_movto\_sped\_social (INSERT). Esta alteração visa a centralização do tratamento dos INSERT's em um único local.

### **4. RHU50046 - FUNÇÃO DE MANIPULAÇÃO DA TABELA RHU\_INTEG\_MOVTO\_SPED\_SOCIAL**

Desenvolver uma nova função para buscar a data de integração do esocial (tabela rhu integ\_movto\_sped\_social, campo dat\_integracao\_sped\_social), conforme o código do layout (S-1200, S-1300, S-2299. S-2399). Função rhu50046\_data\_integracao\_layout

### **5. RHU0340 - DADOS PARA RESCISÃO NORMAL**

#### **RHU2490 - DADOS PARA RESCISÃO COMPLEMENTAR**

## **RHU2650 - FECHAMENTO / CANCELAMENTO DA FOLHA DE PAGAMENTO**

**RHU50038 - GERAÇÃO XML DO ARQUIVO DO LAYOUT DOS DADOS DO DESLIGAMENTO DO FUNCIONÁRIO PARA O ESOCIAL (S-2299)**

**RHU50039 - GERAÇÃO XML DO ARQUIVO DO LAYOUT DOS DADOS DO DESLIGAMENTO DO FUNCIONÁRIO PARA O ESOCIAL (S-2399)**

**RHU50040 - GERAÇÃO XML DO ARQUIVO DO LAYOUT DOS DADOS DO MOVIMENTO MENSAL PARA O ESOCIAL (S-1200)**

#### **RHU50044 - GERAÇÃO XML DO ARQUIVO DO LAYOUT DO PAGAMENTO MENSAL PARA O ESOCIAL (S-1300)**

\* Alterar os programas/funções acima para chamar a função **rhu50046\_data\_integracao\_layout** criada no **item 4** para buscar a data de integração do esocial (tabela rhu\_integ\_movto\_sped\_social, campo dat\_integracao\_sped\_social), conforme o código do layout (S-1200, S-1300, S-2299. S-2399). Esta alteração visa a centralização do tratamento dos INSERT's em um único local.

#### **6. RHU0340 - DADOS PARA RESCISÃO NORMAL**

**RHU0297 - GERAÇÃO DE RESCISÕES COLETIVAS**

**RHU0397 - CANCELAMENTO DE RESCISÕES COLETIVAS**

**RHU1720 - AVISO DE DEMISSÃO - PLANO DE POSIÇÕES**

**RHU3150 - TRANSFERÊNCIA DE FUNCIONÁRIOS ENTRE EMPRESAS DO MESMO GRUPO**

**RHU3157 - CANCELAMENTO DE TRANSFERÊNCIA DE FUNCIONÁRIOS ENTRE EMPRESAS**

**RHU7770 - TRANSFERÊNCIA DE FUNCIONÁRIOS ENTRE EMPRESAS DO MESMO GRUPO EM BANCO DE DADOS DISTINTOS**

**RHU50039 - GERAÇÃO XML DO ARQUIVO DO LAYOUT DOS DADOS DO DESLIGAMENTO DO FUNCIONÁRIO PARA O ESOCIAL (S-2399)**

## **RHU50040 - GERAÇÃO XML DO ARQUIVO DO LAYOUT DOS DADOS DO MOVIMENTO MENSAL PARA O ESOCIAL (S-1200)**

#### **RHU50044 - GERAÇÃO XML DO ARQUIVO DO LAYOUT DO PAGAMENTO MENSAL PARA O ESOCIAL (S-1300)**

**\*** Alterar os programas/funções acima para trocar o código do layout de S2680 para S2399.

NOTAS: Conforme o requisito 13420 do projeto eSocial 1.0, segue abaixo motivo da utilização do layout S-2399 (antigo S-2680) para auxílio na montagem do plano de testes:

#### RHU0340 – Manutenção dos dados rescisão contratual normal.

Alterado o programa para criar duas novas opções: "EnviO esocial" e "calcUlar" A opção "envio eSocial" é utilizada para integrar o movimento de desligamento no eSocial. Esta nova opção deverá acionar a função que está sendo criado abaixo (RHU50038/RHU50039) que será chamada individualmente para cada funcionário.

Alterado o programa para quando o usuário selecionar a opção de "cancelamento do cálculo da rescisão" e data de integração eSocial estiver preenchido, o sistema gera um evento de exclusão (S3000), para isto. Para isto, é chamada a função: rhu50019\_exclusao\_evento().

#### RHU0297 – Geração de rescisões coletivas

Alterado o programa rhu0297, para criação de nova opção para envio das Informações dos desligamentos/movimentos para o eSocial. Nesta tela, após selecionar, os registros que deverão ser enviados para o esocial , é chamada a função (RHU50038) para Funcionários que possuem a relação de emprego = "F" e a função (RHU50039) para os demais.

#### RHU0397 – Cancelamento de rescisões coletivas

Foi alterado o programa para gerar o evento de exclusão (s3000), quando ocorrer o cancelamento de rescisões coletivas. Para é chamado a função: rhu50019\_exclusao\_evento().

#### RHU3150/RHU7770 – Transferência de funcionários

Alterado o programa de transferência de funcionários, para efetuar a integração com o eSocial, chamando a nova função (RHU50038/RHU50039), somente para os funcionários da empresa de origem, cujo CNPJ raiz (8 primeiros dígitos) da empresa origem e empresa destino forem diferentes;

#### RHU3157 – Cancelamento da Transferência de funcionários

Alterado o programa de cancelamento de transferências de funcionários, para gerar o evento de cancelamento (s3000): Programa também exclui o registro da tabela (rhu\_integ\_movto\_sped\_social) filtrando pela empresa, Matricula, dat\_referencia e tipo de processamento = 5; Quando chamado a função: rhu50019\_exclusao\_evento().

# **7. RHU0010 - FUNÇÕES REFERENTE BUSCA DOS DADOS DA EMPRESA**

Alterar a função rhu0010\_inscricao\_empregador\_esocial para atender as instruções do eSocial referente ao número de inscrição para empregadores que possuem CNPJ (Tipo de inscrição igual a 1).

Quanto a TAG "tpInsc" for igual a 1 - CNPJ, o programa deverá buscar o campo **Natureza estabelecimento RAIS** do **RHU3330** pela função rhu0010\_natureza\_rais (campo empresa\_rhu.tex\_param[34,37]). se for igual a 1015, 1040, 1074, 1163, enviar o CNPJ completo com 14 posições. Caso contrário, enviar apenas a Raiz/Base de oito posições do CNPJ.

Esta alteração terá impacto em todos os layouts. Segue mapeamento efetuado. S-1000 - Informações do Empregador/Contribuinte - rhu50001

- S-1005 Tabela de Estabelecimentos, CAEPF e Obras de Construção Civil rhu5005
- S-1010 Tabela de Rubricas rhu50004
- S-1020 Tabela de Lotações Tributárias rhu50002
- S-1030 Tabela de Cargos/Empregos Públicos rhu50003
- S-1050 Tabela de Horários/Turnos de Trabalho
- S-1060 Tabela de Ambientes de Trabalho
- S-1070 Tabela de Processos Administrativos/Judiciais rhu50008
- S-1200 Remuneração do Trabalhador rhu50040
- S-2100 Cadastramento Inicial do Vínculo rhu50035
- S-2190 Admissão de Trabalhador Registro Preliminar rhu50009
- S-2200 Admissão de Trabalhador rhu50015
- S-2205 Alteração de Dados Cadastrais do Trabalhador rhu50025
- S-2206 Alteração de Contrato de Trabalho rhu50026
- S-2230 Afastamento Temporário rhu50033 e rhu50034
- S-2250 Aviso Prévio rhu50021 e rhu50022
- S-2298 Reintegração rhu50029
- S-2299 Desligamento rhu50038
- S-2300 Trabalhador Sem Vínculo Início rhu50024
- S-2305 Trabalhador Sem Vínculo Alteração Contratual rhu50027
- S-2399 Trabalhador Sem Vínculo Término rhu50039
- S-3000 Exclusão de Eventos rhu50019

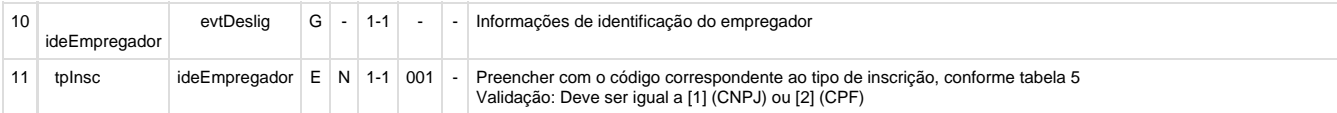
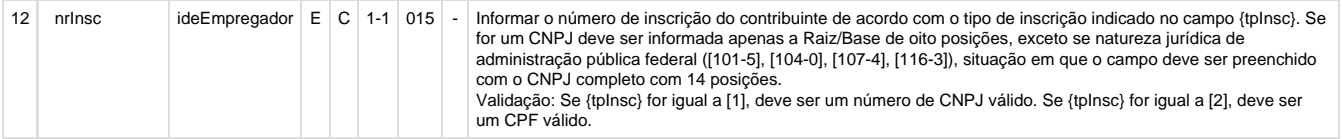

### **Tabelas Utilizadas**

- **tafst1**
- **funcionario**
- **•** fin infor
- **rhu\_funcionarios\_compl**
- **rhu\_vinculo\_empreg**
- **forma\_demissao**
- **for\_demis\_re**
- **demitidos**
- **dados\_rescisao**
- **movto\_demitidos**
- **rhu\_dados\_tomad rhu\_integ\_movto\_sped\_social**

# **PCREQ-6090 - Adequação Cadastral do eSocial Versão 2.1**

# **DT\_PCREQ-6090 - Adequação Cadastral do eSocial Versão 2.1**

**PCREQ-6090 - Adequação Cadastral do eSocial Versão 2.1**

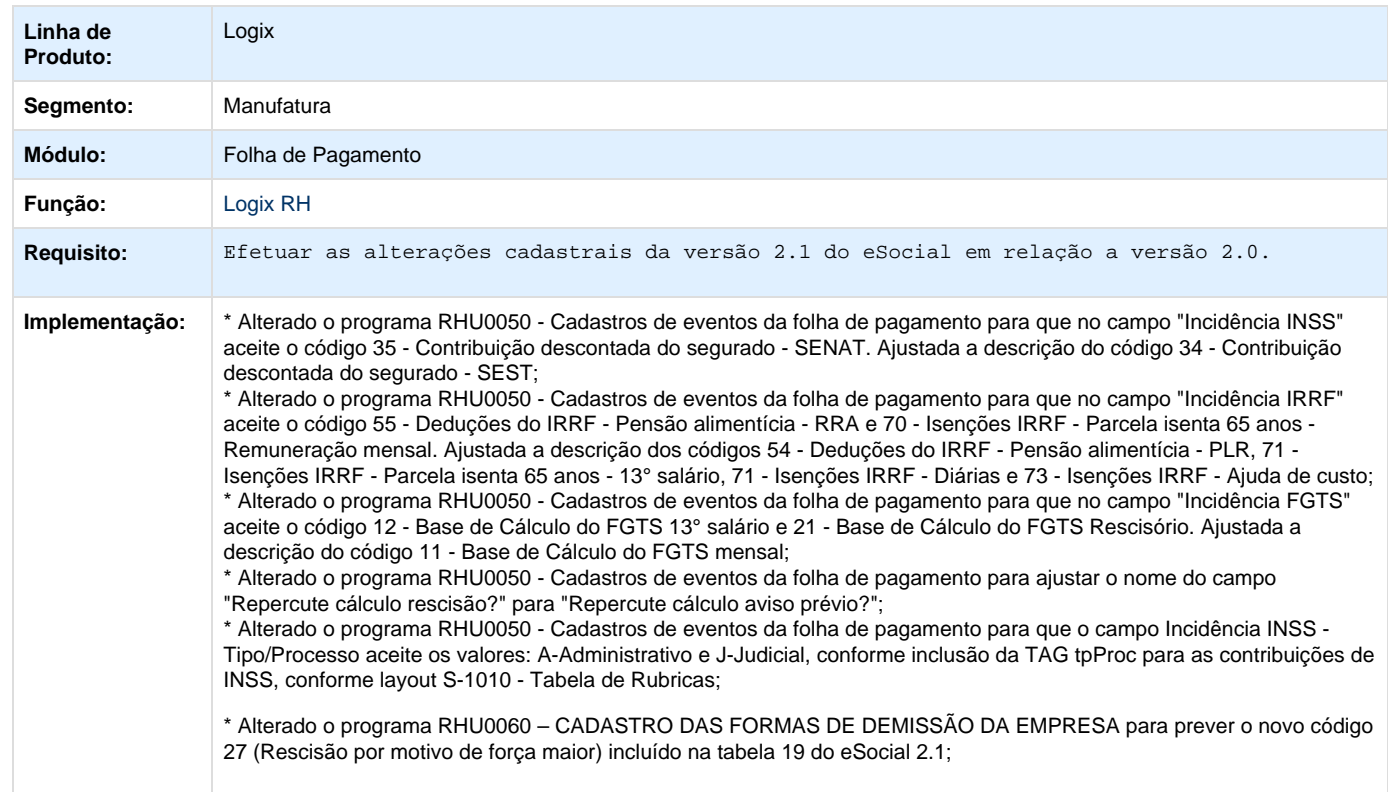

\* Alterado o programa RHU0077 - Cadastro de vínculo empregatício para adequar aos novos códigos da tabela 01, de Categoria de Trabalhadores do eSocial, vinculado ao campo Categoria eSocial, do RHU0077. Segue listagem dos códigos incluídos:

Avulso

201 - Trabalhador Avulso Portuário

202 - Trabalhador Avulso Não Portuário

Agente Público

301 - Servidor Público Titular de Cargo Efetivo

302 - Servidor Público Ocupante de Cargo exclusivo em comissão

303 - Agente Político

305 - Servidor Público indicado para conselho ou órgão representativo, na condição de representante do governo, órgão ou entidade da administração pública.

306 - Servidor Público Temporário, sujeito a regime administrativo especial definido em lei própria

309 - Agente Público - Outros

\* Alterado o programa RHU3124 - Cadastro de funcionários reintegrados para obrigar a informar o campo "Data efeito reintegração" somente quando o parâmetro "Integração com o eSocial?" do LOG00086 estiver como "S" - Sim.

\* Alterado o programa RHU4067 – Cadastro de tomadores de serviços/obras construção civil para adequar aos novos códigos da Tabela 10 – tipos de lotação do eSocial 2.1. Foi alterada a descrição dos códigos 02 e 03 e excluído os códigos 22 e 23;

\* Alterado o programa RHU5157 - Cadastro dos Parâmetros gerais empregador - eSocial para que no campo "Desoneração da Folha" aceite somente os novos tipos (0 e 1), conforme a descrições do layout 2.1 do layout S-1000 (Informações do Empregador/Contribuinte);

\* Alterado o programa RHU5158 - PROCESSOS ADMINISTRATIVOS/JUDICIAIS - ESOCIAL para que no campo "Tipo decisão" seja excluída as opções dos códigos 03, 04 e 91;

\* Alterado o programa RHU5158 - PROCESSOS ADMINISTRATIVOS/JUDICIAIS - ESOCIAL para que no campo "Tipo decisão" possa ser informados os códigos 14, 90, 92 somente para tipos de processos igual a "A" - Administrativo; \* Alterado o programa RHU5158 - PROCESSOS ADMINISTRATIVOS/JUDICIAIS - ESOCIAL para que no campo "Tipo decisão" possa ser informados os códigos 01, 04, 05, 08, 09, 10, 11, 12, 13, 90, 92 somente para tipos de processos igual a "J" - Judicial.

\* Alterada a rotina de geração das rubricas do eSocial para recriar as novas rubricas no programa RHU4740 - Geração de tabela fixas do RHU, conforme disponibilizadas no layout 2.1. Foi efetuada a inclusão da rubrica 2510 - Direitos autorais e intelectuais e a exclusão das rubricas 3502 - Prestação de serviços, exceto transportador autônomo e 9207 - Imposto de renda sobre rendimentos recebidos acumuladamente.

RHU08300 - Cadastro de Funcionários - Logix 10

RHU1710 - Plano de Posições - Aviso de ocupação dos funcionários

RHU7563 - Cópia de Funcionários

RHU3150 - Transferência de Funcionários entre Empresas

RHU3157 – Cancelamento de Transferência de Funcionários

RHU7770 - Transferência de Funcionários entre Empresas - Bancos Distintos

\* Alterados os programas acima para a inclusão das informações do campo RIC (Registro de Identificação Civil) na opção "documentos" do RHU08300. Foram inclusos os seguintes campos:

- Número RIC

- Órgão Emissor

- Data de expedição

\* Ajustada a rotina de cópia de funcionários e transferência de funcionários entre empresas para considerar a inclusão das informações do campo RIC (Registro de Identificação Civil).

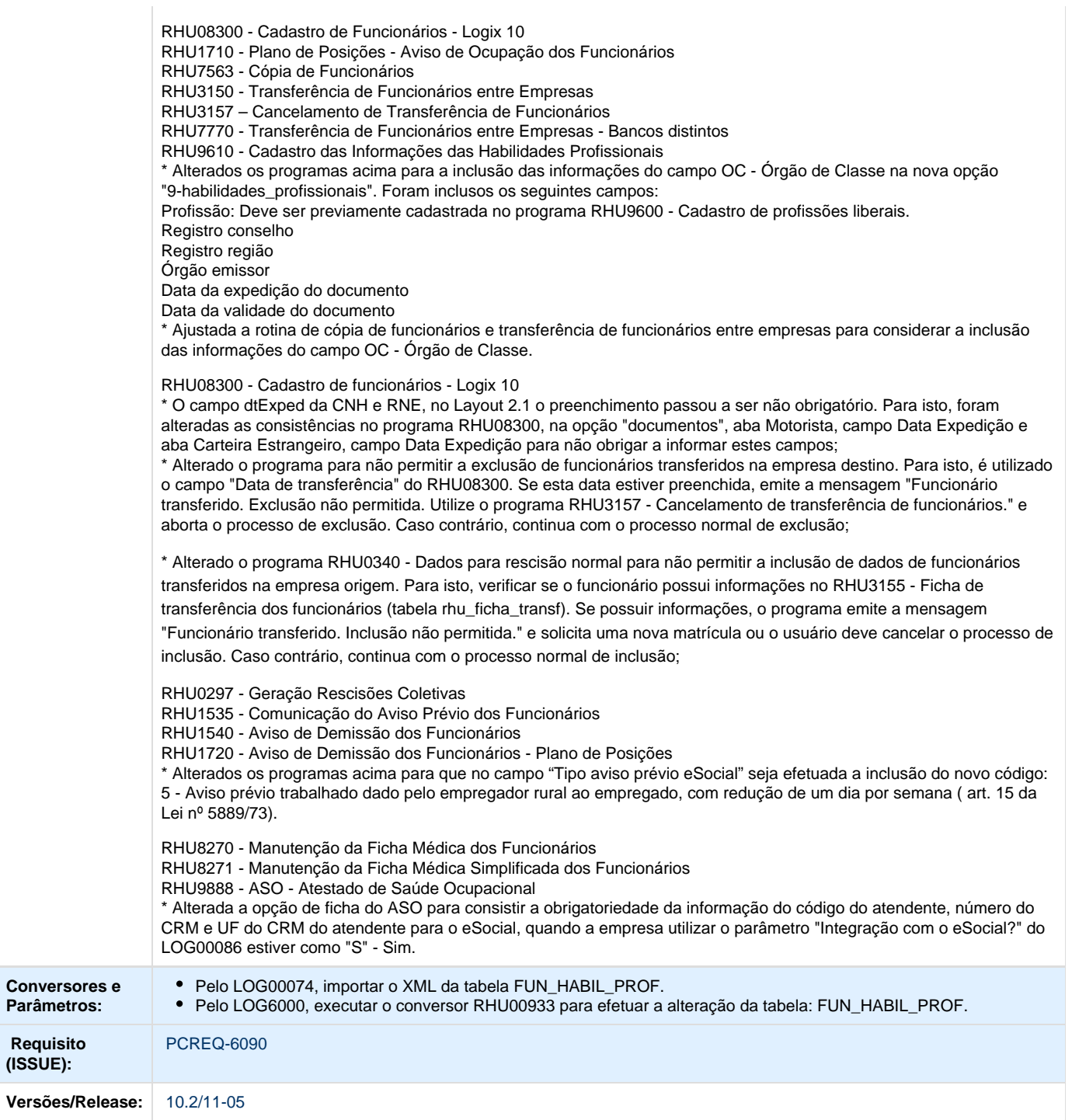

**ER\_PCREQ-6090 NÃO PUBLICAR ESTE MATERIAL**

## **Este documento é material de especificação dos requisitos de inovação, trata-se de conteúdo extremamente técnico.**

## **Informações Gerais**

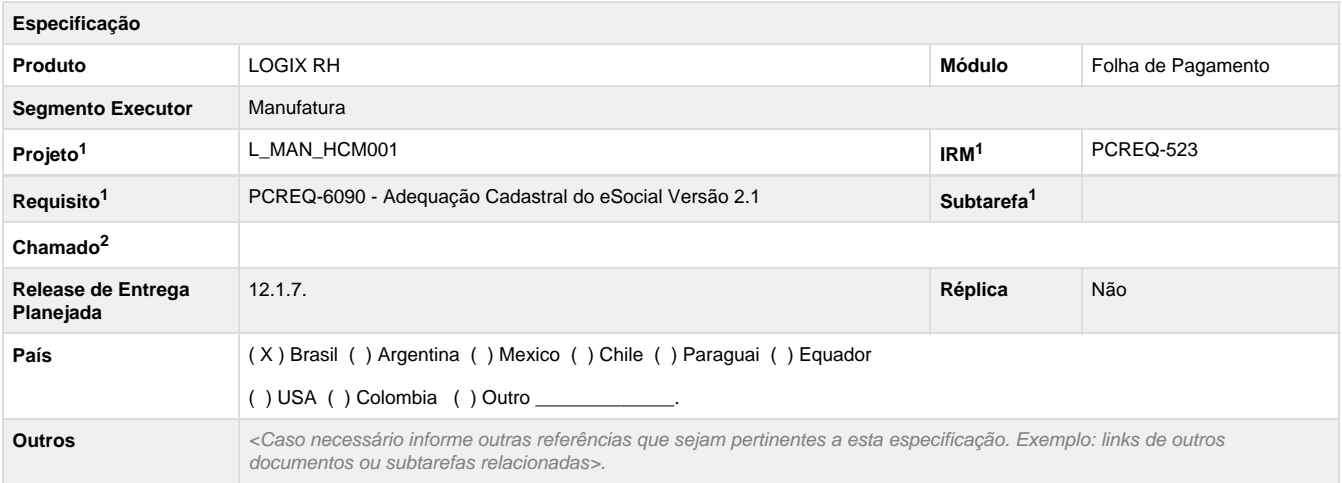

Legenda: 1 – Inovação 2 – Manutenção (Os demais campos devem ser preenchidos para ambos os processos).

### **Objetivo**

.

De acordo com a publicação do novo layout do eSocial, na versão 2.1 e descontinuidade do eSocial, será necessário prever os ajustes cadastrais para contemplar as alterações.

### **Definição da Regra de Negócio**

De acordo com a publicação do novo layout do eSocial, na versão 2.1 e descontinuidade do eSocial, será necessário prever os ajustes cadastrais para contemplar as alterações.

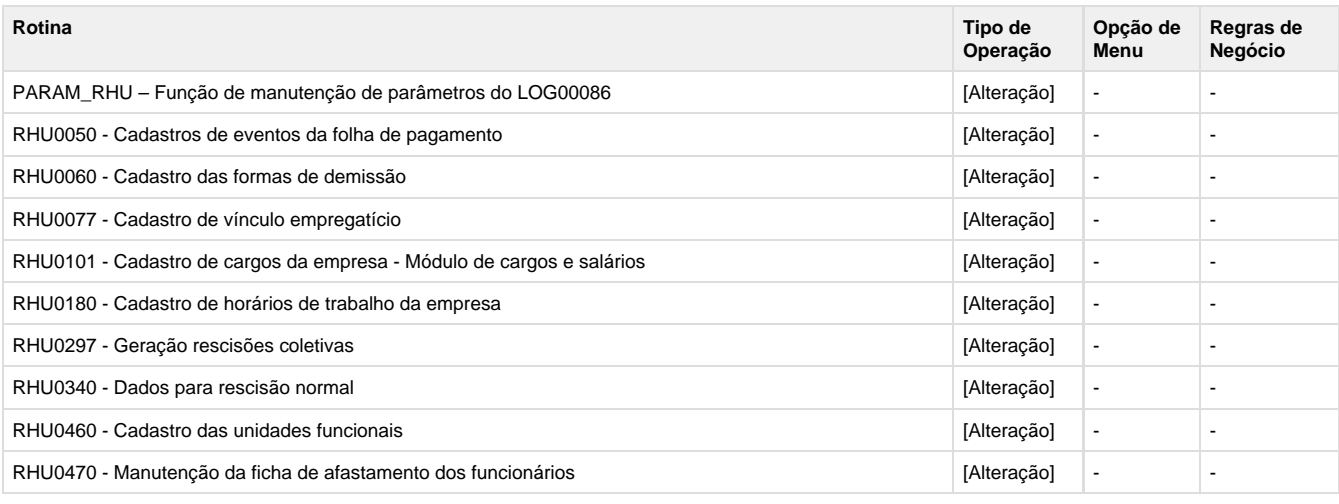

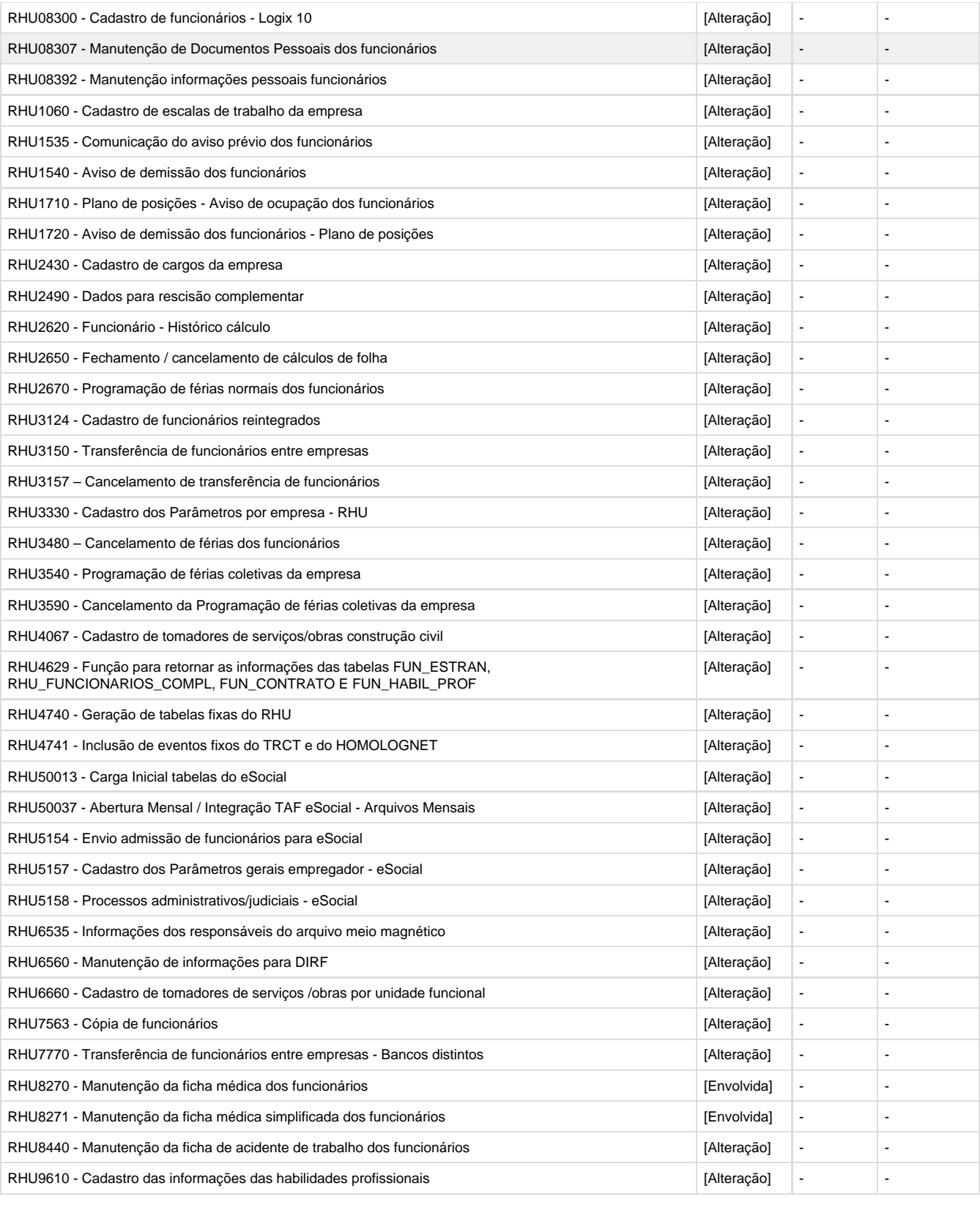

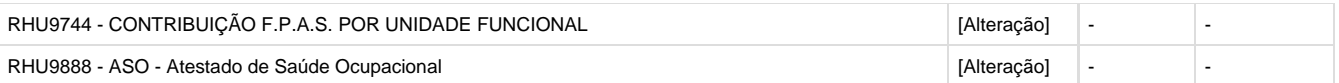

**1.** Alterar os programas **RHU50013 - Carga Inicial tabelas do eSocial, RHU50037 - Abertura Mensal / Integração TAF eSocial - Arquivos Mensais, RHU5154 - Envio admissão de funcionários para eSocial** para utilizar a função **rhu0010\_verifica\_se\_usa\_esocial** p assando como parâmetro a empresa e data atual. Caso retornar FALSE, emitir mensagem "Execução do programa habilitada somente após a implantação do eSocial RHU e TAF" e não permitir executar o programa. Caso retornar como TRUE, proceder com a execução normal.

**NOTA:** O programa **RHU50012 - Geração Qualificação Cadastral - eSocial** NÃO será alterado, pois é utilizado para questão de saneamento de base. O cliente deve fazer isto antes da implantação do eSocial.

**NOTA:** O programa **RHU50037 - Abertura Mensal / Integração TAF eSocial - Arquivos Mensais** também é utilizado pelo módulo FIN - Financeiro/CAP - Contas a Pagar e VDP - Vendas Faturamento. Porém, como atualmente é um programa RHU será bloqueado a execução destes programas e as do FIN e VDP deverão verificar como enviar estes XML's.

**2.** Alterar os programas **RHU0340 - Dados para rescisão normal, RHU1535 - Comunicação do aviso prévio dos funcionários, RHU1540 - Aviso de demissão dos funcionários, RHU1720 - Aviso de demissão dos funcionários – Plano de posições, RHU2490 - Dados para rescisão complementar e RHU2620 - Funcionário - Histórico cálculo** para não mostrar a opção **"8-exibe intg.eSocial".** Par a isto, utilizar a função rhu0010\_verifica\_se\_usa\_esocial passando como parâmetro a empresa e data atual. Caso retornar **FALSE**, ocultar esta opção (**HIDE OPTION**). Caso retornar como **TRUE**, mostrar esta opção (**SHOW OPTION**).

**3.** Alterar os programas **RHU08300 - Cadastro de funcionários - Logix 10, RHU2620 - Funcionário - Histórico cálculo, RHU2670 - Programação de férias normais dos funcionários, RHU3540 – Programação de férias coletivas da empresa, RHU8440 – Manutenção da ficha de acidente de trabalho dos funcionários, RHU6560 – Manutenção de informações para DIRF** para não mostrar a opção **"7-e nvio esocial" ou "envia esOcial" ou "8-Envio\_eSocial".** Para isto, utilizar a função rhu0010\_verifica\_se\_usa\_esocial passando como parâmetro a empresa e data atual. Caso retornar **FALSE**, ocultar esta opção (**HIDE OPTION**). Caso retornar como **TRUE**, mostrar esta opção (**SHOW OPTION**).

**4.** Alterar o programa **RHU08300 - Cadastro de funcionários - Logix 10** para retirada da chamada desnecessária da função rhu0010\_data\_inicial\_esocial

LET m\_data\_ini\_esocial = rhu0010\_data\_inicial\_esocial(p\_cod\_empresa)

**5.** Alterar os programas **RHU0470 - Manutenção da ficha de afastamento dos funcionários, RHU2670 - Programação de férias normais dos funcionários, RHU3540 – Programação de férias coletivas da empresa, RHU8440 – Manutenção da ficha de acidente de trabalho dos funcionários** para utilizar a função rhu0010\_verifica\_se\_usa\_esocial passando como parâmetro a empresa e data atual. Caso retornar FALSE, não deve gerar XML. Caso retornar como TRUE, deve gerar XML.

**6.** Alterar os programas **RHU0180 – Cadastro de horários de trabalho da empresa, RHU1060 – Cadastro de escalas de trabalho da empresa** para utilizar a função rhu0010\_verifica\_se\_usa\_esocial passando como parâmetro a empresa e data atual. Caso retornar FALSE, não deve gerar XML (chamar a função RHU50014 – S1050). Caso retornar como TRUE, deve gerar XML (chamar a função RHU50014 – S1050).

**7.** Alterar o programa **RHU3124 - Cadastro de funcionários reintegrados** para obrigar a informar o campo Data efeito reintegração somente quando o parâmetro "Integração com o eSocial?" do LOG00086 estiver como "S" - Sim. Para isto, utilizar a função rhu0010\_rhu\_integracao\_efd\_social(..) para efetuar a consistência da obrigatoriedade da informação.

IF mr\_rhu\_fun\_rntgd.dat\_efeito\_reintegracao IS NULL THEN

IF m\_data\_inicial\_esocial IS NOT NULL THEN

IF mr\_rhu\_fun\_rntgd.dat\_reintegr >= m\_data\_inicial\_esocial THEN

CALL log0030\_mensagem("Data efeito reintegração deve ser informada.","info")

NEXT FIELD dat\_efeito\_reintegracao

END IF

END IF

END IF

Retirar também chamada do rhu0010 e declaração de varipável.

LET m\_data\_inicial\_esocial = rhu0010\_data\_inicial\_esocial(p\_cod\_empresa)

**8.** Alterar os programas **RHU0460 – Cadastro das unidades funcionais, RHU3330 – Cadastro dos Parâmetros por empresa - RHU, RHU4067 – Cadastro de tomadores de serviços/obras construção civil, RHU6660 - Cadastro de tomadores de serviços /obras por unidade funcional, RHU9744 - Contribuição F.P.A.S. por unidade funcional** para utilizar a função rhu0010\_verifica\_se\_usa\_esocial passando como parâmetro a empresa e data atual. Caso retornar FALSE, não deve gerar XML (chamar a função RHU50002 – S1020 lotação). Caso retornar como TRUE, deve gerar XML (chamar a função RHU50002 – S1020 lotação).

**9.** Alterar os programas **RHU0101 - Cadastro de cargos da empresa – Módulo de cargos e salários, RHU2430 - Cadastro de cargos da empresa** para utilizar a função rhu0010\_verifica\_se\_usa\_esocial passando como parâmetro a empresa e data atual. Caso retornar FALSE, não deve gerar XML (chamar a função RHU50003 – S1030 cargo). Caso retornar como TRUE, deve gerar XML (chamar a função RHU50003 – S1030 cargo).

**10.** Alterar o programa **RHU0050 – Cadastros de eventos da folha de pagamento** para utilizar a função rhu0010\_verifica\_se\_usa\_esocial passando como parâmetro a empresa e data atual. Caso retornar FALSE, não deve gerar XML (chamar a função RHU50004 – S1010 rubrica). Caso retornar como TRUE, deve gerar XML (chamar a função RHU50004 – S1010 rubrica).

**11.** Alterar os programas **PARAM\_RHU - Função de manutenção de parâmetros do LOG00086, RHU3330 – Cadastro dos Parâmetros por empresa - RHU, RHU4067 – Cadastro de tomadores de serviços/obras construção civil, RHU6660 - Cadastro de tomadores de serviços /obras por unidade funcional** para utilizar a função rhu0010\_verifica\_se\_usa\_esocial passando como parâmetro a empresa e data atual. Caso retornar FALSE, não deve gerar XML (chamar a função RHU50005 – S1005 estabelecimentos). Caso retornar como TRUE, deve gerar XML (chamar a função RHU50005 – S1005 estabelecimentos).

**12.** Alterar os programas **PARAM\_RHU - Função de manutenção de parâmetros do LOG00086, RHU3330 – Cadastro dos Parâmetros por empresa - RHU, RHU5157 – Cadastro dos Parâmetros gerais empregador - eSocial, RHU6535 - Informações dos responsáveis do arquivo meio magnético** para utilizar a função rhu0010\_verifica\_se\_usa\_esocial passando como parâmetro a empresa e data atual. Caso retornar FALSE, não deve gerar XML (chamar a função RHU50001 – S1000 Dados empregador). Caso retornar como TRUE, deve gerar XML (chamar a função RHU50001 – S1000 Dados empregador).

**13.** Alterar o programa **RHU5158 - Processos administrativos/judiciais - eSocial** para utilizar a função rhu0010\_verifica\_se\_usa\_esocial passando como parâmetro a empresa e data atual. Caso retornar FALSE, não deve gerar XML (chamar a função RHU50008 – S1070 processos). Caso retornar como TRUE, deve gerar XML (chamar a função RHU50008 – S1070 processos).

**NOTA:** Os processos também são utilizados pelo módulo FIN - Financeiro/CAP - Contas a Pagar e VDP - Vendas Faturamento. Porém, como atualmente é um programa RHU será bloqueado a geração do XML e as áreas do FIN e VDP deverão verificar como enviar estes XML's.

**14.** Alterar o programa **RHU2650 - Fechamento / cancelamento de cálculos de folha** para utilizar a função rhu0010\_verifica\_se\_usa\_esocial passando como parâmetro a empresa e data de referência. Caso retornar FALSE, não deve gerar XML (chamar a função RHU50019 – S3000 exclusão). Caso retornar como TRUE, deve gerar XML (chamar a função RHU50019 – S3000 exclusão).

**15.** Alterar os programas **RHU3480 – Cancelamento de férias dos funcionários, RHU3540 - Programação de férias coletivas da empresa, RHU3590 – Cancelamento da Programação de férias coletivas da empresa** para utilizar a função rhu0010\_verifica\_se\_usa\_esocial passando como parâmetro a empresa e data de referência. Caso retornar FALSE, não deve gerar XML (chamar a função RHU50019 – S3000 exclusão do S-2320 e S-2330). Caso retornar como TRUE, deve gerar XML (chamar a função RHU50019 – S3000 exclusão do S-2320 e S-2330).

**16.** Alterar a função **RHU9888 - ASO - Atestado de Saúde Ocupacional** para utilizar a função rhu0010\_rhu\_integracao\_efd\_social (parâmetro "Integração com o eSocial?" do LOG00086 estiver como "S" – Sim) no lugar da função rhu0010\_verifica\_se\_usa\_esocial. Esta função está sendo utilizada erroneamente, pois são consistidas a obrigatoriedade da informação do código do atendente, número do CRM e UF do CRM do atendente para o eSocial.

Esta função é chamada no RHU8270 e RHU8271.

**17.** Alterar o programa **RHU7770 – Transferência de funcionários entre empresas – Bancos distintos** para retirada da chamada desnecessária da função rhu0010\_rhu\_integracao\_efd\_social, conforme abaixo:

LET l\_integ\_esocial = "N"

IF rhu0010\_rhu\_integracao\_efd\_social(p\_cod\_empresa) THEN

LET  $\mid$  integ esocial = ""

END IF

De:

IF l\_integ\_esocial THEN

IF NOT rhu7770\_integra\_esocial(p\_cod\_empresa\_ant,p\_num\_matricula\_ant,p\_cod\_empresa\_tra,p\_dat\_transfer) THEN

CALL log085\_transacao("ROLLBACK")

RETURN

END IF

END IF

Para:

IF NOT rhu7770\_integra\_esocial(p\_cod\_empresa\_ant,p\_num\_matricula\_ant,p\_cod\_empresa\_tra,p\_dat\_transfer) THEN

CALL log085\_transacao("ROLLBACK")

RETURN

END IF

**18.** Nos programas onde é feita a integração com o TAF, geralmente onde é chamada a função **rhu0010\_verifica\_se\_usa\_esocial(..) e rhu0010\_data\_inicial\_esocial,** deverá retornar FALSE, para que não seja gerado dados para o TAF quando os módulos do FIN e VDP estiverem utilizando o TAF. Foi avaliado onde são feitas estas chamadas e se há necessidade. **Estas funções são somente chamadas dentro do módulo RHU.**

A função **rhu0010\_data\_inicial\_esocial** será utilizada somente dentro do **rhu0010\_verifica\_se\_usa\_esocial.**

Alterar a função rhu0010\_data\_inicial\_esocial para retornar fixo uma data futura (01/01/2299). Esta alteração está sendo feita para não permitir a integração do módulo RHU com o TAF, devido a implementação do eSocial no Logix RH estar suspensa.

**19. S-1000 -** Alterar o programa **RHU5157 – Cadastro dos Parâmetros gerais empregador - eSocial** para que no campo "Desoneração

da Folha" aceite somente os novos tipos (0 e 1), conforme a descrições do layout 2.1, layout S-1000 - Informações do Empregador/Contribuinte. Deverá ser ajustado o zoom, consistência e descrições do campo.

### Antes (layout 2.0):

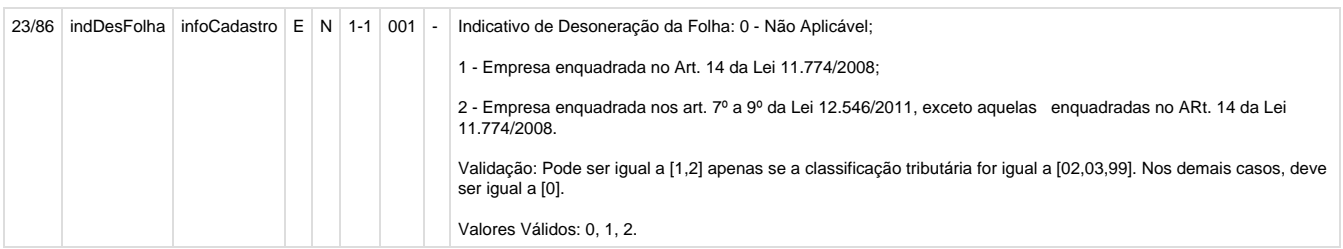

### Depois (layout 2.1):

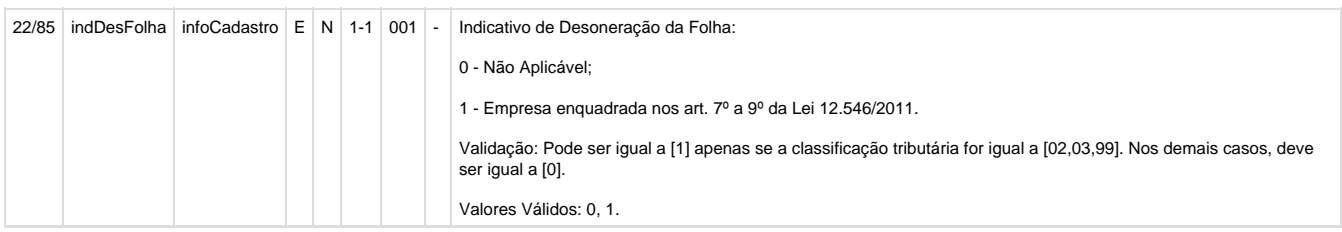

**20. S-1000 -** Para o layout S-1000, será desconsiderado o CAEFP, devido não se saber se algum cliente utiliza esta opção - hoje já possui na RAIS e até o momento nenhum cliente perguntou sobre este tipo de campo.

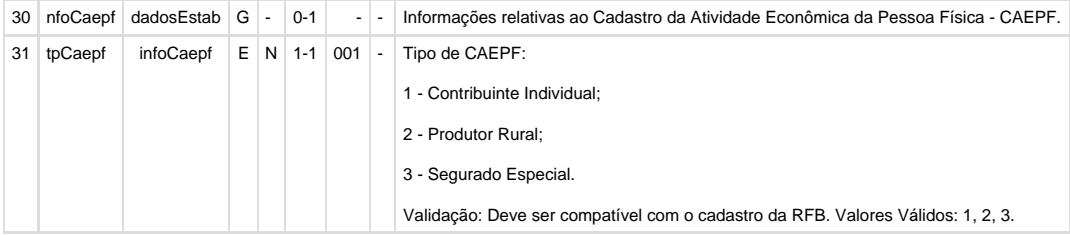

### **21. S-1010**

**21.1.**Alterar o programa **RHU0050 – Cadastros de eventos da folha de pagamento** para que no campo "Incidência INSS" aceite o código 35 - CONTRIBUIÇÃO DESCONTADA DO SEGURADO - SENAT. Ajustar a descrição do código 34 - CONTRIBUIÇÃO DESCONTADA DO SEGURADO - SEST.

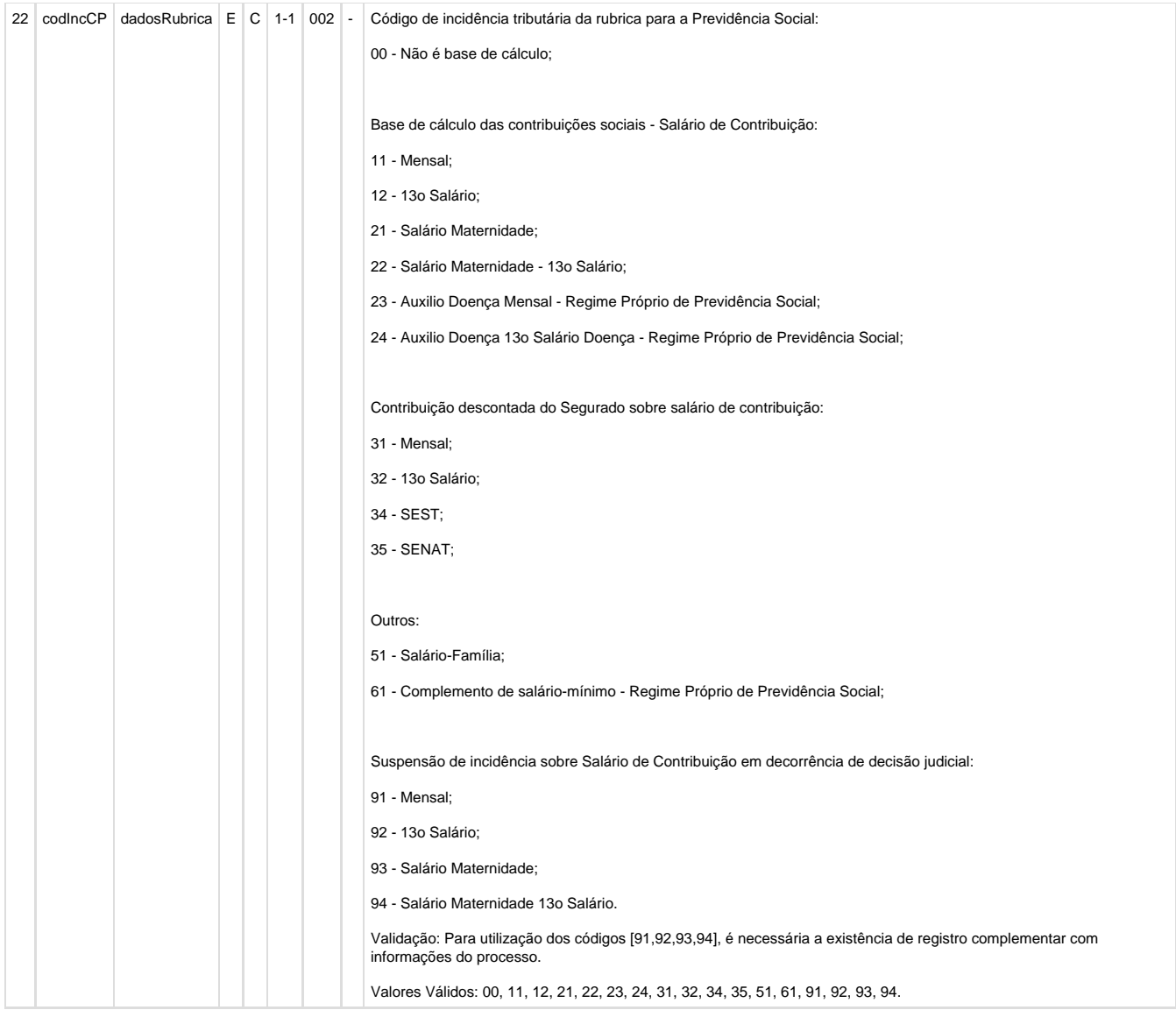

**21.2.**Alterar o programa **RHU0050 – Cadastros de eventos da folha de pagamento** para que no campo "Incidência IRRF" aceite o código 55 - Deduções do IRRF - Pensão alimentícia - RRA e 70 - Isenções IRRF - Parcela isenta 65 anos - Remuneração mensal. Ajustar a descrição dos códigos 54 - Deduções do IRRF - Pensão alimentícia - PLR, 71 - Isenções IRRF - Parcela isenta 65 anos - 13° salário, 72 - Isenções IRRF – Diárias e 73 - Isenções IRRF - Ajuda de custo.

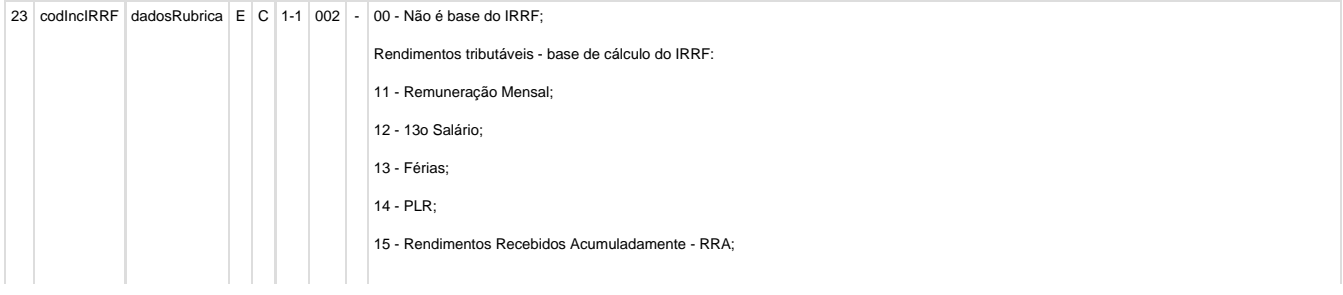

Retenções do IRRF efetuadas sobre:

31 - Remuneração Mensal;

32 - 13o Salário;

33 - Férias;

34 - PLR;

35 - RRA;

Deduções da base de cálculo do IRRF:

41 - Previdência Social Oficial - PSO - Remuner. Mensal;

42 - PSO - 13° salário;

43 - PSO - Férias;

44 - PSO - RRA;

- 46 Previdência Privada salário mensal;
- 47 Previdência Privada 13° salário;
- 51 Pensão Alimentícia Remuneração Mensal;
- 52 Pensão Alimentícia 13° salário;
- 53 Pensão Alimentícia Férias;
- 54 Pensão Alimentícia PLR;
- 55 Pensão Alimentícia RRA;
- 56 Dependente Remuneração Mensal;
- 57 Dependente 13° salário;
- 58 Dependente Férias;
- 61 Fundo de Aposentadoria Programada Individual FAPI Remuneração Mensal;
- 62 Fundo de Aposentadoria Programada Individual FAPI 13° salário;
- 63 Fundação de Previdência Complementar do Servidor Público Federal Funpresp Remuneração Mensal;
- 64 Fundação de Previdência Complementar do Servidor Público Federal Funpresp 13° salário;

Isenções do IRRF:

- 70 Parcela Isenta 65 anos Remuneração Mensal;
- 71 Parcela Isenta 65 anos 13° salário;
- 72 Diárias;
- 73 Ajuda de Custo;
- 74 Indenização e rescisão de contrato, inclusive a título de PDV e acidentes de trabalho;
- 75 Abono pecuniário;
- 76 Pensão, aposentadoria ou reforma por moléstia grave ou acidente em serviço Remuneração Mensal;
- 77 Pensão, aposentadoria ou reforma por moléstia grave ou acidente em serviço 13° salário;
- 78 Valores pagos a titular ou sócio de microempresa ou empresa de pequeno porte, exceto pró-labore e alugueis;
- 79 Outras isenções (o nome da rubrica deve ser claro para identificação da natureza dos valores);
- Demandas Judiciais:
- 81 Depósito Judicial;
- 82 Compensação Judicial do ano calendário;
- 83 Compensação Judicial de anos anteriores;
- Incidência Suspensa decorrente de decisão judicial, relativas a base de cálculo do IRRF sobre:
- 91 Remuneração Mensal;
- 92 13o Salário;

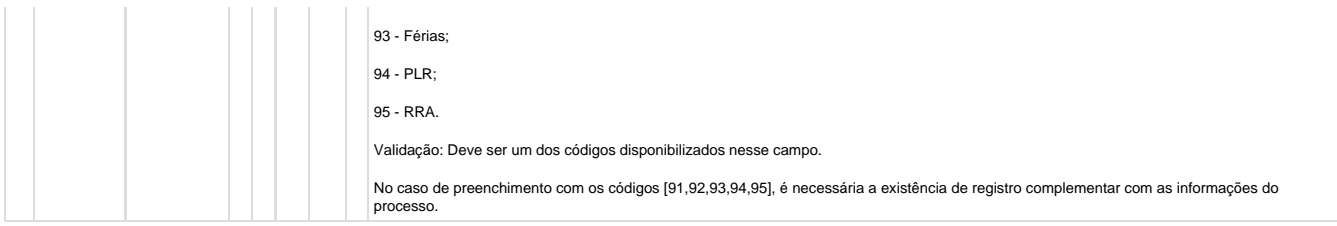

**21.3.** Alterar o programa **RHU0050 – Cadastros de eventos da folha de pagamento** para que no campo "Incidência FGTS" aceite o código 12 - Base de Cálculo do FGTS 13° salário e 21 - Base de Cálculo do FGTS Rescisório. Ajustar a descrição do código 11 - Base de Cálculo do FGTS mensal.

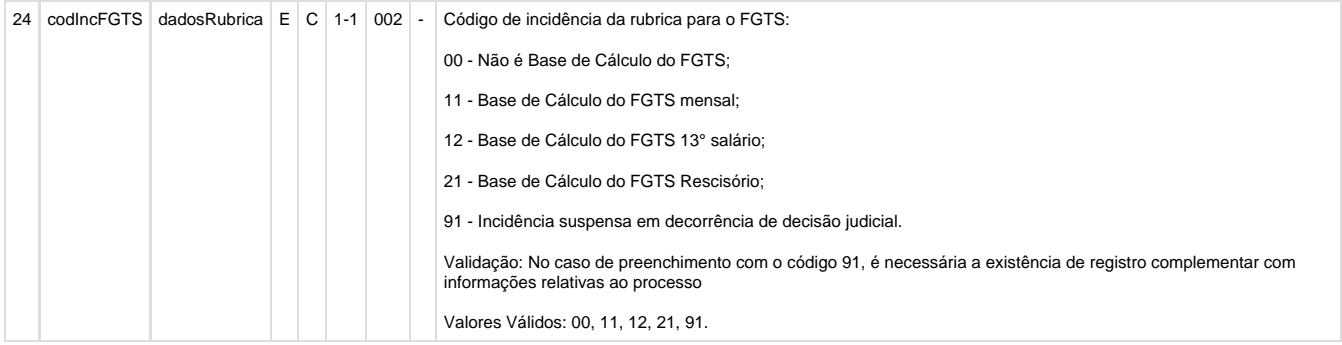

**21.4.** Alterar o programa **RHU0050 – Cadastros de eventos da folha de pagamento** para ajustar o nome do campo "Repercute cálculo rescisão?" para "Repercute cálculo aviso prévio?". Alterar mensagens e label da tabela. Na tabela irá permanecer o mesmo nome do campo.

### Antes (layout 2.0):

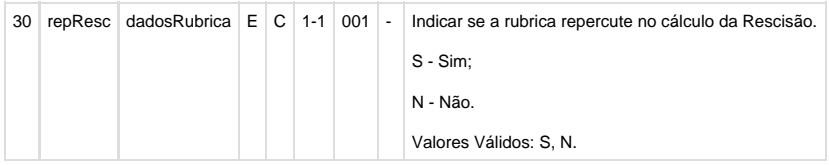

### Depois (layout 2.1):

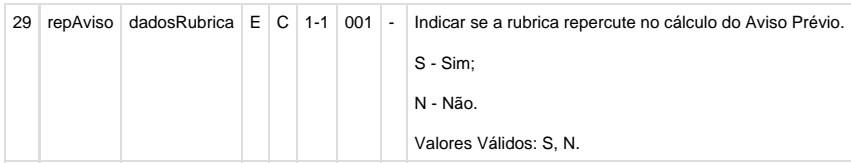

**21.5. S-1010 –** No layout 2.1., foi incluída a TAG tpProc para as contribuições de INSS. Para isto, alterar o programa **RHU0050 – Cadastros de eventos da folha de pagamento** para que o campo Incidência INSS - Tipo/Processo para que aceite os valores: A-Administrativo e J-Judicial. Devem ser ajustadas as consistências, mensagens e zoom deste campo.

Antes (layout 2.0):

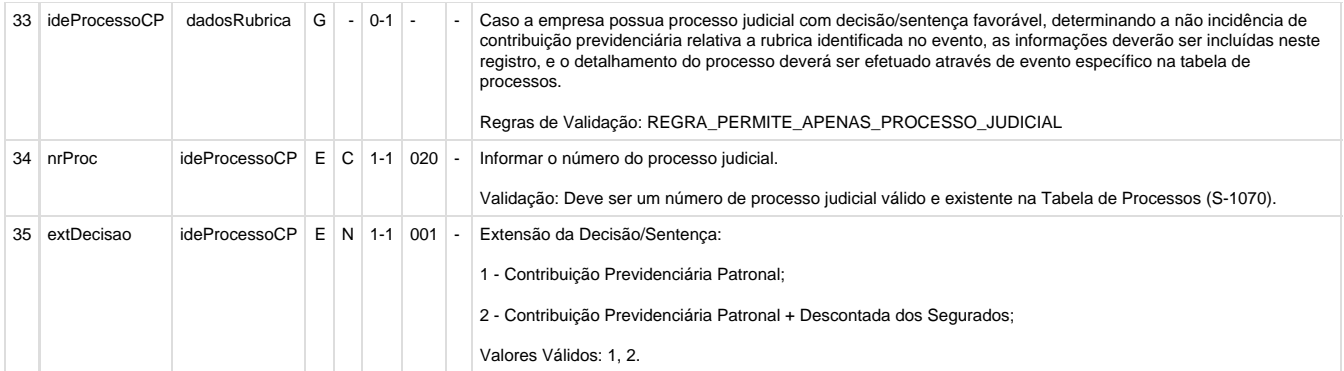

### Depois (layout 2.1):

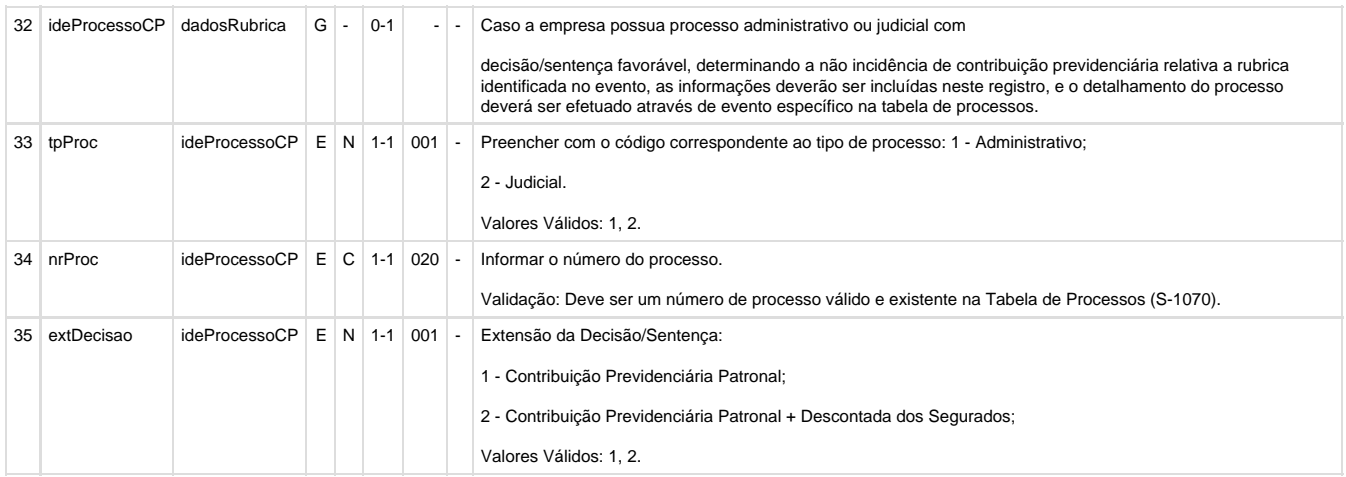

### **22. S-1070 - Alterações no campo "Tipo Decisão" do RHU5158**

**22.1.** Alterar o programa **RHU5158 - PROCESSOS ADMINISTRATIVOS/JUDICIAIS - ESOCIAL**, campo "Tipo decisão" para prever a exclusão dos códigos 03, 04 e 91. Deverá ser alterado zoom, consistência do campo "Tipo decisão" e inclusão das opções no comments do campo. Efetuar também a atualização das descrições, conforme cada código.

**22.2.** Alterar o programa **RHU5158 - PROCESSOS ADMINISTRATIVOS/JUDICIAIS - ESOCIAL**, campo "Tipo decisão" para permitir informar os códigos 14, 90, 92 somente para tipos de processos igual a "A" - Administrativo.

**22.3.** Alterar o programa **RHU5158 - PROCESSOS ADMINISTRATIVOS/JUDICIAIS - ESOCIAL**, campo "Tipo decisão" para permitir informar os códigos 01, 04, 05, 08, 09, 10, 11, 12, 13, 90, 92 somente para tipos de processos igual a "J" - Judicial.

Antes (layout 2.0):

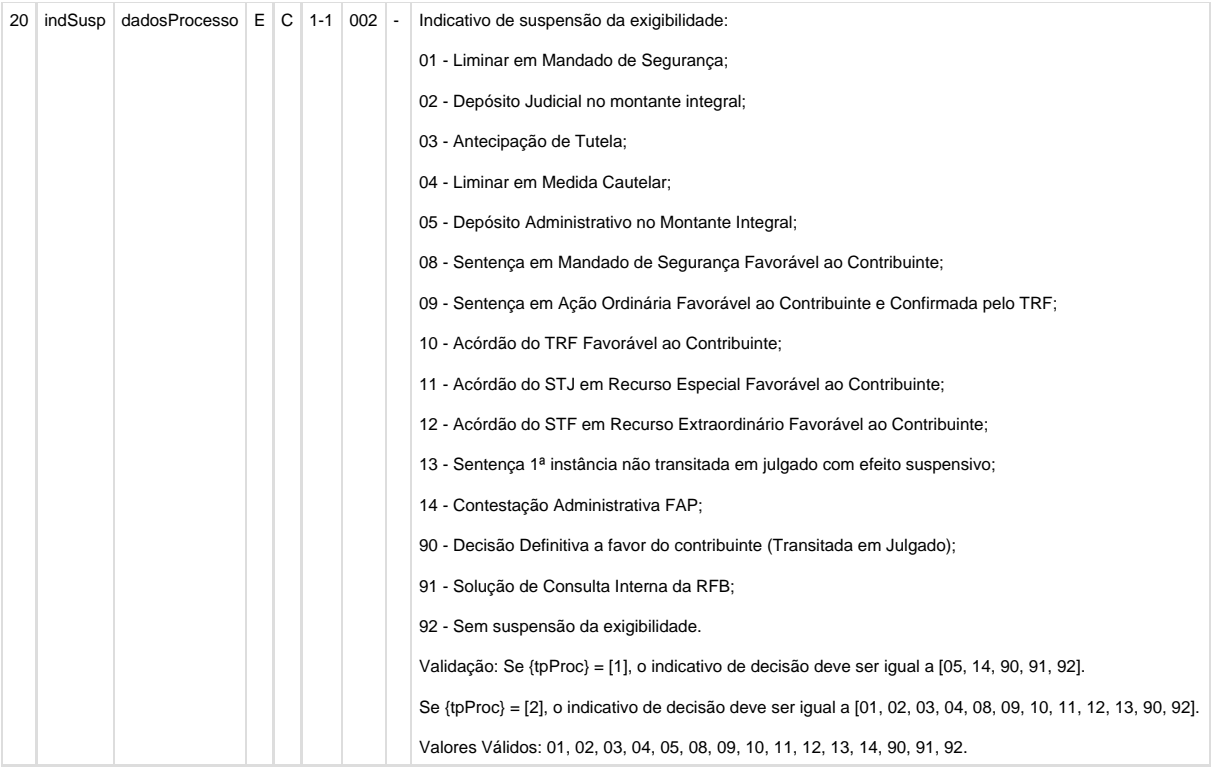

## Depois (layout 2.1):

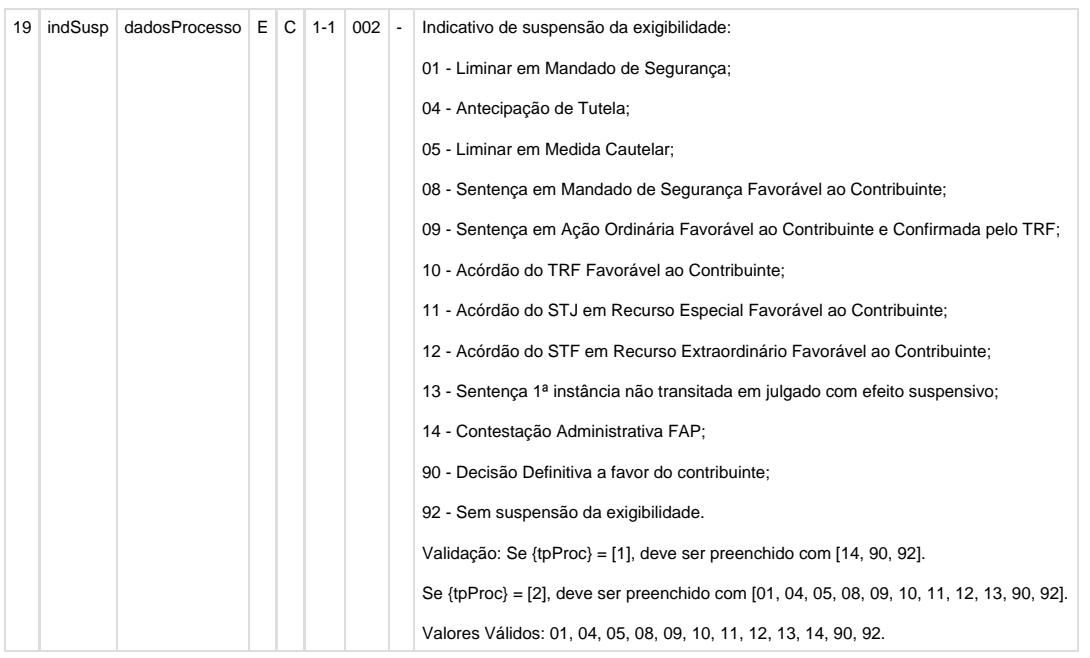

**23. S-2100/S-2200 - PROGRAMA RHU08300 - CADASTRO DE FUNCIONARIOS -** Prever a inclusão das informações do campo RIC.

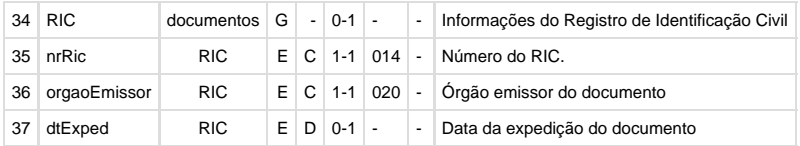

## **23.1. Função RHU08307 - FUNÇÕES DE MANUTENÇÃO DE DOCUMENTOS PESSOAIS - Aba RIC**

- Prever a inclusão de informações de RIC (Registro de Identificação Civil), prevista nas informações de documentos. Esta informação está definida no manual de orientação do eSocial, conforme abaixo:
- Será necessário prever a inclusão da ba "RIC" e dos seguintes campos, hoje inexistente no Logix:
	- **Número RIC**
	- **Órgão Emissor**
	- **Data de expedição**
	- Será utilizado a tabela **rhu\_funcionarios\_compl**, campo **texto\_parametro.**
	- Estes campos não serão de preenchimento obrigatório.

**23.2.** Alterar os programas **RHU7563 – Cópia de funcionários, RHU3150 – Transferência de funcionários entre empresas, RHU7770 – Transferência de funcionários entre empresas – Bancos distintos e RHU3157 – Cancelamento de transferência de funcionários** para considerar a inclusão do campo **texto\_parametro** na tabela **rhu\_funcionarios\_compl.** Será alterada a função **RHU7560 – Função para transferência e cópia de funcionários** chamada por estes programas.

**23.3.** Alterar o programa **RHU1710 - Plano de posições - Aviso de ocupação dos funcionários** e função **RHU08392 - Manutenção informações pessoais funcionários** para considerar a inclusão do campo **texto\_parametro** na tabela **rhu\_funcionarios\_compl.**

**24. S-2100/S-2200 -** Prever a inclusão das informações do campo OC – Órgão de Classe.

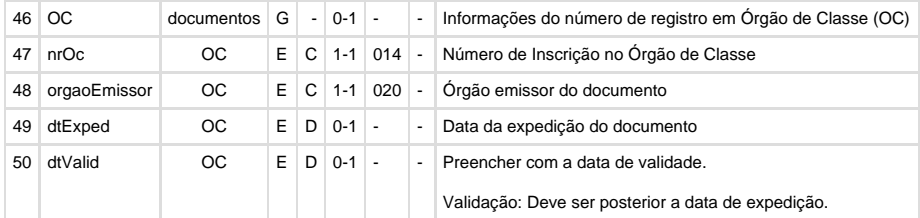

**24.1.**Alterar o programa **RHU08300 - Cadastro de funcionários - Logix 10** para inclusão de nova opção "9-habilidades\_profissionais". Esta nova opção irá chamar o programa **RHU9610 – Cadastro das informações das habilidades profissionais**.

**24.2.**Alterar a tabela **fun\_habil\_prof** para inclusão dos campos órgão de emissão do órgão de classe, data de expedição do documento e data de validade do documento.

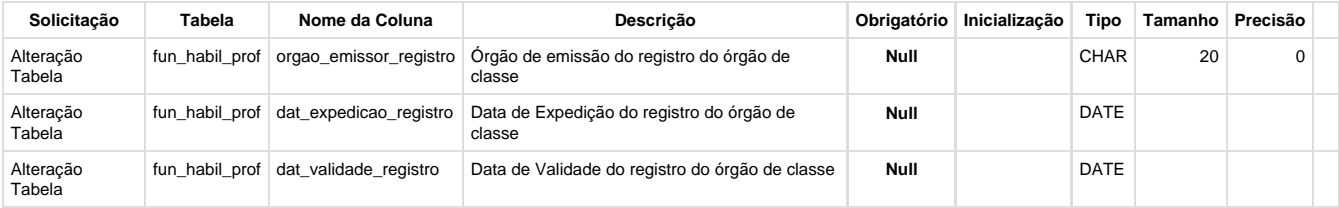

**24.3.**Alterar o programa **RHU9610 – Cadastro das informações das habilidades profissionais** para inclusão dos campos órgão de emissão do órgão de classe, data de expedição do documento e data de validade do documento. Segue modelo da tela:

------------------------------------------------------------------------------

[b0] HABILIDADES PROFISSIONAIS

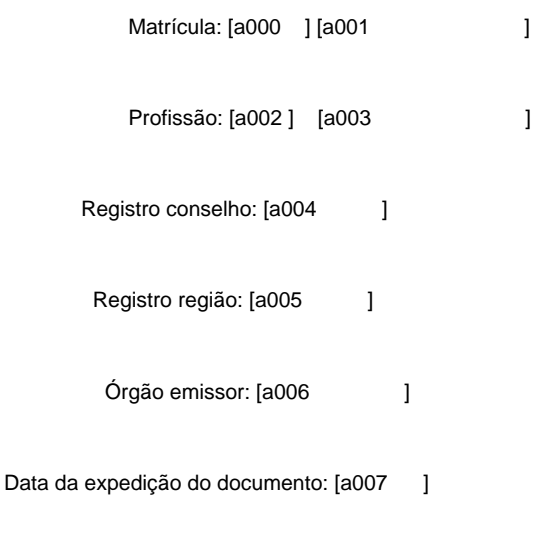

Data da validade do documento: [a008 ]

**24.4.**Alterar os programas **RHU7563 – Cópia de funcionários, RHU3150 – Transferência de funcionários entre empresas, RHU7770 – Transferência de funcionários entre empresas – Bancos distintos e RHU3157 – Cancelamento de transferência de funcionários** para considerar a inclusão dos novos campos na tabela **fun\_habil\_prof.** Será alterada a função **RHU7560 – Função para transferência e cópia de funcionários** chamada por estes programas.

#### **23.5. Alterações em Tabelas:**

**23.5.1. Tabela:** fun\_habil\_prof

**Alteração:** Inclusão das colunas **orgao\_emissor\_registro, dat\_expedicao\_registro e dat\_validade\_registro**

**Objetivo:** Prever a inclusão de informações do número de registro em Órgão de Classe (OC), conforme definido no **Layout S-2100 - Cadastramento Inicial do Vínculo, S-2200 - Admissão de Trabalhador, S-2205 - Alteração de Dados Cadastrais do Trabalhador e S-2300 - Trabalhador Sem Vínculo - Início**

Os seguintes programas foram listados, devido à alteração na tabela, conforme levantamento pelo GOLD: \\solemar\Atalhos GOLD\GOLD\TOTVS - Gestão de Objetos Logix Datasul.lnk

ENG10070 – Consulta Referência Cruzada, opção Tabelas X Fontes/Metadados.

Devido a alteração nesta tabela e feito uma análise em cada um dos fontes, foram identificadas as seguintes ações que devem ser tomadas, em virtude desta alteração:

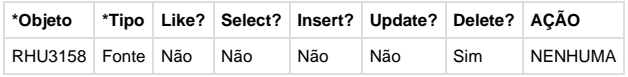

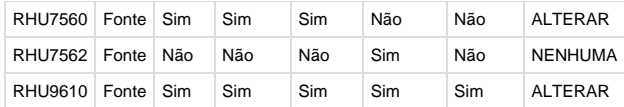

**25.** O campo **dtExped** da **CNH** e **RNE**, no Layout 2.1 o **preenchimento** passou a ser **não obrigatório**. Para isto, alterar as consistências no programa **RHU08300 - Cadastro de funcionários - Logix 10**, na opção **"documentos"**, aba **Motorista**, campo **Data Expedição** e aba **Carteira Estrangeiro**, campo **Data Expedição** para não obrigar a informar estes campos.

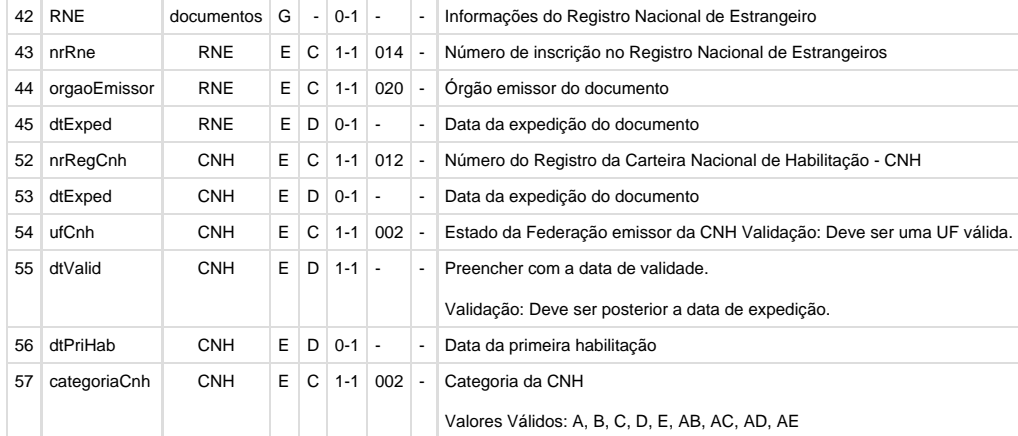

**26.** Alterar o programa **RHU08300 - Cadastro de funcionários - Logix 10** para não permitir a exclusão de funcionários transferidos na empresa destino. Para isto, verificar se o campo "Data de transferência" do RHU08300 (funcionario.dat\_transf IS NOT NULL) está preenchido. Se esta data estiver preenchida, o programa deverá emitir mensagem "Funcionário transferido. Exclusão não permitida. Utilize o programa RHU3157 – Cancelamento de transferência de funcionários." e abortar o processo de exclusão. Caso contrário, continuar com o processo normal de exclusão.

**27.** Alterar o programa **RHU0340 - Dados para rescisão normal** para não permitir incluir dados de funcionários transferidos. Para isto, verificar se o funcionário possui informações no RHU3155 - Ficha de transferência dos funcionários (tabela rhu\_ficha\_transf). Se for possuir informações, o programa deve emitir mensagem "Funcionário transferido. Inclusão não permitida." e solicitar uma nova matrícula ou o usuário deve cancelar o processo de inclusão. Caso contrário, continuar com o processo normal de inclusão.

**28. S-2250 -** Alterar os programas **RHU1535 - COMUNICAÇÃO DO AVISO PRÉVIO DOS FUNCIONÁRIOS e RHU0297 - GERAÇÃO RESCISÕES COLETIVAS**, campo "Tipo aviso prévio eSocial" para prever a inclusão do novo código. Deverá ser alterado zoom, consistência do campo "Tipo aviso prévio eSocial" e inclusão das opções no comments do campo.

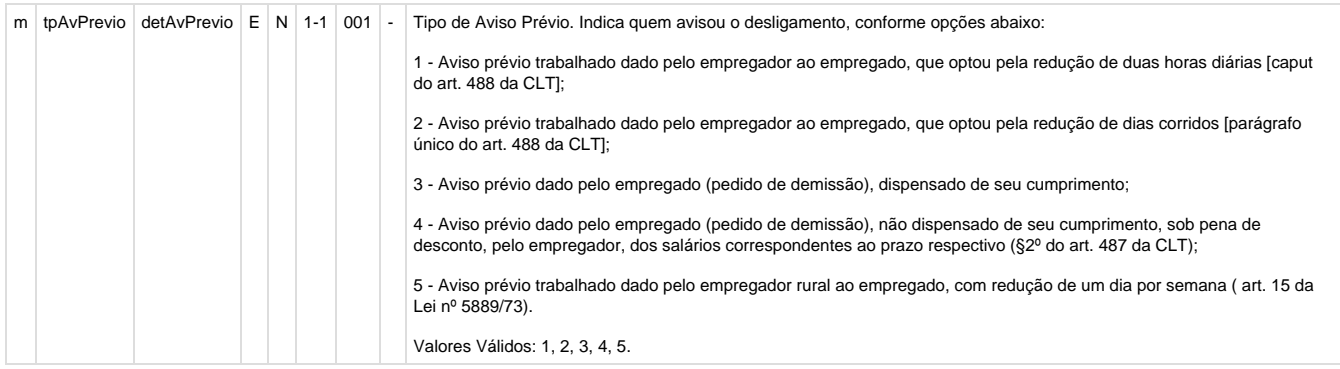

**29.** Alterar o programa **RHU0077 - Cadastro de vínculo empregatício** para adequar aos novos códigos da tabela 01, de Categoria de Trabalhadores do eSocial, vinculado ao campo Categoria eSocial, do RHU0077.

Os códigos do POPUP devem ser equivalentes aos definidos no layout 2.1.

Segue listagem dos códigos a serem incluídos:

### **Avulso**

201 - Trabalhador Avulso Portuário

202 - Trabalhador Avulso Não Portuário

#### **Agente Público**

301 - Servidor Público Titular de Cargo Efetivo

302 - Servidor Público Ocupante de Cargo exclusivo em comissão

303 - Agente Político

305 - Servidor Público indicado para conselho ou órgão representativo, na condição de representante do governo, órgão ou entidade da administração pública.

306 - Servidor Público Temporário, sujeito a regime administrativo especial definido em lei própria

309 - Agente Público - Outros

Estas novas opções serão disponibilizadas somente para quando o campo **"Relação emprego"** for igual a **"O" - Outros**.

### **30. PROGRAMA RHU4740 - GERAÇÃO DE TABELAS FIXAS DO RHU**

### **30.1.Função RHU4741 - INCLUSÃO DE EVENTOS FIXOS DO TRCT E DO HOMOLOGNET**

Deverá ser feito ajuste nesta função para recriar as novas rubricas disponibilizadas no layout 2.1.

Mudanças de Rubricas Fixas eSocial:

Alterar a função RHU4741 prevendo as seguintes alterações na função rhu4741\_inclui\_eventos\_fixos\_social, incluído as rubricas, de acordo com a coluna Código e Nome da Natureza da Rubrica.

Prever a inclusão:

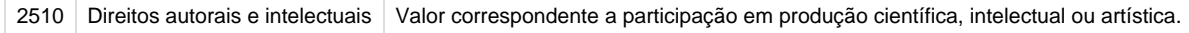

Prever a exclusão:

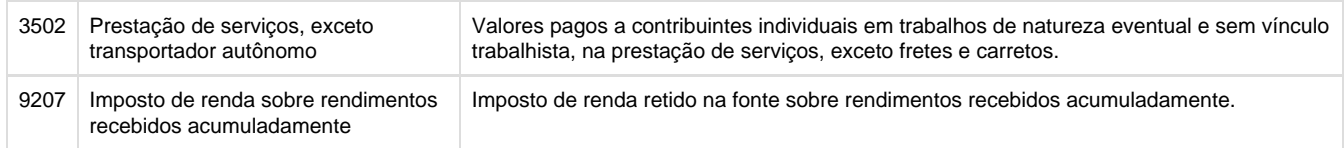

**31.** Alterar o programa **RHU4067 – Cadastro de tomadores de serviços/obras construção civil** para adequar aos novos códigos da **Tab ela 10 – tipos de lotação**. Alterar a descrição dos códigos 02 e 03, excluir os códigos 22 e 23. Incluir INCLUDE no rhu4067.per para este campo. Alterar o zoom/popup do campo para atualização das novas opções, conforme abaixo:

Antes (layout 2.0):

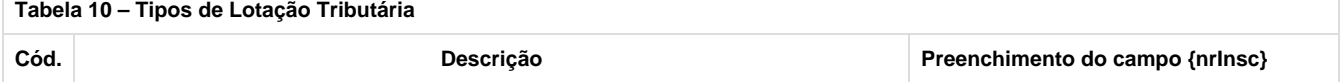

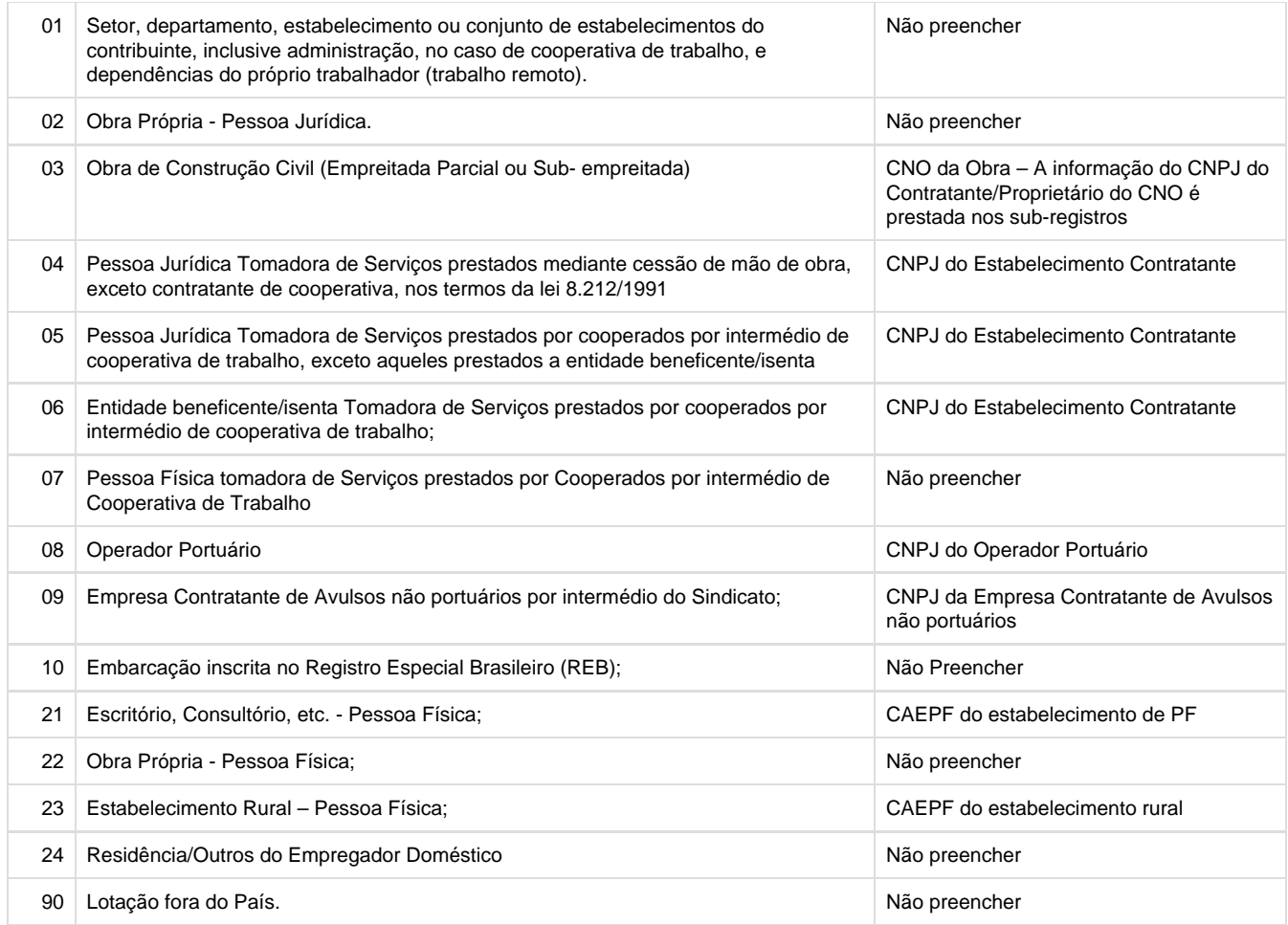

## Depois (layout 2.1):

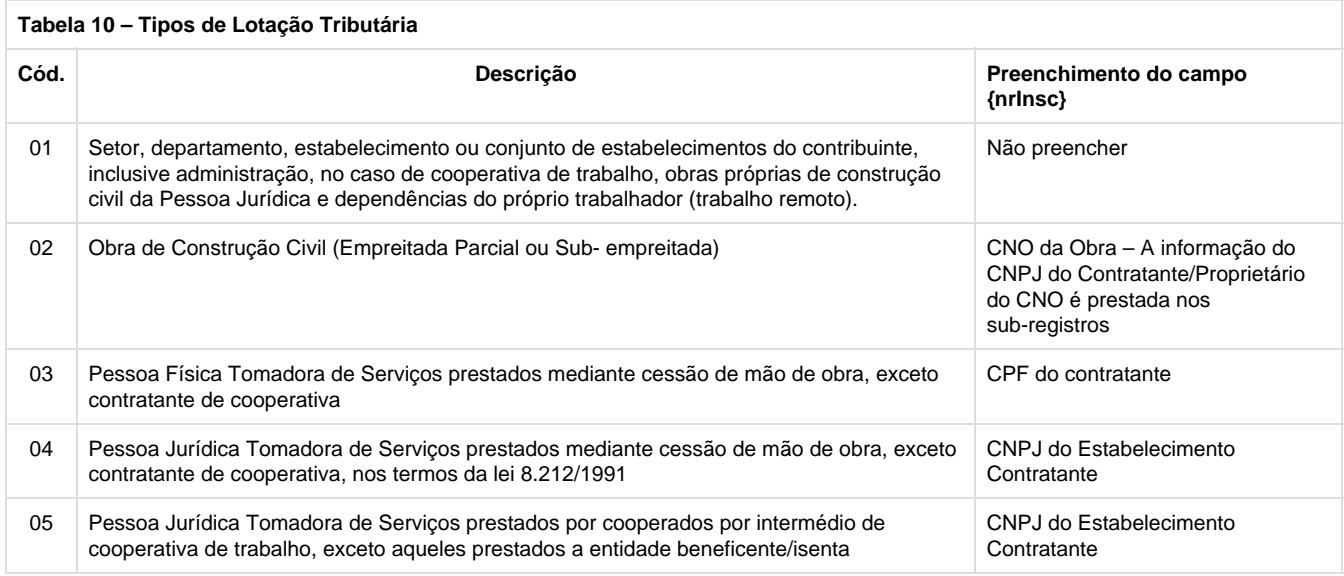

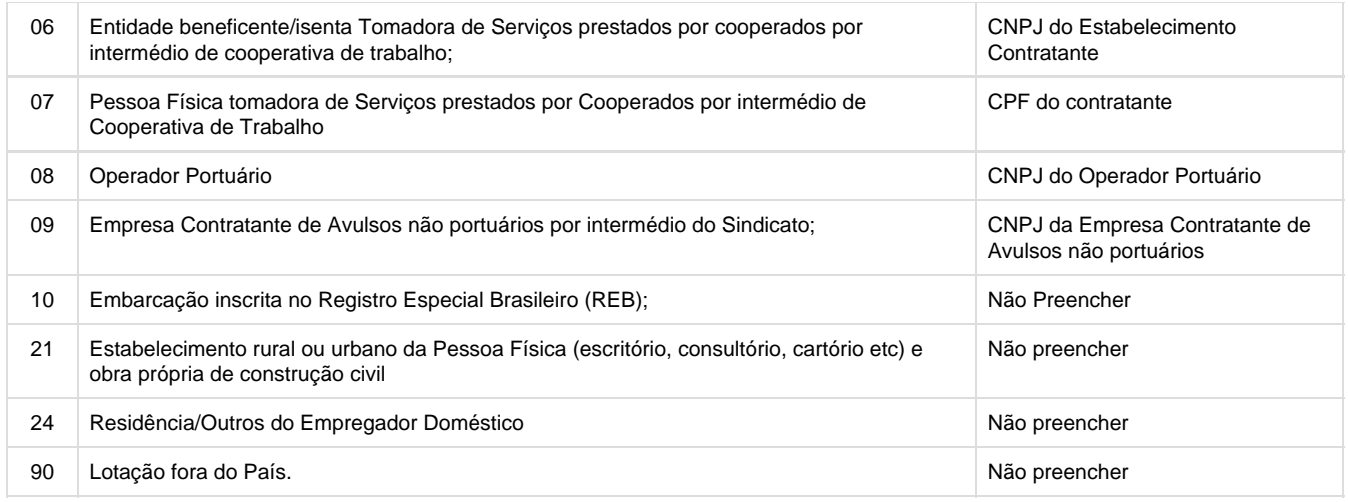

**32.** Alterar o programa **RHU0060 - CADASTRO DAS FORMAS DE DEMISSÕES,** campo "Motivo demissão eSocial" para prever o novo código incluído (código 27) na tabela 19 do eSocial 2.1. Deverá ser alterado zoom, consistência do campo "Motivo demissão eSocial" e comments do campo.

27 Rescisão por motivo de força maior

**33.** No programa **RHU1540 – Aviso de Demissão dos funcionários**, requisito 13410 e PCREQ5472, foi alterada a função, **rhu1540\_exclu sao\_demitidos()** para criação da validação de existência de registro na tabela rhu\_comunicacao\_aviso\_previo (incluída após a chamada da função rhu1540\_busca\_comunicacao\_aviso\_previo. Neste requisito, deve ser ajustada a mensagem abaixo:

**Parâmetro eSocial de integração com o TAF Habilitado (Função rhu0010\_verifica\_se\_usa\_esocial retornada como TRUE):**

Emitir mensagem atual **"Para este funcionário existem informações no RHU1535 – Comunicação de Aviso Prévio, a exclusão desta informação irá gerar um registro S2250 – Aviso Prévio – para o eSocial, indicando que o aviso prévio do funcionário foi cancelado, deseja excluir as informações do RHU1535?"**

**Parâmetro eSocial de integração com o TAF Não Habilitado (Função rhu0010\_verifica\_se\_usa\_esocial retornada como FALSE):**

Emitir mensagem atual **"Para este funcionário existem informações no RHU1535 – Comunicação de Aviso Prévio. Deseja excluir as informações do RHU1535?"**

O tratamento desta pergunta funcionará, conforme detalhado abaixo:

Caso o cliente informe **"NÃO",** apenas deverá ser excluído o registro do RHU1540, neste caso não deverá ser executado a atualização da tabela rhu\_comunicacao\_aviso\_previo (RHU1535) feito pelas funções: rhu1540\_entrada\_exclusao(),rhu1540\_atualiza\_comunicacao\_aviso\_ previo() e nem gerado XML do S2250.

**Parâmetro eSocial de integração com o TAF Não Habilitado (Função rhu0010\_verifica\_se\_usa\_esocial retornada como TRUE):** Caso o cliente informe **"SIM"**, irá apenas excluir as informações do RHU1540 e RHU1535 – Comunicação de Aviso Prévio. **Parâmetro eSocial de integração com o TAF Habilitado (Função rhu0010\_verifica\_se\_usa\_esocial retornada como FALSE):** Caso o cliente informe **"SIM"**, irá apenas excluir as informações do RHU1540 e RHU1535 – Comunicação de Aviso Prévio e deverá ser gerado o XML do arquivo S2250, o XML deverá ser executado na função: rhu1540\_atualiza\_comunicacao\_aviso\_previo(), onde as informações já estarão disponíveis para gerar o arquivo. Neste caso, chamar a função RHU50021.

**34.** Alterar a função **RHU4629 - Função para retornar as informações das tabelas FUN\_ESTRAN, RHU\_FUNCIONARIOS\_COMPL, FUN\_CONTRATO E FUN\_HABIL\_PROF** para criar novas funções que retornem as informações de texto\_para,metro da

tabela rhu\_funcionarios\_compl.texto\_parametro, num\_ric, orgao\_emissor\_ric e data\_expedicao\_ric, Criar nova função rhu4629 para leitura da fun\_habil\_prof, baseada na função rhu4629\_load\_fun\_contrato. Criar funções para retornar todos os campos da tabela fun\_habil\_prof:

rhu4629\_cod\_profissao rhu4629\_registro\_numero rhu4629\_registro\_regiao rhu4629\_orgao\_emissor\_registro rhu4629\_dat\_expedicao\_registro rhu4629\_dat\_validade\_registro

### **Tabelas utilizadas**

- **dados\_resc\_compl**
- **dados\_rescisao**
- **evento**
- **for\_demis\_re**
- **forma\_demissao**
- **fun\_habil\_prof**
- **•** fun\_infor
- **funcionario**
- **rhu\_abert\_mensal\_sped\_social**
- **rhu\_comunicacao\_aviso\_previo**
- rhu env eve nao period esocial
- **rhu\_evento\_complementar**
- **rhu\_fun\_rntgd**
- **rhu\_funcionarios\_compl**
- **rhu\_integ\_movto\_sped\_social**
- **rhu\_mensagens**
- **rhu\_rub\_term\_resc**
- **rhu\_sped\_processo\_judicial**
- **rhu\_tomad\_obra**
- **rhu\_vinculo\_empreg**
- **tafst1**

### **Protótipo de Tela**

**RHU9610 - Cadastro das informações das habilidades profissionais**

**Função RHU08307 - FUNÇÕES DE MANUTENÇÃO DE DOCUMENTOS PESSOAIS - Aba RIC**

**Dicionário de Dados**

### **Arquivo ou Código do Script:** \$/Logix/Docs\_Proj/Inovacao/Roadmap 2014\_2015/L\_MAN\_RHU001/PCREQ-6090/Analise/PCREQ-523\_PCREQ-6090\_1002\_105.xls

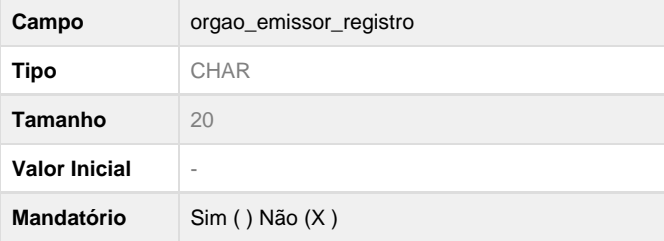

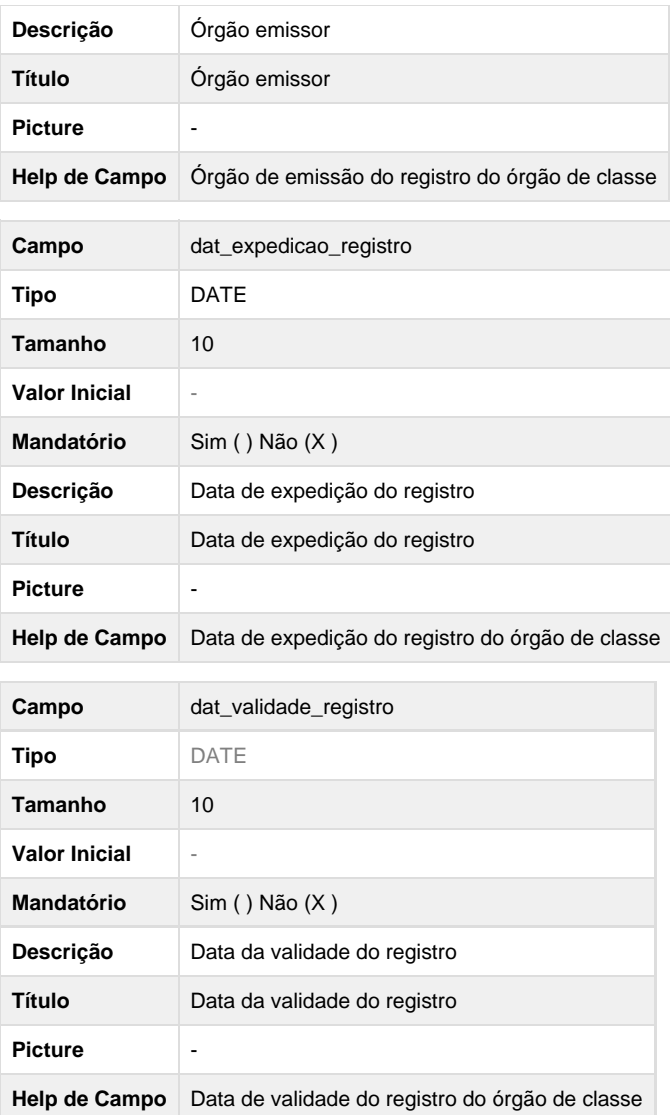

**Este documento é material de especificação dos requisitos de inovação, trata-se de conteúdo extremamente técnico.**

# **PCREQ-6111 - Upgrade - Alterar programa de conversão para o Protheus para atender os novos campos**

**DT\_PCREQ-6111\_Upgrade\_Alterar\_Programa\_de\_Conversao\_para\_o\_Protheus\_para\_Atender\_os\_No vos\_Campos**

**PCREQ-6111 - Upgrade - Alterar programa de conversão para o Protheus para atender os novos campos**

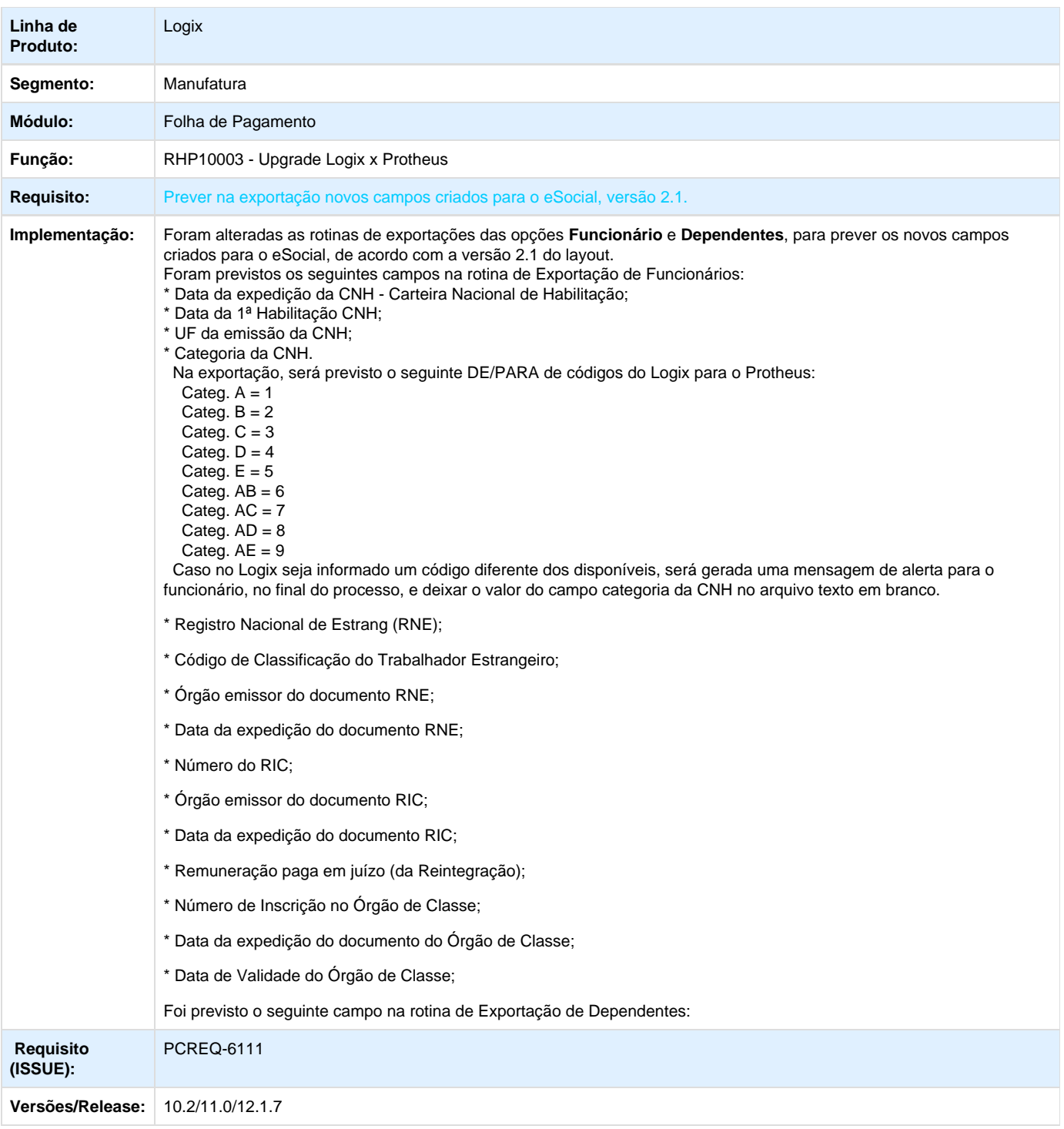

# **ER\_PCREQ-6111**

**Este documento é material de especificação dos requisitos de inovação, trata-se de conteúdo extremamente técnico.** 

**Informações Gerais**

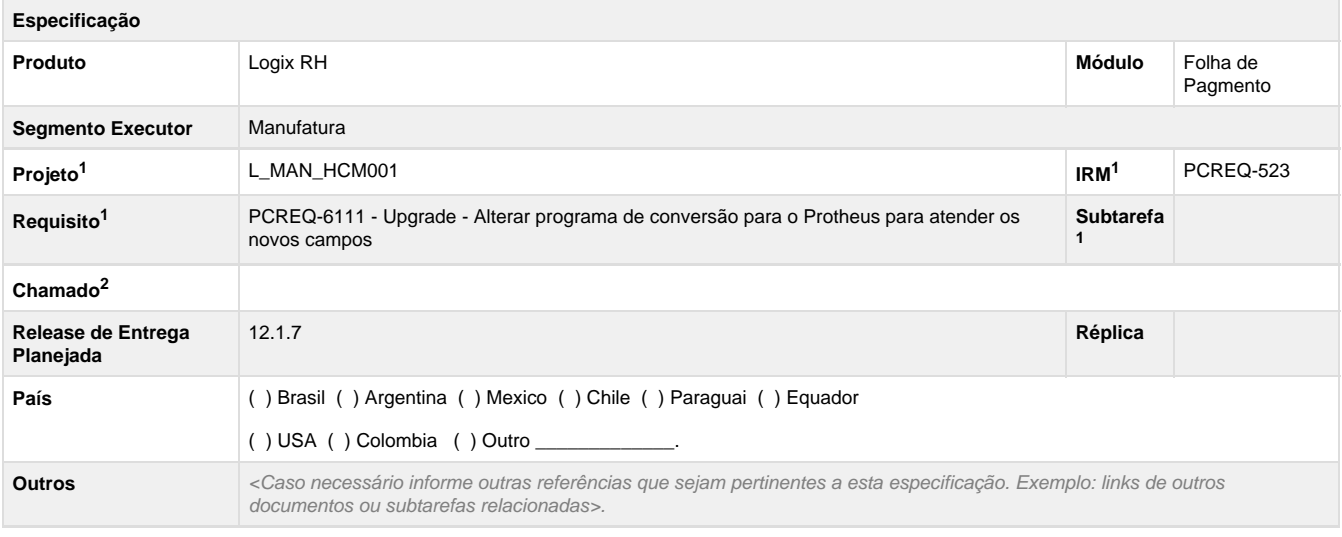

Legenda: 1 – Inovação 2 – Manutenção (Os demais campos devem ser preenchidos para ambos os processos).

## **Objetivo**

Prever na rotina de exportação das informações do Logix para o Protheus os novos campos, nas rotinas de exportação existentes, que foram criados para o eSocial na versão 2.1.

**Definição da Regra de Negócio**

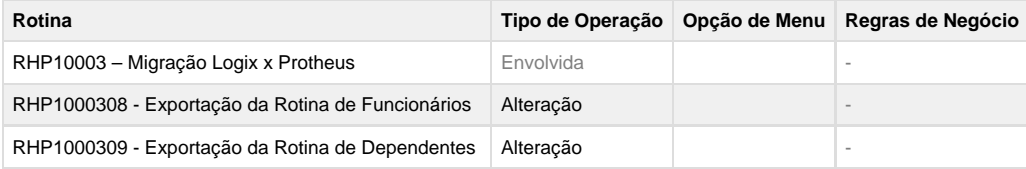

### **1. Exportação do Cadastro de Funcionários**

- Considerar os atributos abaixo para Migração de Funcionários, para os casos em que a opção **Exportar dados do eSocial?** esteja habilitada.
- Os valores serão exportados na continuidade do último campo do registro, separados por pipe (|)
- Caso não haja valor no campo exportado, será deixado em branco, separado por pipe (|)

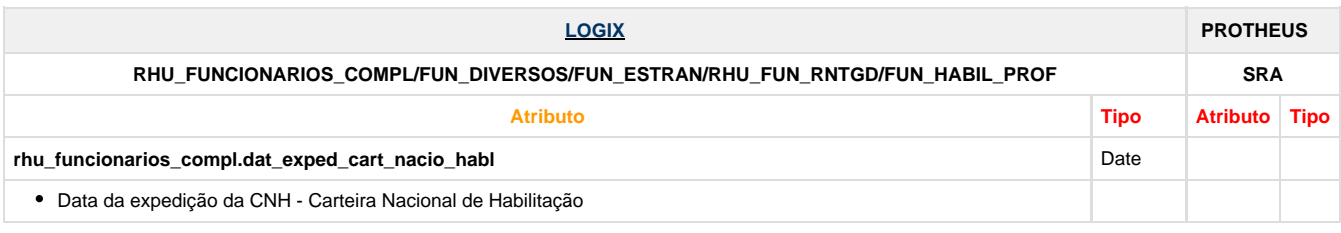

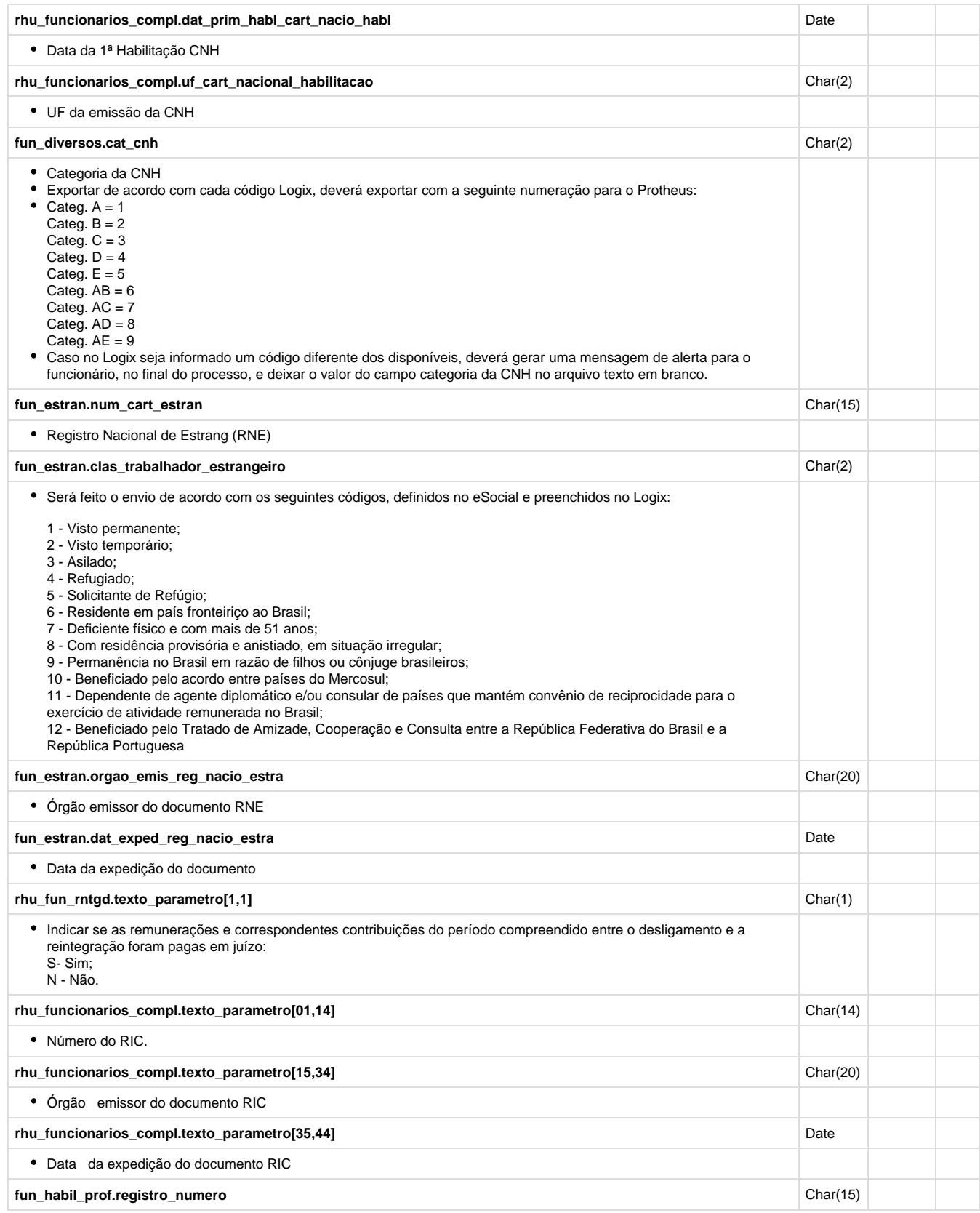

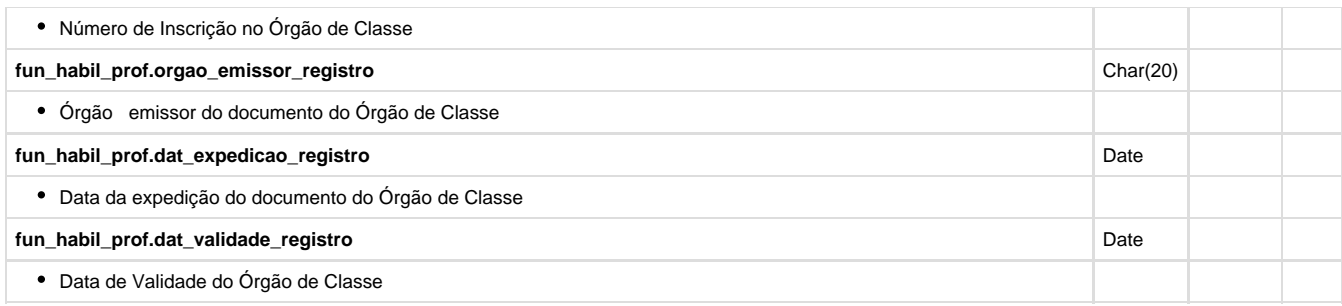

Será necessário alteração da exportação do campo **rhu\_fun\_rntgd.legislacao\_reintegracao** devido as mudanças de código da TAG nrLeiAnistia, do layout S-2298 - Reintegração, devendo respeitar o seguinte de/para:

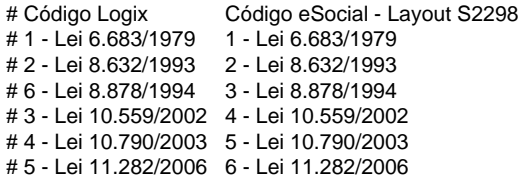

A exportação para o Protheus irá respeitar o código do eSocial,

### **2. Exportação do Cadastro de Dependentes**

- Considerar os atributos abaixo para Migração de Dependentes, para os casos em que a opção **Exportar dados do eSocial?** esteja habilitada.
- Os valores serão exportados na continuidade do último campo do registro, separados por pipe (|)
- Caso não haja valor no campo exportado, será deixado em branco, separado por pipe (|)

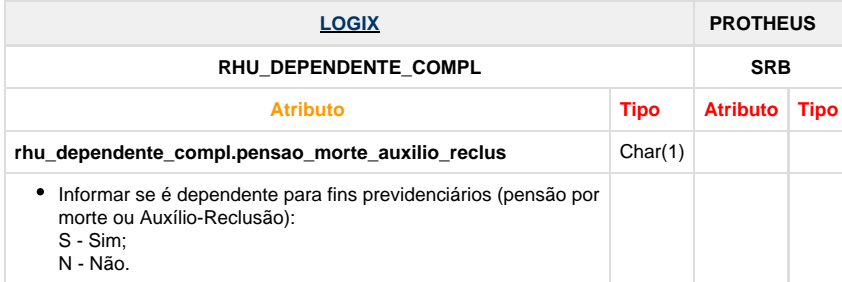

#### **Tabelas Utilizadas**

- rhu\_funcionarios\_compl
- fun\_diversos
- $•$  fun\_estran
- rhu\_fun\_rntgd
- fun\_habil\_prof
- rhu\_dependente\_compl
- 

**Este documento é material de especificação dos requisitos de inovação, trata-se de conteúdo extremamente técnico.** 

# **TRUCFR\_DT\_Mensagem\_Adapter\_LOGIX\_demissao**

# **Criação de Adapter EAI Logix para atualização da data de demissão.**

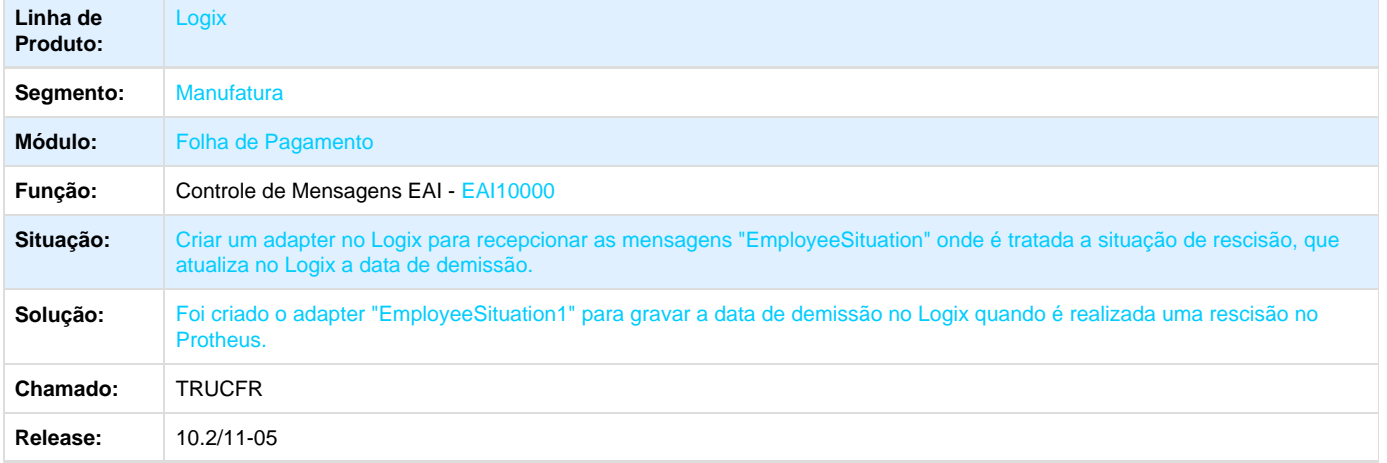

# **TRUHG6\_DT\_Permitir\_Informar\_Nome\_Mae\_Dependende\_Plano\_Saude**

# **Nome da mãe do dependente do plano de saúde.**

## **Características do Requisito**

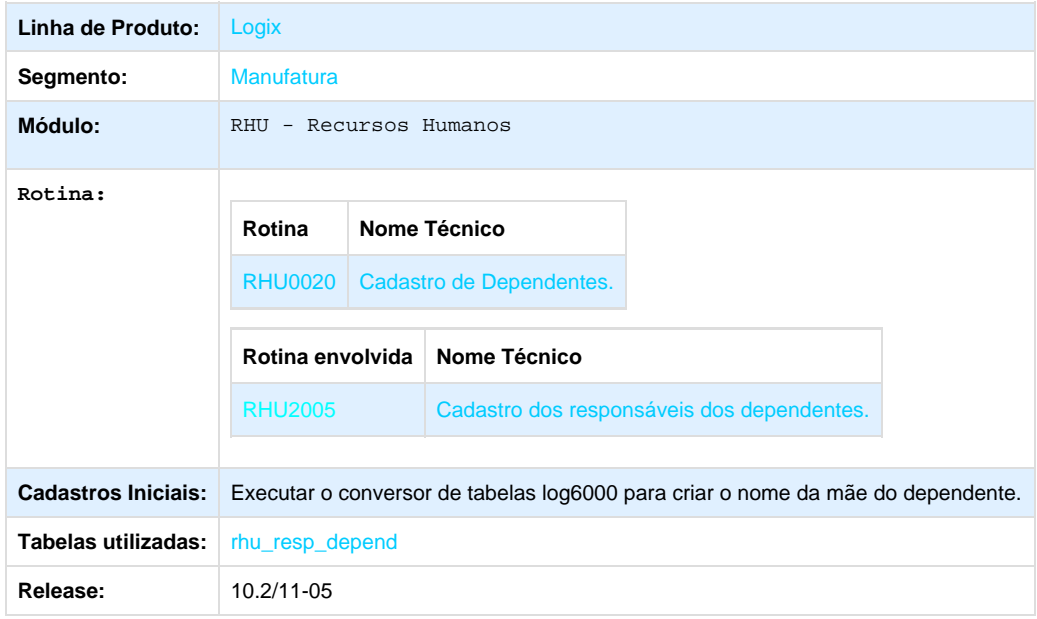

# **Descrição**

Permitir informar no cadastro de dependentes do sistema, o nome da mãe de cada dependente do funcionário. Informação exigida pela agência nacional de saúde, através dos planos de saúde.

## **Procedimento para Implantação**

O sistema é atualizado logo após a aplicação do pacote de atualizações (Patch) deste chamado.

- 1. Execute o conversor de alteração da tabela através do LOG6000.
- 2. Aplique o patch do chamado e execute uma vez a rotina RHU0020 Cadastro de Dependentes
- 3. No módulo *RHU* acesse *relações humanas/folha de pagamento/funcionários/dependentes e beneficiários/manutenção de* cadastro/rhu0020 e verifique que o campo Nome da mãe é criado conforme especificações abaixo:

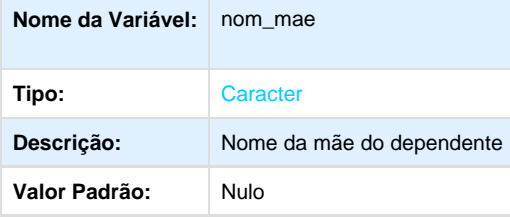

## **Procedimento para Utilização**

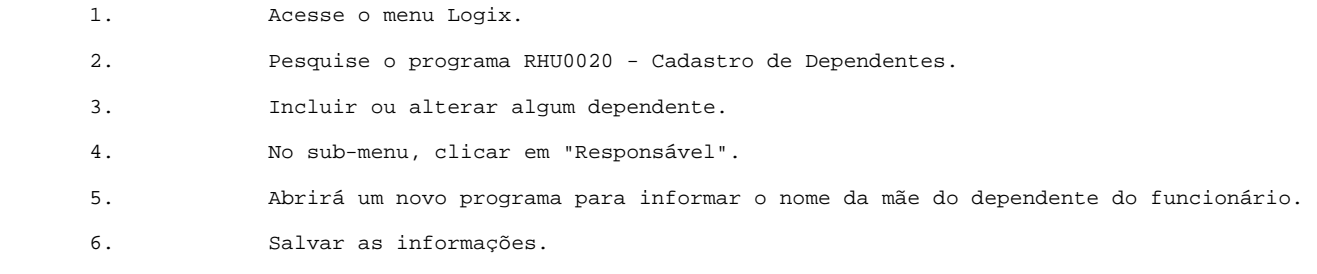

# **TRZUVI\_DT\_Mensagem\_ScheduleWork\_Exclusao\_Horarios**

## **Adapter EAIAdapterScheduleWork1 - Mensagem ScheduleWork**

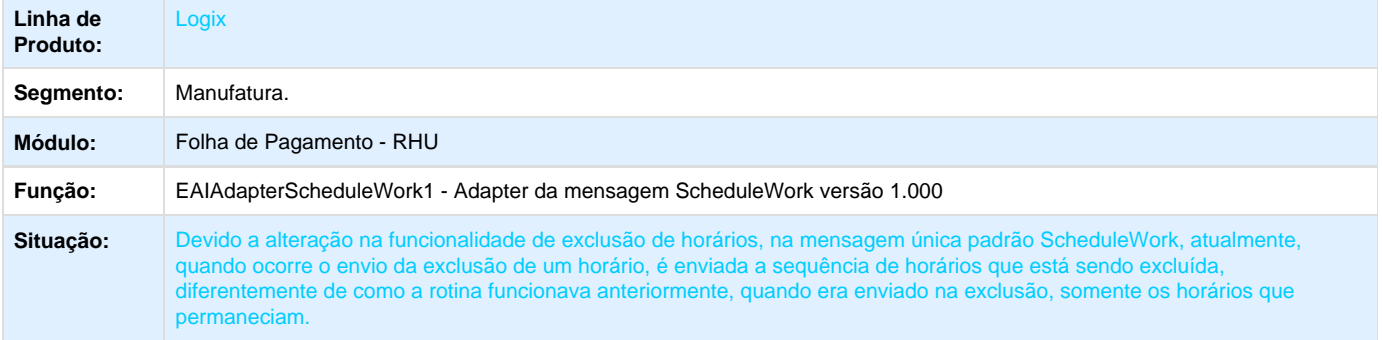

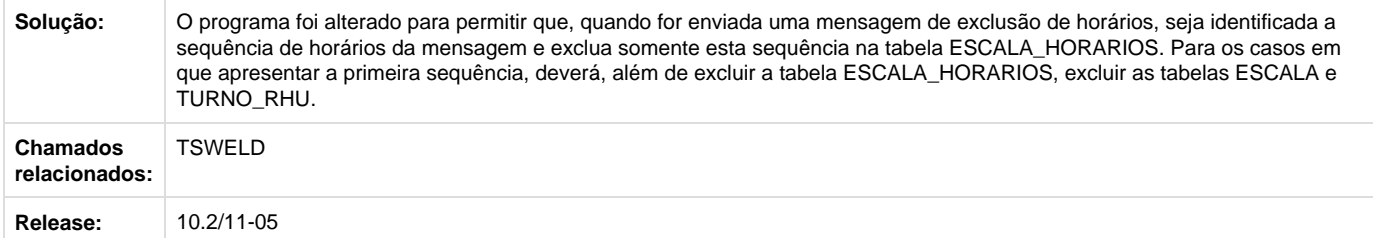

# **TSEFB5\_DT\_Nota\_Alerta\_eSocial\_Upgrade\_Logix\_Protheus**

# **Notificação nos programas RHU para alertar ao Upgrade Logix x Protheus e ao eSocial**

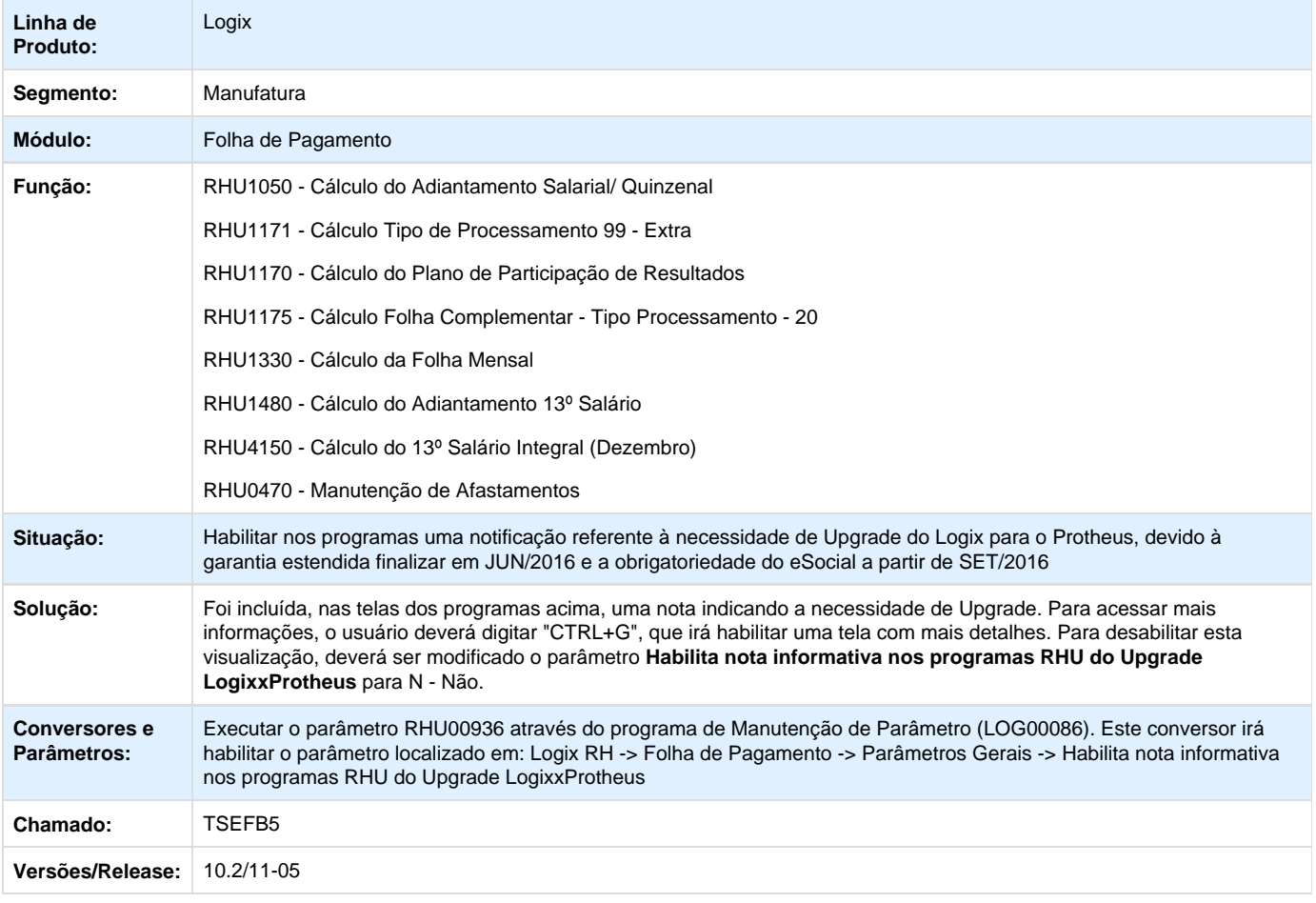

# Tecnologia 10.2/11

# **PCREQ-4888 Unificar bibliotecas compartilhadas dos frameworks Logix e Protheus DT\_PCREQ-4888\_Unificar\_bibliotecas\_compartilhadas\_dos\_frameworks\_Logix\_Protheus**

**PCREQ-4888 - Unificar Bibliotecas Compartilhadas dos Frameworks Logix e Protheus**

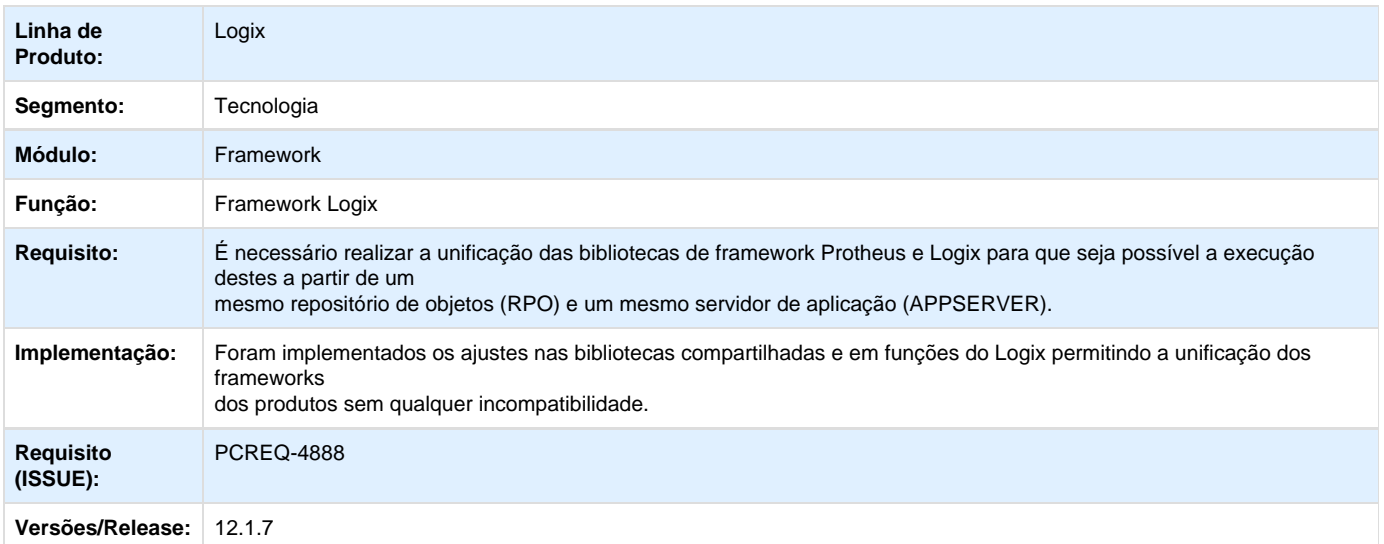

## **ER\_PCREQ-4888\_Unificar\_bibliotecas\_compartilhadas\_dos\_frameworks\_Logix\_Protheus**

**Este documento é material de especificação dos requisitos de inovação, trata-se de conteúdo extremamente técnico.**

**Informações Gerais**

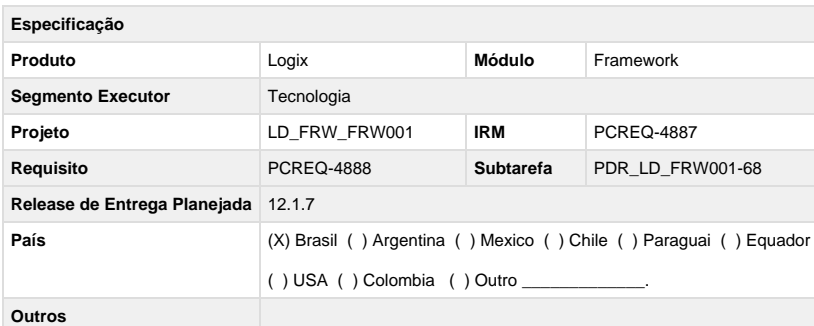

**Objetivo**

Unificar as bibliotecas e componentes de framework compartilhados entre os produtos Protheus e Logix para que não haja qualquer incompatibilidade ou conflito na unificação dos mesmos em um repositório de objetos (RPO) único.

### **Definição da Regra de Negócio**

Atualmente no Logix são utilizadas diversas bibliotecas que foram duplicadas do Protheus, porém com a unificação dos frameworks, estes fontes irão conflitar com os já existentes no Protheus. Para evitar tais conflitos, as bibliotecas utilizadas no Logix serão revisadas conforme as necessidades abaixo:

#### 1. **Adequação:**

2. **Renomeação:** Funções do Logix com nomes iguais a funções do Protheus serão renomeadas ou serão retirados do código fonte do Logix.

Caso o código fonte utilizado pelo Logix sofreu muitas alterações, o mesmo será renomeado e todos os outros fontes que o utilizam serão alterados.

3. **Verificação de produto:**

Caso o código fonte não possa ser renomeado, será feita uma alteração para verificar o produto em questão, executando a lógica conforme o resultado.

Para outras bibliotecas que não sofreram alterações, será apenas necessário readequar o local em que se encontra o código fonte - os mesmos deverão permanecer na pasta de códigos fontes do Protheus.

### **Adequação**

No Logix existem funções que possuem nomes iguais as já existentes no Protheus (pode-se perceber isto durante a unificação do RPO), estas são funções copiadas de códigos fontes do Protheus ou por coincidência foram criadas com o mesmo nome. Neste caso deve-se avaliar cada uma das funções conflitantes para que a mesma seja renomeada, alterada para estática ou retirada do código fonte de Logix para que o mesmo passe a utilizar a função que se encontra no Protheus.

#### **Código Fonte:** LPrinterBase.prw

**Conflito:** Funções GetCoefFromIni, GetPrinterSession, PrinterSetup e IsPrinterOK já existentes no Protheus. **Solução:** Remover estas funções do fonte LPrinterBase.prw e recolocá-las como estáticas no fonte LReportFile.prw que é onde são utilizadas.

#### **Código Fonte:** LNumericField.prw

**Conflito:** Função RemoveChar já existe no Protheus.

**Solução:** Remover a função do fonte LNumericField.prw, esta função não está sendo mais utilizada no Logix.

#### **Código Fonte:** miscfunctions.prw

**Conflito:** Função LoadBitmap já existe no Protheus.

**Solução:** Remover a função do fonte miscfunctions.prw e alterar os fontes do Logix para utilizar a função original do Protheus.

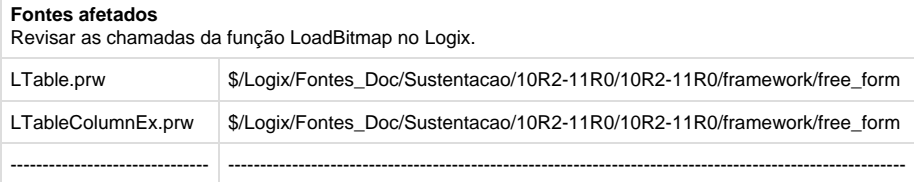

### **Código Fonte:** string.prw

**Conflito:** Função Capital já existe no Protheus.

**Solução:** Remover a função do fonte string.prw, os fontes do Logix que a utilizam passarão a usar a função original do Protheus.

**Código Fonte:** version.prw **Conflito:** Função GetVersao já existe no Protheus. **Solução:** Remover a função do fonte version.prw, os fontes do Logix que a utilizam passarão a usar a função original do Protheus.

**Código Fonte:** mail.prw **Conflito:** Include já existe com este mesmo nome no Protheus. **Solução:** Renomear as funções de envio de e-mail.

#### **Fontes afetados**

Revisar as chamadas das funções de envio de e-mail.

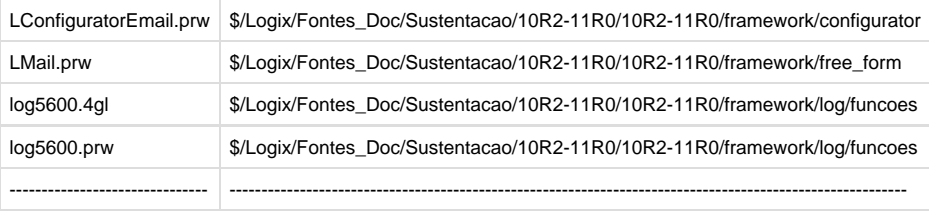

### **Renomeação**

Com a evolução de ambos os produtos, algumas bibliotecas duplicadas para uso no Logix foram alteradas com diversas correções e melhorias inviabilizando a combinação entre os códigos fontes. Para que não haja qualquer impacto tanto no produto Logix quanto no Protheus, o código fonte alterado será renomeado, criando-se assim uma nova classe ou biblioteca específica para o produto Logix.

## **Código Fonte:** style.ch

**Conflito:** Include já existe com este mesmo nome no Protheus. **Solução:** Renomear a include de style.ch para logixstyle.ch.

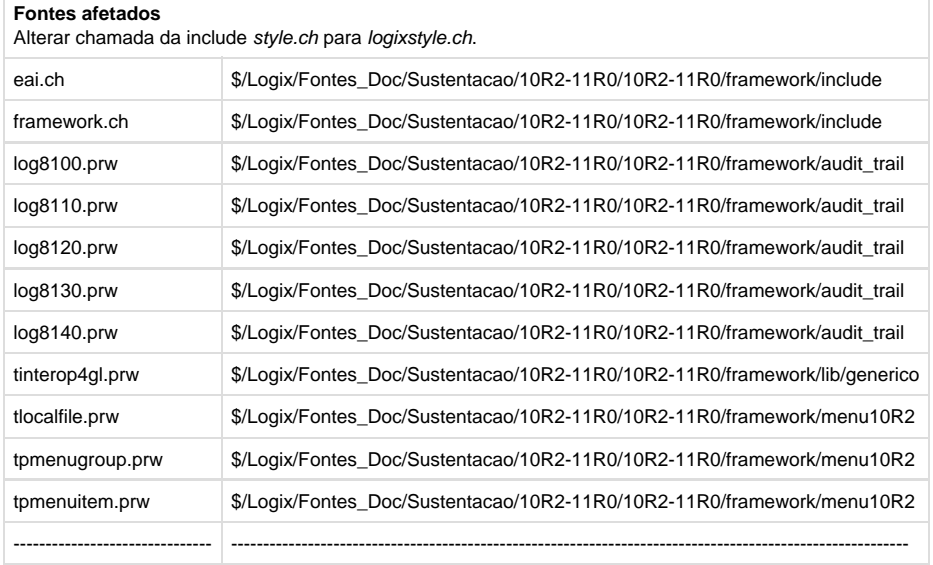

**Código Fonte:** FWChart.prw, FWChartBar.prw, FWCharColor.prw, FWChartFactory.prw, FWChartLegend.prw, FWChartLine.prw, FWChartPie.prw, FWChartSerie.prw

**Conflito:** Foram realizadas diversas melhorias e correções nos componentes, inviabilizando a combinação entre os fontes Logix e Protheus. **Solução:** Renomear os componentes FWChart\* para LFWChart\* e revisar os fontes que o utilizam no Logix.

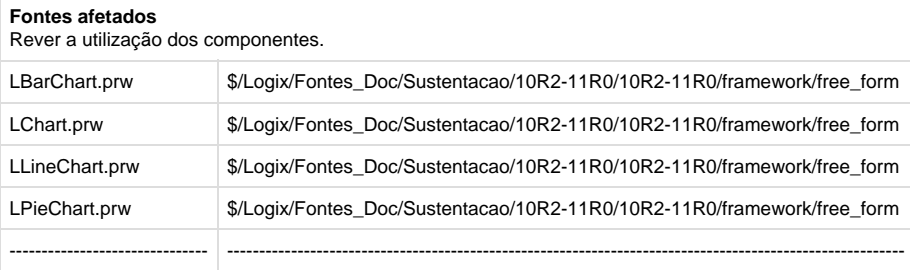

### **Código Fonte:** FWLayer.prw, FWLayerCollumn.prw, FWLayerWindow.prw

**Conflito:** Foram realizadas diversas melhorias e correções nos componentes, inviabilizando a combinação entre os fontes Logix e Protheus. **Solução:** Renomear os componentes FWLayer\* para LFWLayer\* e revisar os fontes que o utilizam no Logix.

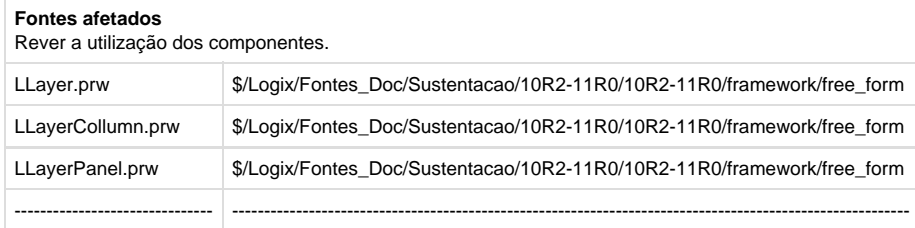

## **Código Fonte:** FWWindow.prw

**Conflito:** Foram realizadas diversas melhorias e correções nos componentes, inviabilizando a combinação entre os fontes Logix e Protheus. **Solução:** Renomear os componentes FWWindow para LFWWindow e revisar os fontes que o utilizam no Logix.

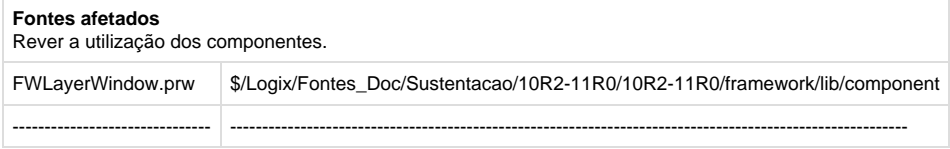

#### **Código Fonte:** xtree.prw

**Conflito:** Foram realizadas diversas melhorias e correções nos componentes, inviabilizando a combinação entre os fontes Logix e Protheus. **Solução:** Renomear os componentes XTree para LXTree e revisar os fontes que o utilizam no Logix.

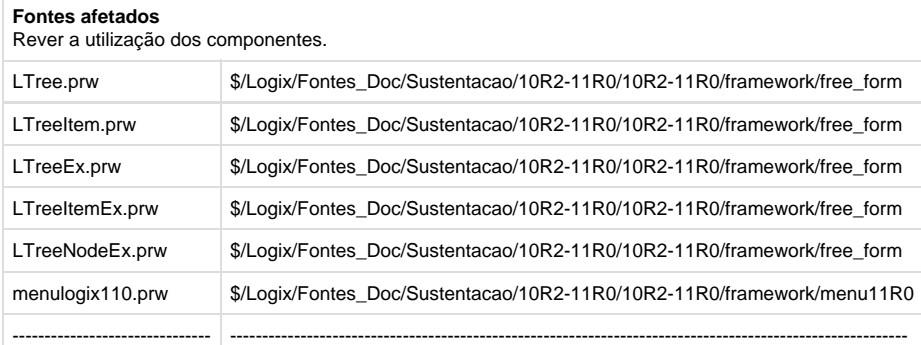

#### **Código Fonte:** Transparent.prw

**Conflito:** As funções do fonte Transparent.prw foram completamente alteradas para que fossem utilizadas no Logix. **Solução:** Criar um novo fonte com outro nome e recriar as funções do Transparent.prw com outros nomes neste novo fonte.

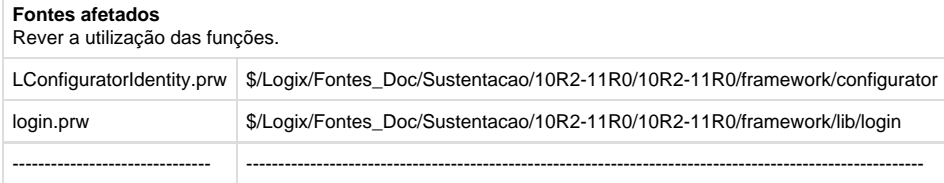

**Código Fonte:** FWSCIMSystray.prw

**Conflito:** As funções do fonte FWSCIMSystray.prw foram alteradas para que fossem utilizadas no Logix. **Solução:** Renomear o fonte FWSCIMSystray.prw para LFWSCIMSystray.prw e revisar os fontes que o utilizam no Logix.

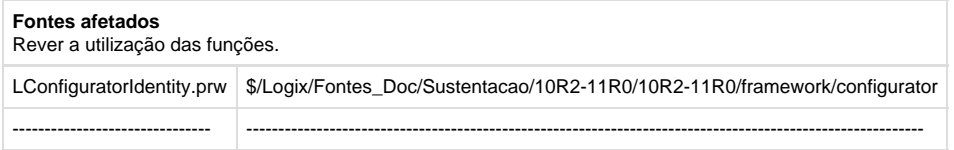

### **Verificação do Produto**

Em casos específicos, como serviços WebServices (WS) SOAP e REST, não é possível renomear o código fonte e suas funções - o mesmo código fonte deve ser utilizado por ambos os produtos. Para isso, estas bibliotecas serão alteradas para verificar se o produto em execução é Logix ou Protheus e executará a lógica conforme o resultado.

A verificação poderá consistir o produto conforme uma chave encontrada no arquivo APPSERVER.INI, conforme exemplo abaixo:

```
Function FWIsLogix(cSection)
Local lRet := .F.
If Empty(cSection)
    lRet := Upper( GetPvProfString( "GENERAL" , "SERVERTYPE" , "" , GetAdv97() ) )
== "4GL" . Or. ;
             Upper( GetPvProfString( "GENERAL" , "DATEZERO" , "" , GetAdv97() ) )
== "4GL
     If !lRet
        lRet := Upper( GetPvProfString( GetEnvServer() , "SERVERTYPE" , "" ,
GetAdv97() ) == "4GL" Upper( GetPvProfString( GetEnvServer() , "DATEZERO" , "" ,
GetAdv97() ) = 4GL EndIf
Else
     lRet := GetPvProfString( cSection, "LOGIX" , "0" , GetAdv97() ) == "1"
EndIf
Return lRet
  FWIsLogix
```
É importante lembrar que a verificação acima deve ser realizada nos códigos fontes do Protheus.

Os serviços WS SOAP e REST abaixo do Logix serão renomeadas para funções, a chamada para elas, a partir desta alteração, será realizada pelo serviço do Protheus:

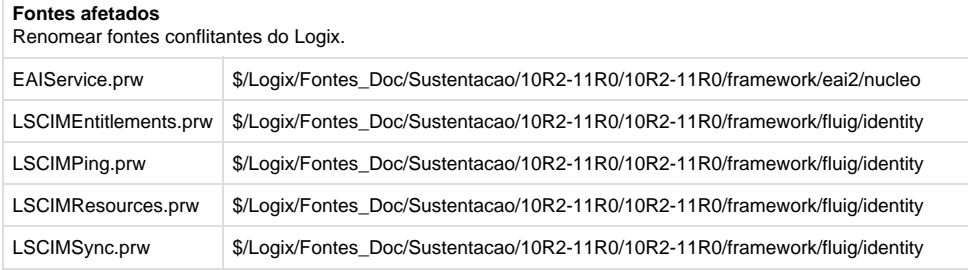

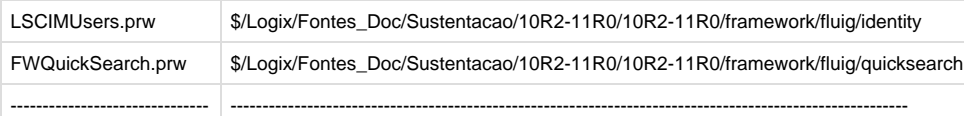

Alguns outros fontes, serão renomeados por já existirem o fonte com o mesmo nome no Protheus, como:

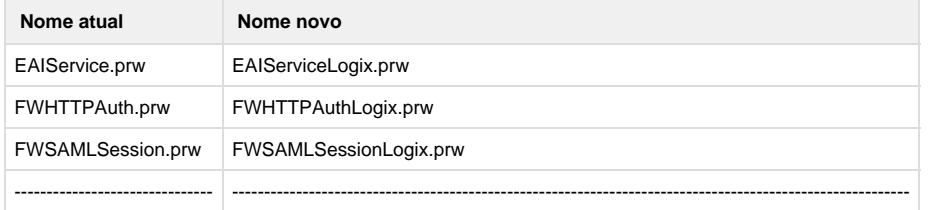

Abaixo segue um exemplo de como ficará a chamada do EAIService do Logix de dentro do Protheus:

```
WSMETHOD receiveMessage WSRECEIVE inMsg WSSEND outMsg WSSERVICE EAIService
Local lRetorno := .T.
If FWIsLogix()
    lRetorno := EAIReceiveMessageLogix(self)
Else
    /* Código Protheus */
    lRetorno := .T.
EndIf
Return lRetorno
  EAIService.prw
```
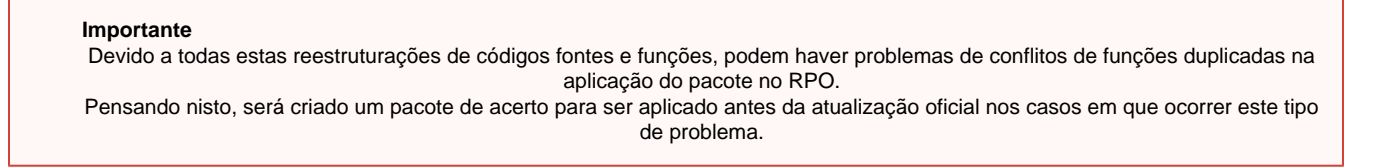

**Este documento é material de especificação dos requisitos de inovação, trata-se de conteúdo extremamente técnico.**

# **TRUWMS\_DT\_Melhorias\_cadastro\_usuarios\_aba\_autenticacao**

**TRUWMS - Melhorias no Cadastro de Usuários / aba Autenticação**

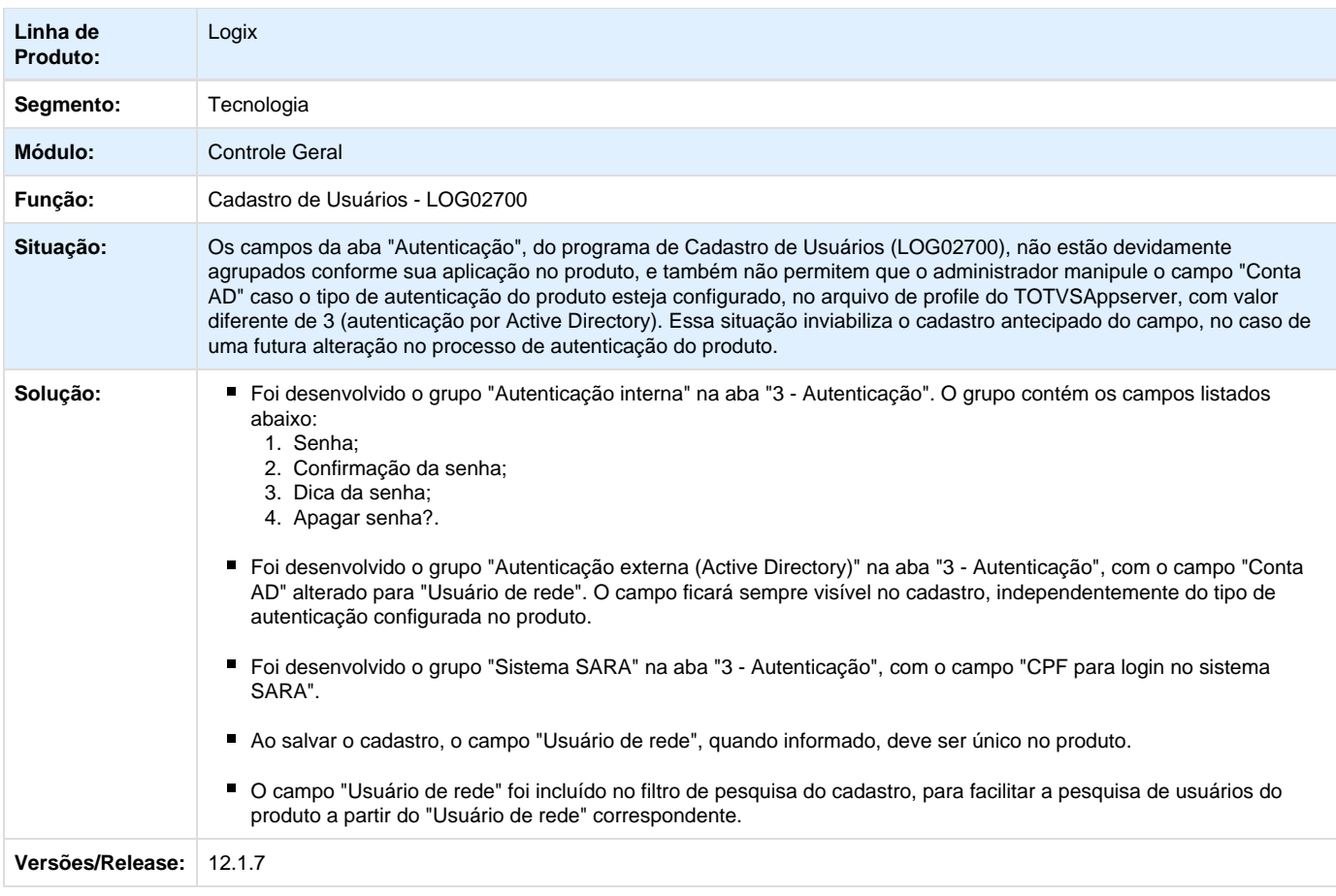

# **TRVVOW\_DT\_Inconsistencia\_recuperacao\_perfil\_campos\_zoom\_metadado**

# **TRVVOW - Inconsistência ao recuperar perfil de campos em zoom metadado**

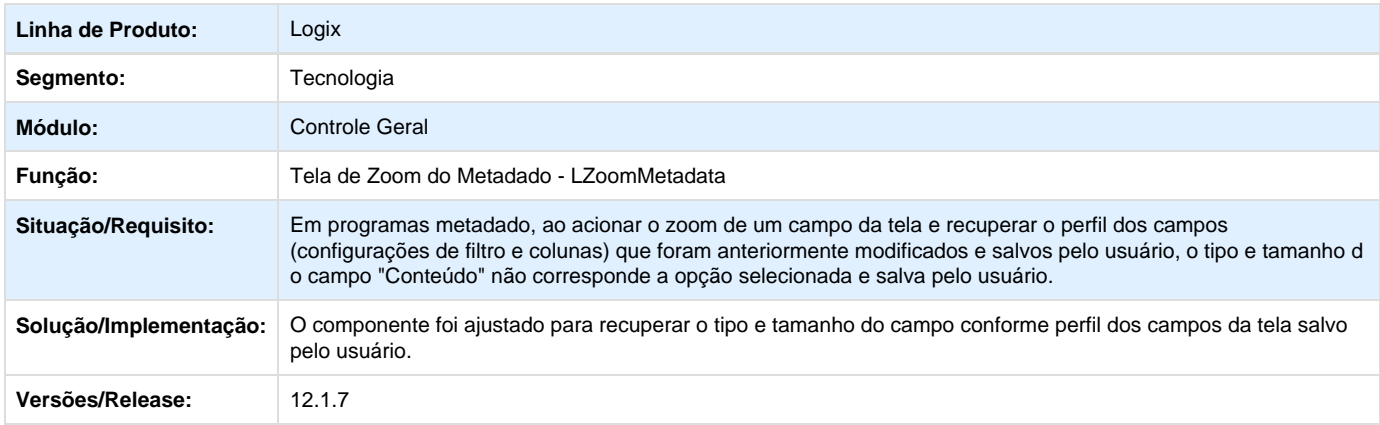

**TRWGU8\_DT\_Inconsistencia\_access\_violation\_na\_abertura\_de\_zoom\_metadado**
### **TRWGU8 - Inconsistência "Access Violation in function Str4GL on CONVERTTYPE(LTABLECOLUMNEX.PRW)" na abertura de zoom metadado**

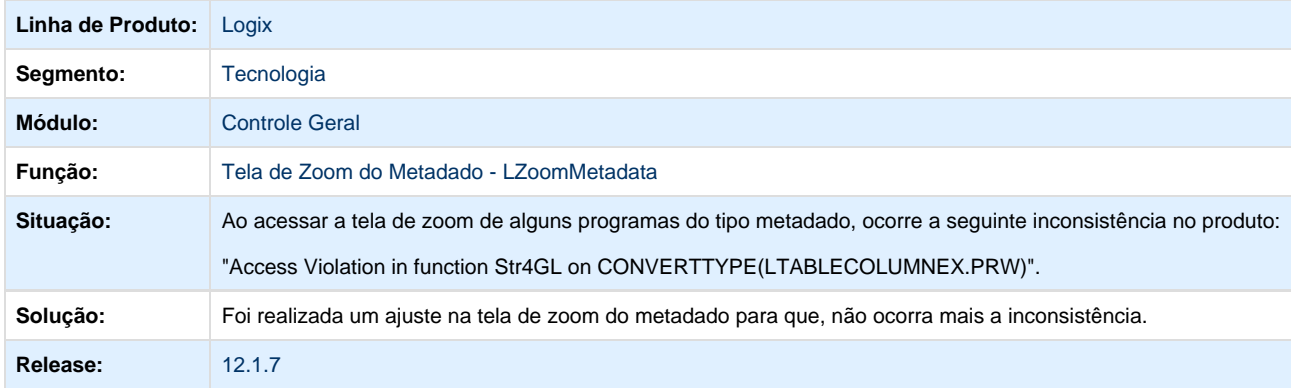

## **TRWMDD\_DT\_Interrupcao\_agendador\_tarefas\_erro\_conexao\_RPC**

#### **TRWMDD - Agendador de tarefas interrompido devido a falha de conexão RPC**

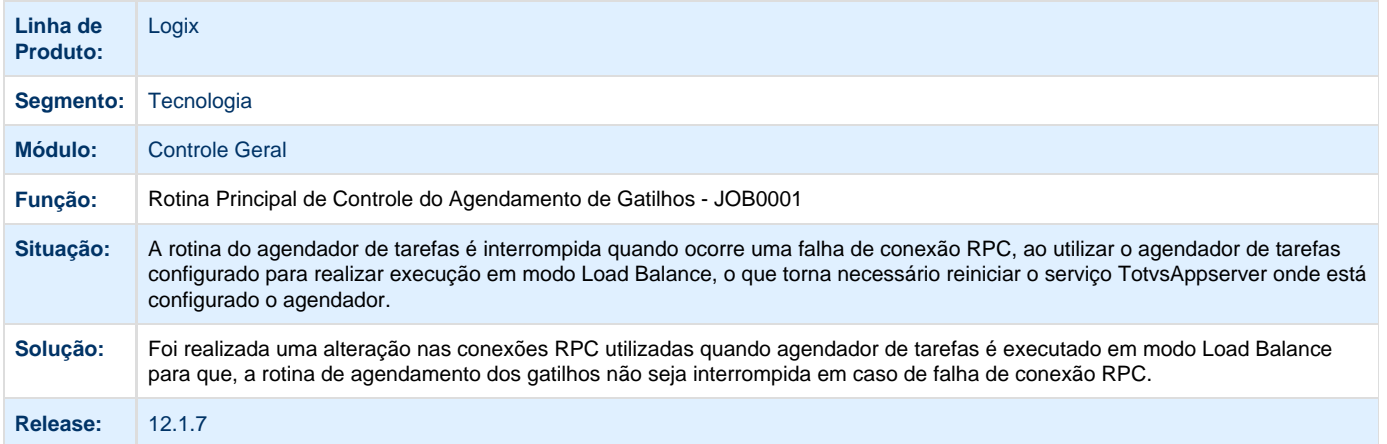

## **TRWMET\_DT\_Inconsistencia\_codigo\_263\_pesquisa\_metadado\_filtro\_basico\_com\_infor macao\_numerica**

**TRWMET - Inconsistência com código -263 na pesquisa metadado, ao utilizar no filtro básico uma informação númerica**

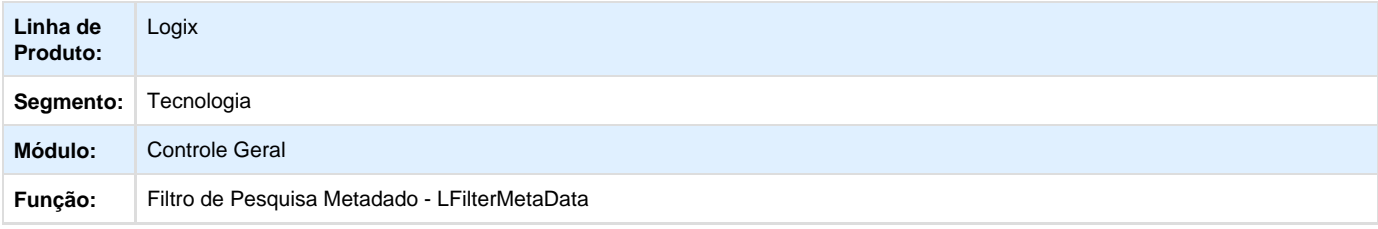

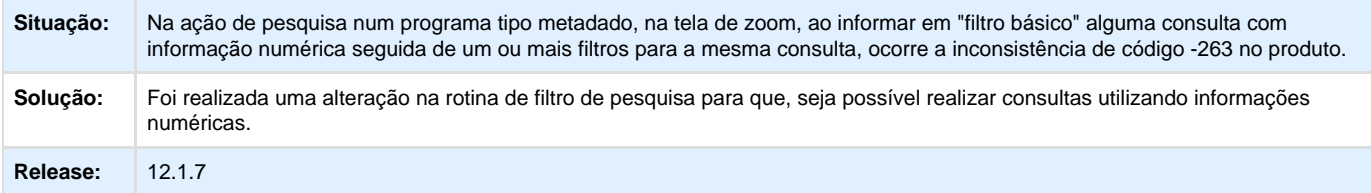

## **TRWOF7\_DT\_Exibicao\_incorreta\_arquivos\_conforme\_origem\_visualizador\_relatorios**

#### **TRWOF7 - Visualizador de relatórios não exibe relatórios conforme a origem selecionada**

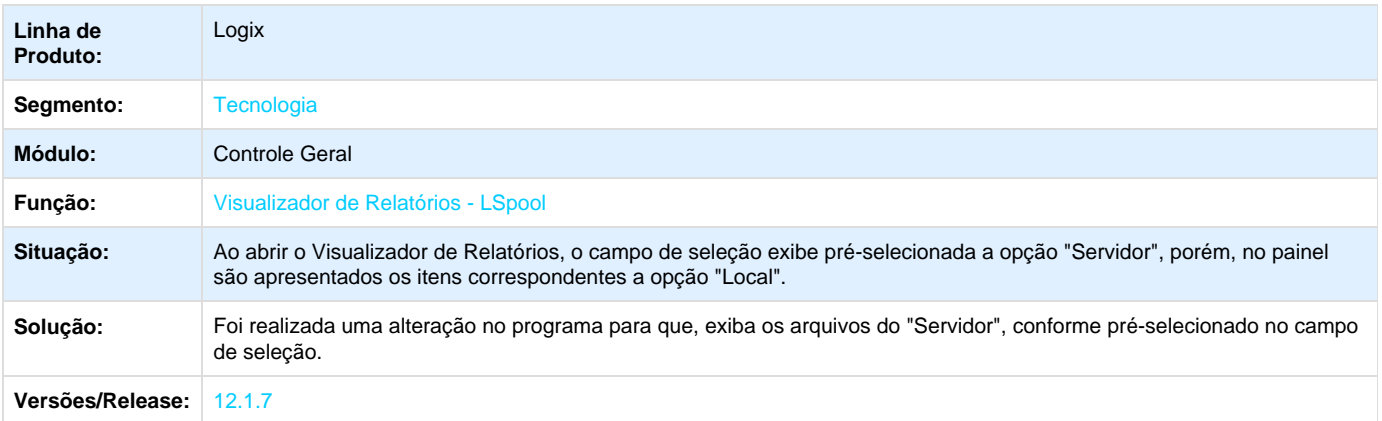

## **TRXWOL\_DT\_Inconsistencia\_selecao\_todos\_registros\_zoom\_metadado**

**TRXWOL - Inconsistência ao selecionar todas as linhas de dados das telas de zoom do tipo metadado**

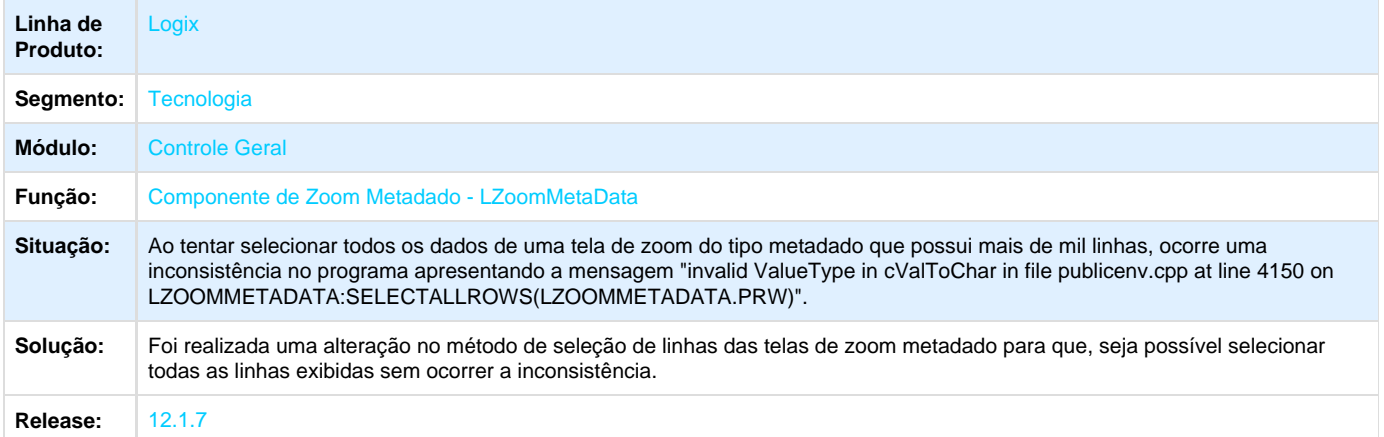

## **TRYJJ3\_DT\_Inconsistencia\_na\_leitura\_da\_tabela\_empresa\_utilizando\_pacote\_funcoes\_l ogm2**

**TRYJJ3 - Inconsistência na leitura de determinados registros ao utilizar pacote de funções de leitura**

#### **da tabela "empresa"**

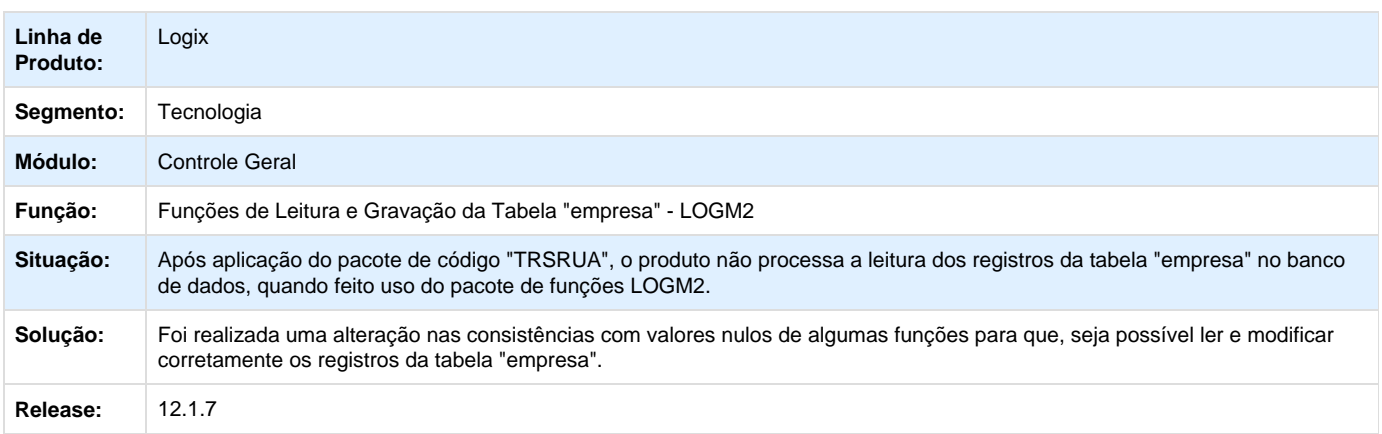

## **TRYMVT\_DT\_falha\_leitura\_conversores\_tabelas\_versoes\_anteriores\_logix12**

### **TRYMVT - Conversores de tabelas anteriores a versão LOGIX 12 não são lidos pelo Gerenciador de Conversores de Tabelas**

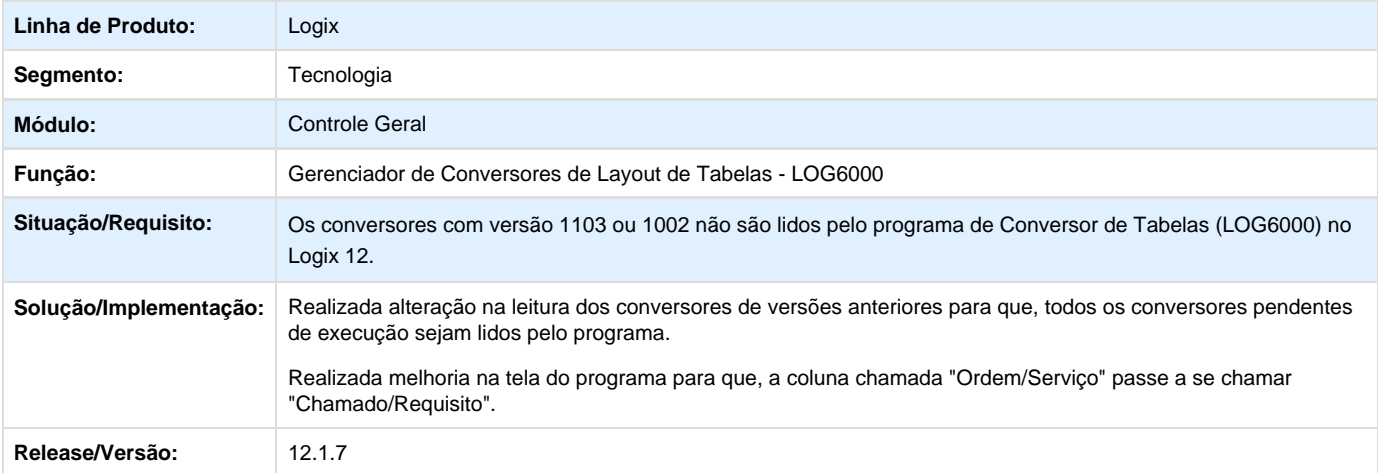

**TRYNGS\_DT\_Inconsistencia\_na\_abertura\_central\_usuarios\_quando\_integracao\_ecm\_ati va**

#### **TRYNGS - Inconsistência ao abrir a Central de Usuários com a integração com o ECM ativa no profile**

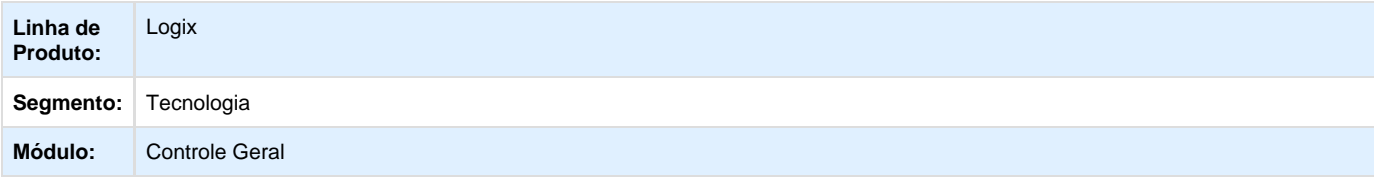

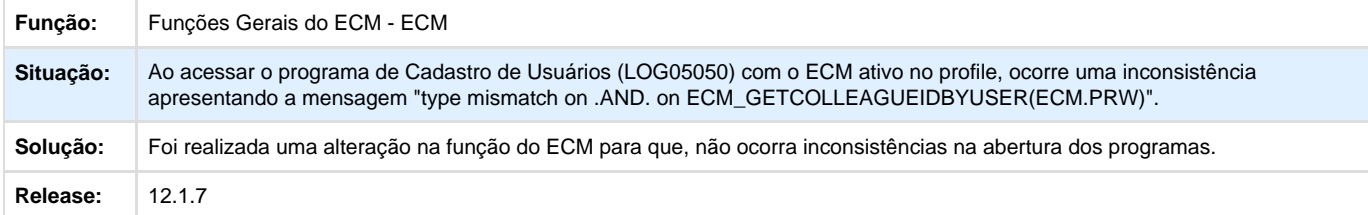

## **TRZAT2\_DT\_recuperar\_codigo\_mensagem\_integracao\_eai**

### **TRZAT2 - Recuperar código da mensagem de integração EAI**

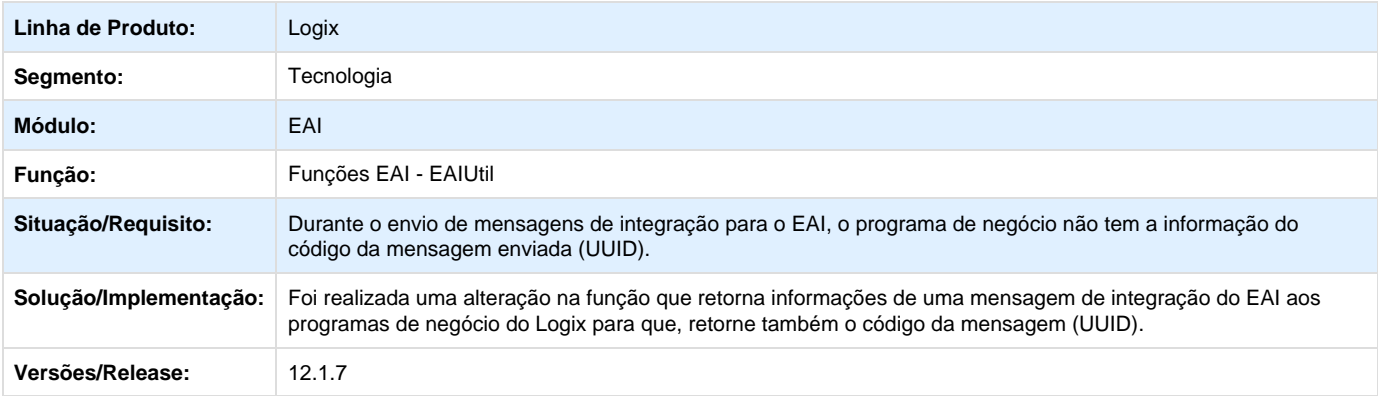

### **TSAASR\_DT\_Inconsistencias\_execucao\_integracoes\_eai\_em\_modo\_job**

#### **TSAASR - Inconsistências durante a execução de integrações EAI em modo JOB**

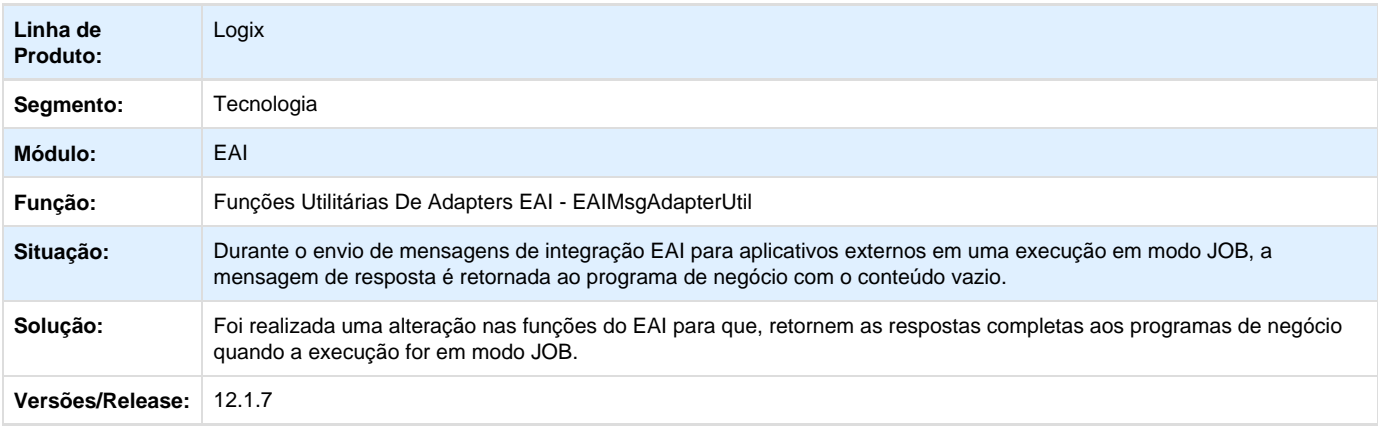

## **TSAXIK\_DT\_Inconsistencia\_verificacao\_aplicacao\_externa\_ativa**

### **TSAXIK - Inconsistência durante a verificação da ativação da aplicação externa**

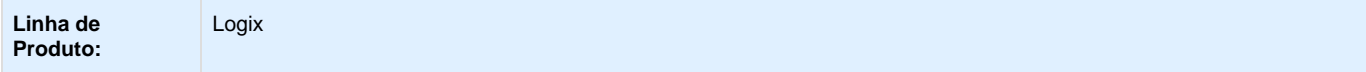

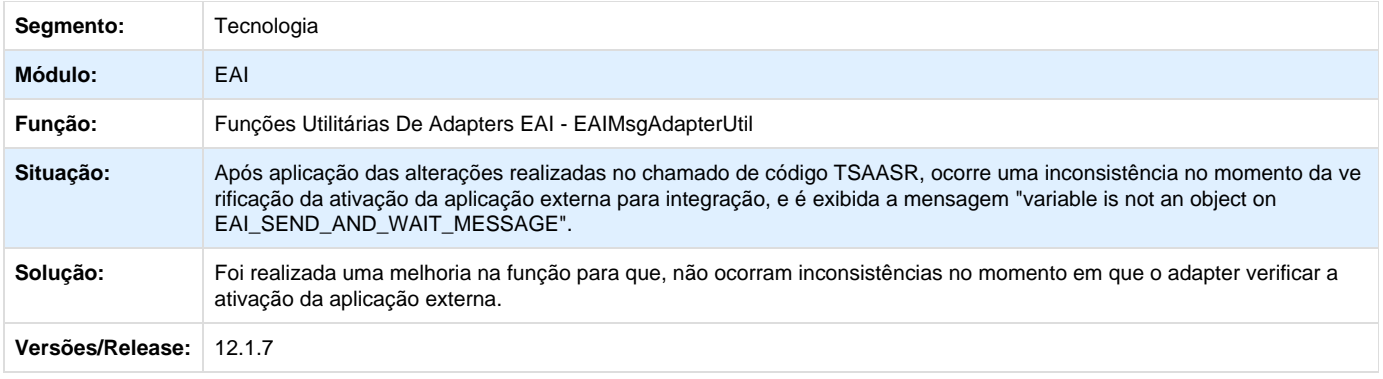

## Vendas - 10.2/11

### **PCREQ-5193 - Integrar LOGIX com TRADE-EASY - Siscoserv Exportação**

### **DT\_Integrar\_Logix\_com\_Trade\_Easy\_Siscoserv\_Exportacao**

### **Integrar LOGIX com TRADE-EASY - Siscoserv Exportação**

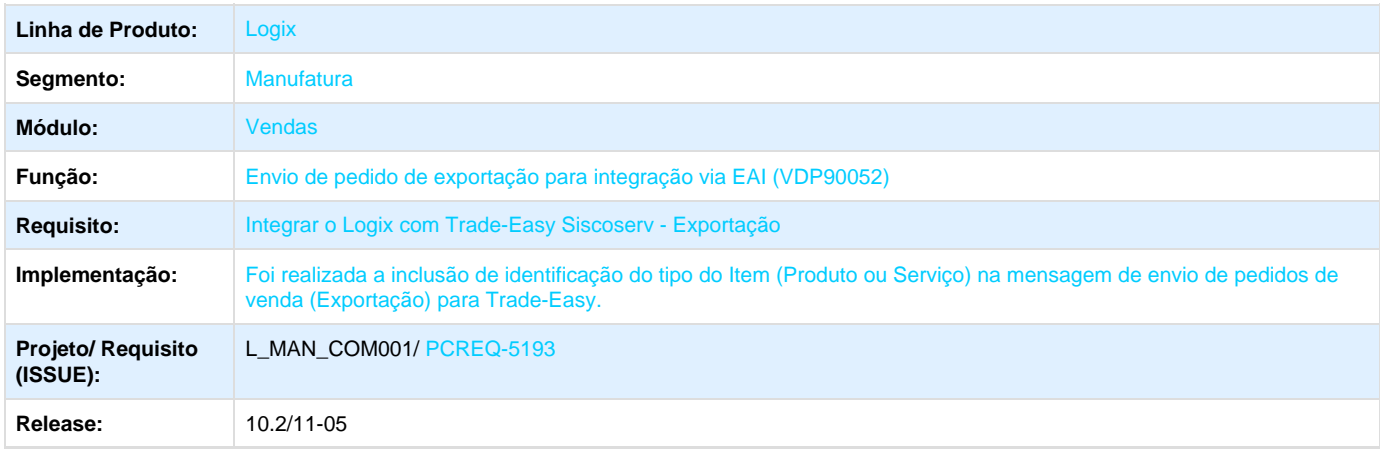

#### **ER\_PCREQ-5193\_Integrar\_Logix\_com\_Trade-Easy\_Siscoserv\_Exportação**

**Este documento é material de especificação dos requisitos de inovação, trata-se de conteúdo extremamente técnico.** 

**Informações Gerais**

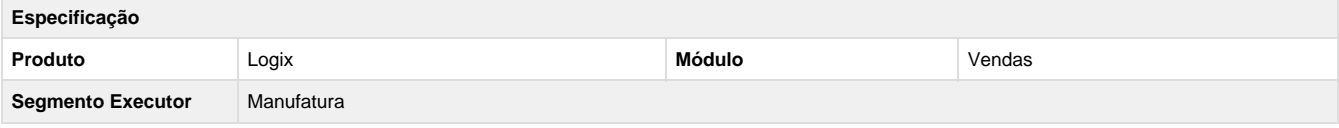

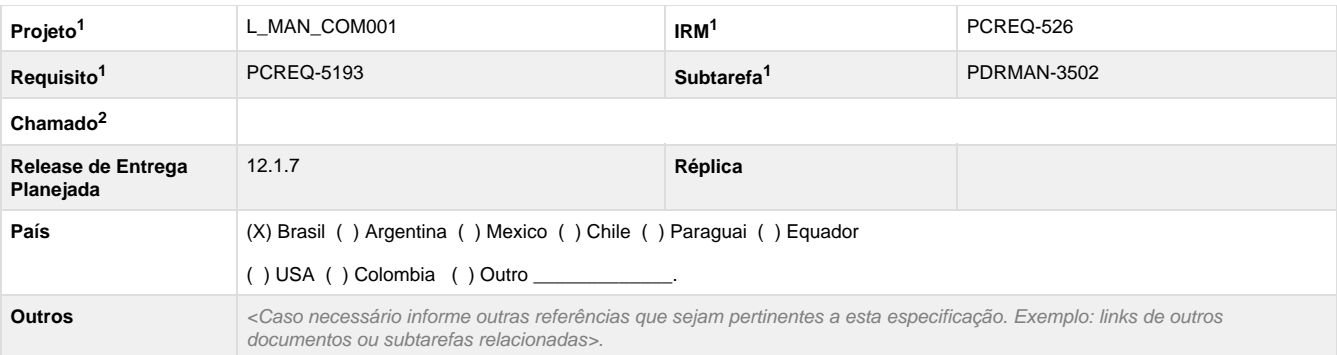

Legenda: 1 – Inovação 2 – Manutenção (Os demais campos devem ser preenchidos para ambos os processos).

#### **Objetivo**

Integrar o módulo de Vendas ERP Logix ao módulo Easy Siscoserv da Trade-Easy, através do envio das informações dos Pedidos de Venda de Exportação de Serviços lançados no Logix, identificando os itens de Serviço e de Produto. Assim, o Easy Siscoserv ficará responsável pela gestão das informações e posterior envio ao Fisco.

**Definição da Regra de Negócio**

No fonte atualmente responsável por tratar a regra de negócio de envio de pedidos de venda via EAI (**VDP90052**):

1 – Incluir a variável tipo\_item (CHAR, 01) na definição do Array ma\_itens;

2 – No momento de buscar as informações dos itens (normais: **vdp90052\_busca\_informacoes\_itens** e bonificados: **vdp90052\_busca\_inf ormacoes\_itens\_bnf**) do pedido, incluir a chamada da função **vdpm66\_vdp\_parametro\_item\_leitura** para obter o conteúdo do parâmetro ' tipo\_item'.

Este parâmetro reflete o conteúdo do Tipo do Item da aba Comercial do Cadastro de Itens (**MAN9922** / **MAN10021**) e deve ser movido para a variável criada no item 1, para posterior envio na mensagem.

Caso não exista conteúdo no parâmetro, preencher a variável com o valor padrão "P", indicando o item como Produto;

3 – Na função referente ao envio da mensagem (**vdp90052\_envia\_upsert\_adapter\_pedidos**), no momento de enviar as informações dos itens do pedido, incluir envio do Tipo do Item obtido no item 2, através da chamada da função **adp10008\_set\_BusinessContent\_SalesOrd erItens\_Item\_TypeOperation**.

Desta forma, o Tipo do Item do Pedido ("P" – Produto ou "S" – Serviço) será enviado na tag TypeOperation da mensagem SalesOrder, identificando qual tratamento deve ser realizado pelo sistema da Trade-Easy ao receber o pedido (envio para o Easy Export Control ou para o Easy Siscoserv).

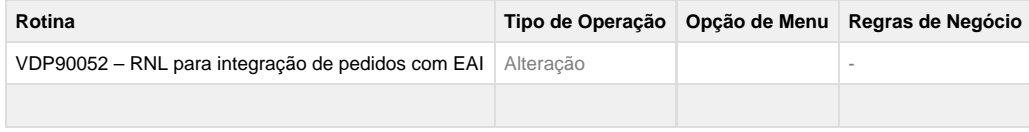

**Exemplo de Aplicação:**

- Informar o tipo do item ("P"=Produto e "S"=Serviço) na aba Comercial do cadastro de Itens (MAN9922 / MAN10021).
- Criar um pedido de exportação no Vendas Logix (VDP3135 / VDP20000).
- Caso o ambiente esteja configurado para integração com Trade-Easy, a mensagem SalesOrder será enviada e a tag TypeOperation conterá o tipo de cada item do pedido.

#### **Tabelas Utilizadas**

vdp\_parametro\_item – Parâmetros do Item - Comercial

**Este documento é material de especificação dos requisitos de inovação, trata-se de conteúdo extremamente técnico.** 

### **TQESLW\_DT\_Aliquota\_ICMS**

#### **Cadastro de ICMS/ Entrada de Notas Fiscais**

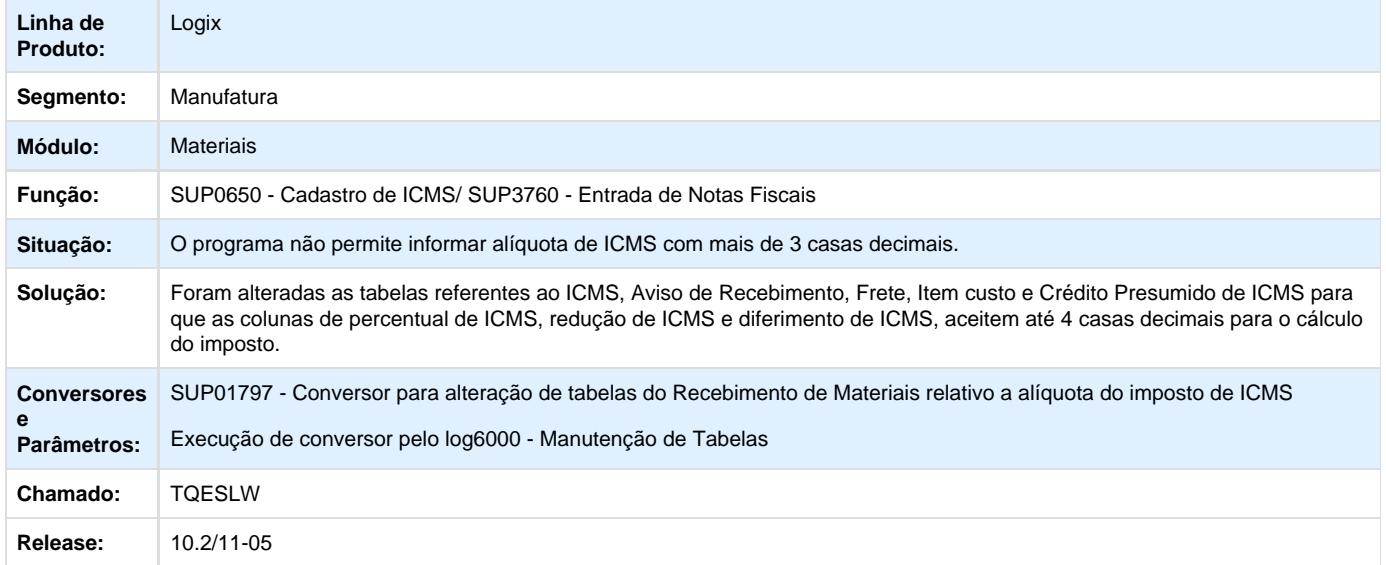

## **TRSSZK\_DT\_Impressao\_Romaneio**

#### **Impressão de Ordem de Montagem**

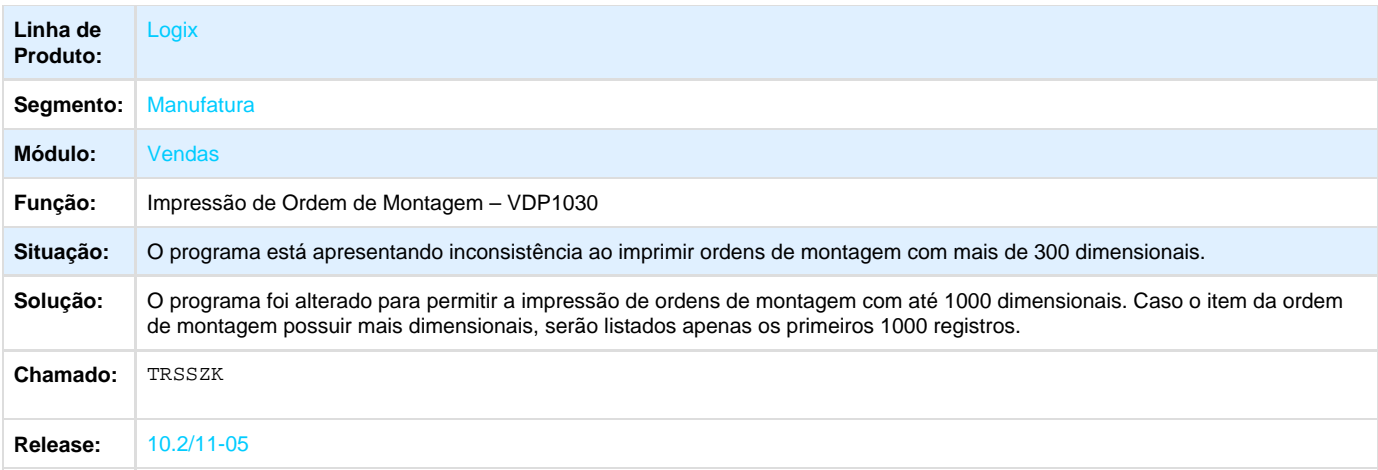

## **TRSZ64\_DT\_Faturamento\_Automatico**

### **TRSZ64 - Encerramento do Servidor**

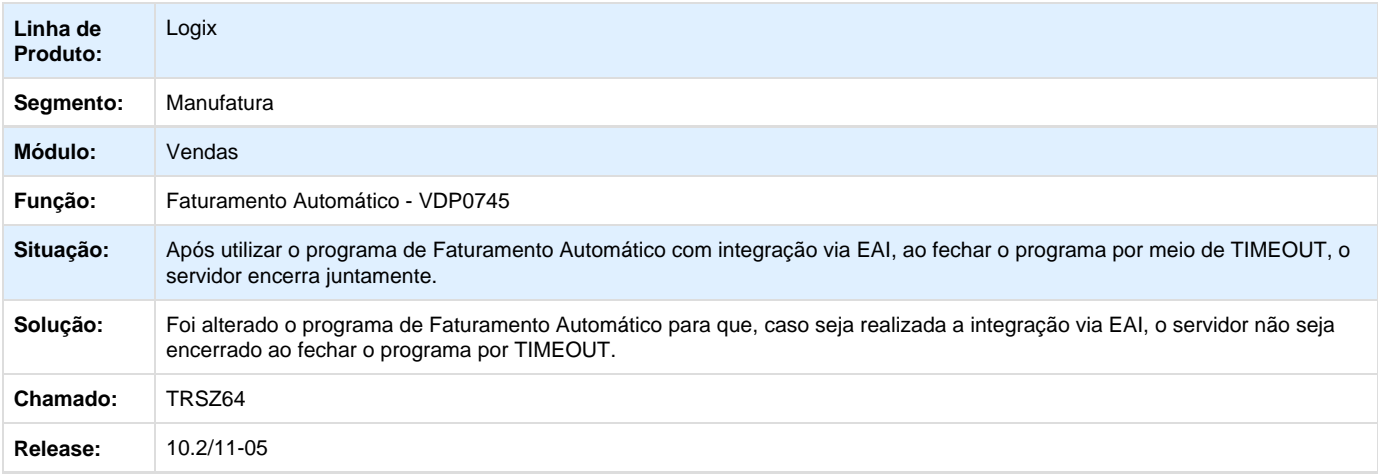

## **TRTRRG\_DT\_Fechamento\_Comissões\_Extra\_do\_Período**

### **Fechamento Comissões Extra do Período**

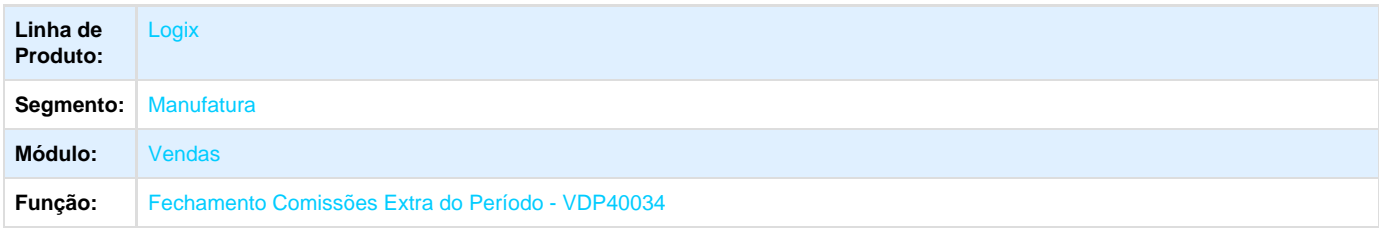

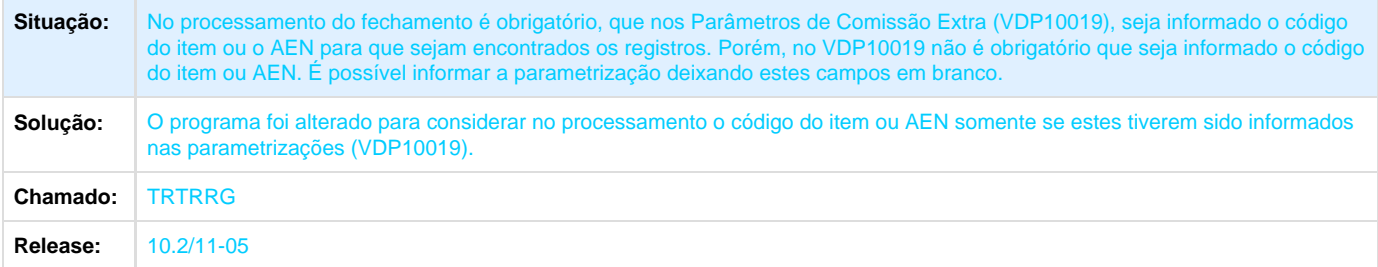

# **TRUKGH\_DT\_VDP10067\_Grupos\_Configuracao\_Fiscal**

## **TRUKGH - Grupos para configuração fiscal - VDP10067**

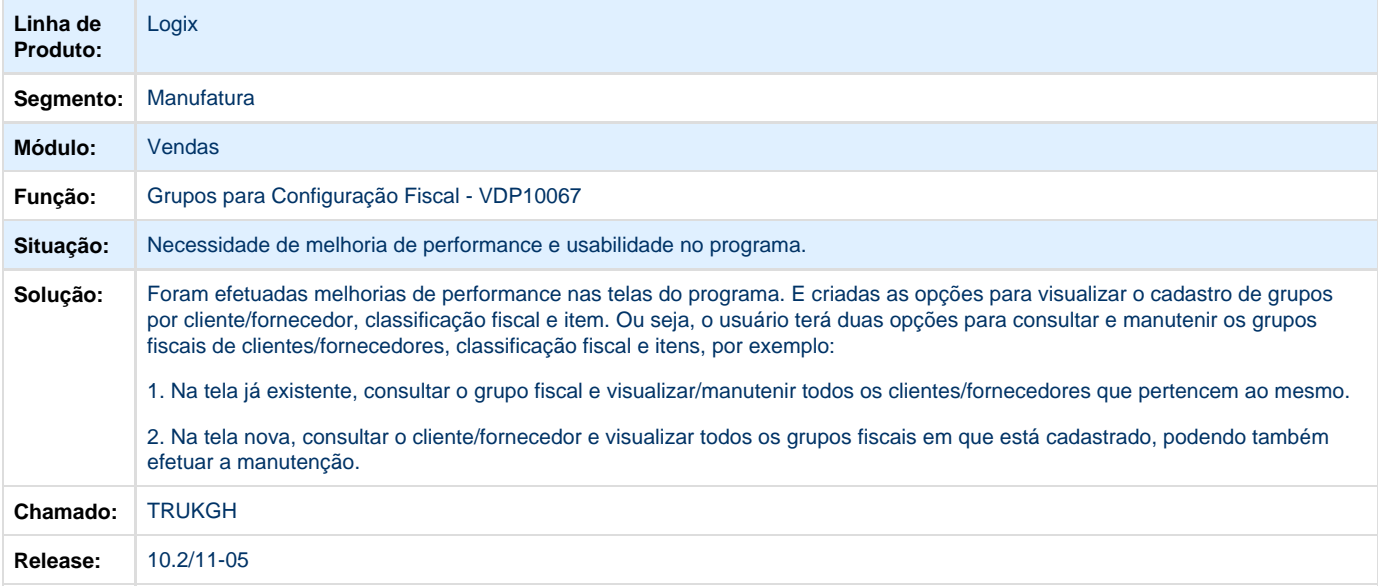

## **TRUQD1\_DT\_Parametros\_Vendas**

### **Administração de Parâmetros de Vendas**

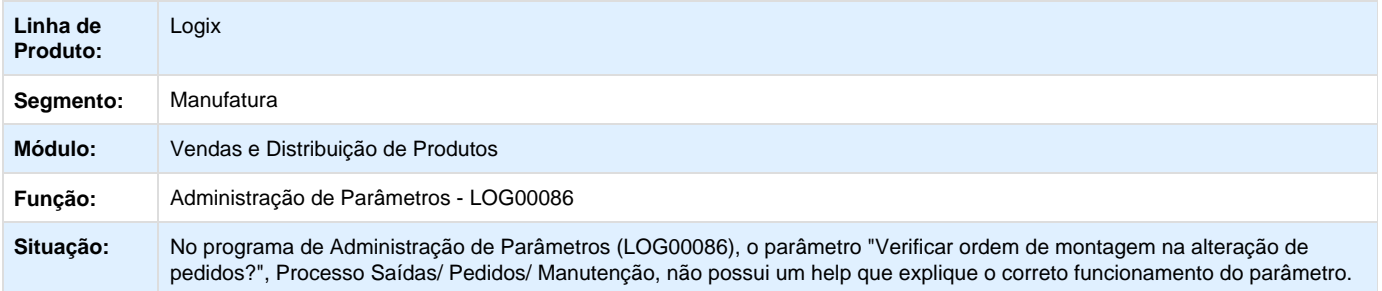

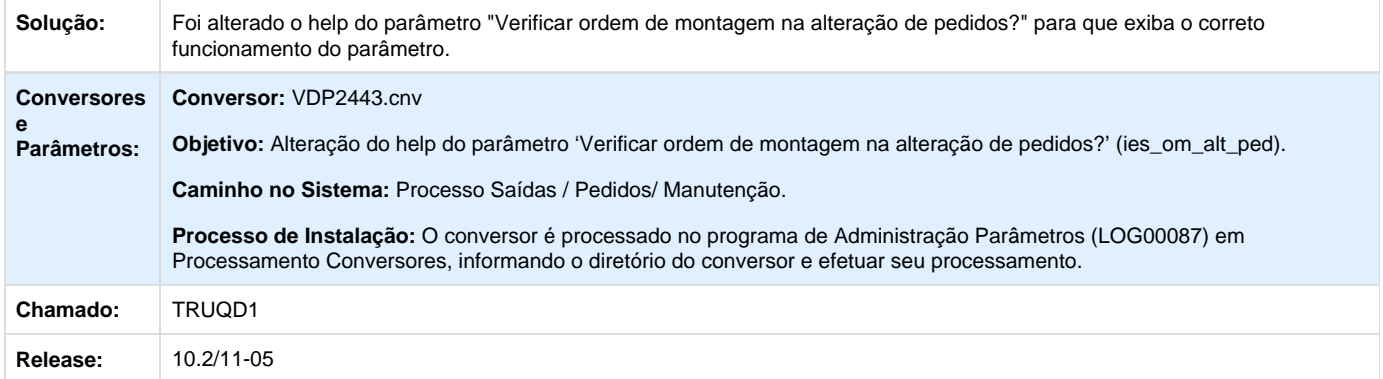

## **TRUVJ0\_DT\_Consistencia\_Pedidos**

### **Consistência de Pedidos**

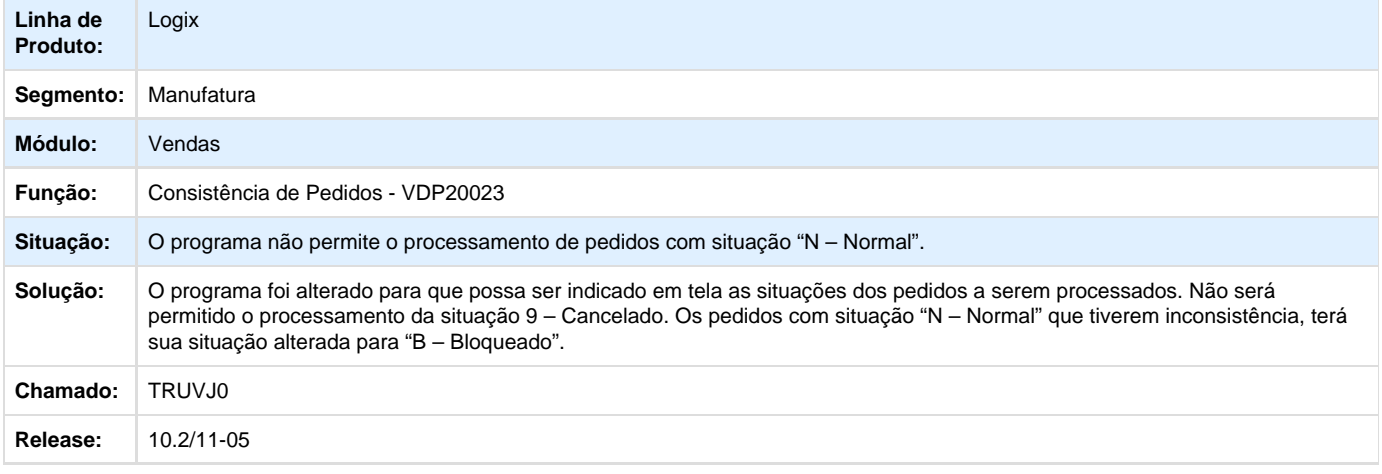

## **TRUVPH\_DT\_Cadastro\_Clientes\_e\_Fornecedores**

## **Validação de I.E. duplicadas apenas para fornecedores**

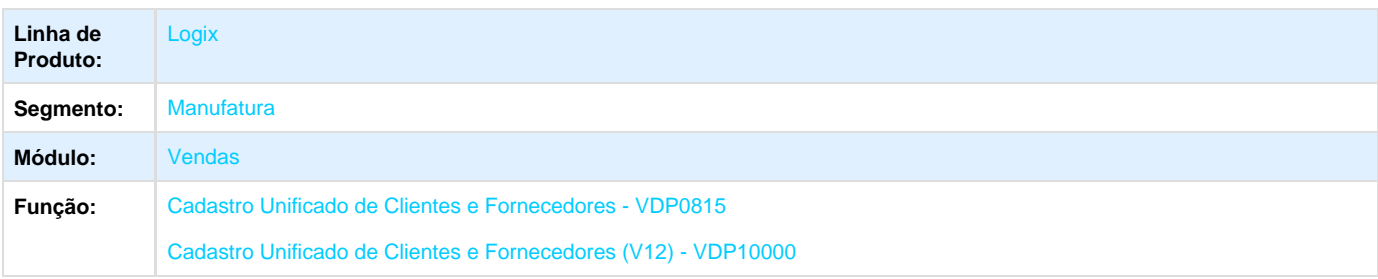

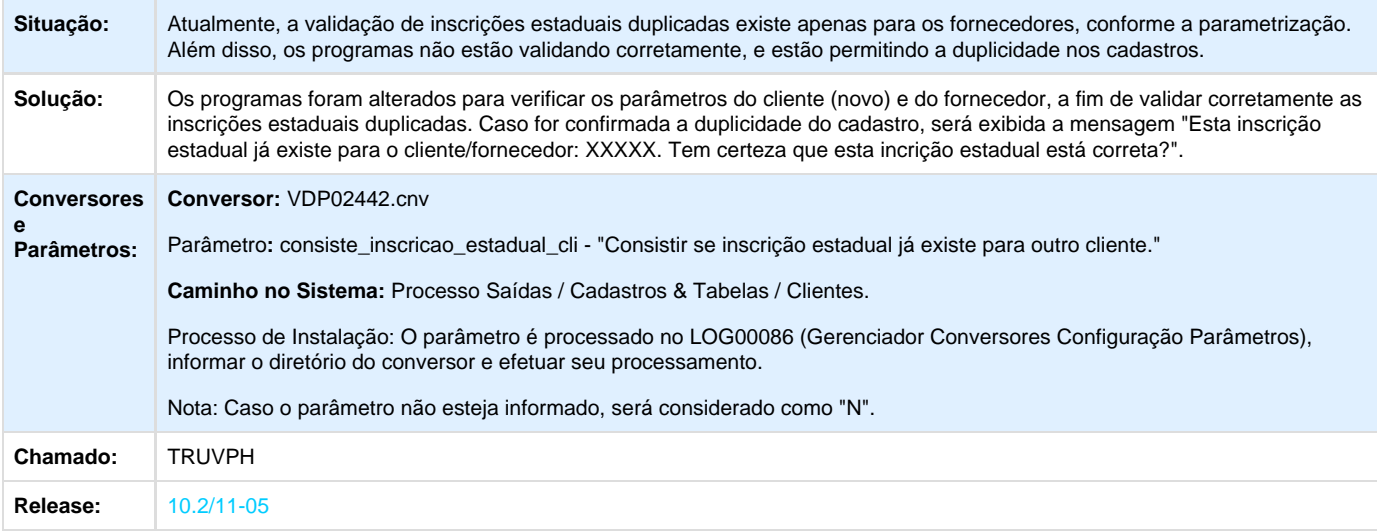

## **TRVB69\_DT\_Nota\_Fiscal\_Eletronica**

#### **Painel NF-e**

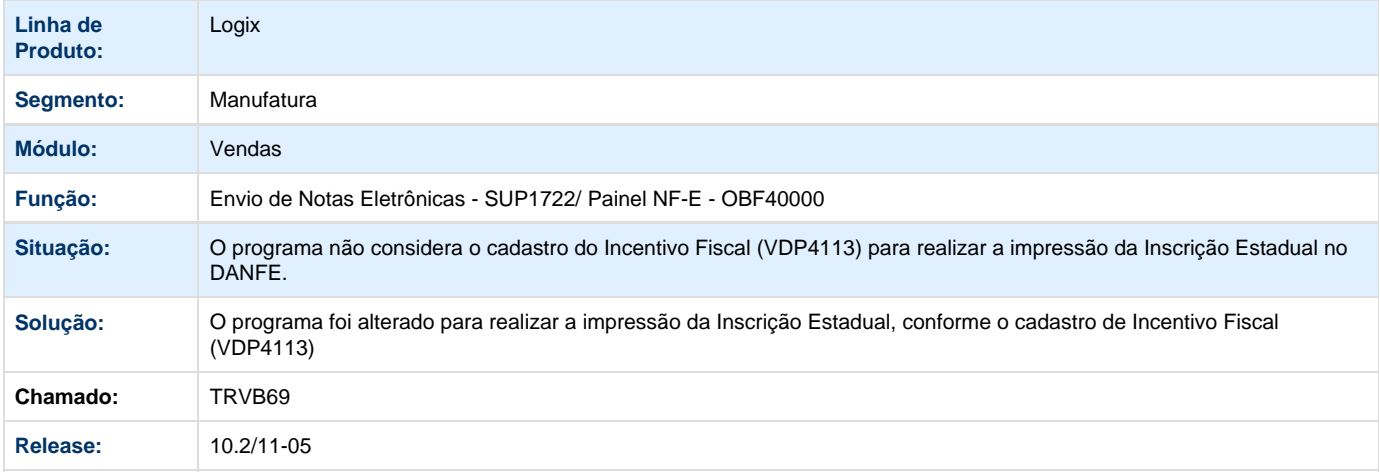

# **TRVDKX\_DT\_Faturamento\_Automático**

#### **Faturamento Automático**

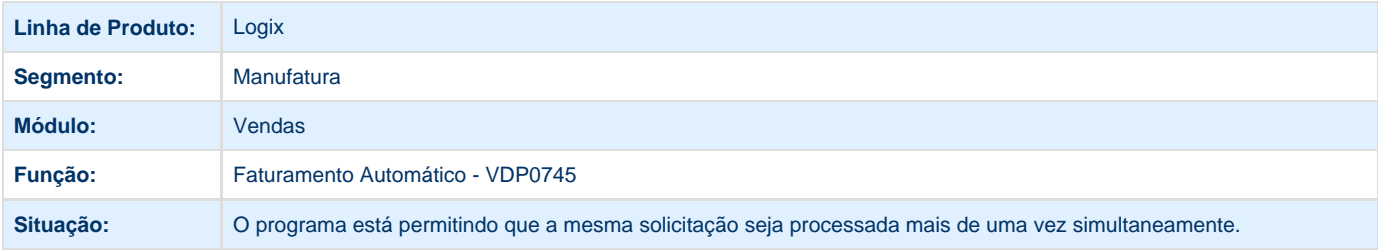

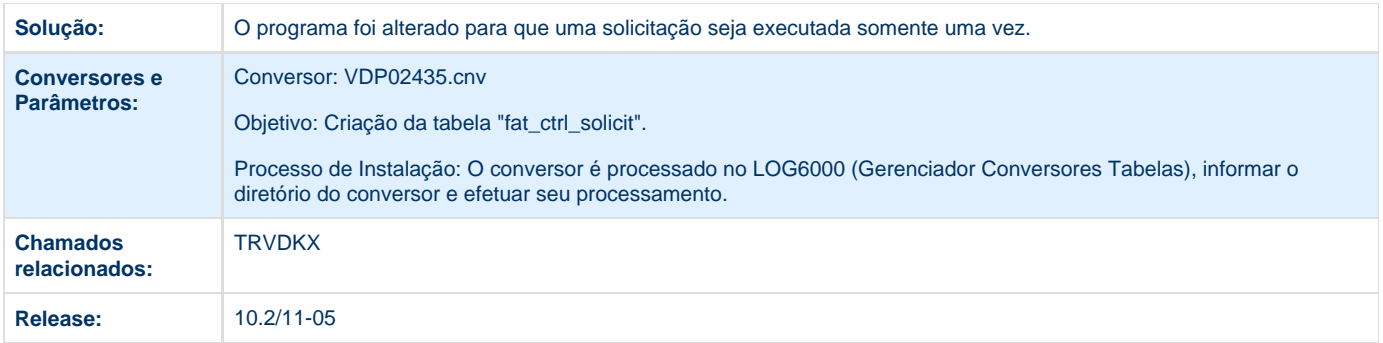

## **TRVGPP\_DT\_Nao\_Bloqueia\_Pedidos\_com\_Situacao\_F\_C\_A**

### **Bloqueio de Pedidos**

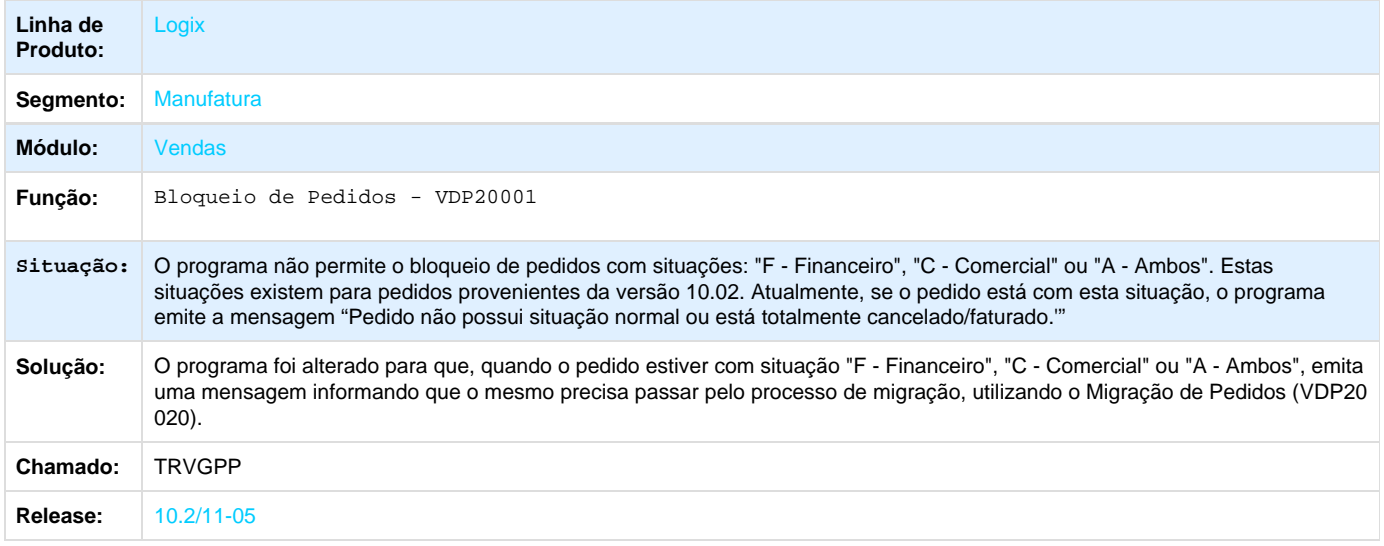

## **TRVHIF\_DT\_REAJUSTE\_PRECO**

### **Faturamento de Reajuste de Preço**

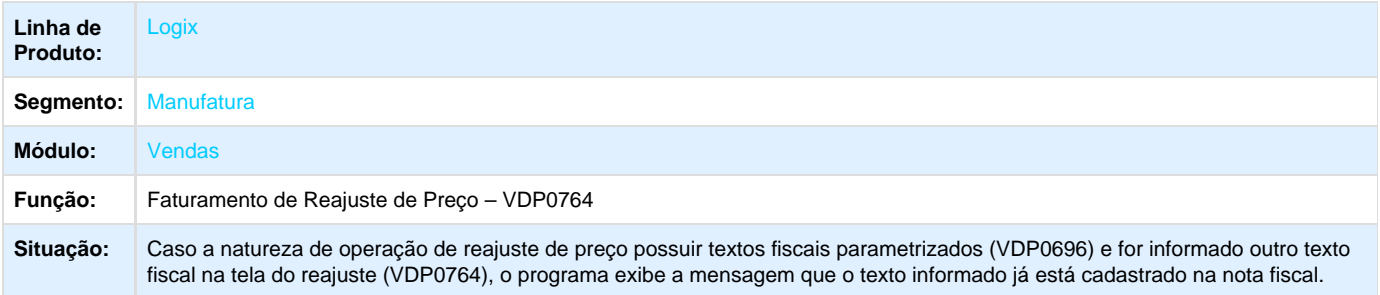

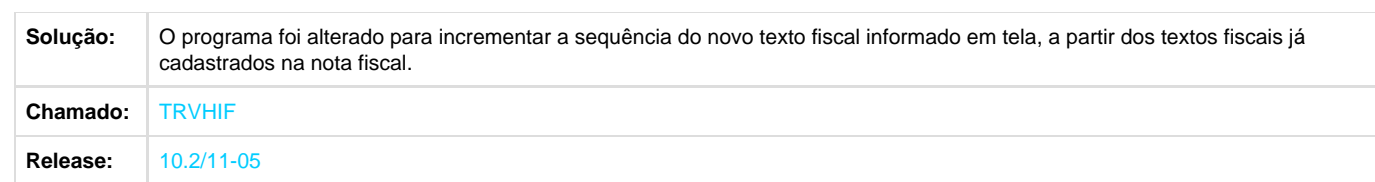

## **TRVOQJ\_DT\_Relatorio\_Integracoes**

### **Relatório de Integrações do Faturamento**

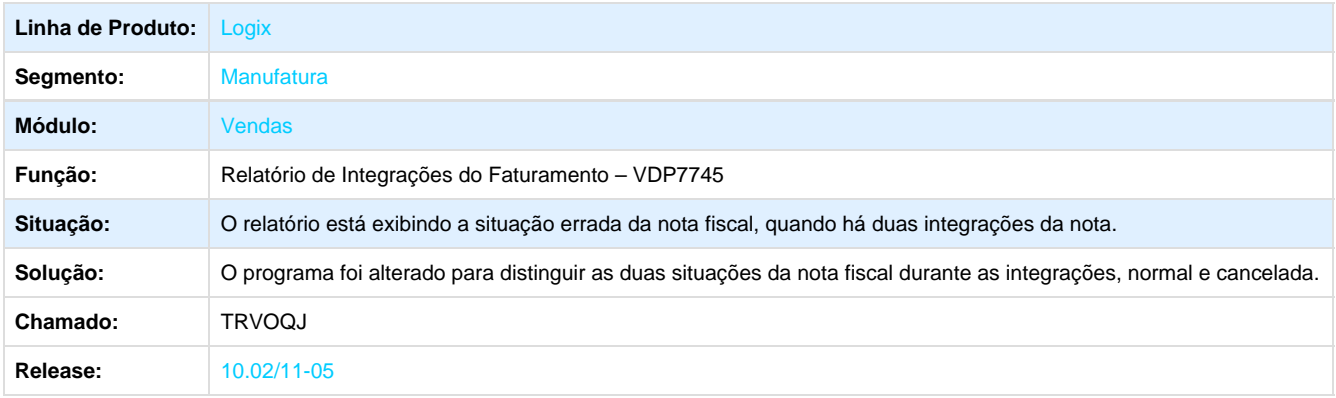

## **TRVUZW\_DT\_Nota\_Fiscal\_Eletronica**

#### **Painel NF-e**

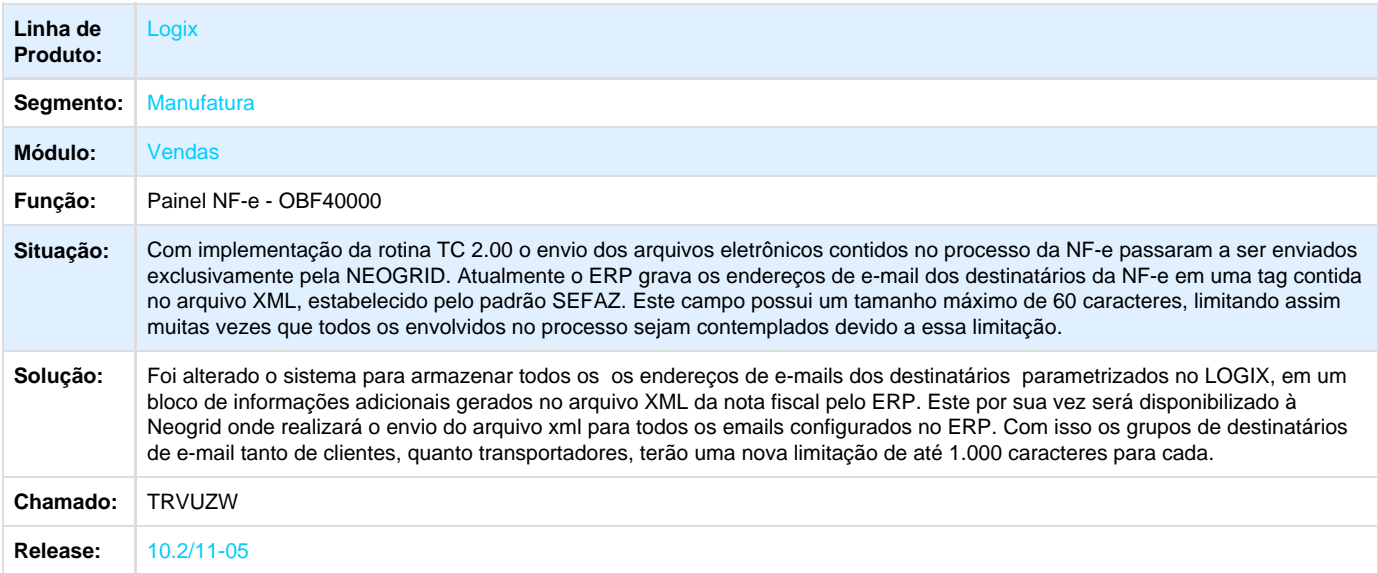

## **TRVX00\_DT\_Devolucao\_fornecedor\_empresa\_destino\_origem**

#### **Devolução a Fornecedores**

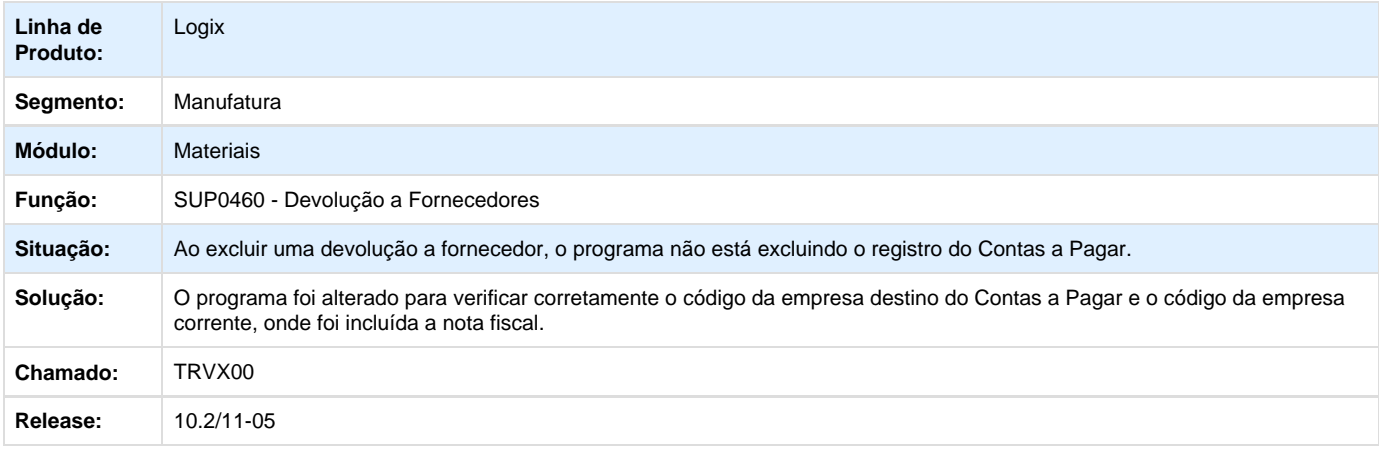

## **TRWBZ2\_DT\_Nota\_Fiscal\_Eletronica**

#### **MDF-e - OBF50200**

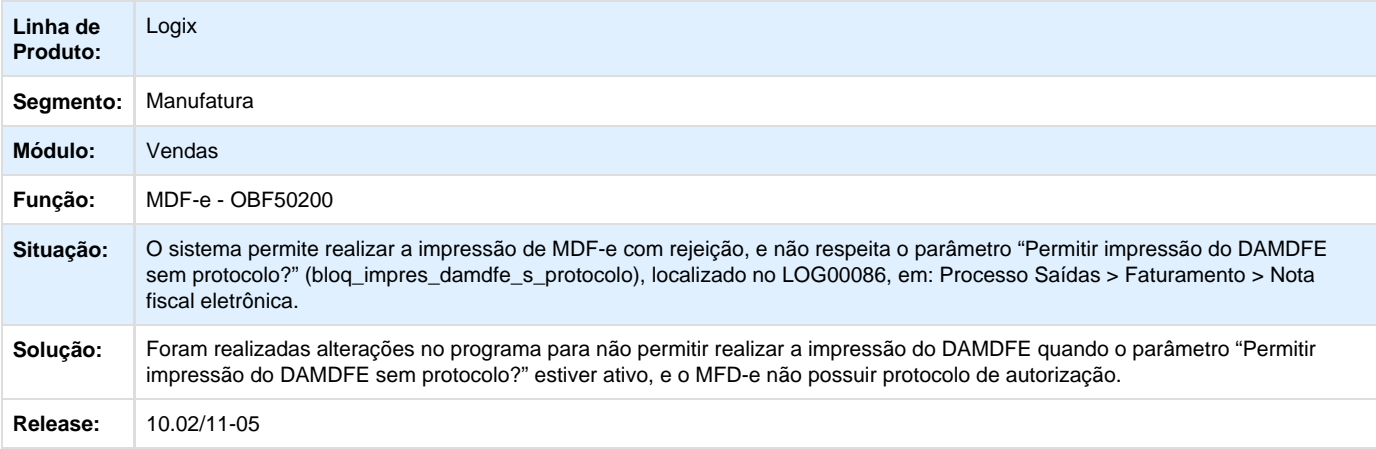

## **TRWC91\_DT\_Calculo\_tributos\_beneficios\_faturamento**

### **Faturamento Automático e Solicitação de Faturamento Manual**

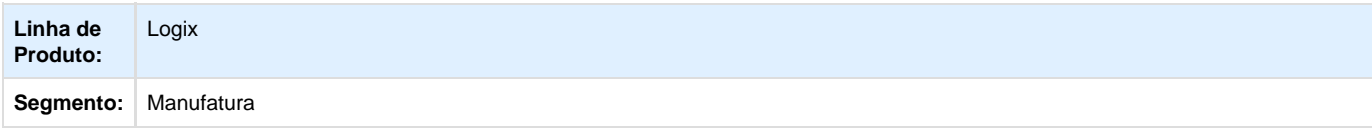

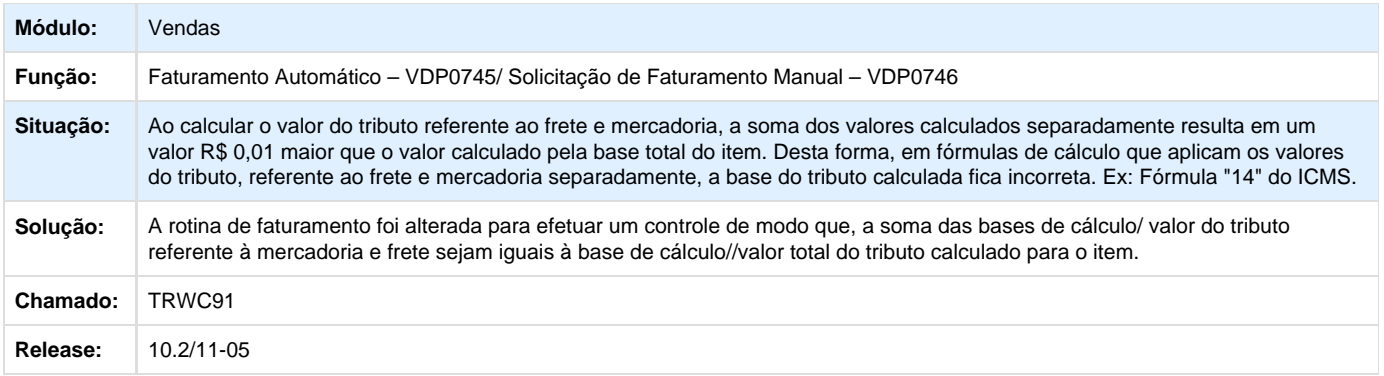

## **TRWQEA\_DT\_Liberacao\_Controle\_Terceiros**

## **Liberação do Controle de Terceiros**

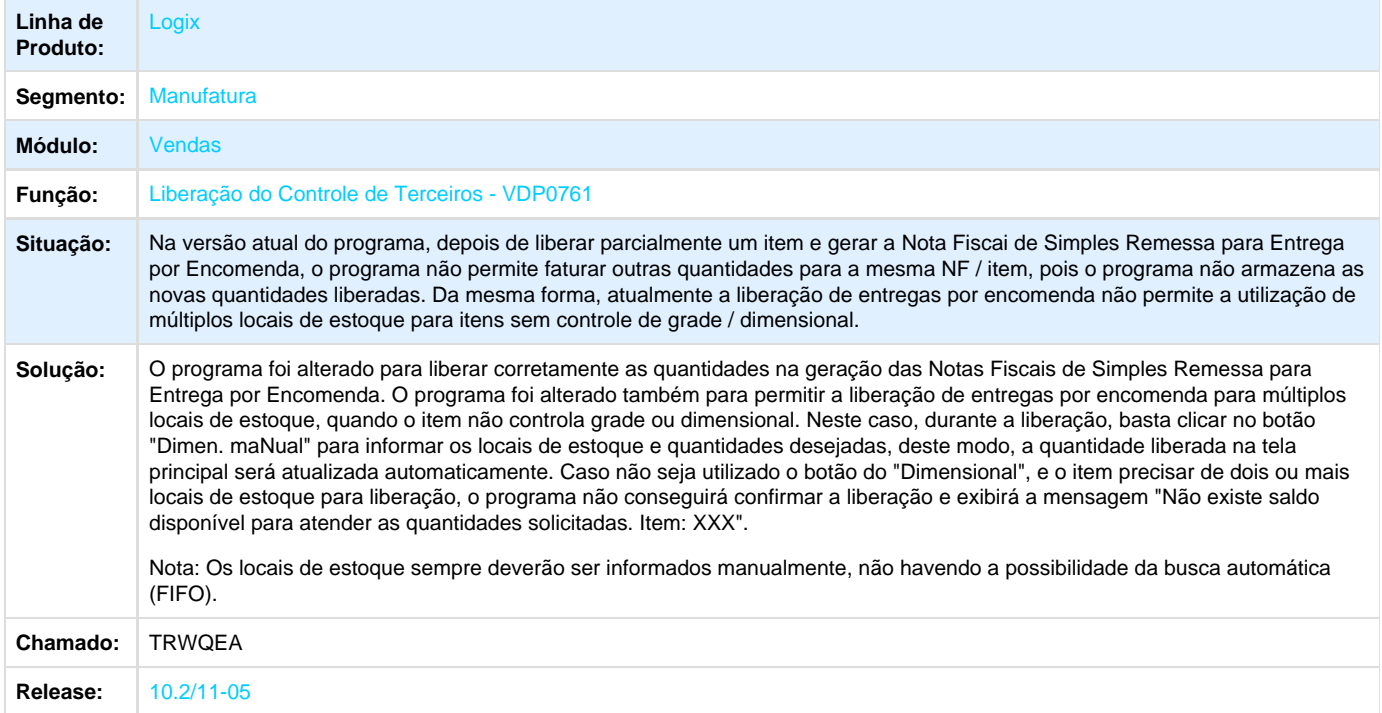

## **TRWQTS\_DT\_Gerar\_Variacao\_da\_Programação\_QFP**

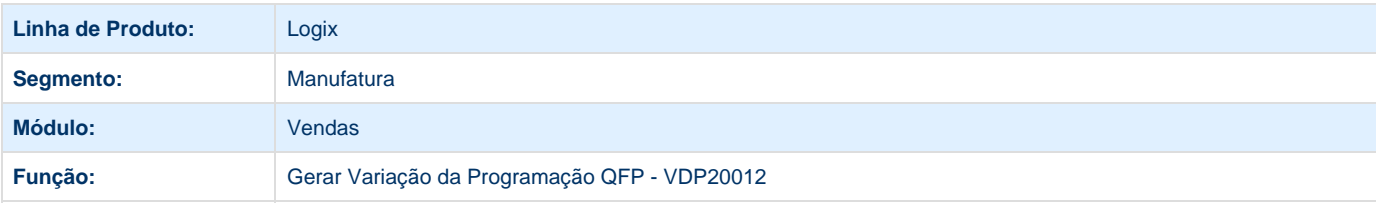

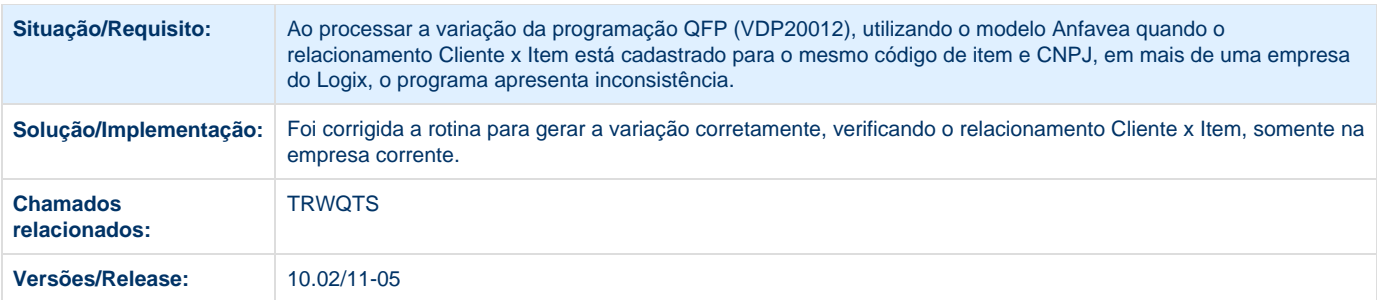

## **TRWVI5\_DT\_Zoom\_de\_Itens\_Inclusao\_de\_Pedidos**

### **Inclusão de Pedidos**

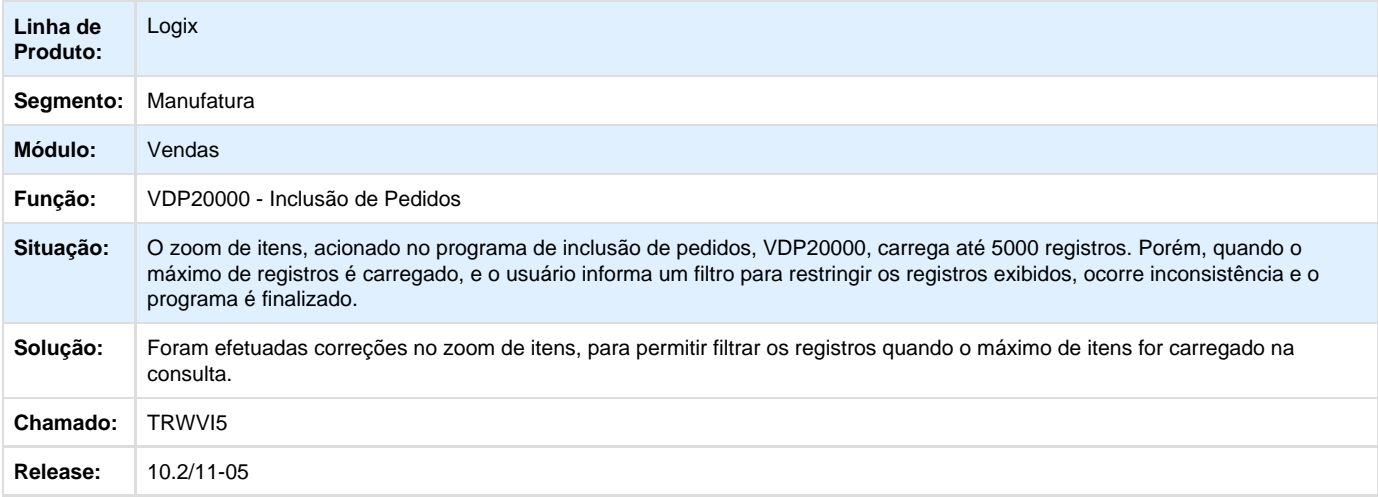

## **TRWVIB\_DT\_Modalidade\_de\_Frete**

#### **Alterar Modalidade de Frete de Nota enviada à SEFAZ**

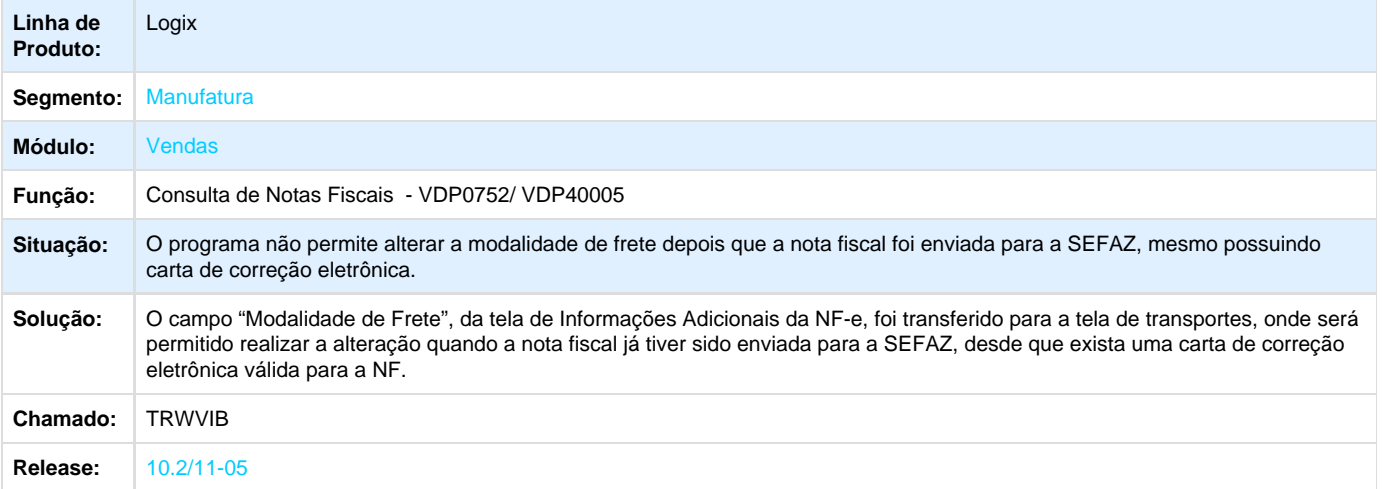

## **TRWYBO\_DT\_Relatorio\_Faturamento**

### **Relatório Faturamento**

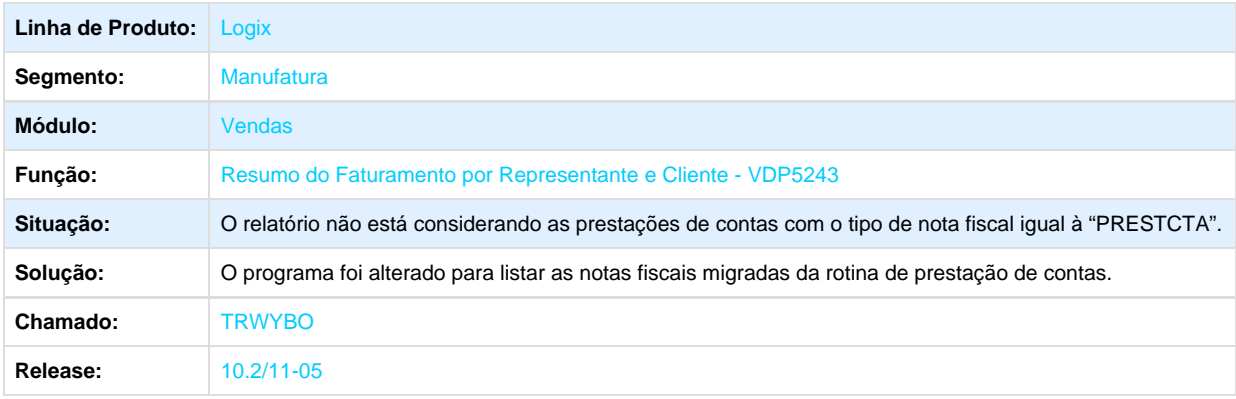

## **TRWZT6\_DT\_Nota\_Fiscal\_Eletronica**

### **Painel NF-e**

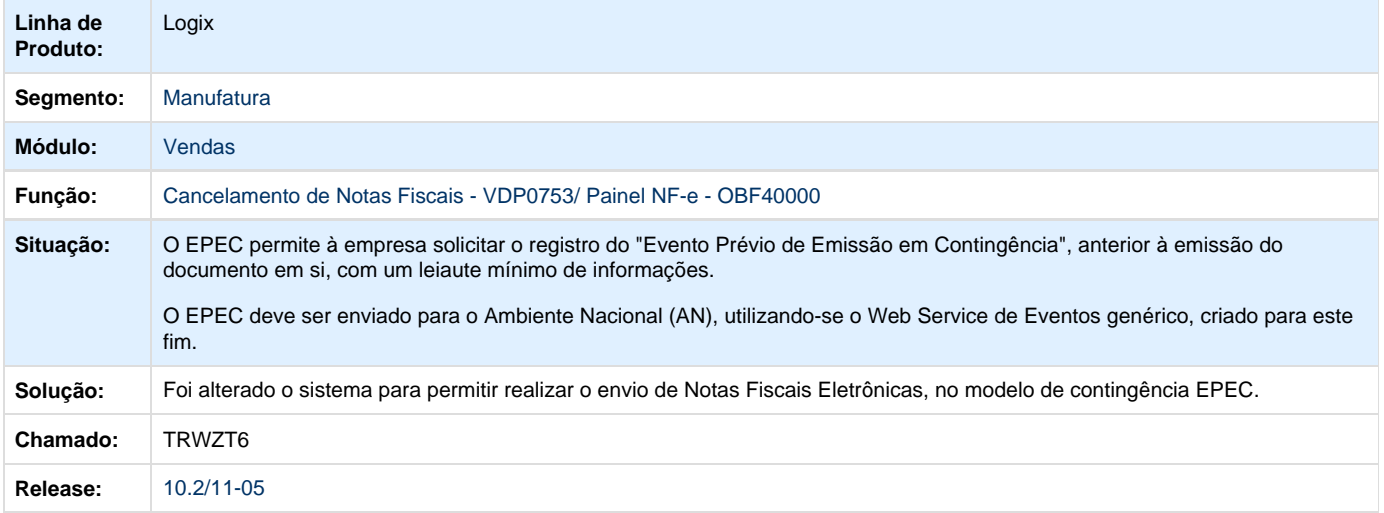

## **TRXKOB\_DT\_Duplicatas\_Antecipação\_Pedidos**

### **Antecipação de Pedidos**

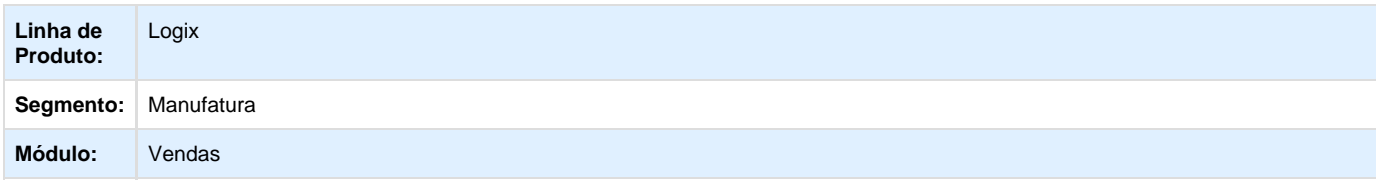

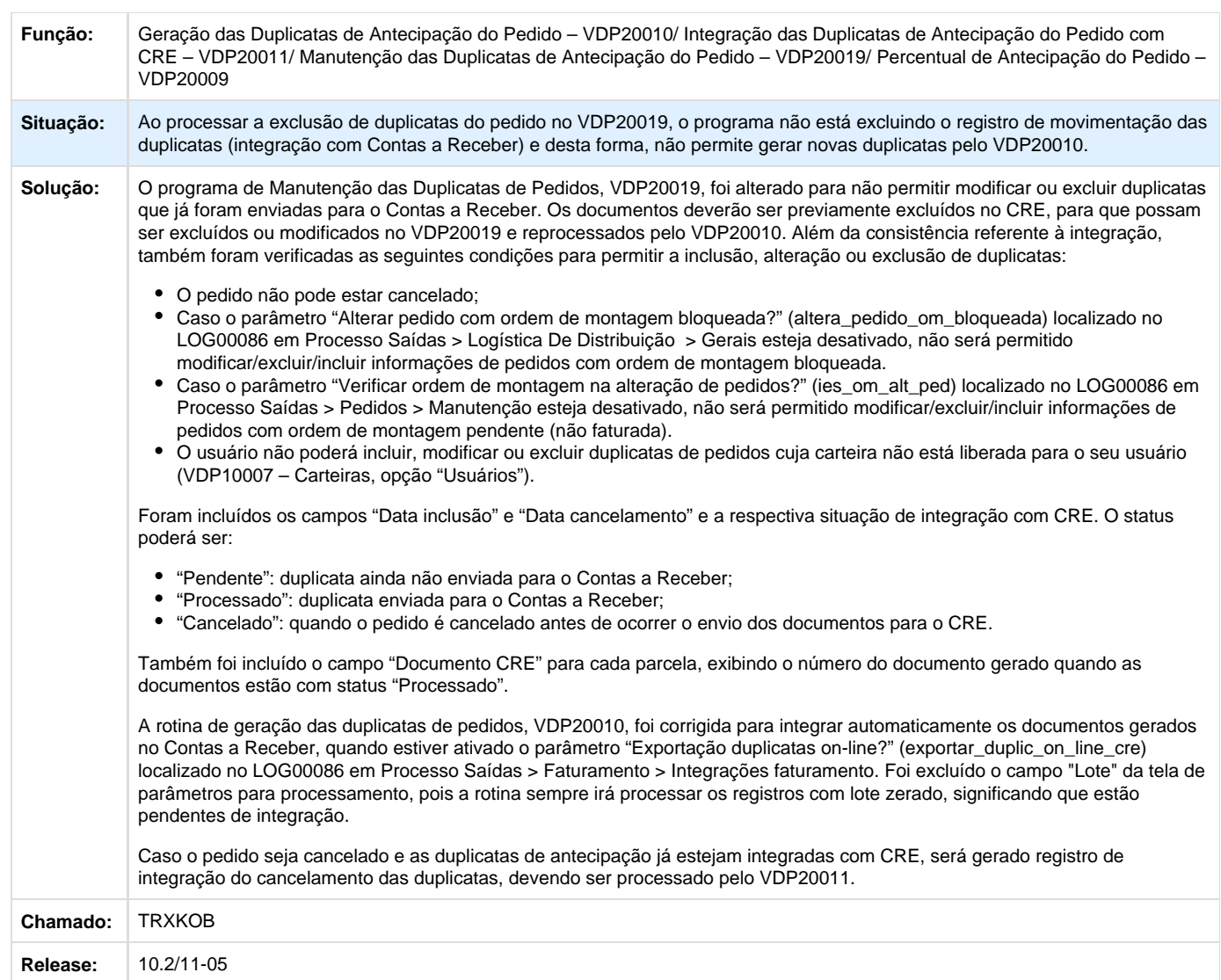

# **TRXPMN\_DT\_Duplicatas**

### **TRXPMN - Duplicatas**

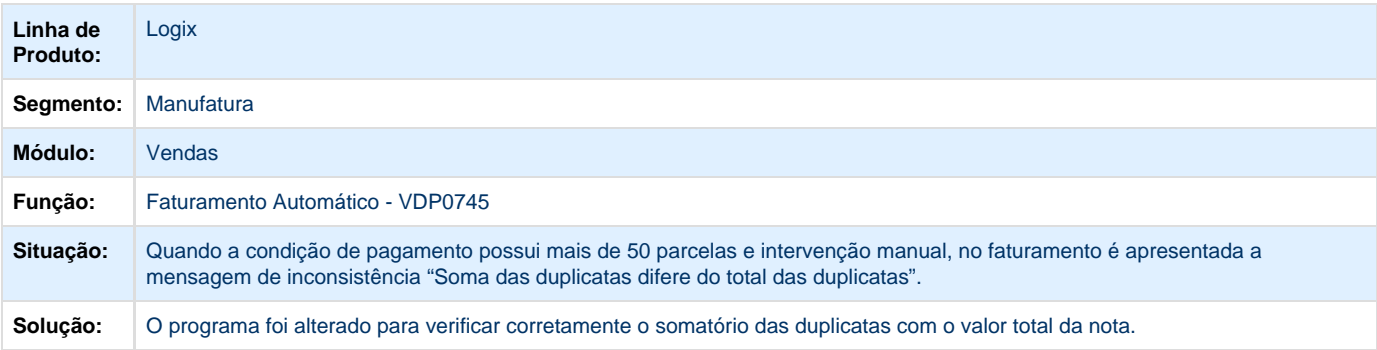

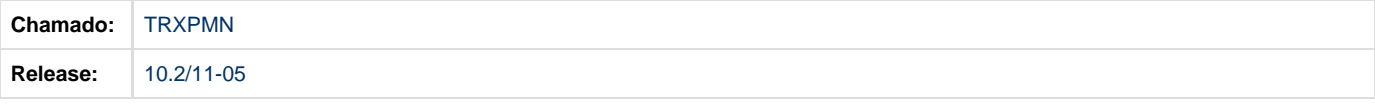

## **TRXSOU\_DT\_Retencao\_PIS\_COFINS\_CSLL**

### **Configuração Fiscal/ Tributos e Benefícios**

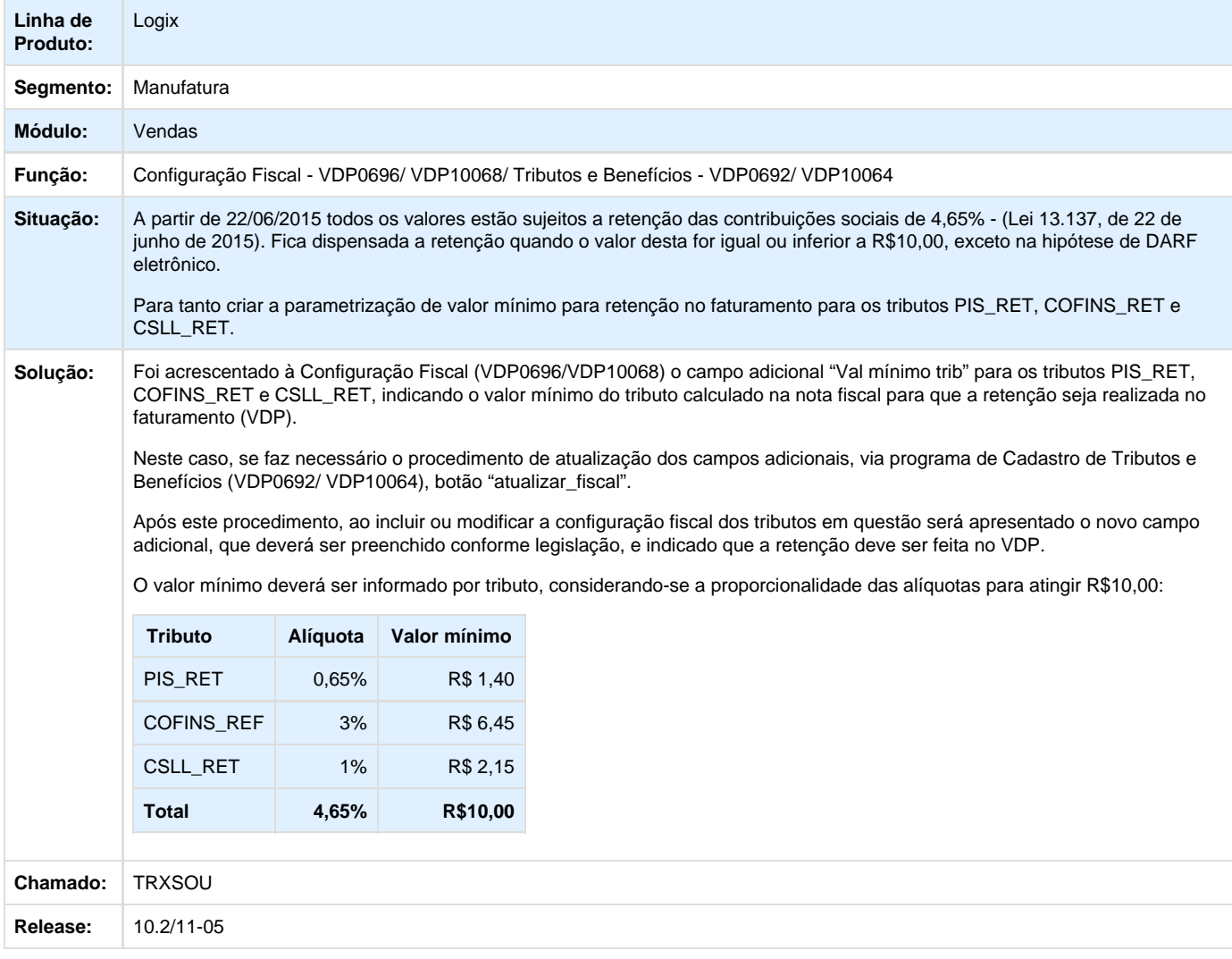

## **TRXT23\_DT\_VDP20020\_Migracao\_Replicacao\_Pedidos**

**TRXT23 - Migração / Replicação de Pedidos - VDP20020** 

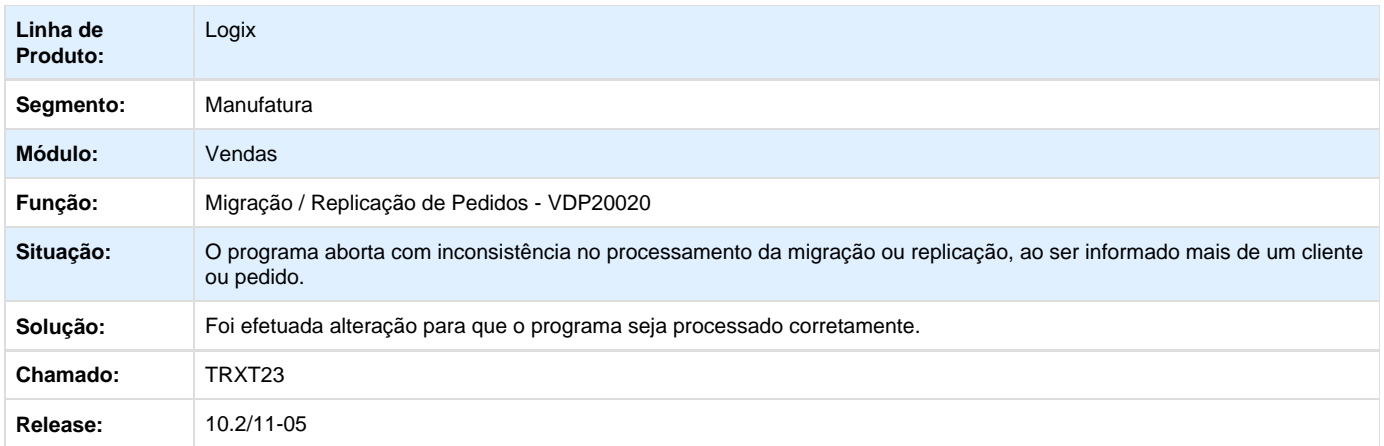

## **TRXXKZ\_DT\_Consistencia\_Pedidos**

#### **Consistência de Pedidos - VDP20023**

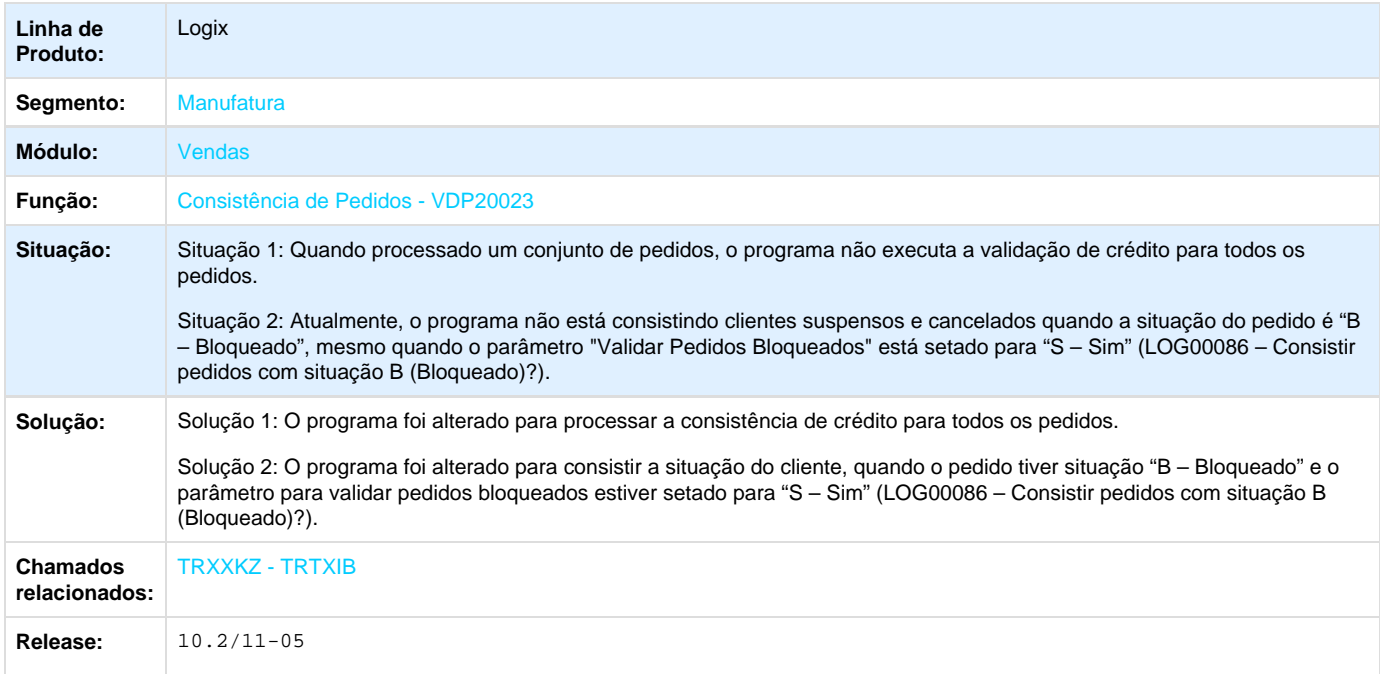

# **TRXYSF\_DT\_Integracao\_CRE\_CON**

### **Integração dos Módulos CRE e CON**

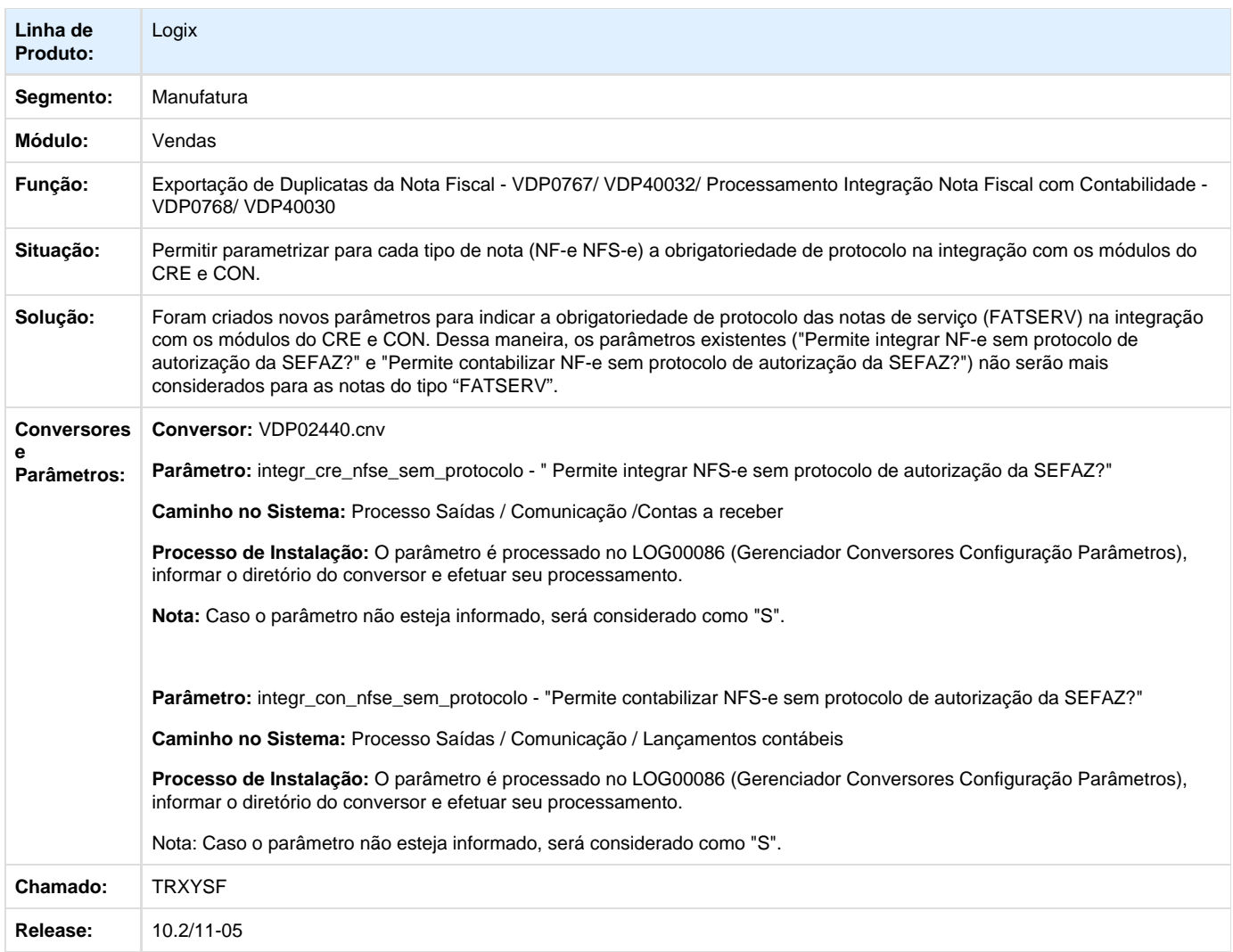

# **TRYAY3\_DT\_Nota\_Fiscal\_Eletronica**

### **Manifestação do Destinatário Eletrônico**

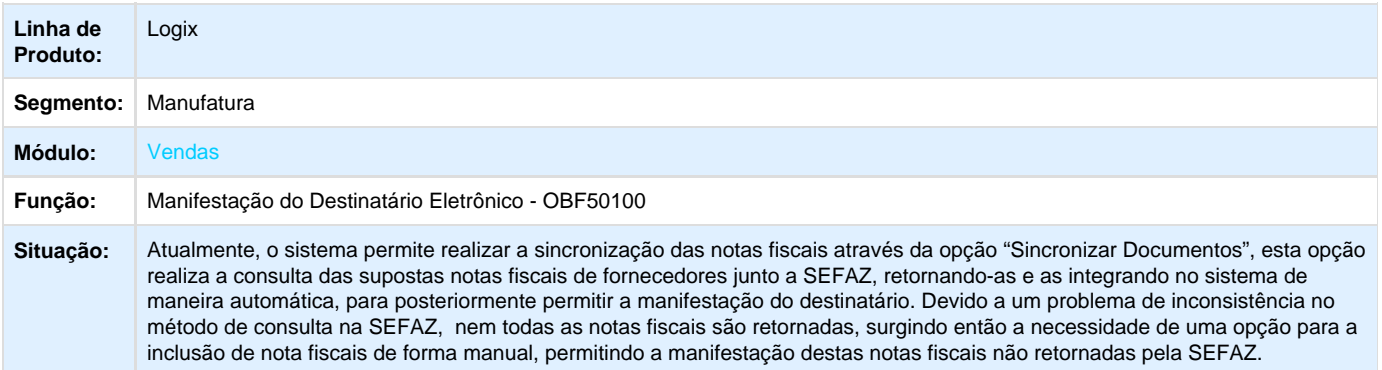

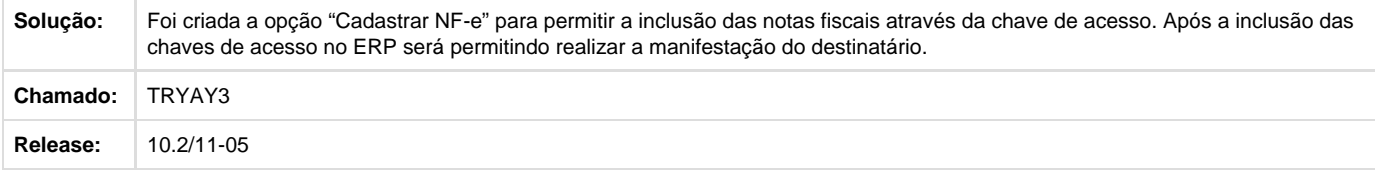

## **TRYBCQ\_DT\_Arredondamento\_Tributos\_Beneficios**

### **Arrendondamento de tributos e benefícios**

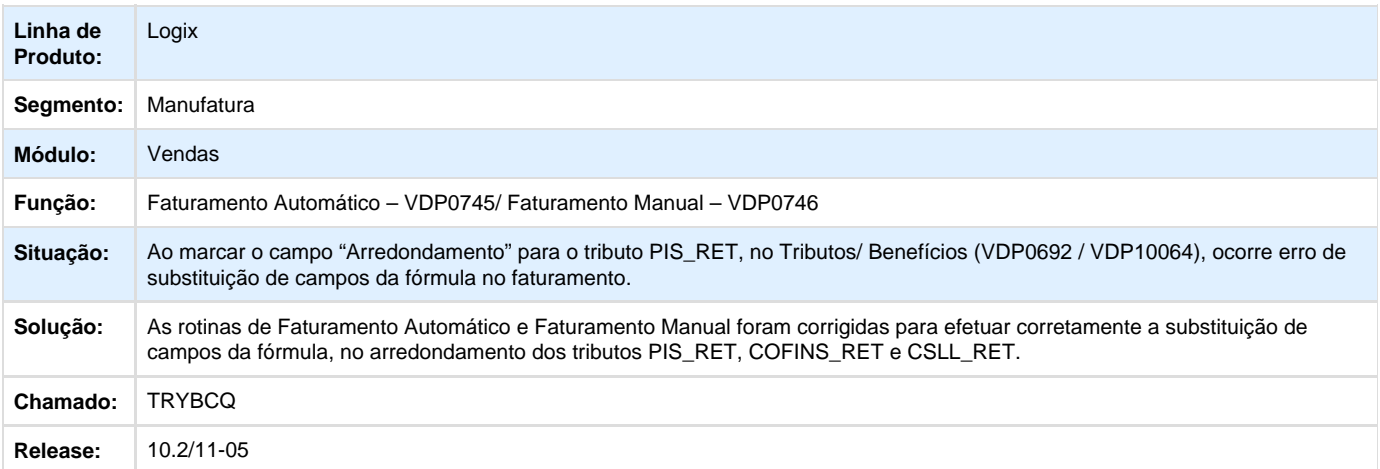

## **TRYBJ8\_DT\_Tributos\_Beneficios**

### **TRYBJ8 - Tributos e Benefícios**

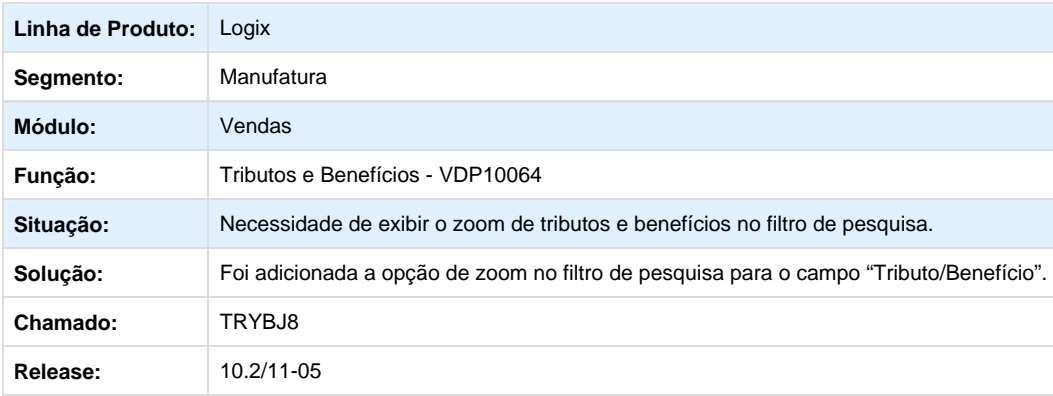

## **TRYHPX \_DT\_Lista\_Preco**

### **Item – Desconto Preço Bruto**

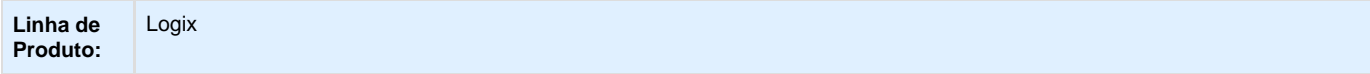

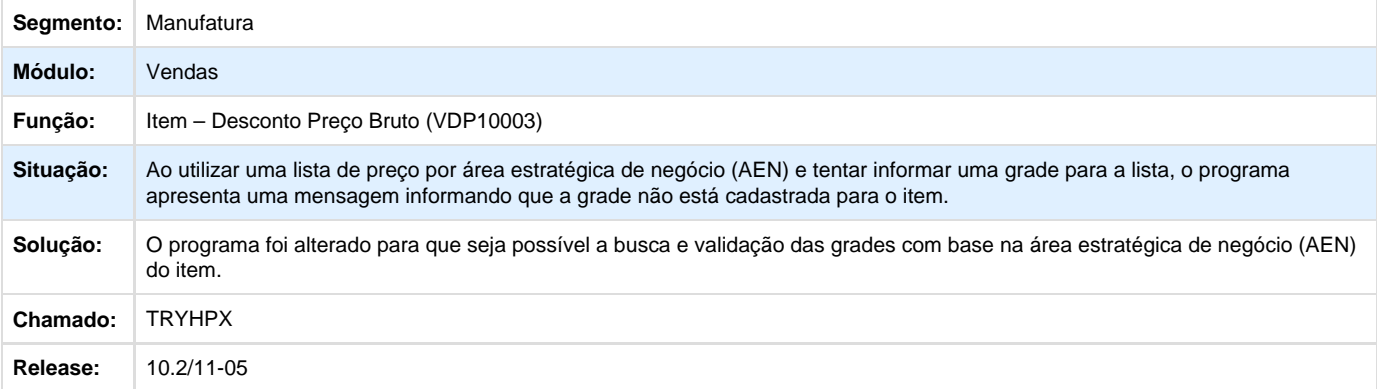

# **TRYJC8\_DT\_Solicitacao\_Faturamento**

## **Solicitação de Faturamento Manual**

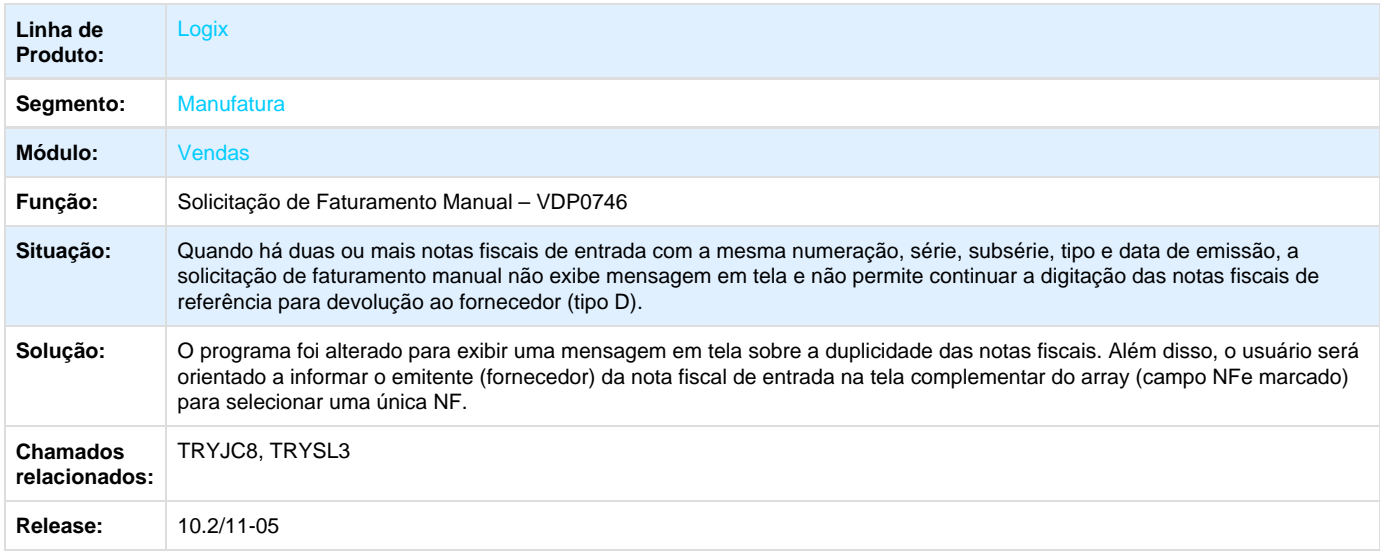

## **TRZGCI\_DT\_Cancelamento\_Nota\_Fiscal**

### **Cancelamento de Notas Fiscais**

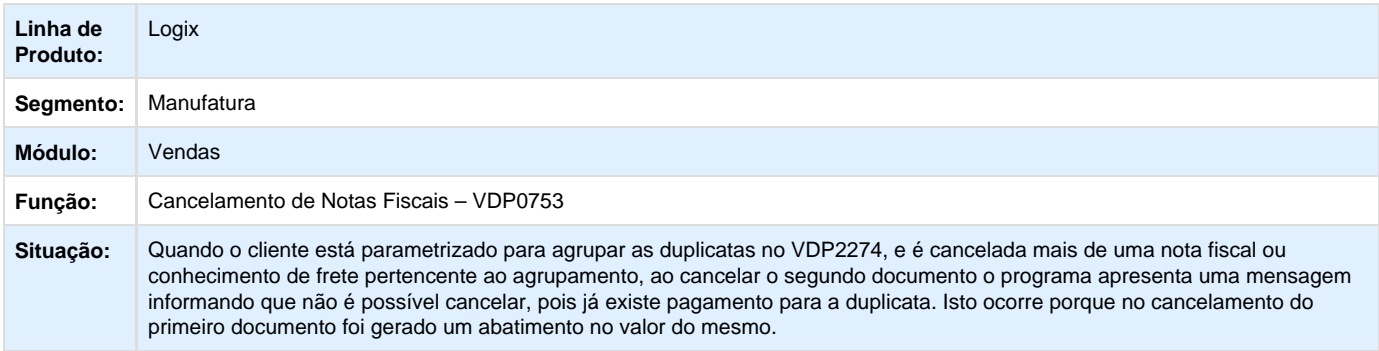

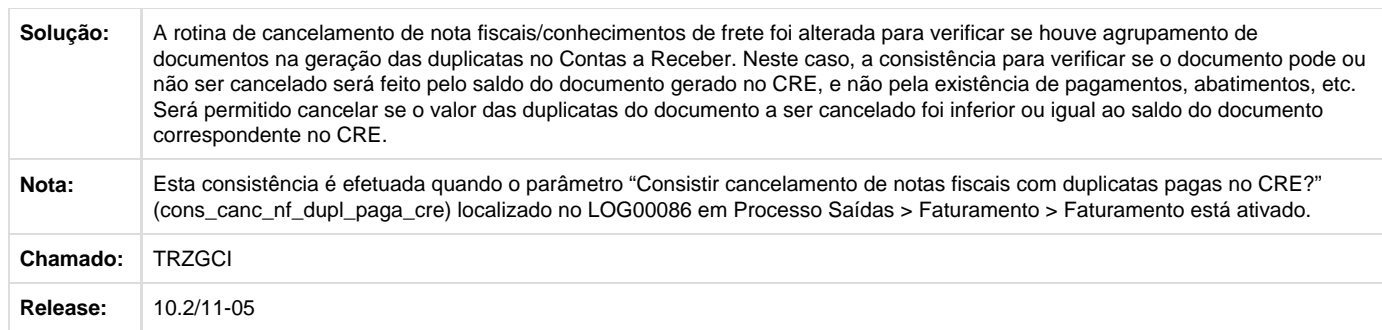

## **TRZRBZ\_DT\_CONSULTA\_GERENCIAL\_PEDIDOS**

#### **Consulta Gerencial de Pedidos**

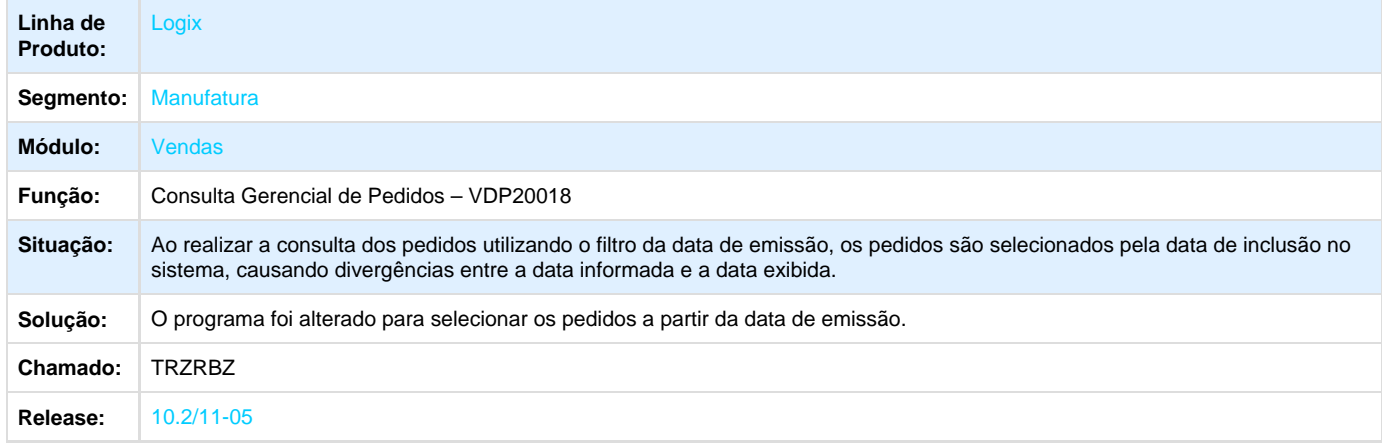

## **TRZVND\_DT\_Relaciona\_NF\_Saida\_Devolucao\_Consignacao**

### **Consistência da Nota de Entrada**

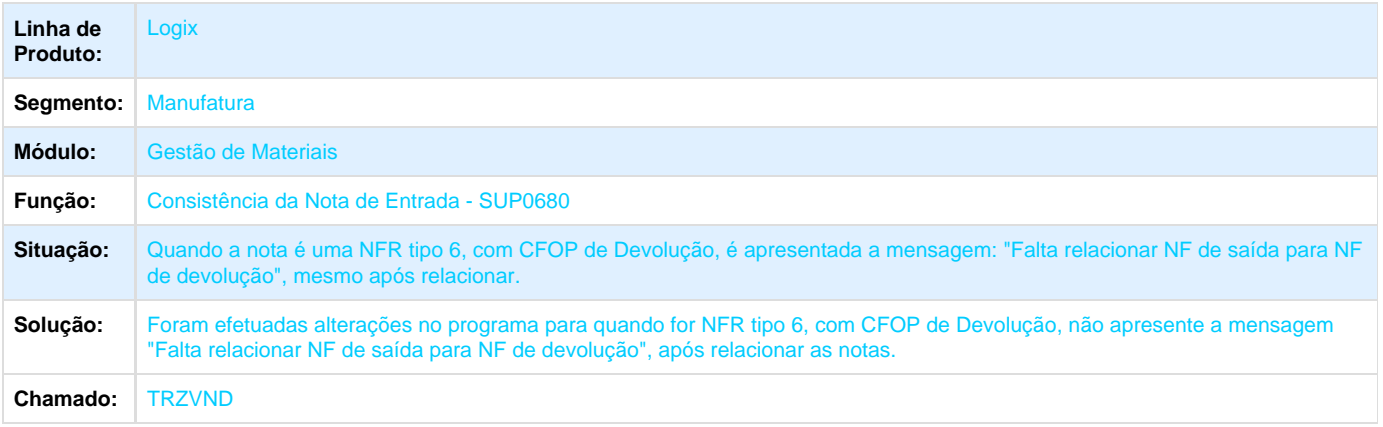

## **TSACF4\_DT\_Detalhes\_Pedido**

### **Digitação de Pedidos**

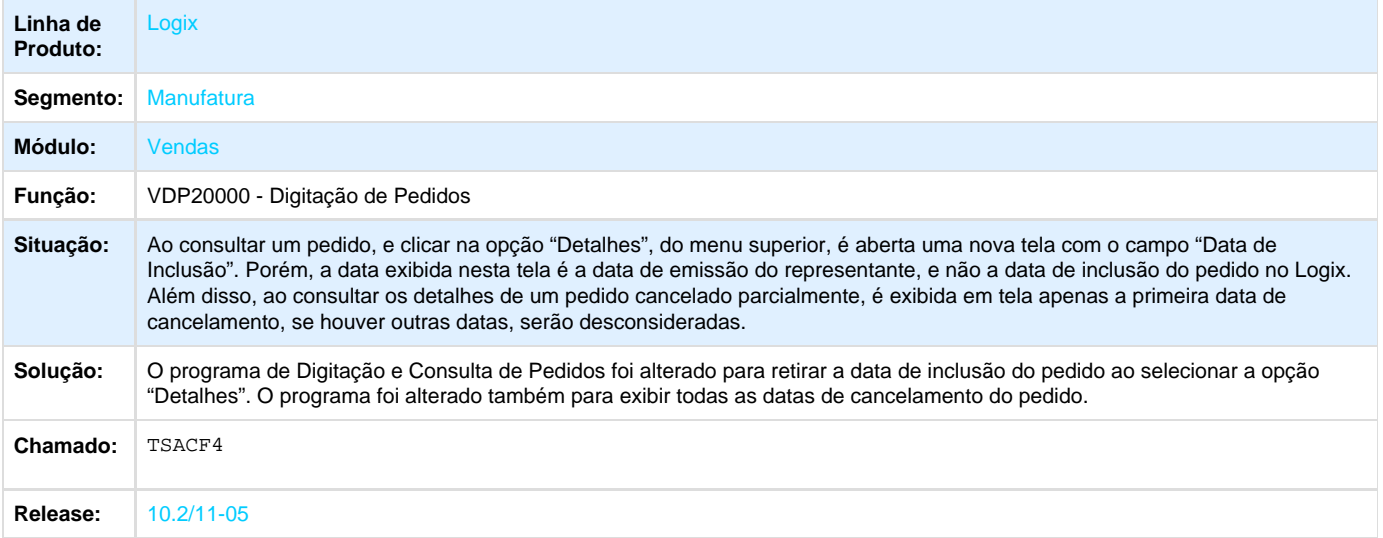

## **TSAPSY\_DT\_Solicitacao\_Faturamento**

### **Solicitação de Faturamento Automático**

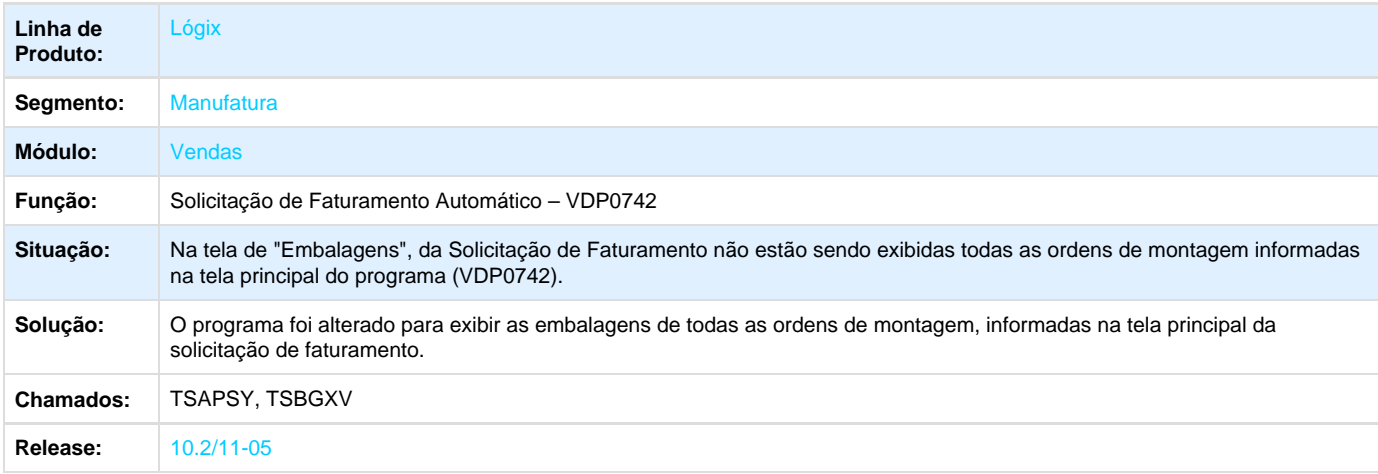

## **TSASAO\_DT\_Aprovacao\_de\_Pedidos\_de\_Venda**

### **Aprovação de Pedidos de Venda**

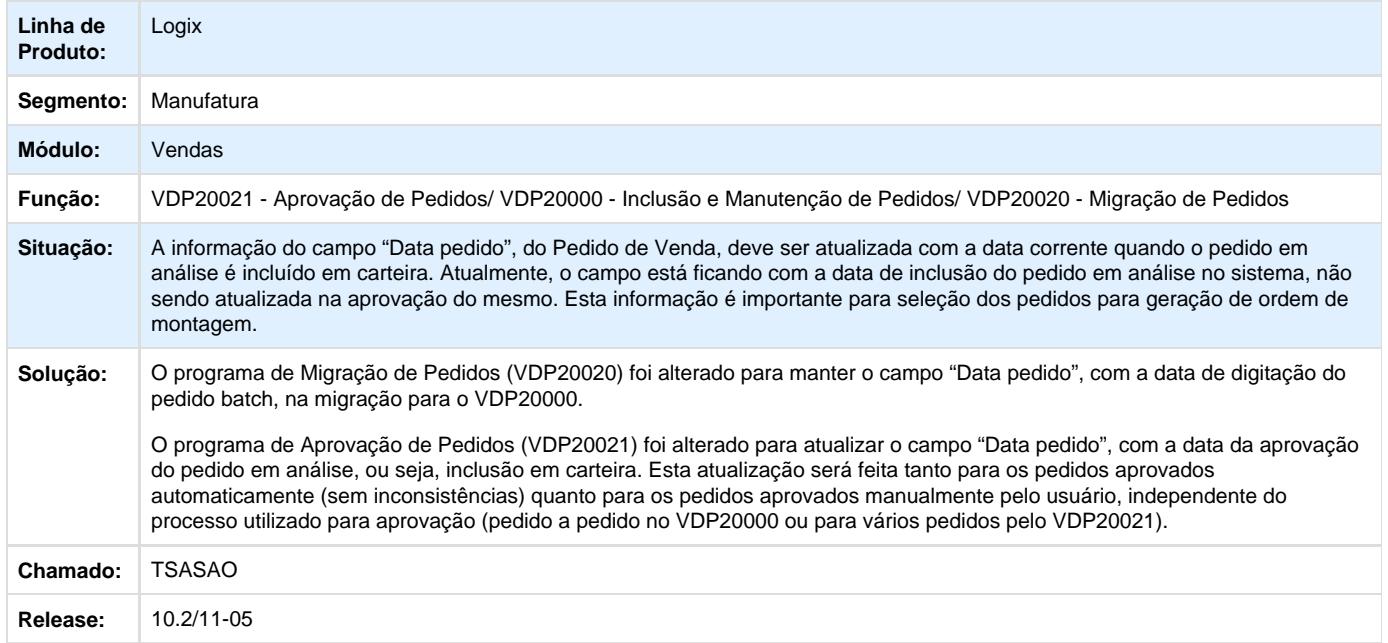